# **Control Algorithm Modeling Guidelines Using MATLAB®, Simulink®, and Stateflow®**

Version 5.0

MathWorks Advisory Board (MAB)

#### **History**

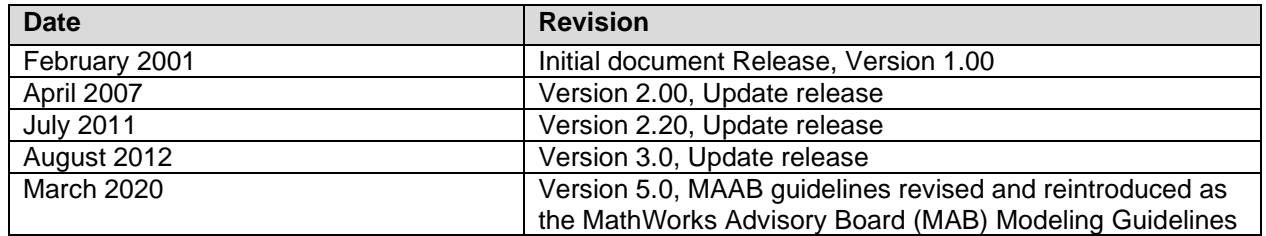

#### **Trademarks**

MATLAB, Simulink, and Stateflow are registered trademarks of The MathWorks, Inc. See

[www.mathworks.com/trademarks](https://www.mathworks.com/trademarks) for a list of additional trademarks. Other product or brand names may be trademarks or registered trademarks of their respective holders.

### *Table of Contents*

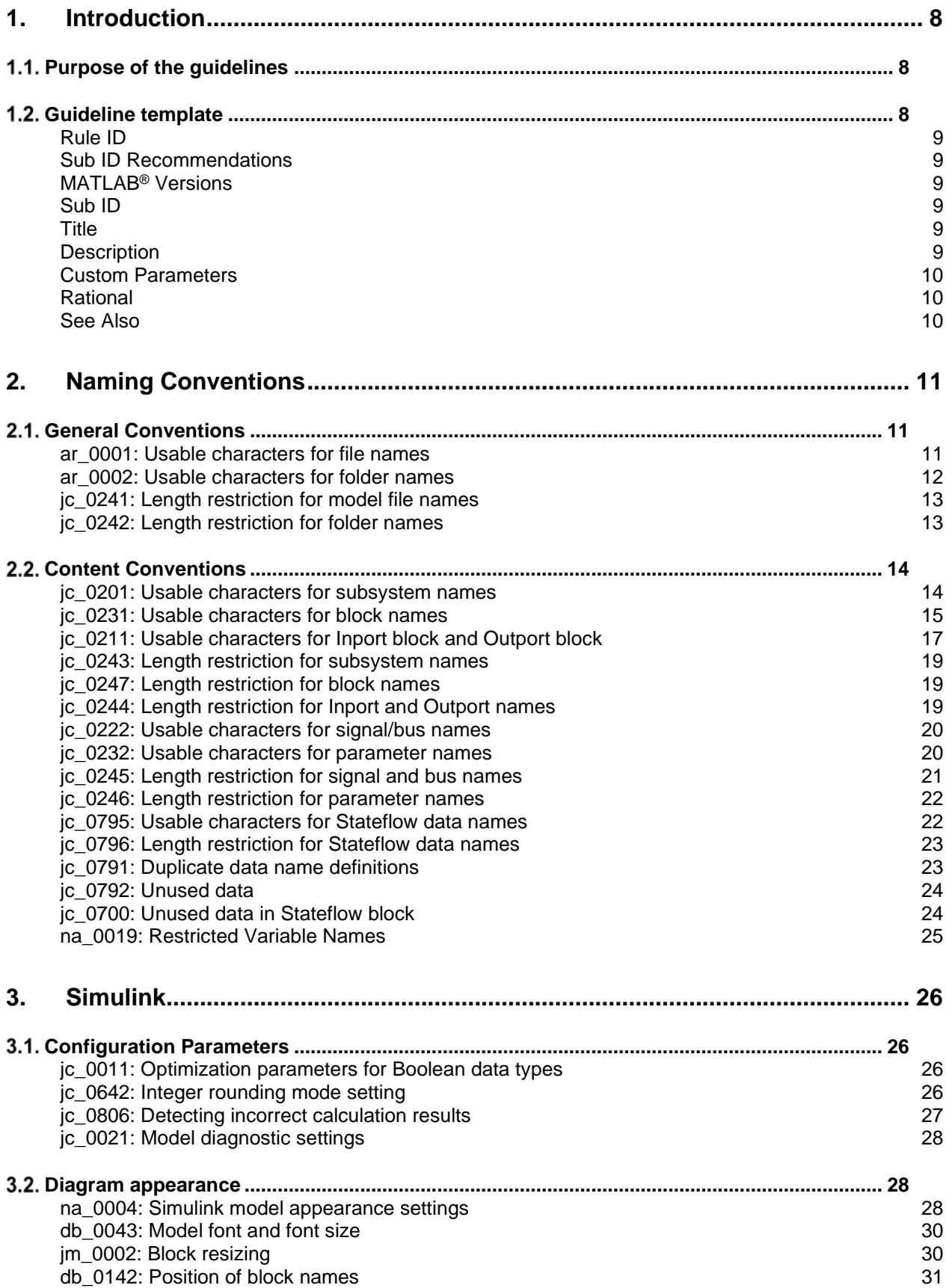

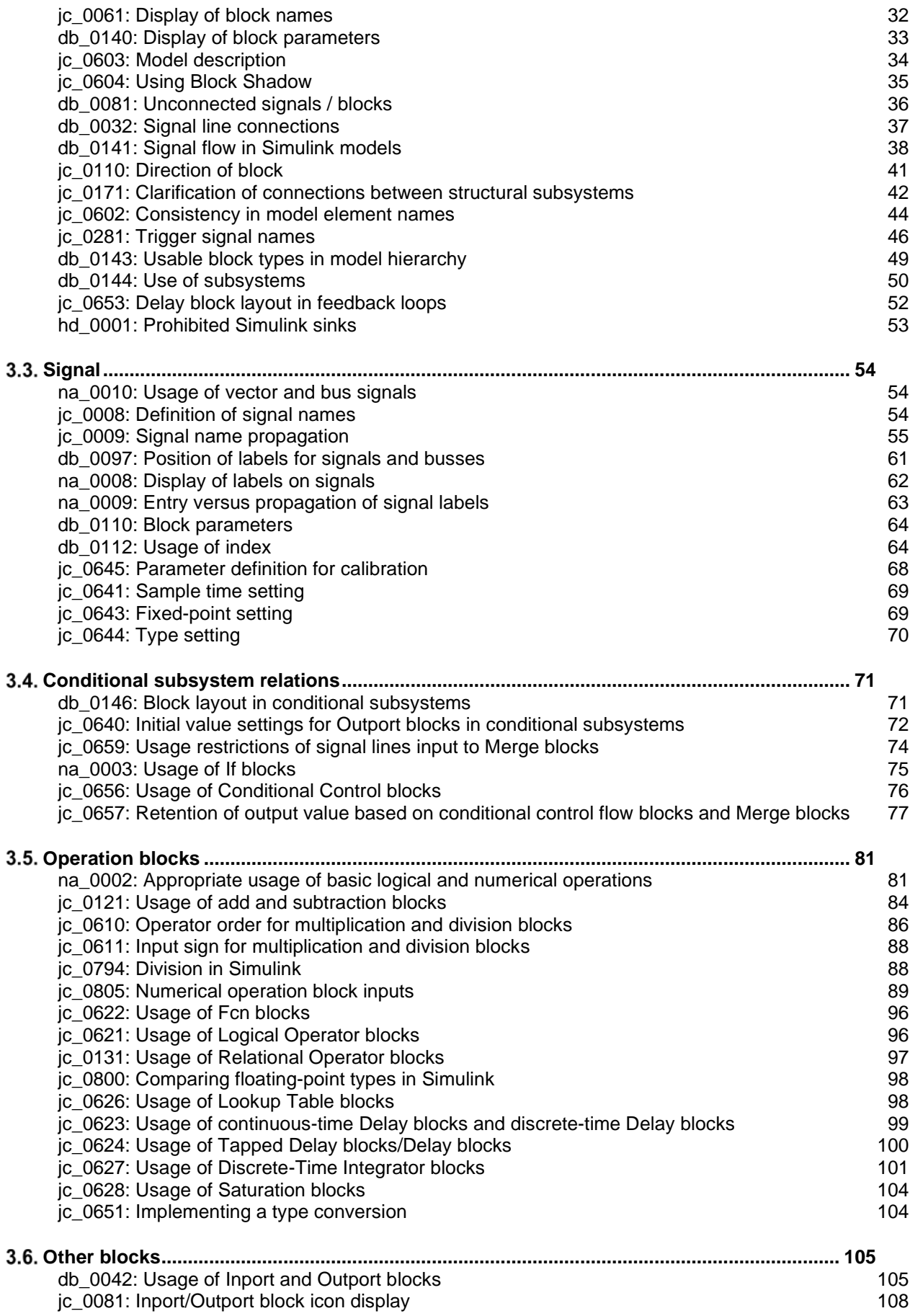

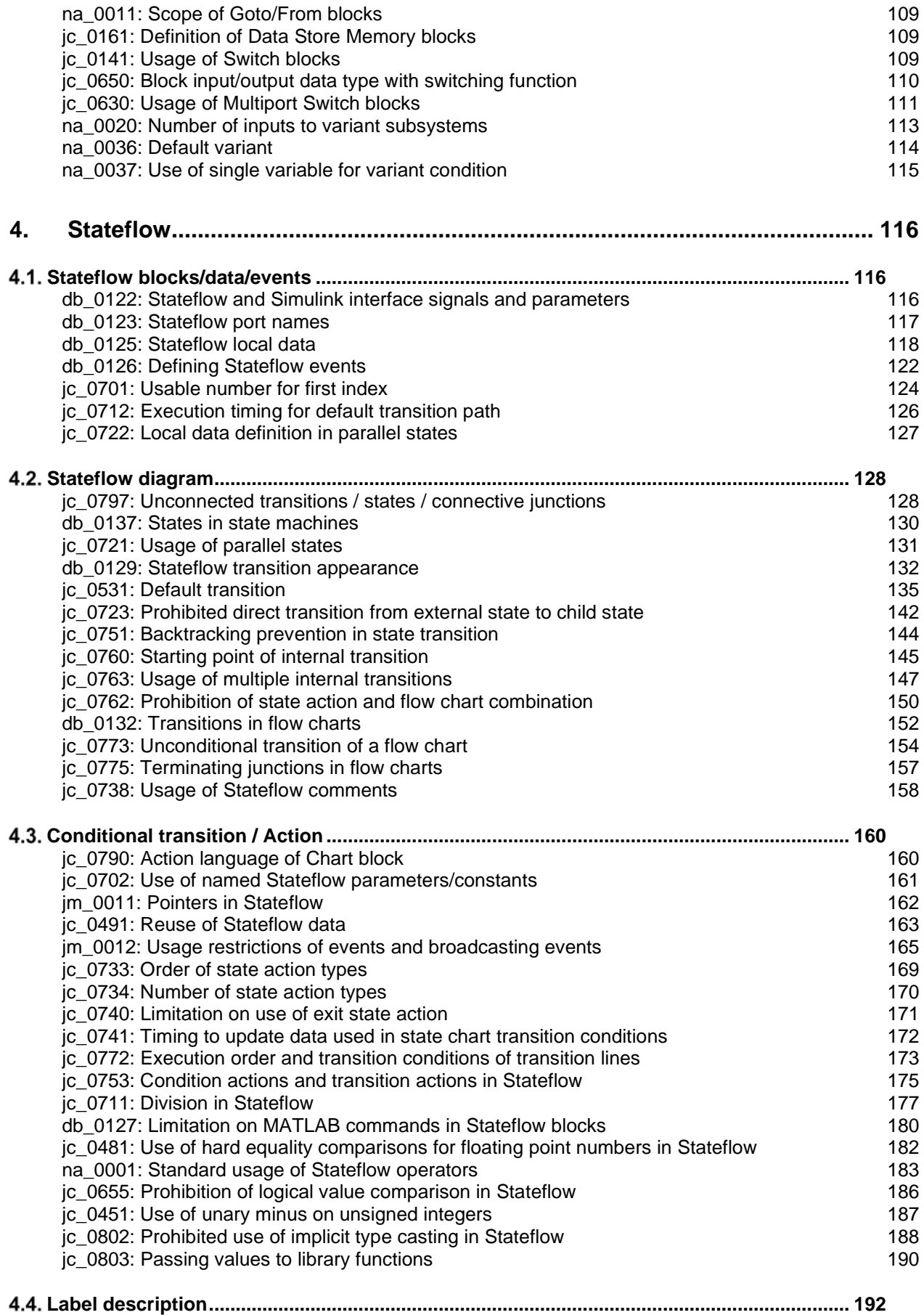

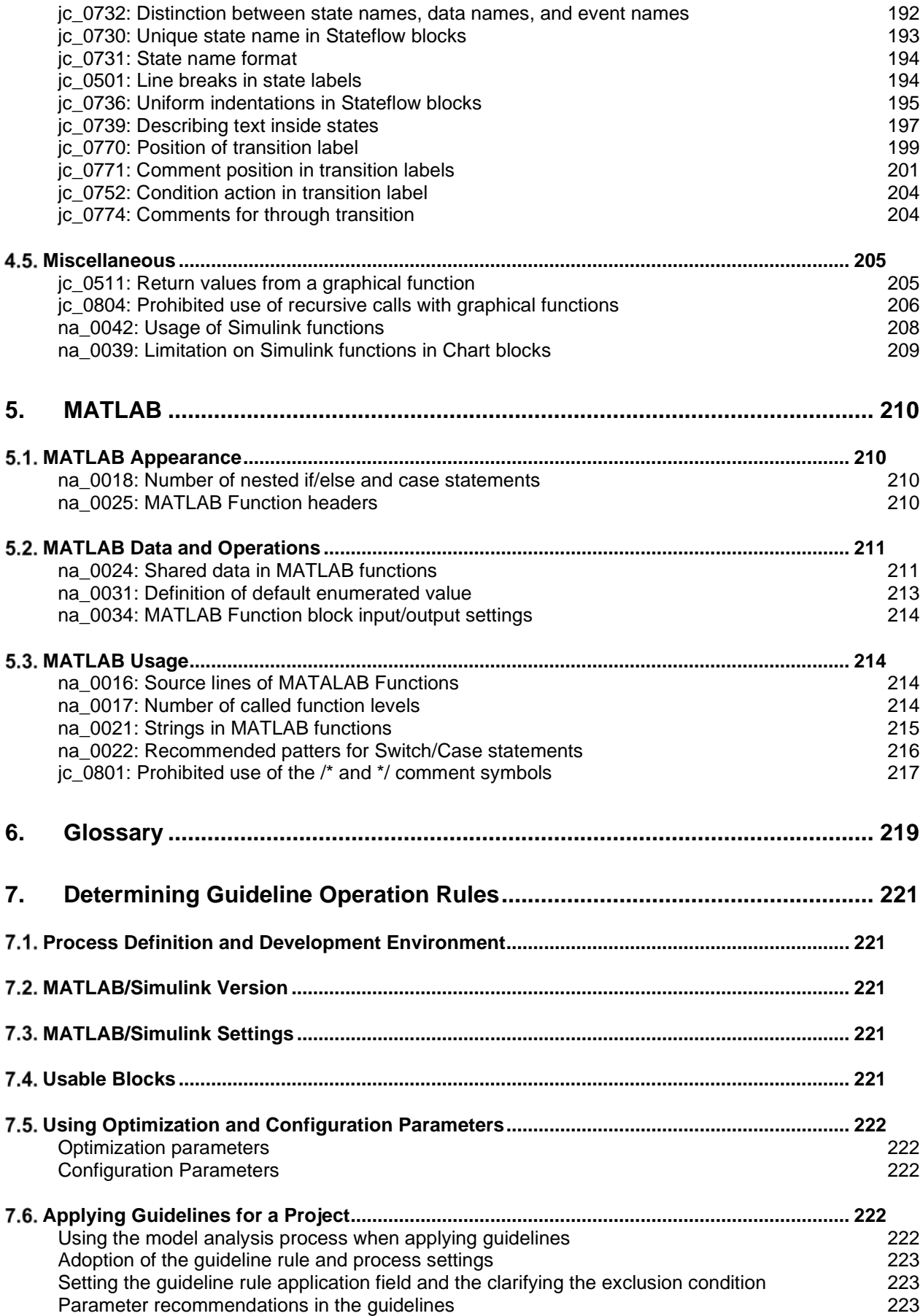

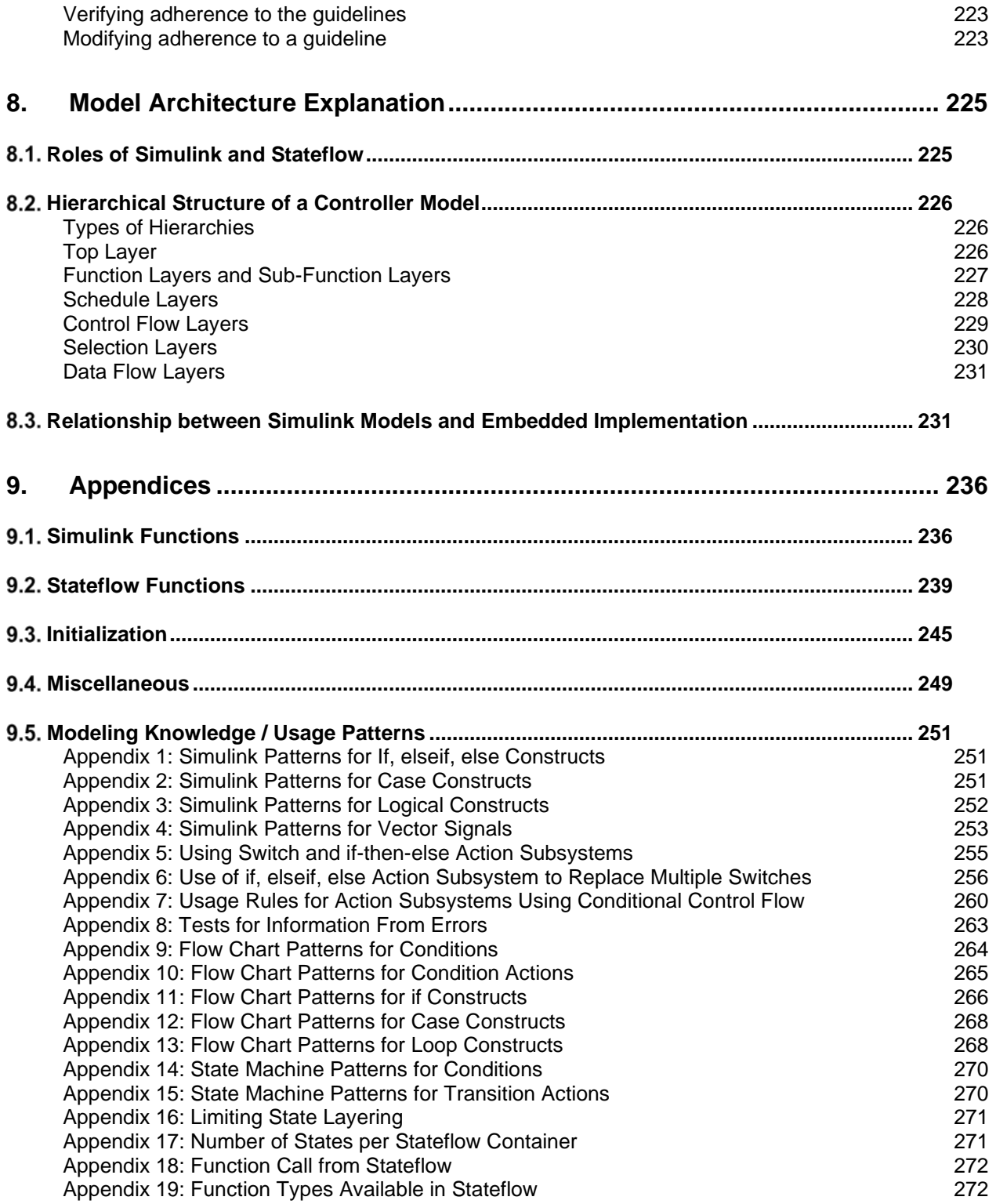

# <span id="page-7-0"></span>**1. Introduction**

# <span id="page-7-1"></span>1.1. Purpose of the guidelines

MathWorks Advisory Board (MAB) guidelines stipulate important basic rules for modeling in Simulink and Stateflow. The overall purpose of these modeling guidelines is to allow for a simple, common understanding by modelers and consumers of control system models.

The main objectives of these guidelines are:

- Readability
	- · Improve graphical understandability
	- $\cdot$  Improve readability of functional analysis
	- Prevent connection mistakes
	- Comments, etc.
- Simulation and verification
	- Mechanism to enable simulation
	- $\cdot$  Testability
- Code Generation
	- Improve the efficiency of code generation (ROM, RAM efficiency)
	- Ensure the robustness of generated code

Model runtime errors and recommendations that cannot be implemented are outside of the scope of these rules.

The chapters of this document provide the following information:

Chapter 1 ― Intent of these guidelines and an overview of the guideline template.

Chapters 2 through 5 ― Guideline rules

Chapter 6 ― Glossary

Chapter 7 ― Process for evaluating and implementing guidelines for your project

Chapters 8 ― Model architecture and operations that are required for advanced users.

<span id="page-7-2"></span>Chapter 9 ― Additional explanation and modelling information for Simulink/Stateflow functions, including modeling patterns.

### 1.2. Guideline template

Guidelines are documented by using a standard template. Use of this template is recommended when creating original guidelines.

**Note**: This template specifies the minimum requirements that are needed to understand a guideline. New items can be added to the template as long as they do not duplicate existing information.

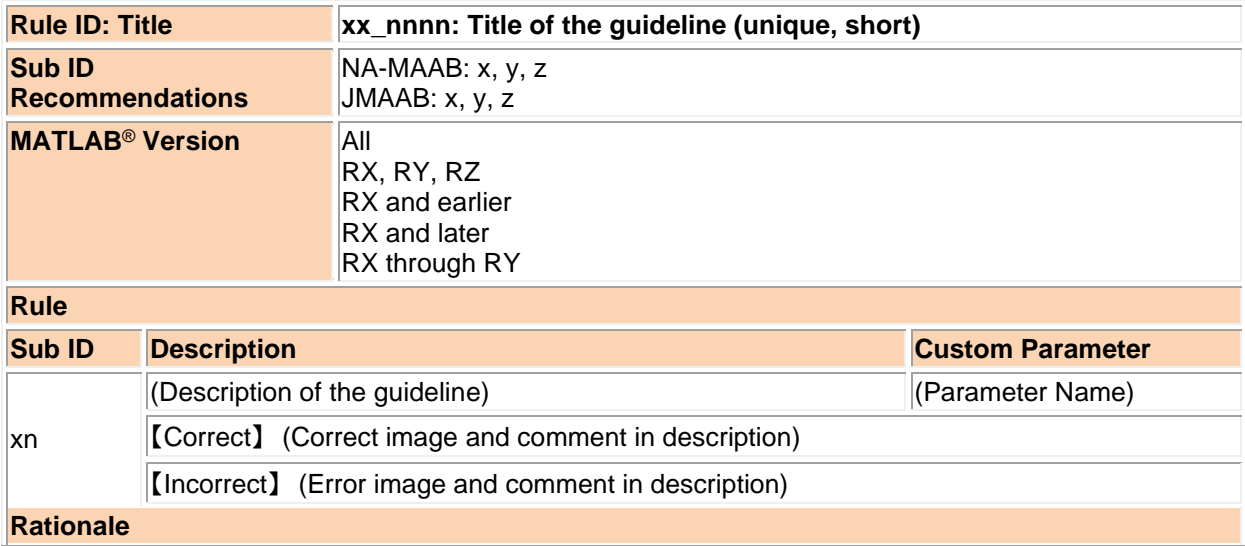

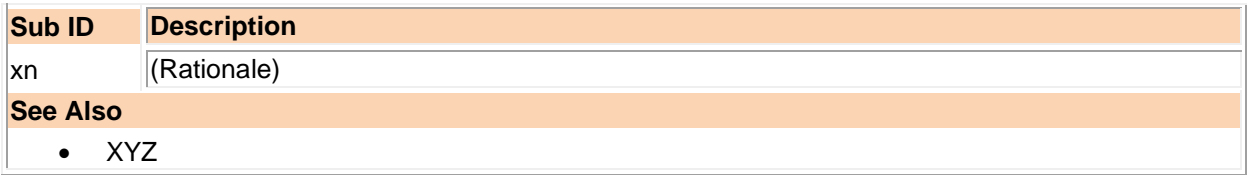

#### <span id="page-8-0"></span>Rule ID

A rule ID, which is used to identify the guideline, consists of two lower case letters and a four-digit number. The letter and number combination is separated by an underscore. For example, **xx\_nnnn.** A rule ID is permanent and will not change.

**Note:** The two-letters in the rule ID identify the guideline author. *db***,** *jm*, *hd***,** *ar* are used for Ver 1.0 guidelines. *na* and *jc* are used for guidelines created from Ver 2.0 to present.

#### <span id="page-8-1"></span>Sub ID Recommendations

Specifies guideline sub IDs that are recommended for use by the NA-MAAB (North American MathWorks Automotive Advisory Board) and JMAAB (Japan MathWorks Automotive Advisory Board) modeling standards organizations. Each organization is a region-specific consortium of OEMs and suppliers; NA-MAAB represents North America and Europe. JMAAB represents Japan.

#### <span id="page-8-2"></span>MATLAB® Versions

MAB guidelines support all versions of MATLAB and Simulink products. When a rule applies only to a specific version(s), the version is identified in the MATLAB Version field by using one of these formats:

- All All versions of MATLAB
- RX, RY, RZ A specific version of MATLAB
- RX and earlier Versions of MATLAB until version RX
- RX and later Versions of MATLAB from version RX to the current version
- RX through RY Versions of MATLAB between RX and RY

#### <span id="page-8-3"></span>Sub ID

Specifies the condition(s) of the rule. There can be multiple sub IDs per rule ID, which are designated as either:

- Selectable ― Consist of one lower-case letter (alphabetical order). The choice of whether to adopt a selectable sub ID is left to the user.
- Mutually Exclusive ― Consist of one lower case letter (alphabetical order) and a single-digit number. When choosing to accept or reject a mutually exclusive sub ID, only one option can be selected.

#### Example

 $xy_0000 \rightarrow xy_0000a$  Selectable (user's choice)

- $\rightarrow$  xy\_0000b1 Mutually Exclusive (if using, choose from xy\_0000b1 or xy\_0000b2)
- $\rightarrow$  xy\_0000b2 Mutually Exclusive (if using, choose from xy\_0000b1 or xy\_0000b2)

#### <span id="page-8-4"></span>**Title**

The title is unique and provides a brief description of the guidelines.

#### <span id="page-8-5"></span>**Description**

The description uses figures and tables to provide details for the guideline rules.

| Description content     | Explanation                                                                          | Example                     |
|-------------------------|--------------------------------------------------------------------------------------|-----------------------------|
| I [] (square brackets)  | Block name                                                                           | [Outport]                   |
| $\{\}$ (curly brackets) | Block parameter name<br>Stateflow parameter name<br>Configuration parameter settings | {Display propagated signal} |

This table identifies characters that are used in the description

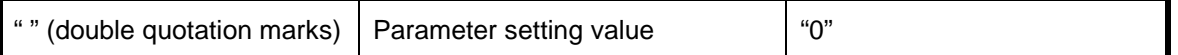

#### <span id="page-9-0"></span>Custom Parameters

For rules that include custom parameters, the chosen value is specific for the project with regard to the item being described.

Example of objects and values are provided in the description field. However, a project's processes, condition of the control target, and skill levels of the engineers should be comprehensively evaluated when specifying a custom parameter.

#### <span id="page-9-1"></span>Rational

The rationale provides reasoning for the use of the guideline with regard to readability, verification efficiency, efficiency of code after code generation, etc.

#### <span id="page-9-2"></span>See Also

This optional section is only available in guidelines that have additional reference information that may be helpful to better understand the guideline.

# <span id="page-10-0"></span>**2. Naming Conventions**

# <span id="page-10-1"></span>2.1. General Conventions

<span id="page-10-2"></span>ar\_0001: Usable characters for file names

| <b>Rule ID: Title</b>                   |                                                                                                    | ar 0001: Usable characters for file names                      |                  |  |  |
|-----------------------------------------|----------------------------------------------------------------------------------------------------|----------------------------------------------------------------|------------------|--|--|
| <b>Sub ID</b><br><b>Recommendations</b> |                                                                                                    | $NA-MAAB: a, b, c, d, e, f, g$<br>JMAAB: $a, b, c, d, e, f, g$ |                  |  |  |
|                                         | <b>MATLAB<sup>®</sup> Version</b>                                                                                                    | All                                                            |                  |  |  |
| <b>Rule</b>                             |                                                                                                    |                                                                |                  |  |  |
| <b>Sub ID</b>                           | <b>Description</b><br><b>Custom Parameter</b>                                                                                                    |                                                                |                  |  |  |
| a                                       | Only these character types shall be used in file names:<br>File (extension)<br>· single-byte alphanumeric characters (a-z, A-Z, 0-9)<br>· single-byte underscore (_)                                     |                                                                |                  |  |  |
|                                         | Line breaks, single-byte spaces, double-byte<br>characters, and control characters shall not be used.<br>File types that are checked for model and MATLAB<br>files shall be set in the project settings. |                                                                |                  |  |  |
|                                         | [Incorrect]                                                                                                    |                                                                |                  |  |  |
|                                         | <b>MAB Model.slx</b>                                                                                                    | Single-byte spaces are used.                                   |                  |  |  |
|                                         | JMAAB 設定.m                                                                                                    | Double-byte characters are used.                               |                  |  |  |
|                                         | NA-MAABModel.p<br>JMAAB(Model).mdl                                                                                                    | Symbol characters are used.                                    |                  |  |  |
| b                                       |                                                                                                    | The file name shall not use numbers at the beginning.          | File (extension) |  |  |
|                                         | 【Incorrect】<br>001_JMAABModel.slx                                                                                                    |                                                                |                  |  |  |
| C                                       | The file name shall not use underscores at the<br>File (extension)<br>beginning.                                                                                                    |                                                                |                  |  |  |
|                                         | 【Incorrect】<br>JMAABModel.slx                                                                                                    |                                                                |                  |  |  |
| d                                       |                                                                                                    | The file name shall not use an underscore at the end.          | File (extension) |  |  |
|                                         | [Incorrect]<br>MABModel_.slx                                                                                                    |                                                                |                  |  |  |
| e                                       |                                                                                                    | The file name shall not use consecutive underscores.           | File (extension) |  |  |
|                                         | [Incorrect]<br>JMAAB_Model.slx                                                                                                    |                                                                |                  |  |  |
| f                                       | reserved MATLAB word                                                                                                    | The file name shall not consist solely of a single             | File (extension) |  |  |
|                                         | [Incorrect]<br>ans.slx<br>double.slx<br>week.slx<br>zero.slx, etc.                                                                                                    |                                                                |                  |  |  |
| g                                       | File names on the MATLAB path shall not be identical.<br>File (extension)                                                                                                    |                                                                |                  |  |  |
|                                         | 【Incorrect】<br>Files with the same name are saved to the folder that goes through the MATLAB path.                                                                                                    |                                                                |                  |  |  |

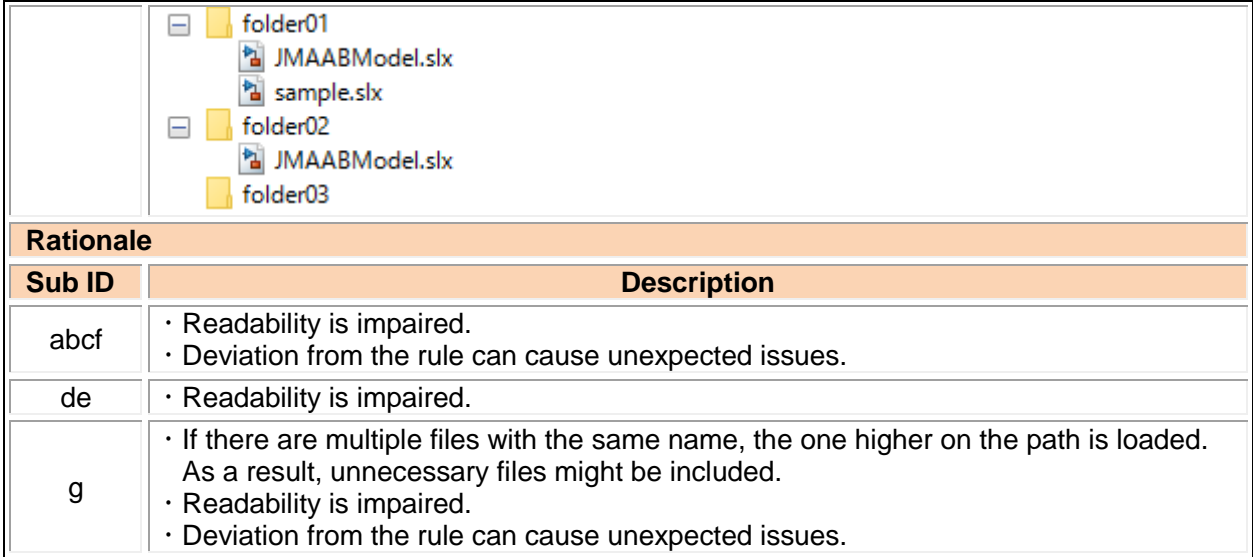

# <span id="page-11-0"></span>ar\_0002: Usable characters for folder names

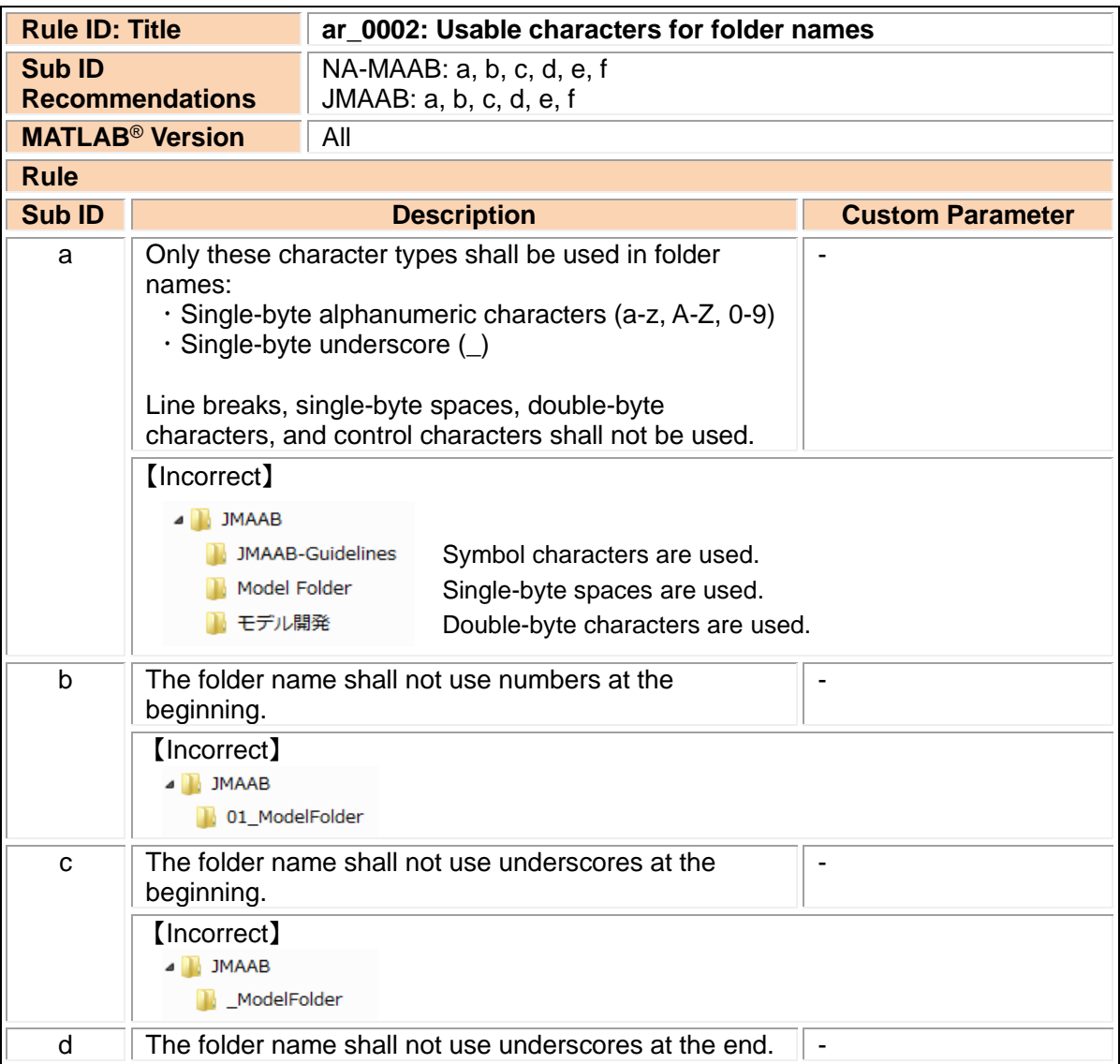

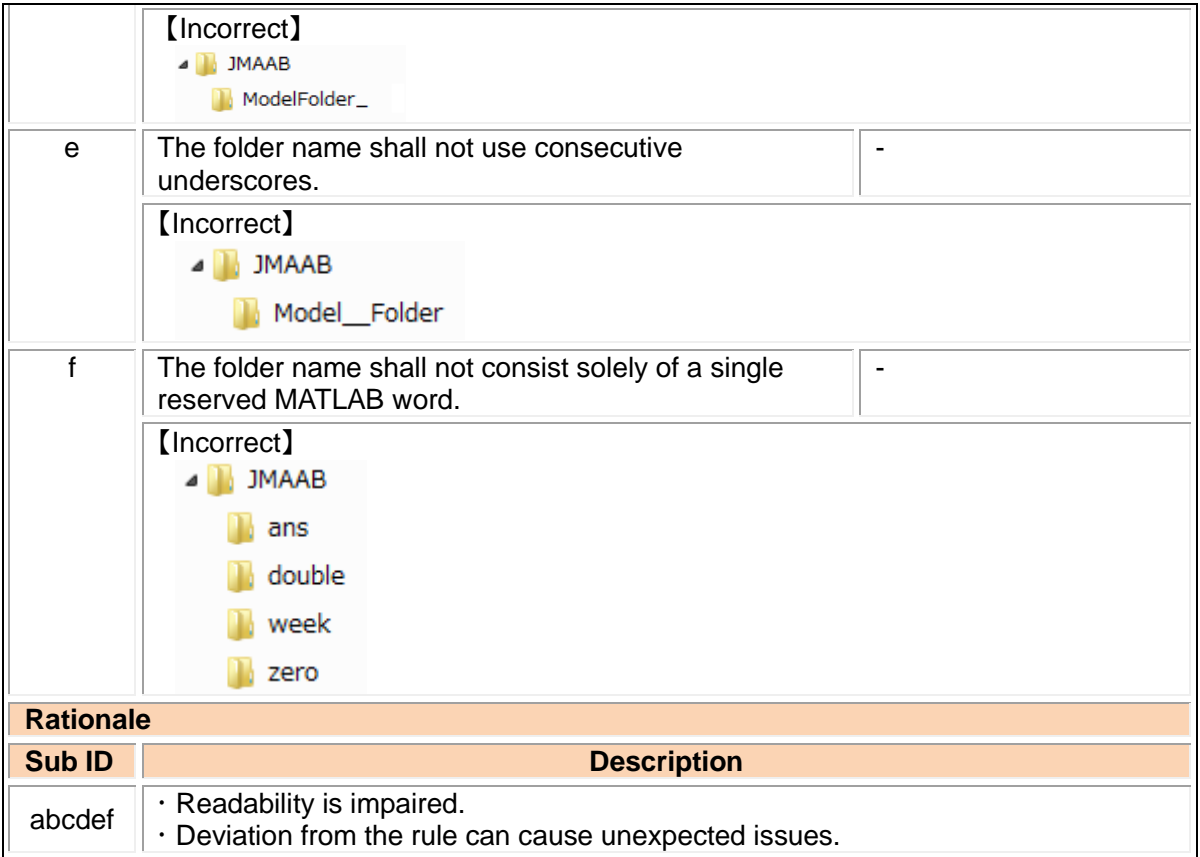

### <span id="page-12-0"></span>jc\_0241: Length restriction for model file names

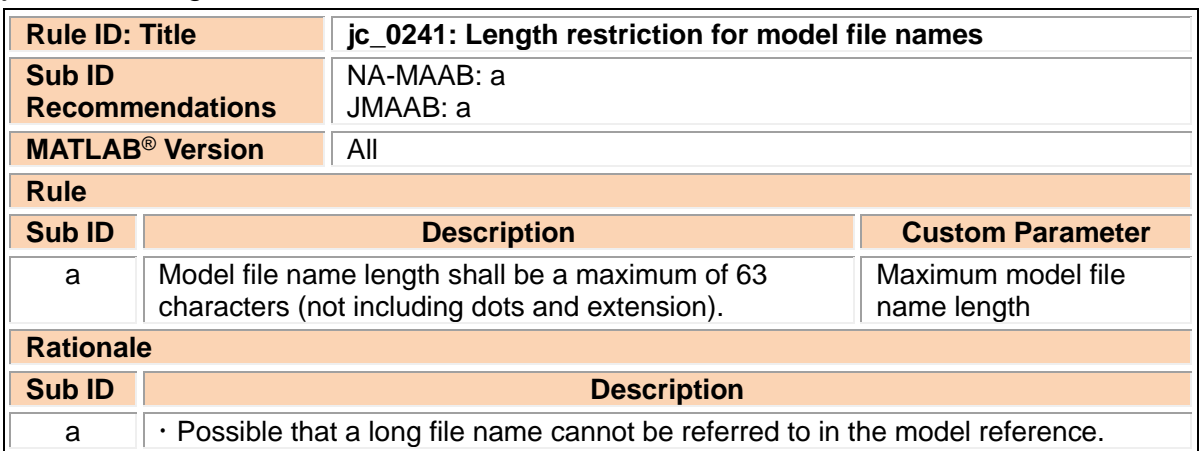

# <span id="page-12-1"></span>jc\_0242: Length restriction for folder names

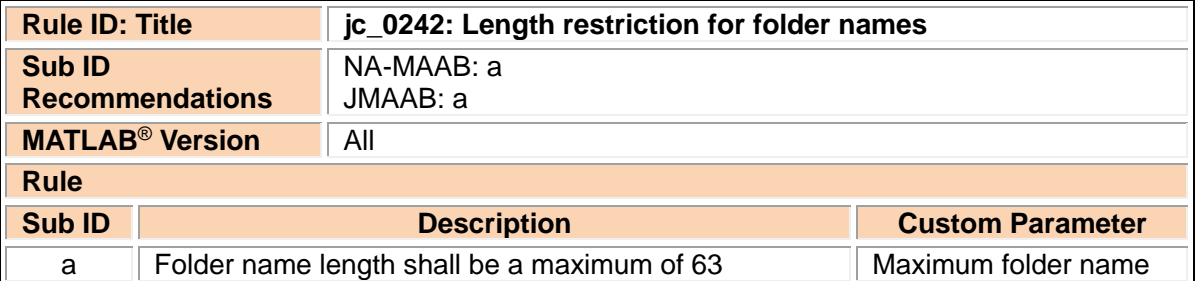

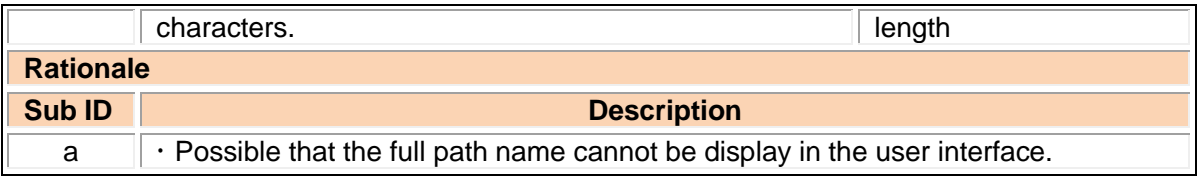

# <span id="page-13-0"></span>2.2. Content Conventions

<span id="page-13-1"></span>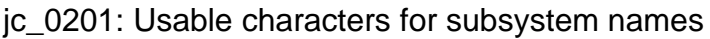

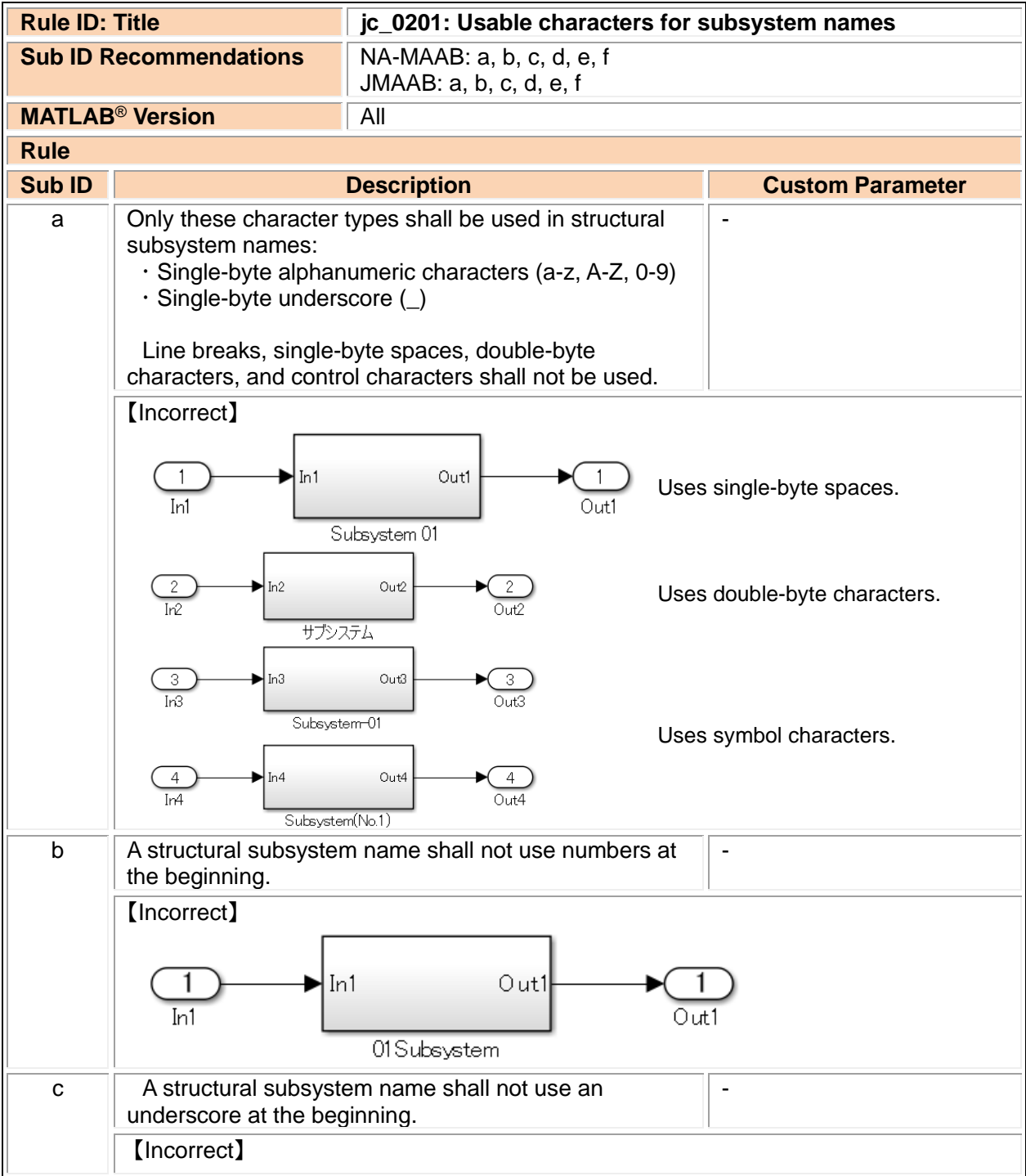

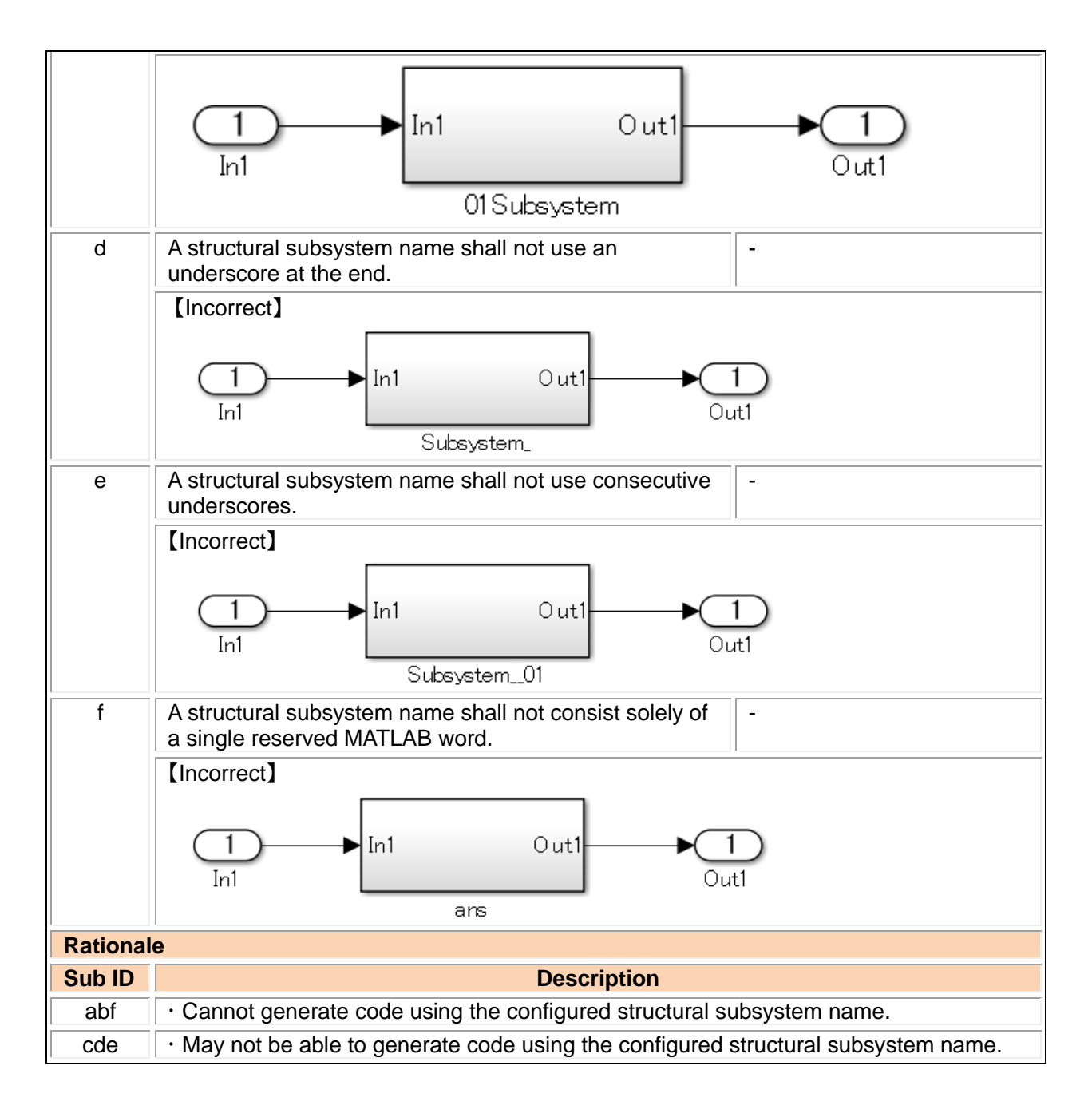

<span id="page-14-0"></span>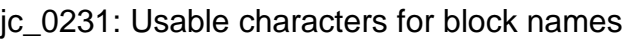

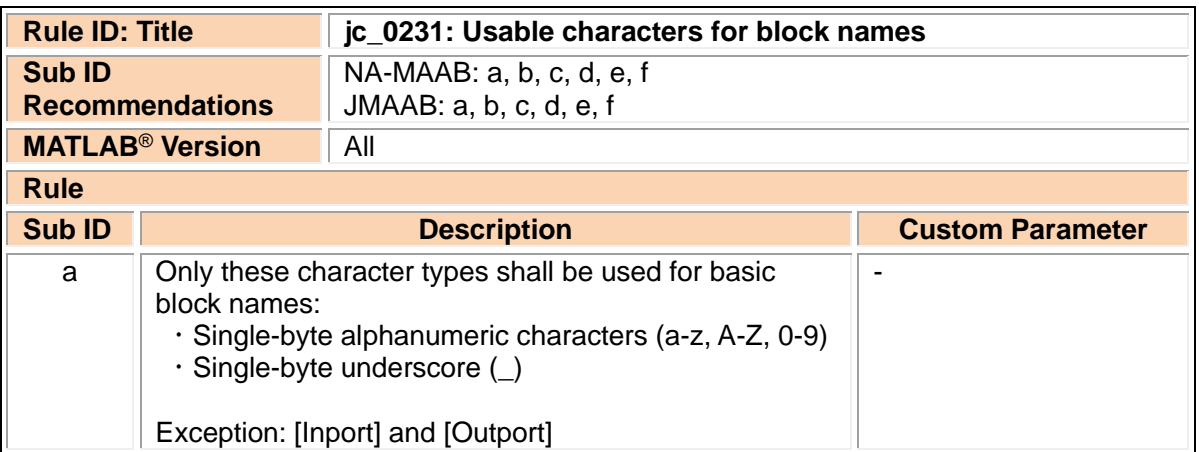

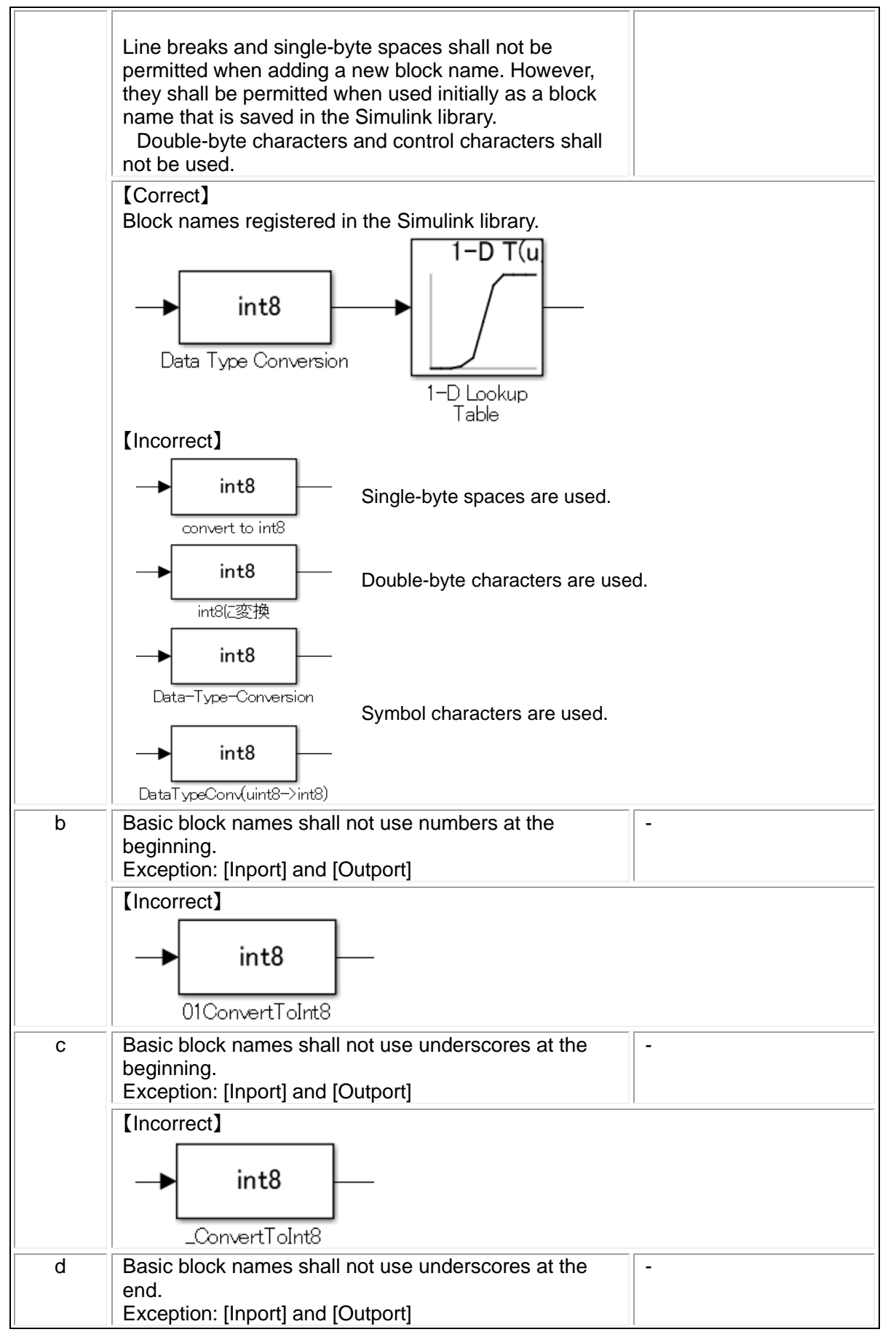

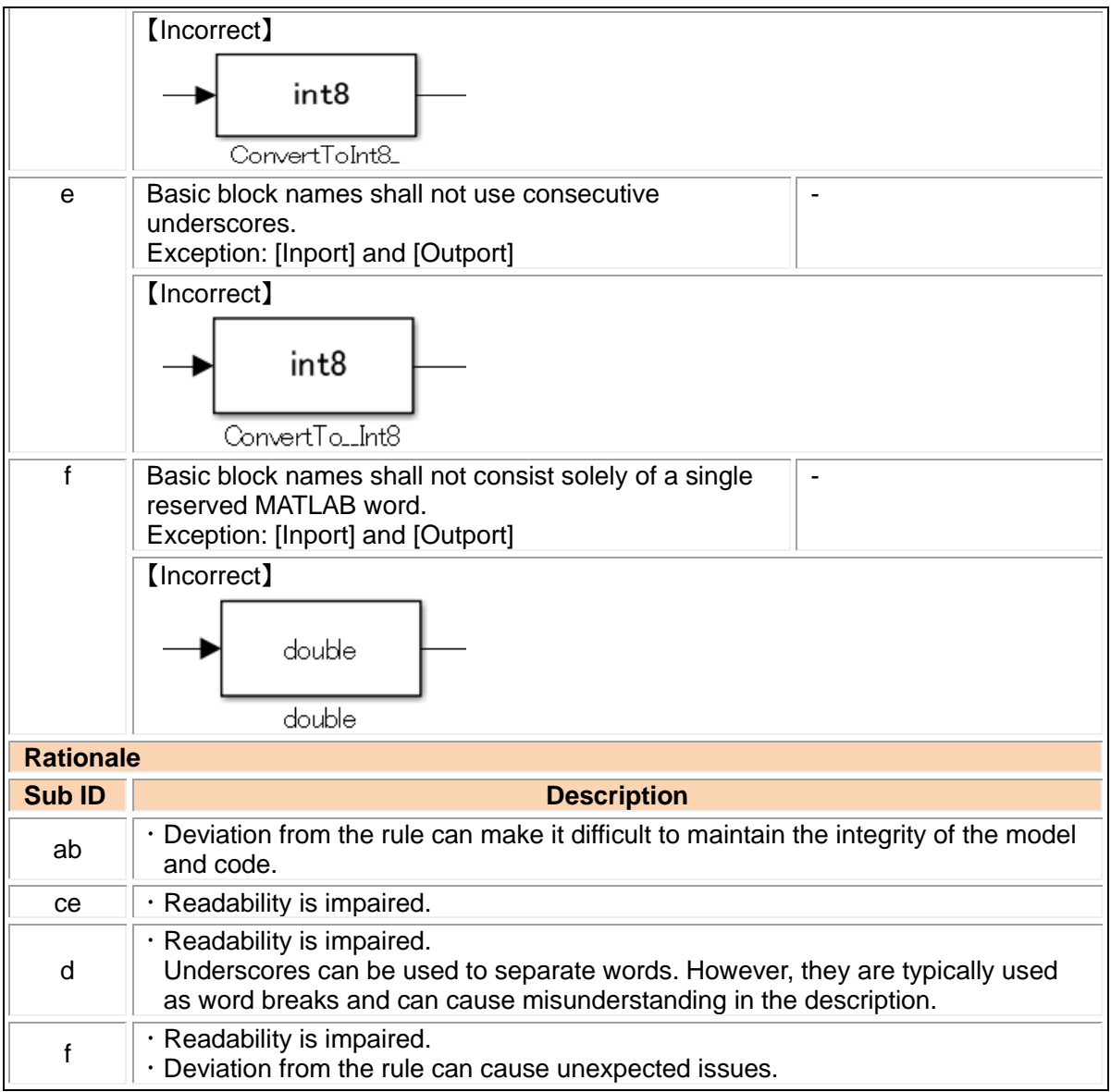

# <span id="page-16-0"></span>jc\_0211: Usable characters for Inport block and Outport block

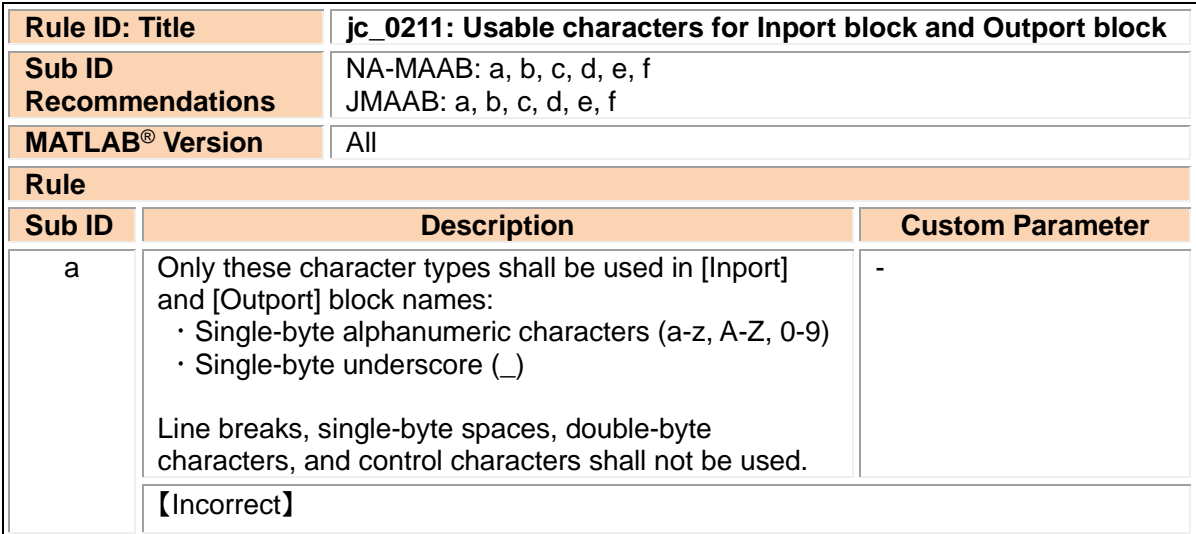

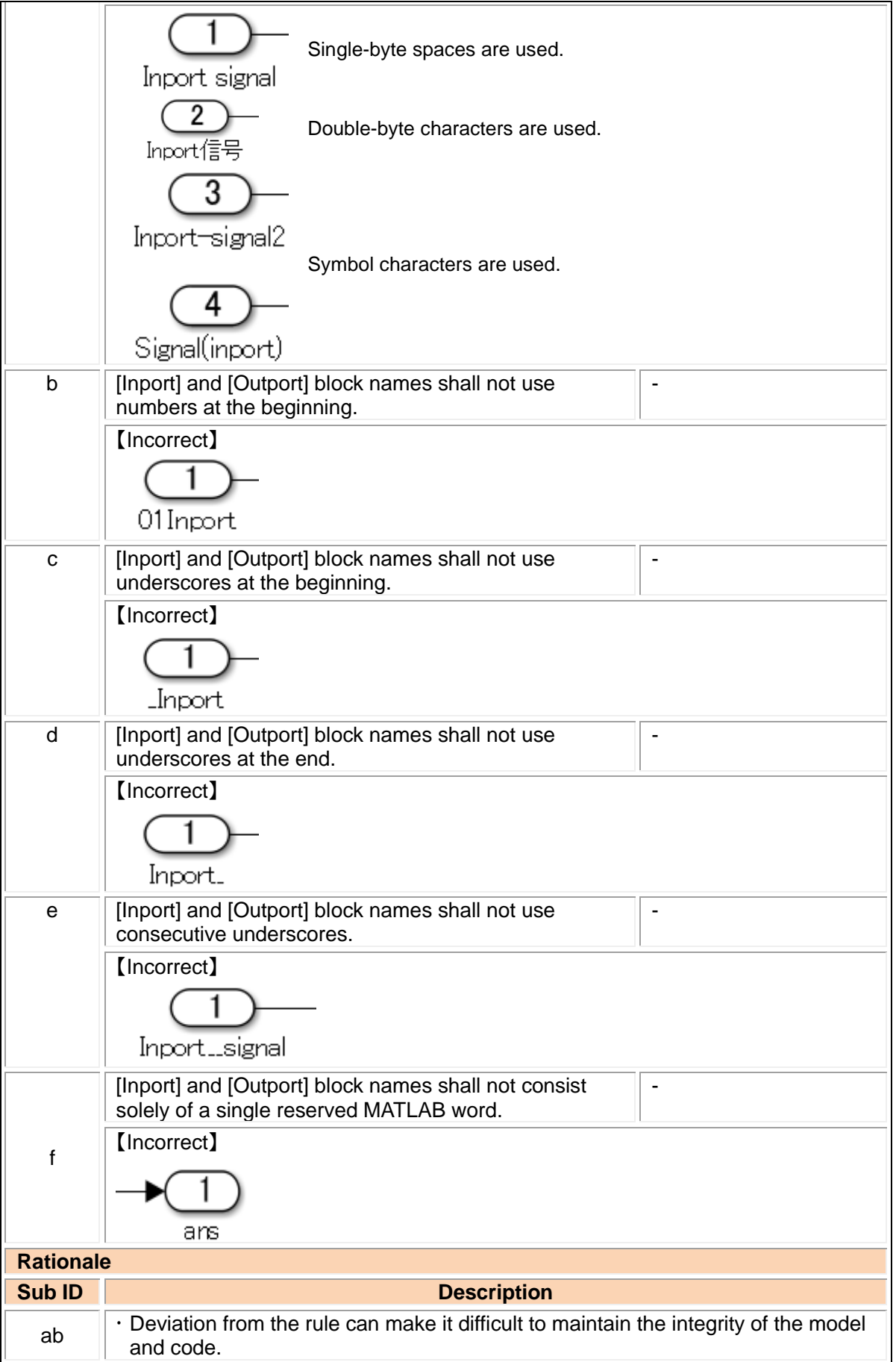

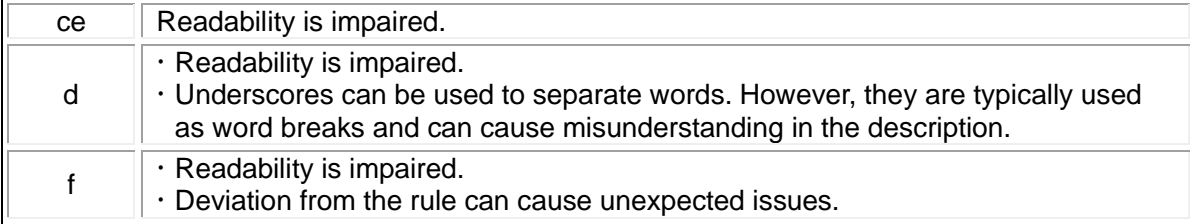

# <span id="page-18-0"></span>jc\_0243: Length restriction for subsystem names

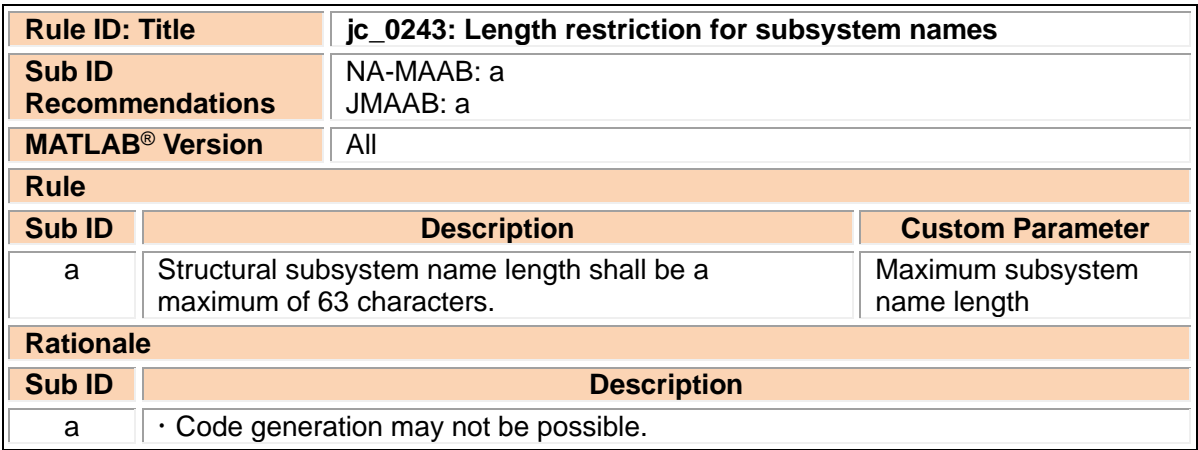

# <span id="page-18-1"></span>jc\_0247: Length restriction for block names

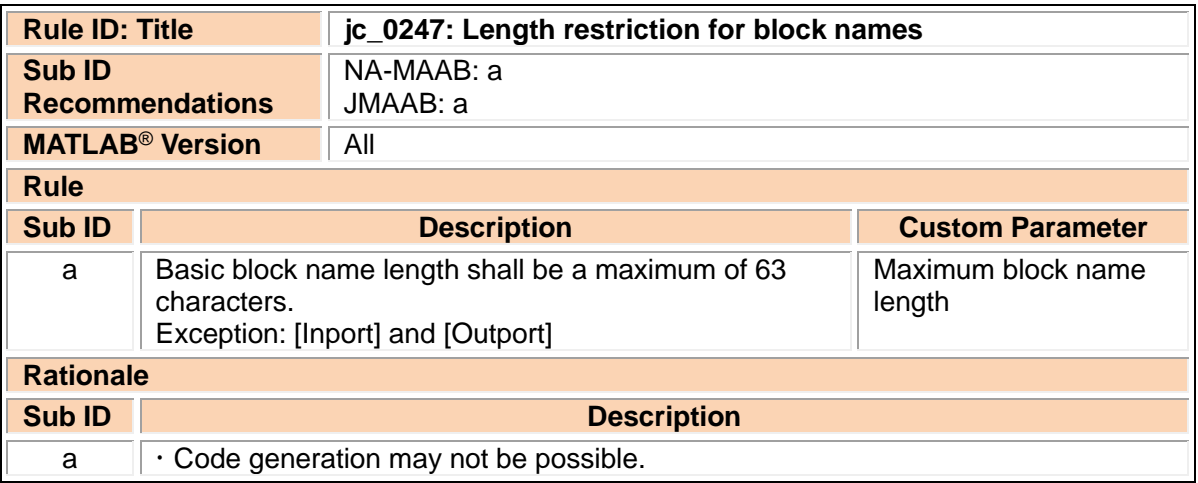

# <span id="page-18-2"></span>jc\_0244: Length restriction for Inport and Outport names

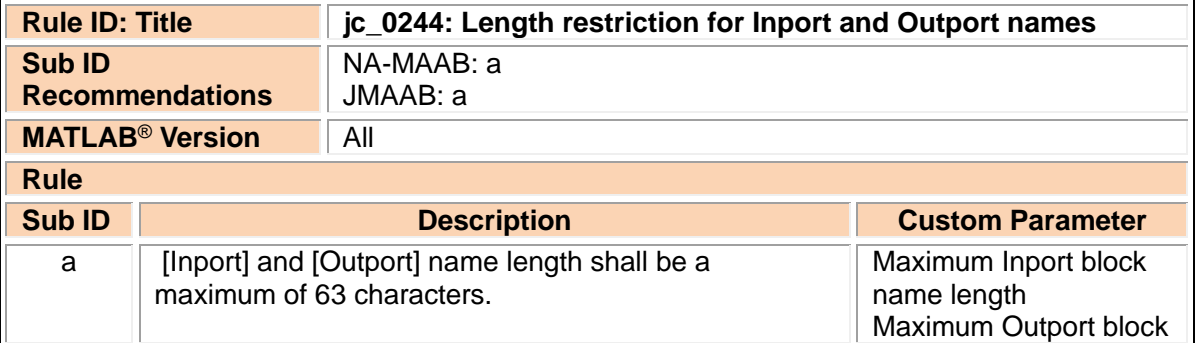

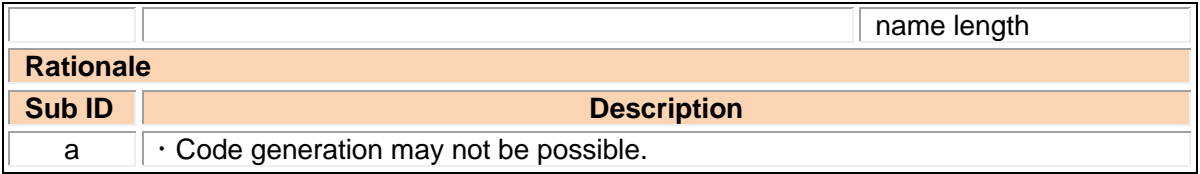

# <span id="page-19-0"></span>jc\_0222: Usable characters for signal/bus names

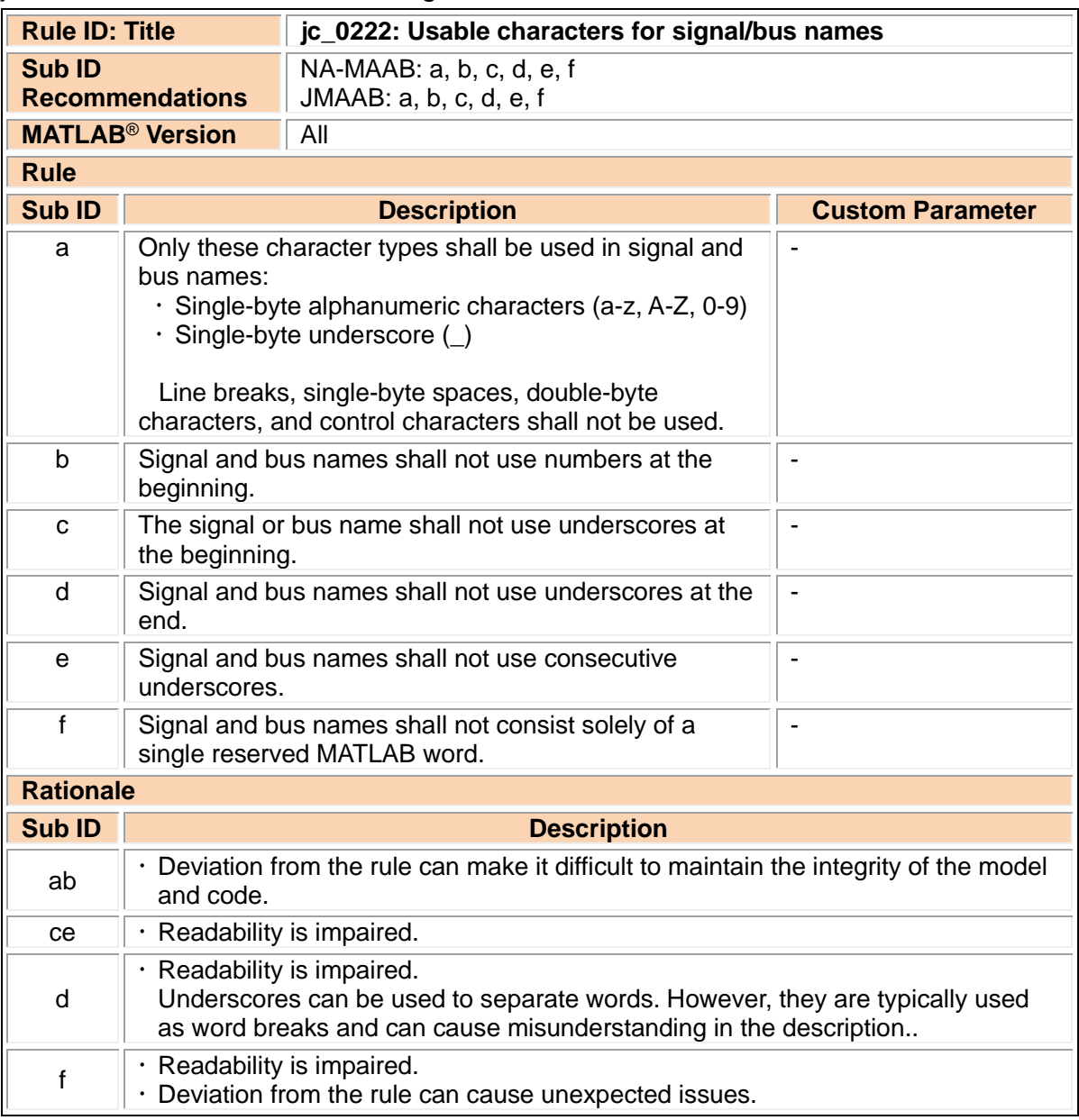

# <span id="page-19-1"></span>jc\_0232: Usable characters for parameter names

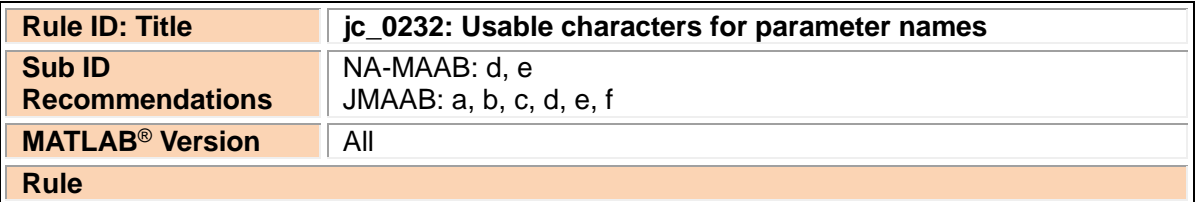

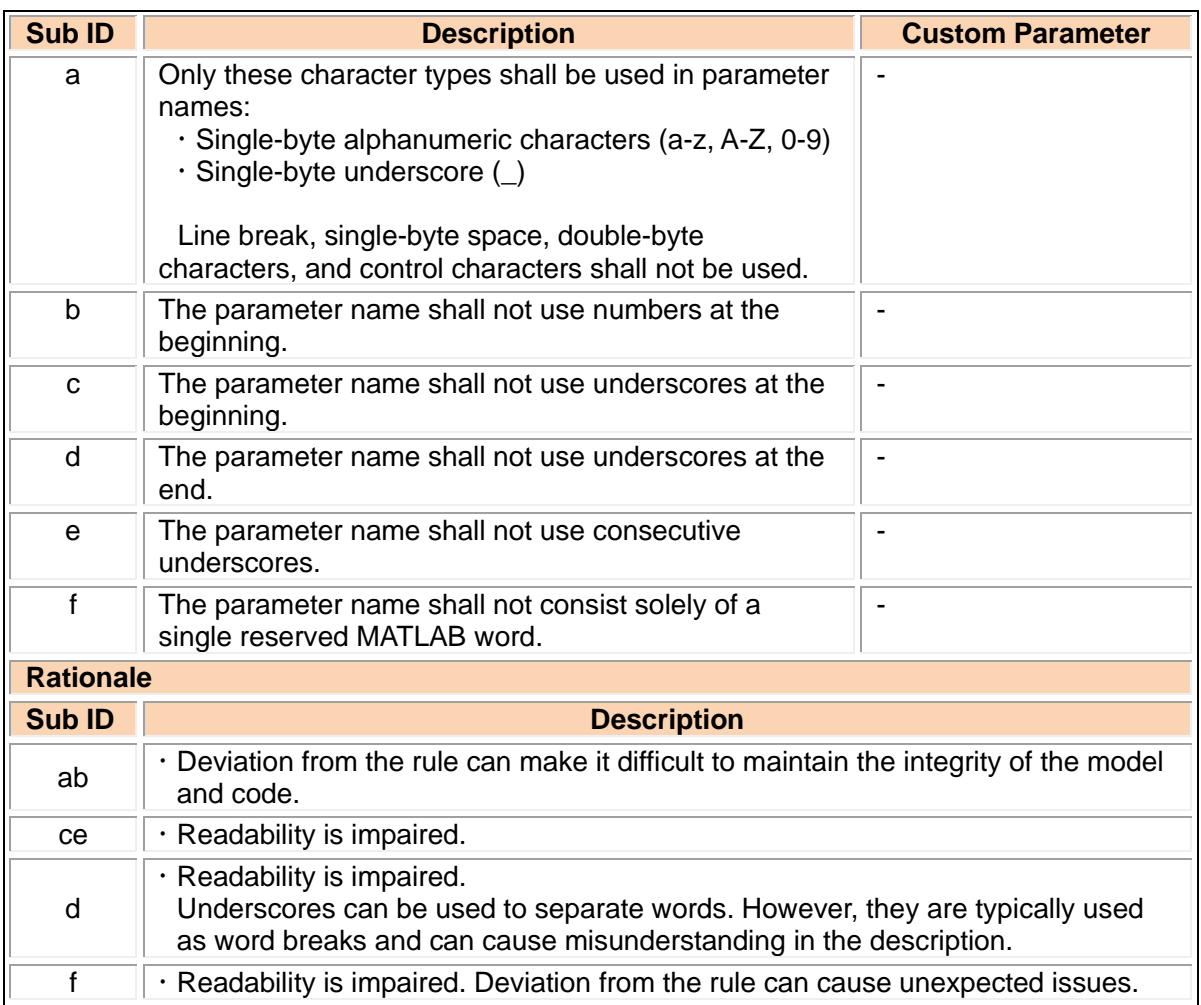

# <span id="page-20-0"></span>jc\_0245: Length restriction for signal and bus names

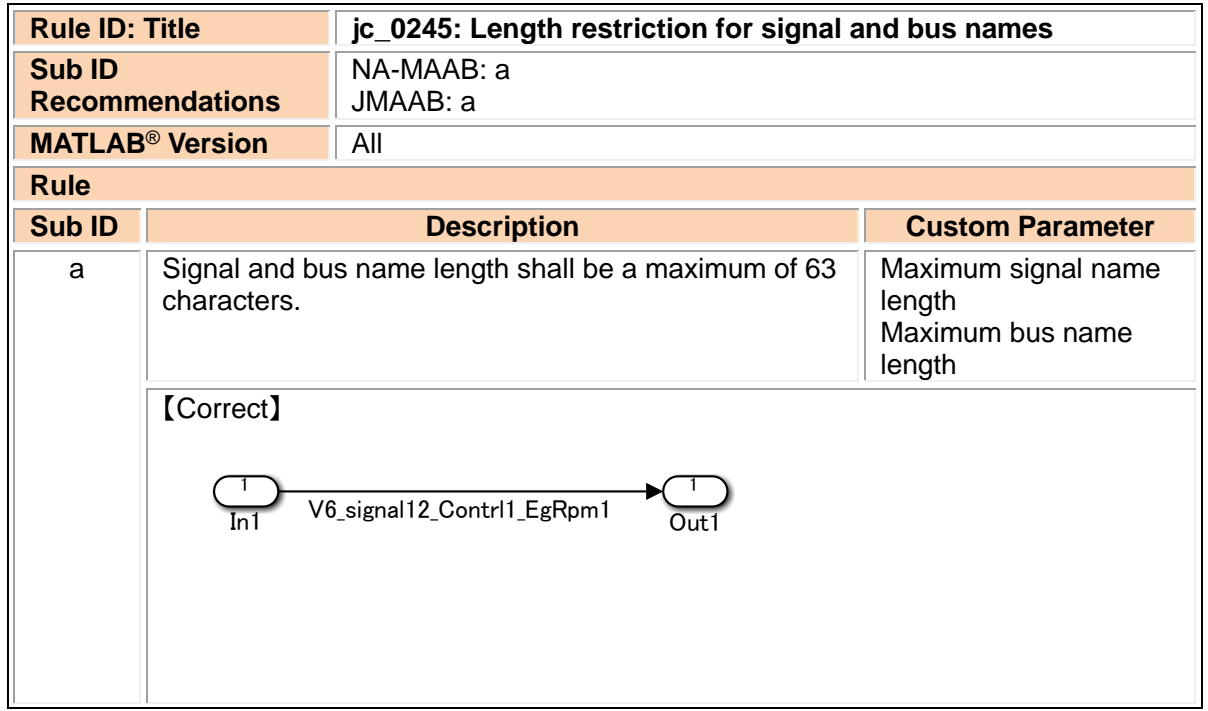

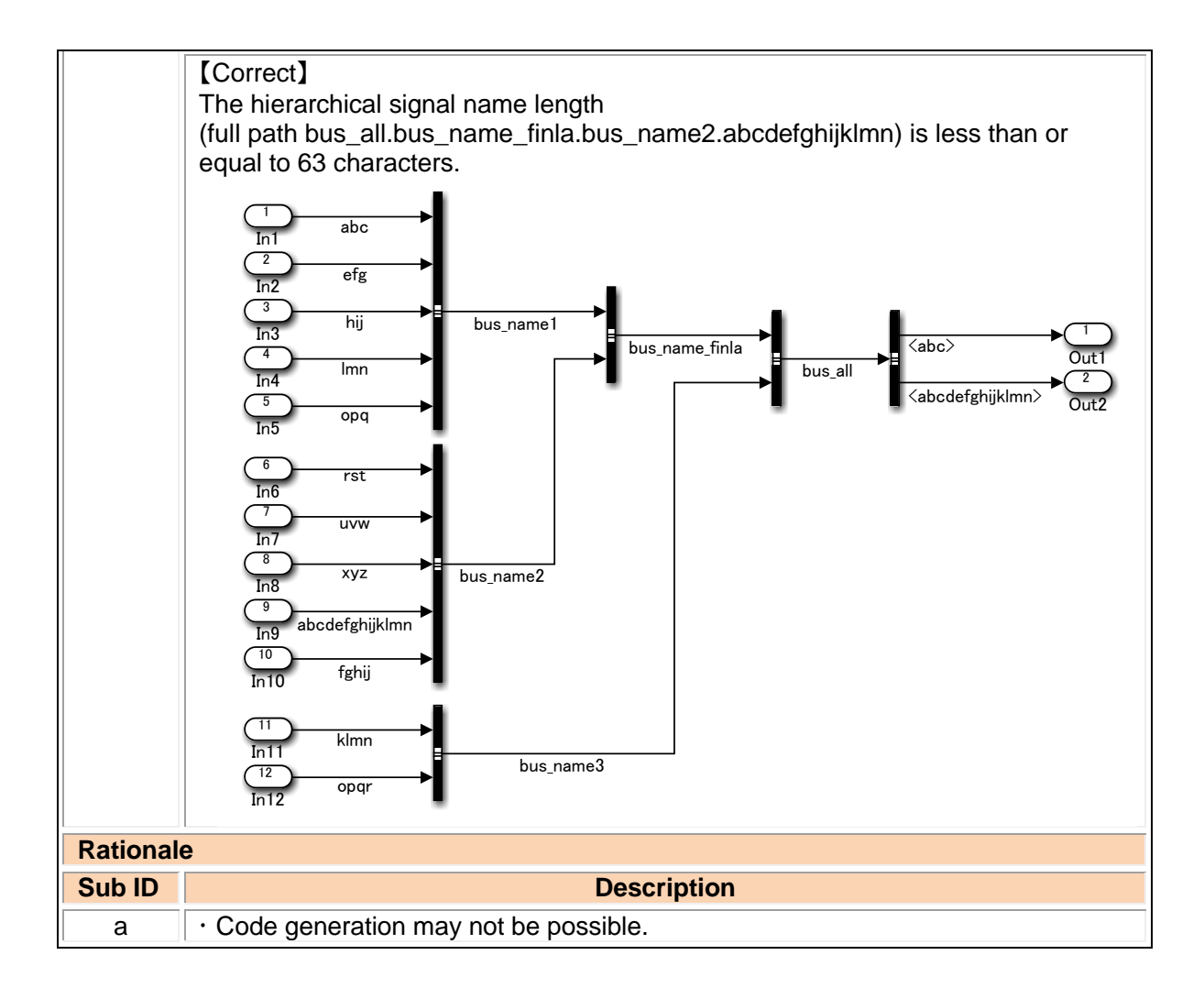

#### <span id="page-21-0"></span>jc\_0246: Length restriction for parameter names

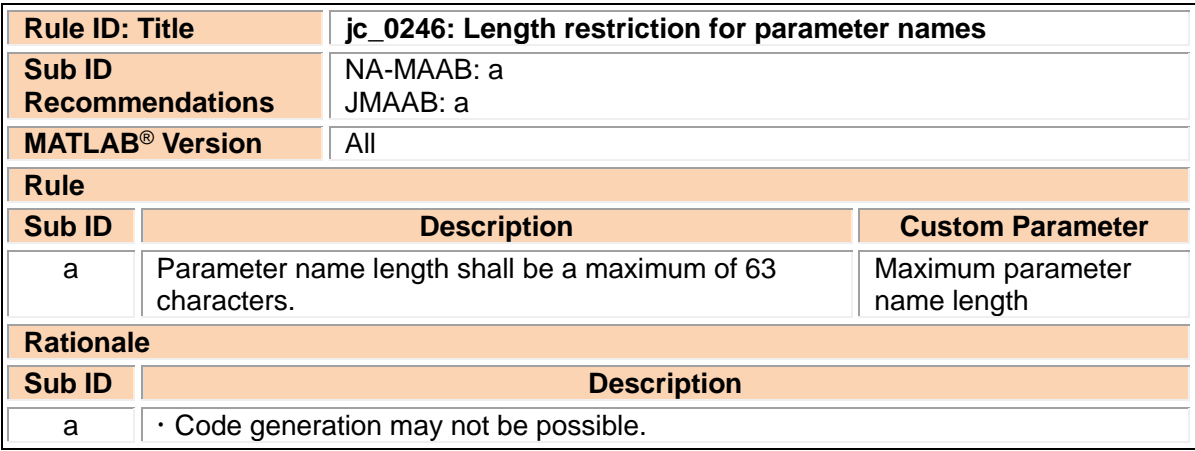

#### <span id="page-21-1"></span>jc\_0795: Usable characters for Stateflow data names

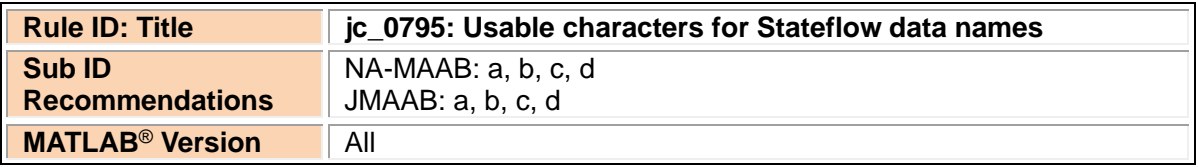

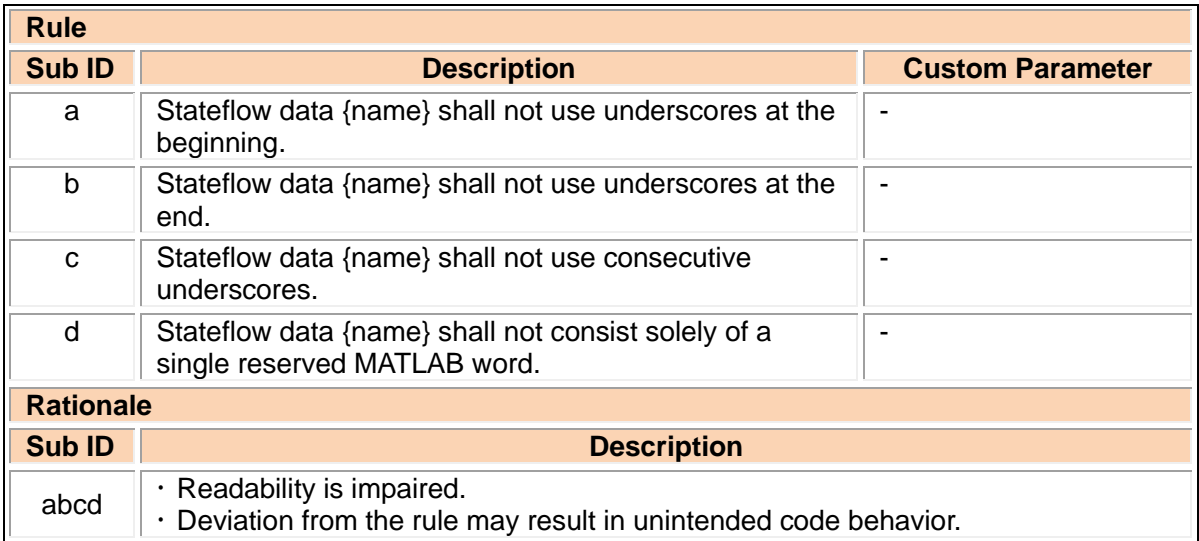

### <span id="page-22-0"></span>jc\_0796: Length restriction for Stateflow data names

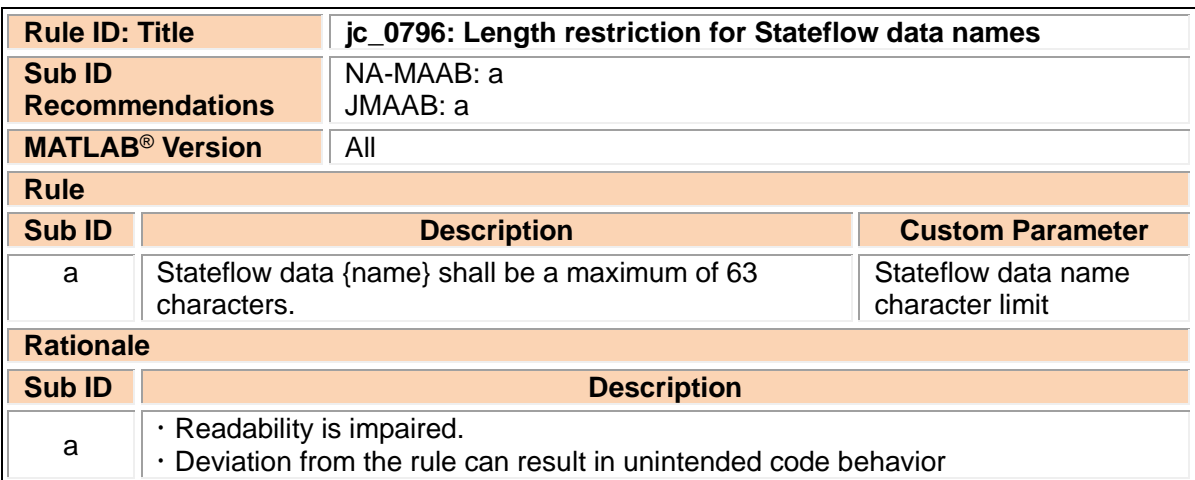

### <span id="page-22-1"></span>jc\_0791: Duplicate data name definitions

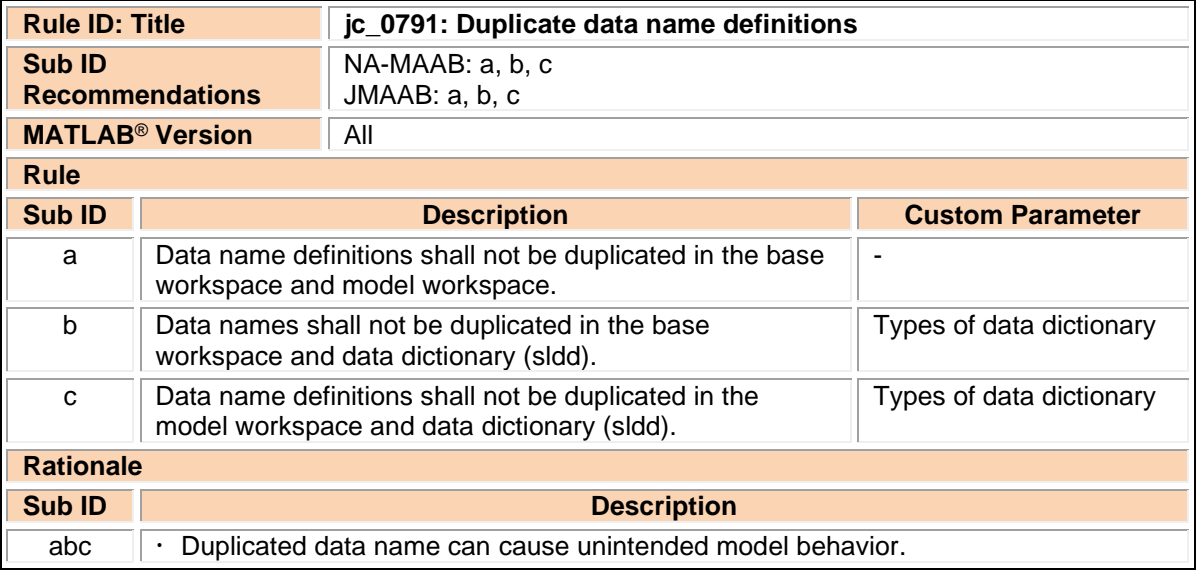

### <span id="page-23-0"></span>jc\_0792: Unused data

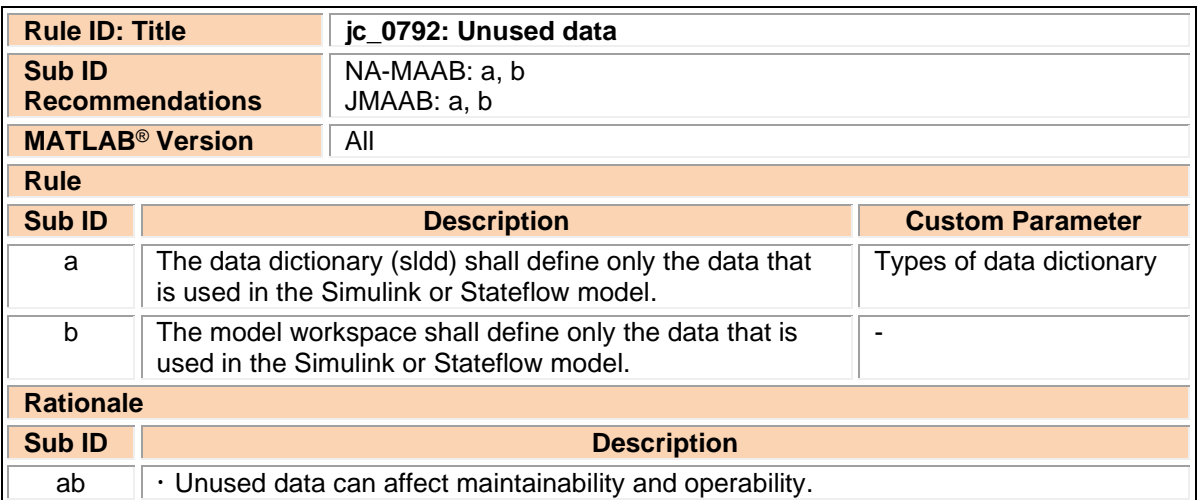

# <span id="page-23-1"></span>jc\_0700: Unused data in Stateflow block

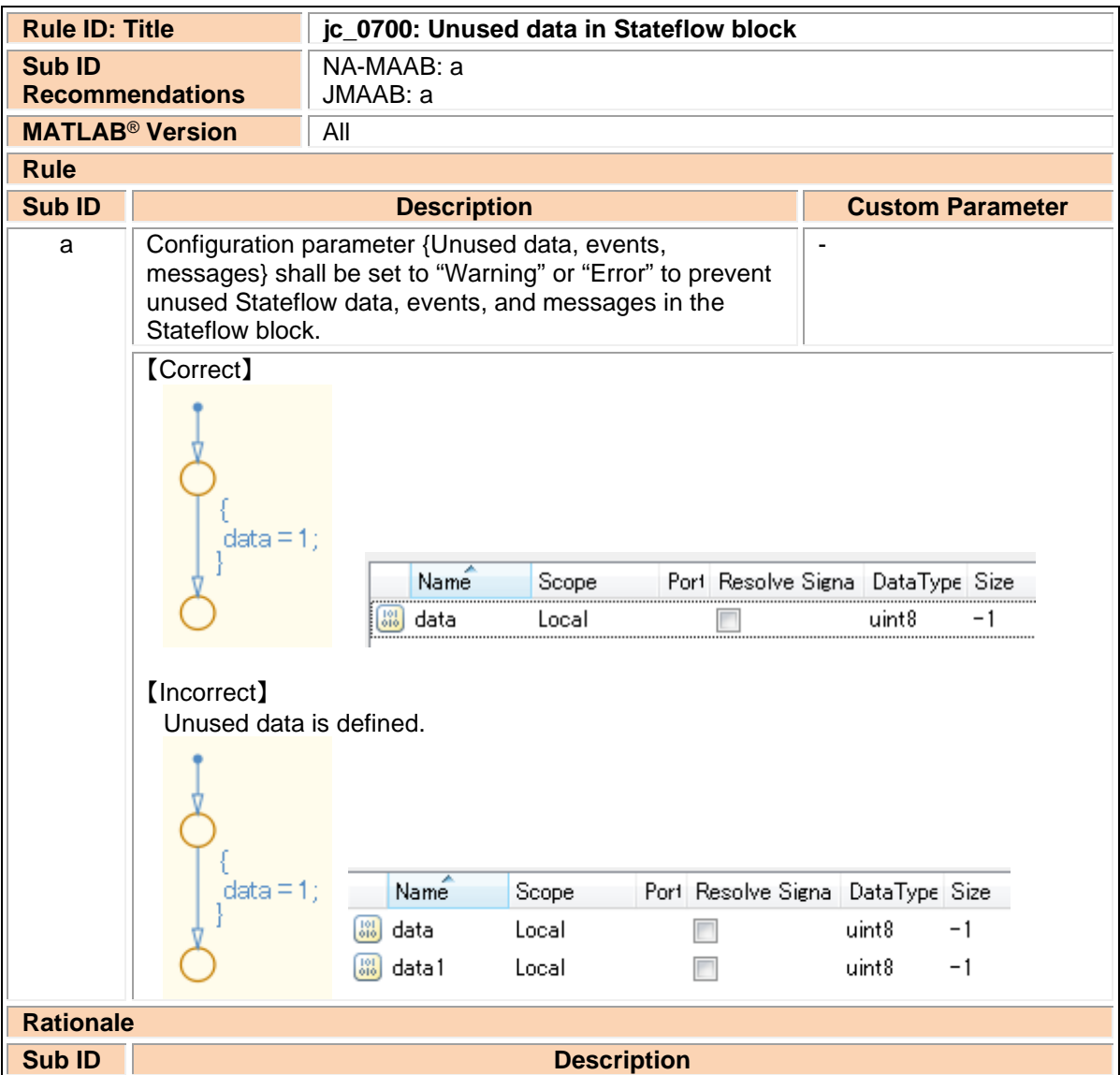

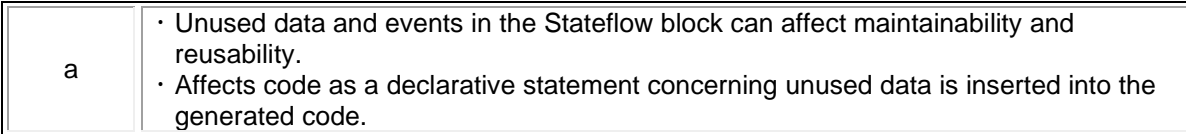

### <span id="page-24-0"></span>na\_0019: Restricted Variable Names

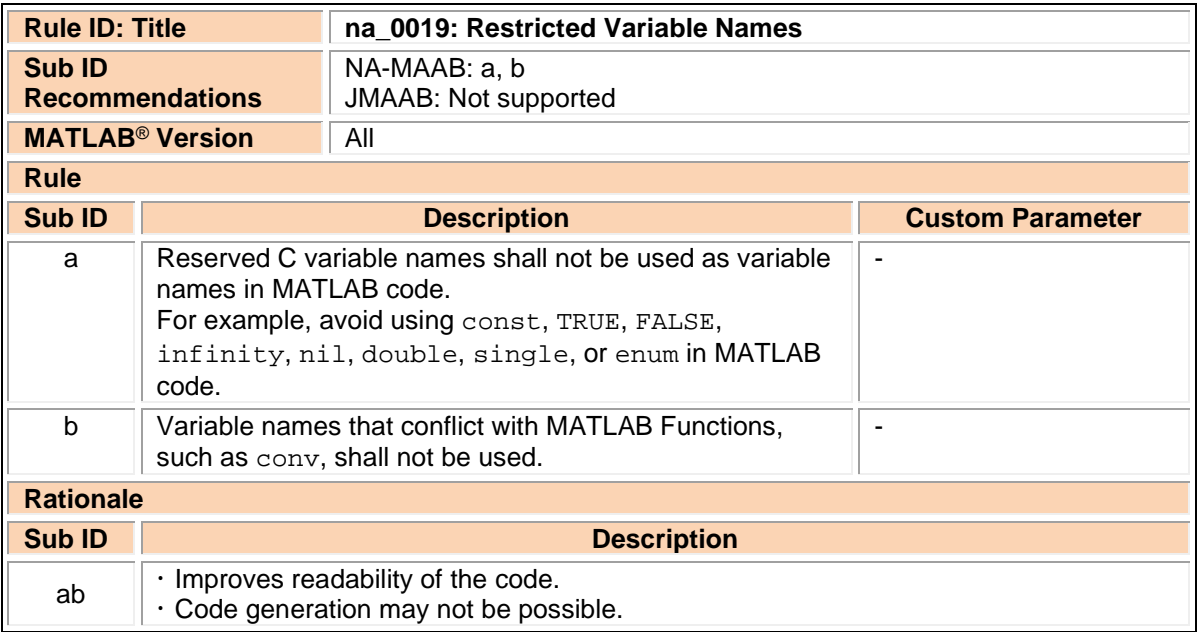

# <span id="page-25-0"></span>**3. Simulink**

# <span id="page-25-1"></span>3.1. Configuration Parameters

### <span id="page-25-2"></span>jc\_0011: Optimization parameters for Boolean data types

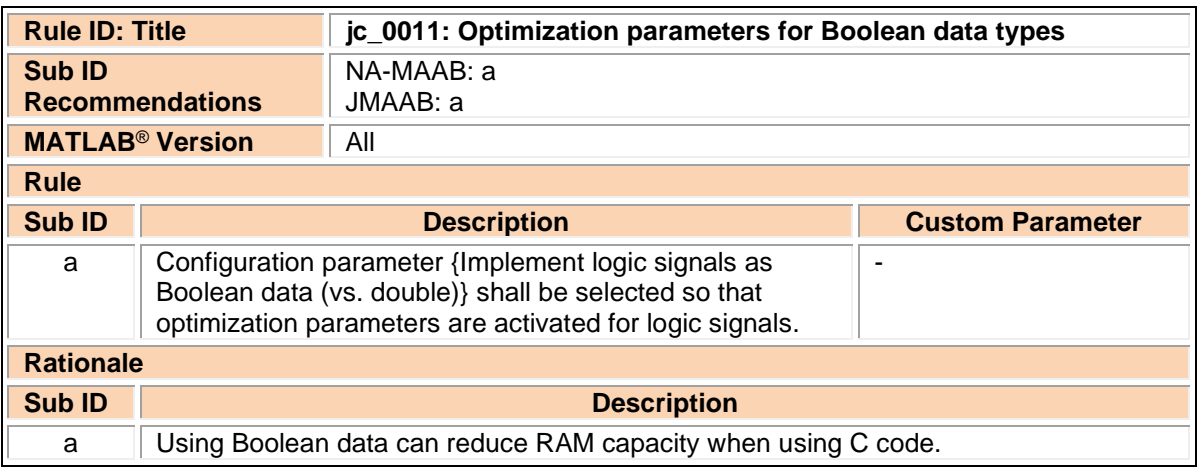

### <span id="page-25-3"></span>jc\_0642: Integer rounding mode setting

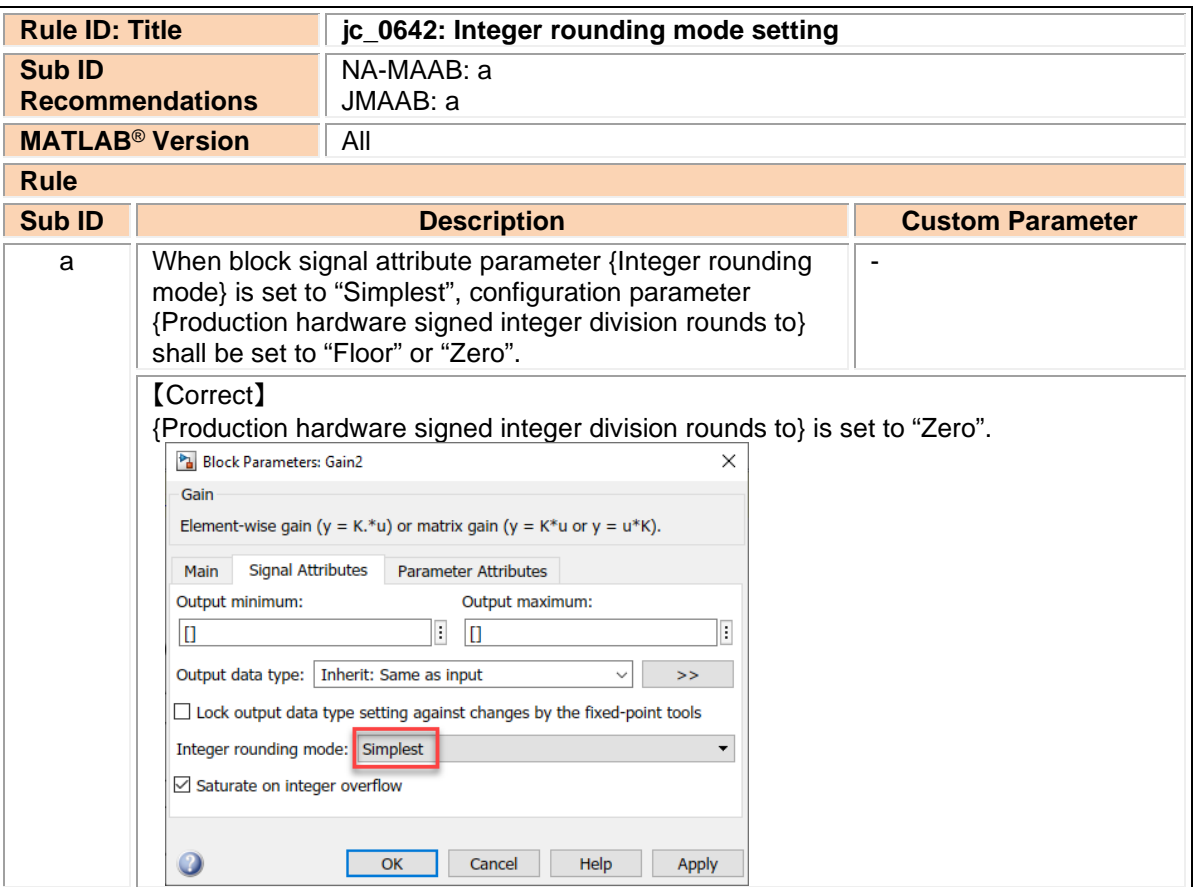

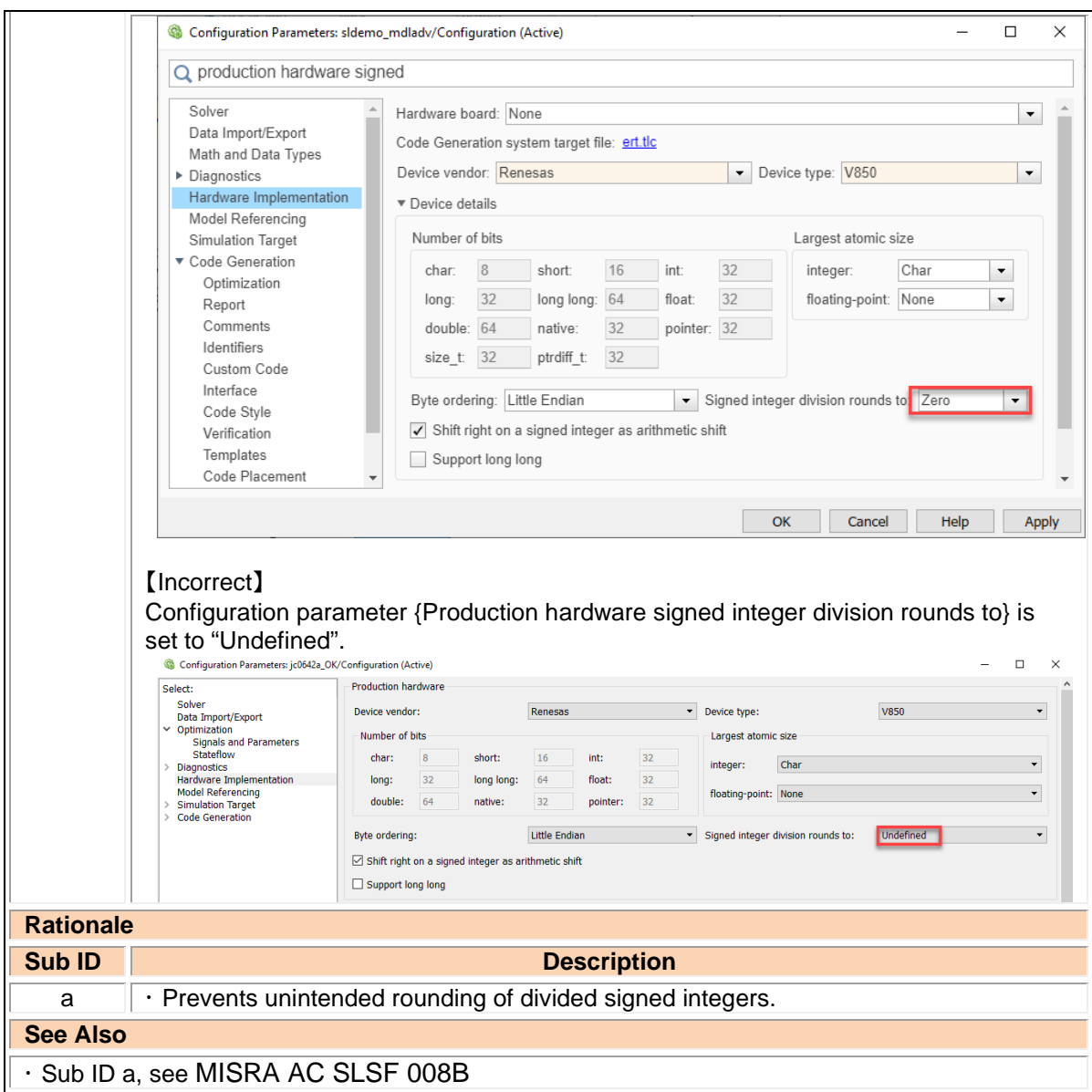

# <span id="page-26-0"></span>jc\_0806: Detecting incorrect calculation results

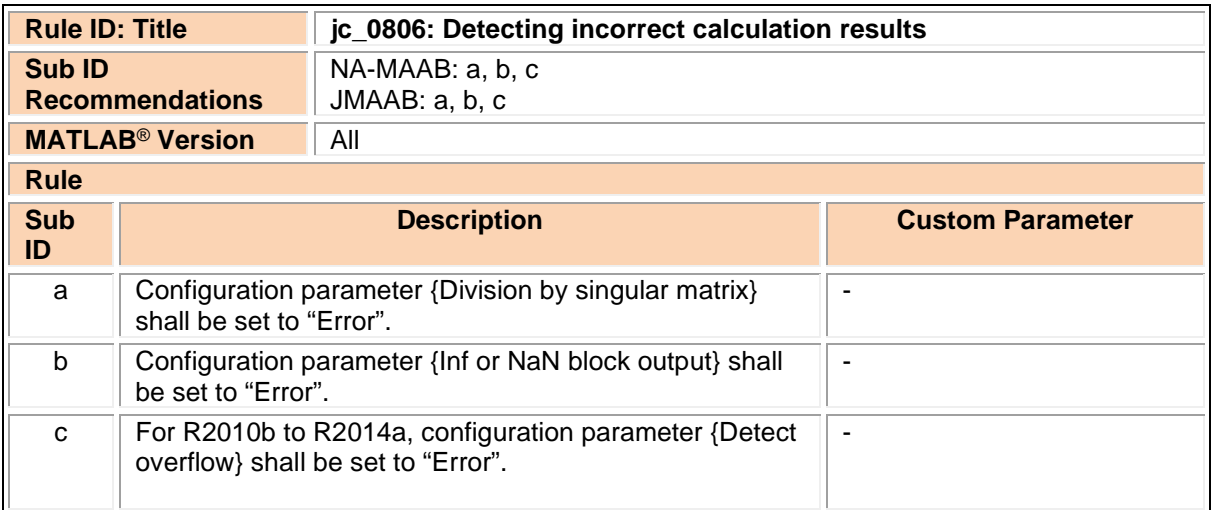

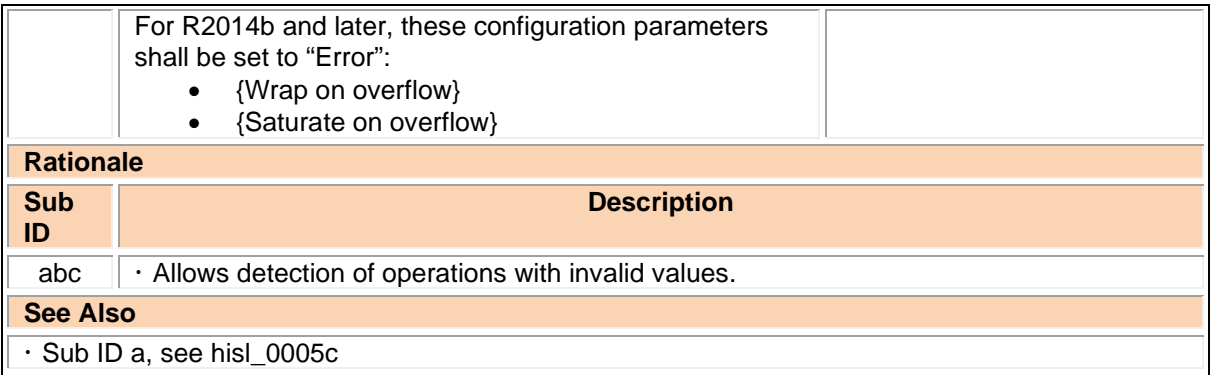

# <span id="page-27-0"></span>jc\_0021: Model diagnostic settings

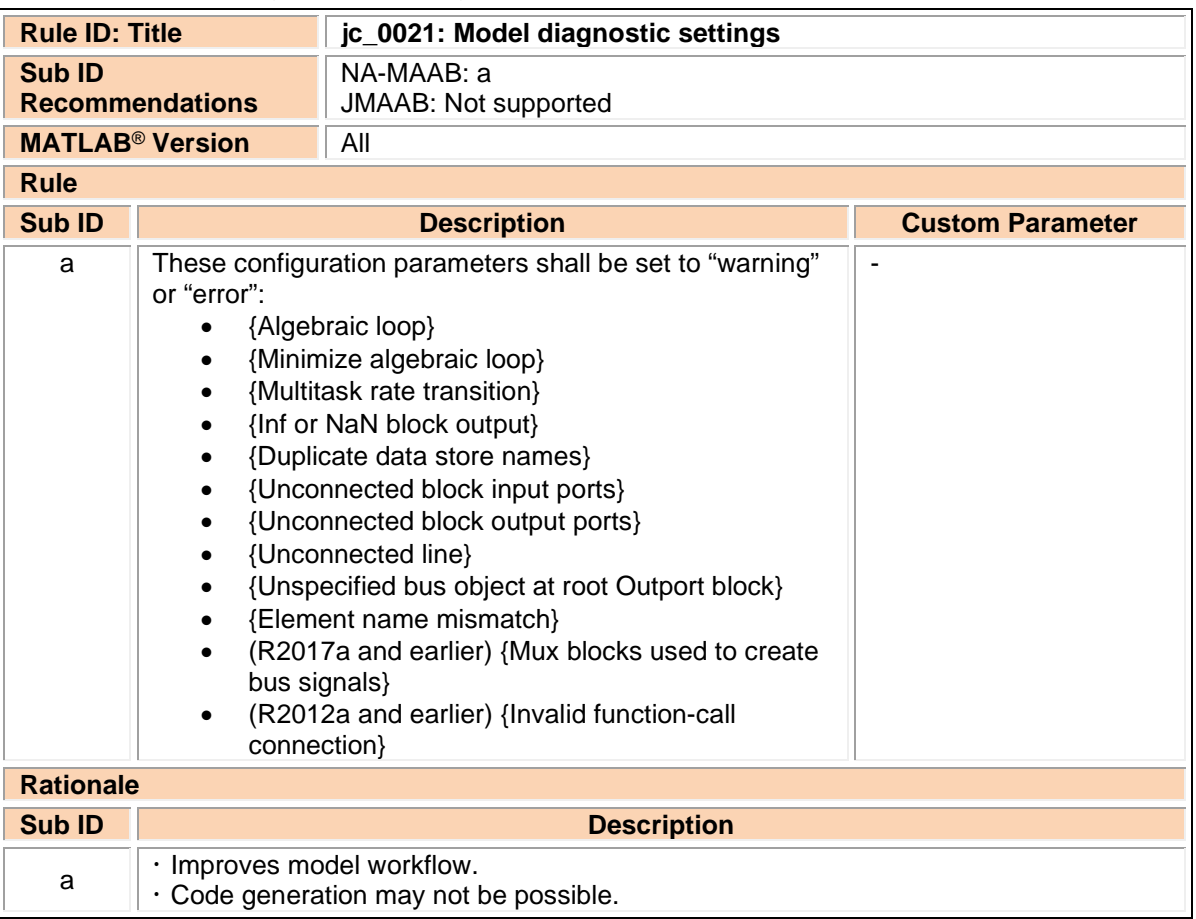

# <span id="page-27-1"></span>3.2. Diagram appearance

<span id="page-27-2"></span>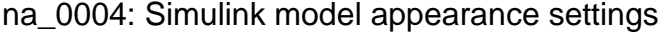

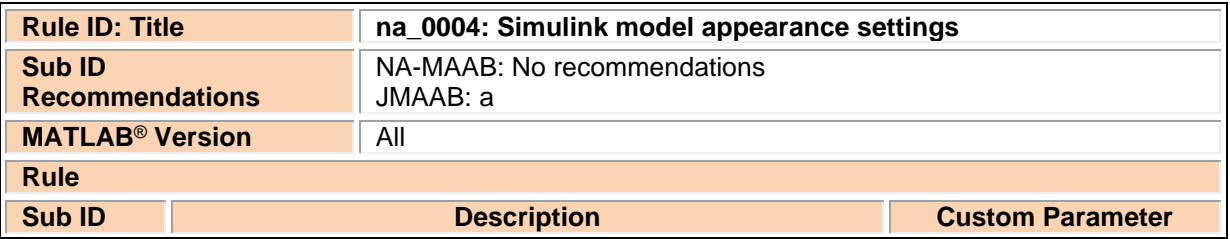

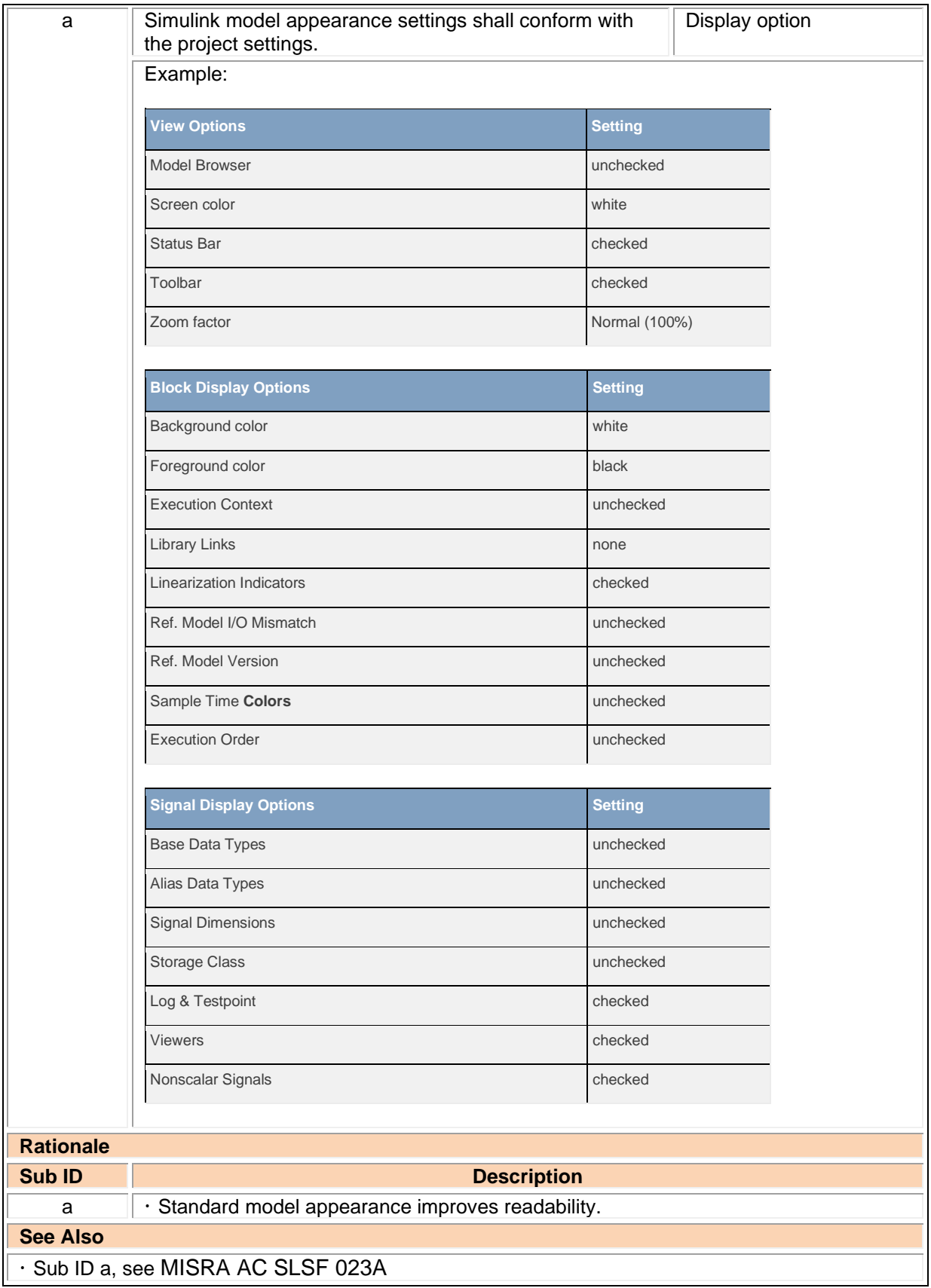

### <span id="page-29-0"></span>db\_0043: Model font and font size

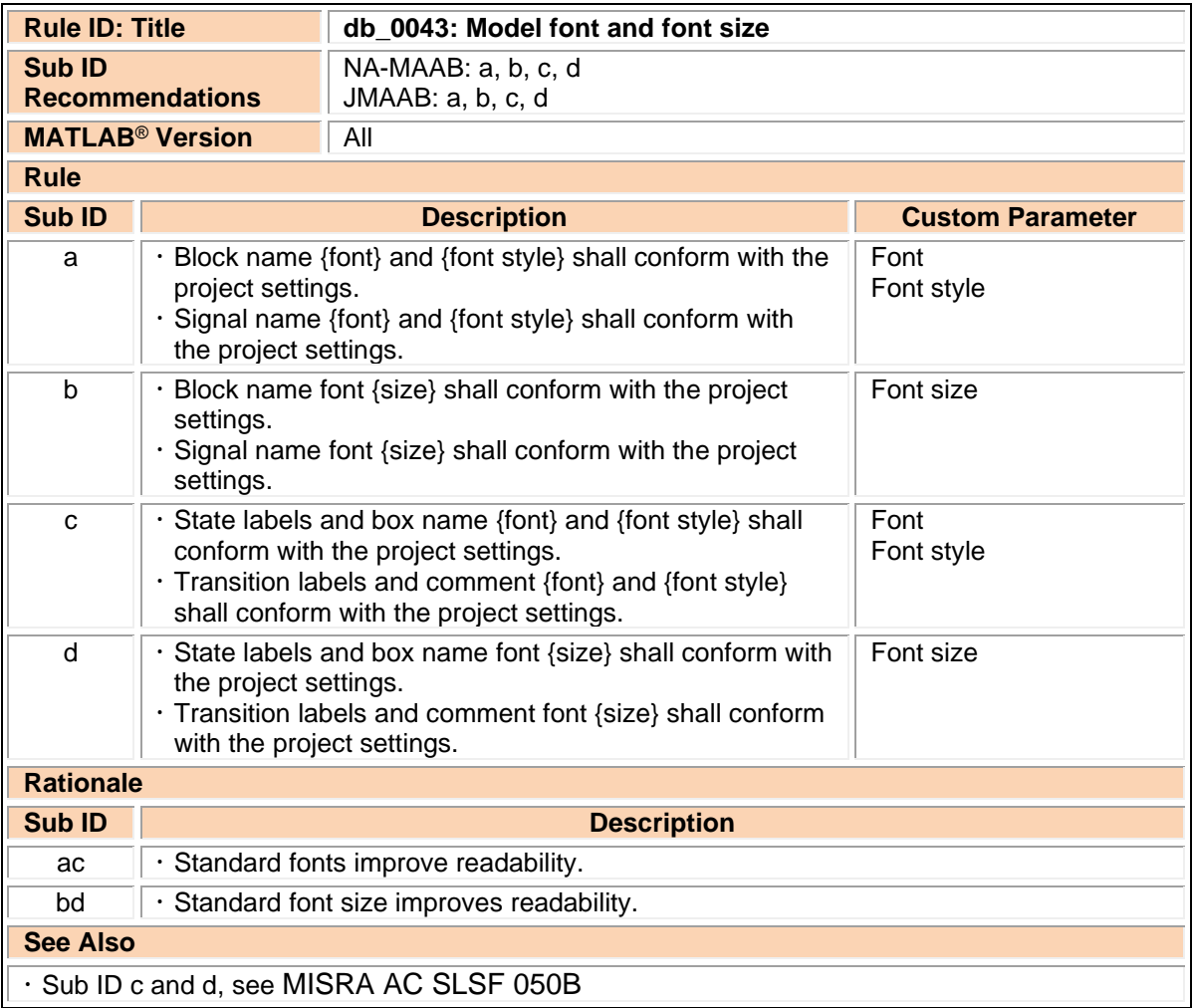

### <span id="page-29-1"></span>jm\_0002: Block resizing

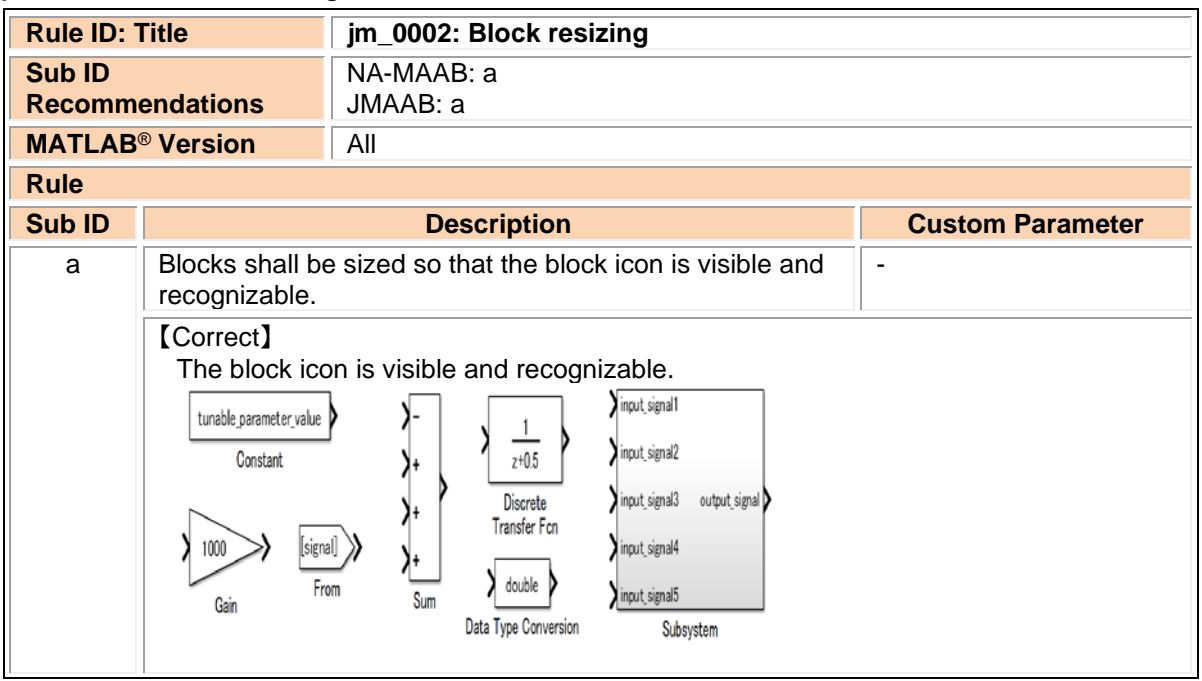

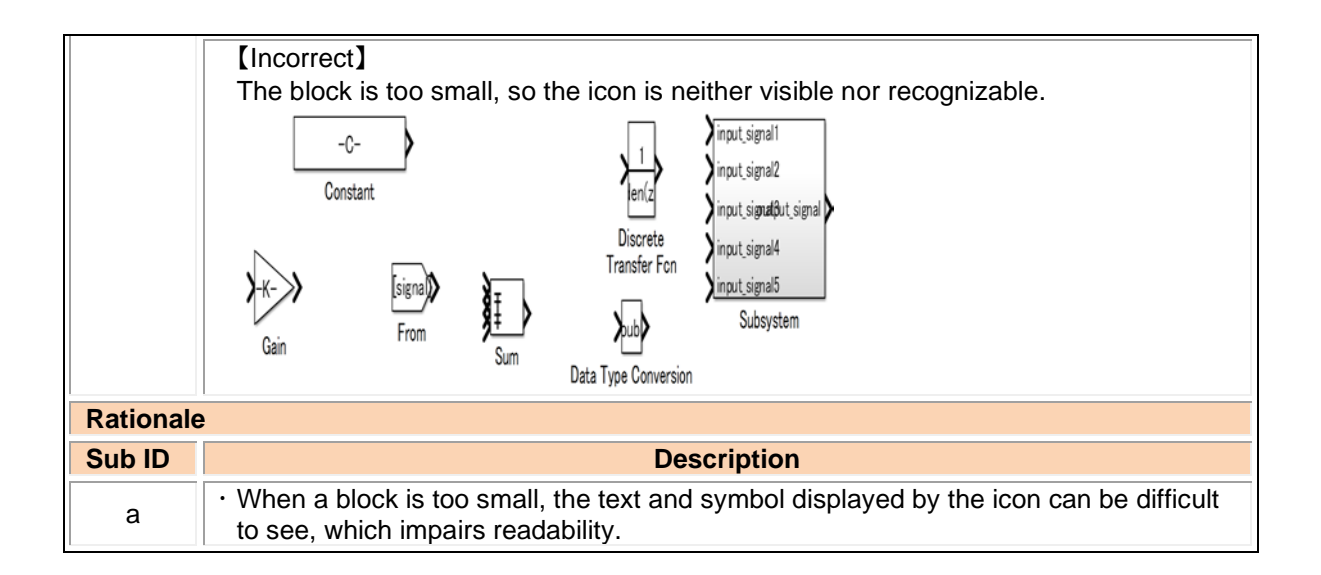

#### <span id="page-30-0"></span>db\_0142: Position of block names

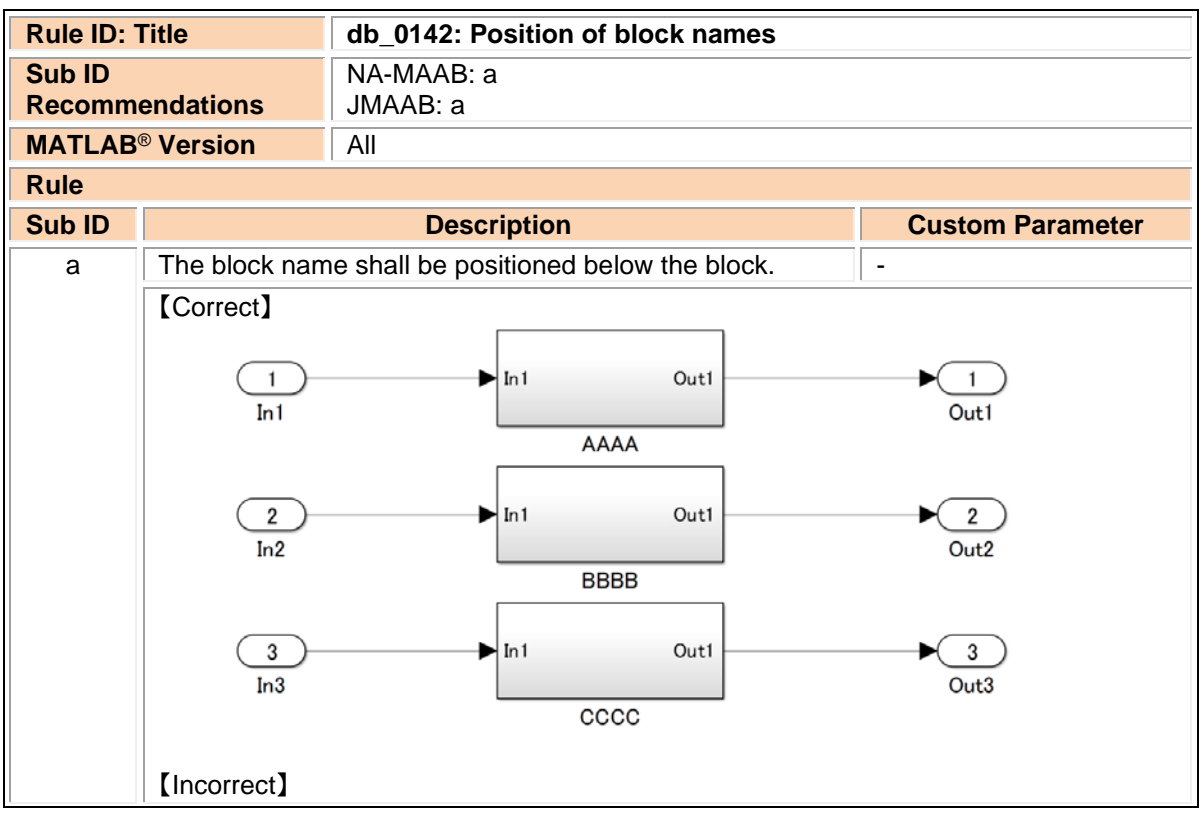

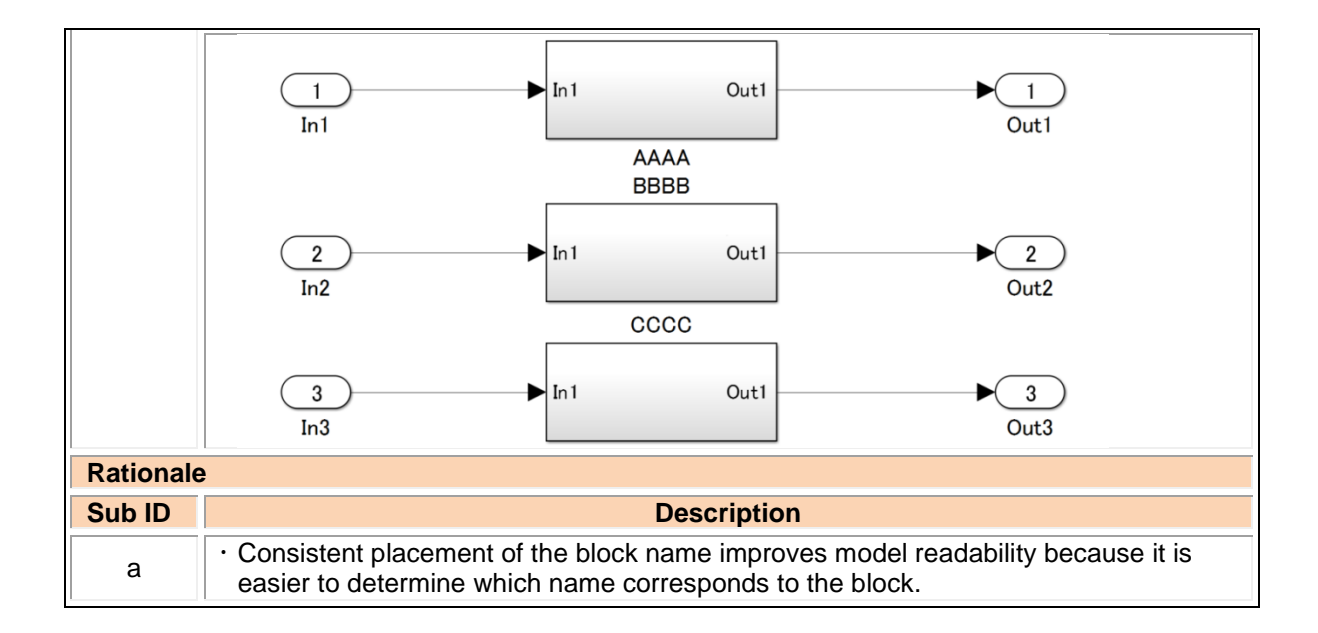

### <span id="page-31-0"></span>jc\_0061: Display of block names

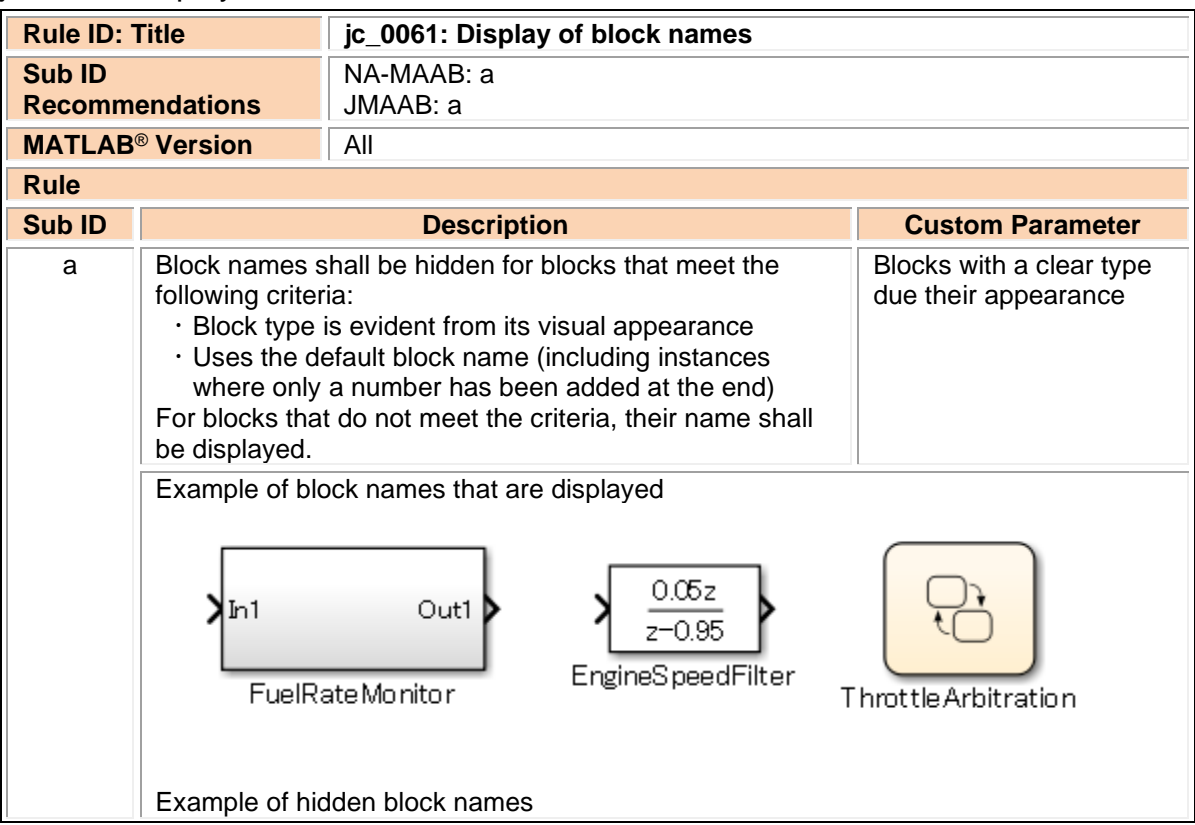

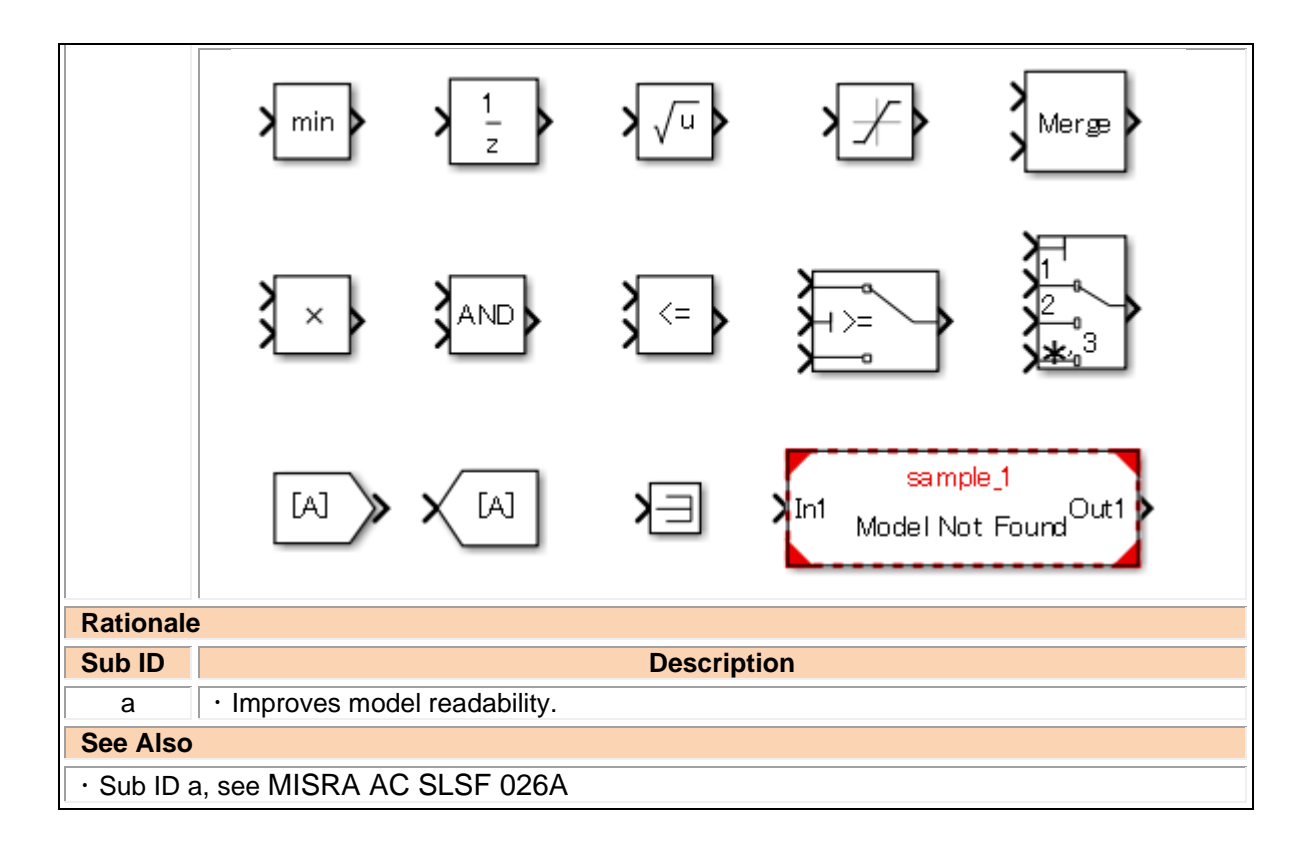

### <span id="page-32-0"></span>db\_0140: Display of block parameters

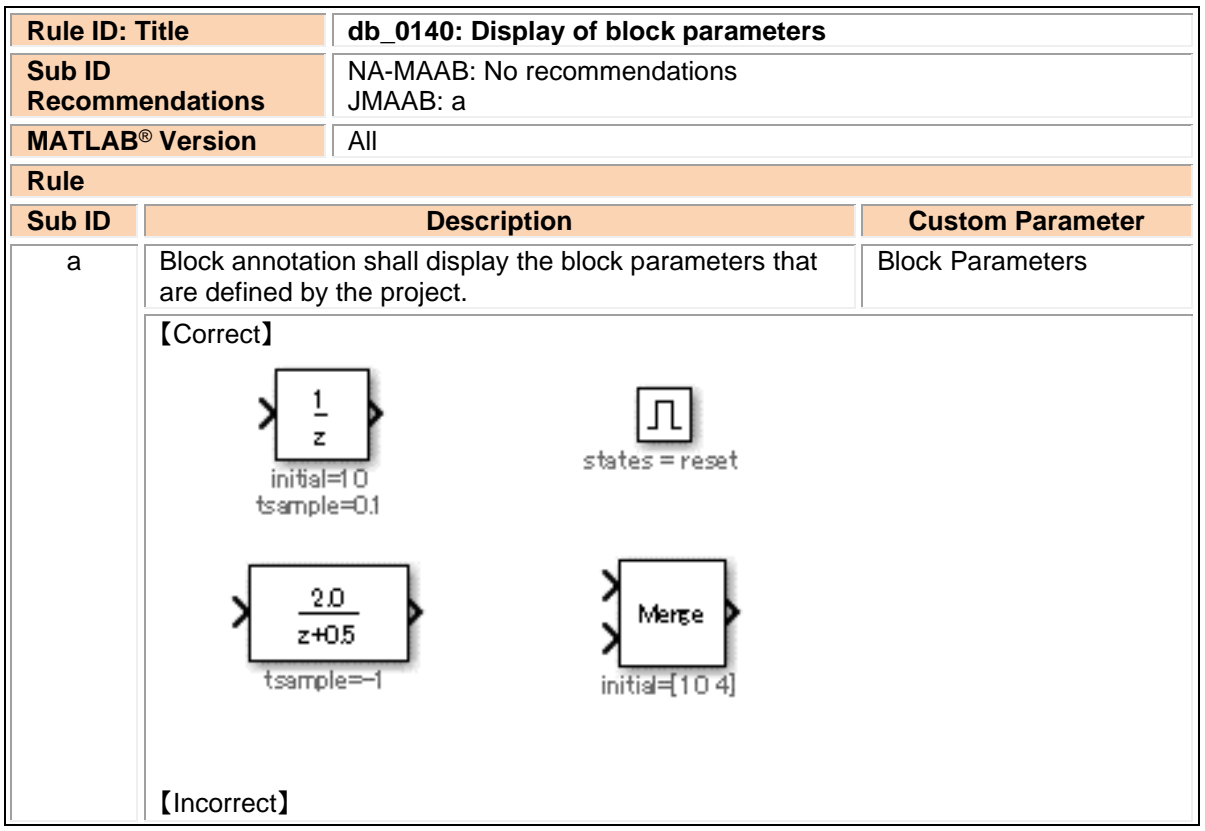

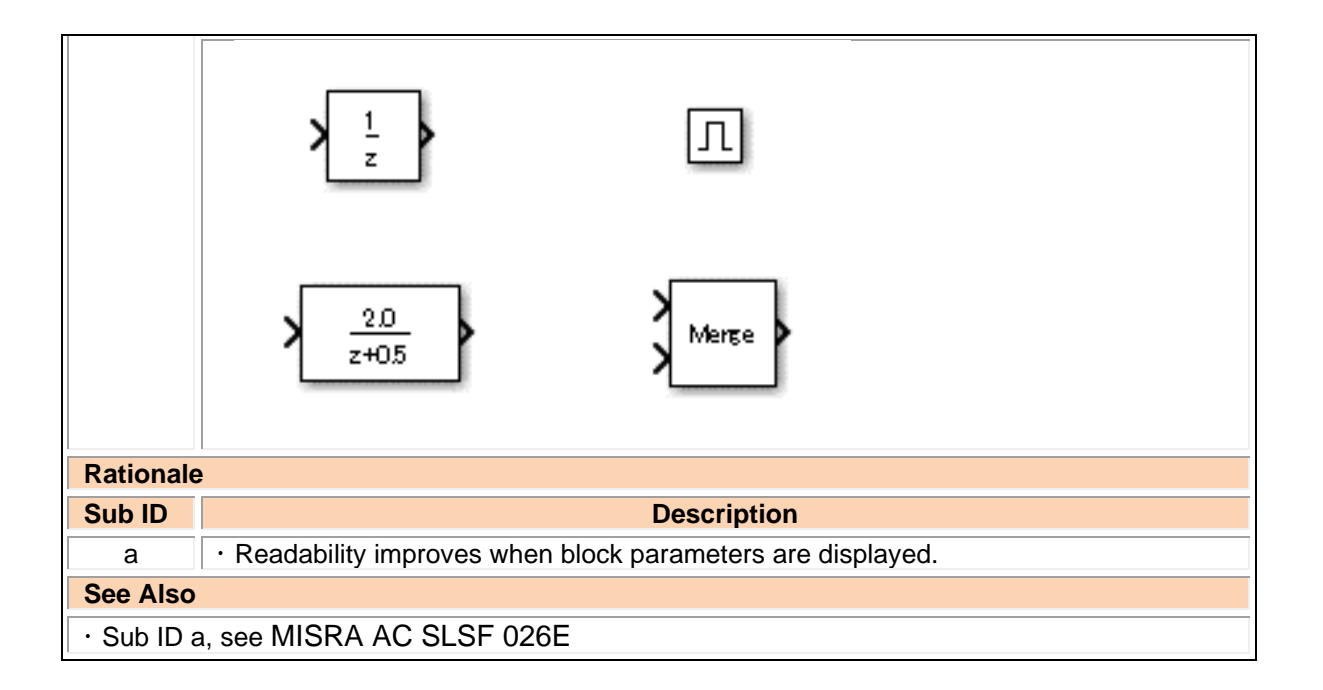

### <span id="page-33-0"></span>jc\_0603: Model description

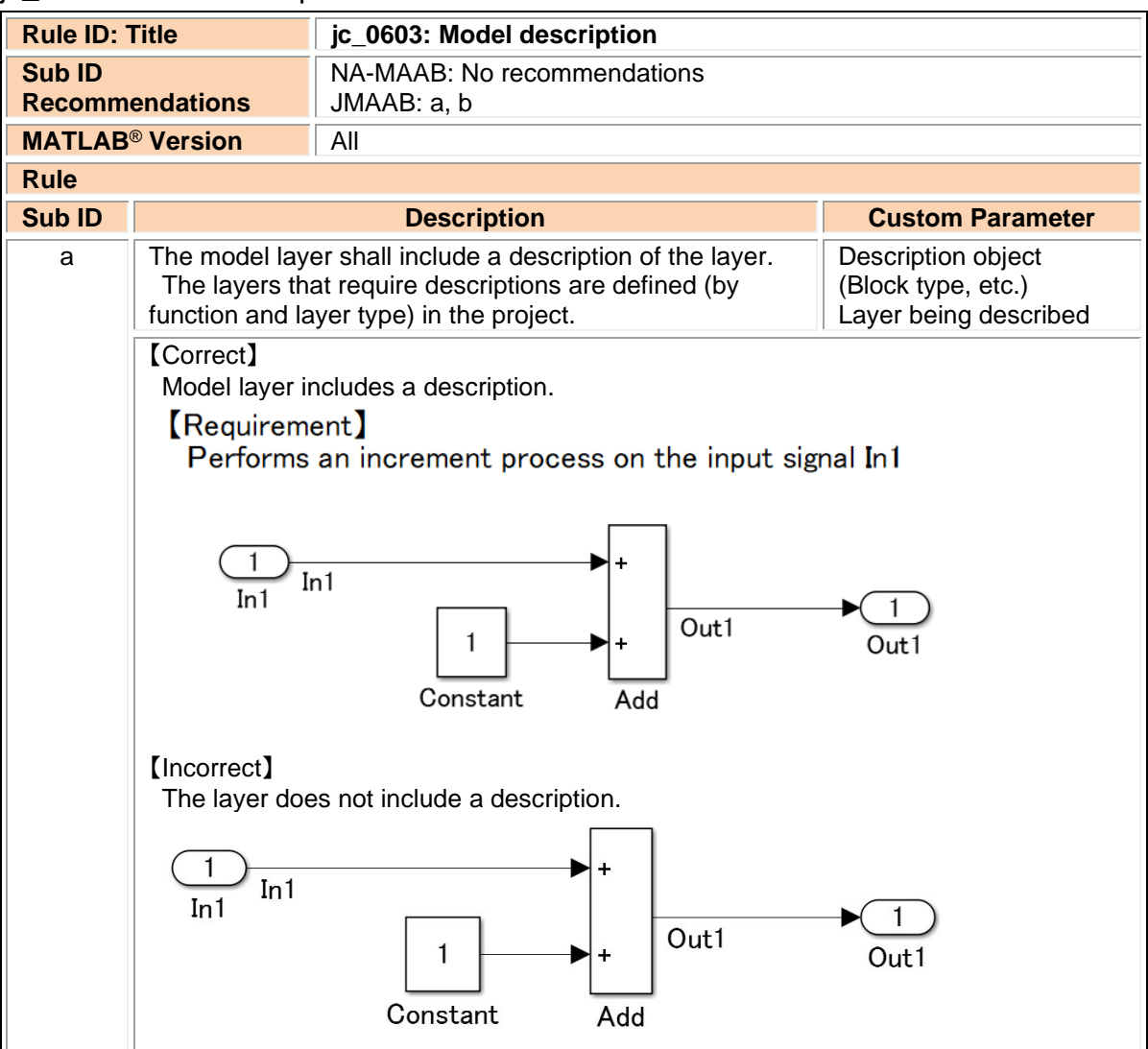

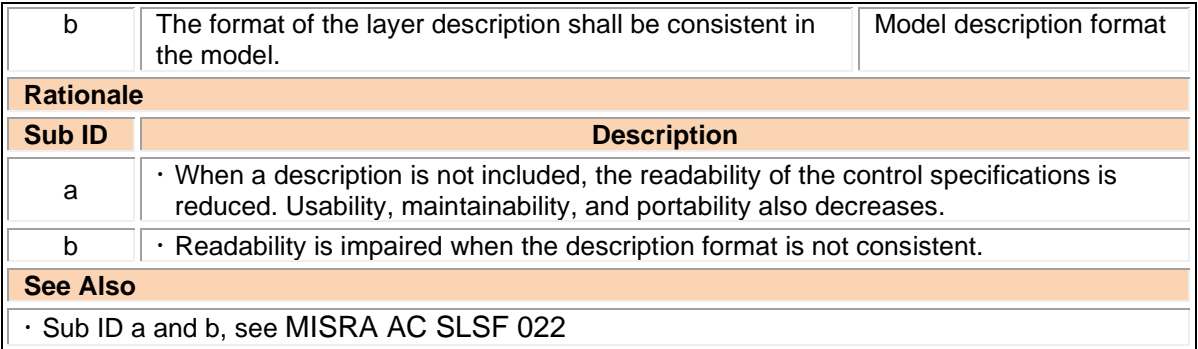

# <span id="page-34-0"></span>jc\_0604: Using Block Shadow

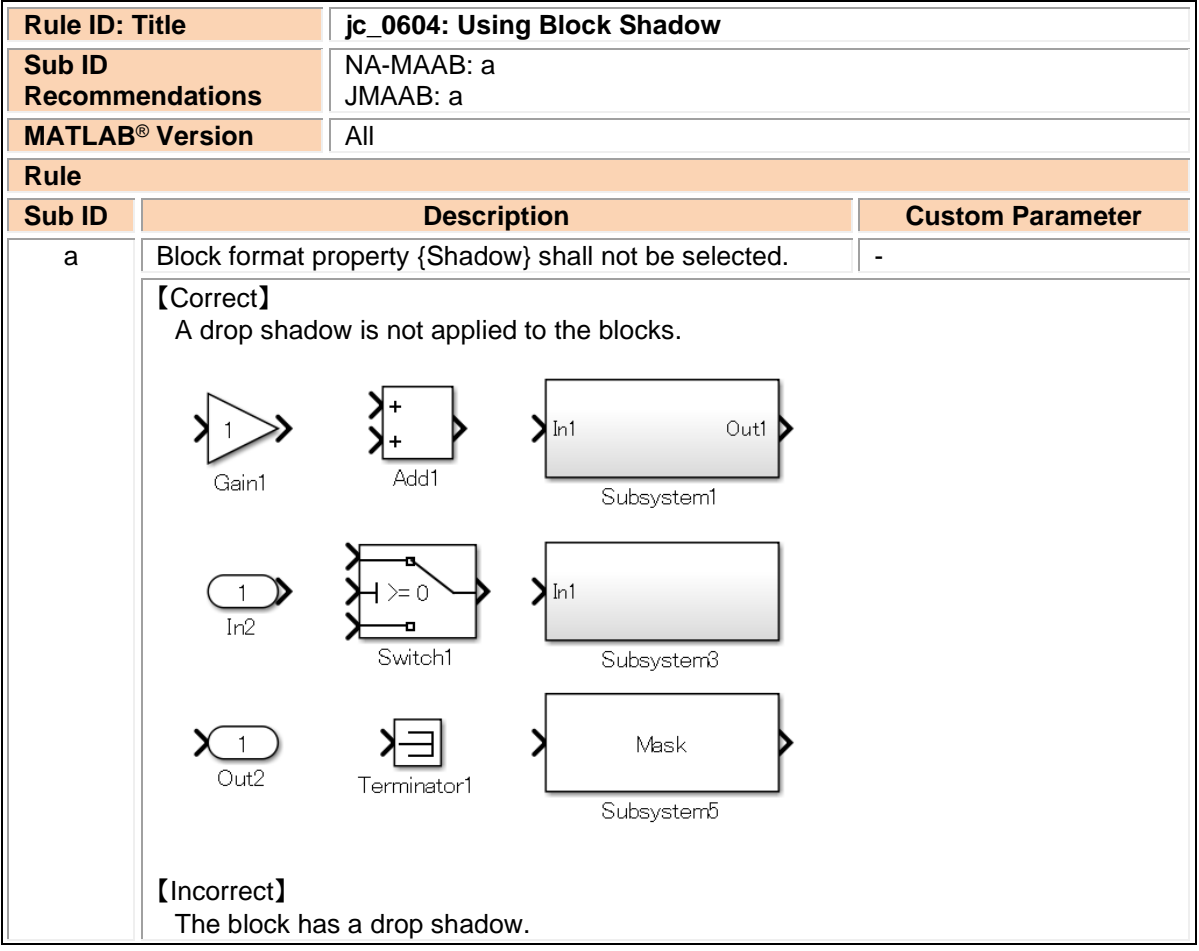

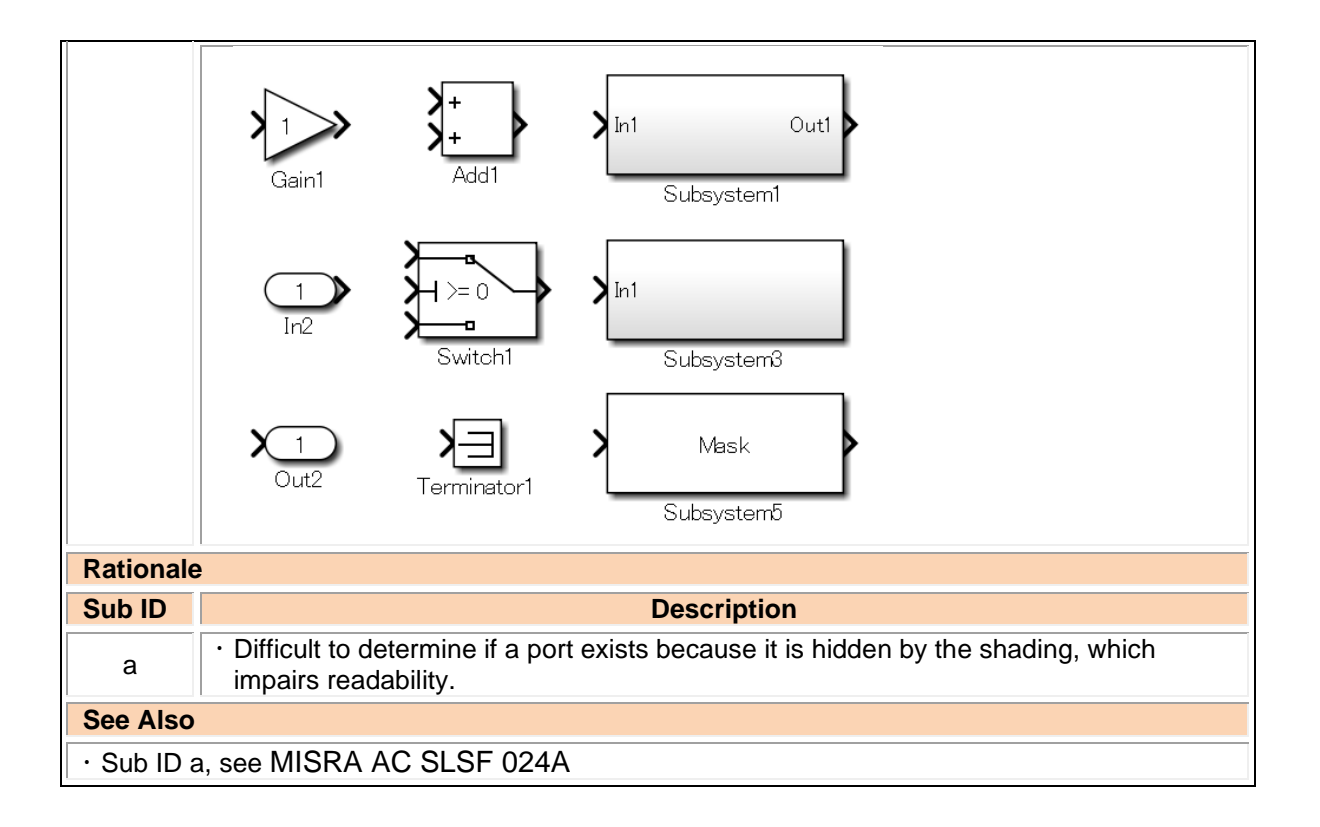

### <span id="page-35-0"></span>db\_0081: Unconnected signals / blocks

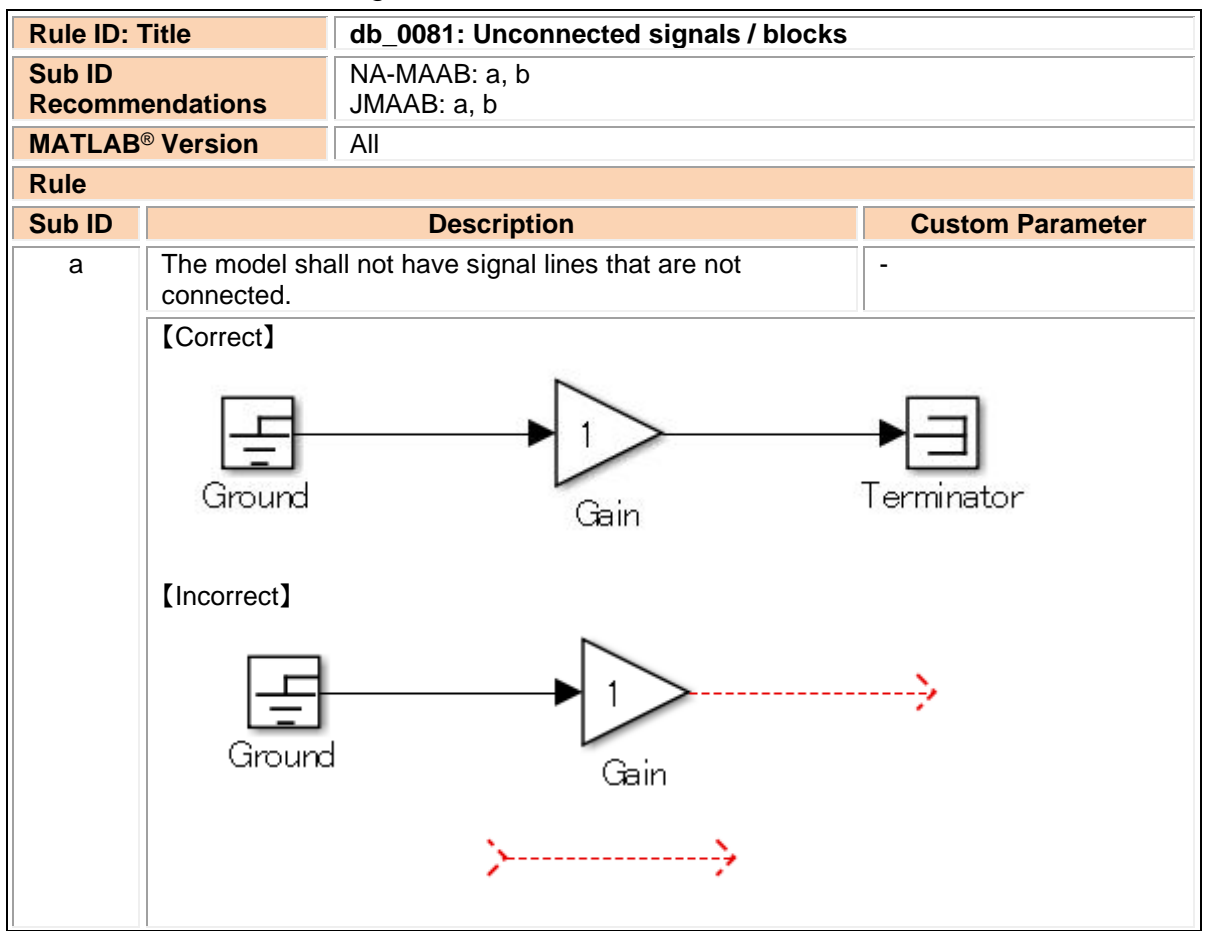
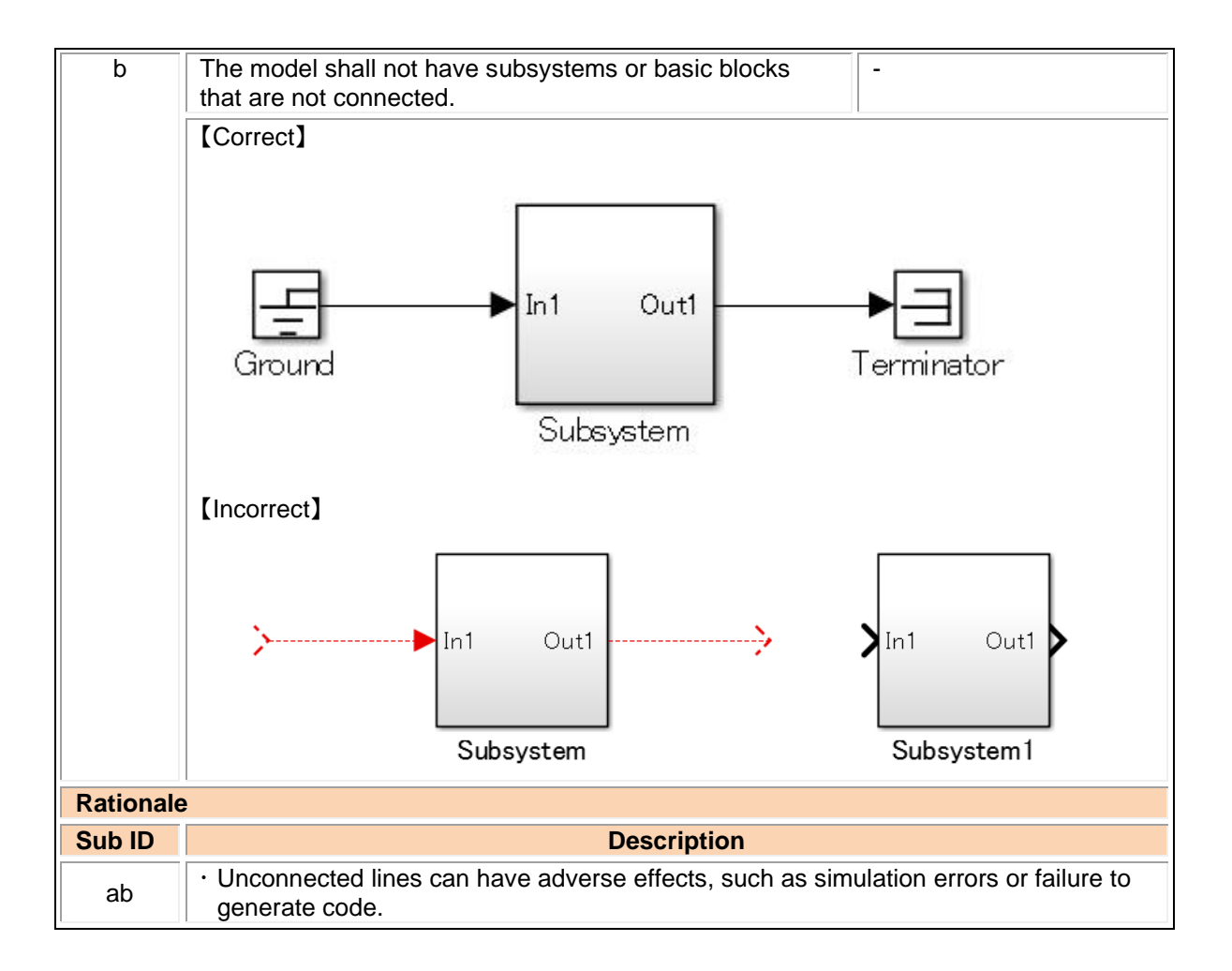

### db\_0032: Signal line connections

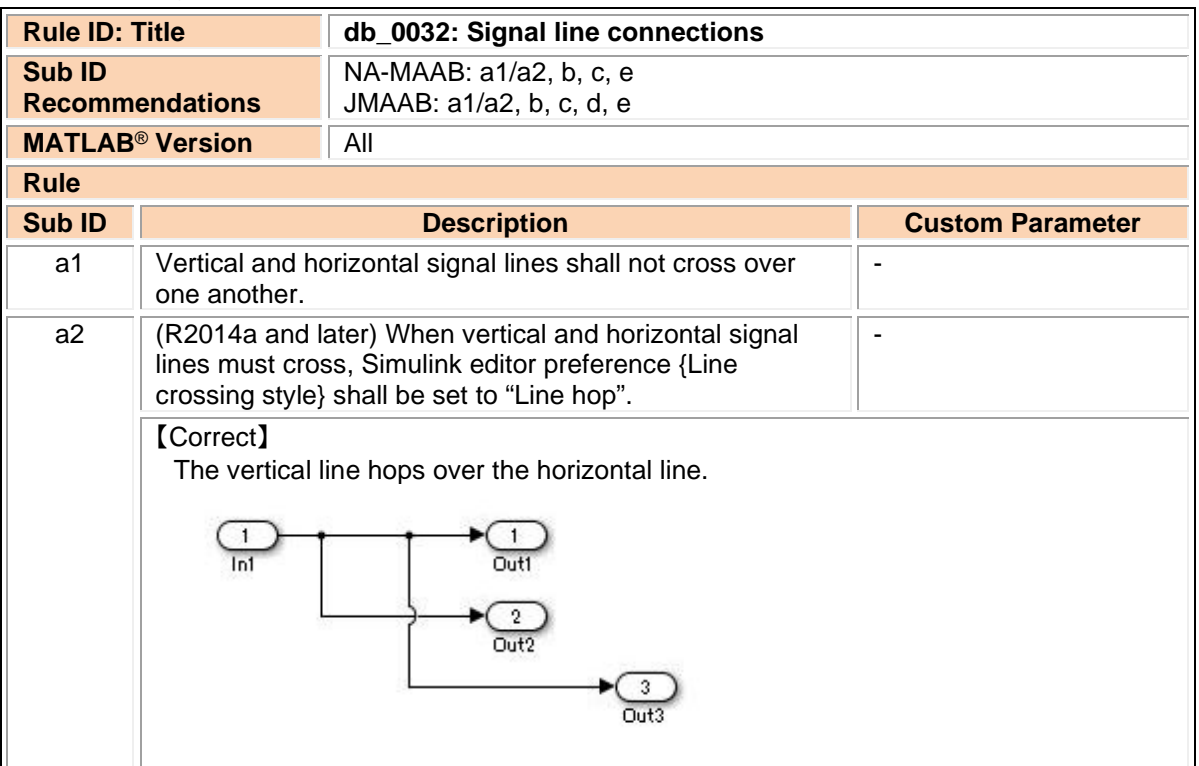

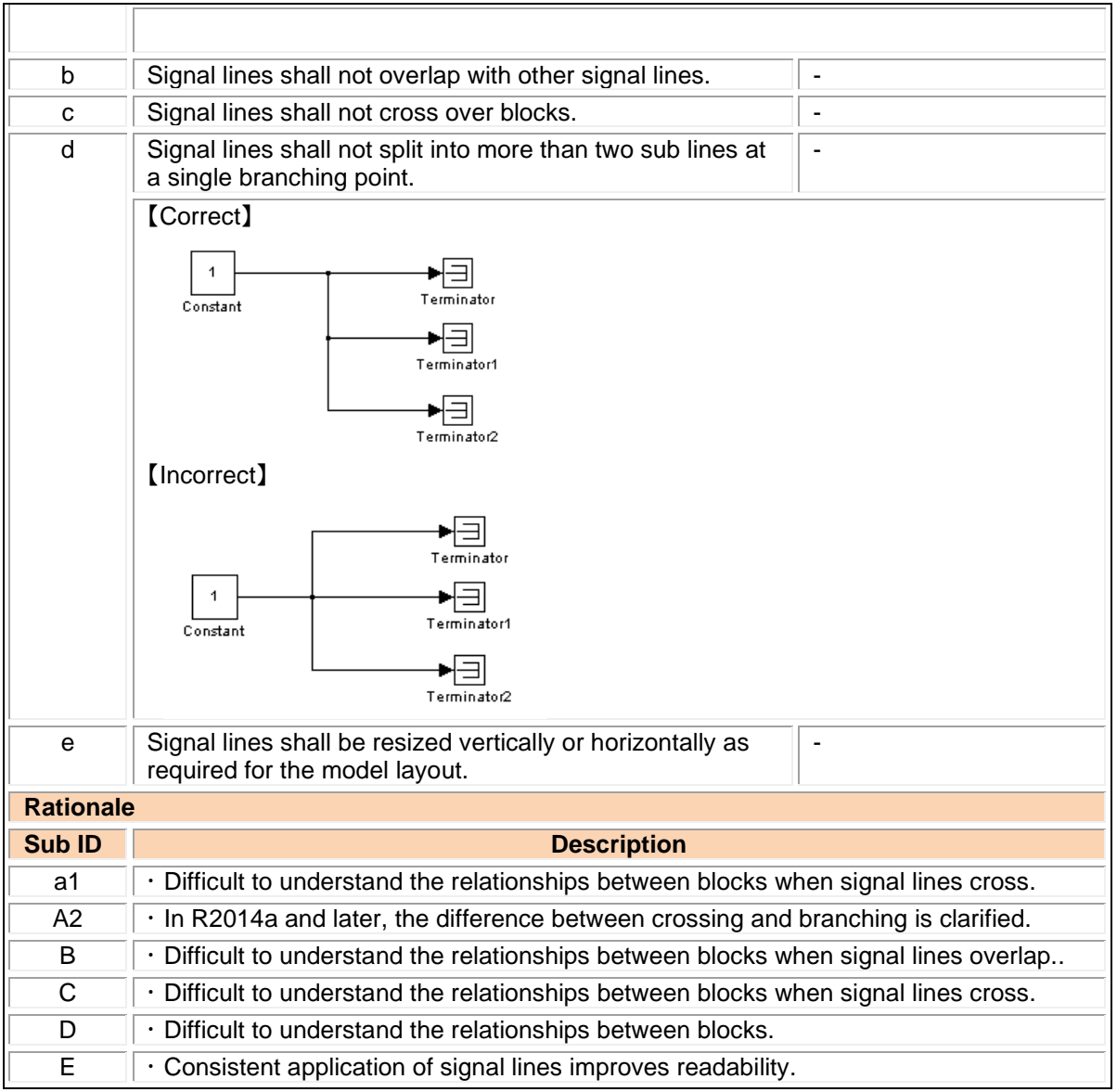

## db\_0141: Signal flow in Simulink models

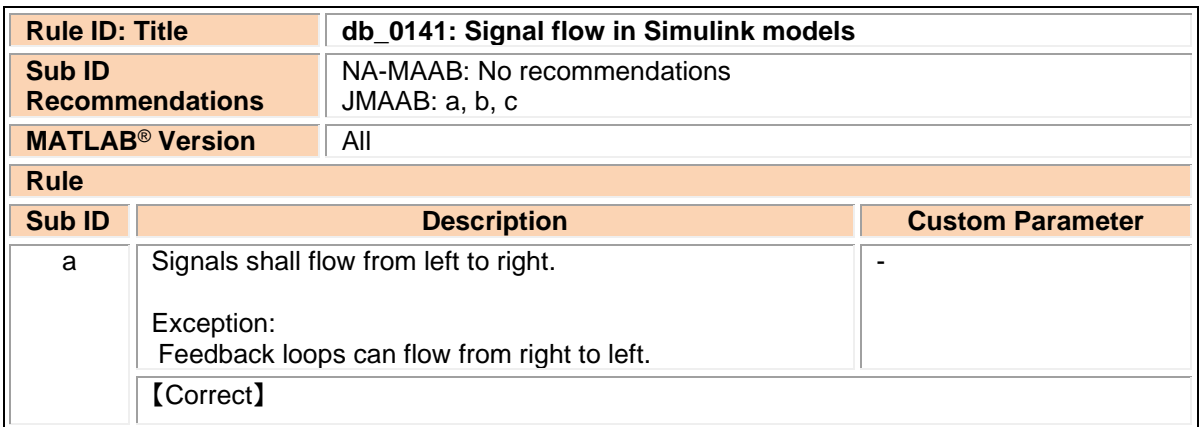

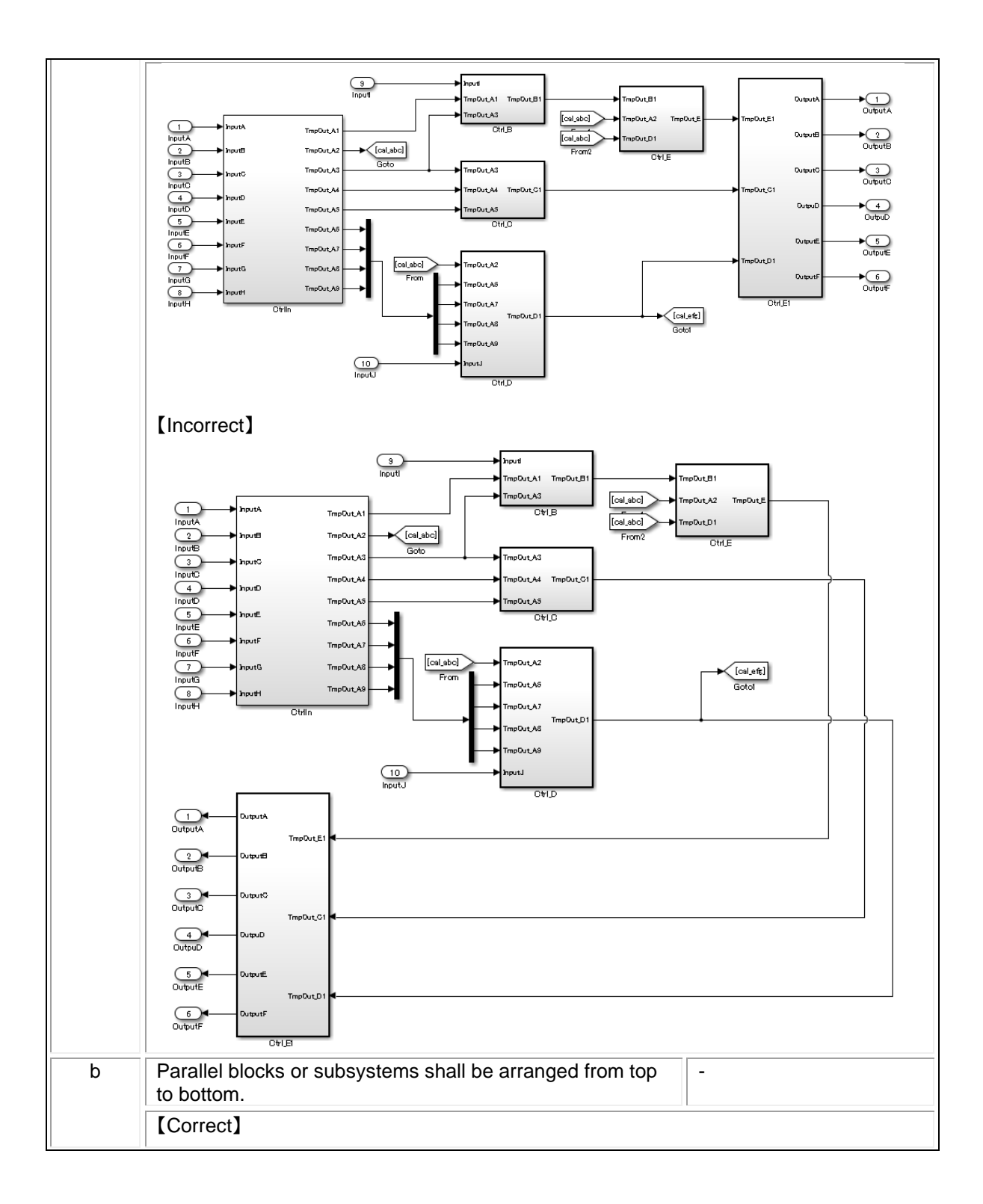

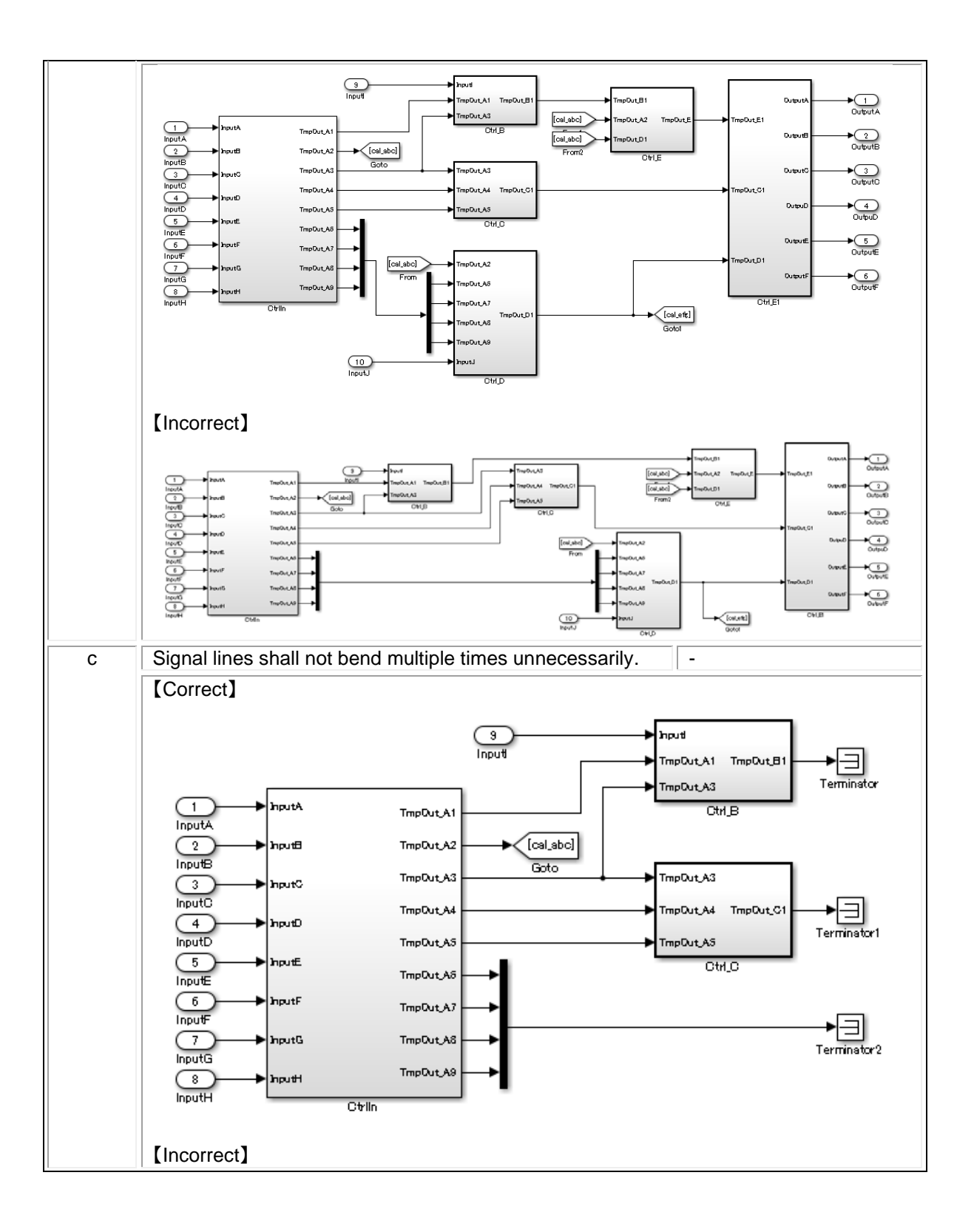

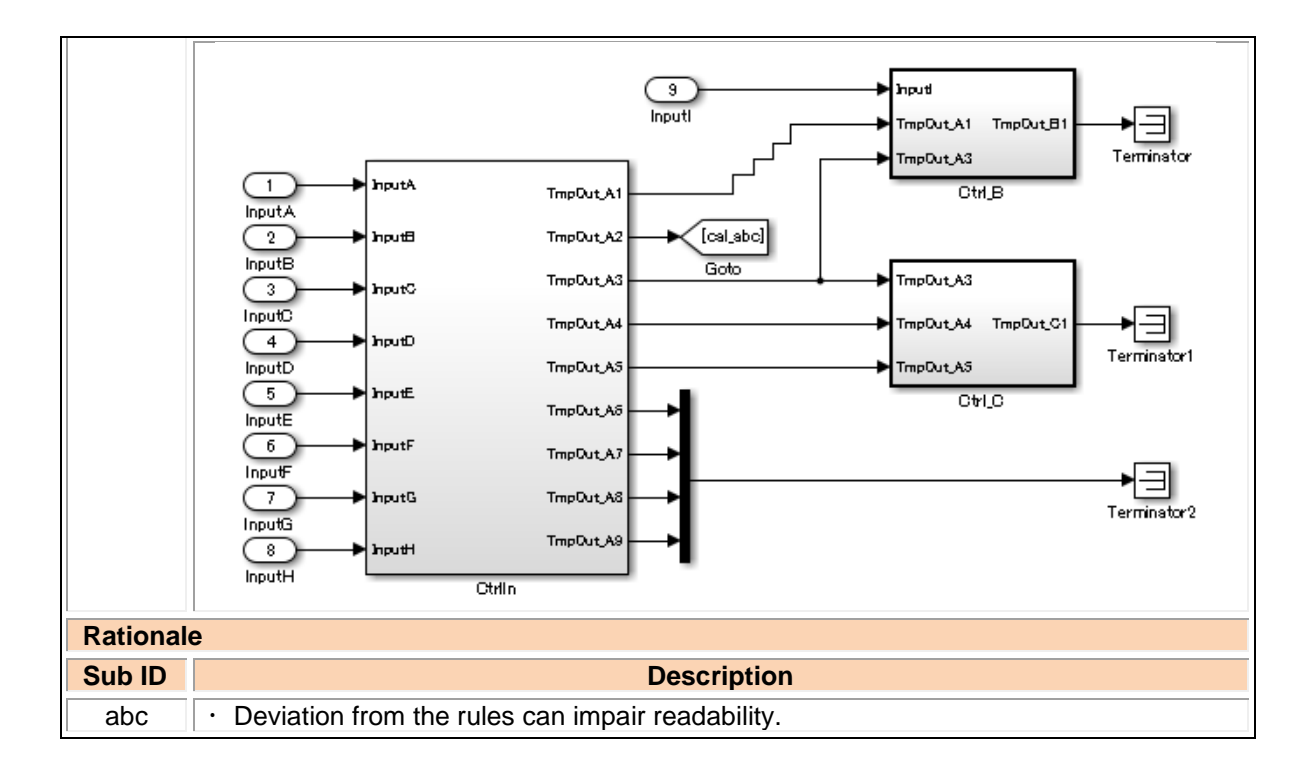

### jc\_0110: Direction of block

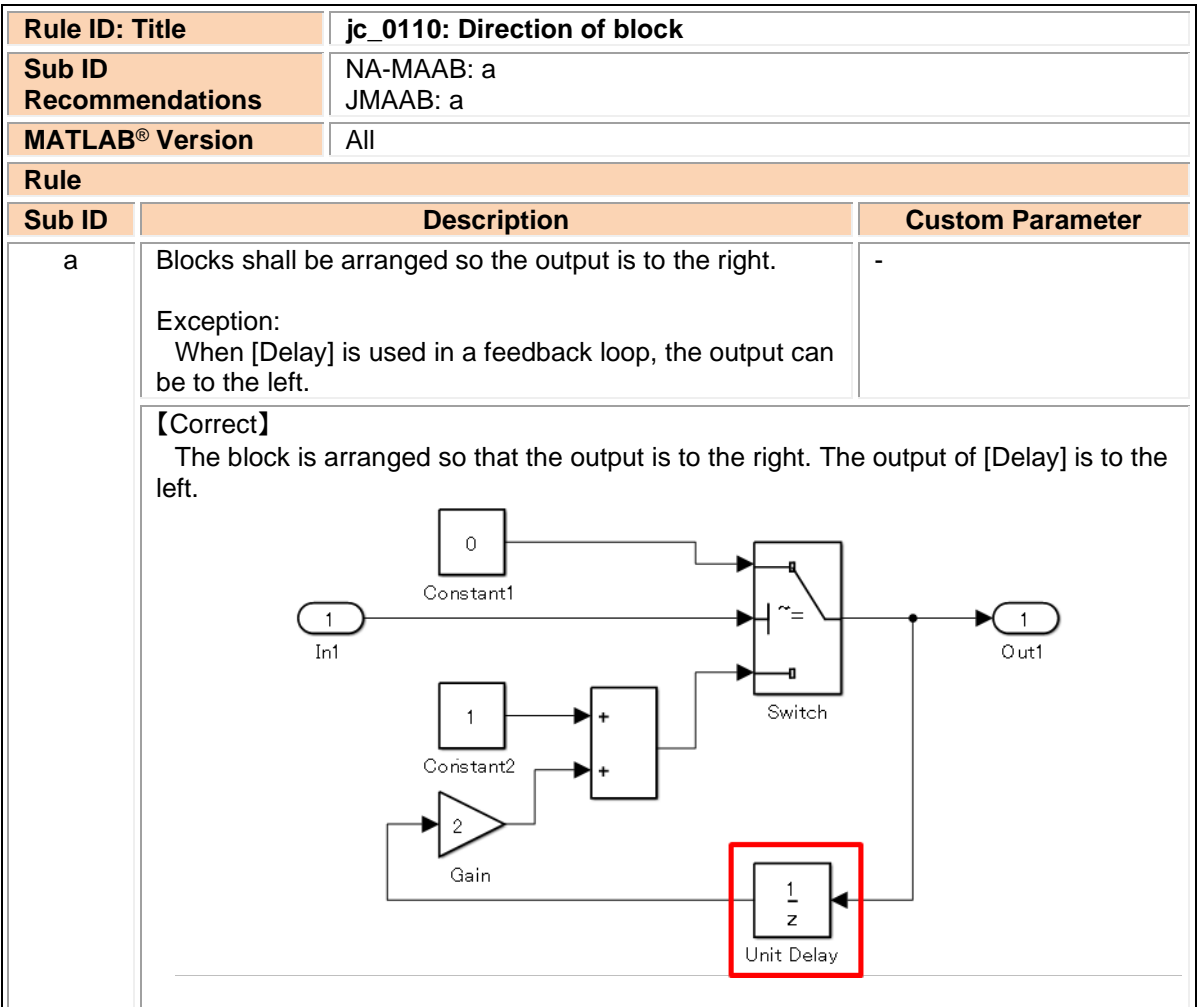

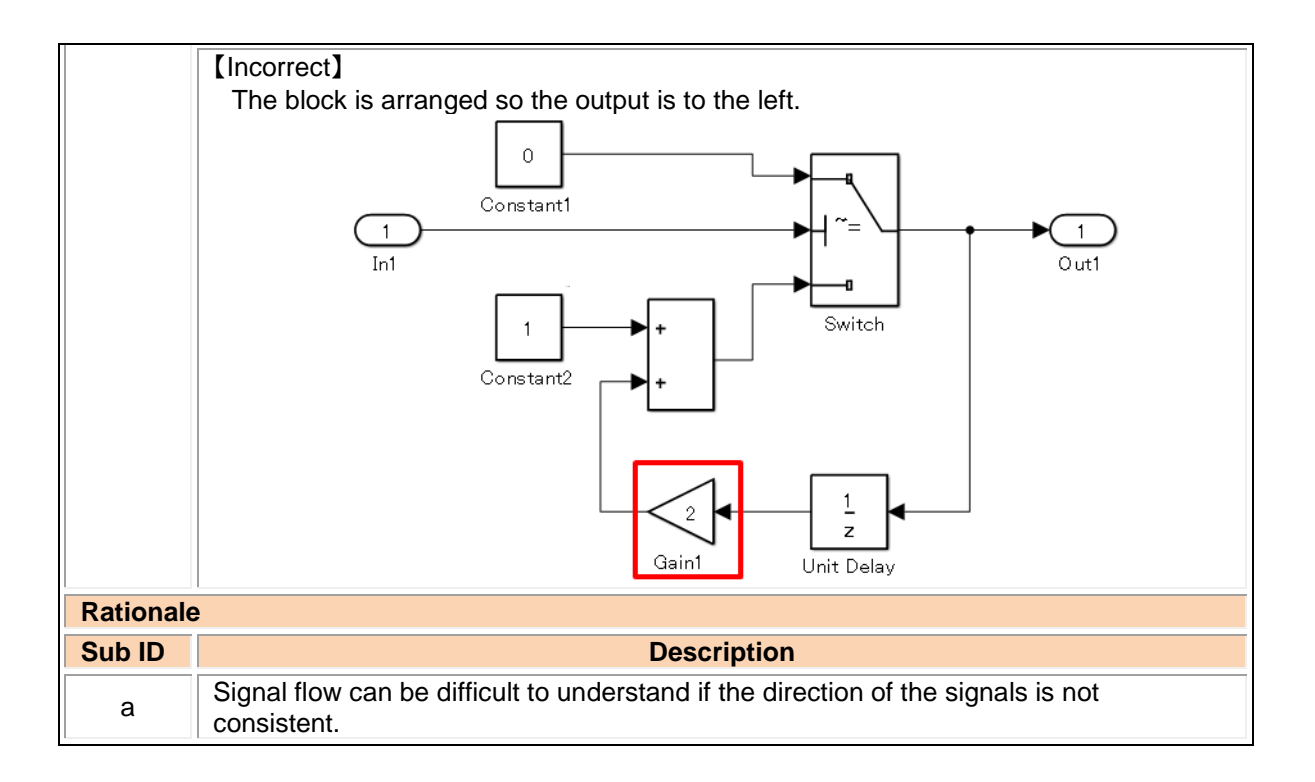

#### jc\_0171: Clarification of connections between structural subsystems

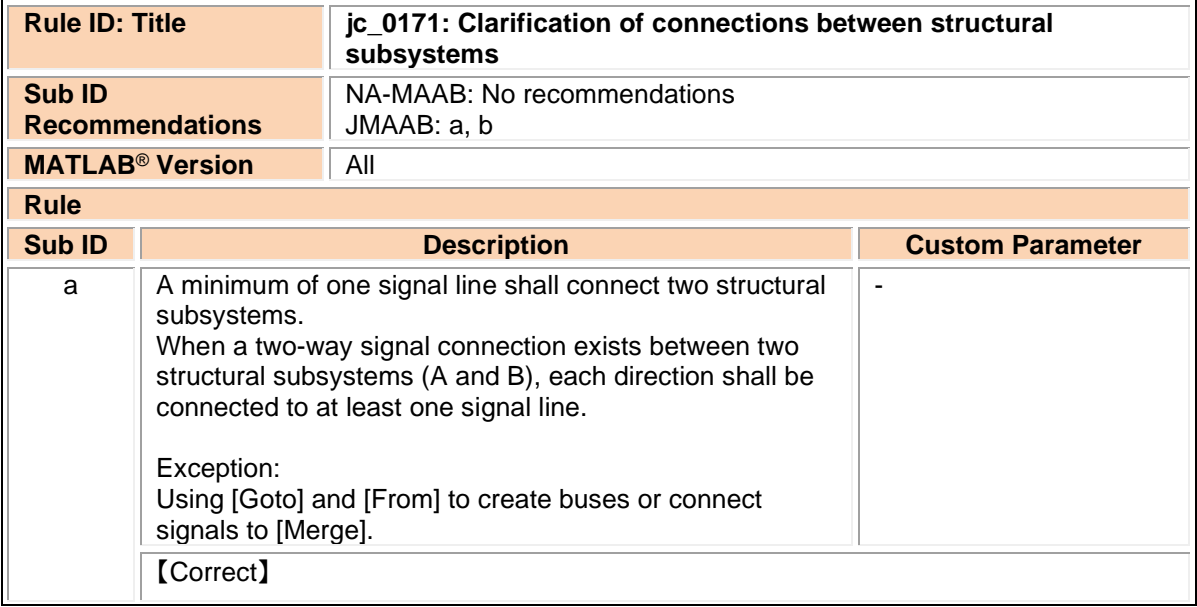

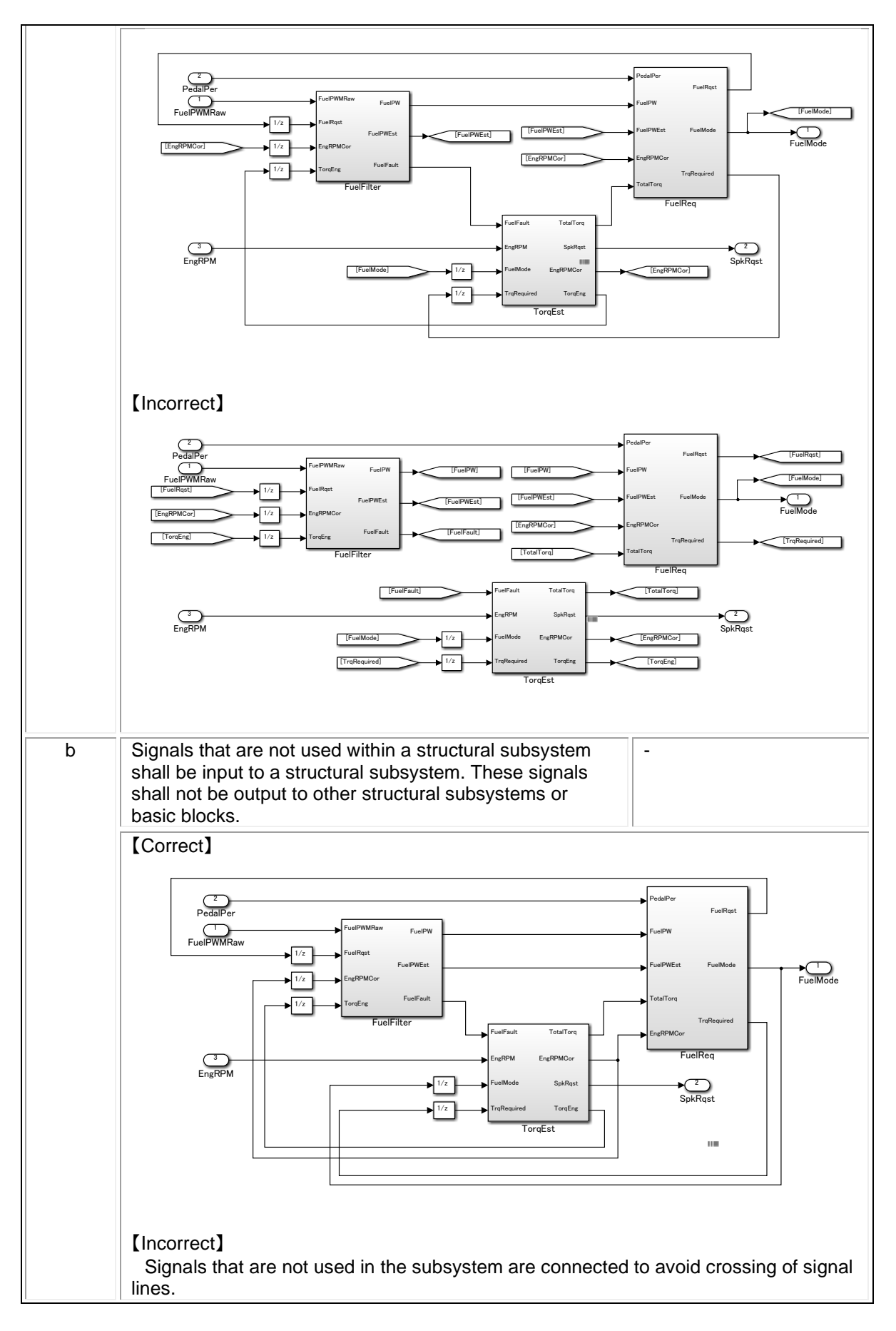

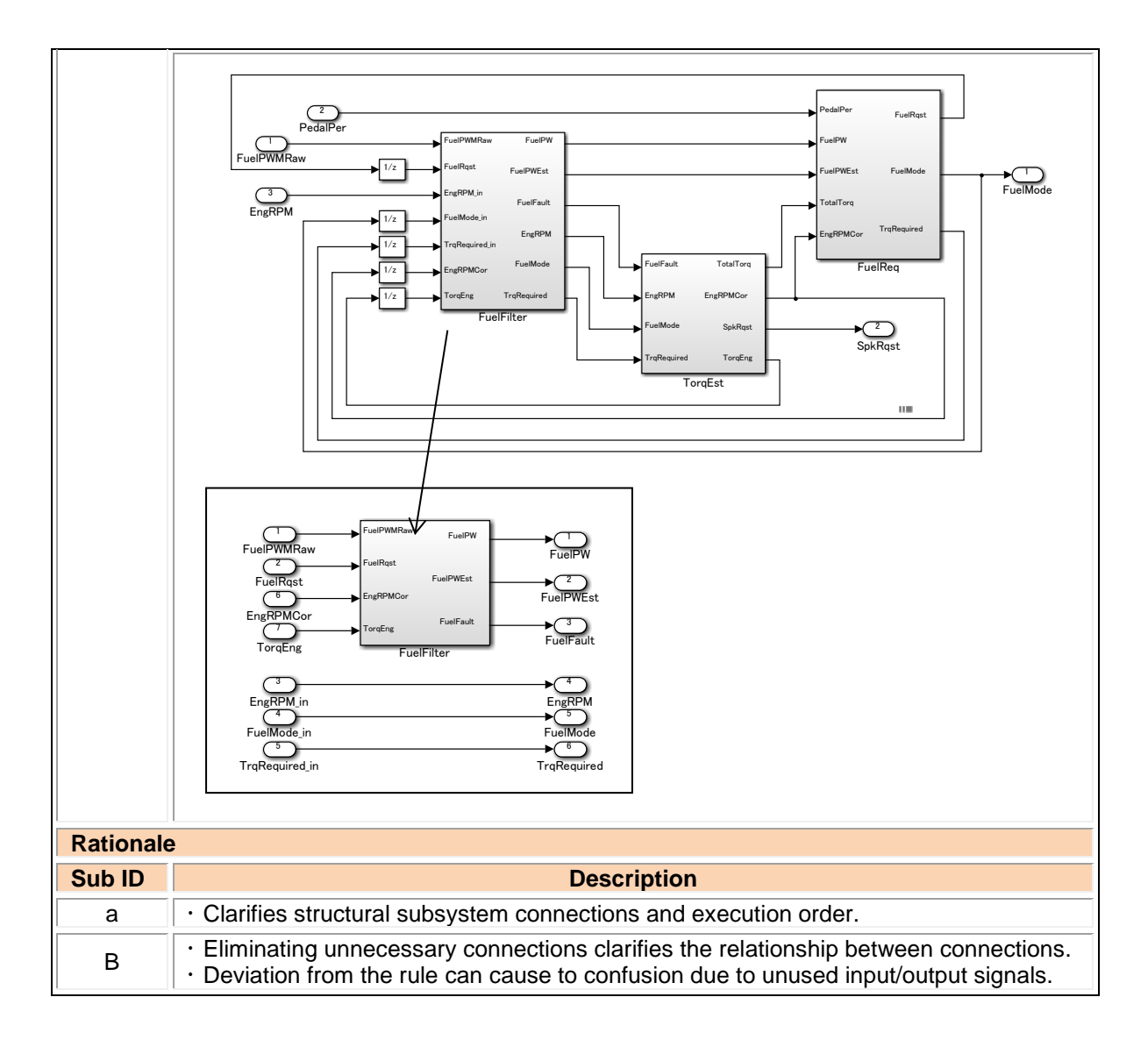

#### jc\_0602: Consistency in model element names

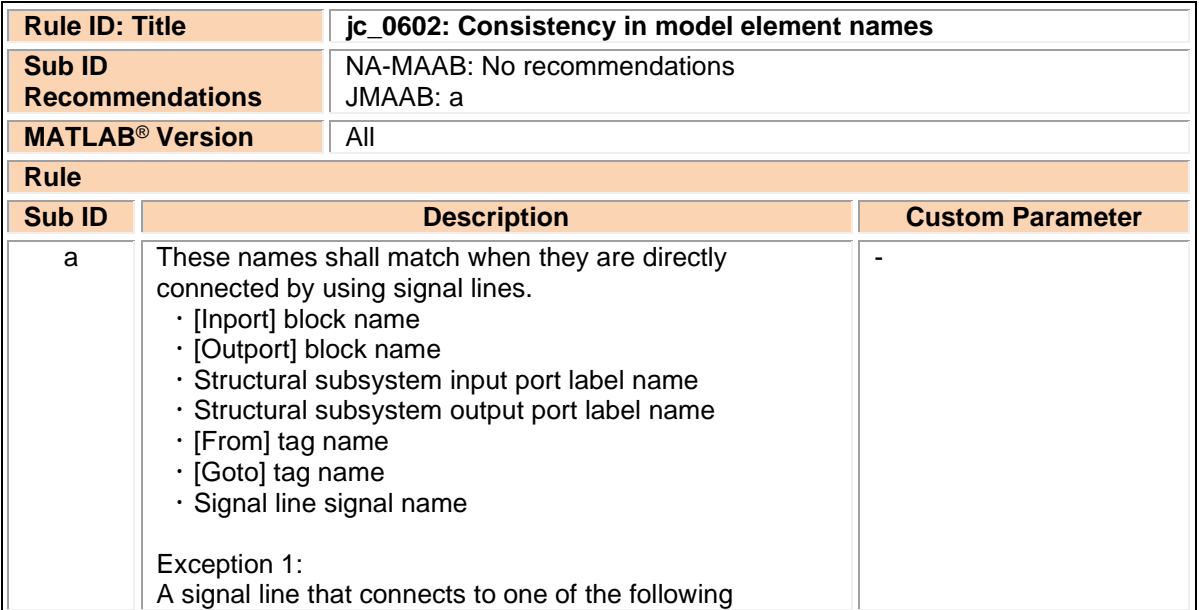

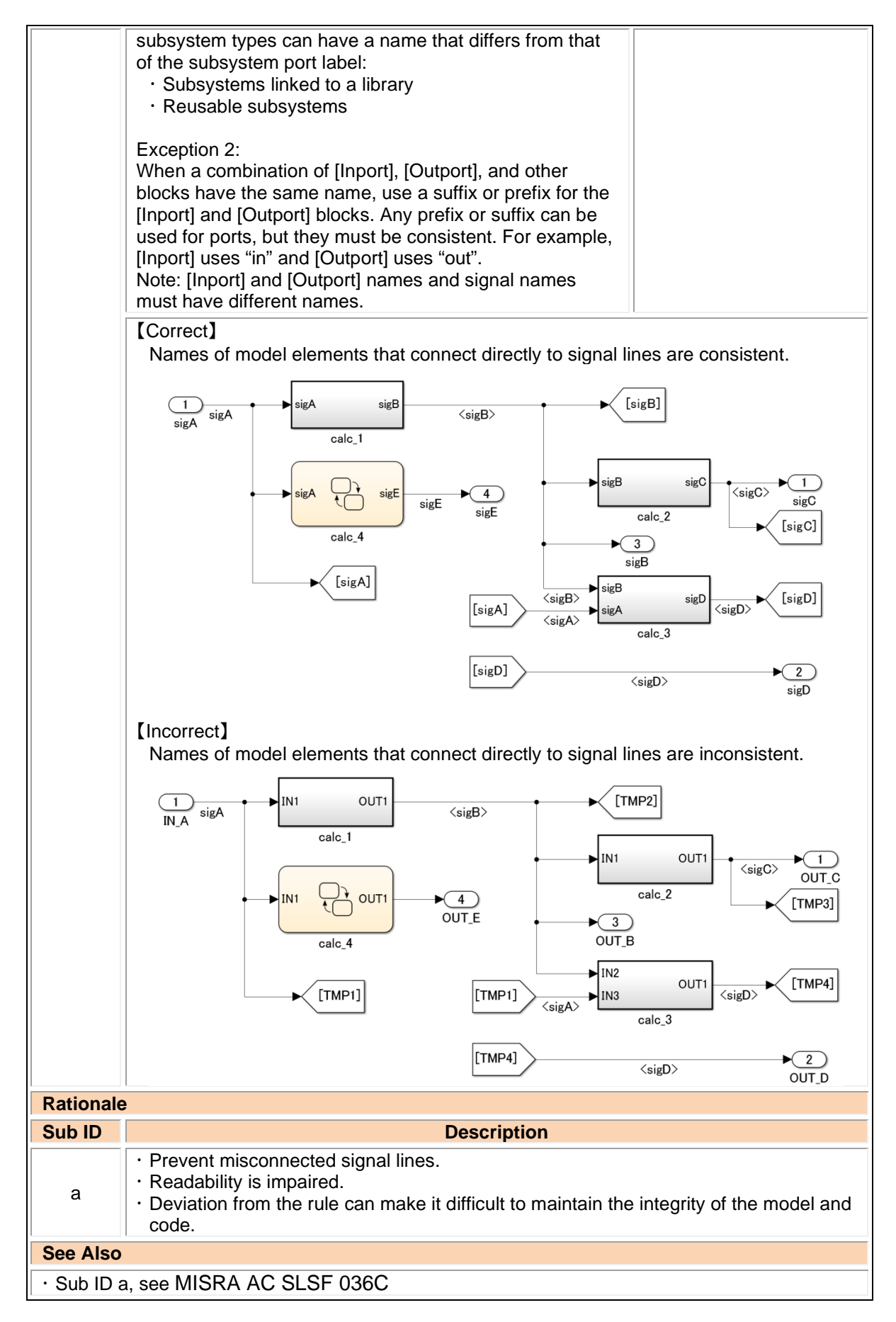

#### jc\_0281: Trigger signal names

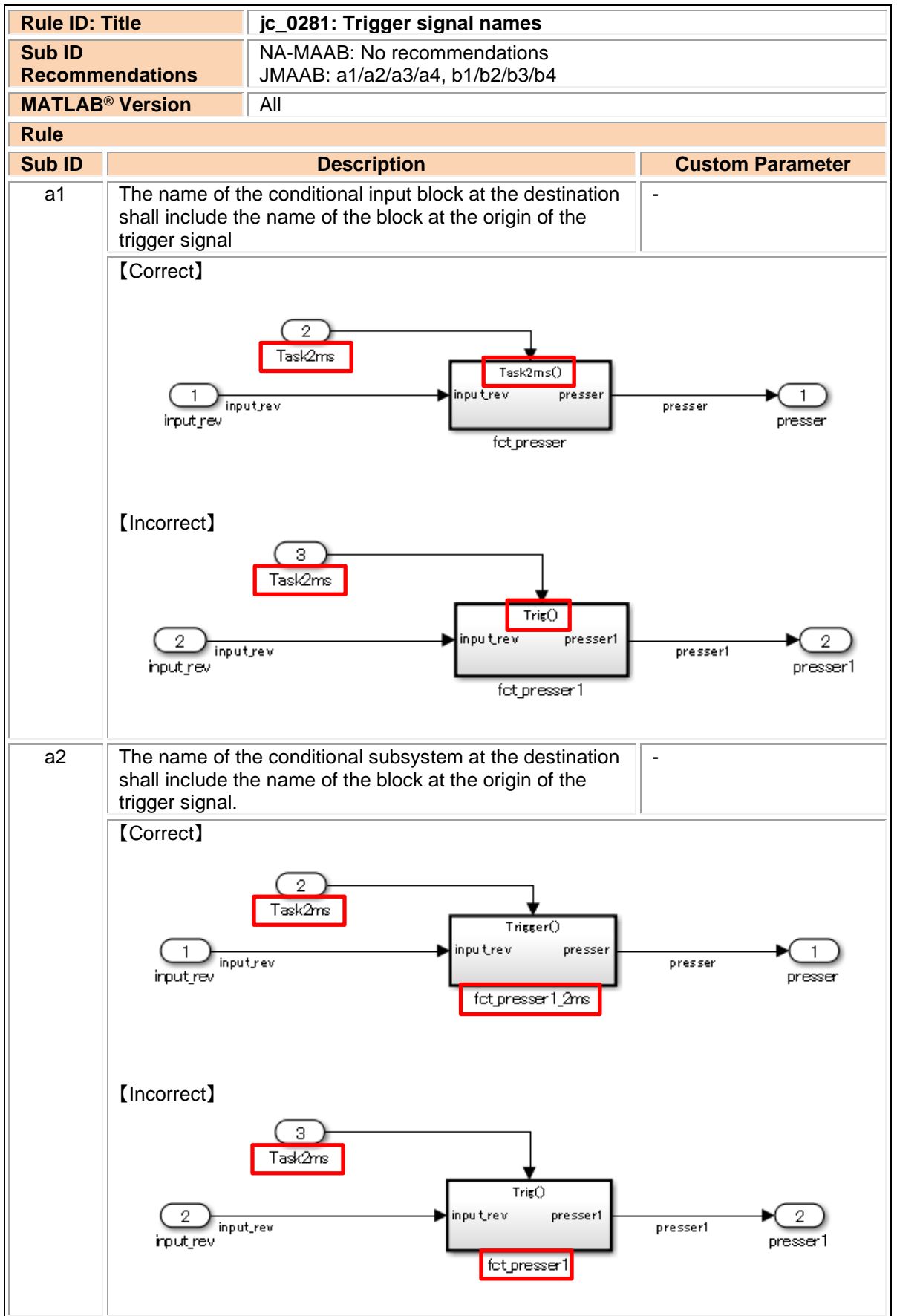

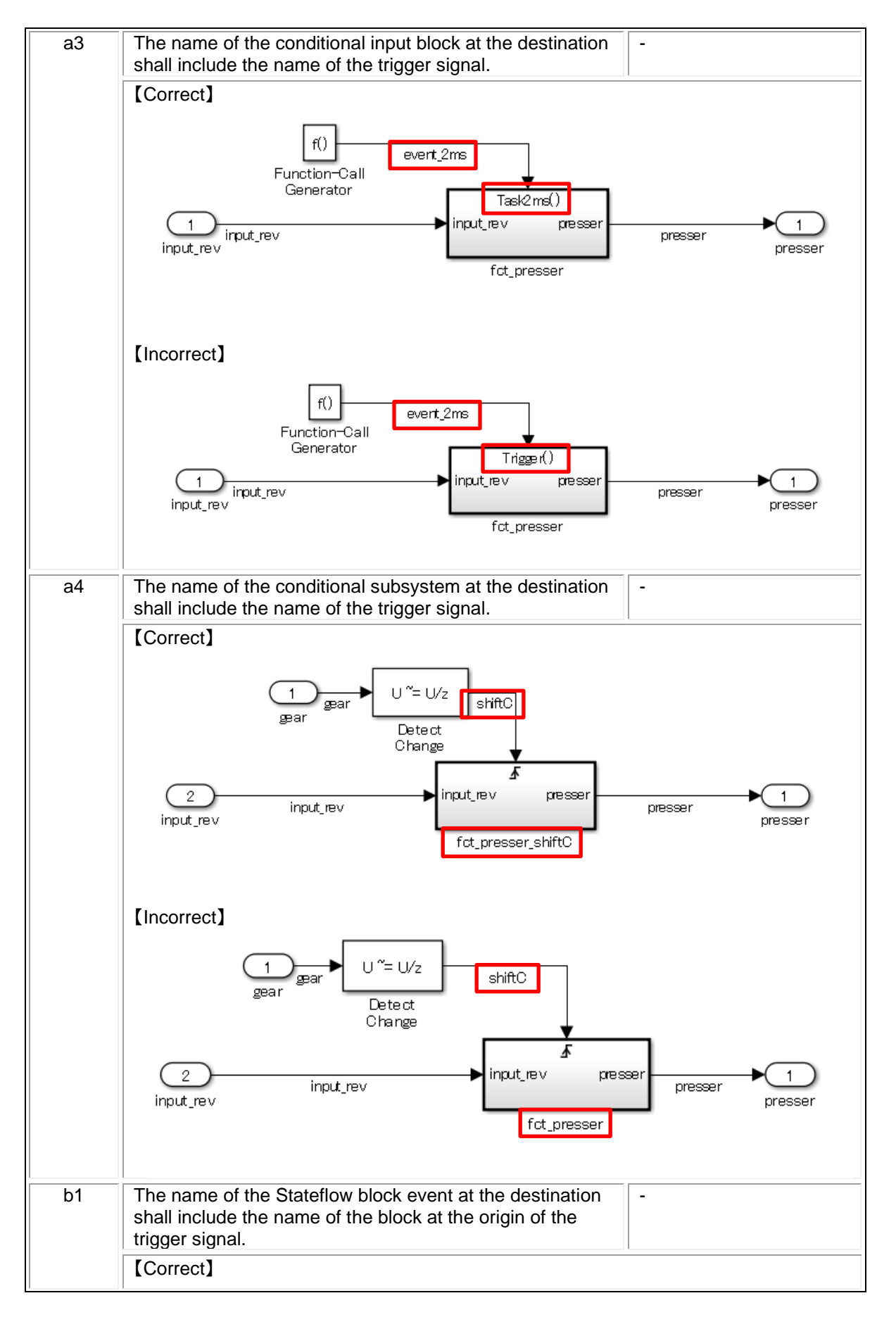

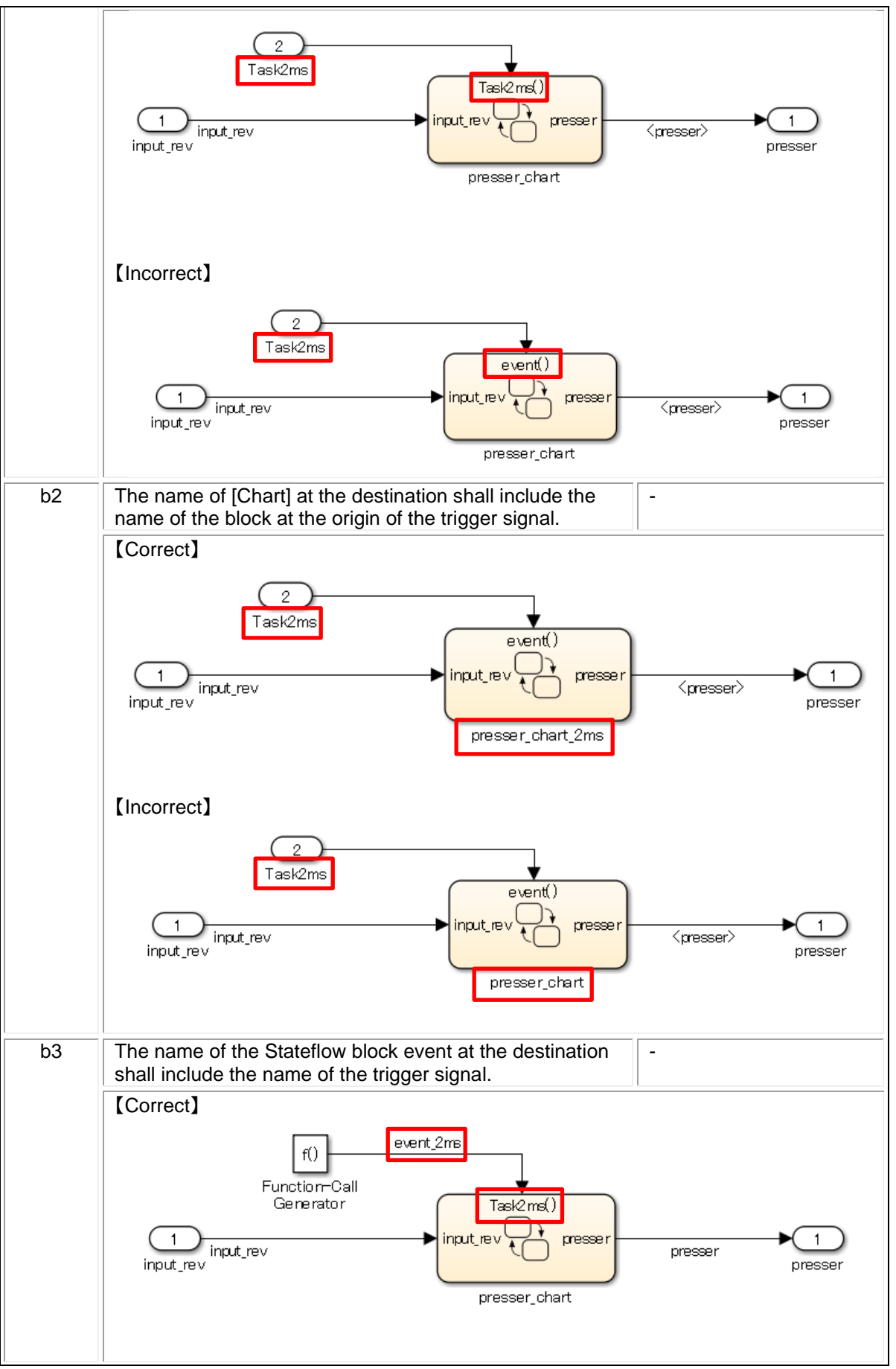

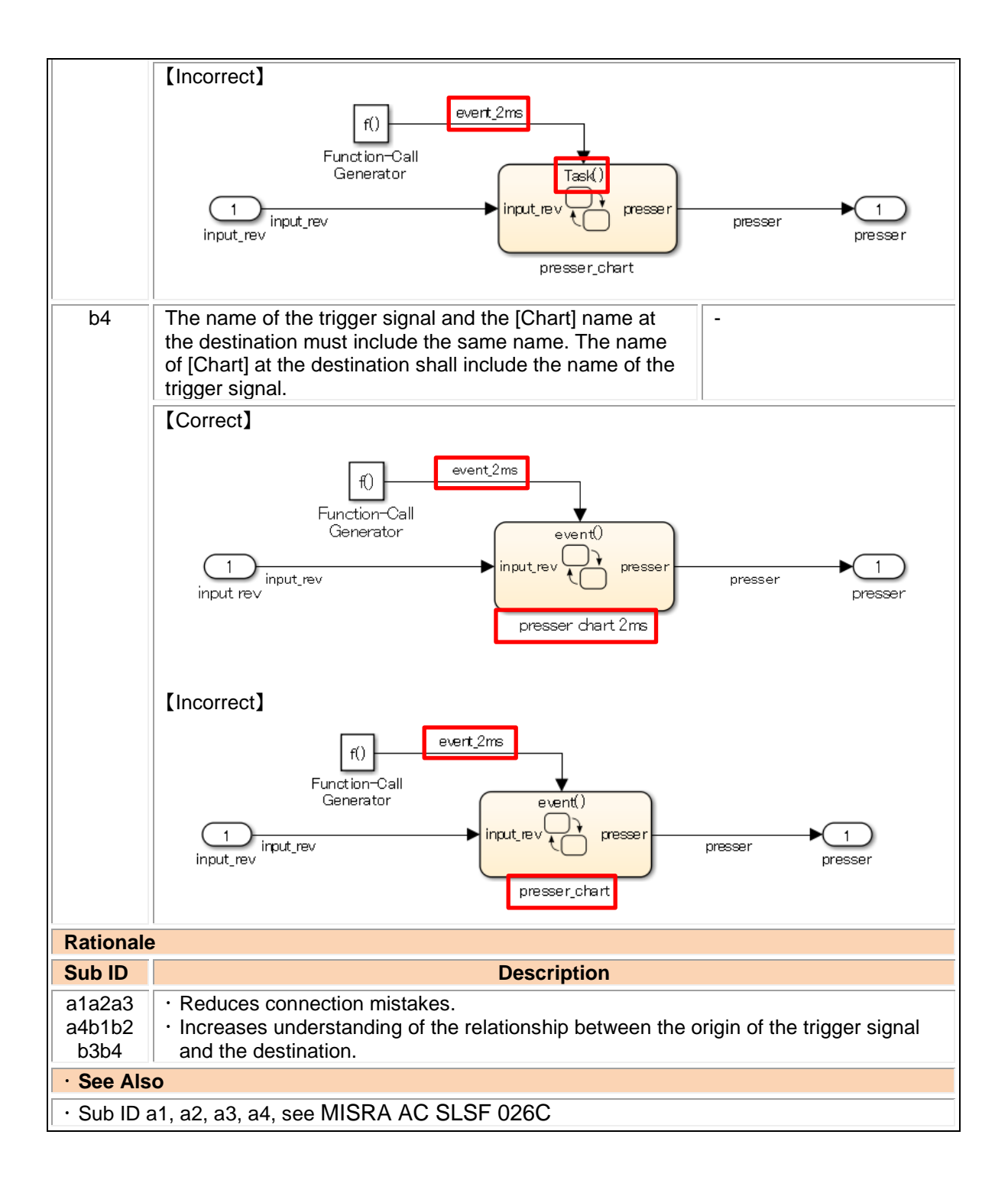

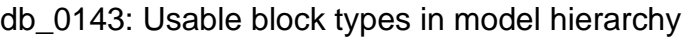

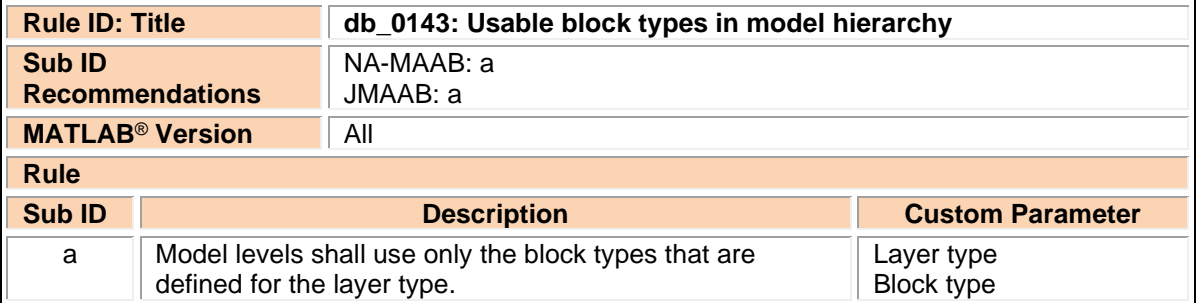

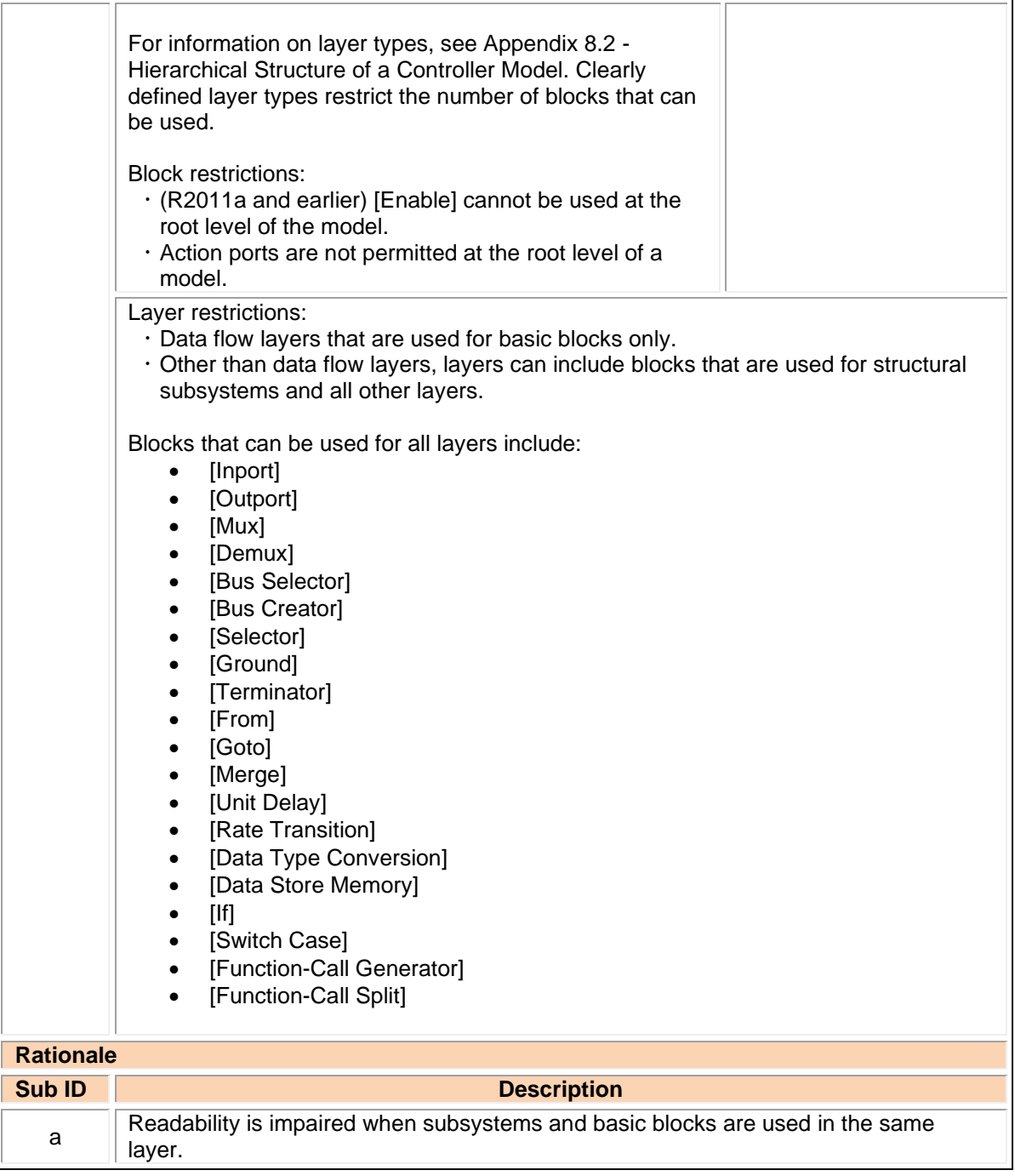

## db\_0144: Use of subsystems

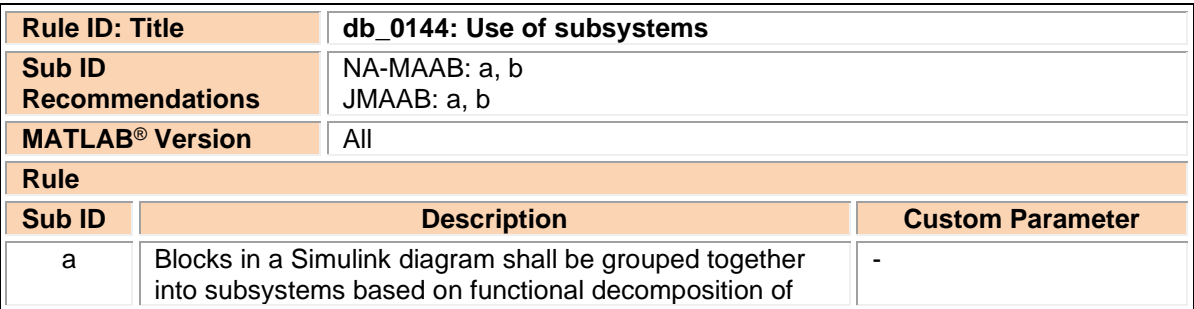

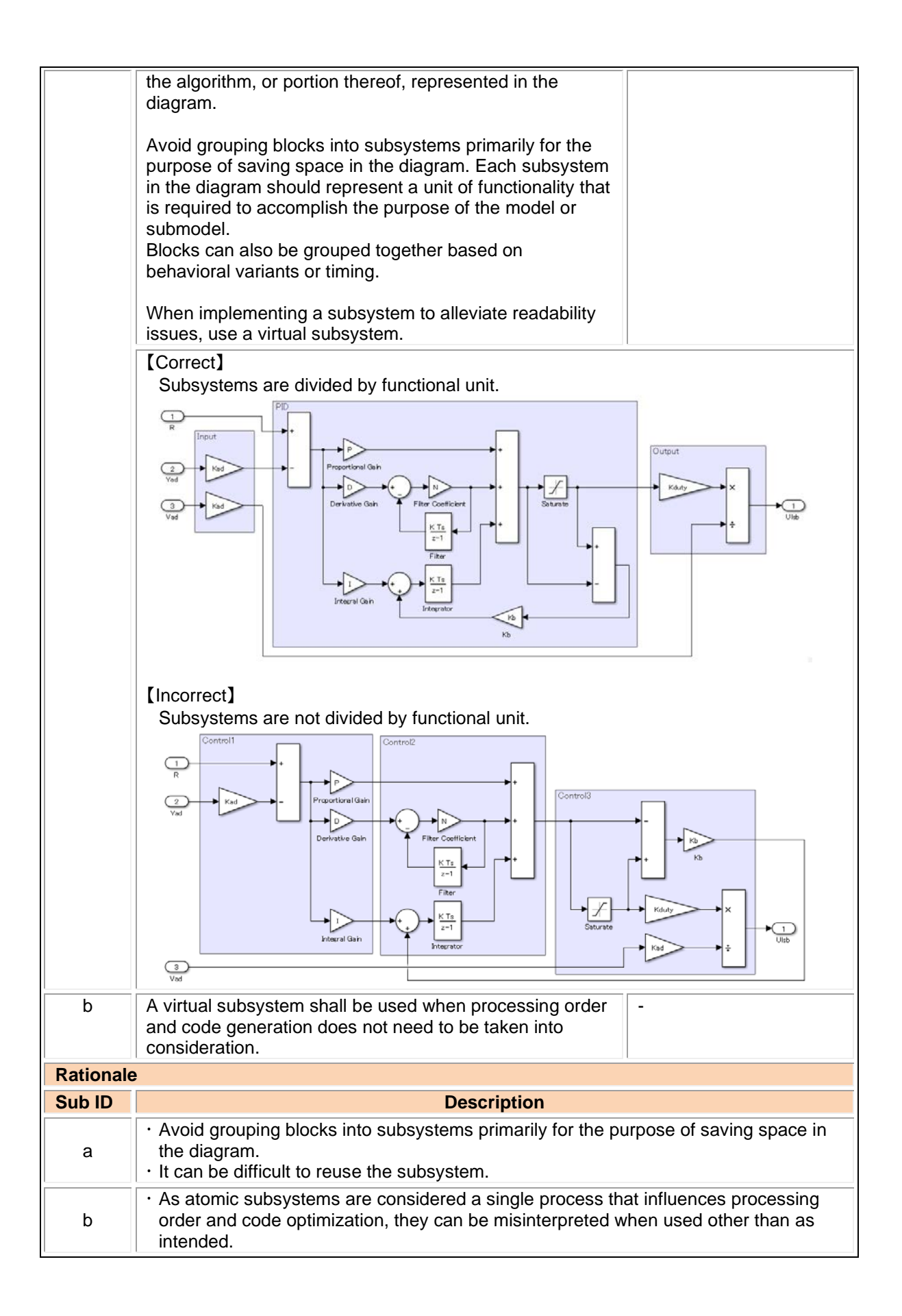

jc\_0653: Delay block layout in feedback loops

| <b>Rule ID: Title</b>             |                                                                                                    | jc_0653: Delay block layout in feedback loops        |                                                                                                    |                                                               |
|-----------------------------------|----------------------------------------------------------------------------------------------------|------------------------------------------------------|----------------------------------------------------------------------------------------------------|---------------------------------------------------------------|
| <b>Sub ID</b>                     |                                                                                                    | NA-MAAB: a                                           |                                                                                                    |                                                               |
| <b>Recommendations</b>            |                                                                                                    | JMAAB: a                                             |                                                                                                    |                                                               |
| <b>MATLAB<sup>®</sup> Version</b> |                                                                                                    | All                                                  |                                                                                                    |                                                               |
| <b>Rule</b>                       |                                                                                                    |                                                      |                                                                                                    |                                                               |
| <b>Sub ID</b>                     | <b>Description</b>                                                                                                    |                                                      |                                                                                                    | <b>Custom Parameter</b>                                       |
| a                                 | [Delay] in feedback loops across subsystems shall reside<br>in the hierarchy that describes the feedback loop.<br>[Correct]<br>[Delay] resides in the hierarchy that describes the feedback loop. |                                                      |                                                                                                    |                                                               |
|                                   |                                                                                                    |                                                      |                                                                                                    |                                                               |
|                                   | $\mathbf{1}$<br>In1<br>$\mathbf 2$<br>ln <sub>2</sub><br>In1<br>【Incorrect】                                                                                                    | Out1<br>Add<br>'n1<br><b>Out1</b><br>h2<br>Subsystem | $\mathbf{1}$<br>Constant<br>$\frac{1}{\ln 1}$<br>$\overline{\phantom{a}}^{\phantom{\dag}}_{\phantom{\dag}}$<br>Relational<br>Operator<br>Unit Dela<br>$h1$ | $\mathbf{1}$<br>Out1<br>Unit Del<br>Out1<br>Out<br>Subsystem1 |
|                                   | [Delay] resides in a subsystem that is nested within the hierarchy which describes<br>the feedback loop.                                                                                          |                                                      |                                                                                                    |                                                               |

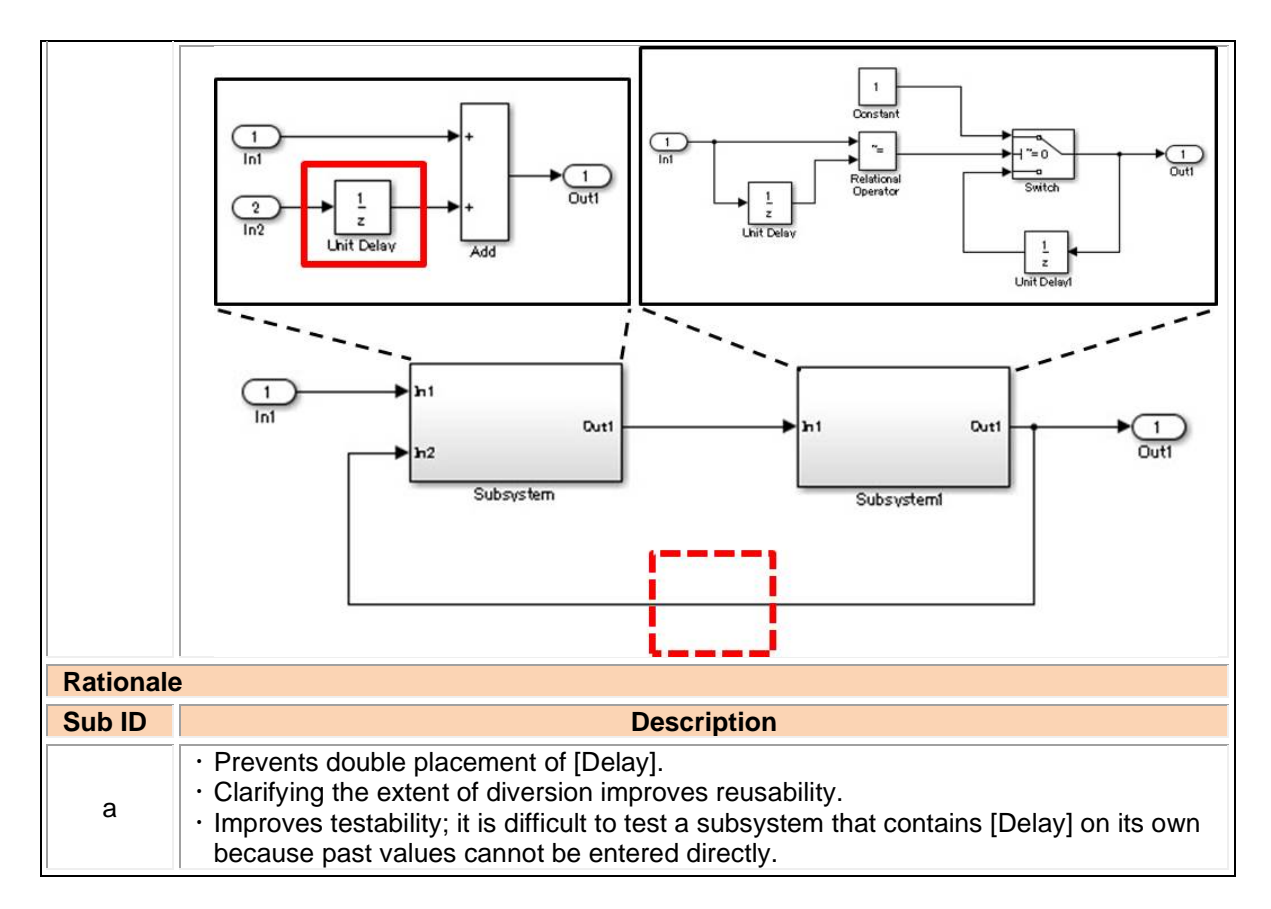

#### hd\_0001: Prohibited Simulink sinks

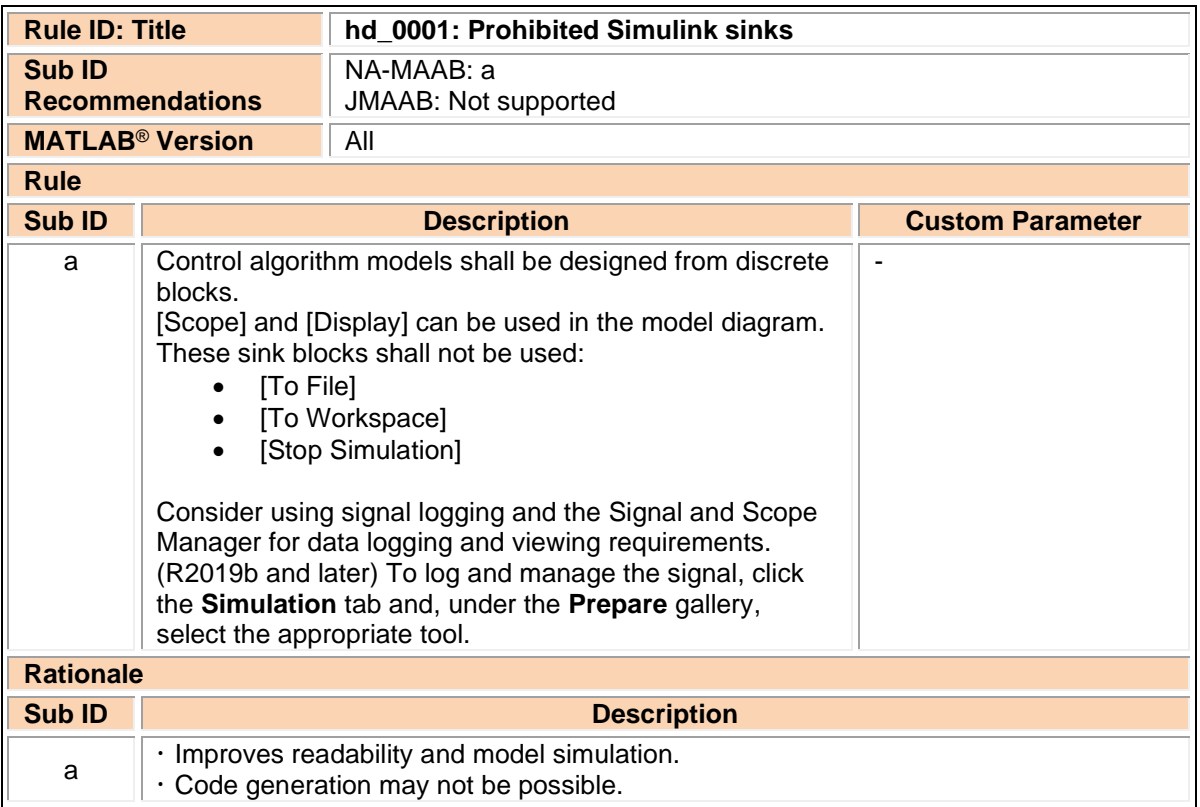

# 3.3. Signal

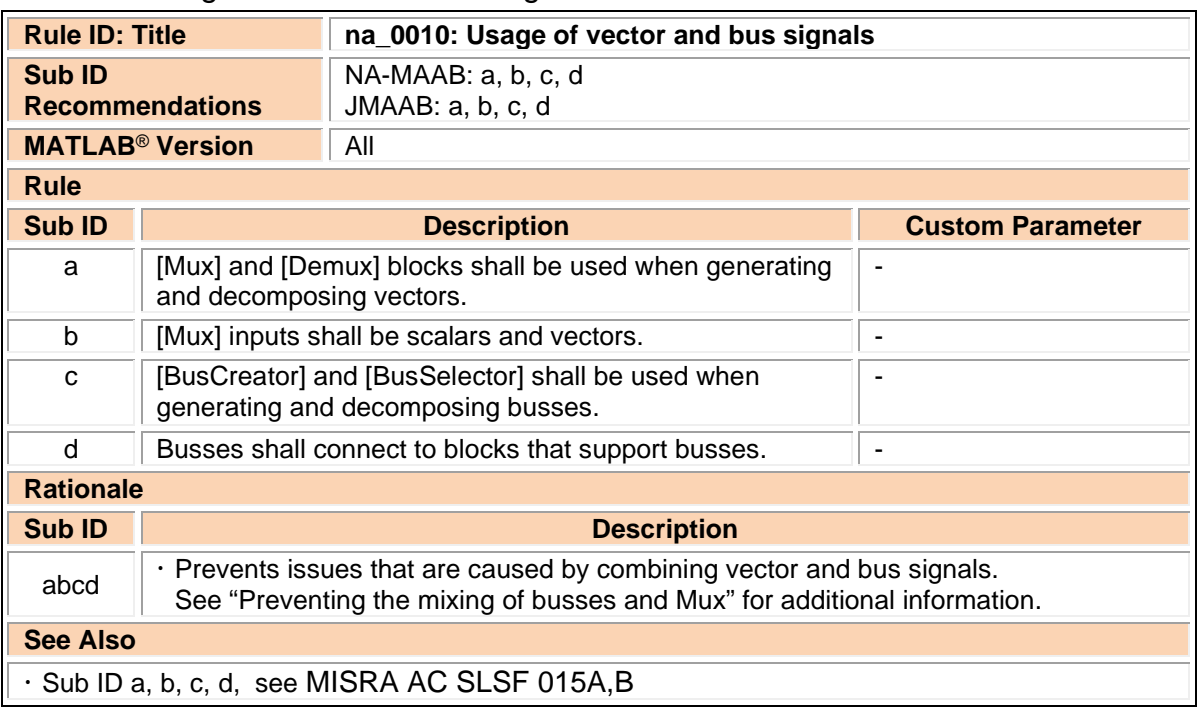

## na\_0010: Usage of vector and bus signals

## jc\_0008: Definition of signal names

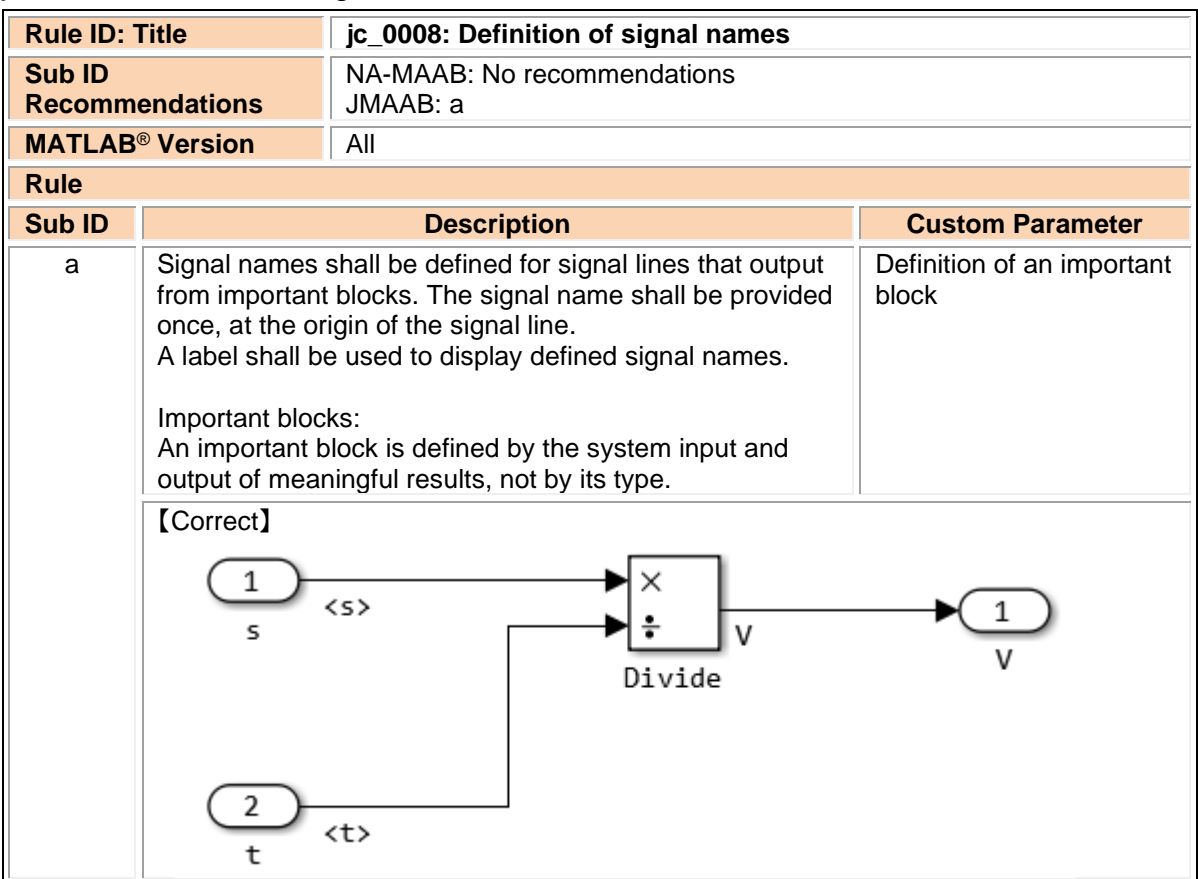

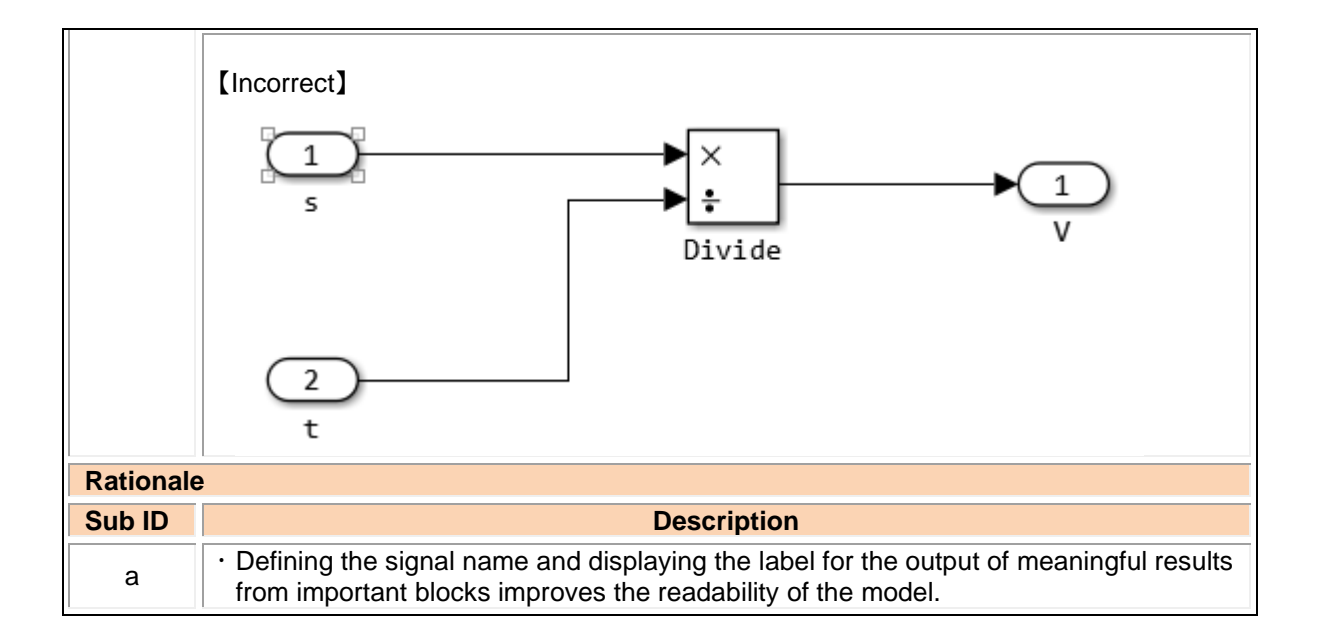

## jc\_0009: Signal name propagation

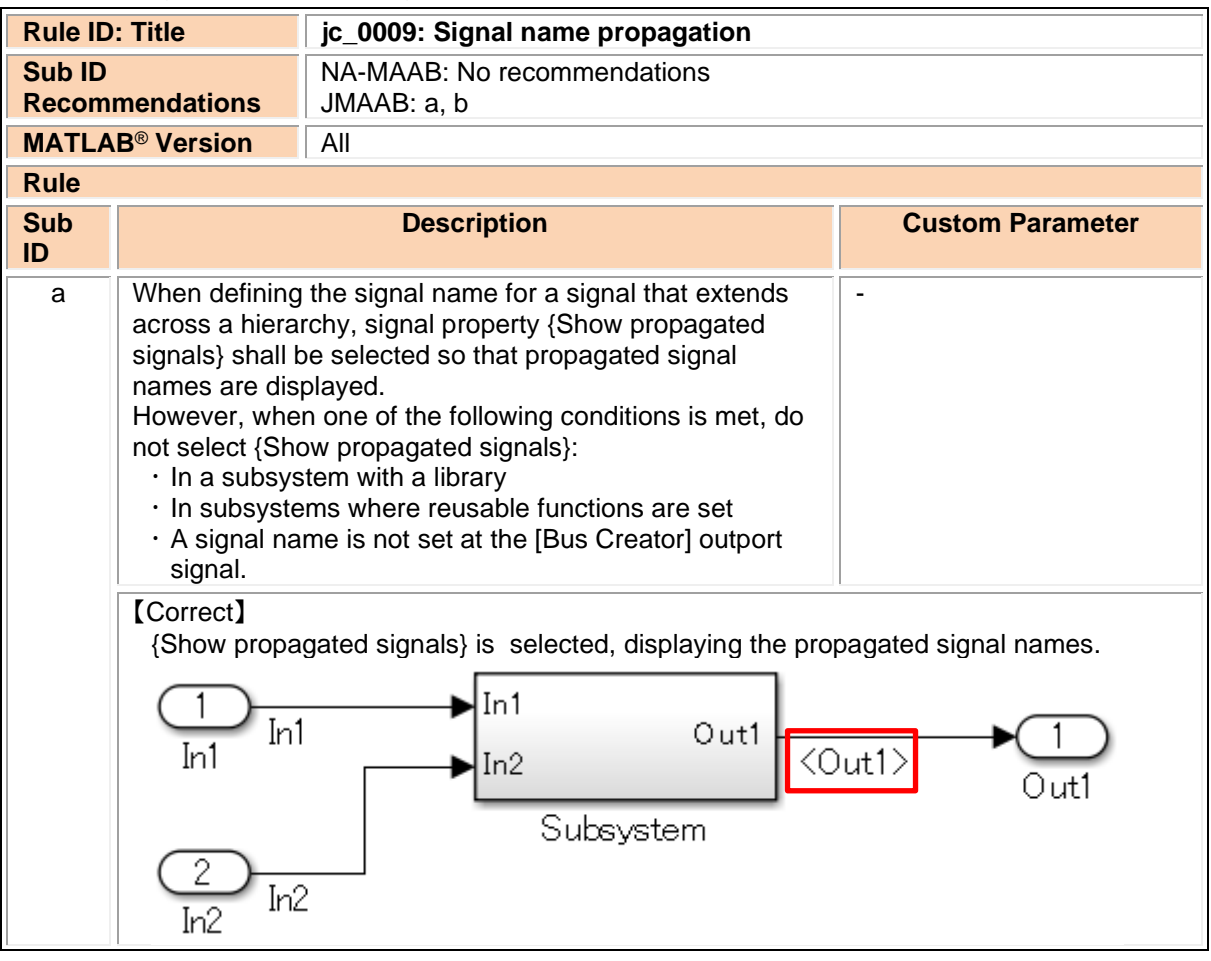

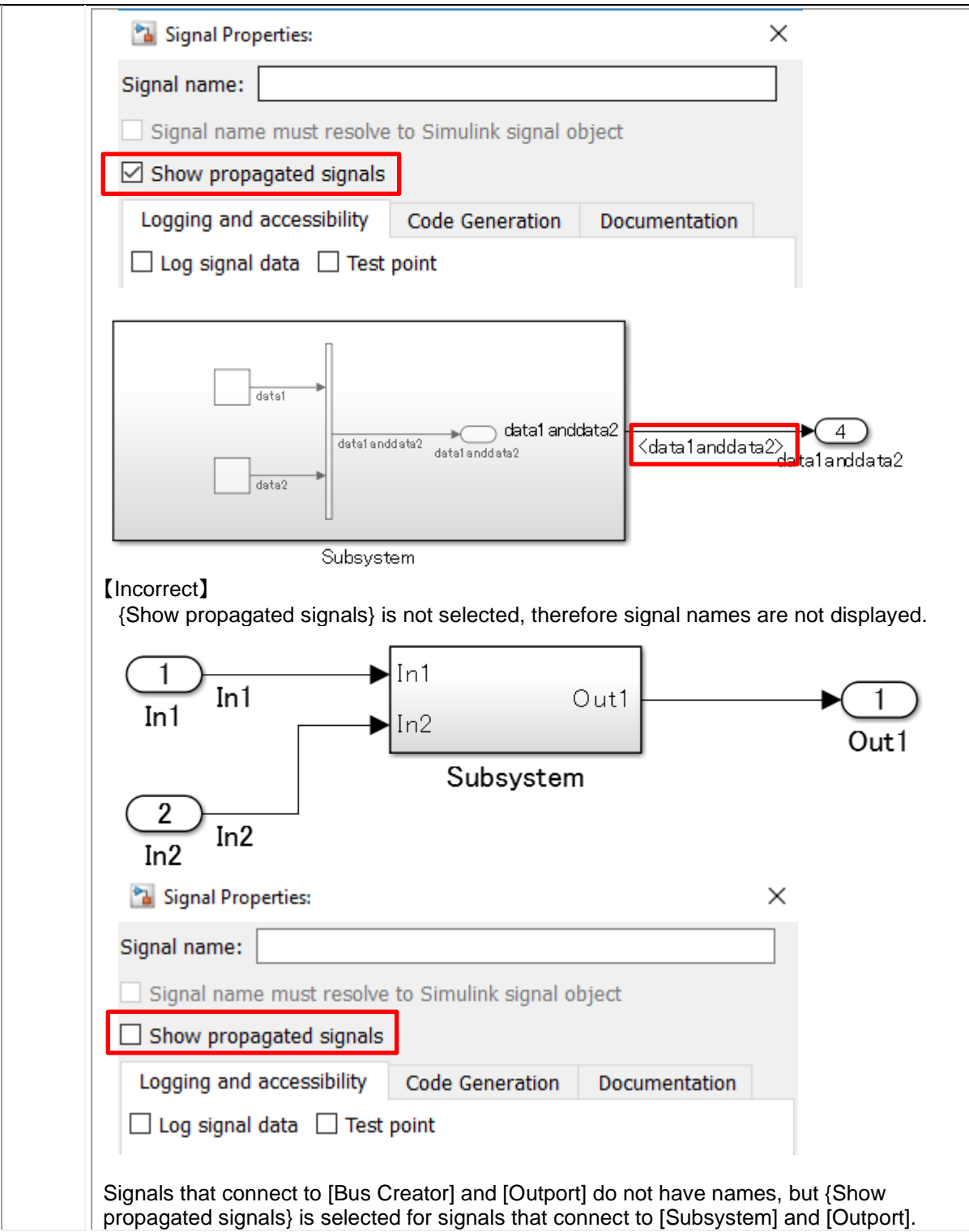

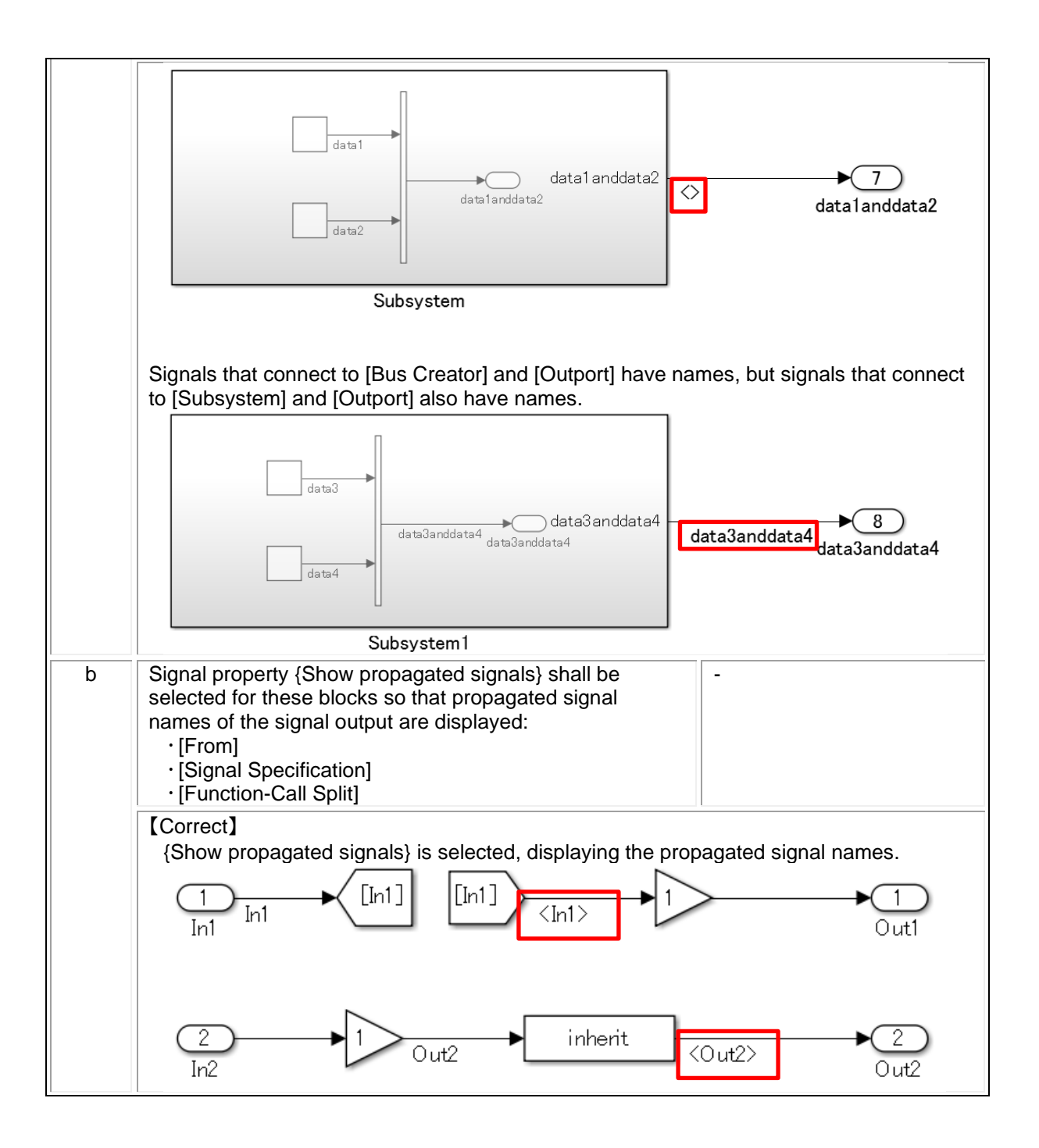

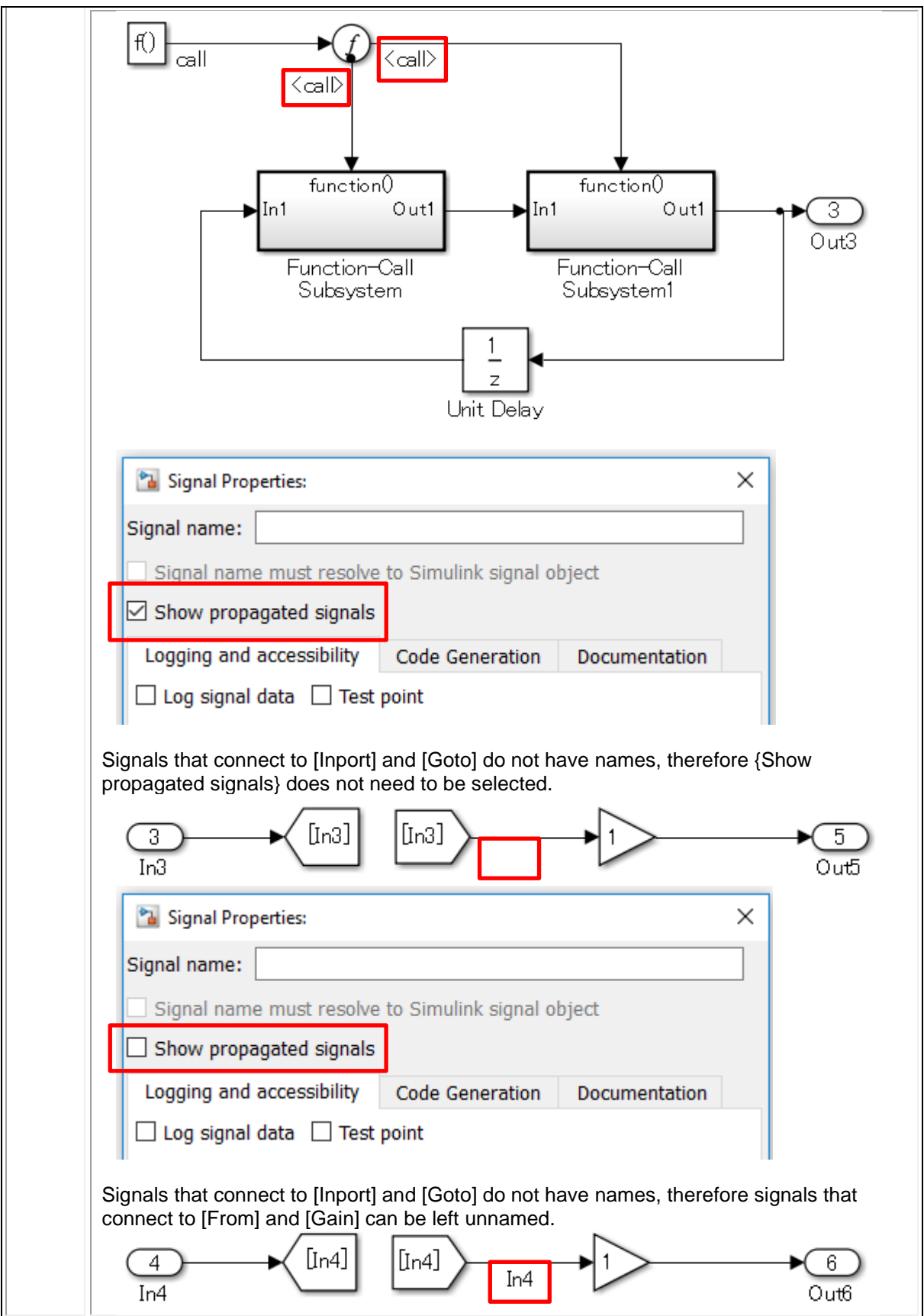

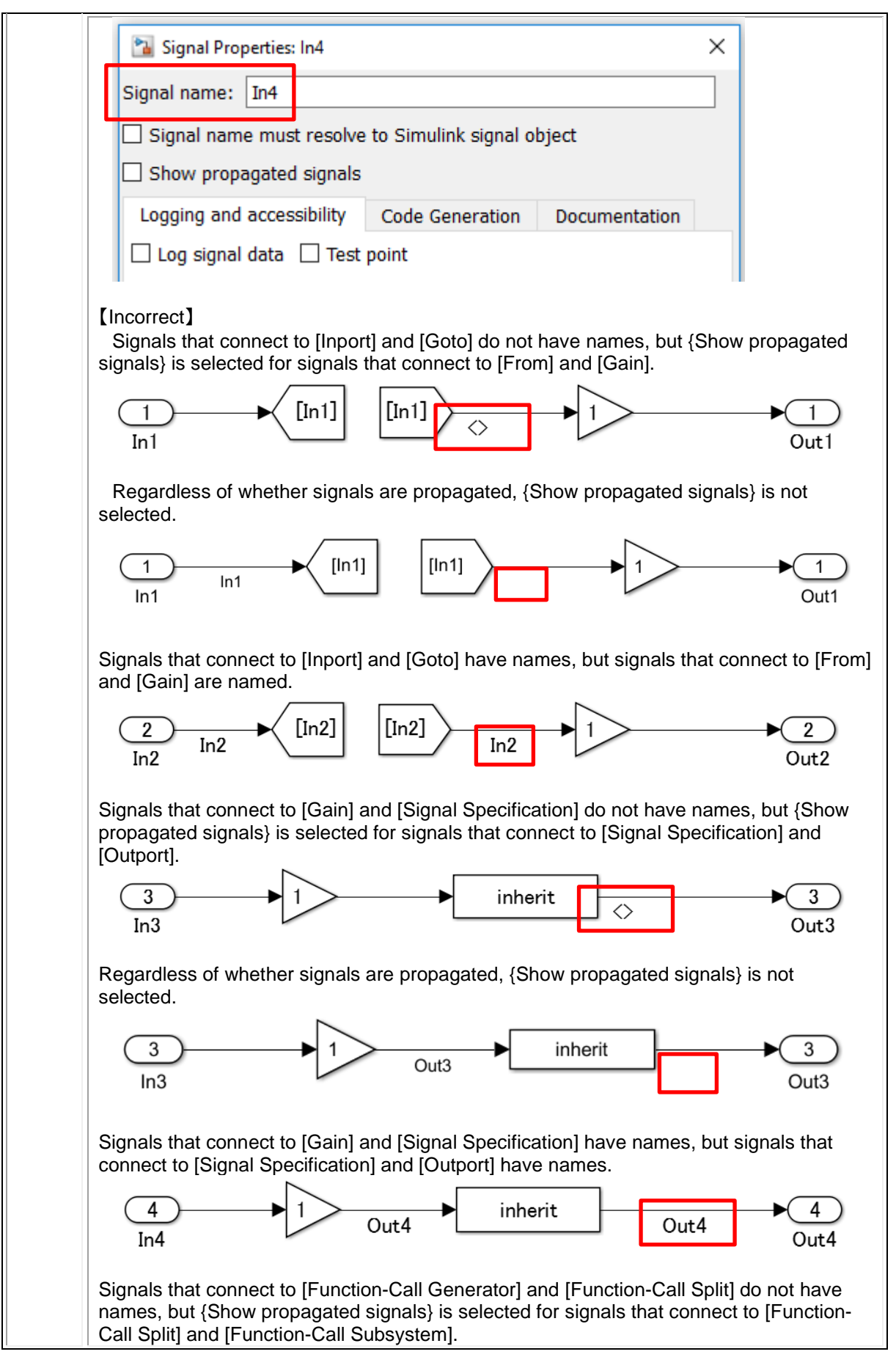

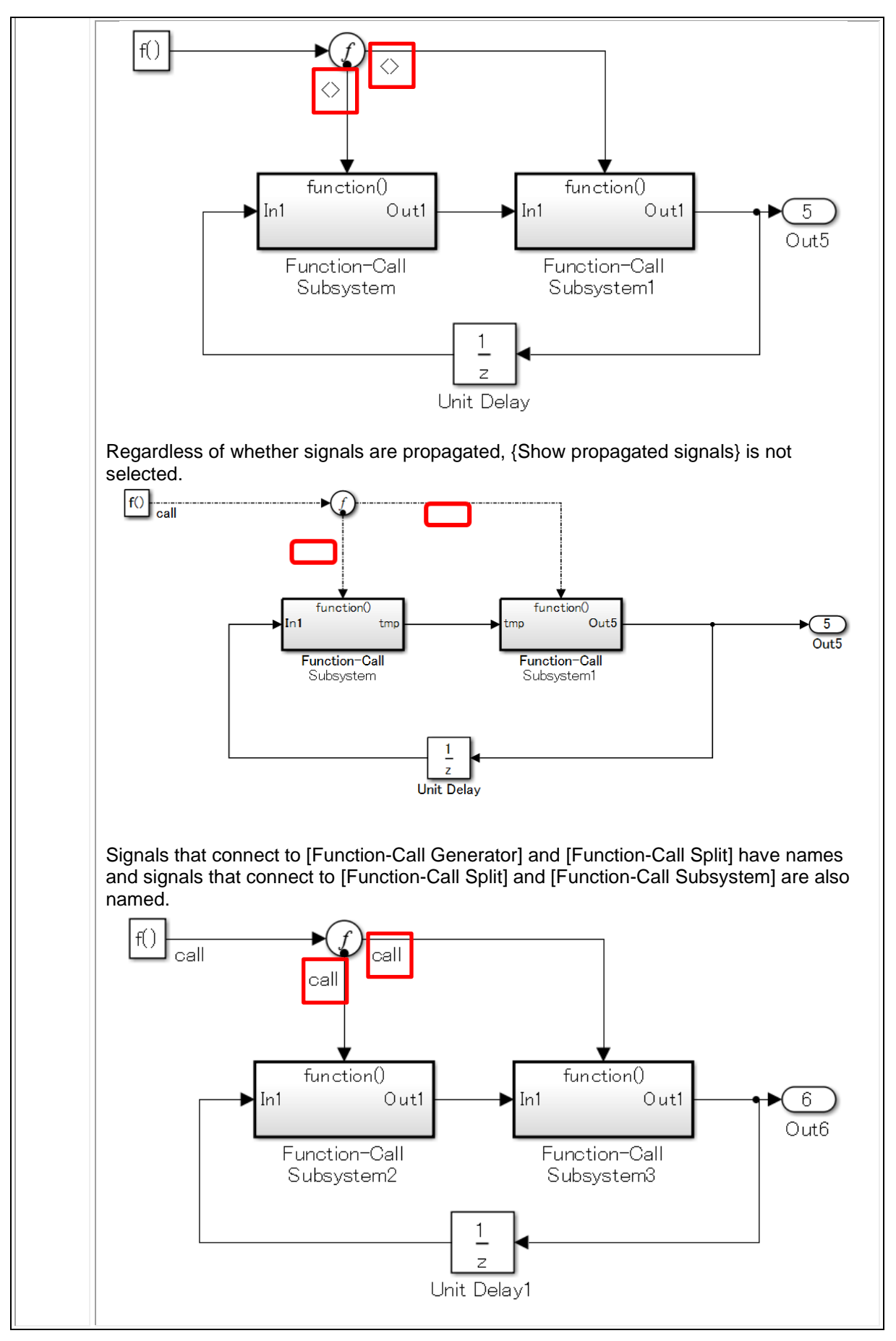

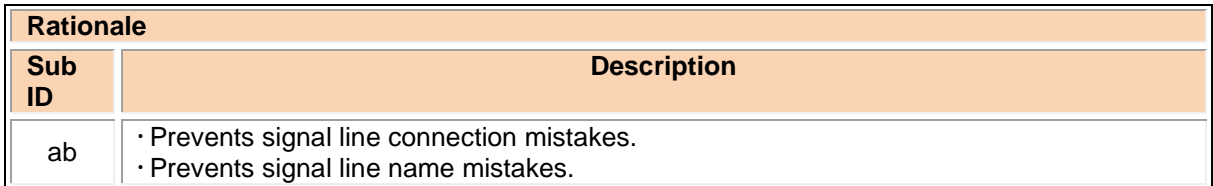

#### db\_0097: Position of labels for signals and busses

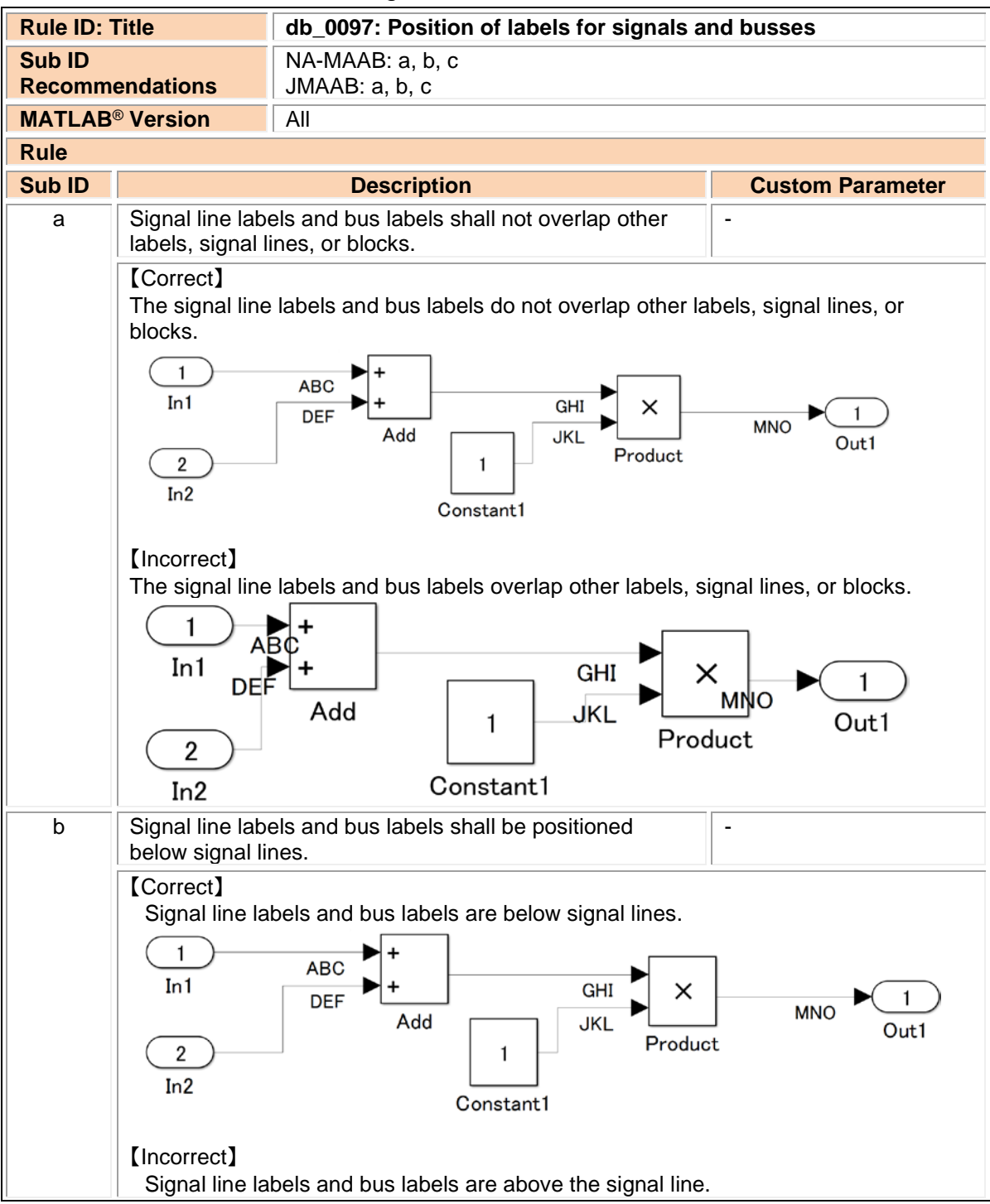

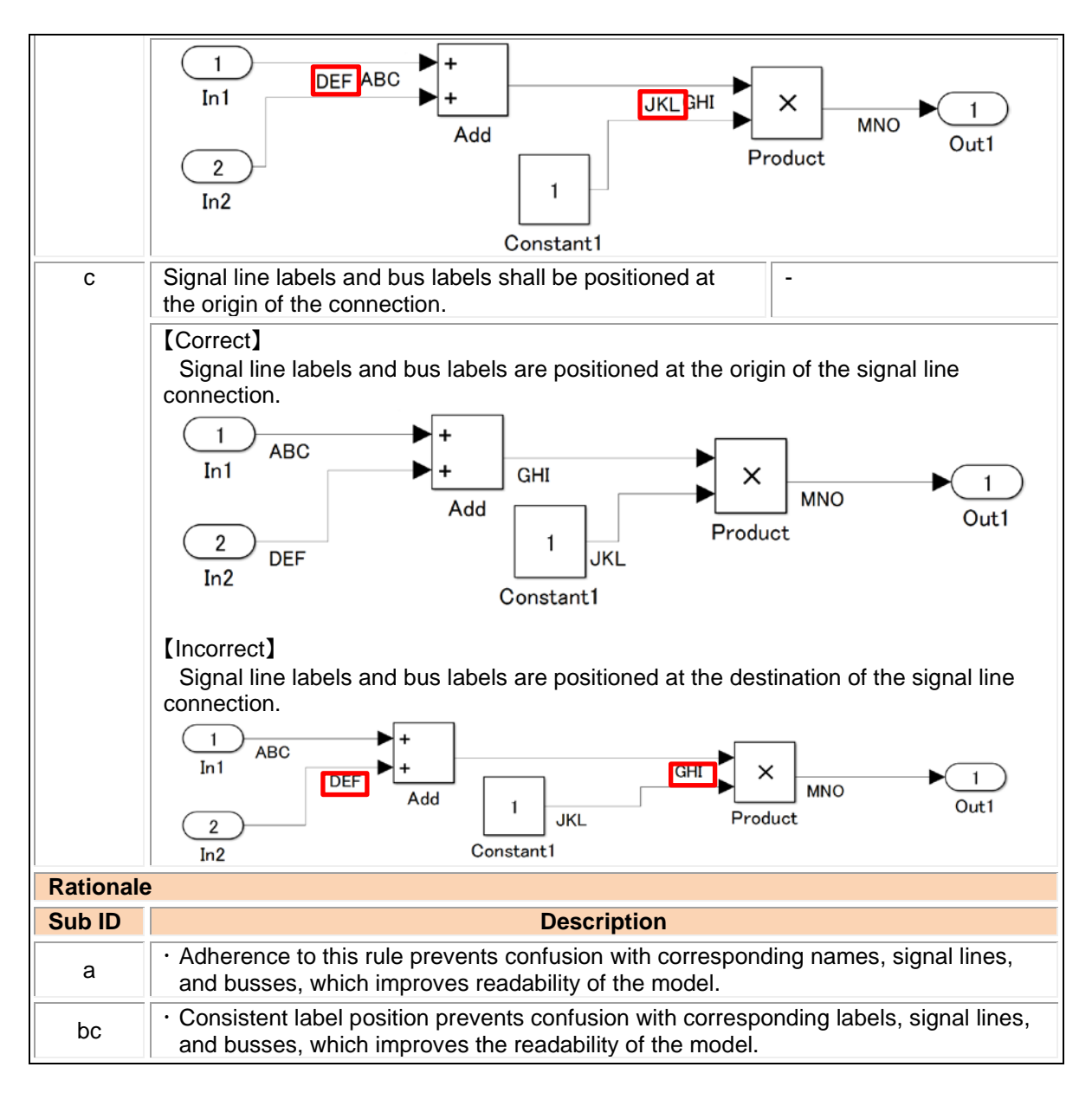

#### na\_0008: Display of labels on signals

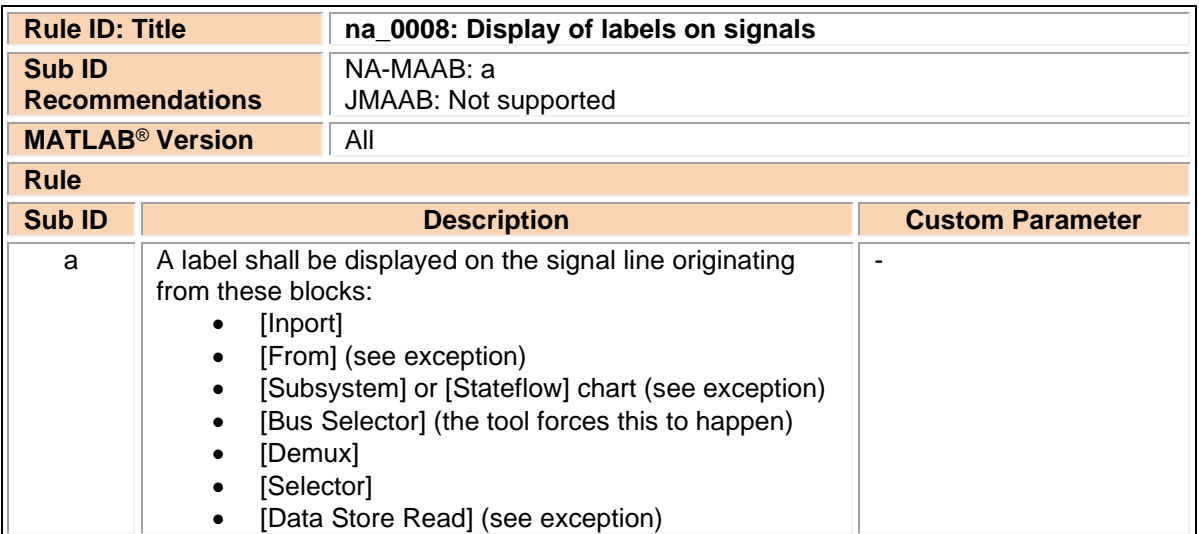

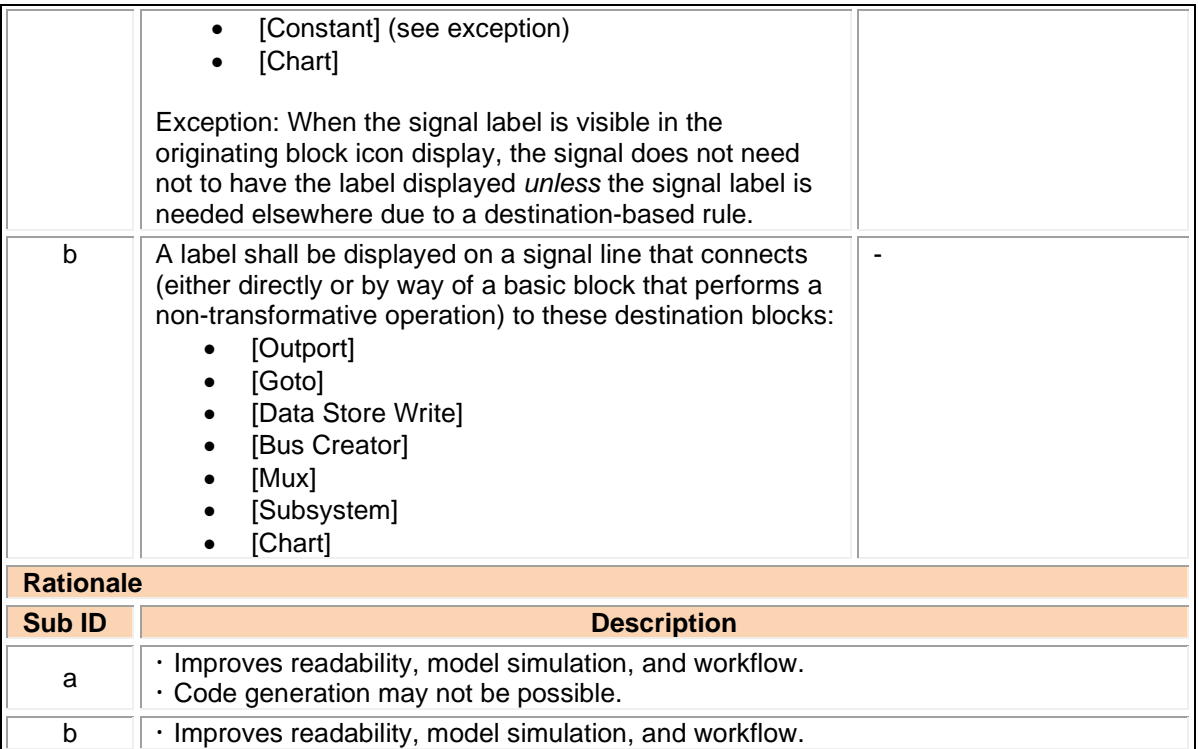

## na\_0009: Entry versus propagation of signal labels

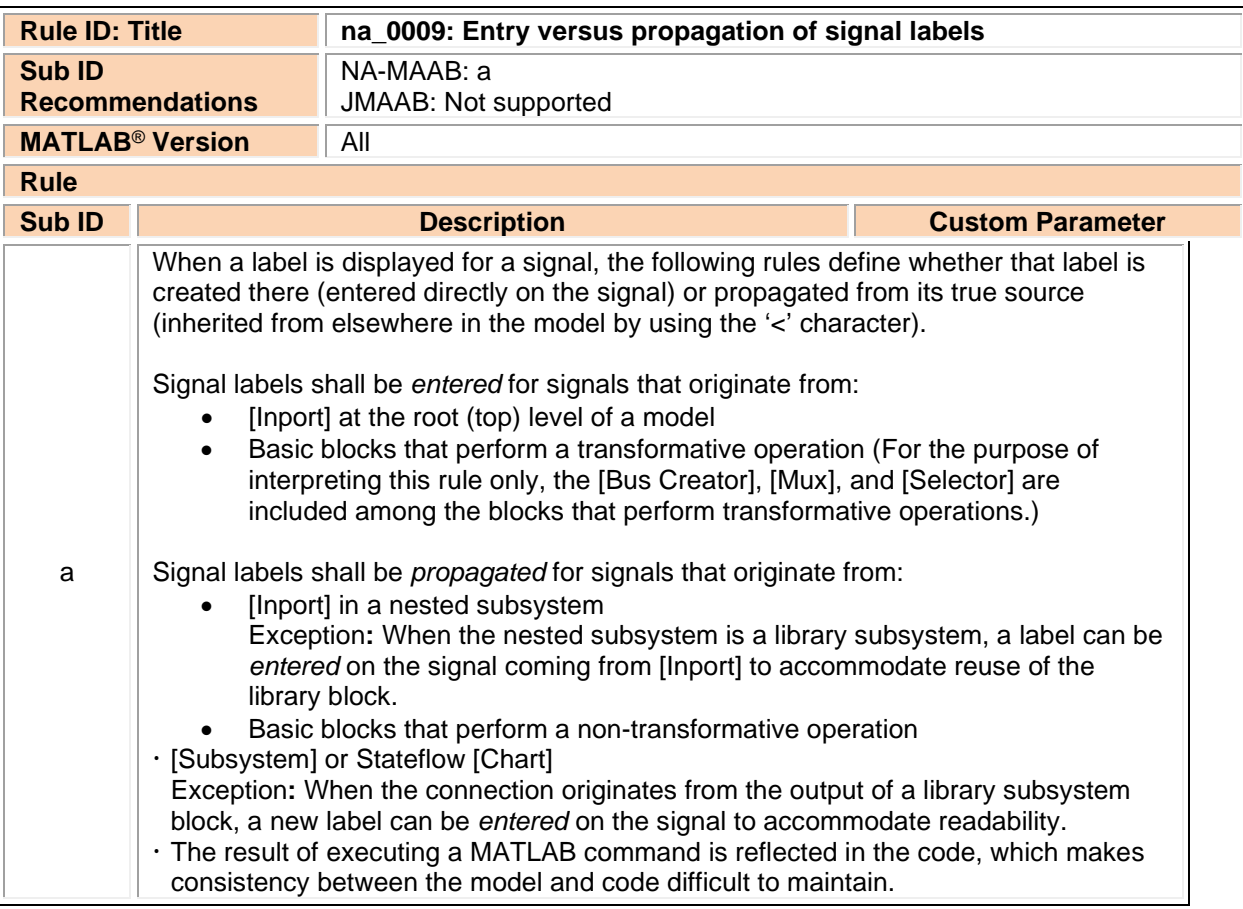

## db\_0110: Block parameters

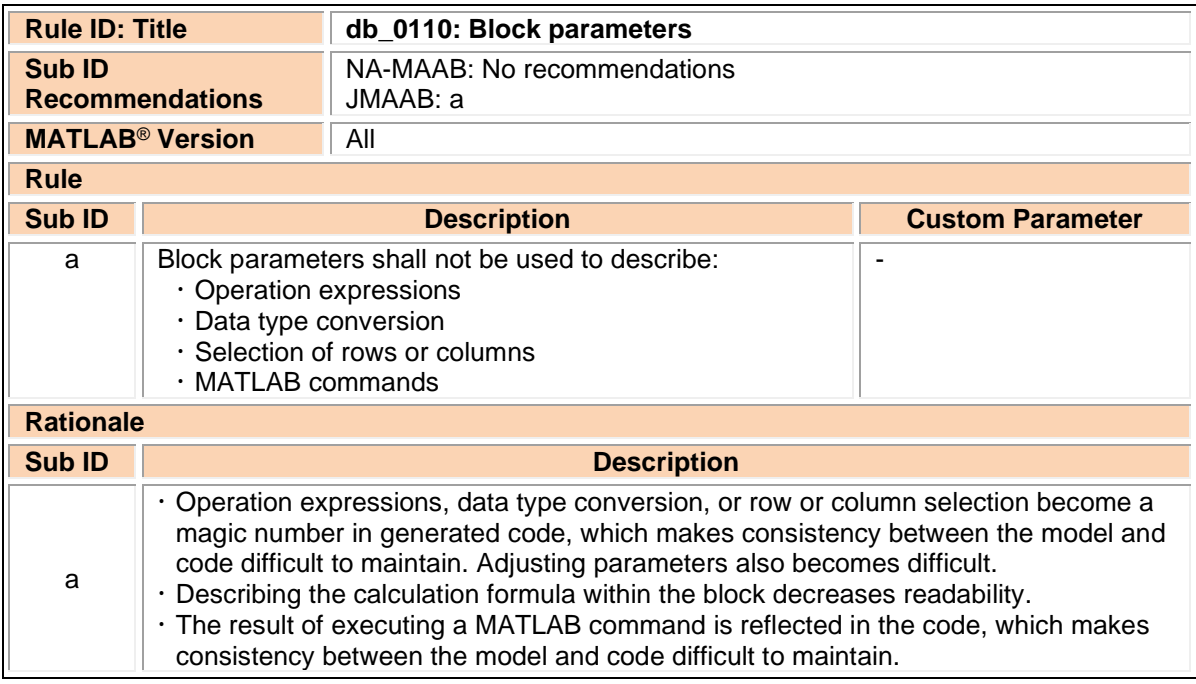

## db\_0112: Usage of index

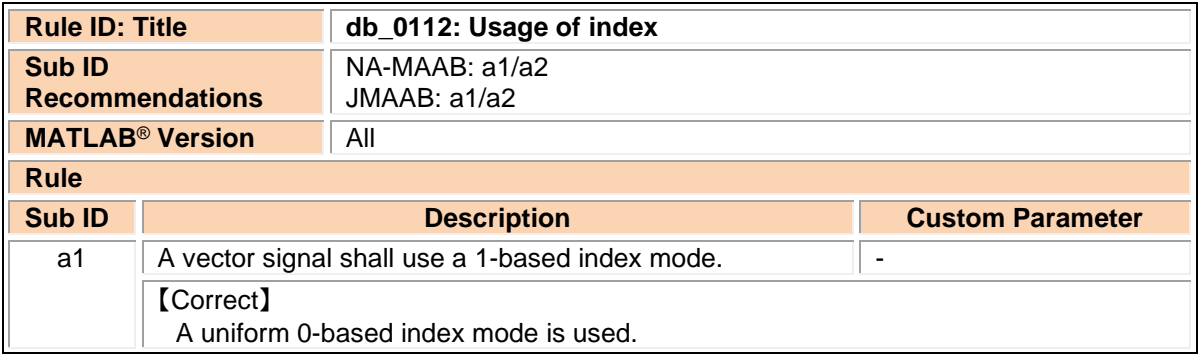

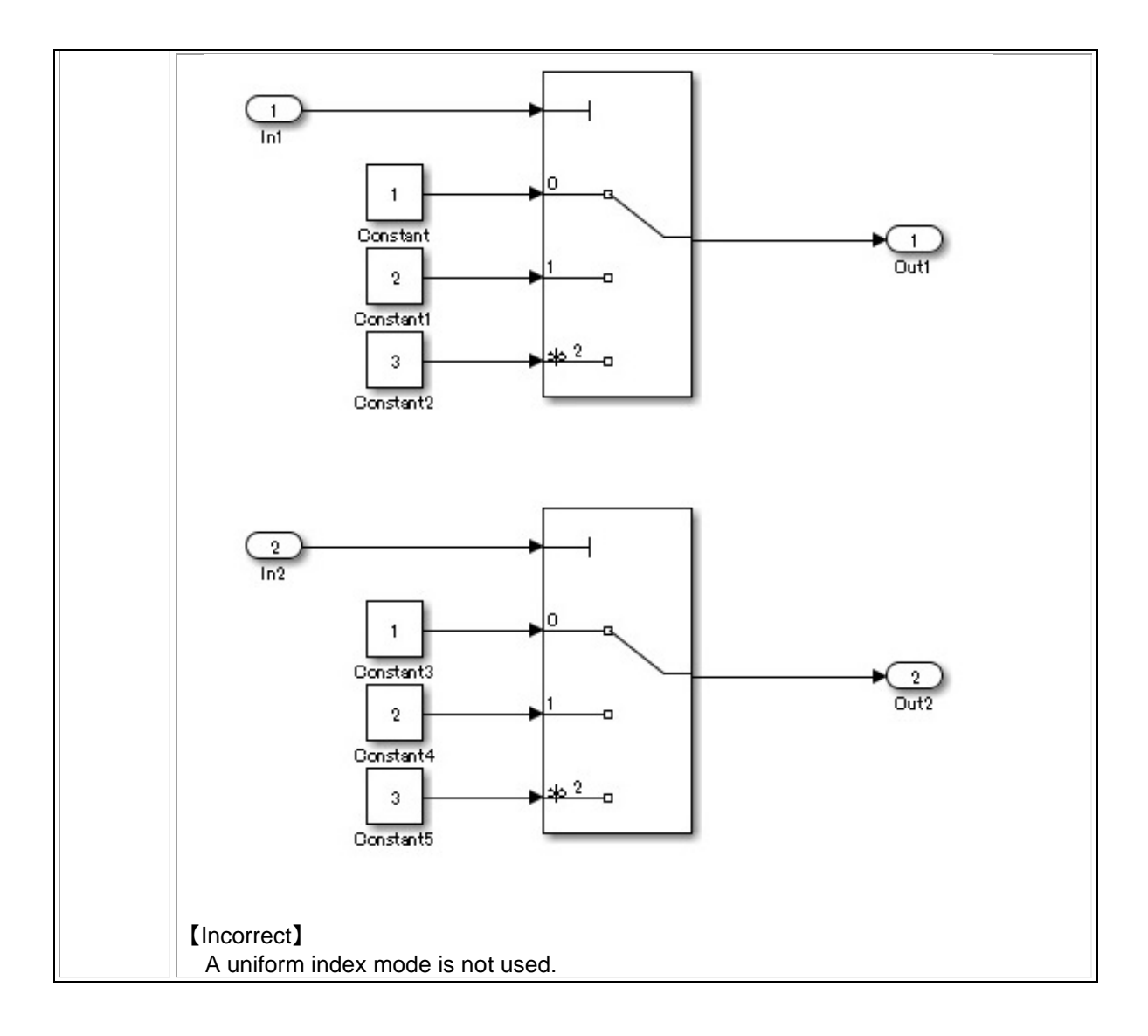

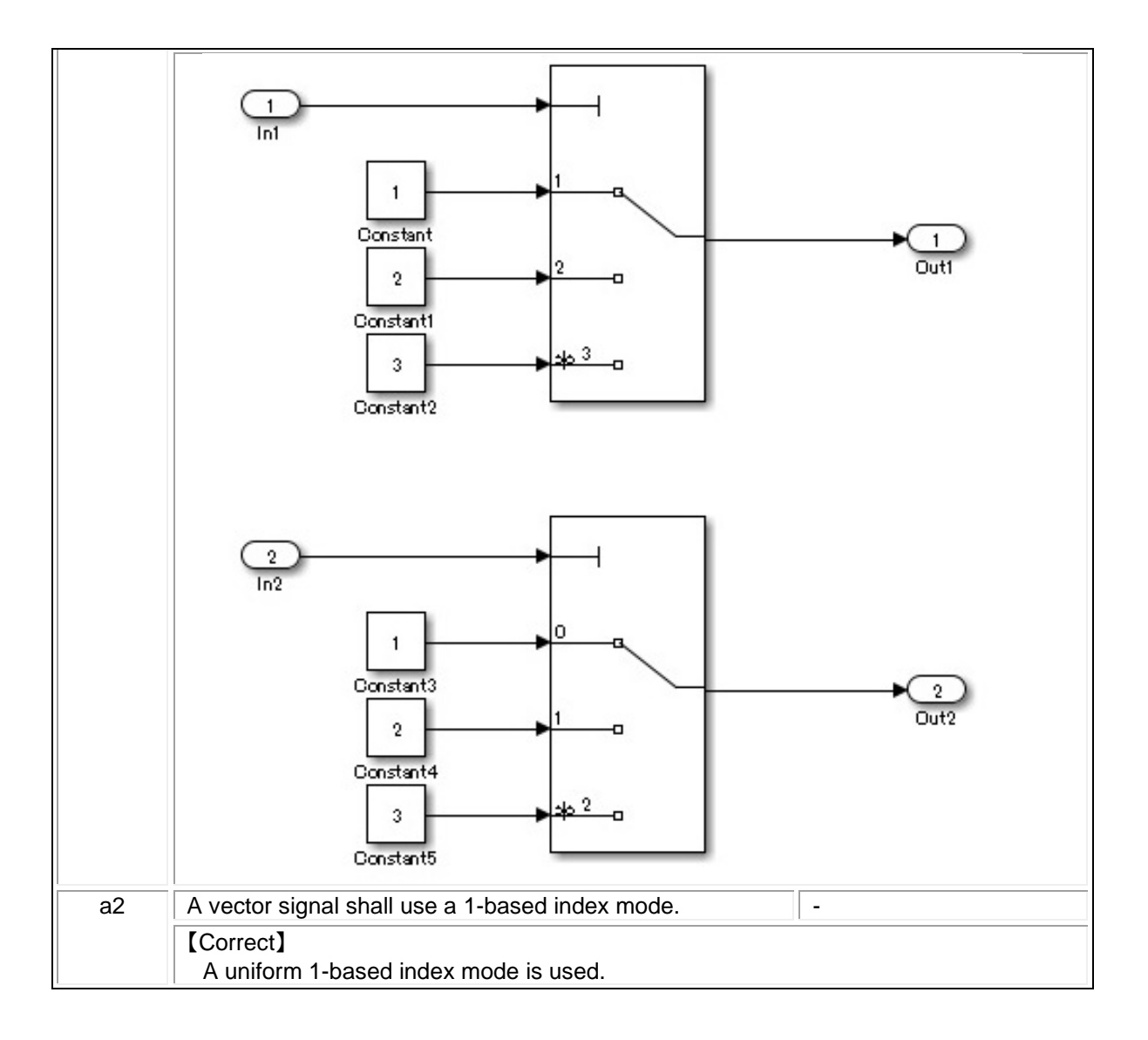

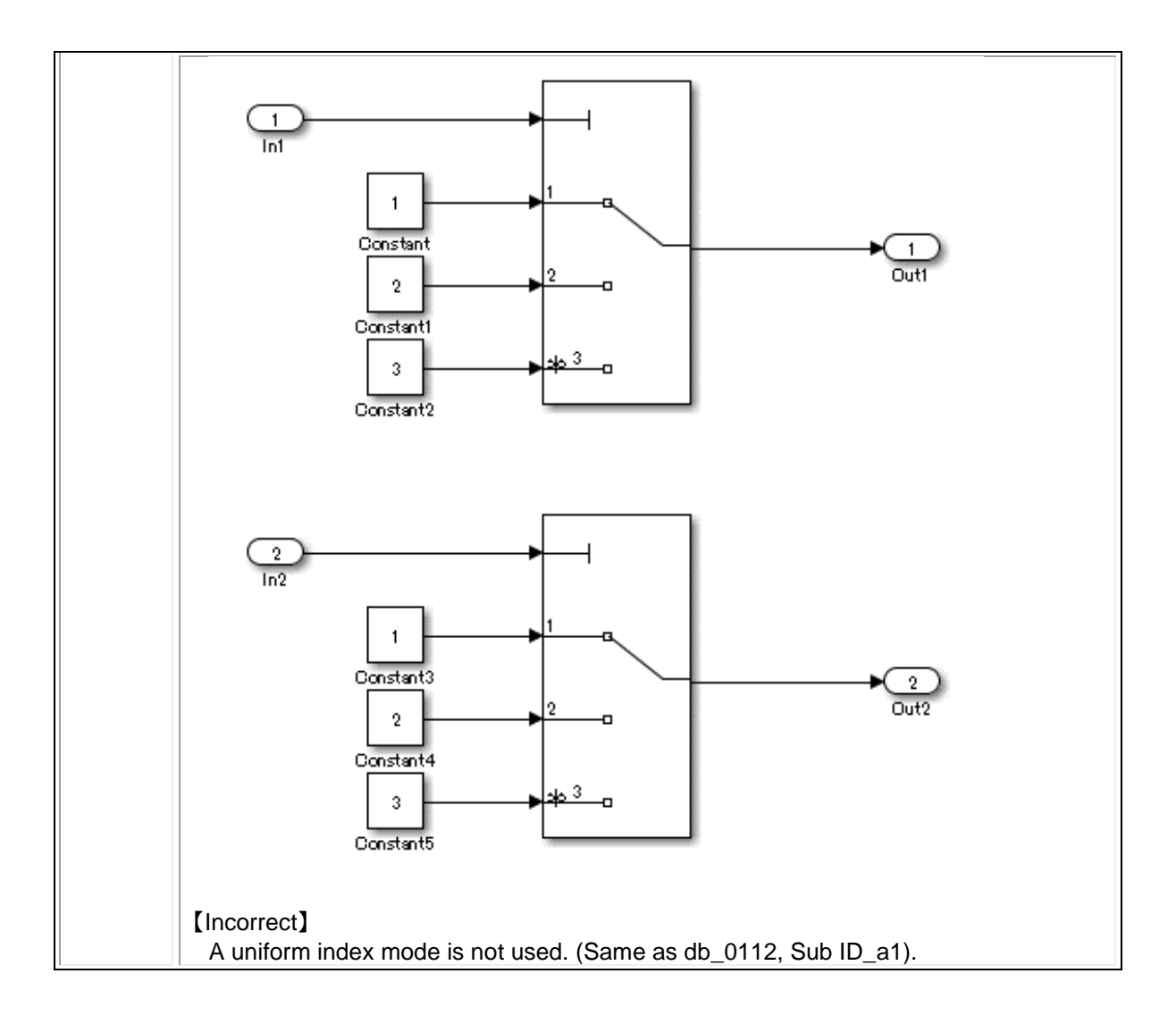

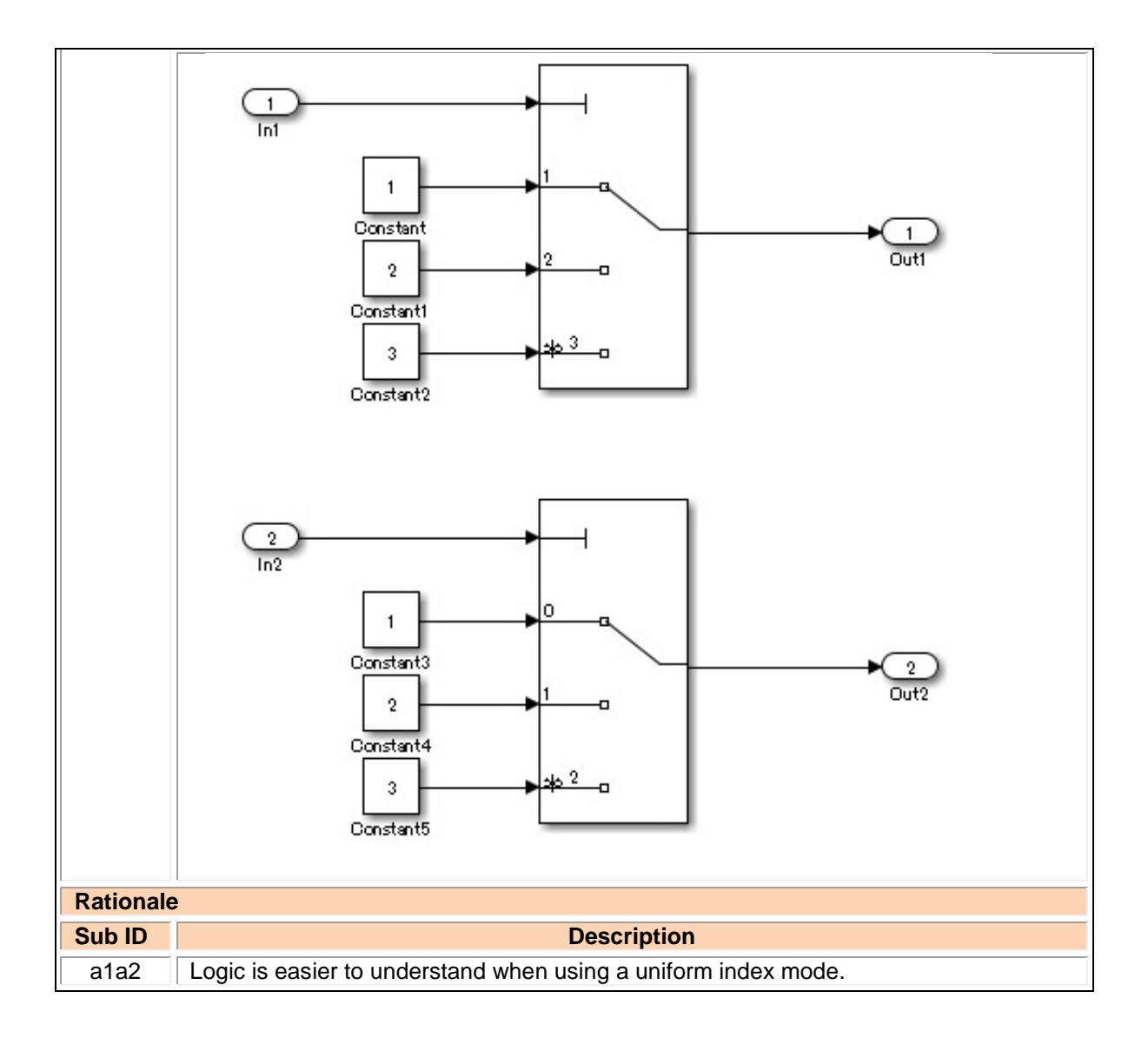

### jc\_0645: Parameter definition for calibration

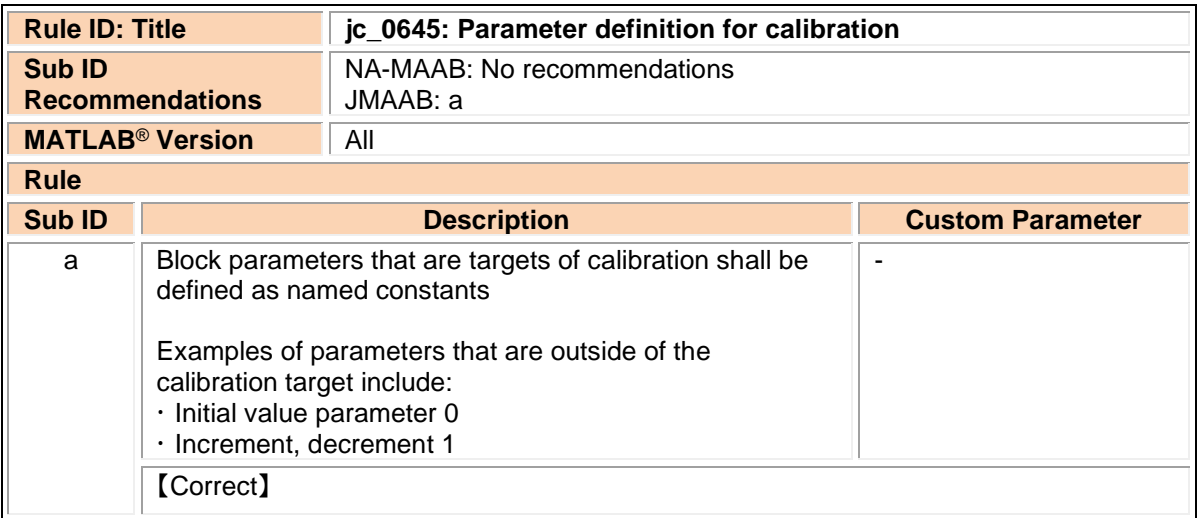

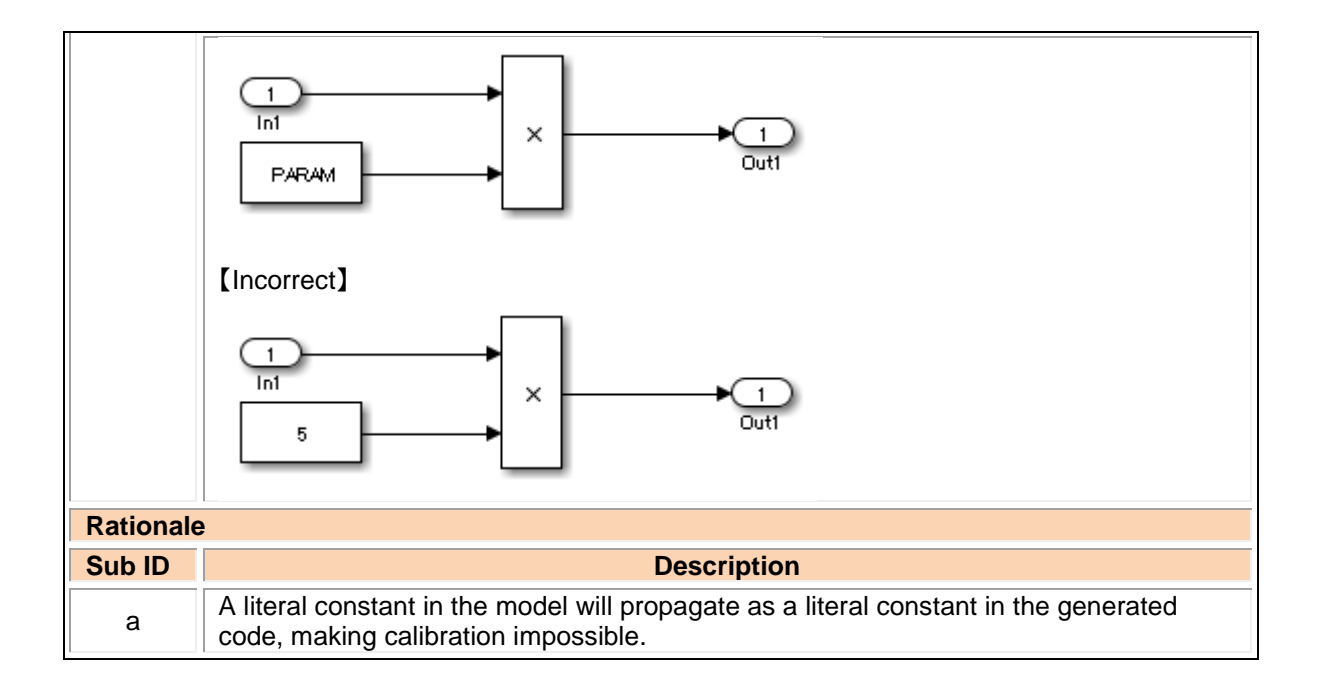

## jc\_0641: Sample time setting

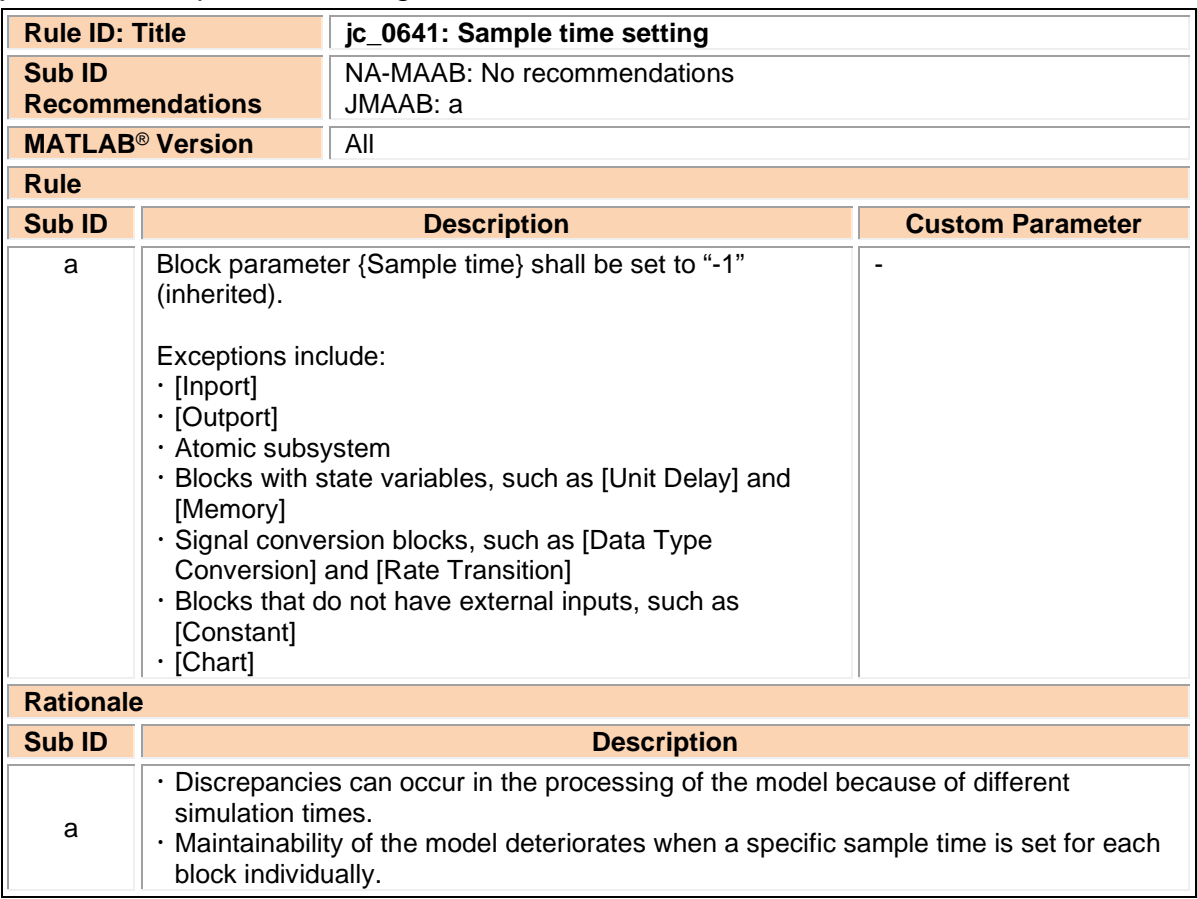

### jc\_0643: Fixed-point setting

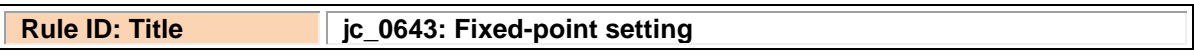

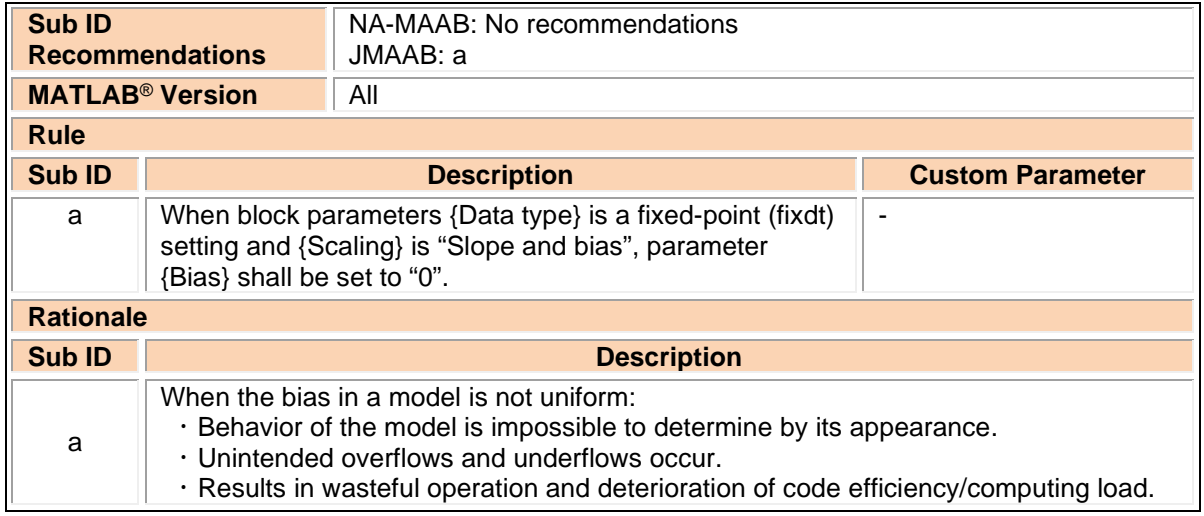

## jc\_0644: Type setting

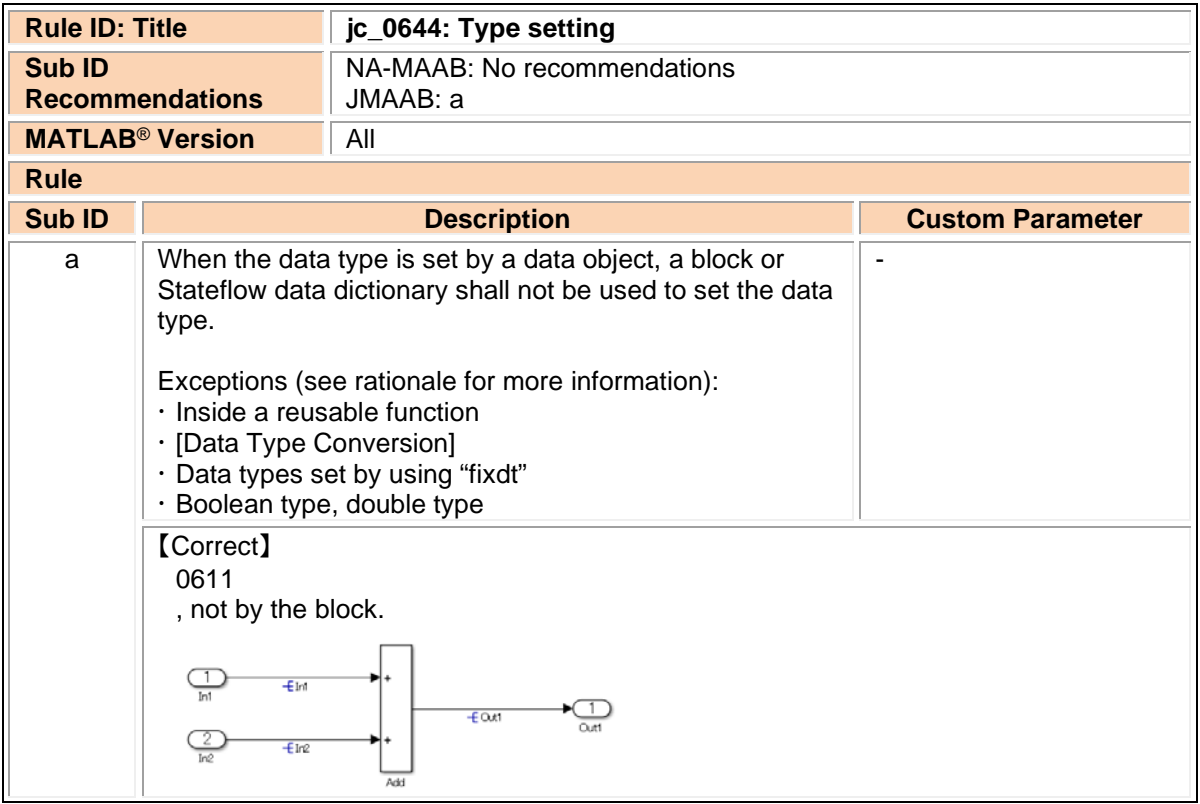

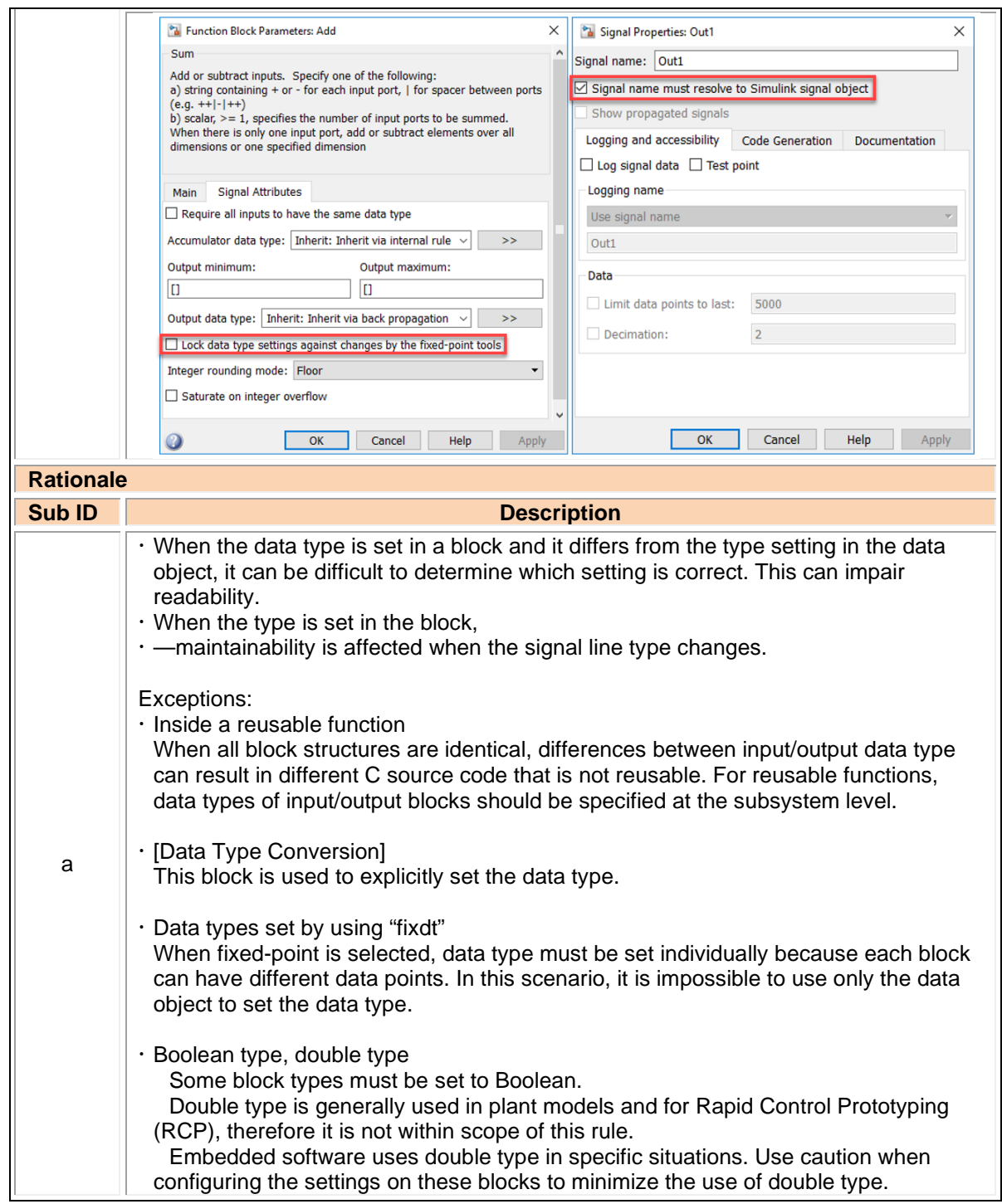

# 3.4. Conditional subsystem relations

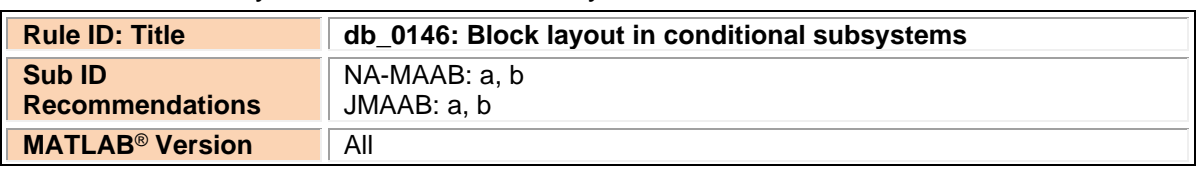

db\_0146: Block layout in conditional subsystems

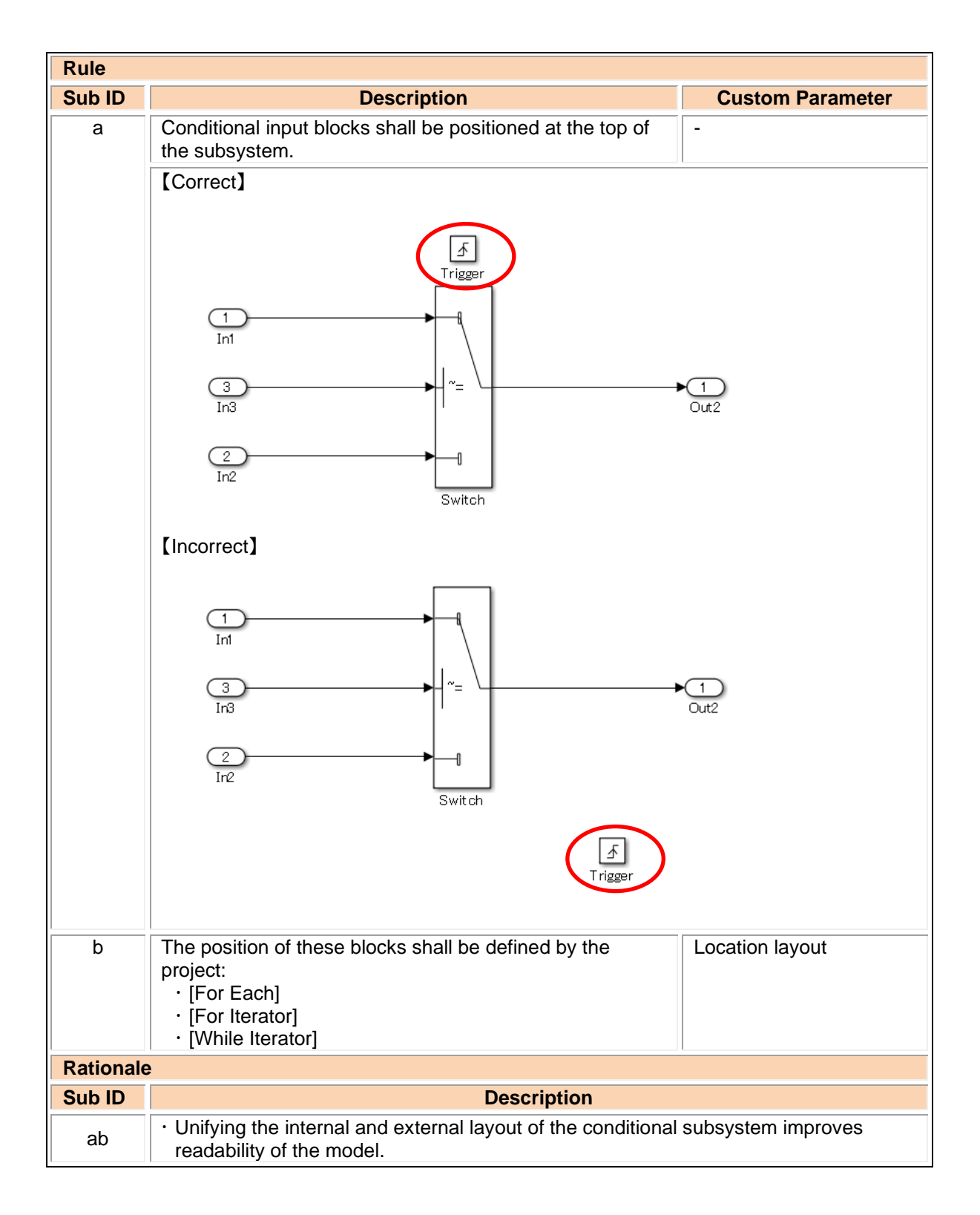

#### jc\_0640: Initial value settings for Outport blocks in conditional subsystems

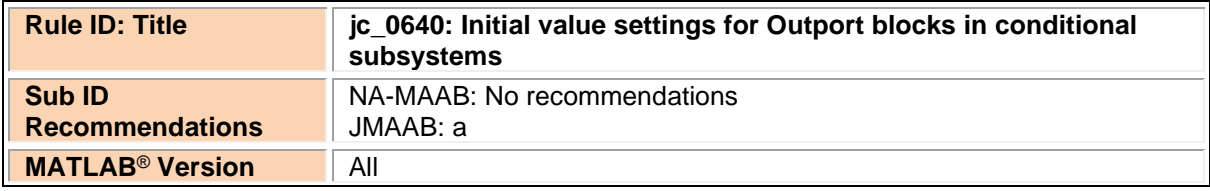
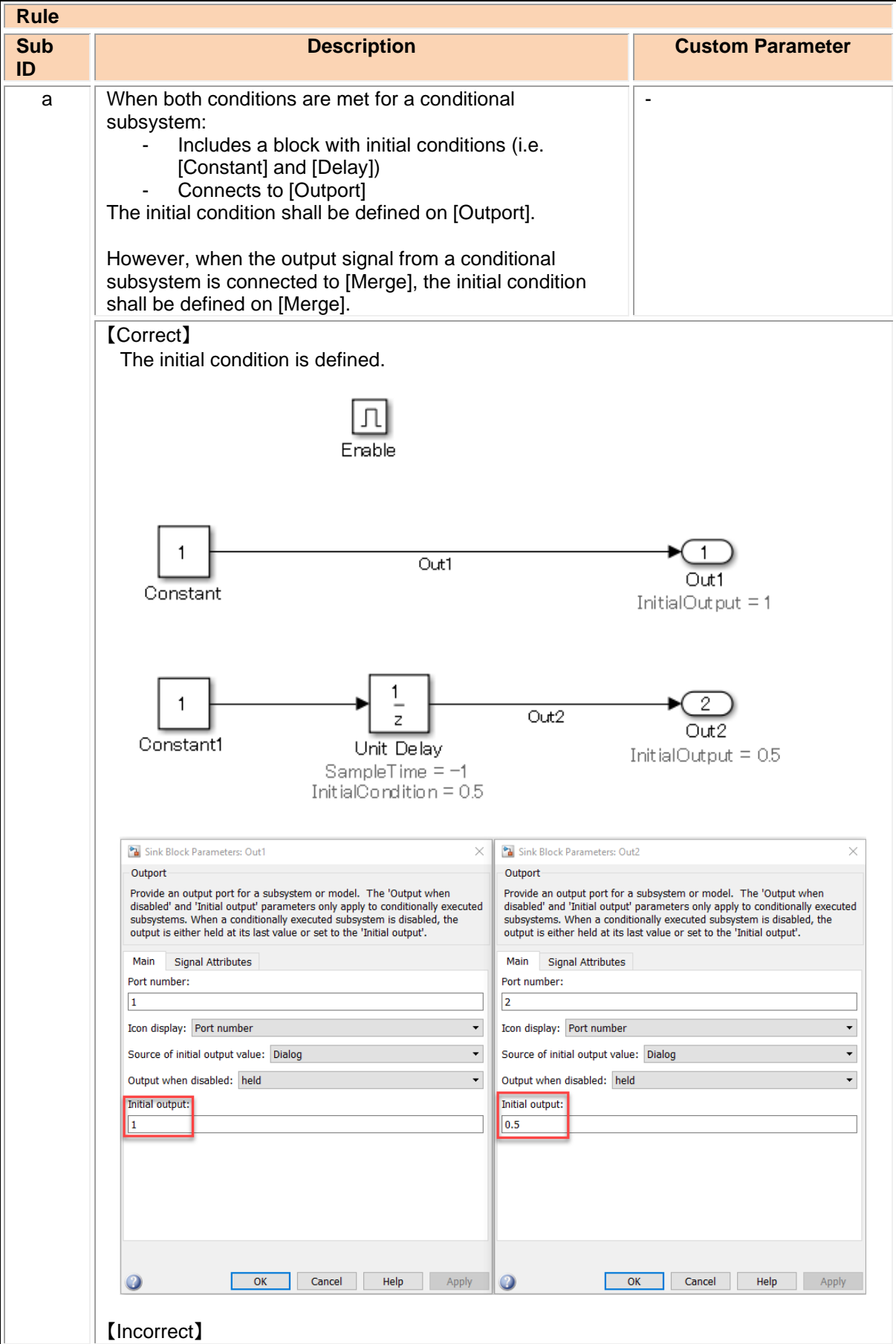

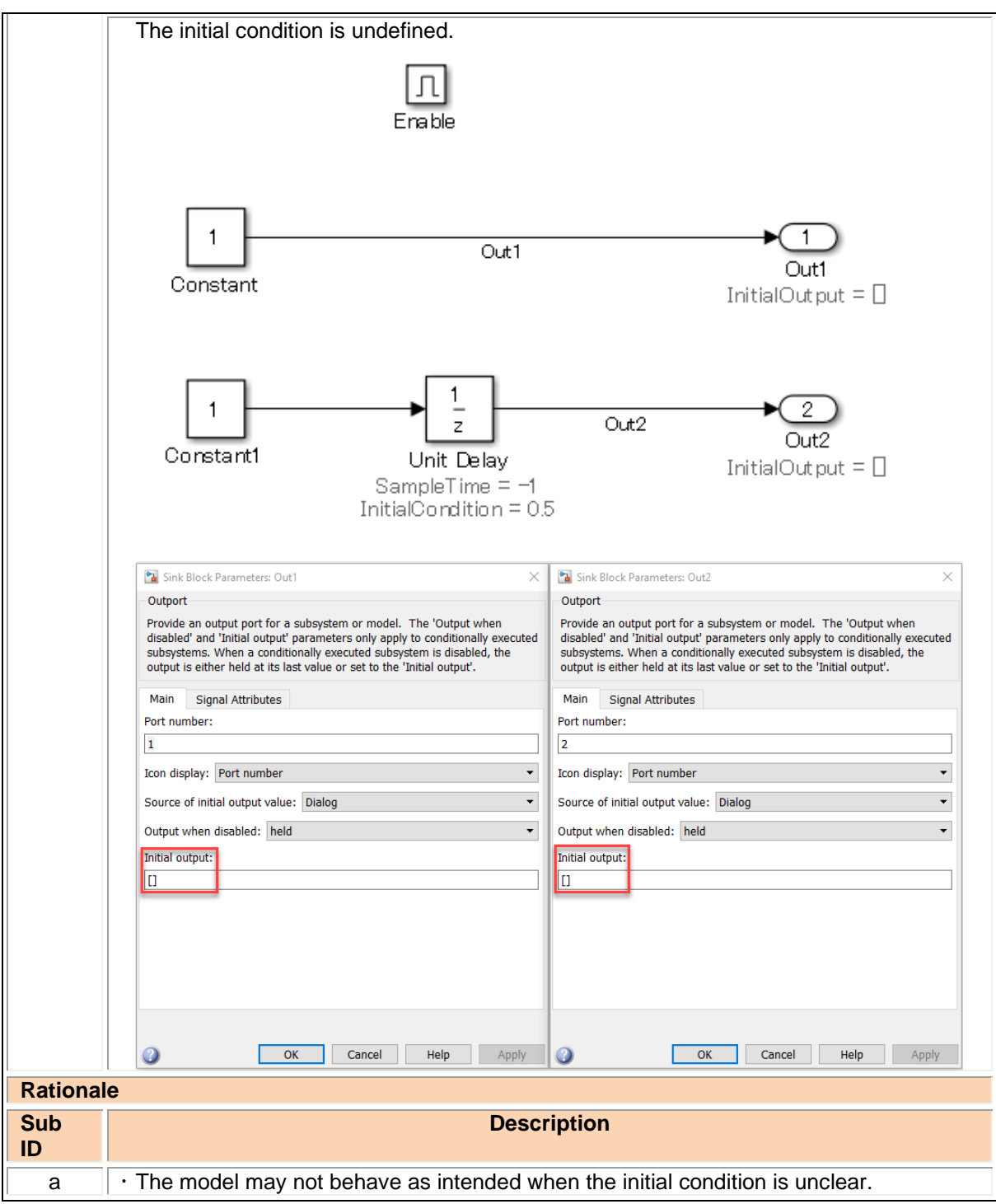

## jc\_0659: Usage restrictions of signal lines input to Merge blocks

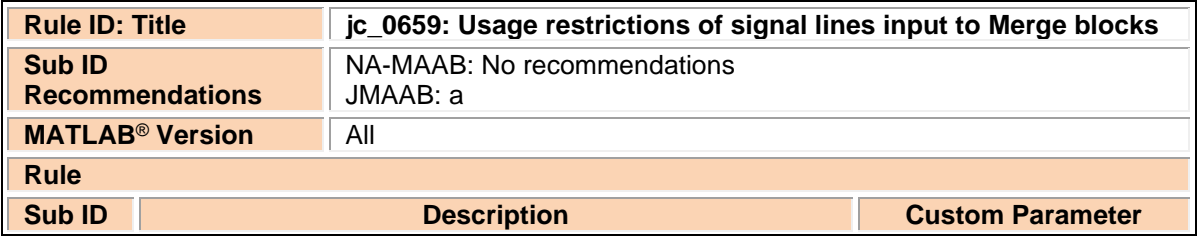

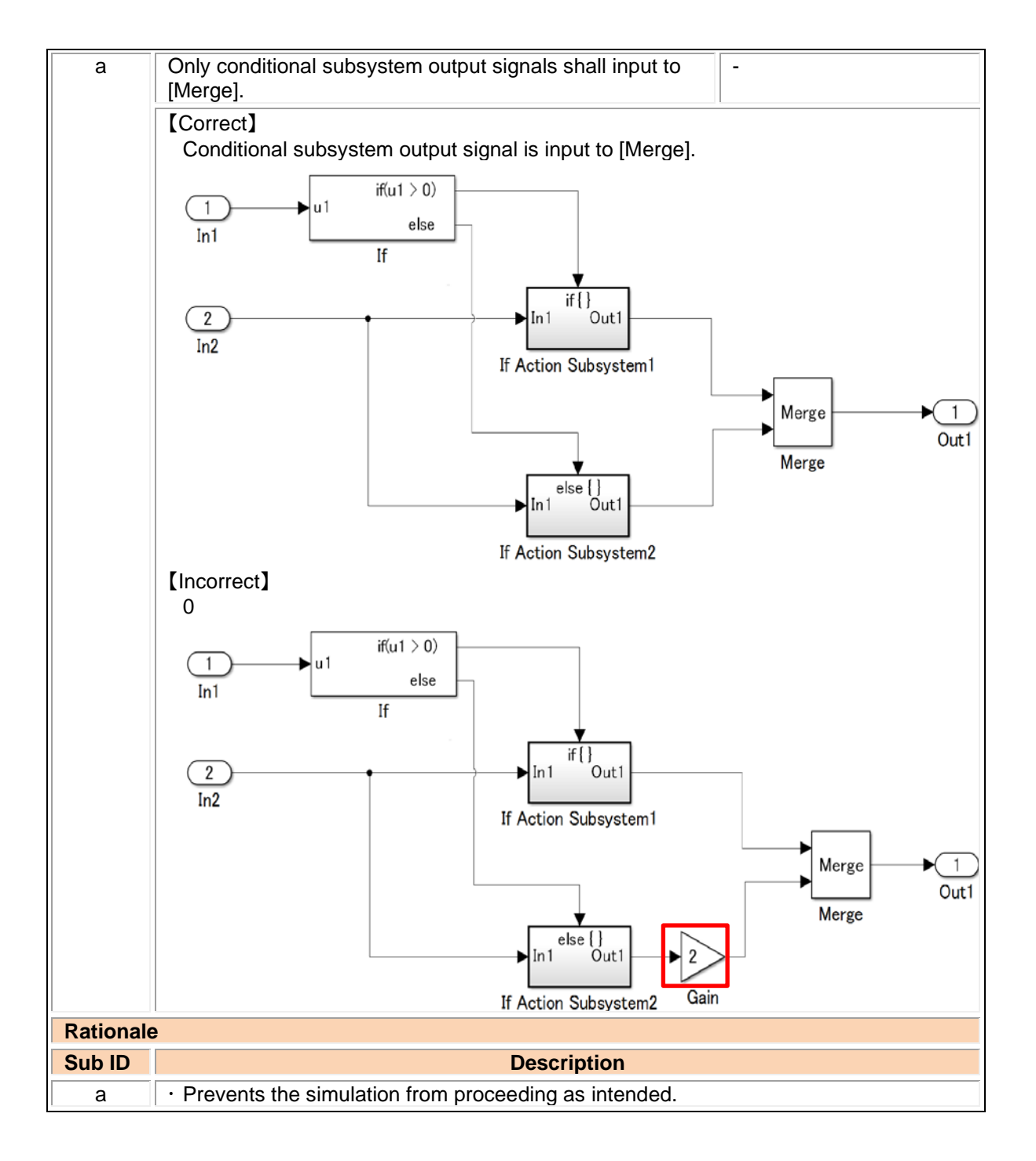

### na\_0003: Usage of If blocks

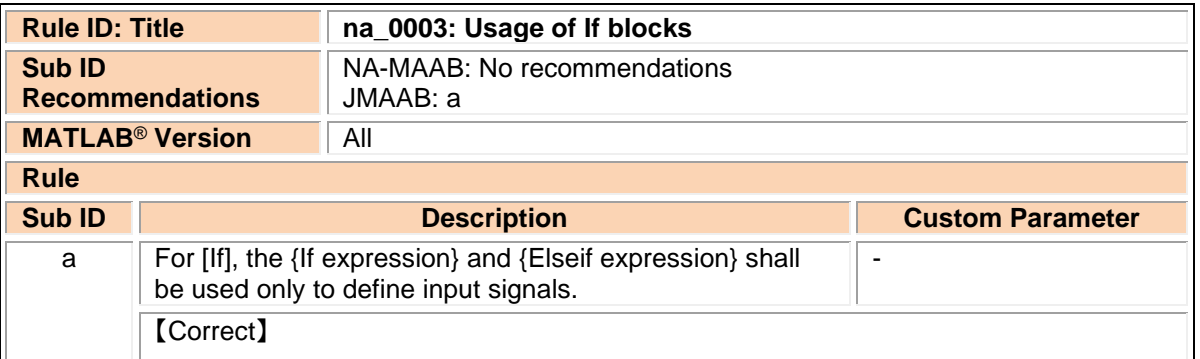

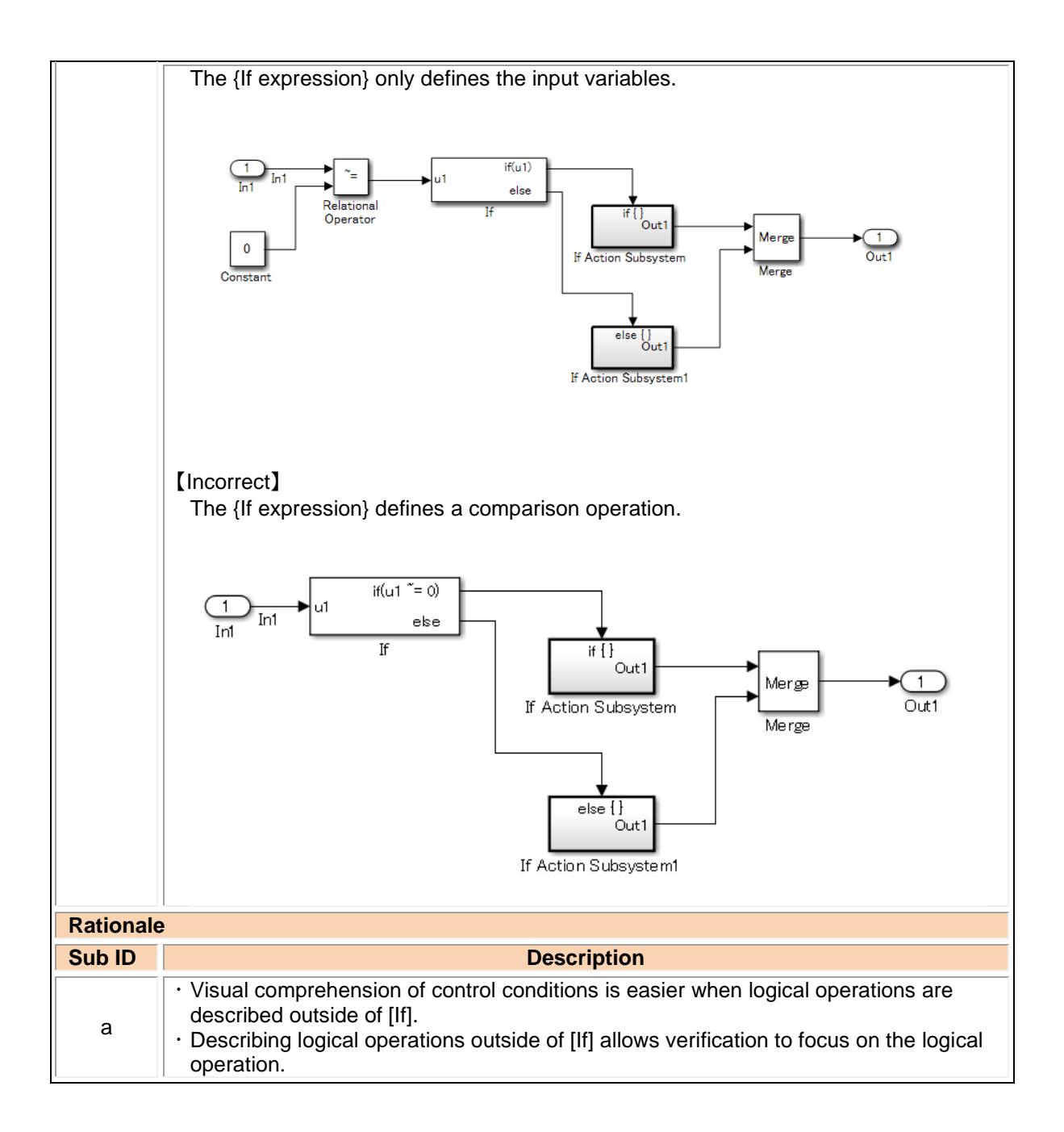

#### jc\_0656: Usage of Conditional Control blocks

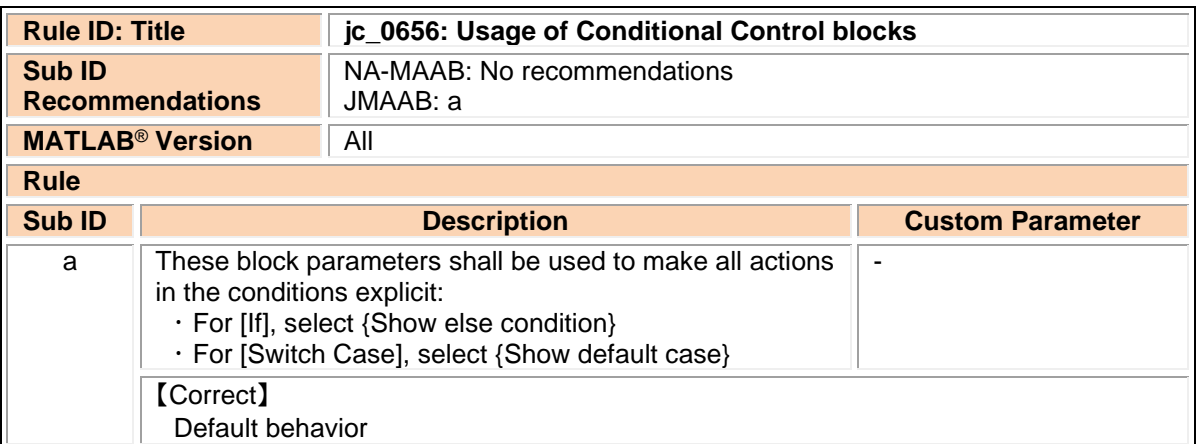

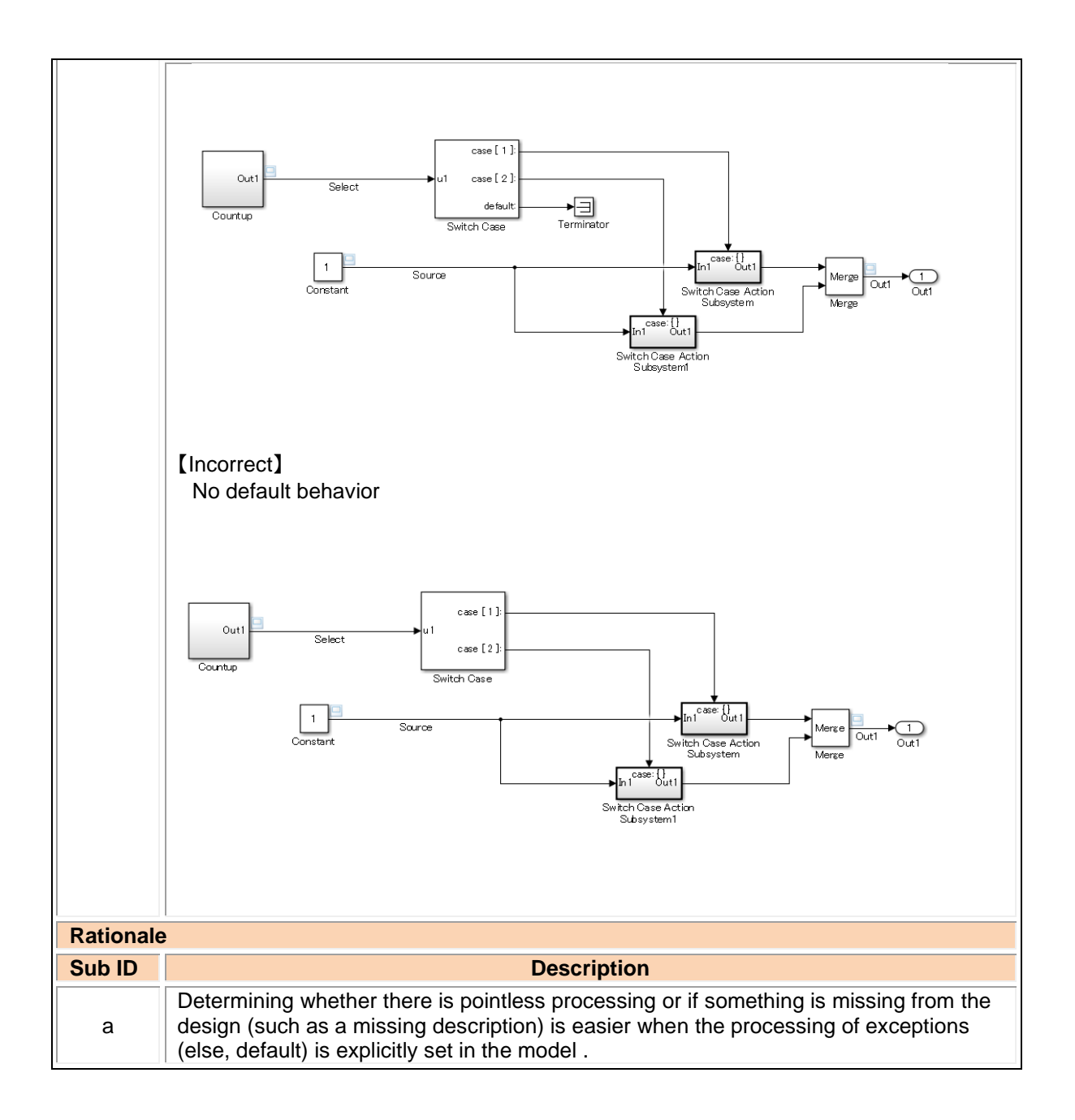

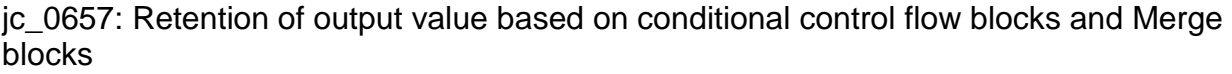

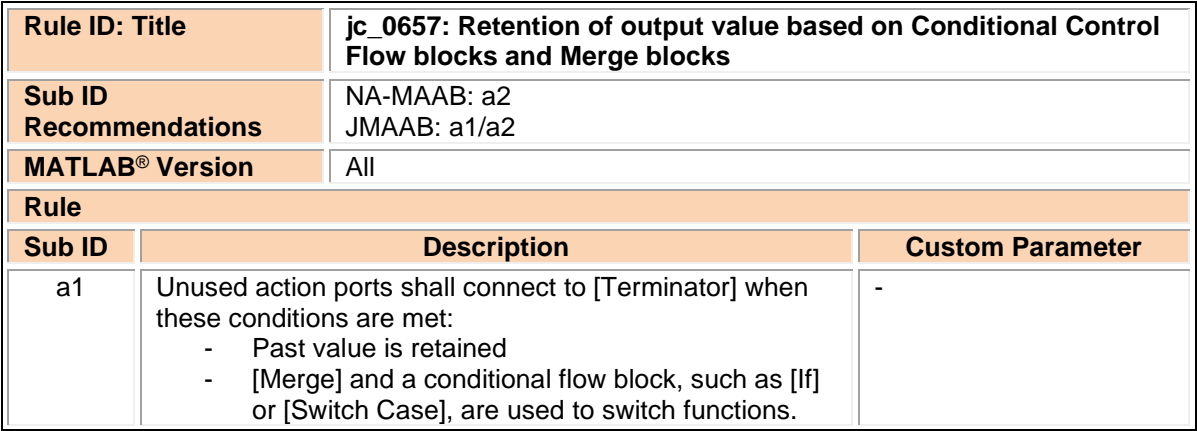

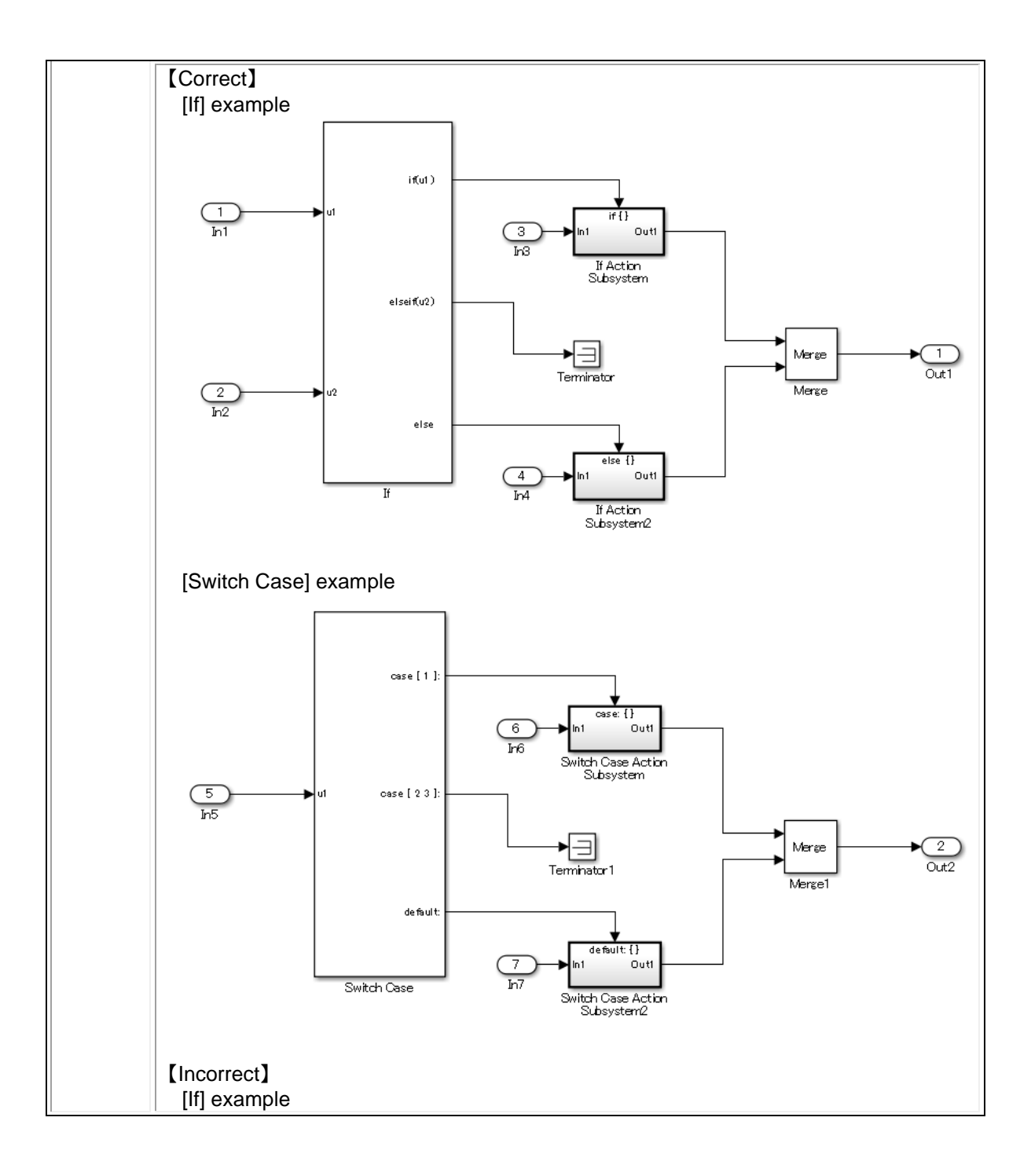

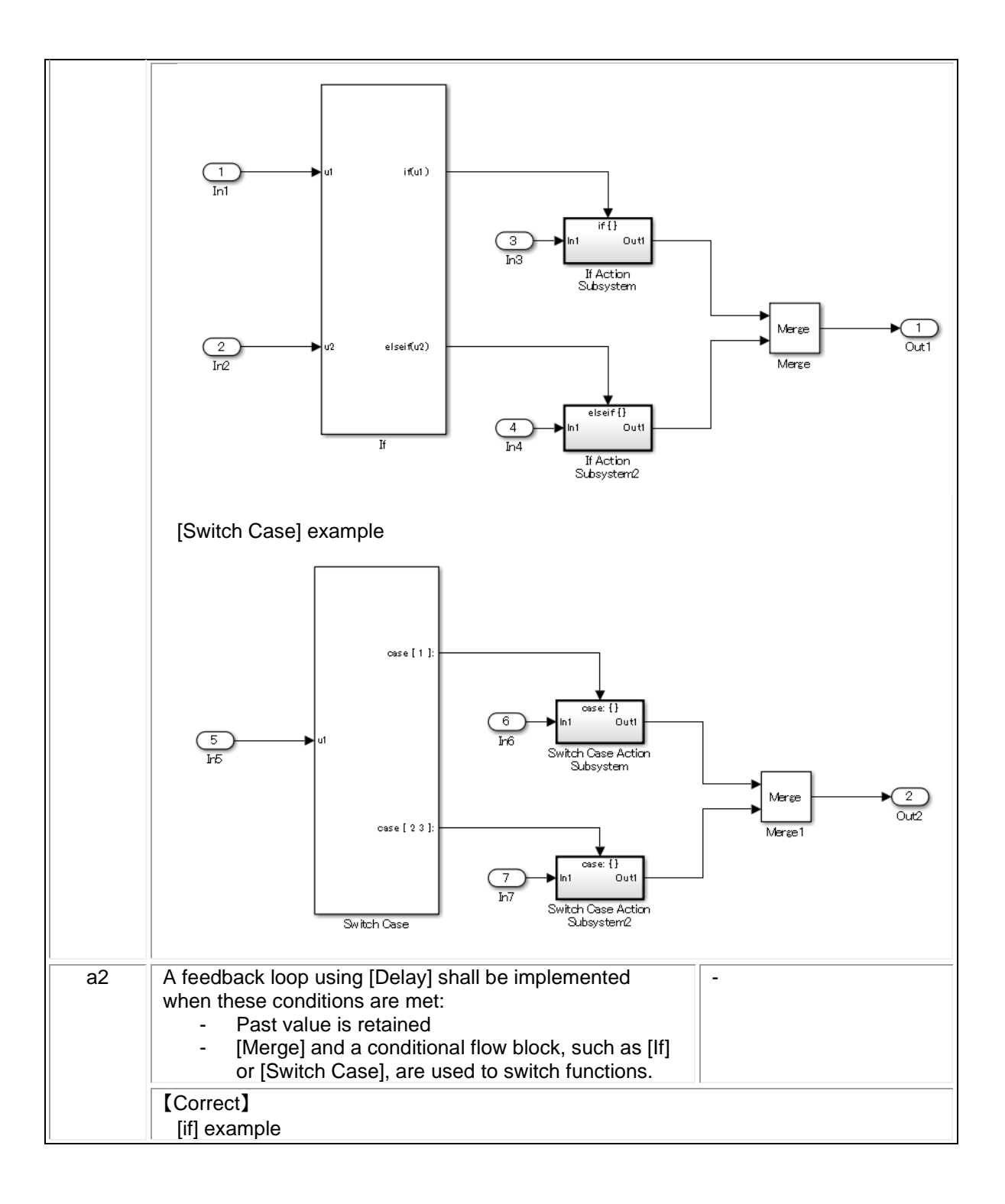

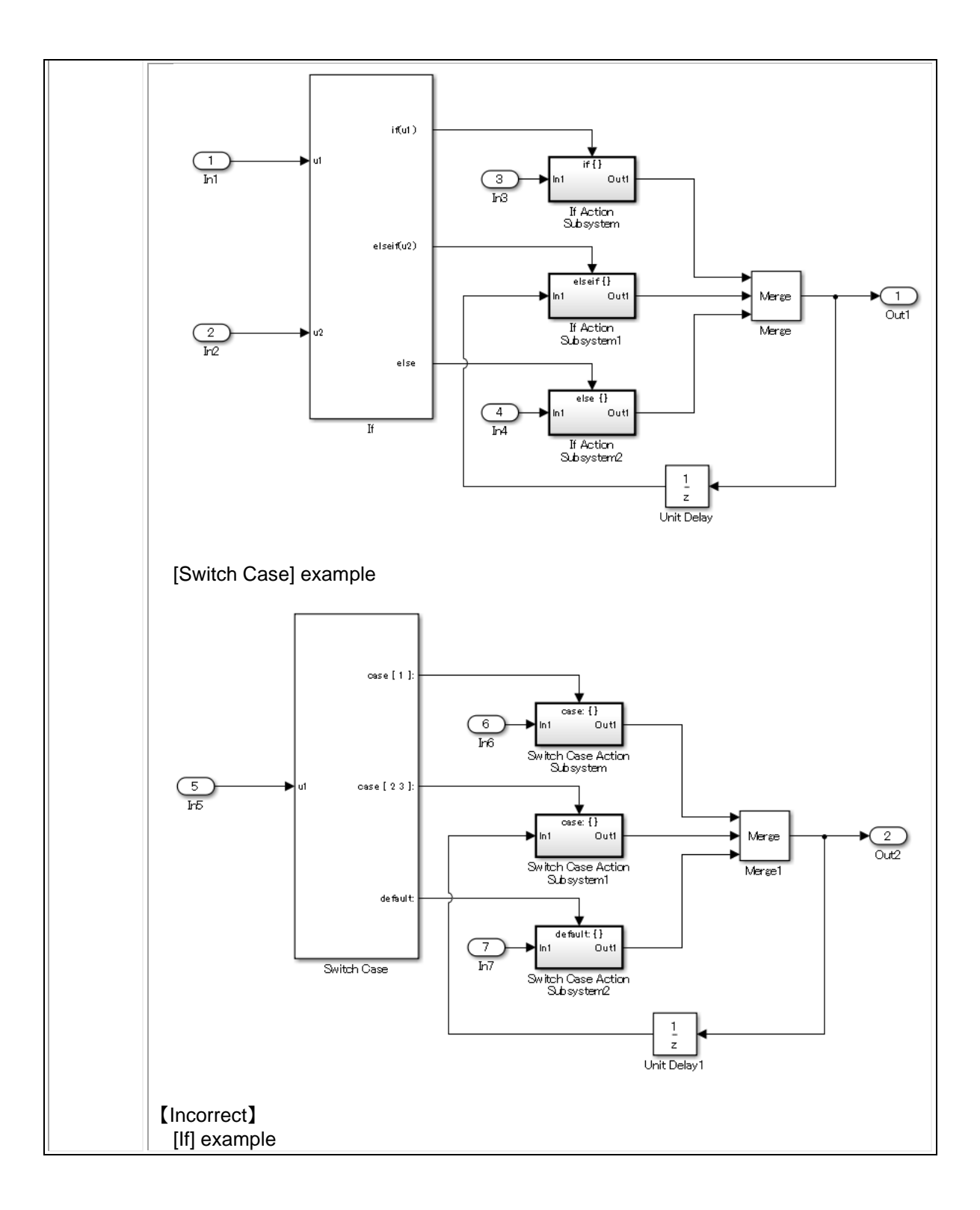

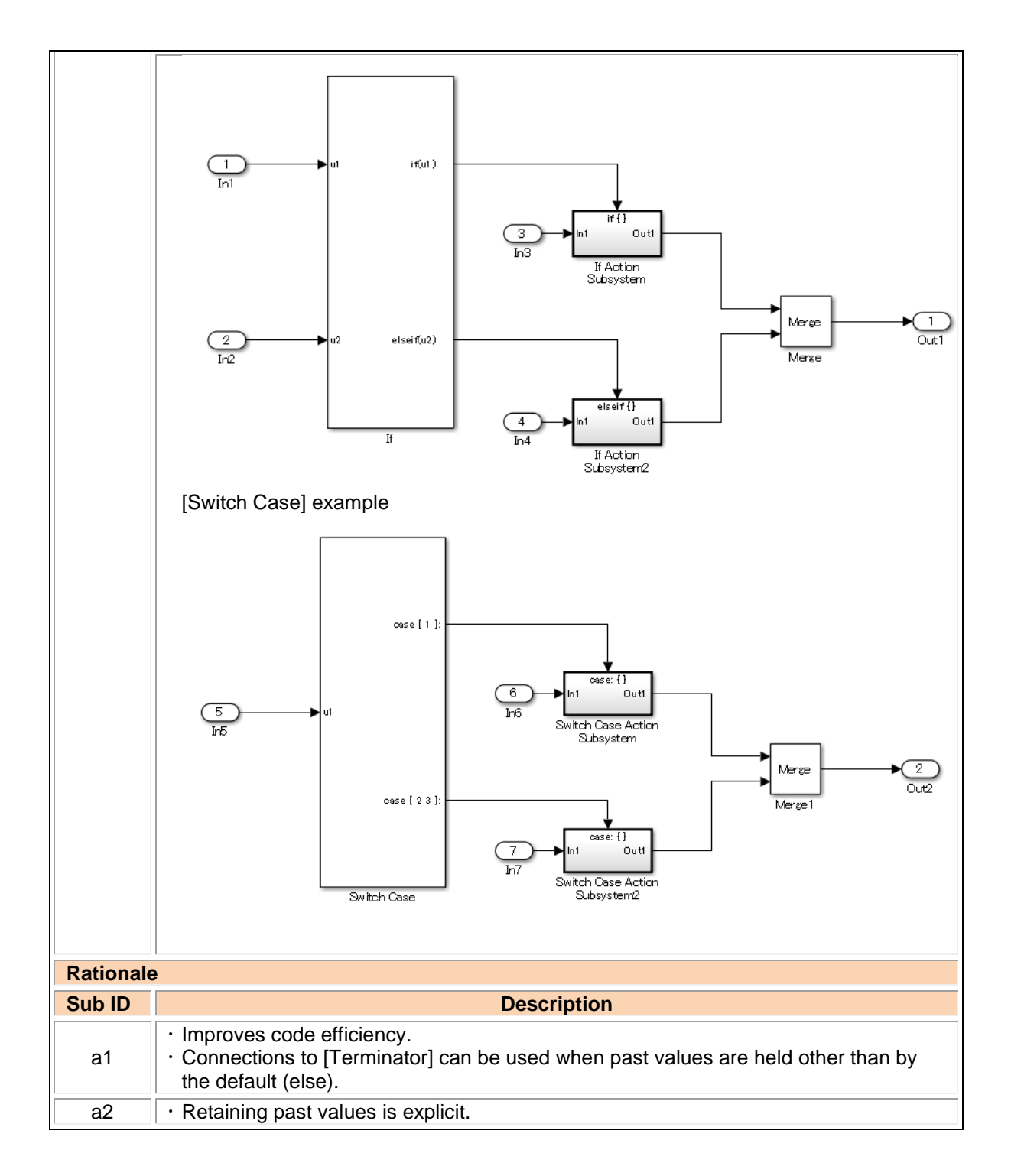

# 3.5. Operation blocks

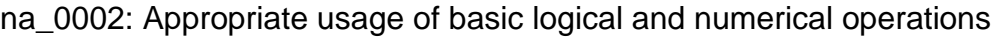

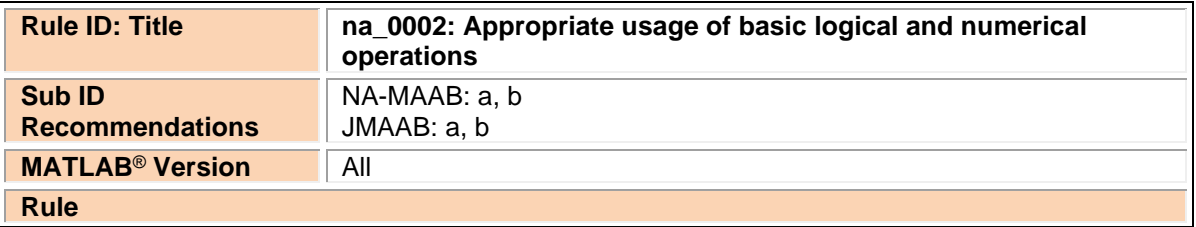

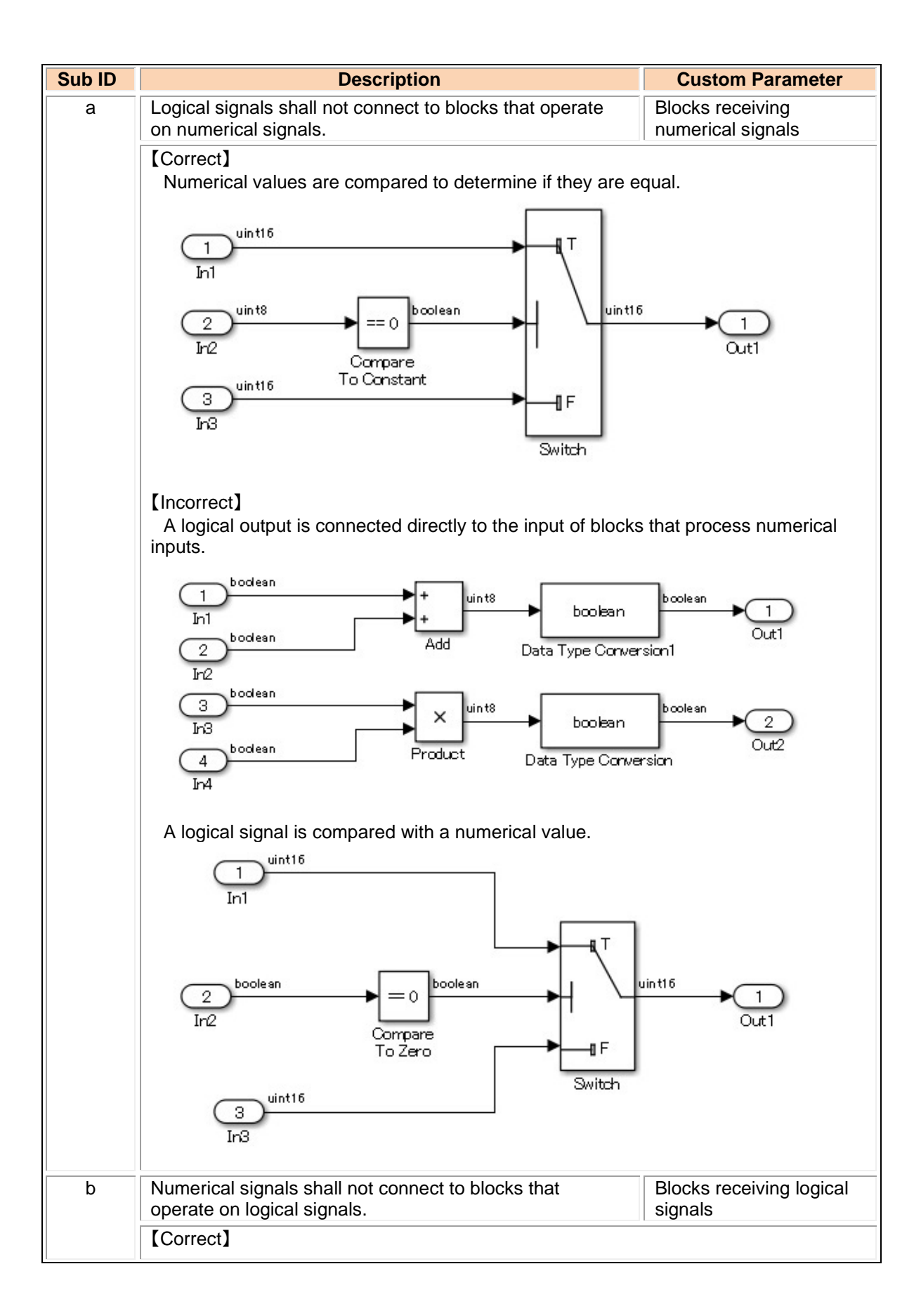

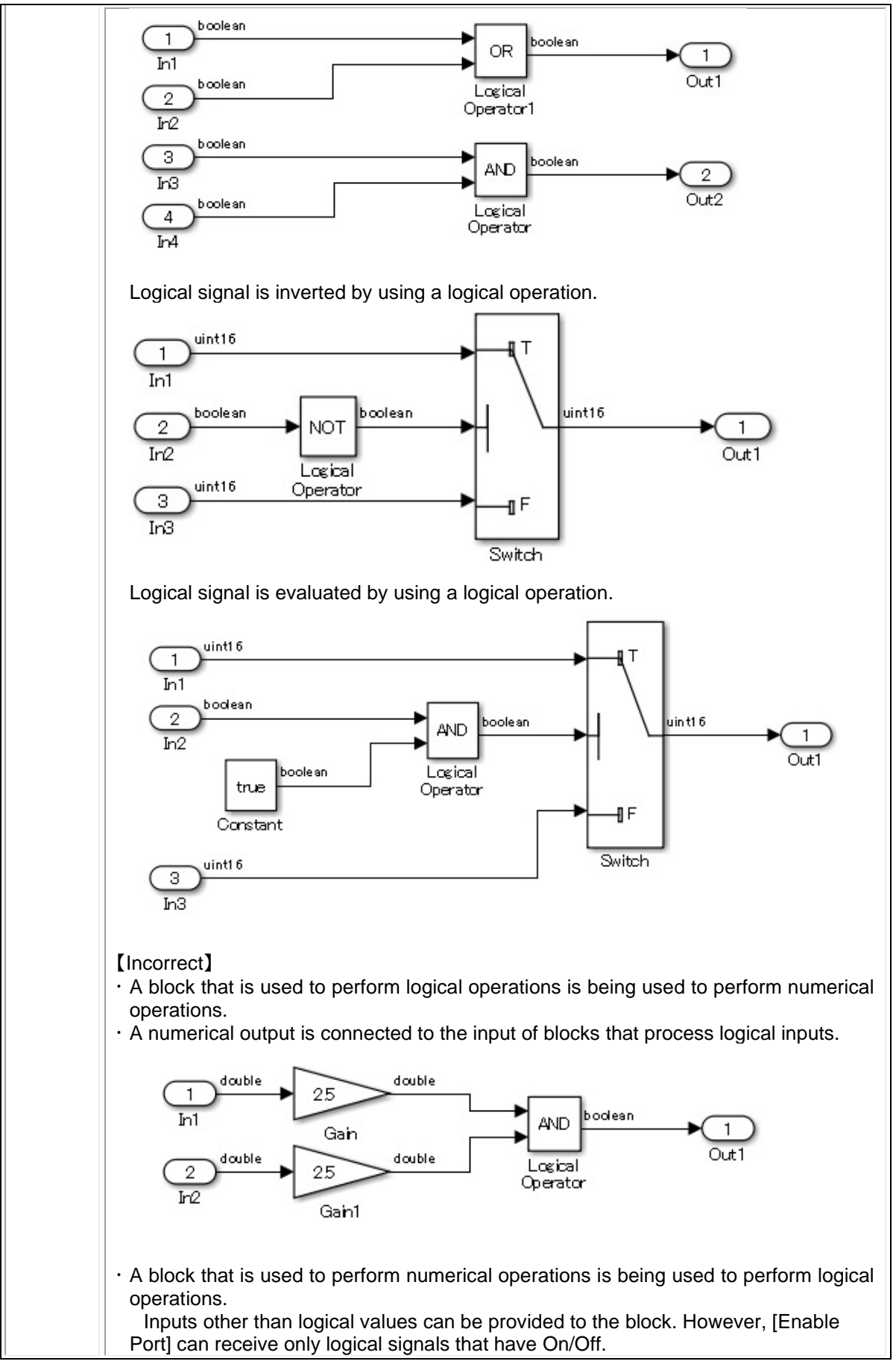

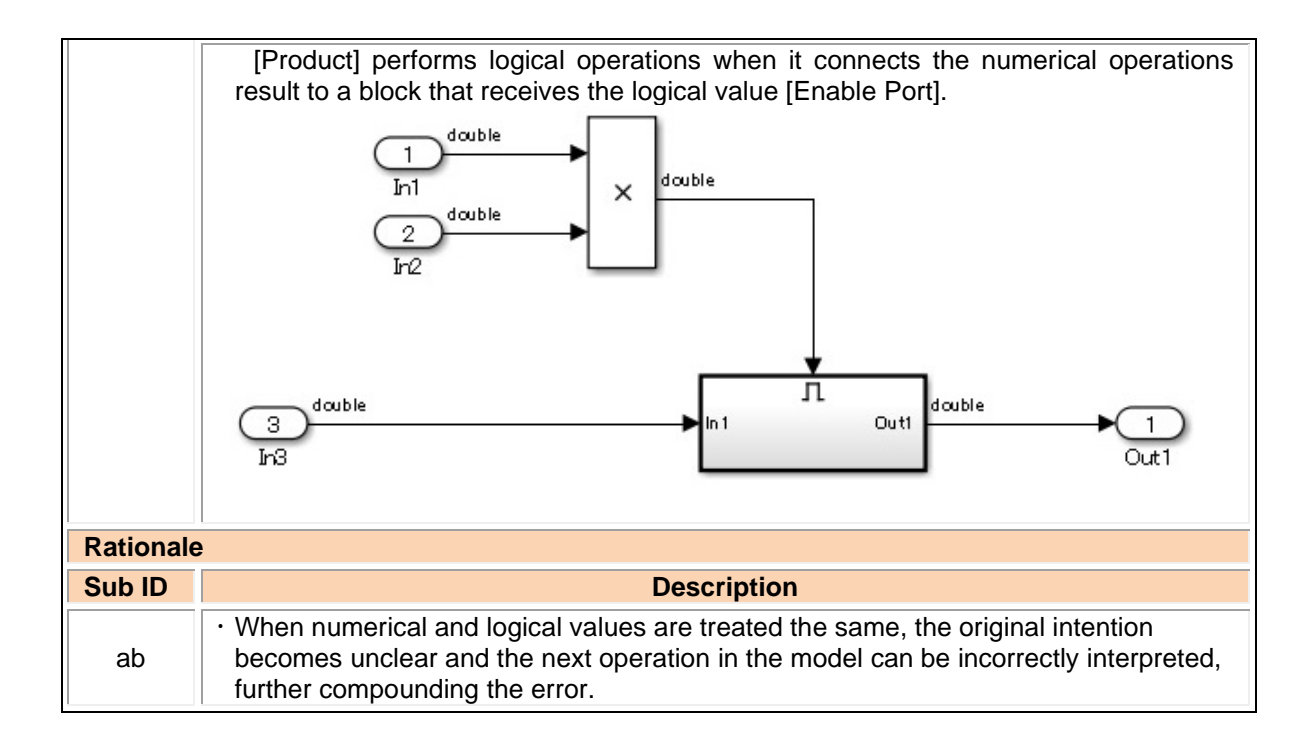

### jc\_0121: Usage of add and subtraction blocks

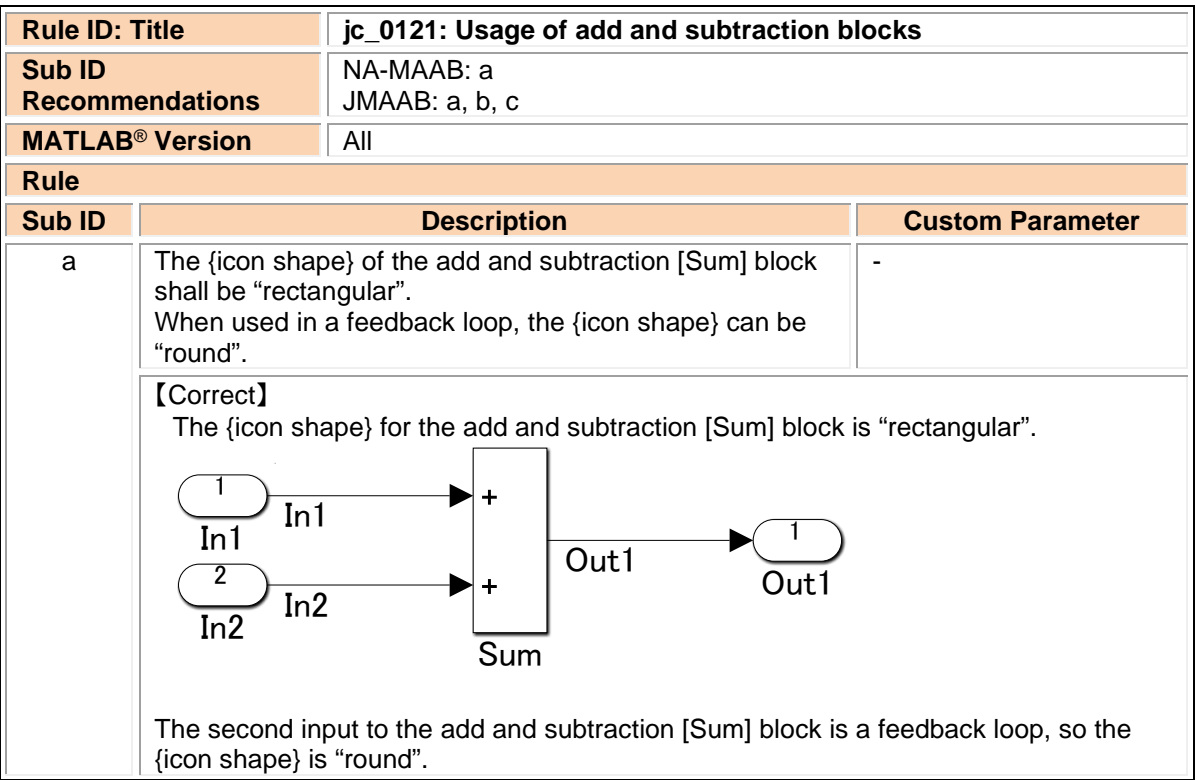

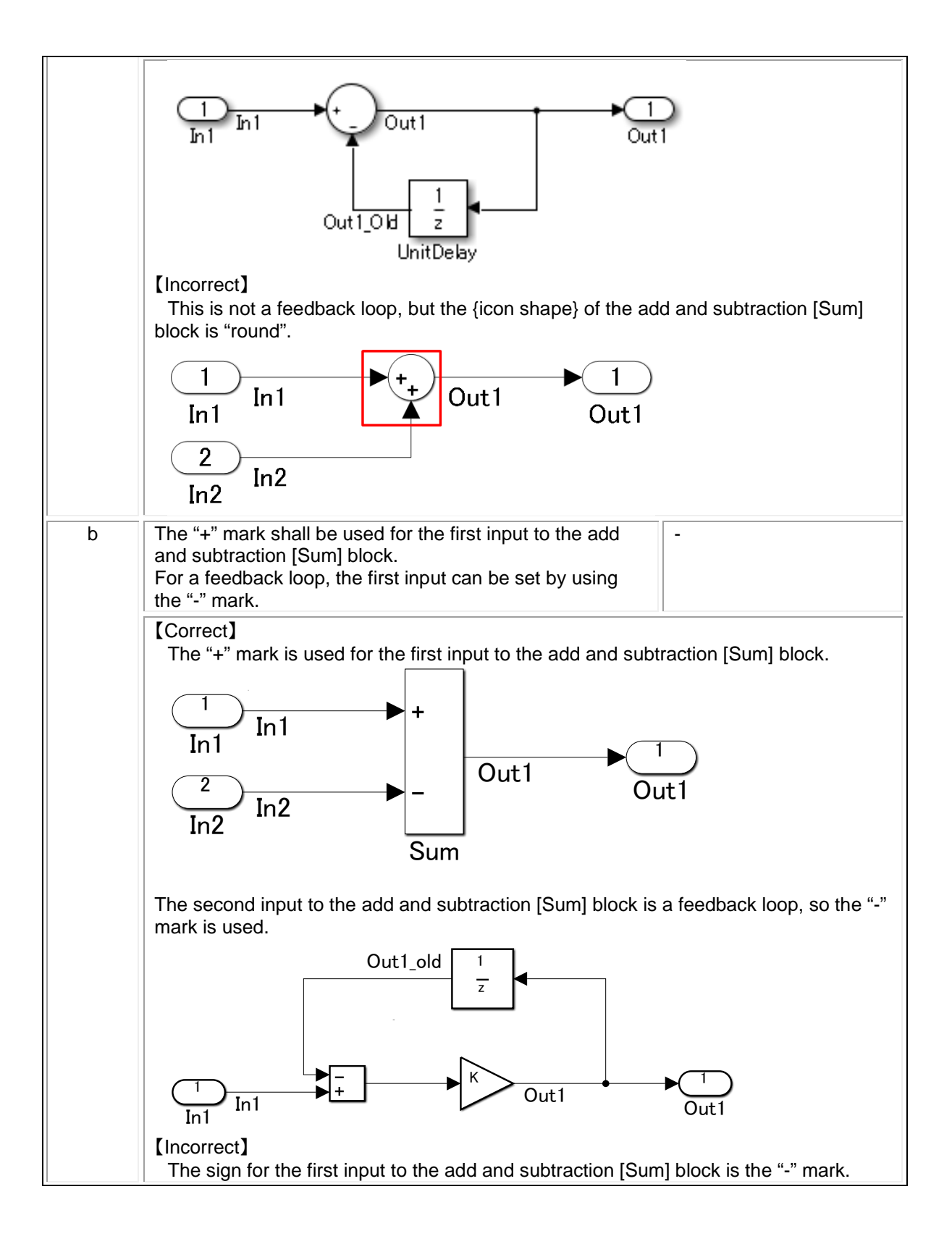

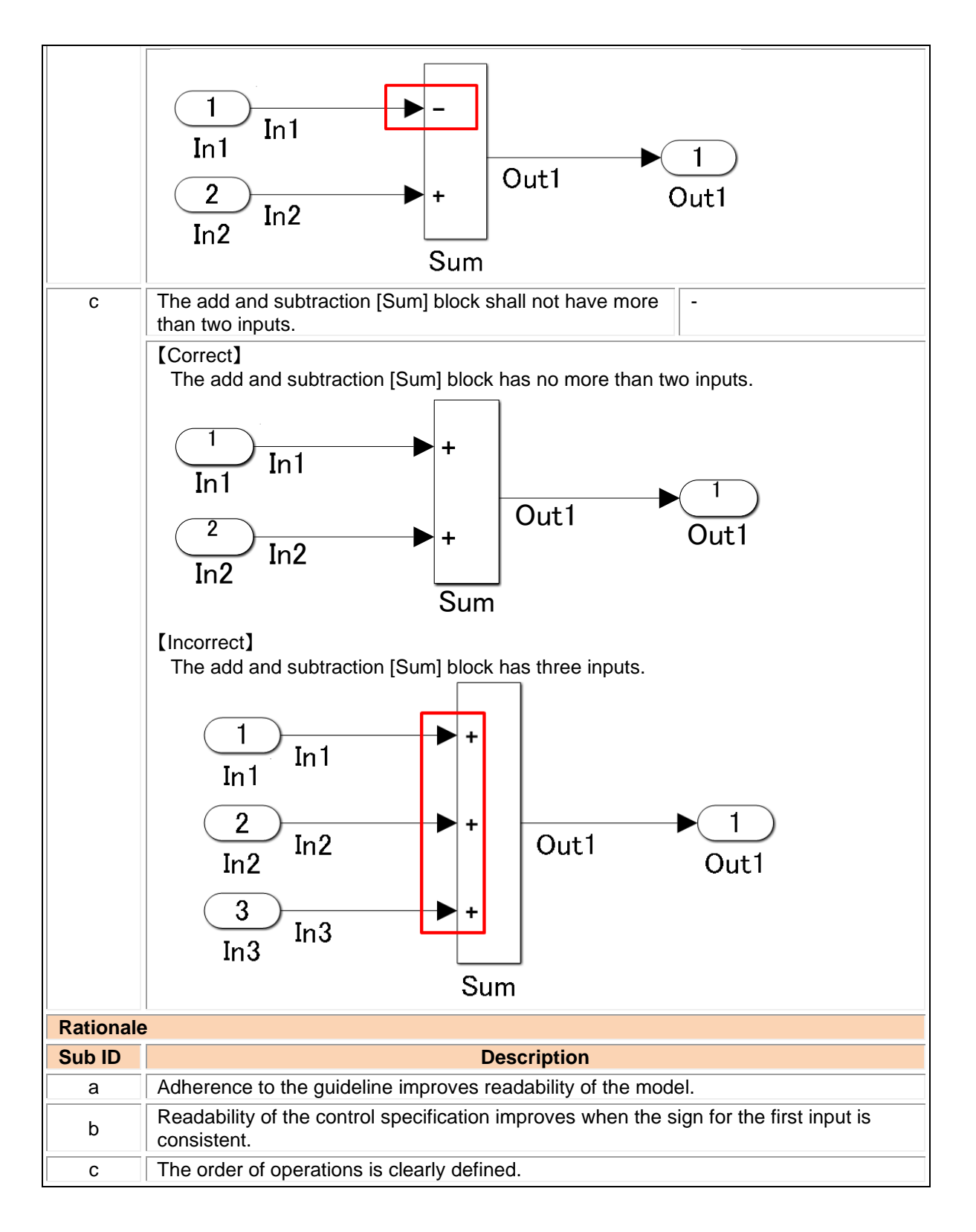

#### jc\_0610: Operator order for multiplication and division blocks

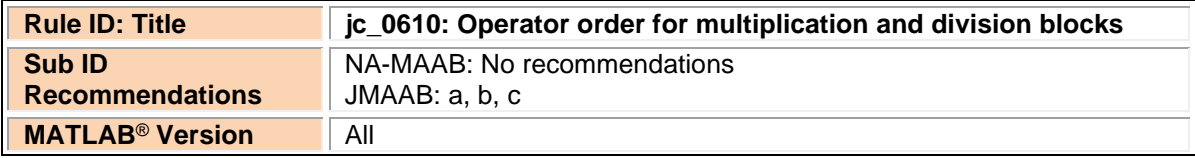

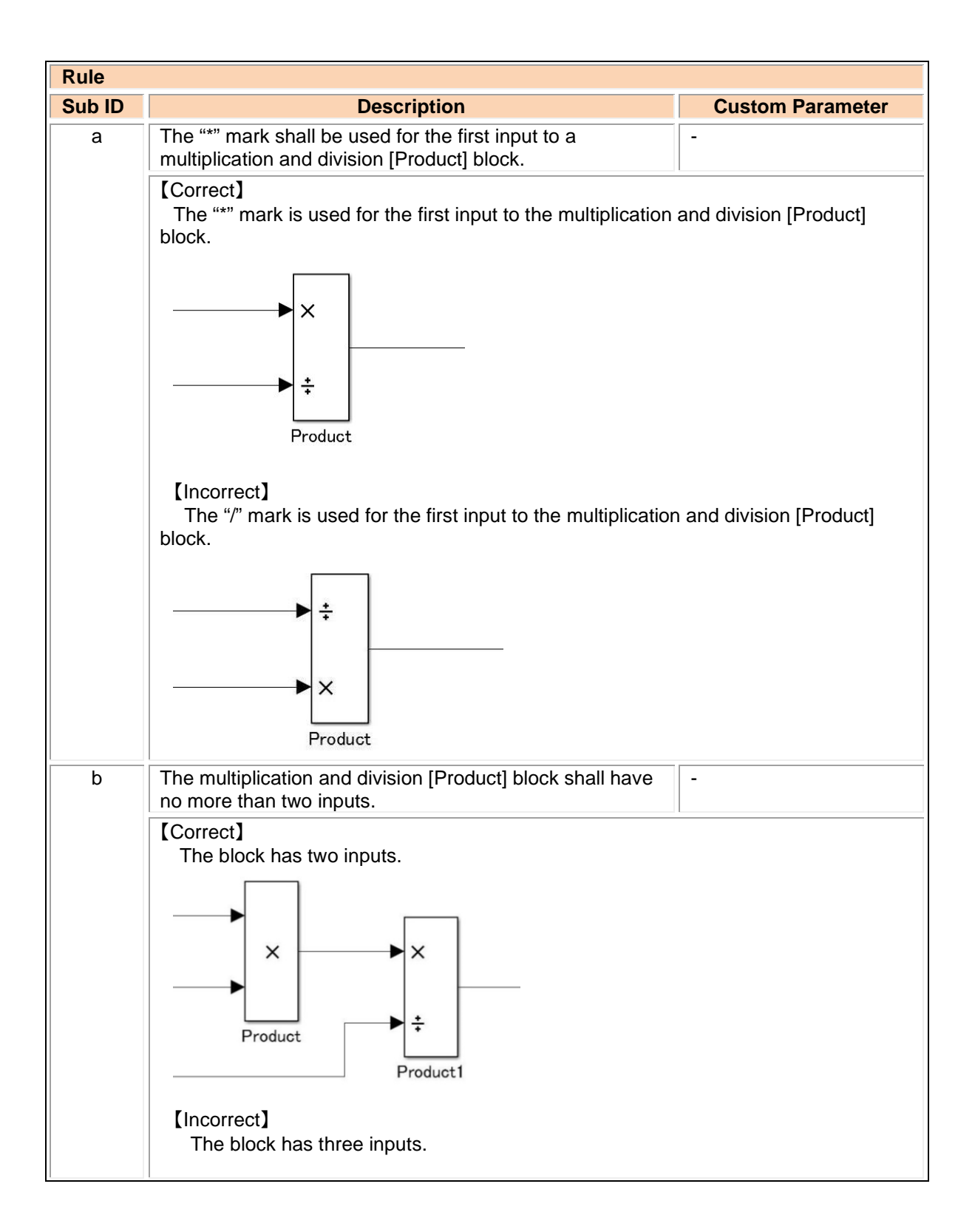

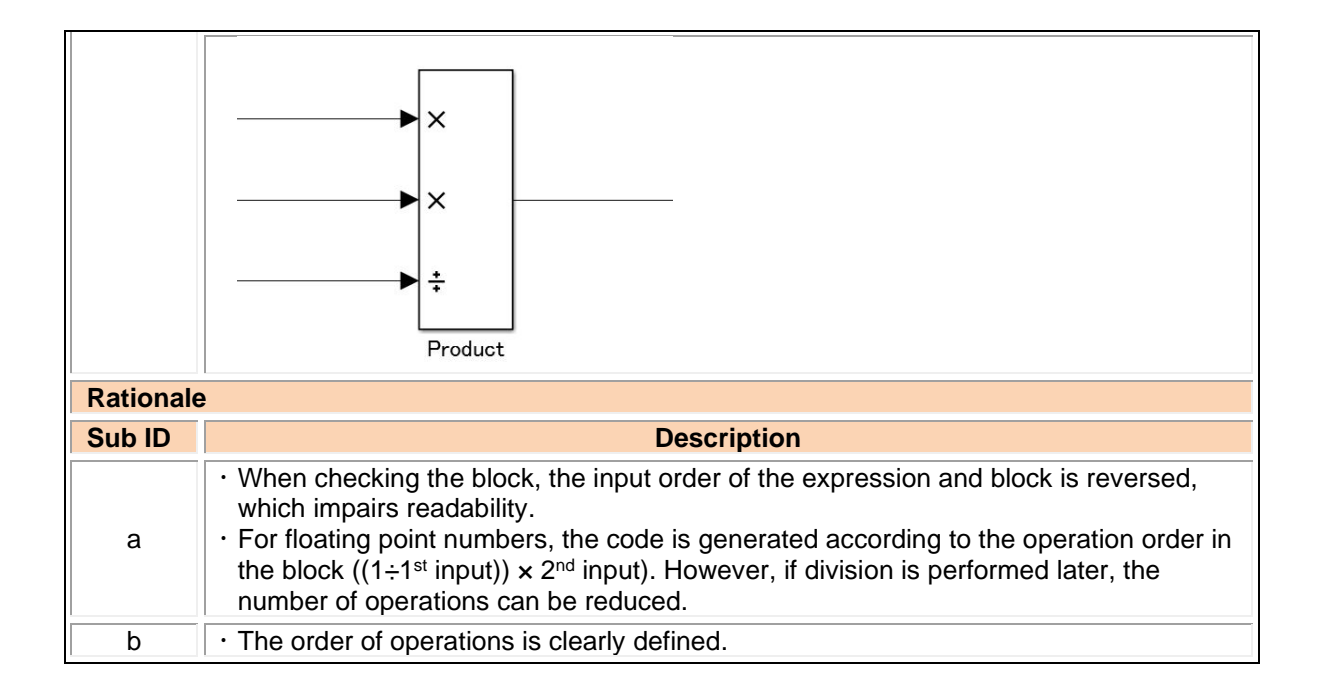

#### jc\_0611: Input sign for multiplication and division blocks

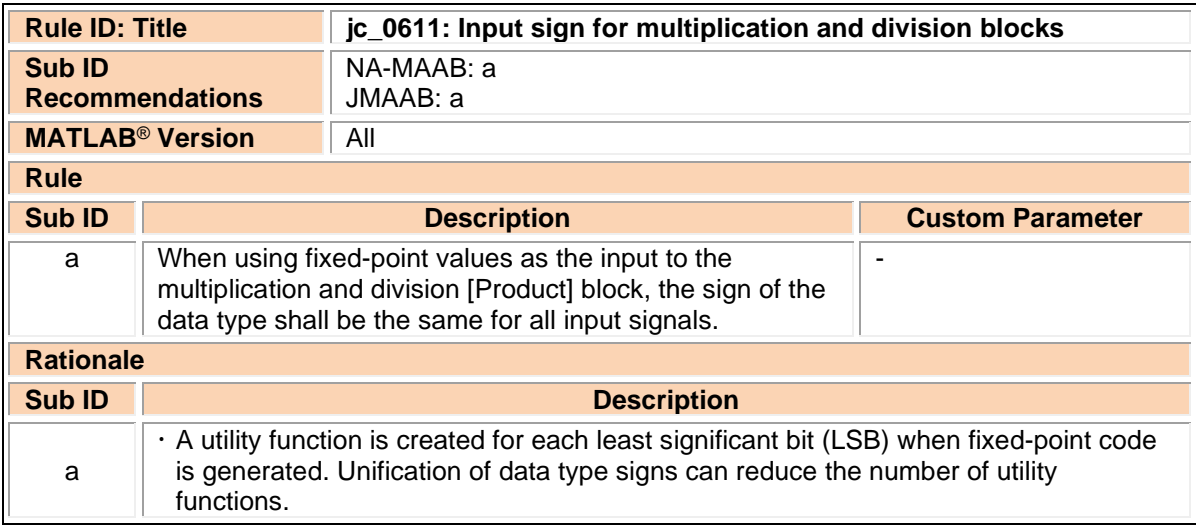

#### jc\_0794: Division in Simulink

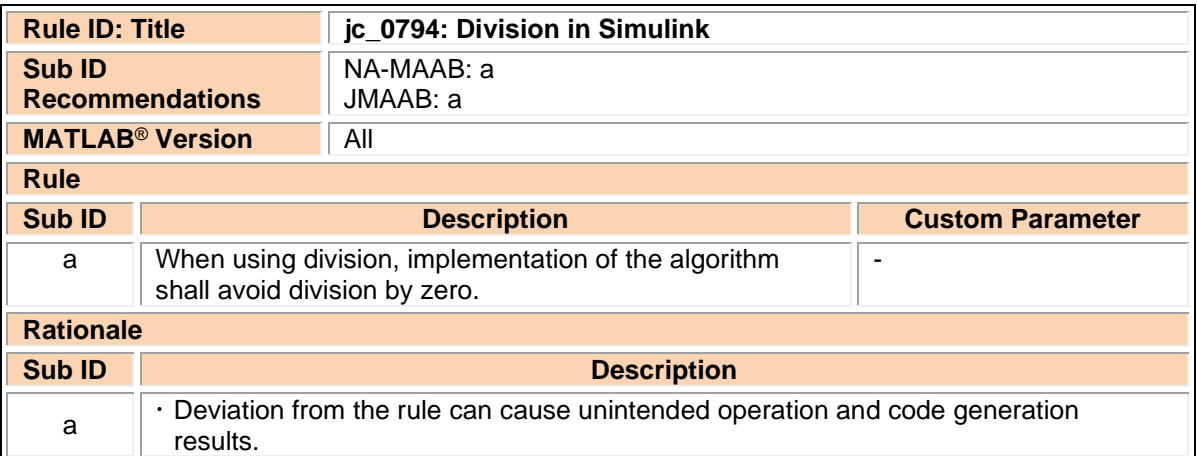

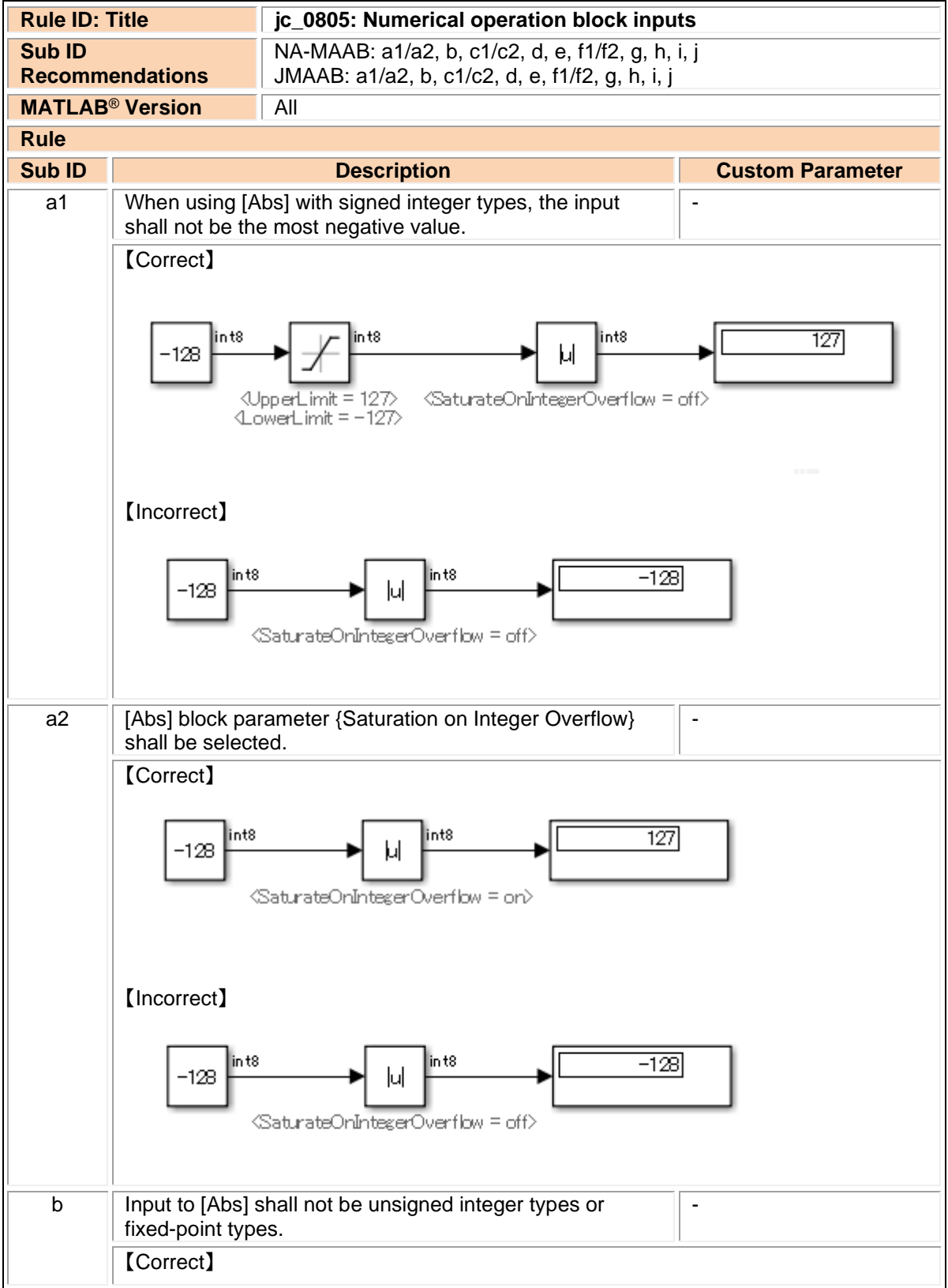

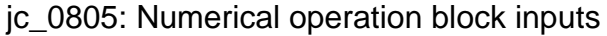

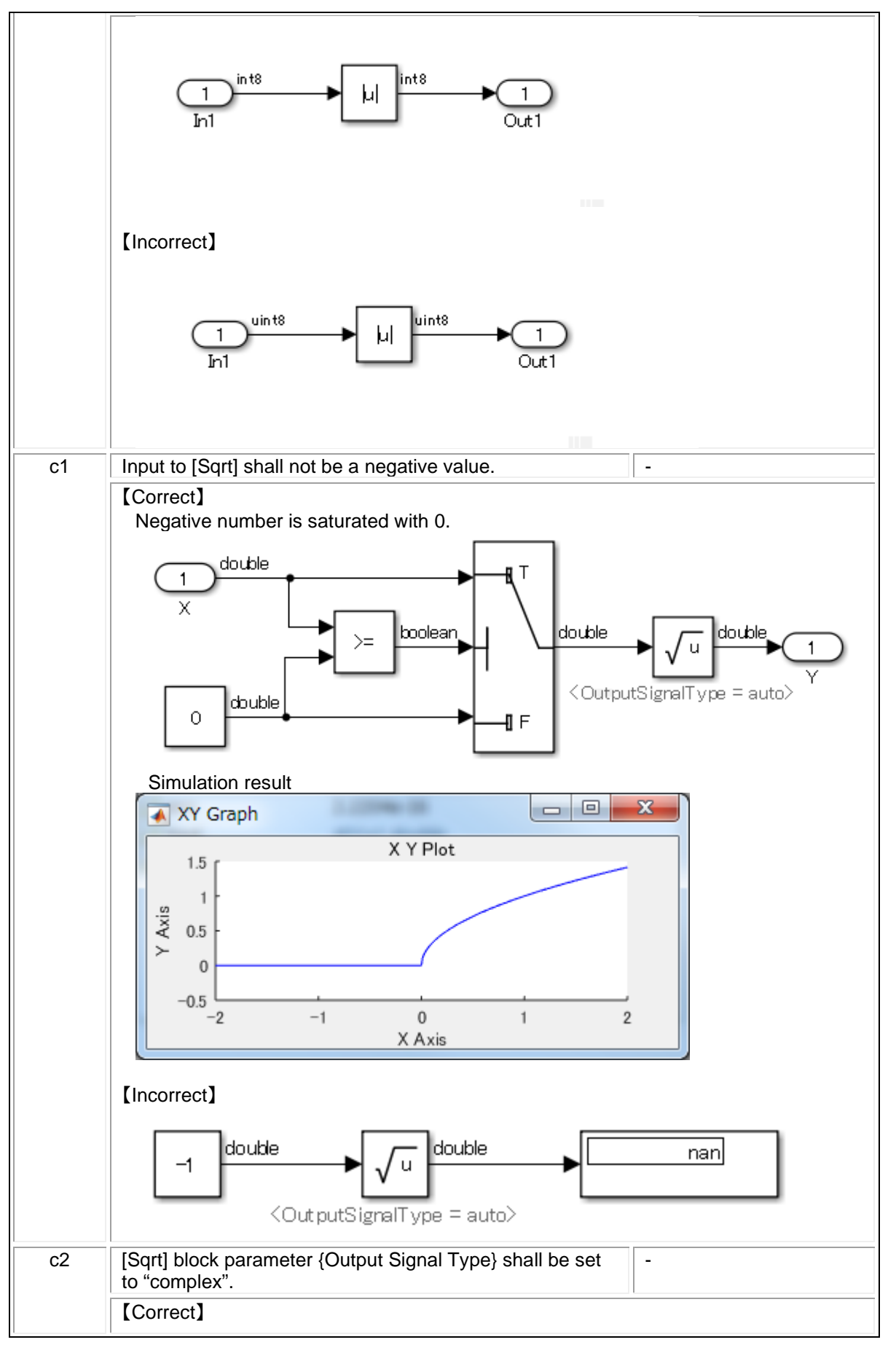

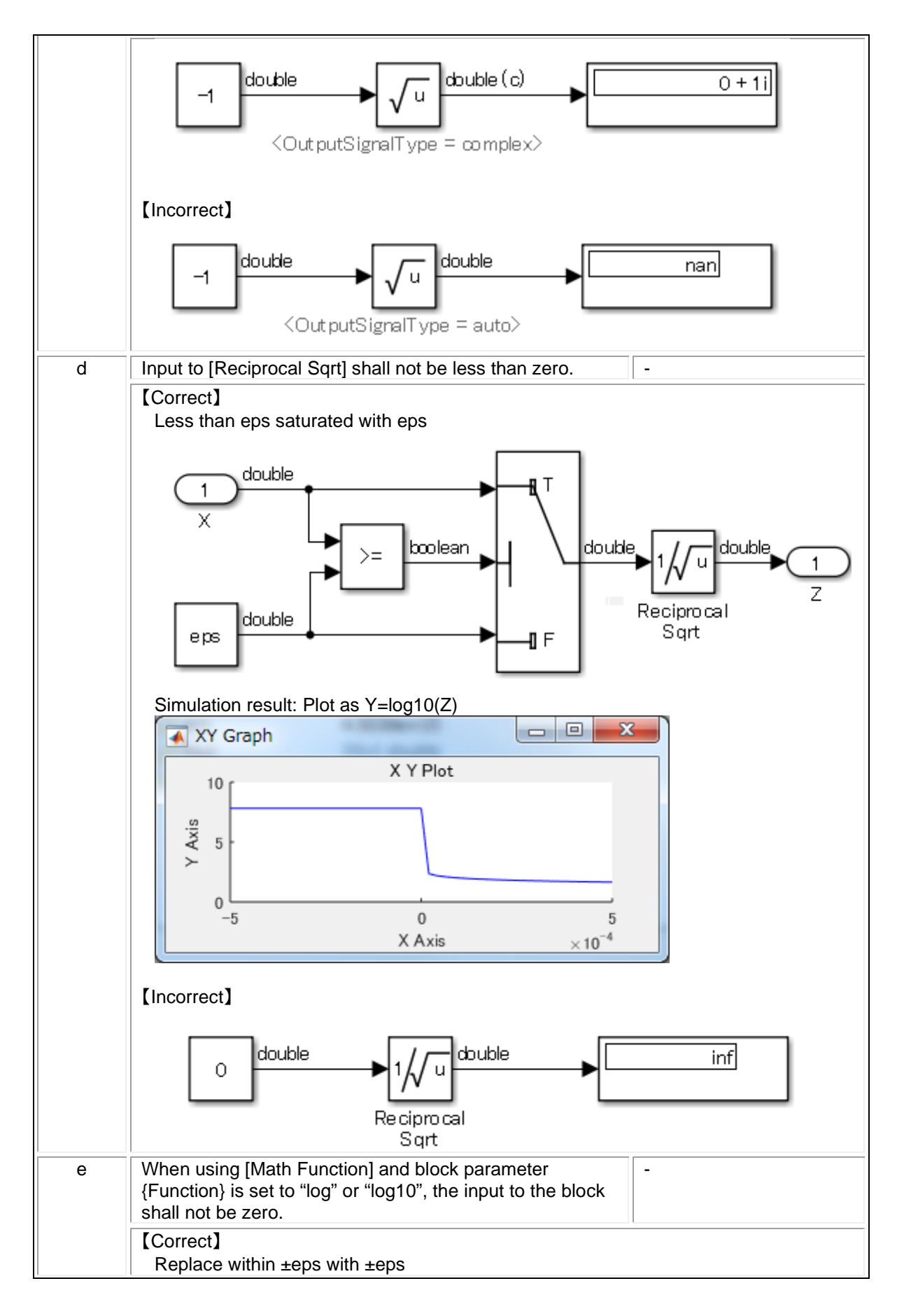

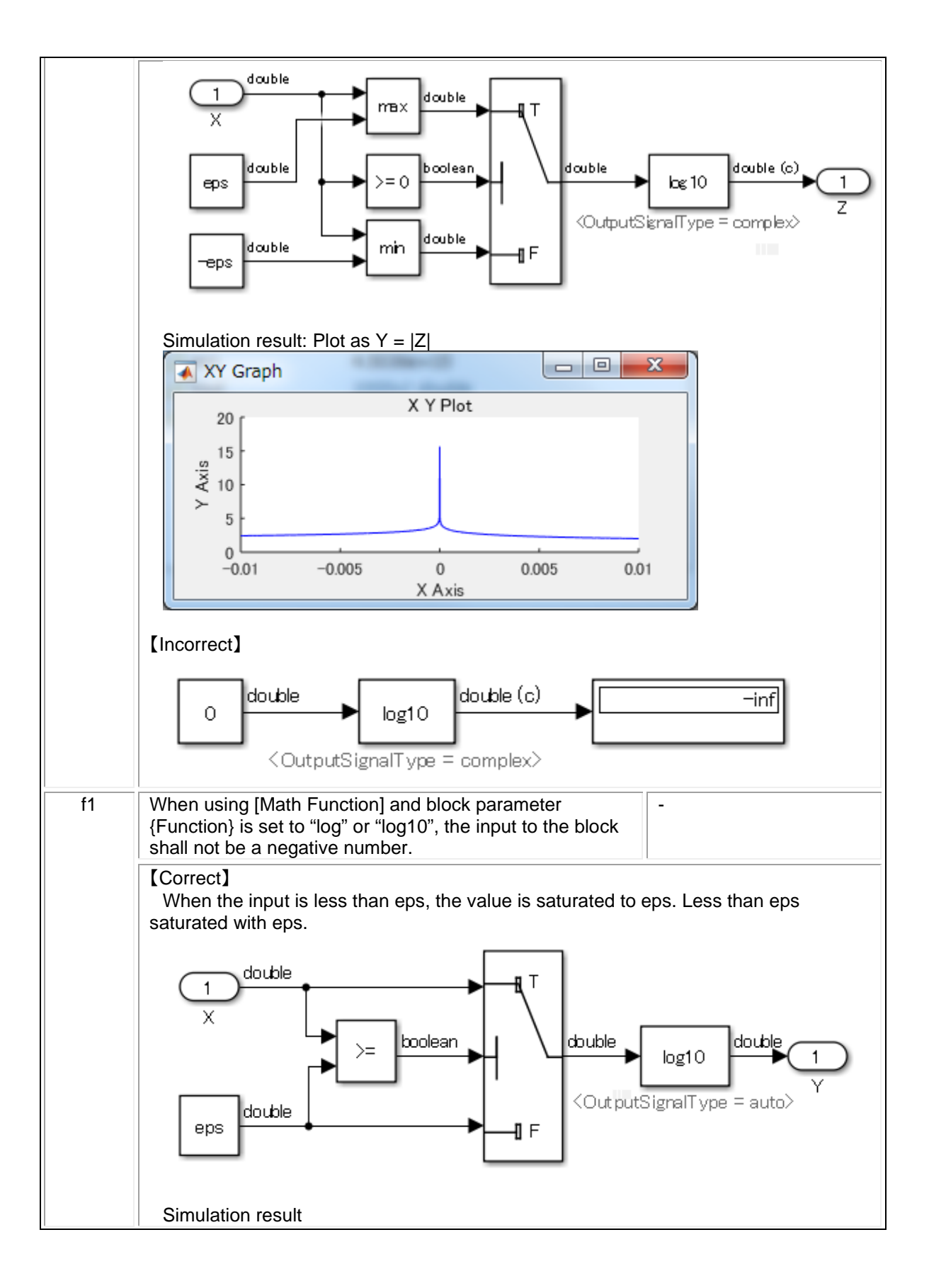

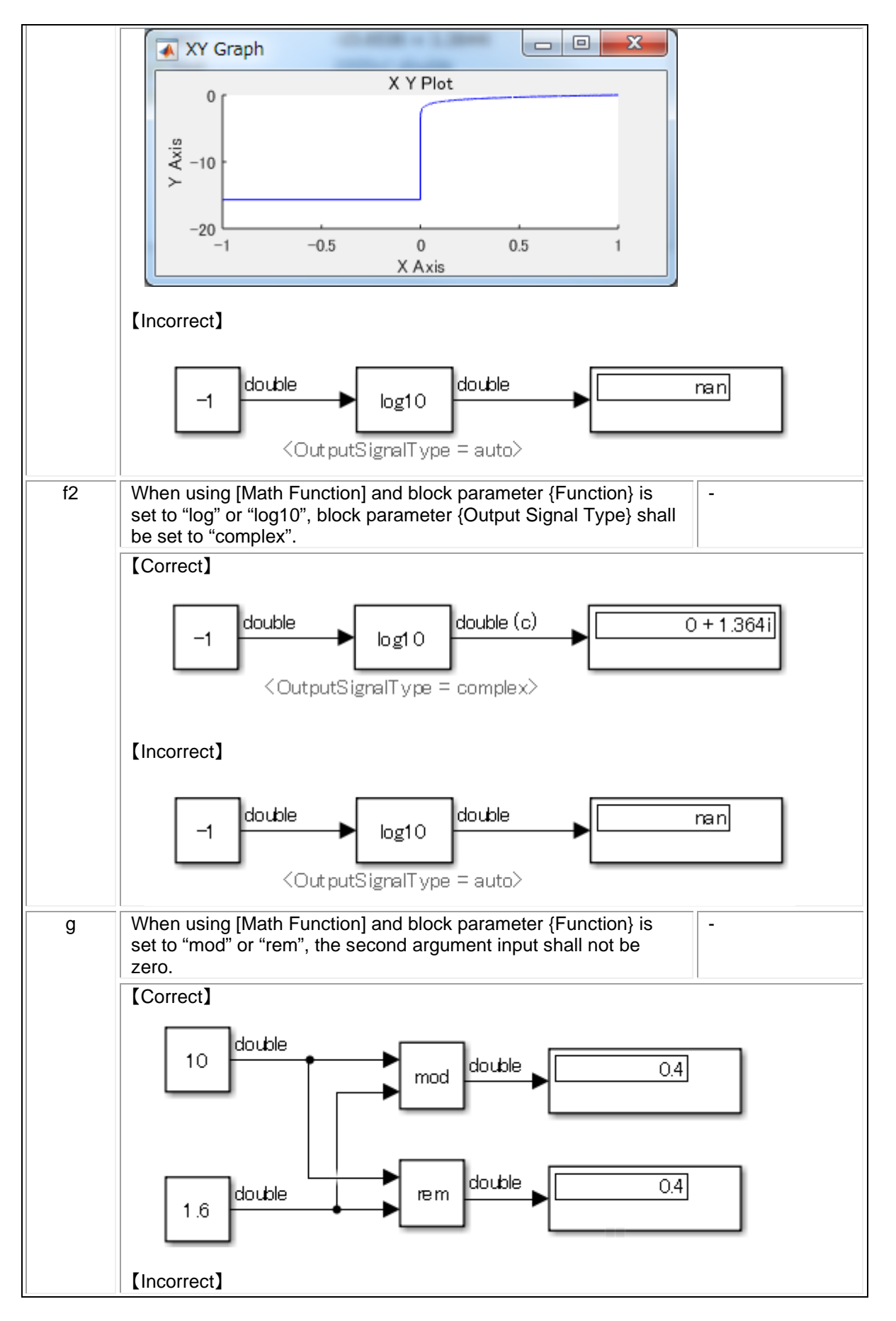

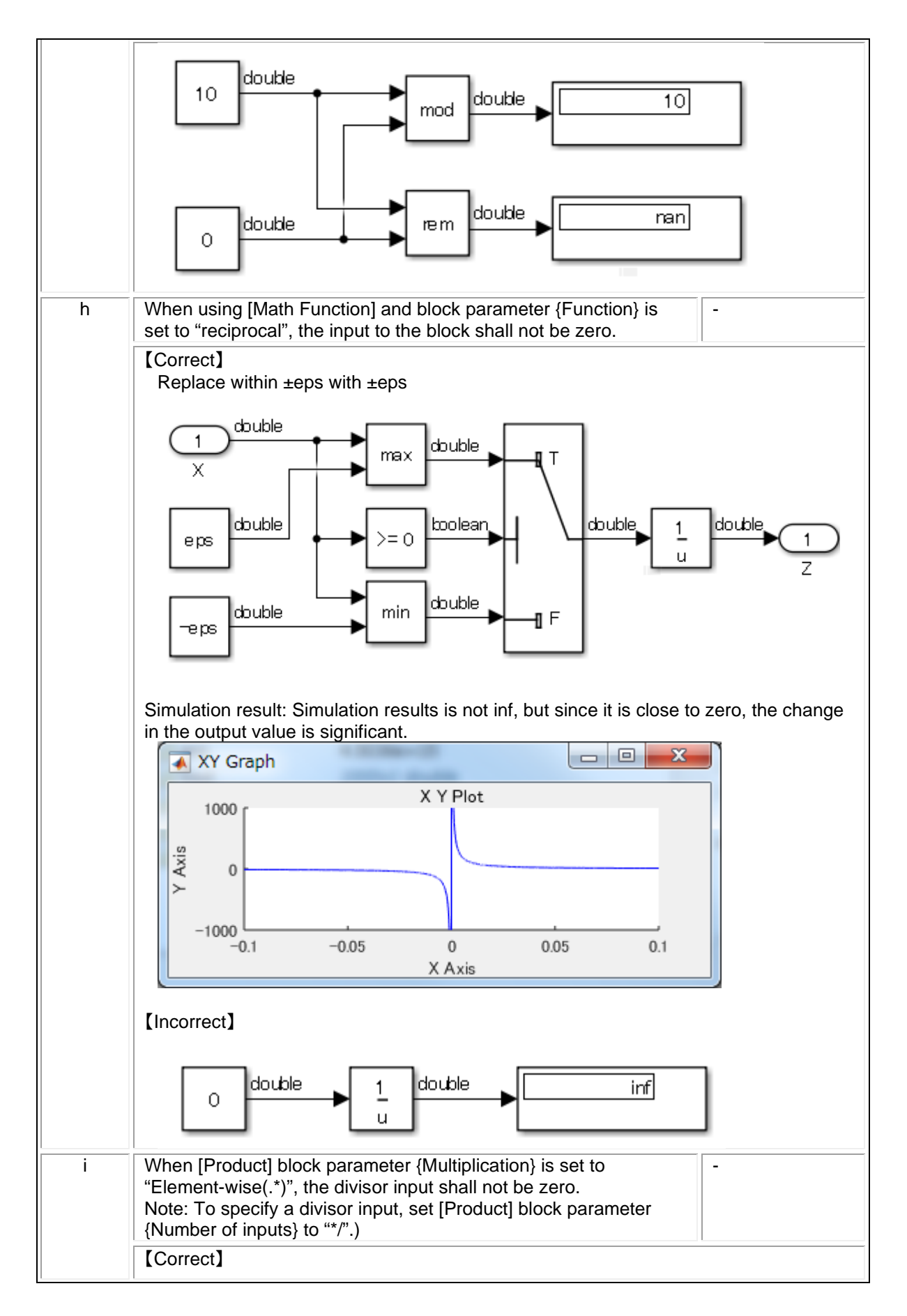

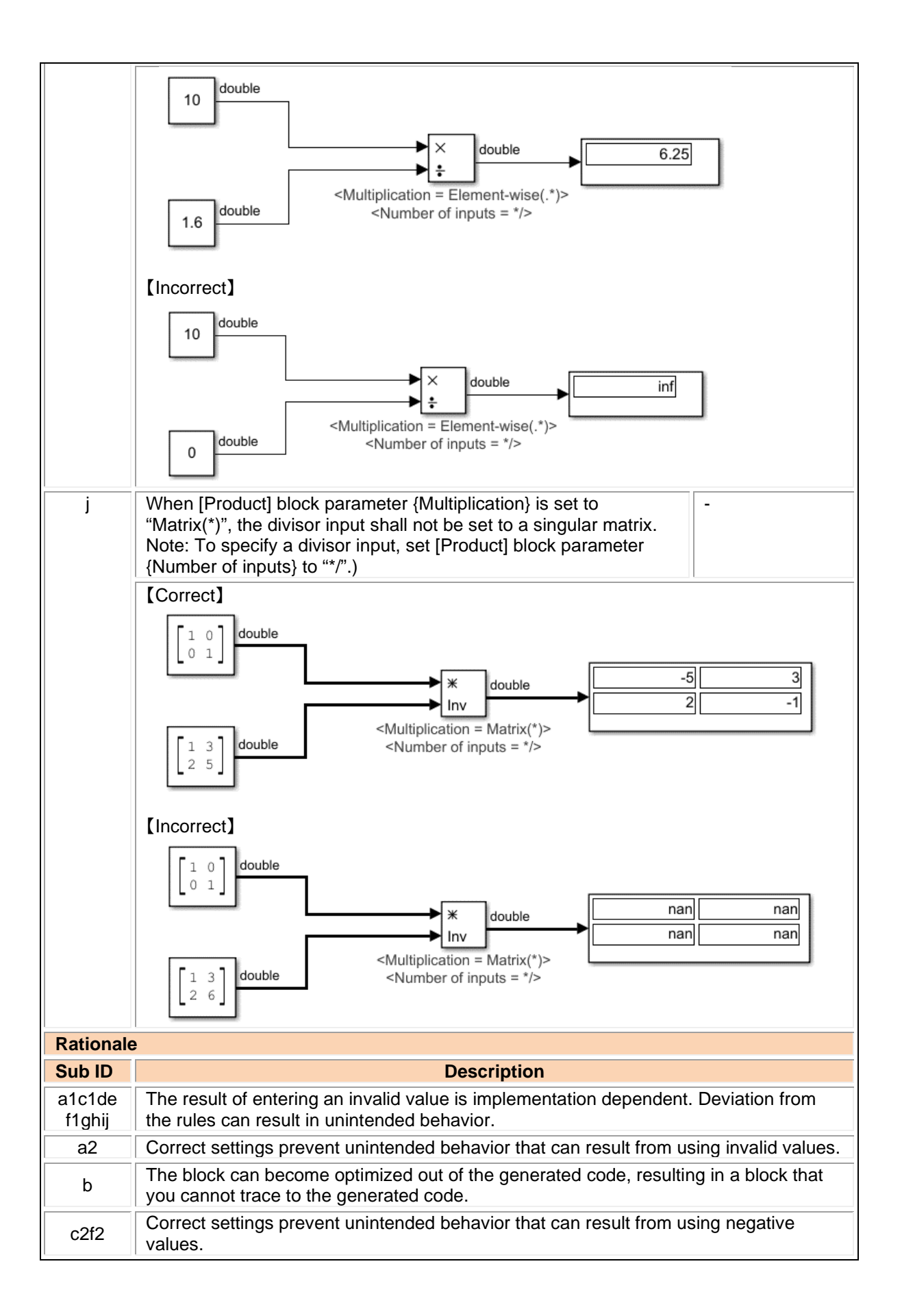

#### jc\_0622: Usage of Fcn blocks

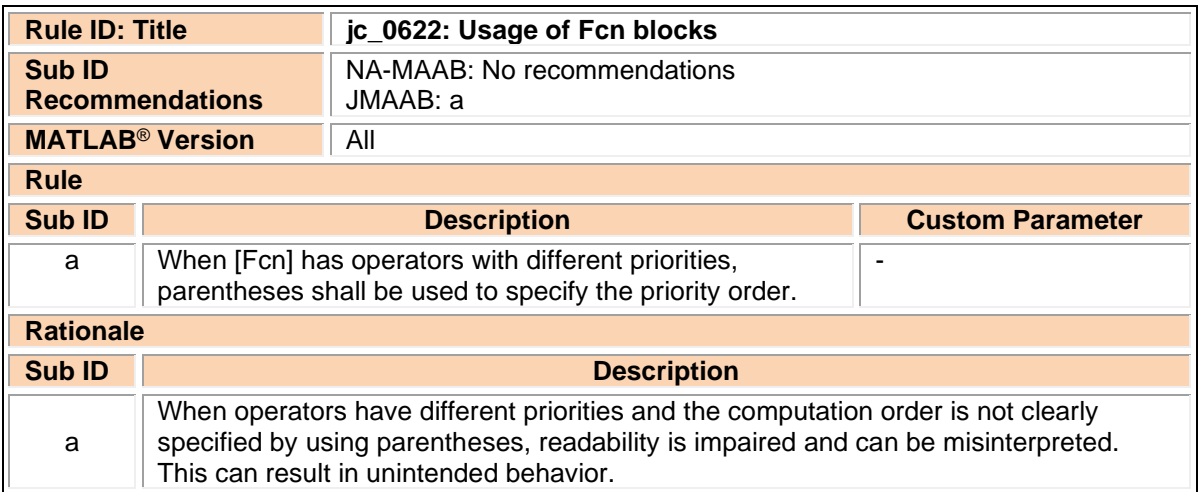

#### jc\_0621: Usage of Logical Operator blocks

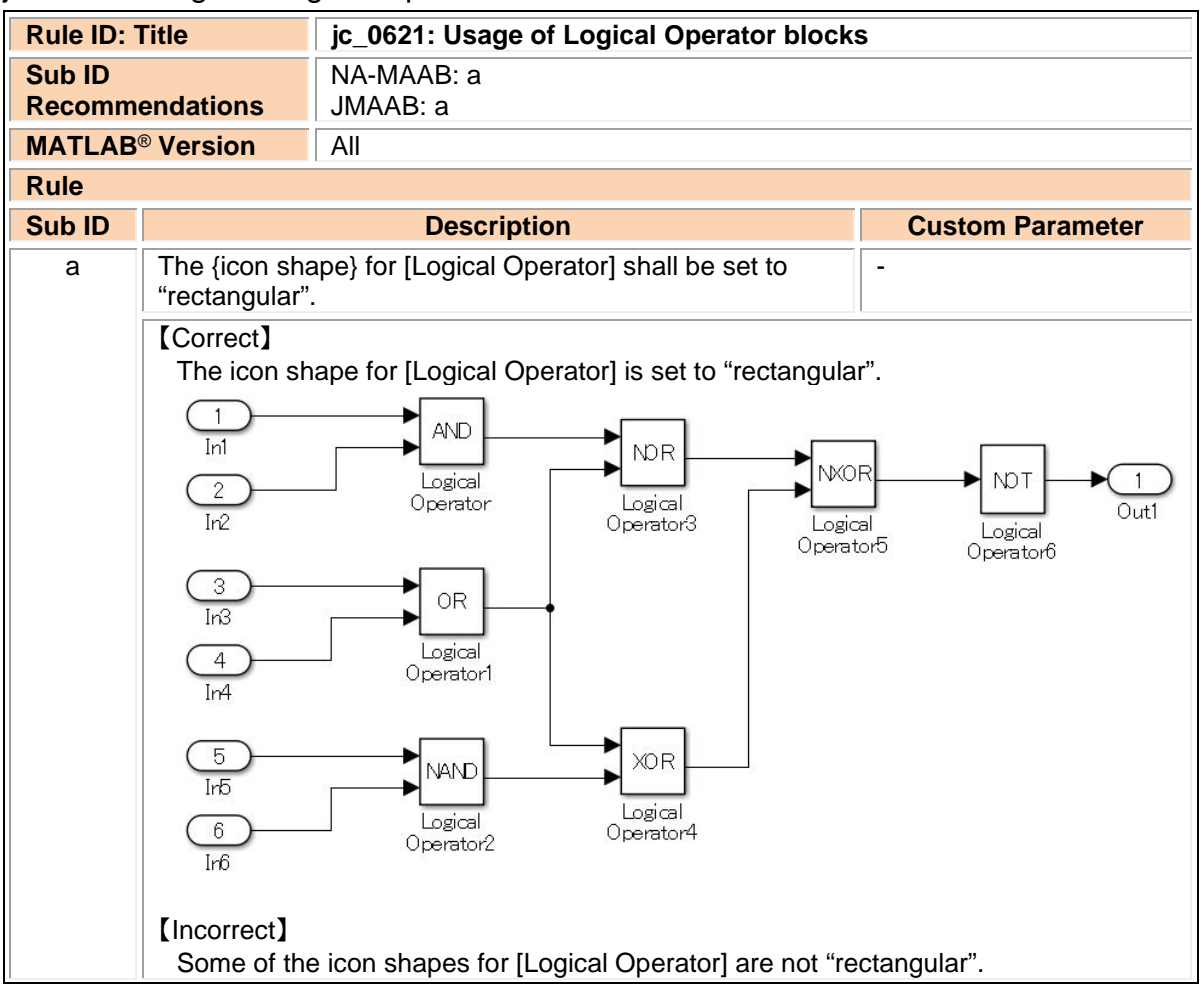

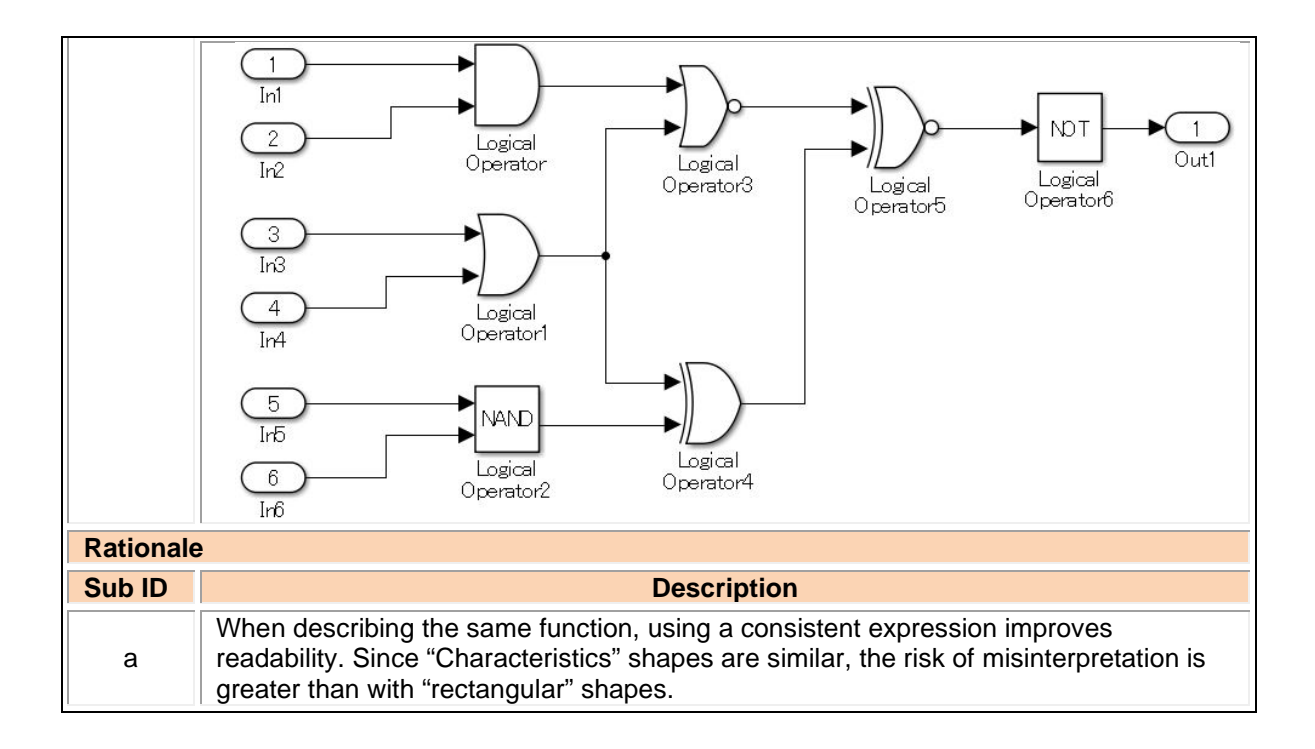

### jc\_0131: Usage of Relational Operator blocks

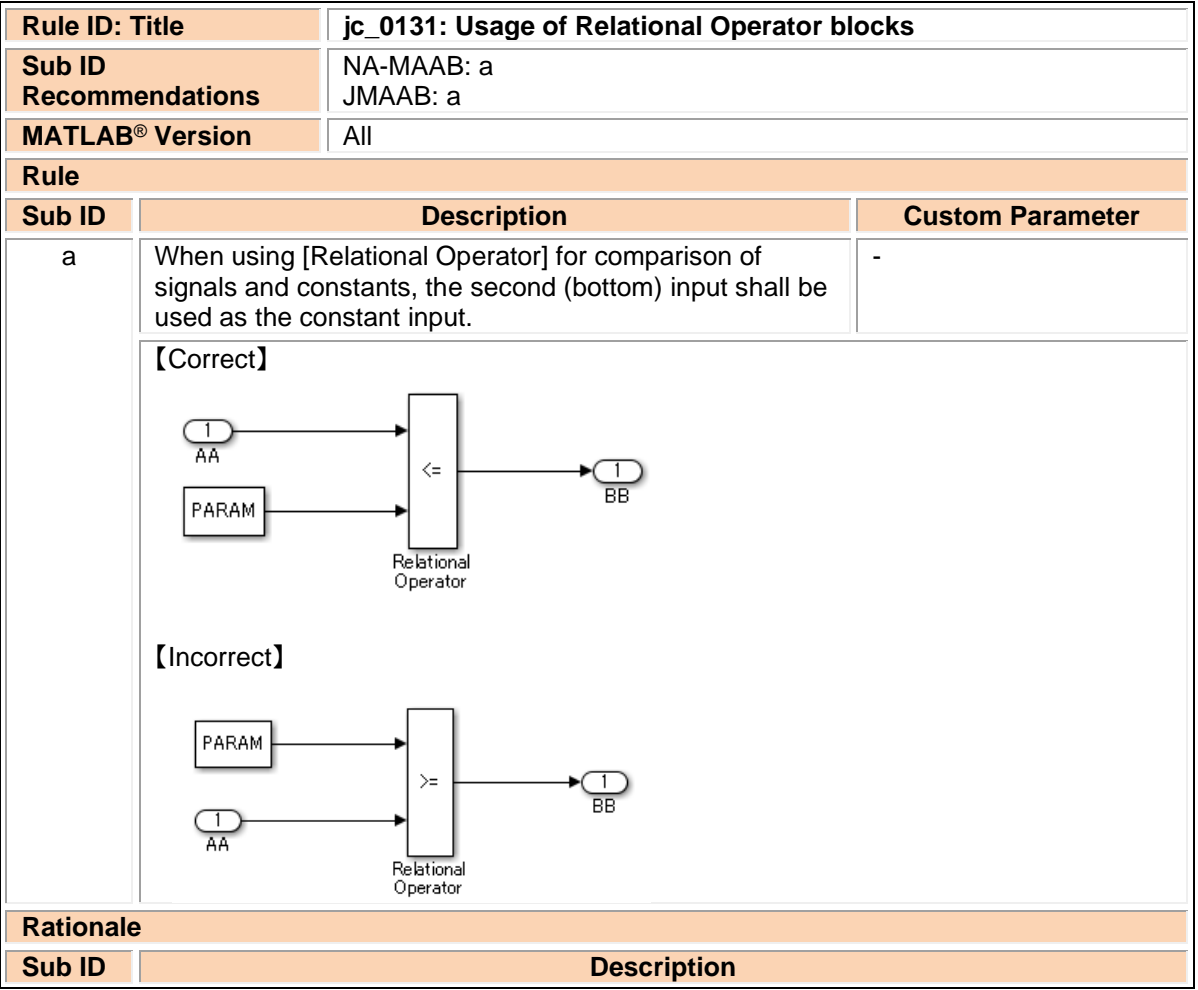

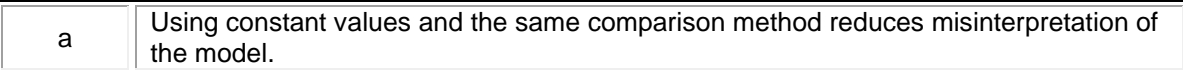

# jc\_0800: Comparing floating-point types in Simulink

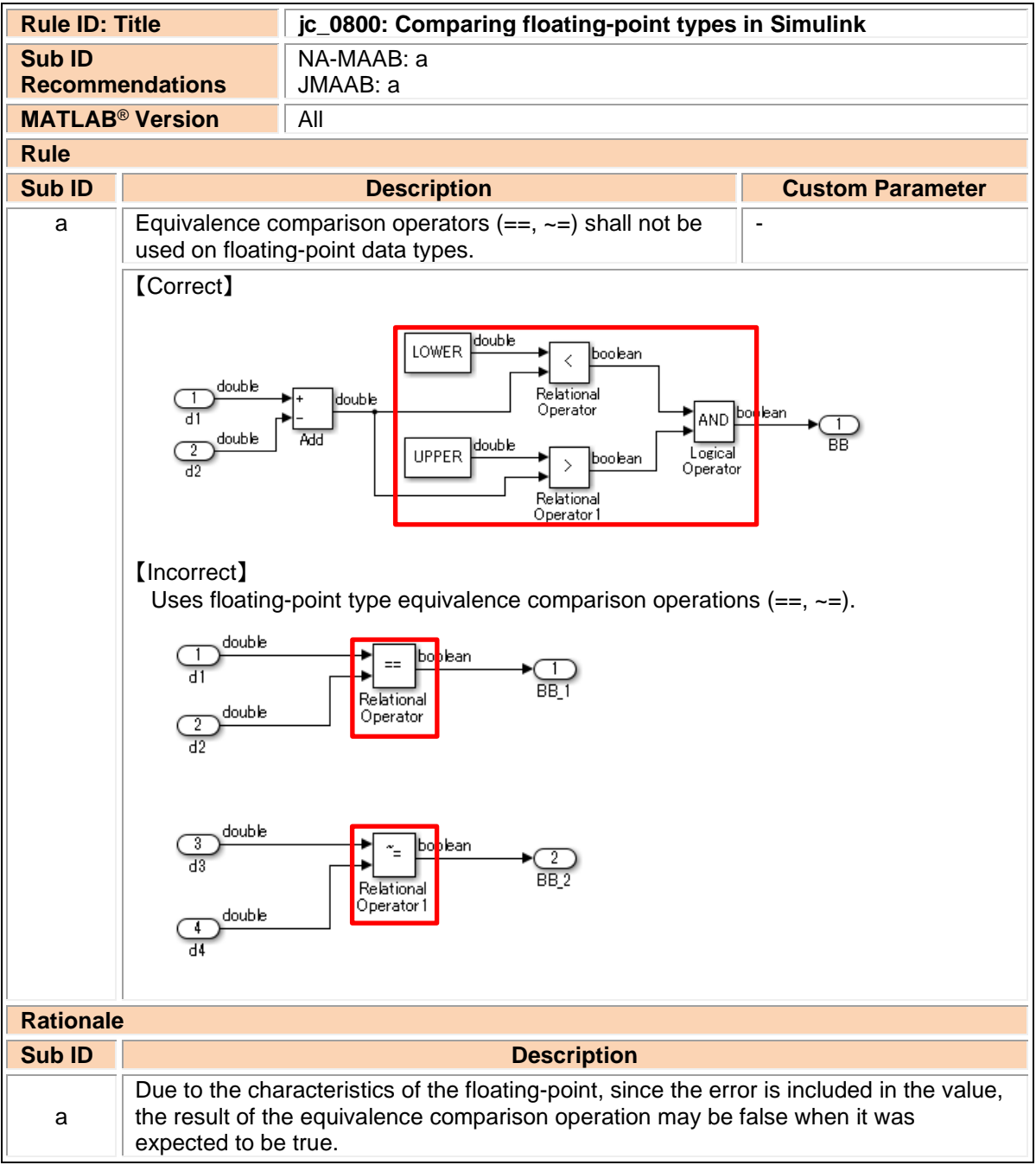

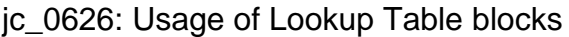

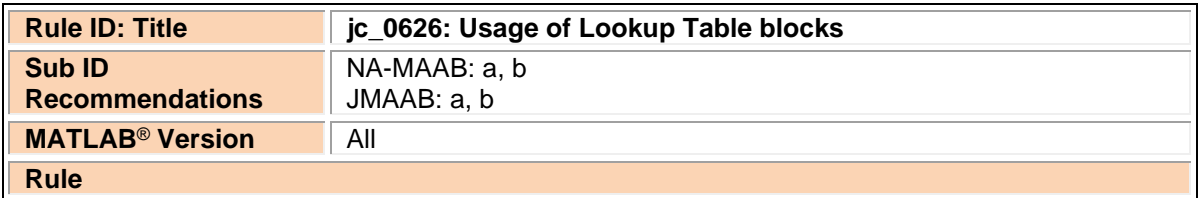

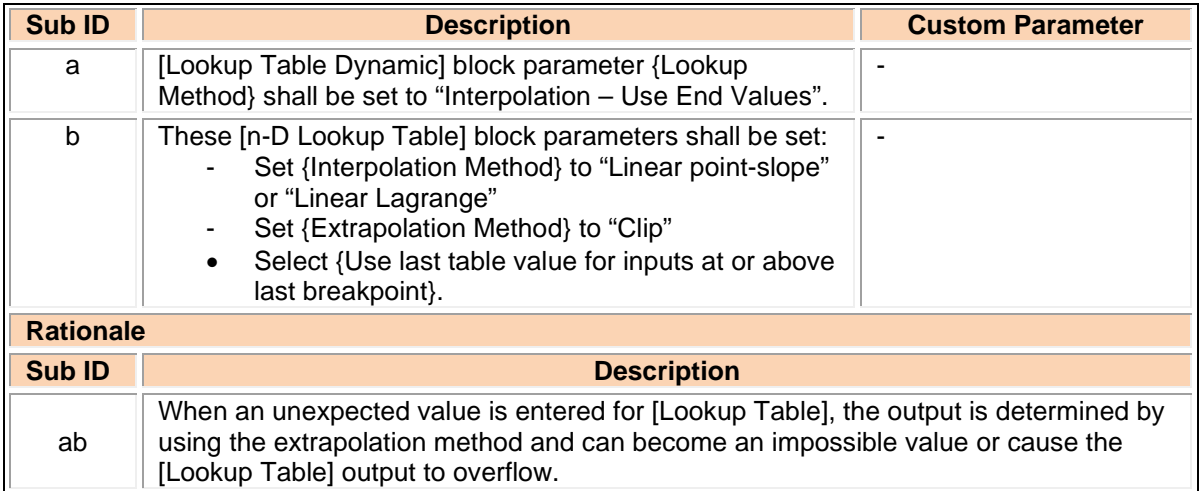

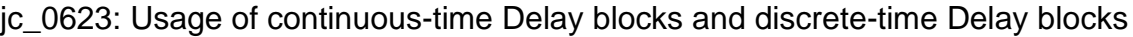

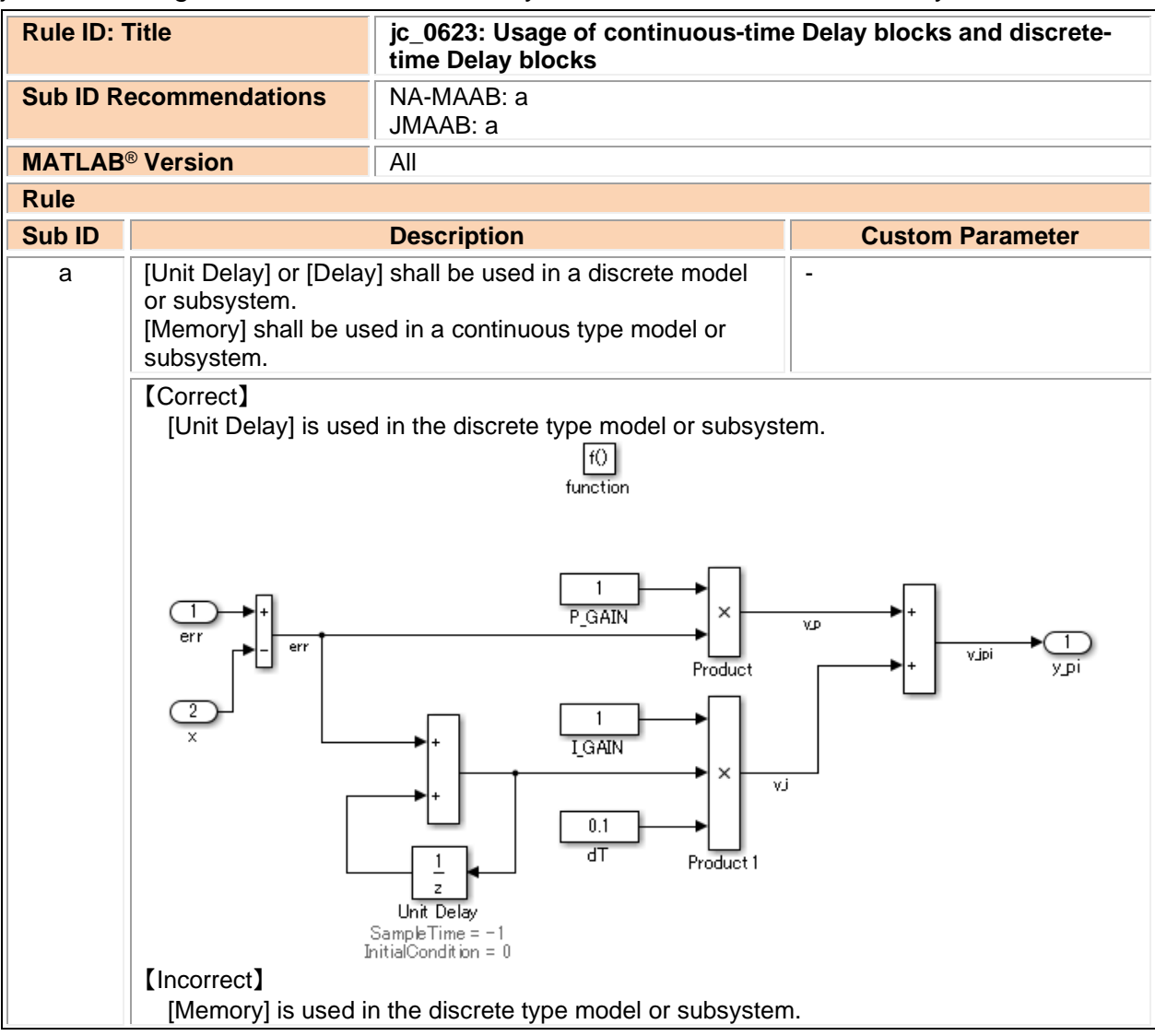

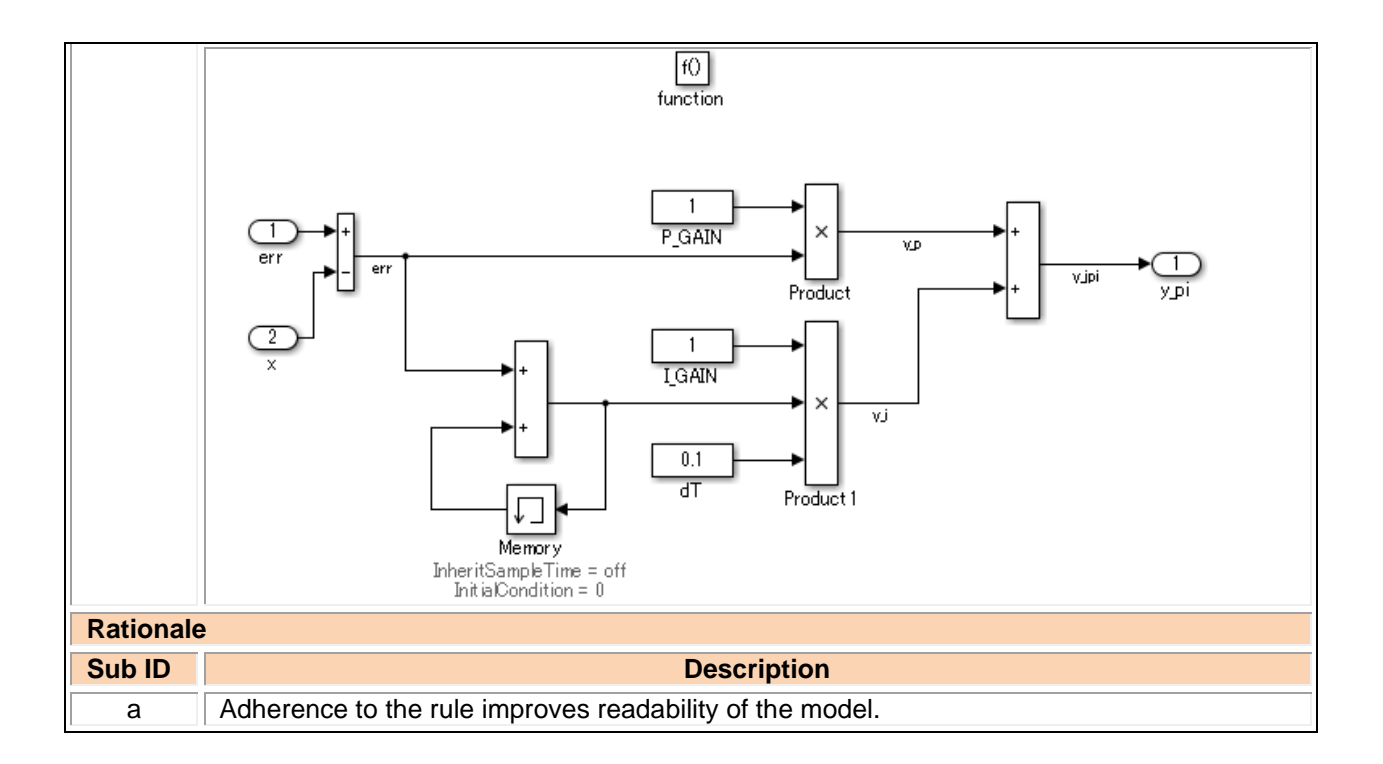

jc\_0624: Usage of Tapped Delay blocks/Delay blocks

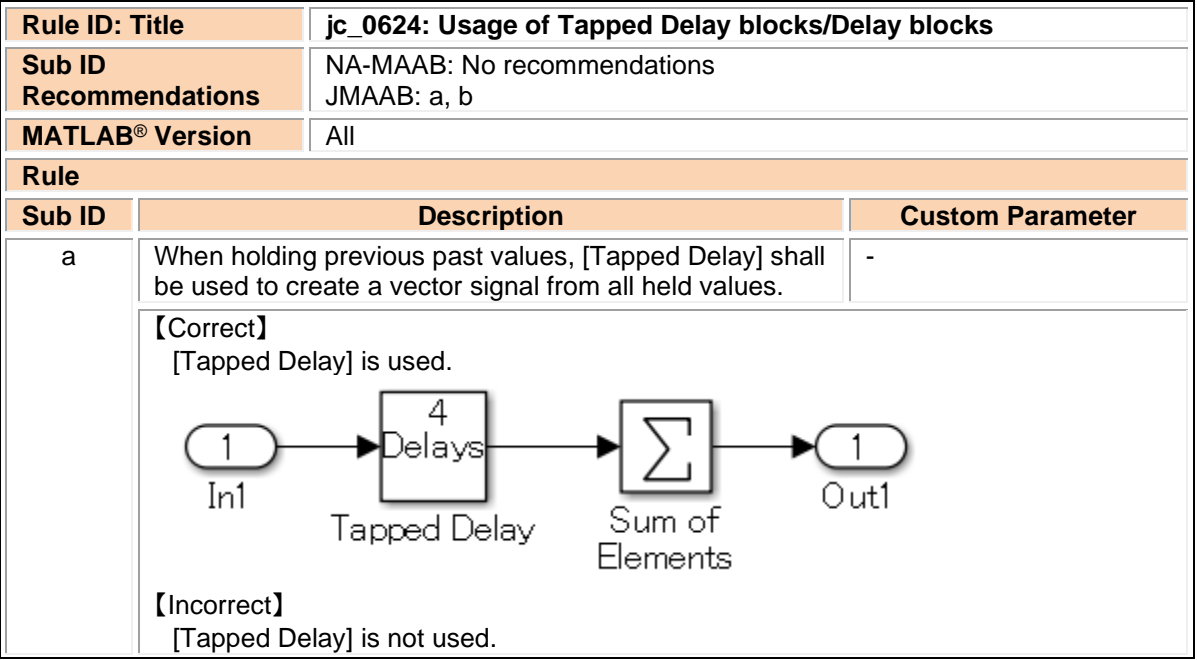

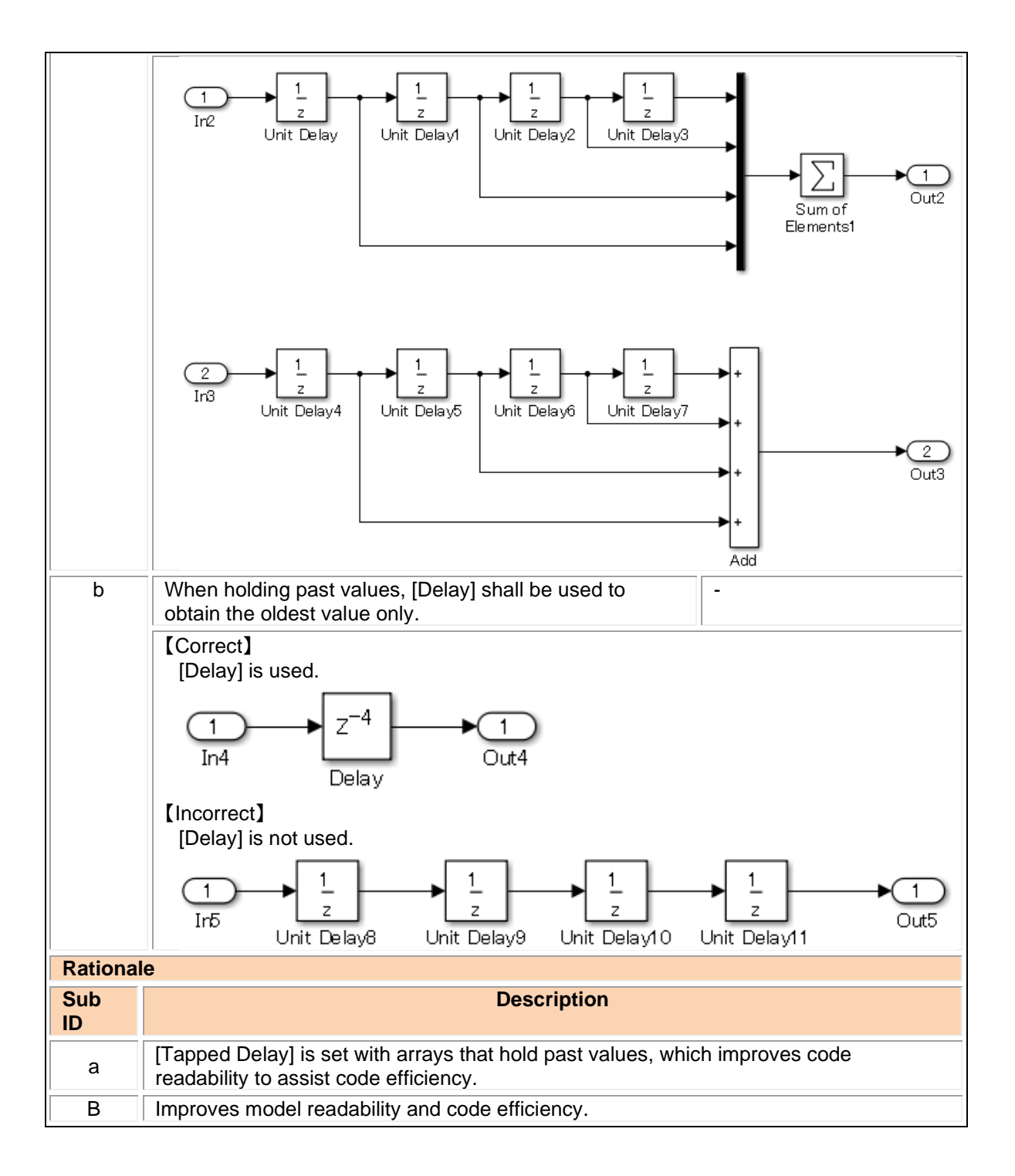

#### jc\_0627: Usage of Discrete-Time Integrator blocks

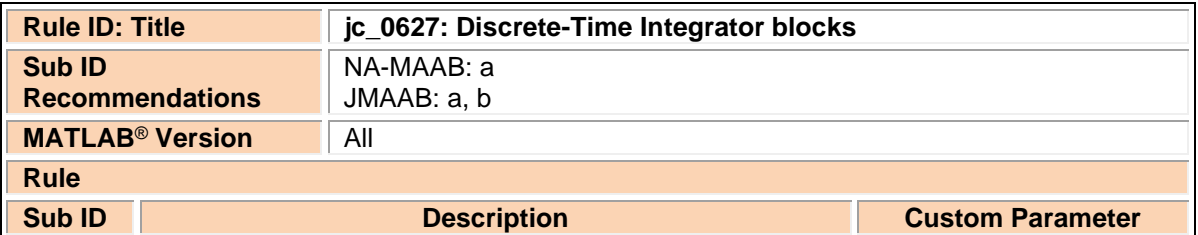

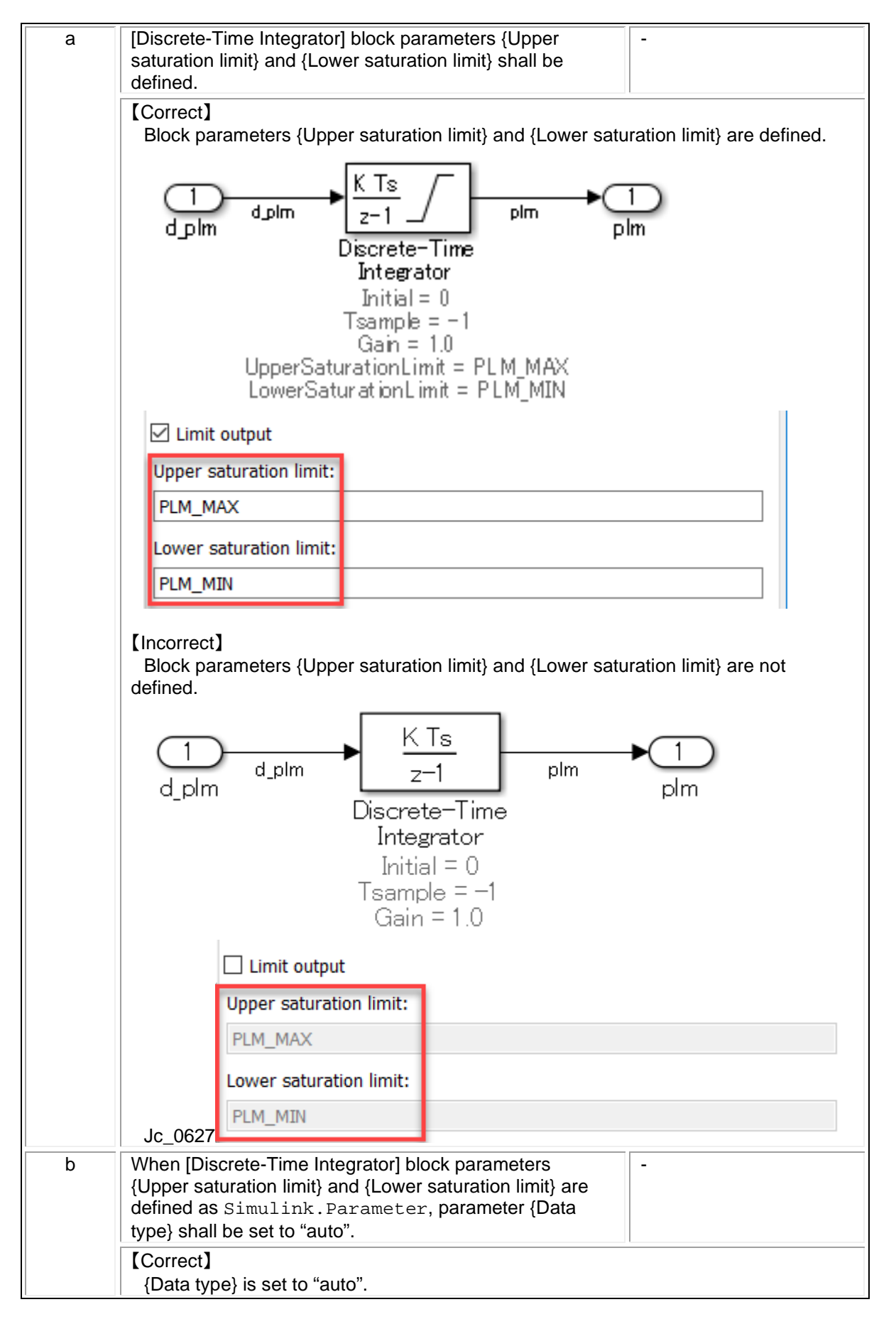

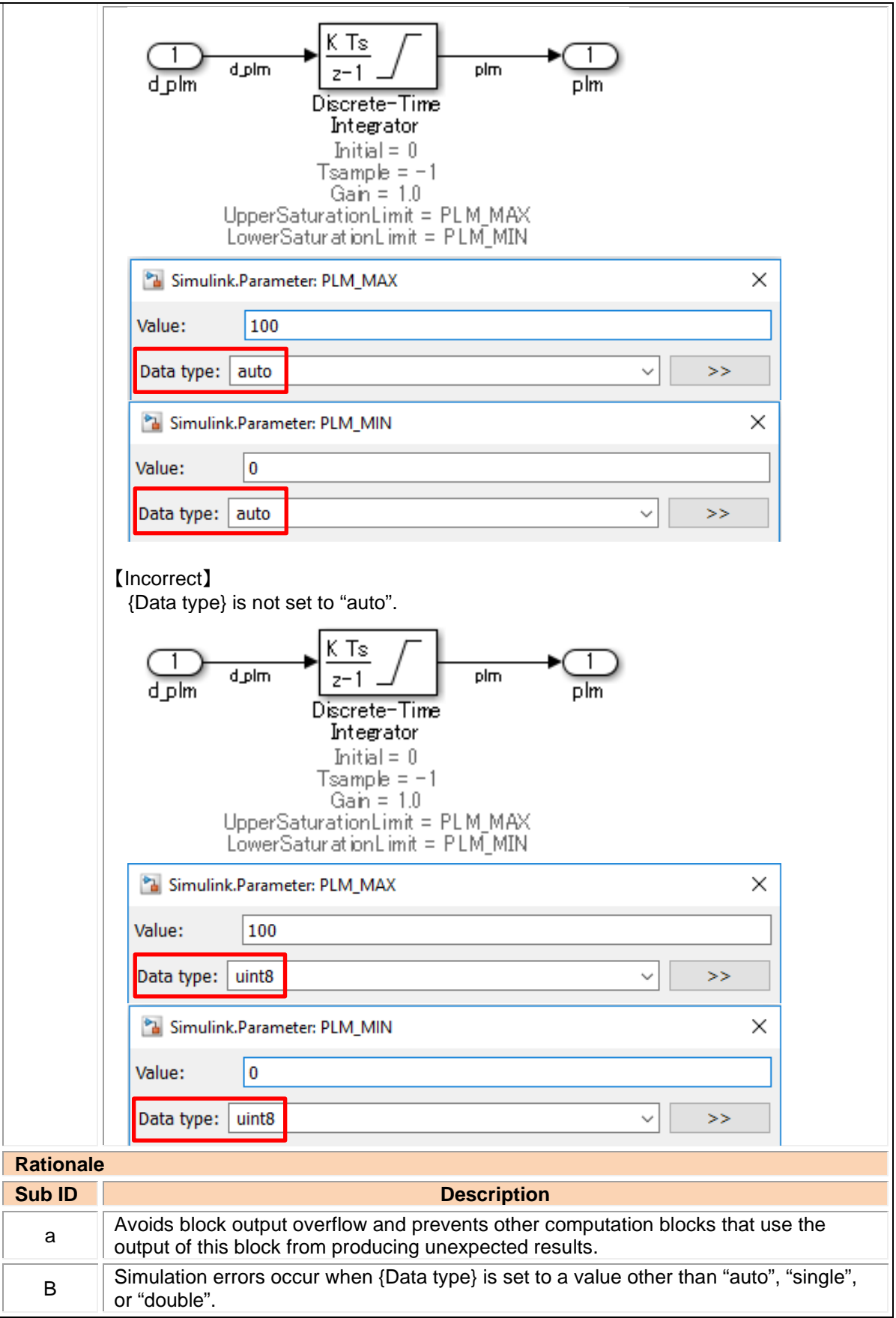

jc\_0628: Usage of Saturation blocks

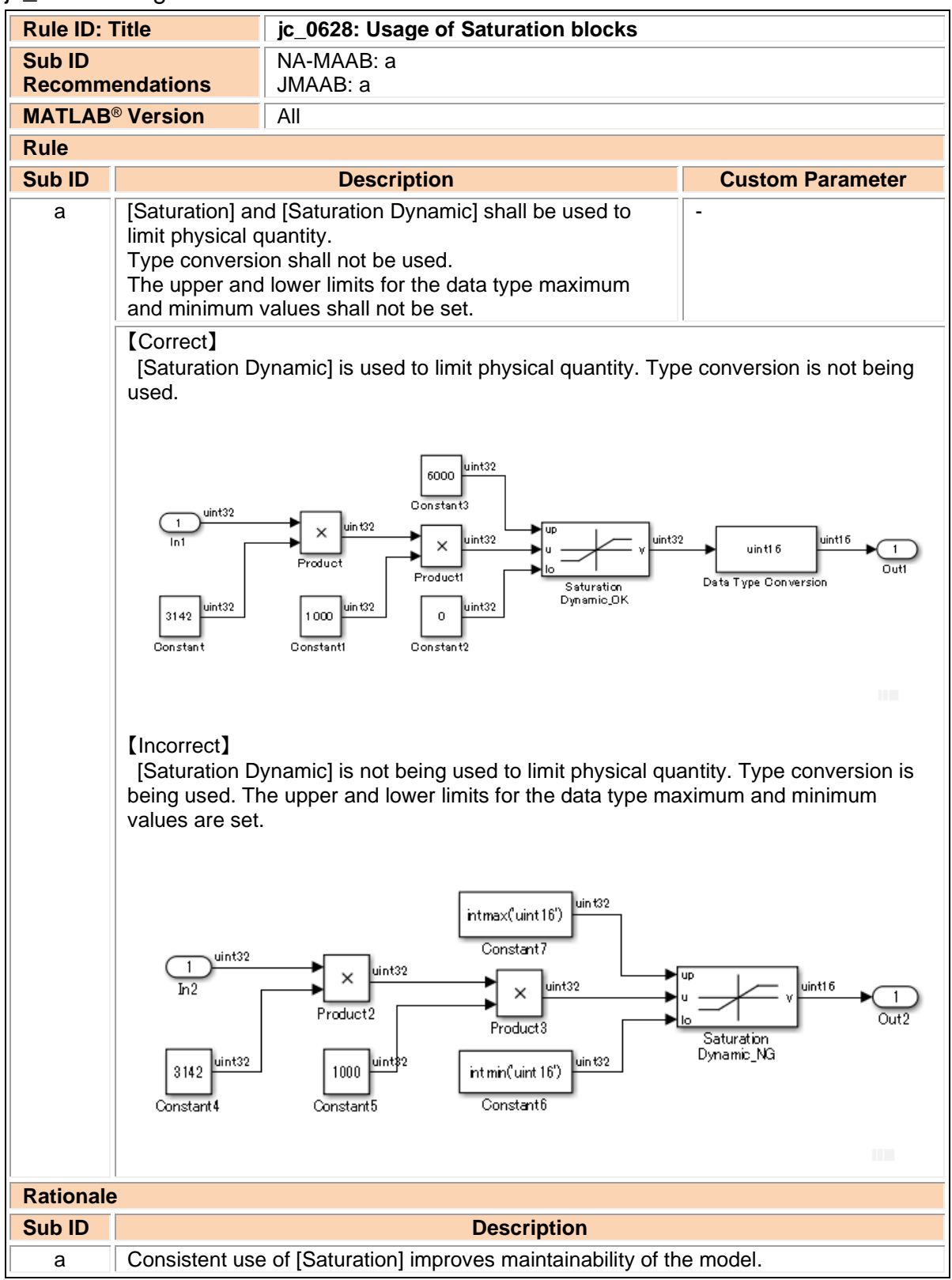

jc\_0651: Implementing a type conversion

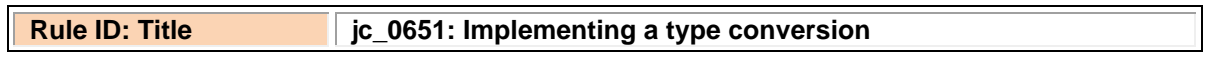

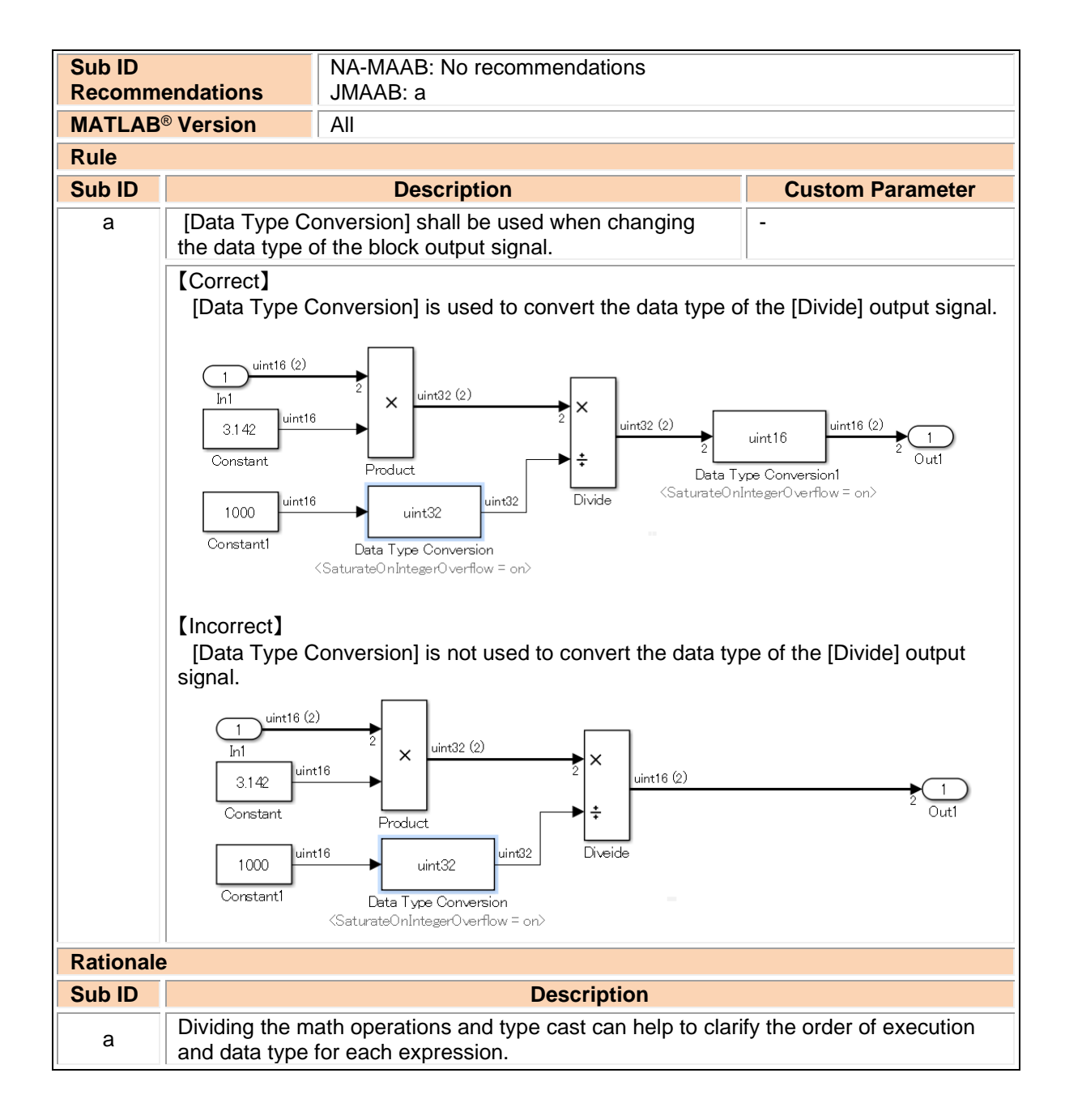

# 3.6. Other blocks

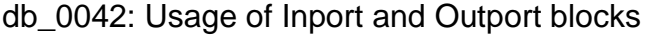

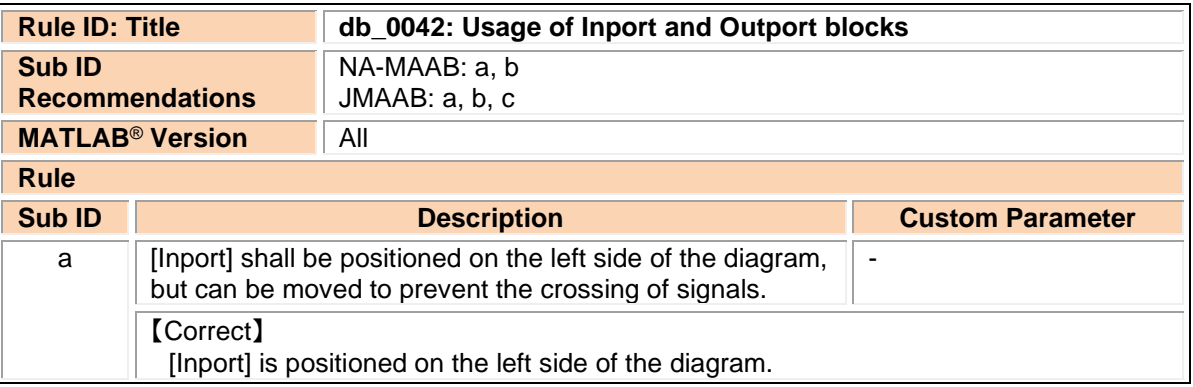

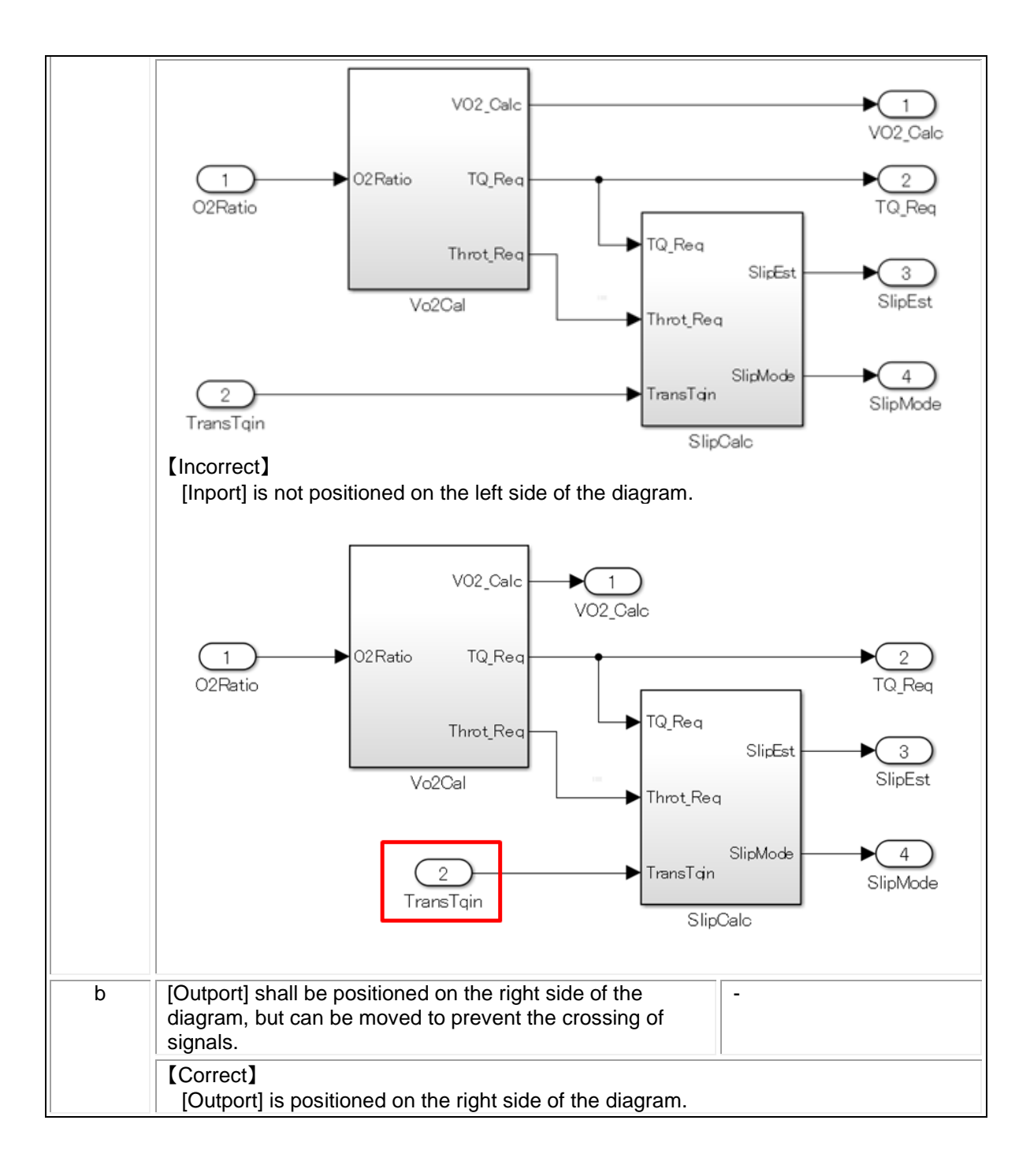

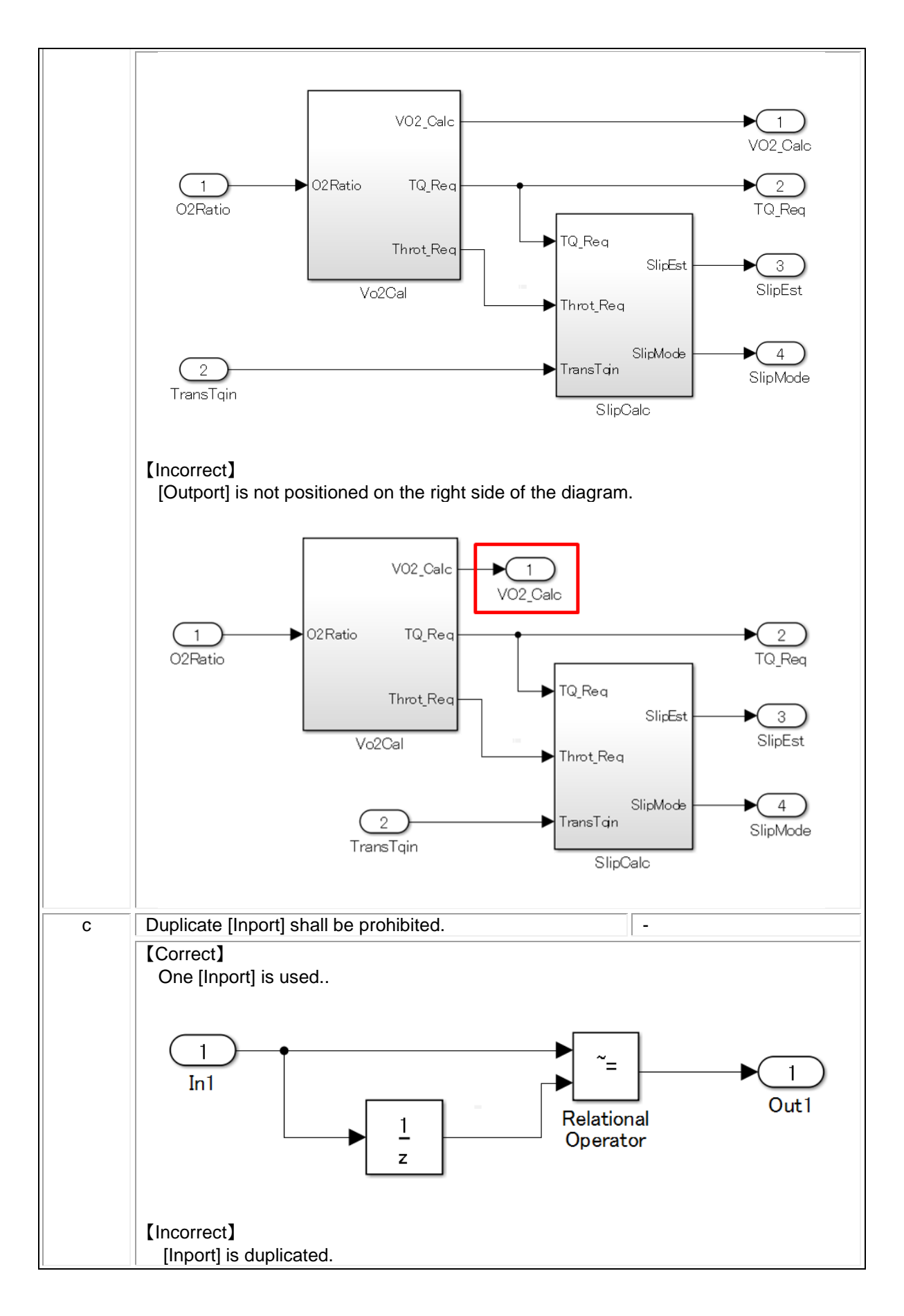

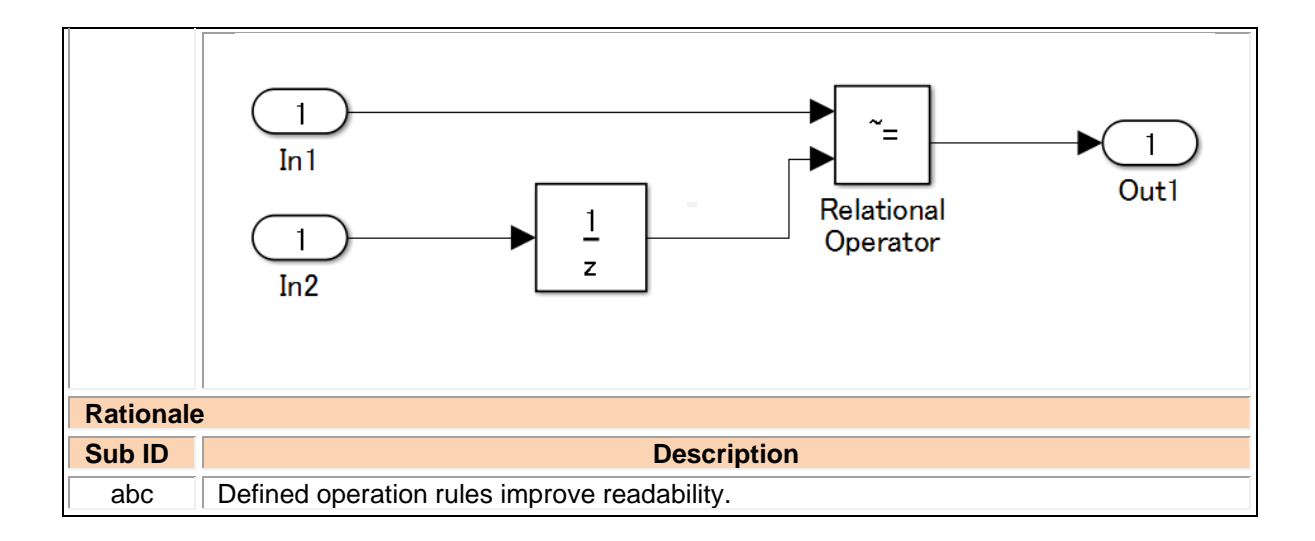

#### jc\_0081: Inport/Outport block icon display

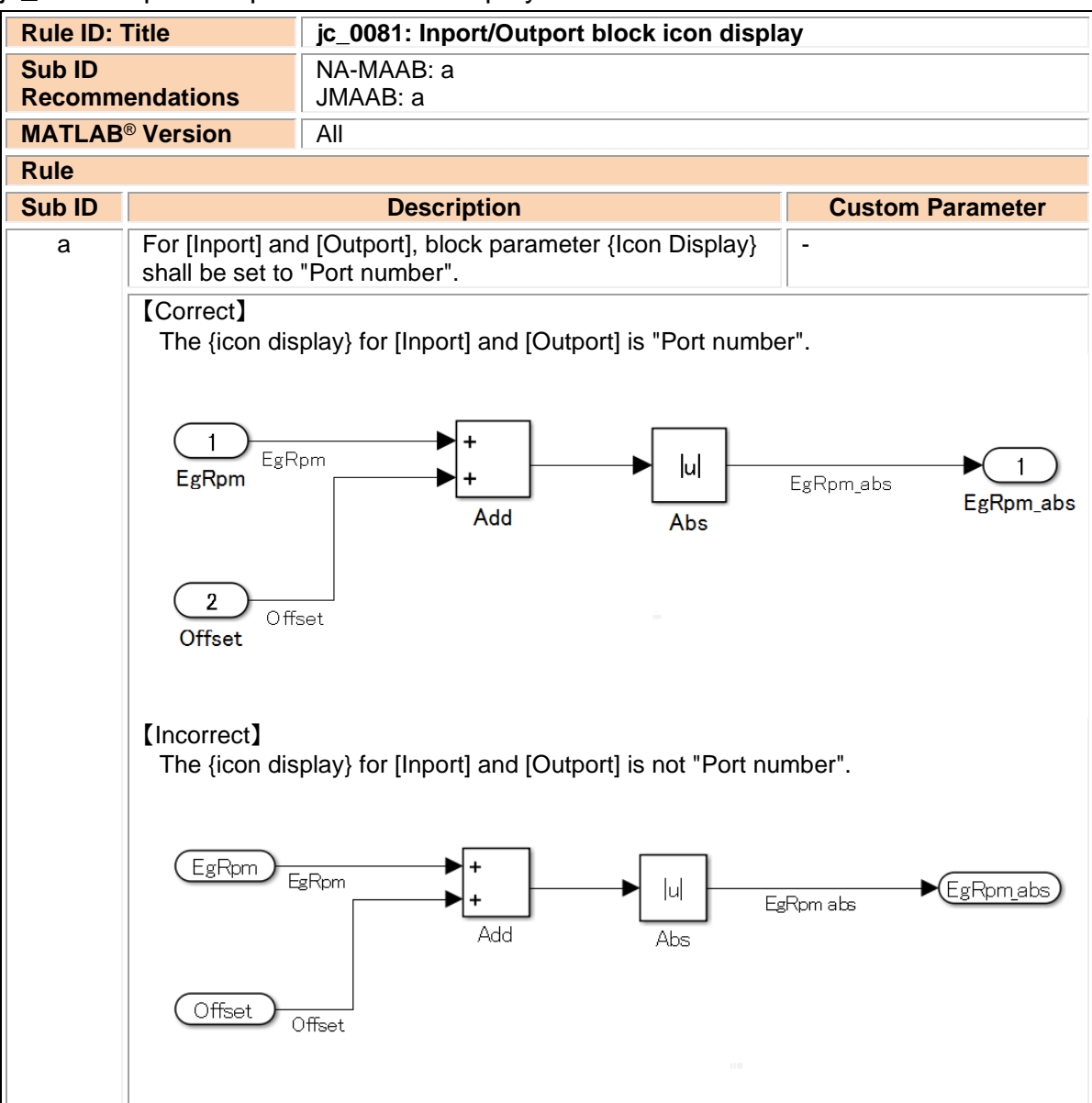
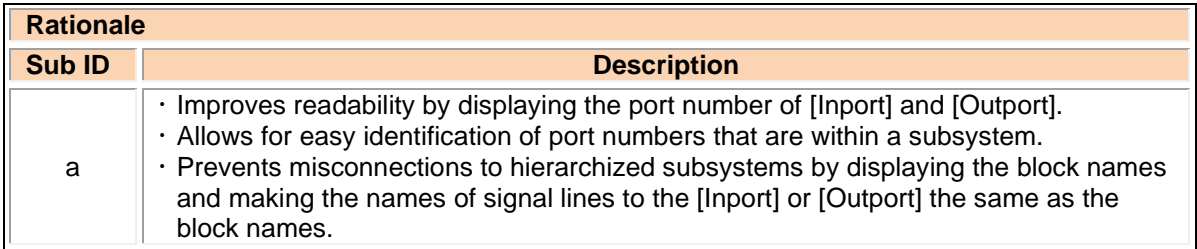

## na\_0011: Scope of Goto/From blocks

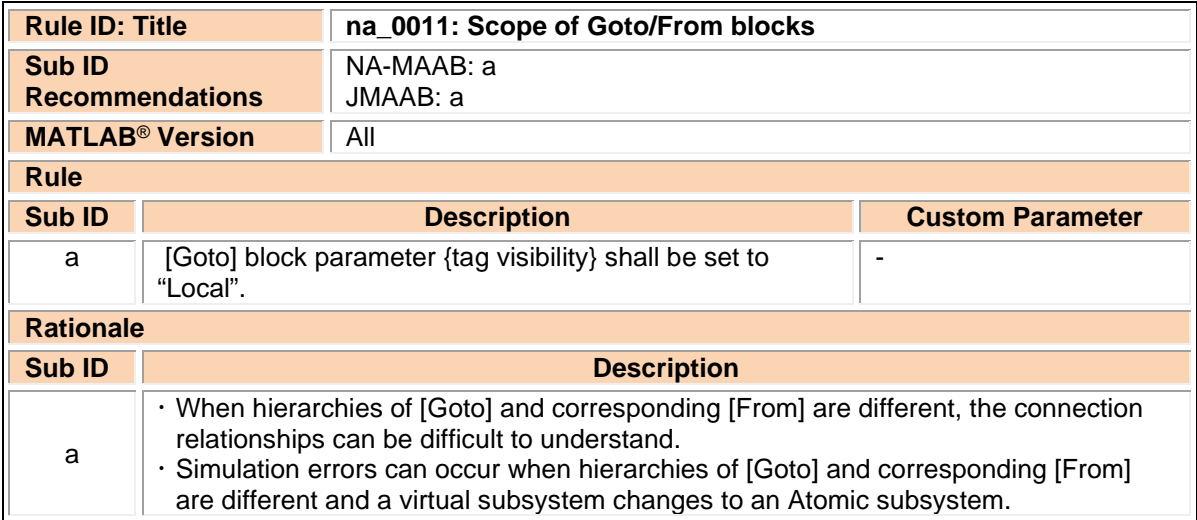

# jc\_0161: Definition of Data Store Memory blocks

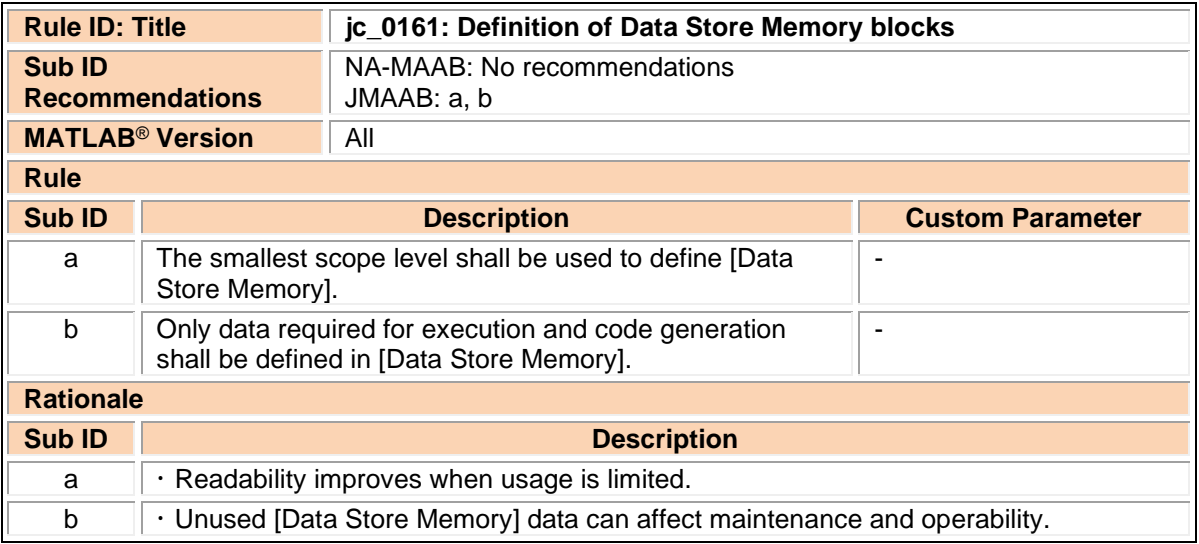

## jc\_0141: Usage of Switch blocks

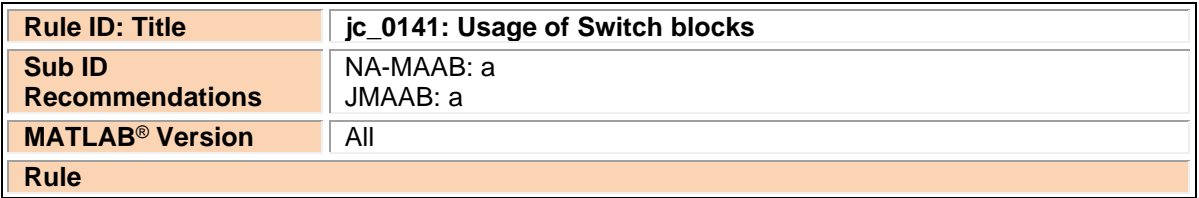

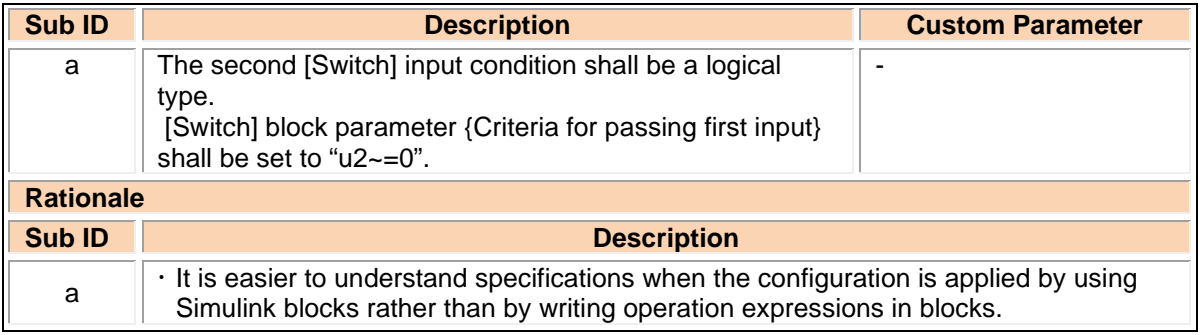

## jc\_0650: Block input/output data type with switching function

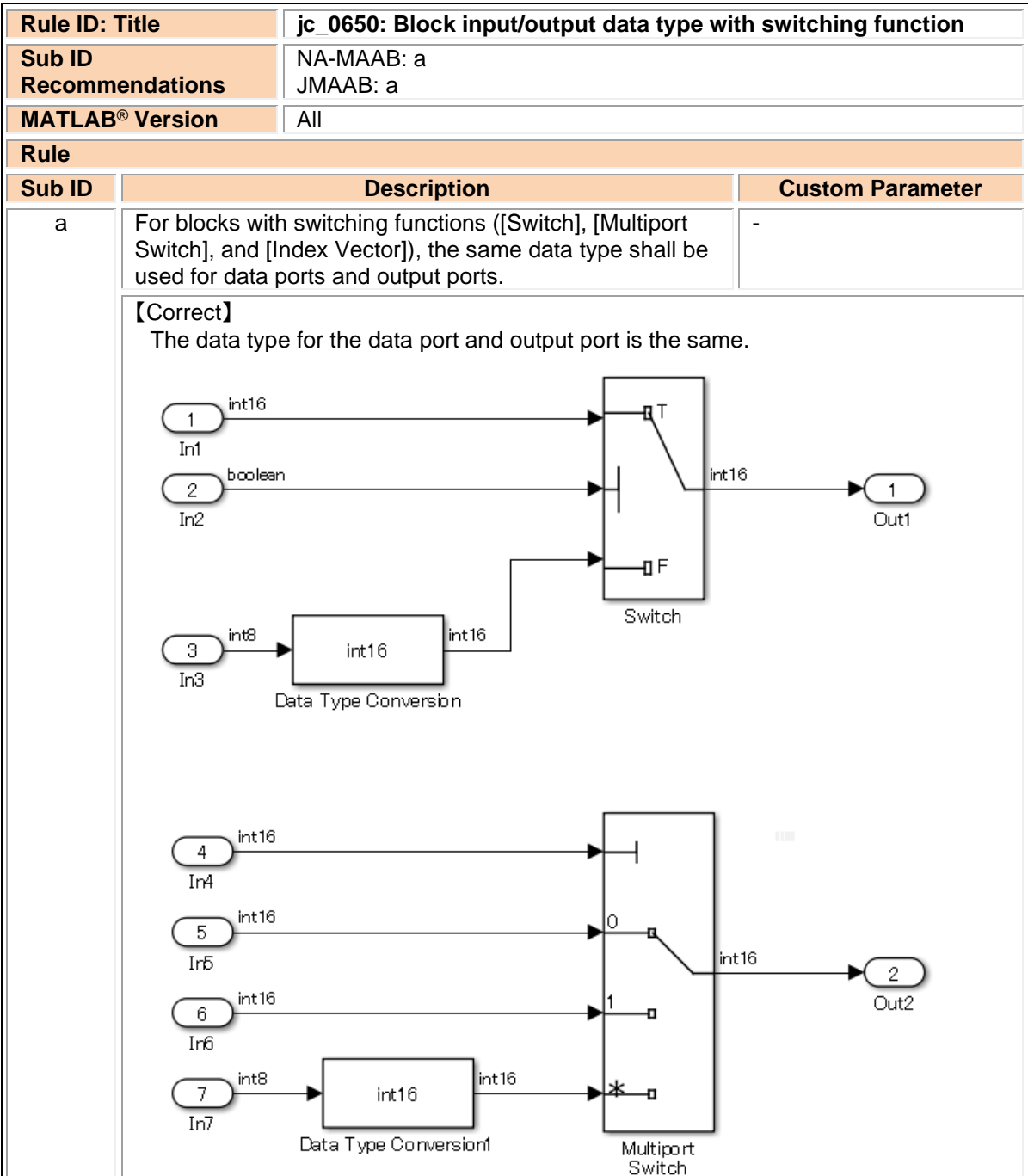

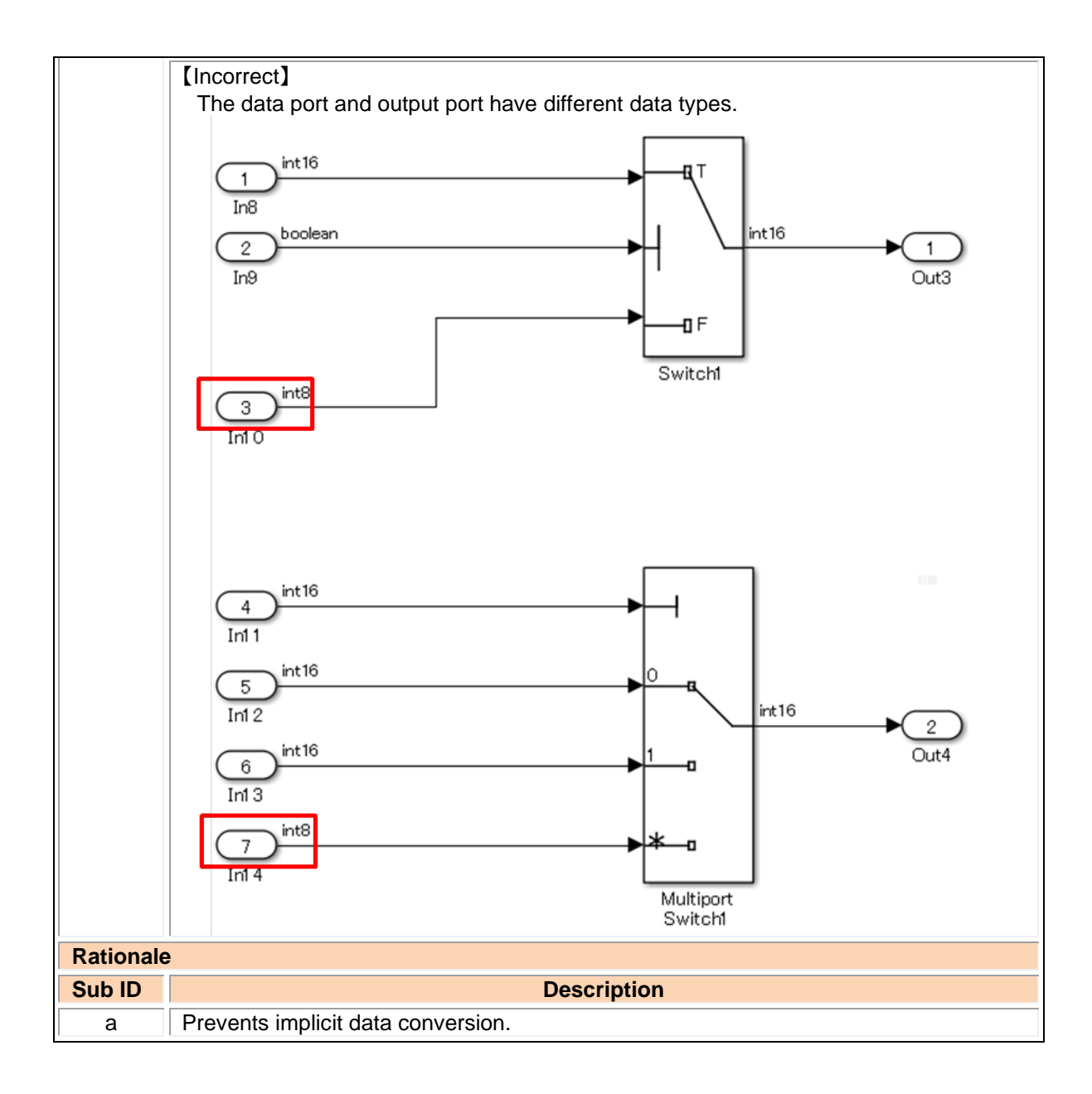

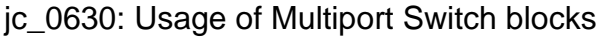

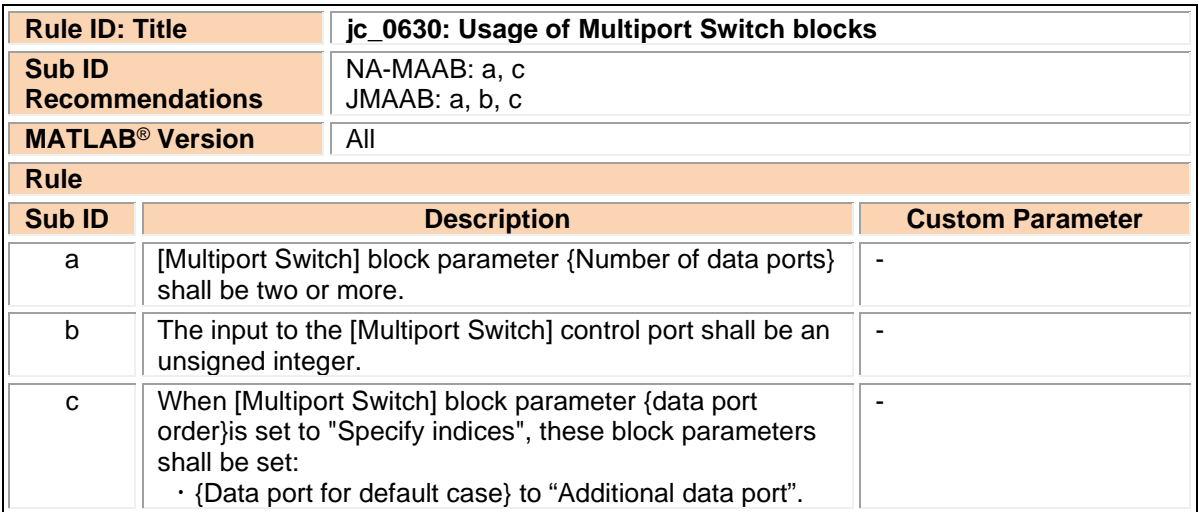

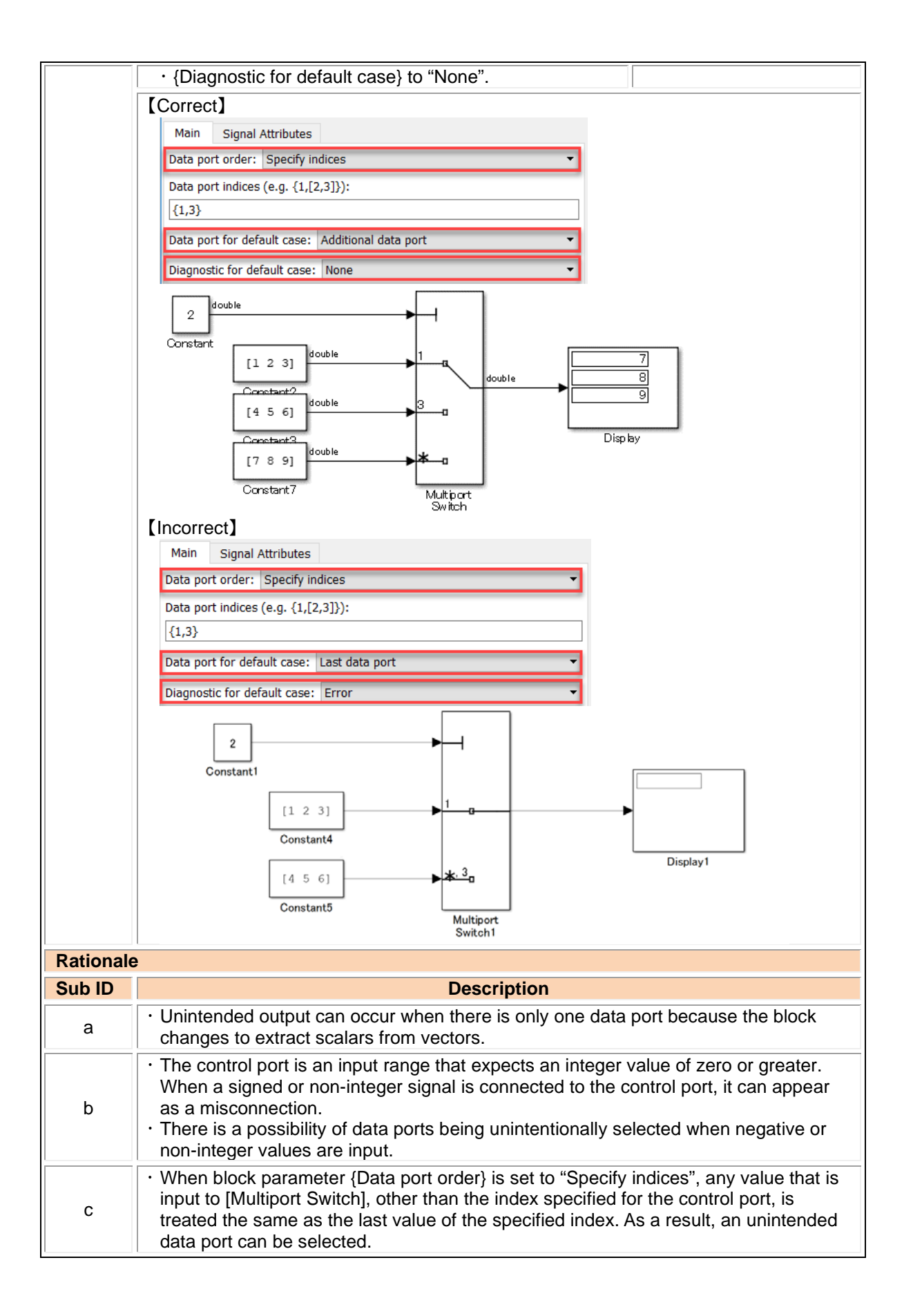

na\_0020: Number of inputs to variant subsystems

| <b>Rule ID: Title</b>                                                             |                                                                                                    |                                                                                     |                         |
|-----------------------------------------------------------------------------------|----------------------------------------------------------------------------------------------------|-------------------------------------------------------------------------------------|-------------------------|
| na_0020: Number of inputs to variant subsystems                                   |                                                                                                    |                                                                                     |                         |
| <b>Sub ID</b><br><b>Recommendations</b>                                           |                                                                                                    | NA-MAAB: a<br>JMAAB: a, b                                                           |                         |
|                                                                                   | <b>MATLAB<sup>®</sup> Version</b>                                                                                           | All                                                                                 |                         |
| <b>Rule</b>                                                                       |                                                                                                    |                                                                                     |                         |
| <b>Sub ID</b>                                                                     |                                                                                                    | <b>Description</b>                                                                  | <b>Custom Parameter</b> |
| a                                                                                 | The number of inputs/outputs of a [Variant Subsystem]<br>and its child subsystem or [Model Reference] shall be the<br>same. |                                                                                     |                         |
|                                                                                   | [Correct]                                                                                                    | The number of inputs to the child subsystem is the same.                            |                         |
|                                                                                   | sensor1                                                                                                    | sensor1<br>sensor2<br>Out1<br>sensor3<br>sensor4                                    | 0ut1                    |
|                                                                                   | 2<br>sensor2                                                                                                    | Default_FofA<br>sensor1                                                             |                         |
|                                                                                   | 3<br>sensor3                                                                                                    | sensor2<br>Out1<br>sensor3<br>sensor4<br>Function_FofA                              |                         |
|                                                                                   | 4<br>sensor4                                                                                                    | sensor1<br>sensor2<br>Out1<br>sensor3<br>sensor4<br>InLineVar_FofA                  |                         |
|                                                                                   | 【Incorrect】<br>The number of inputs to the child subsystem is different.                                                    |                                                                                     |                         |
|                                                                                   | sensor1                                                                                                    | sensor1<br>Out1<br>sensor2<br>sensor3<br>Default_FofA                               | 0ut1                    |
|                                                                                   | sensor2<br>3                                                                                                    | sensor1<br>sensor2<br>Out1<br>sensor3<br>sensor4                                    |                         |
|                                                                                   | sensor3<br>4<br>sensor4                                                                                                    | Function_FofA<br>sensor1<br>sensor2<br>Out1<br>sensor3<br>sensor4<br>InLineVar_FofA |                         |
| $\sf b$                                                                           | The number of inputs/outputs for [Model Variants] shall be<br>that same as its referenced model.<br>[Correct]               |                                                                                     |                         |
| The number of inputs to the referenced model is the same as for [Model Variants]. |                                                                                                    |                                                                                     |                         |

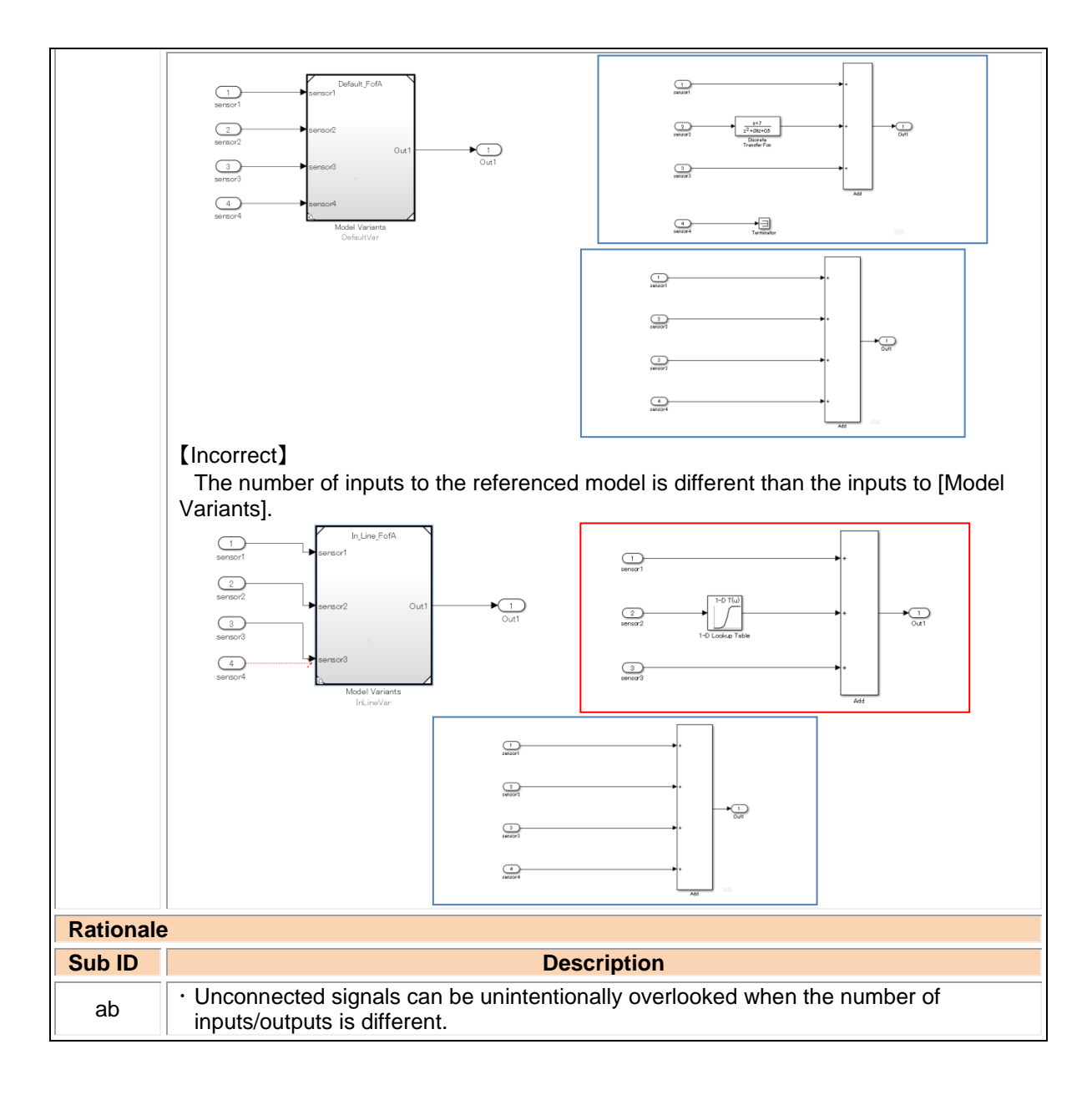

### na\_0036: Default variant

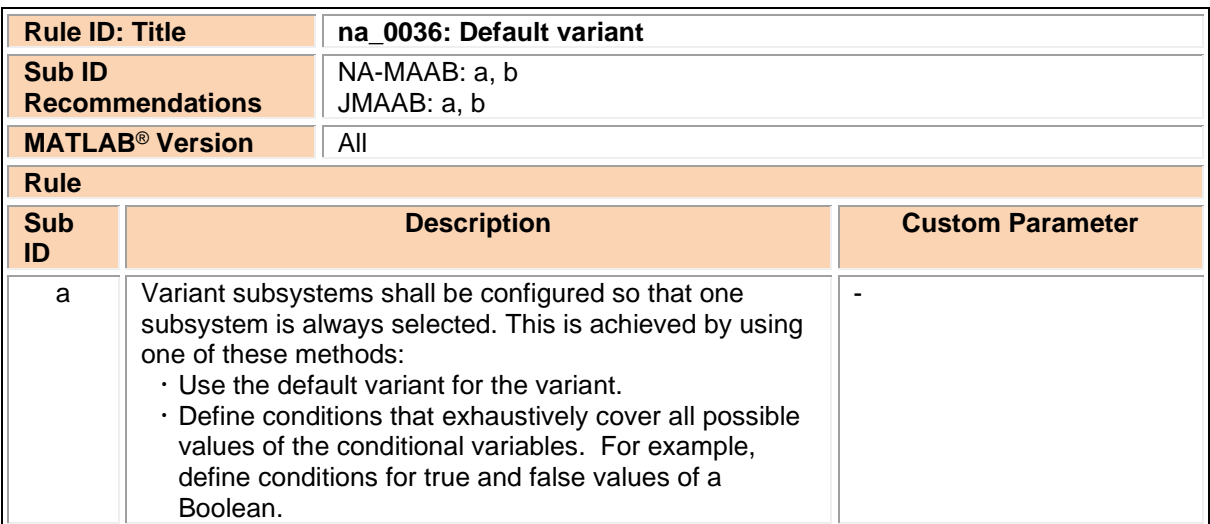

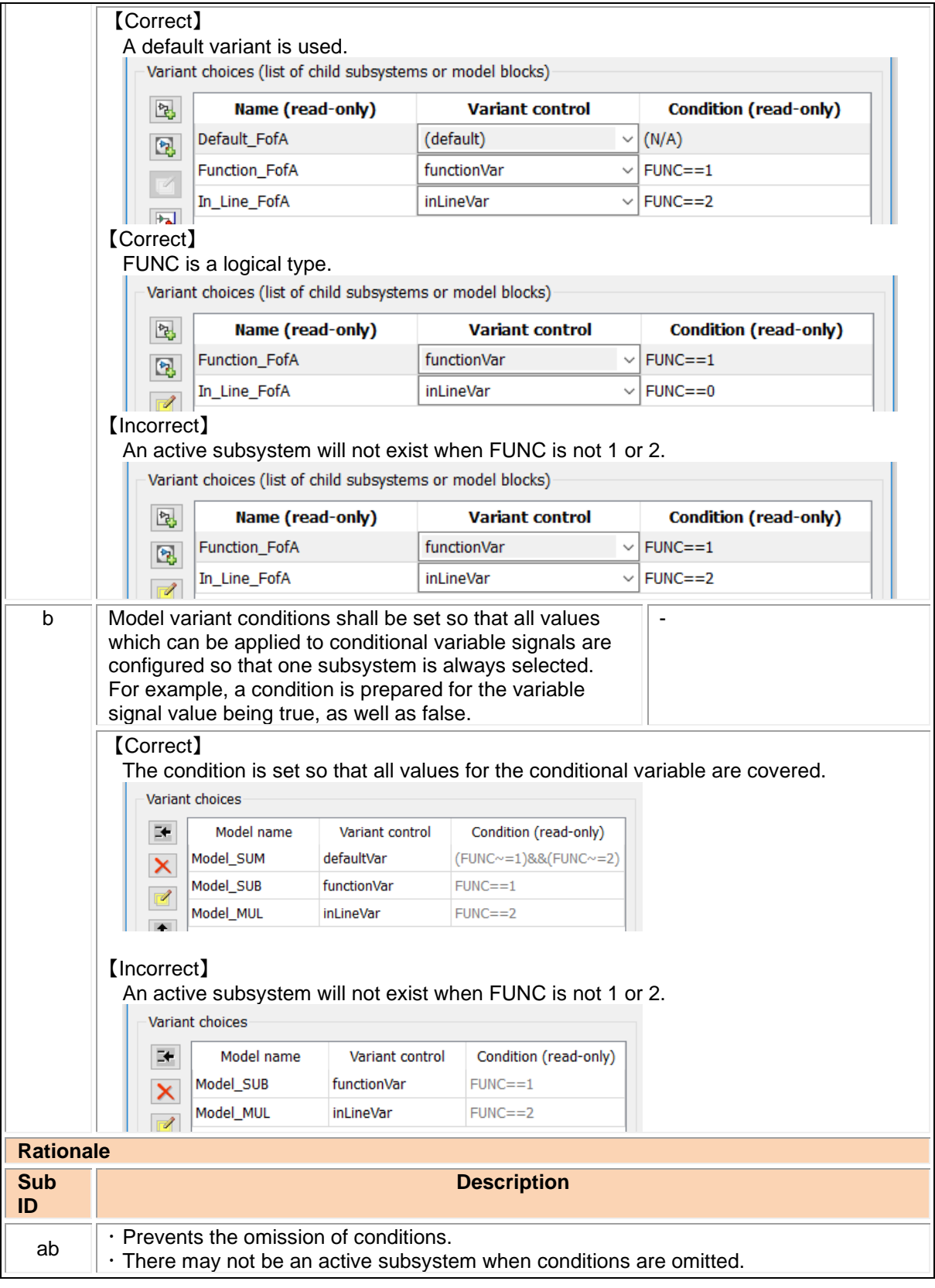

na\_0037: Use of single variable for variant condition

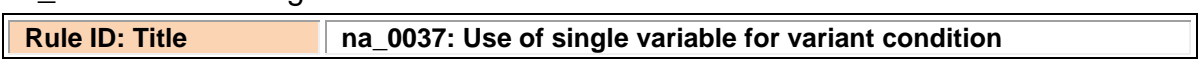

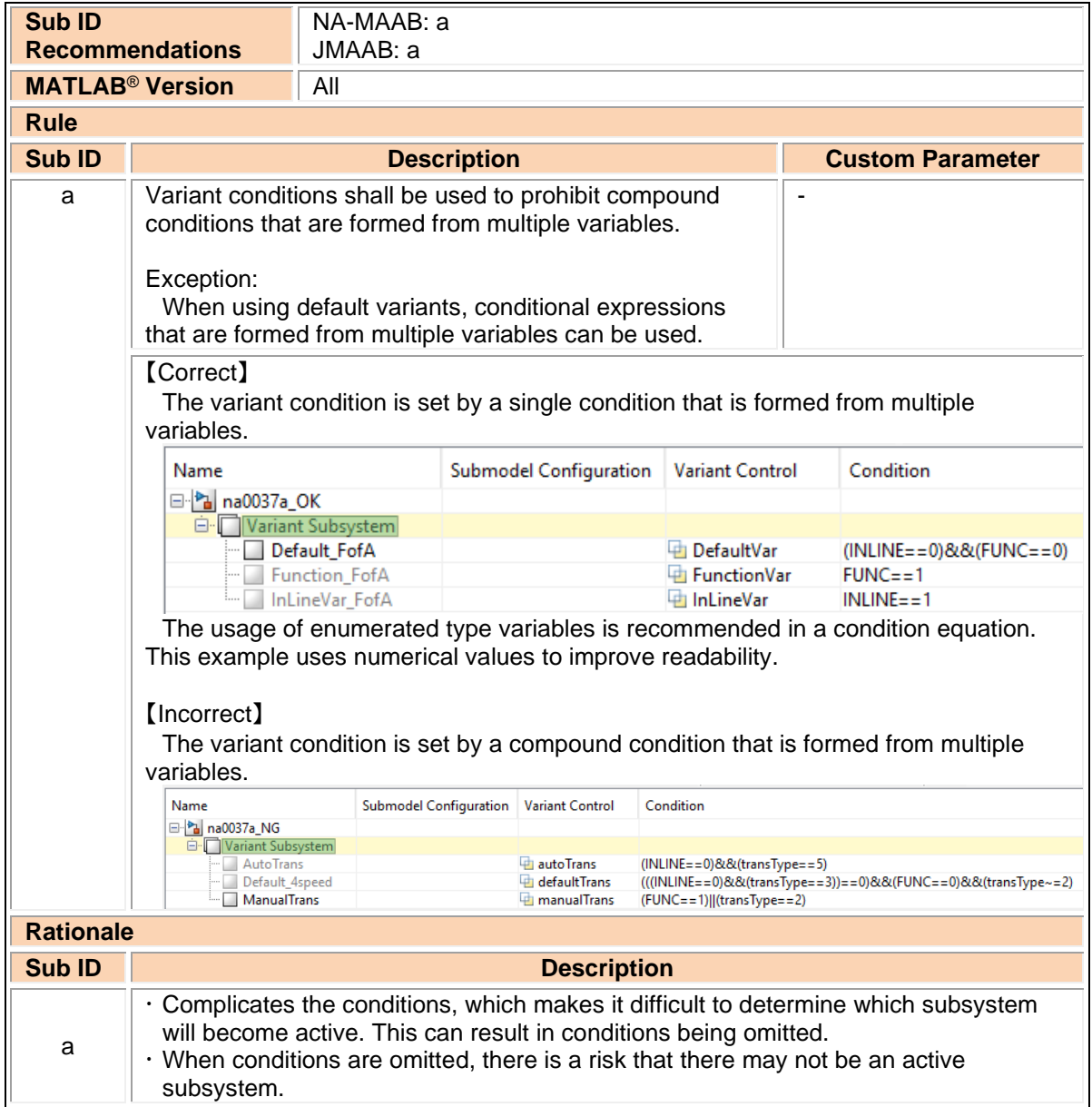

# **4. Stateflow**

# 4.1. Stateflow blocks/data/events

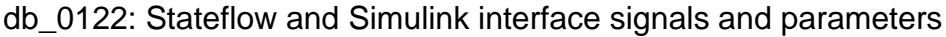

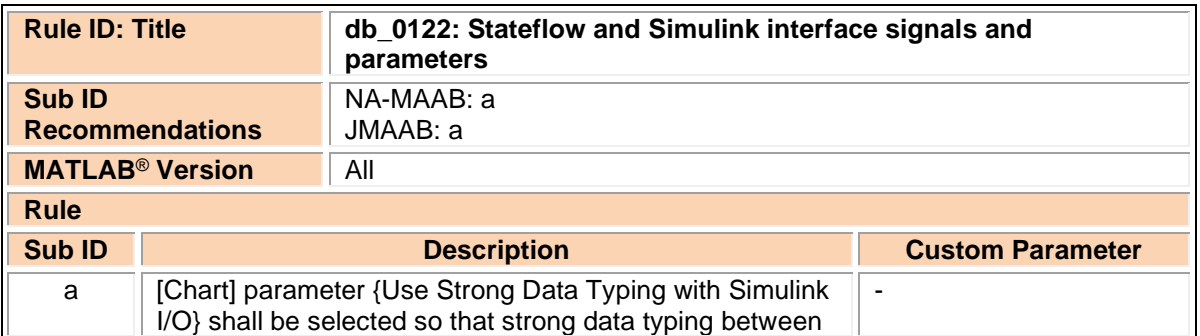

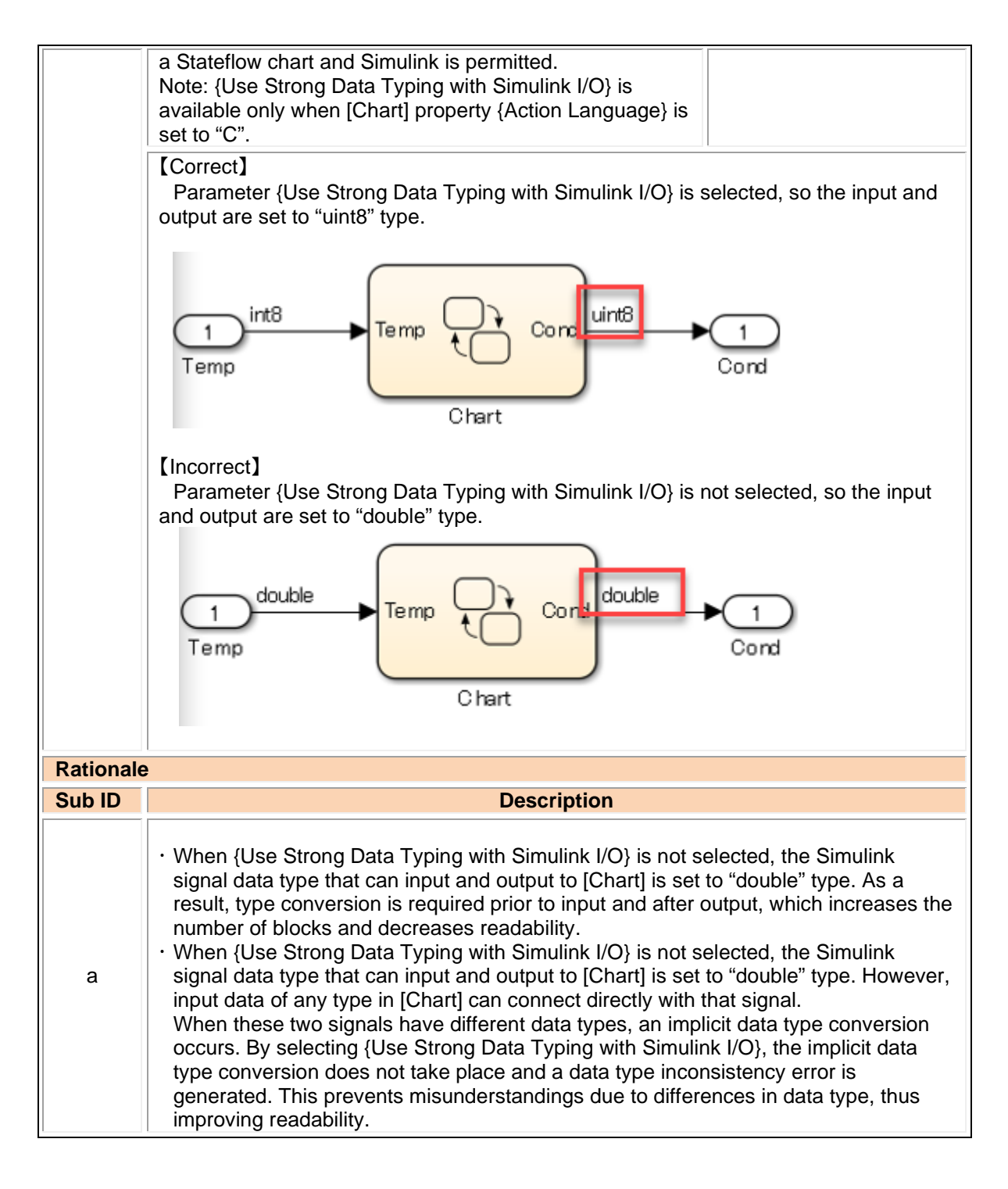

#### db\_0123: Stateflow port names

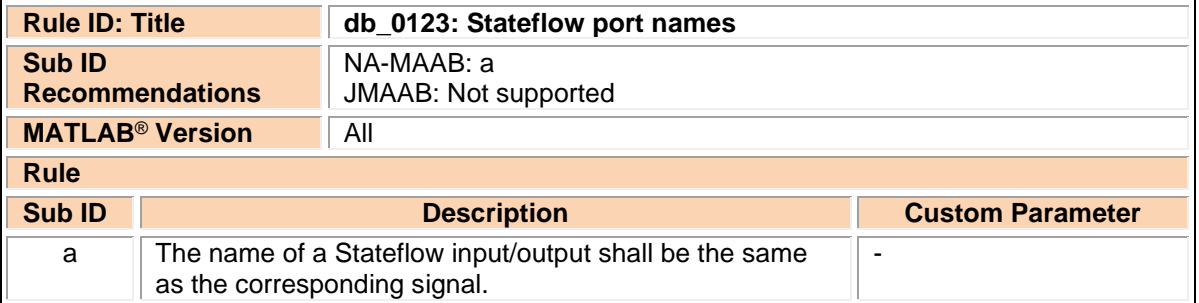

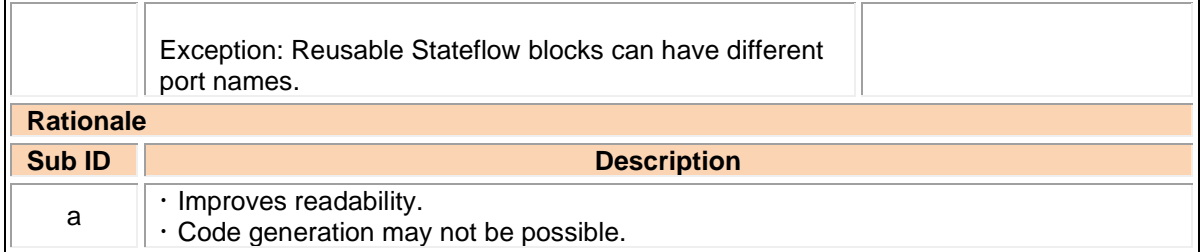

## db\_0125: Stateflow local data

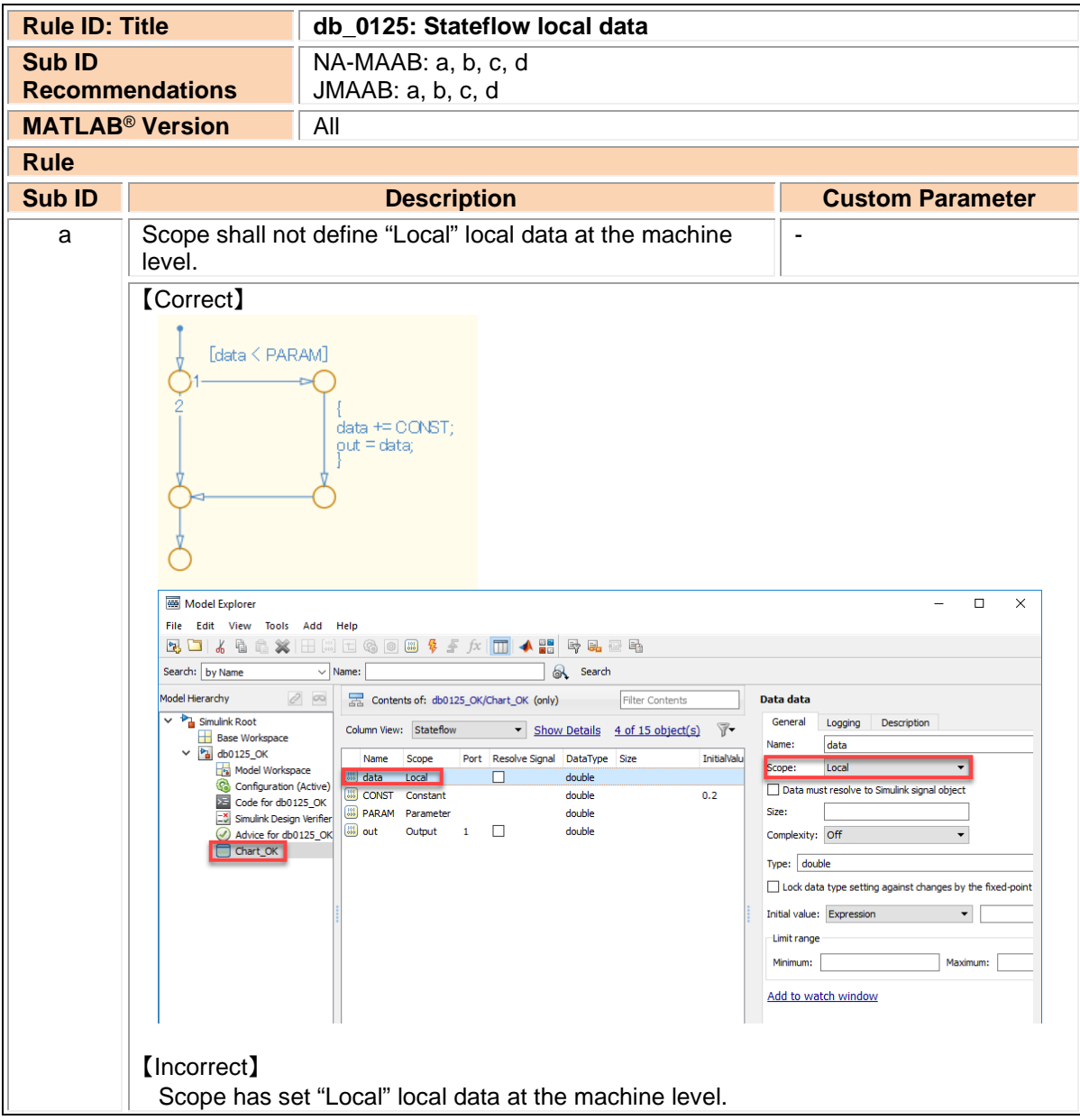

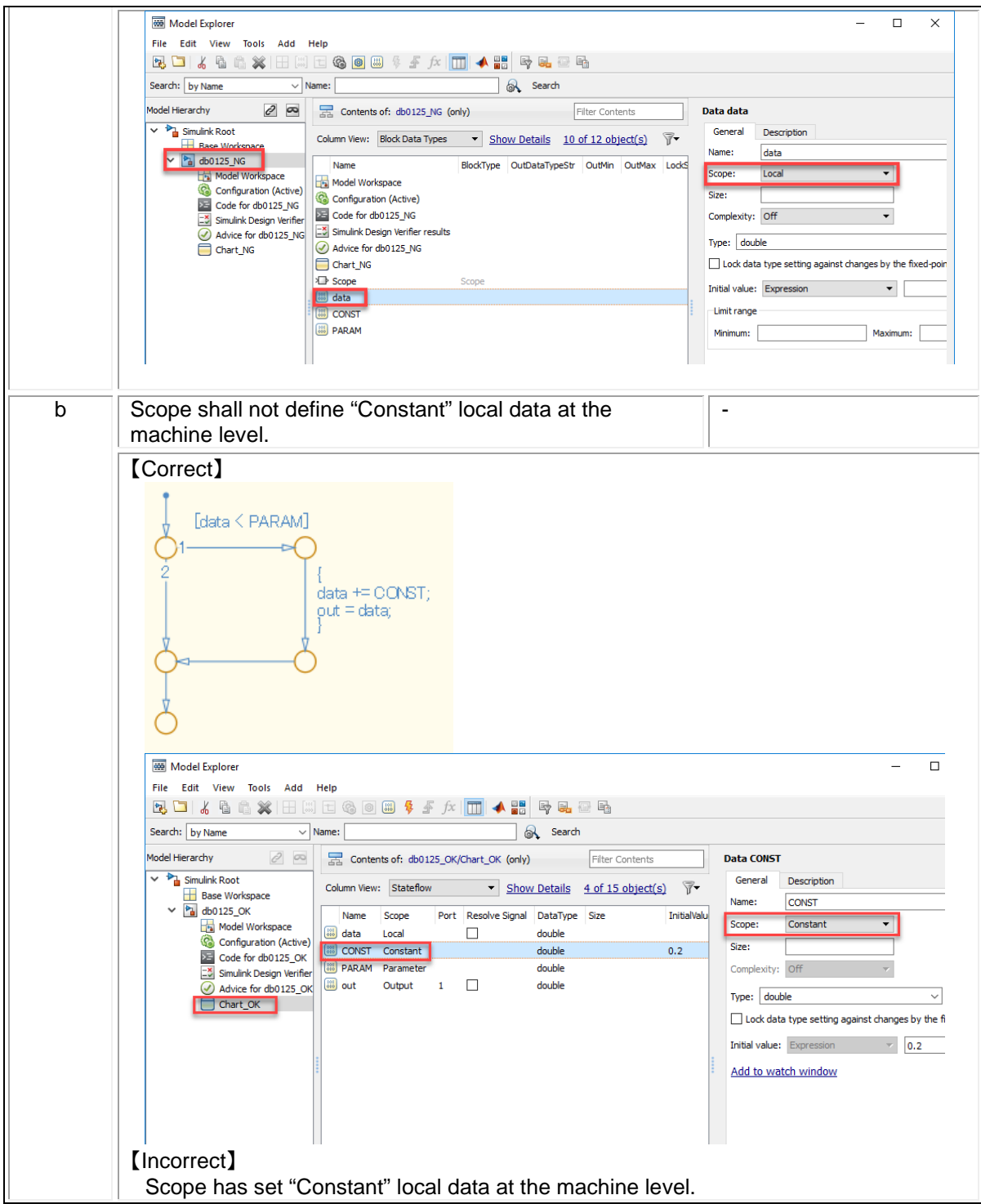

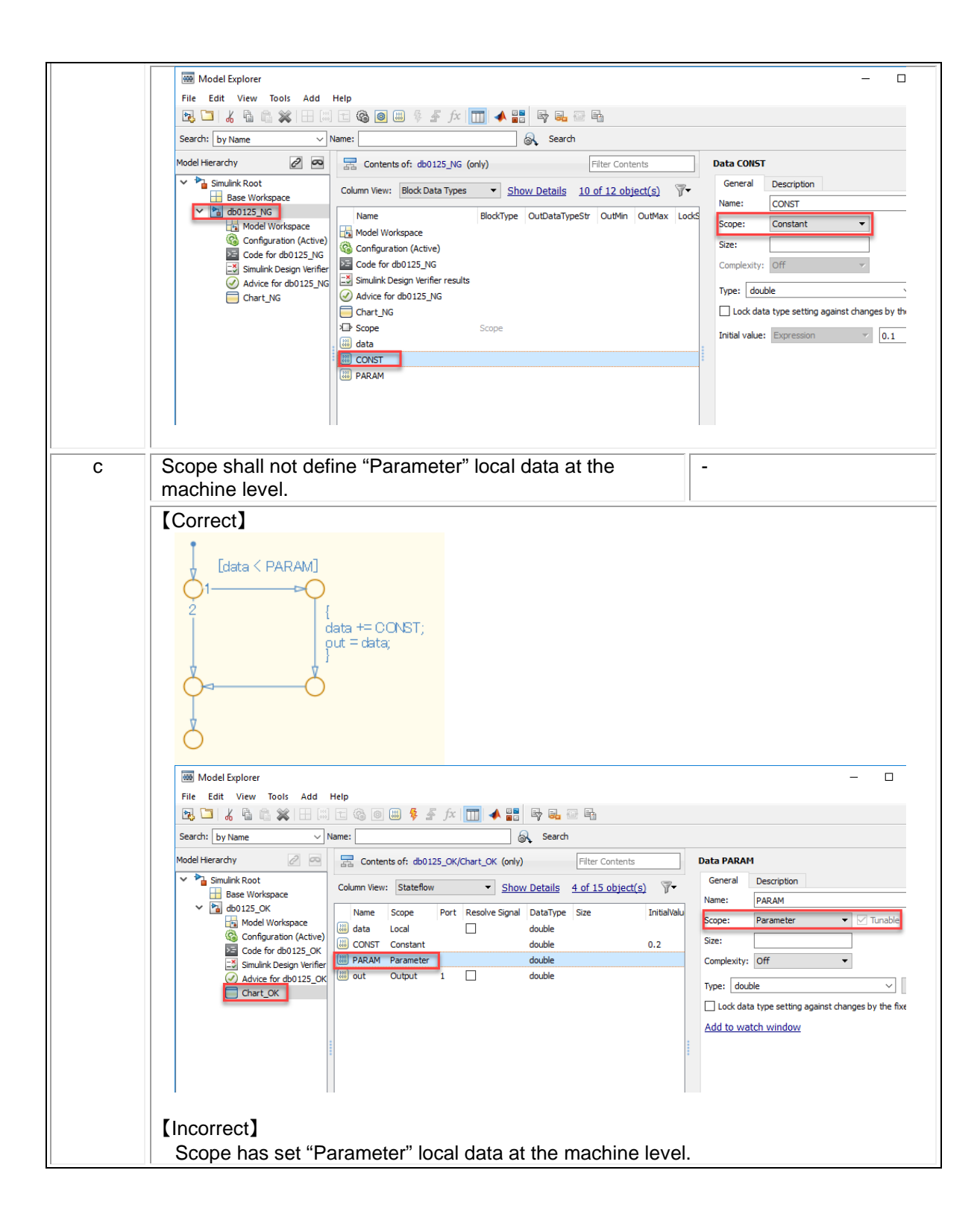

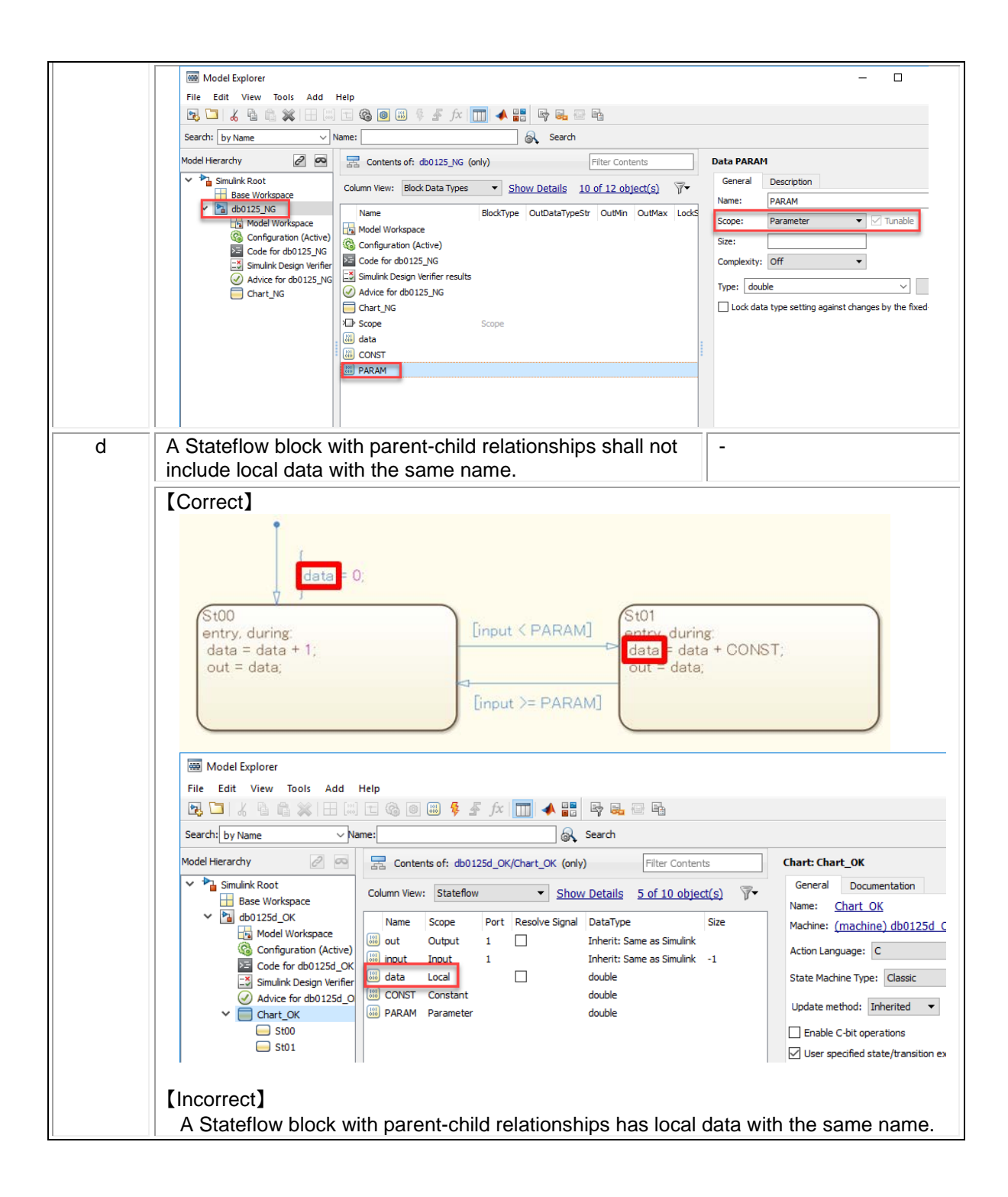

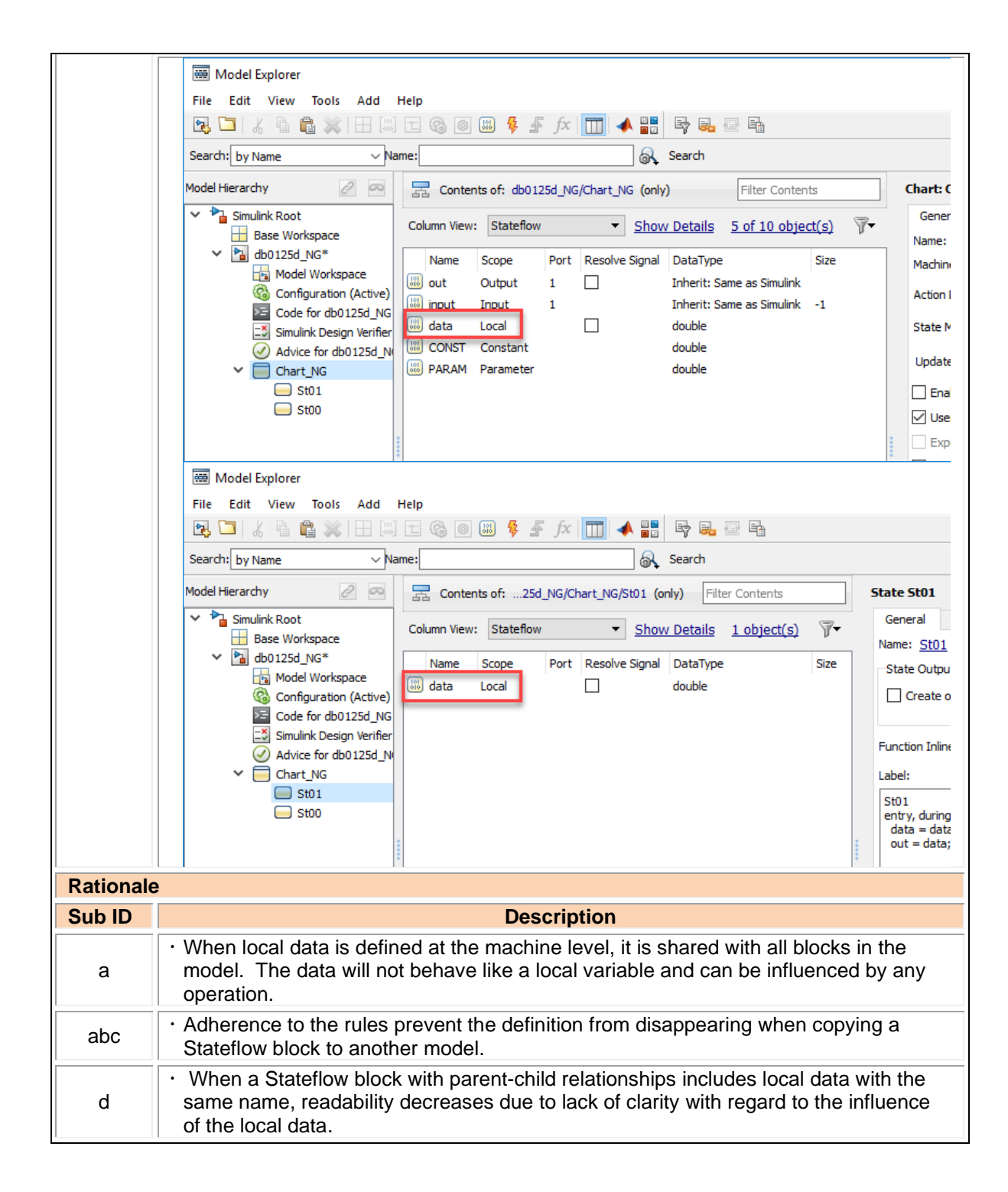

#### db\_0126: Defining Stateflow events

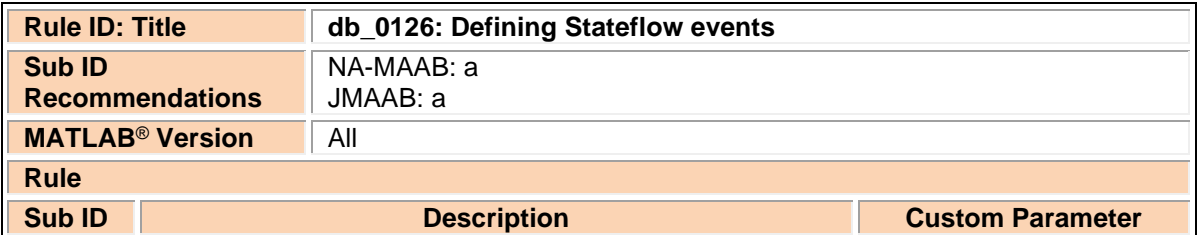

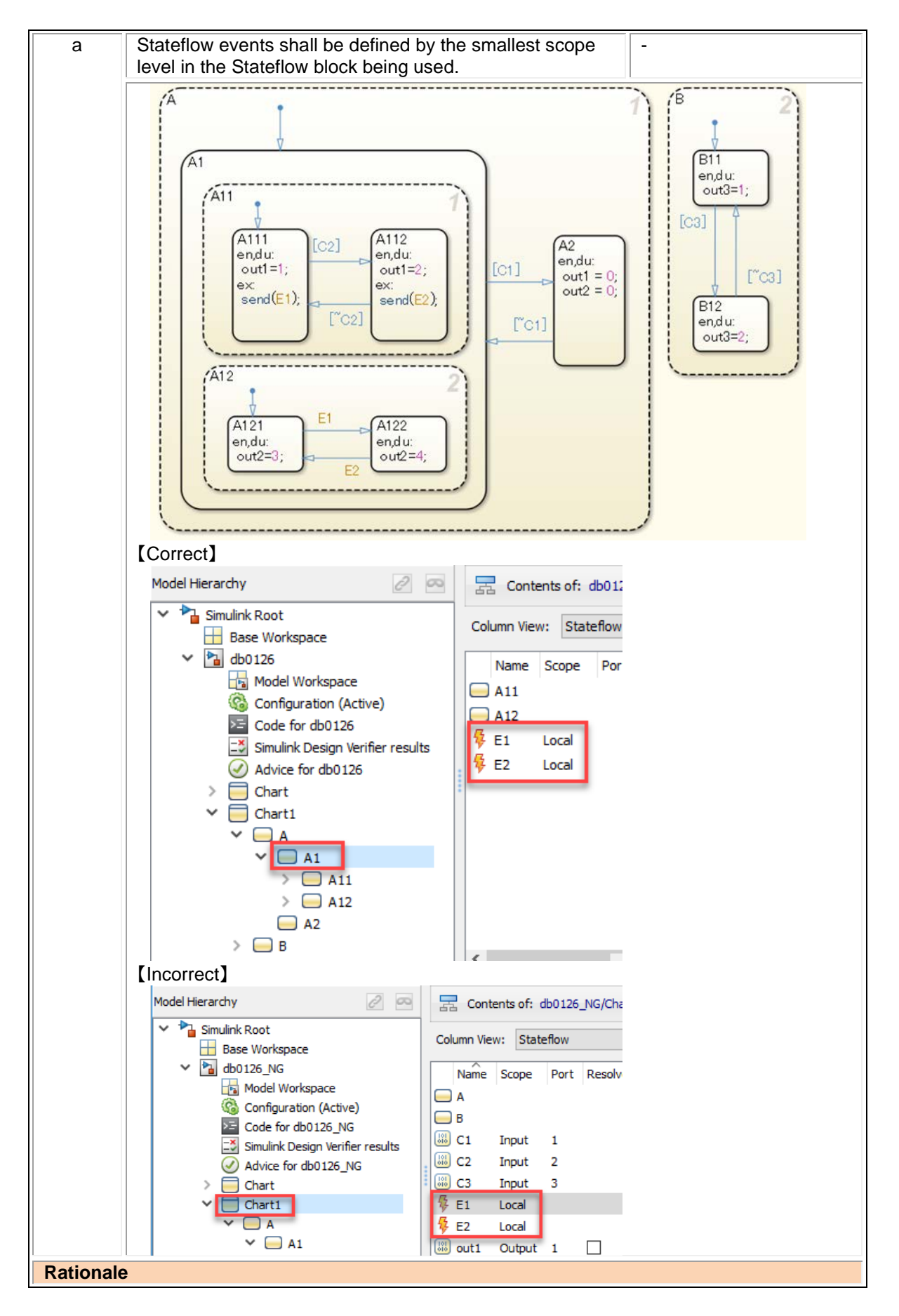

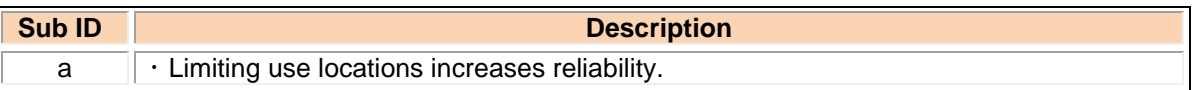

### jc\_0701: Usable number for first index

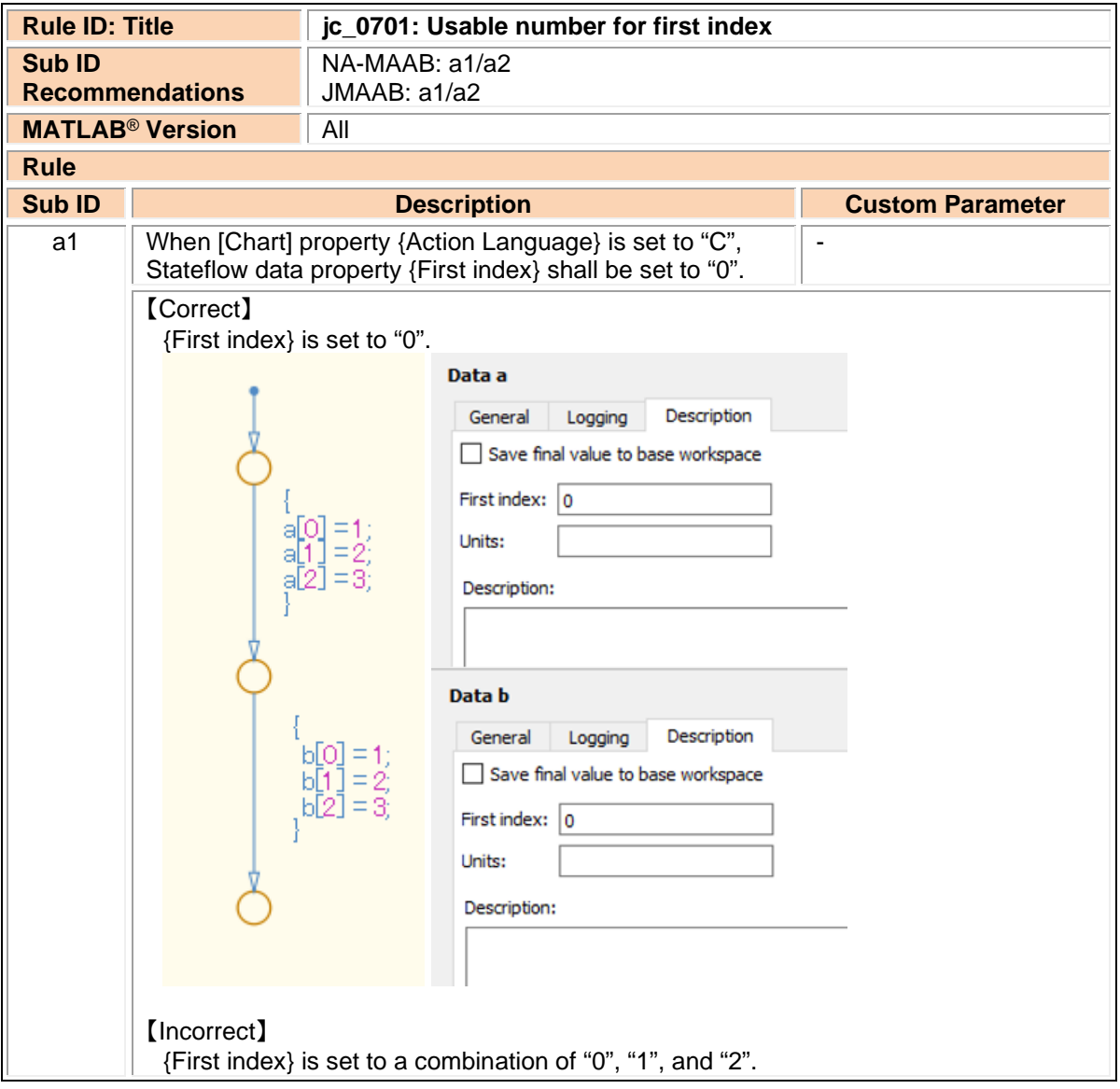

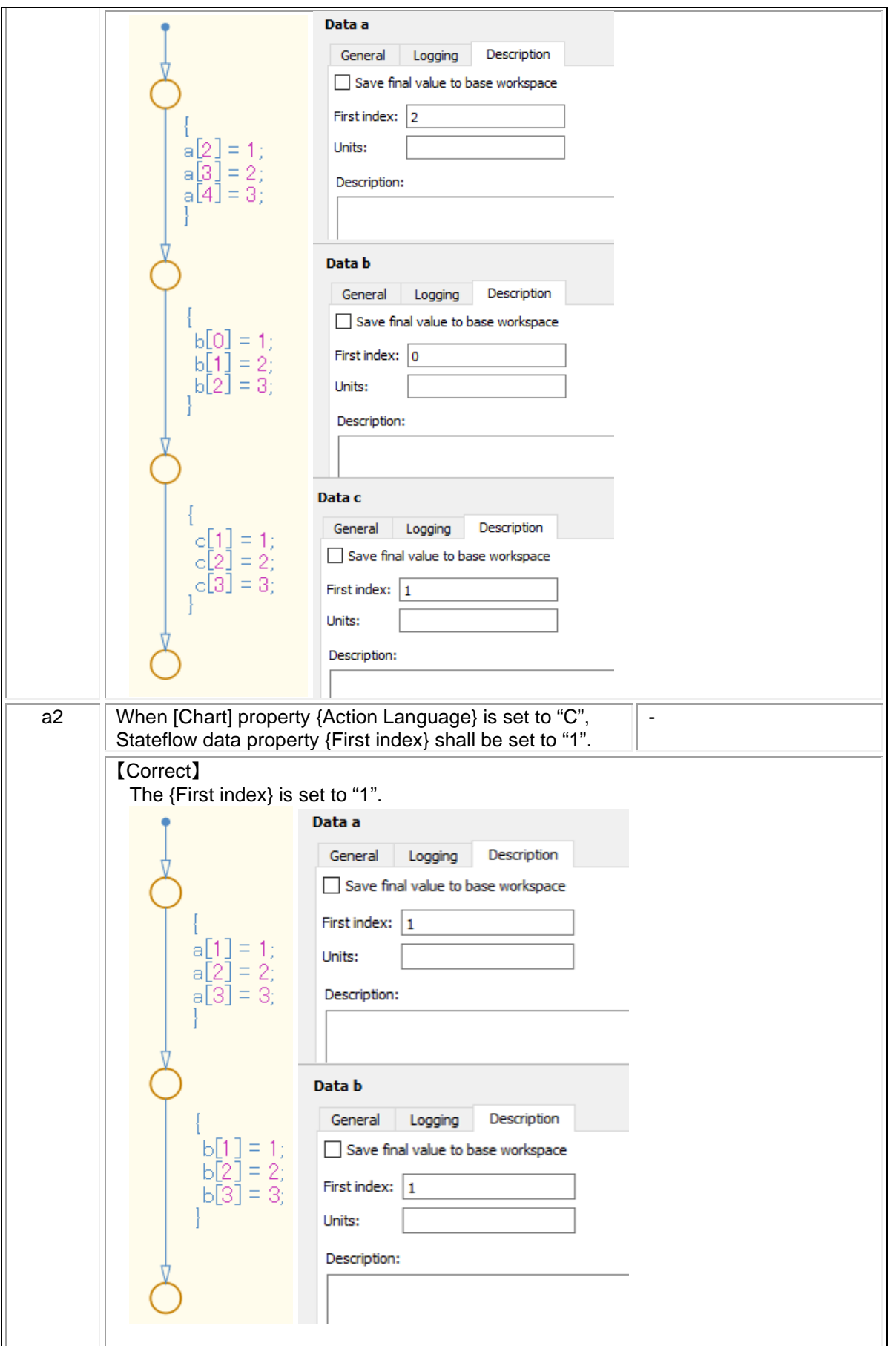

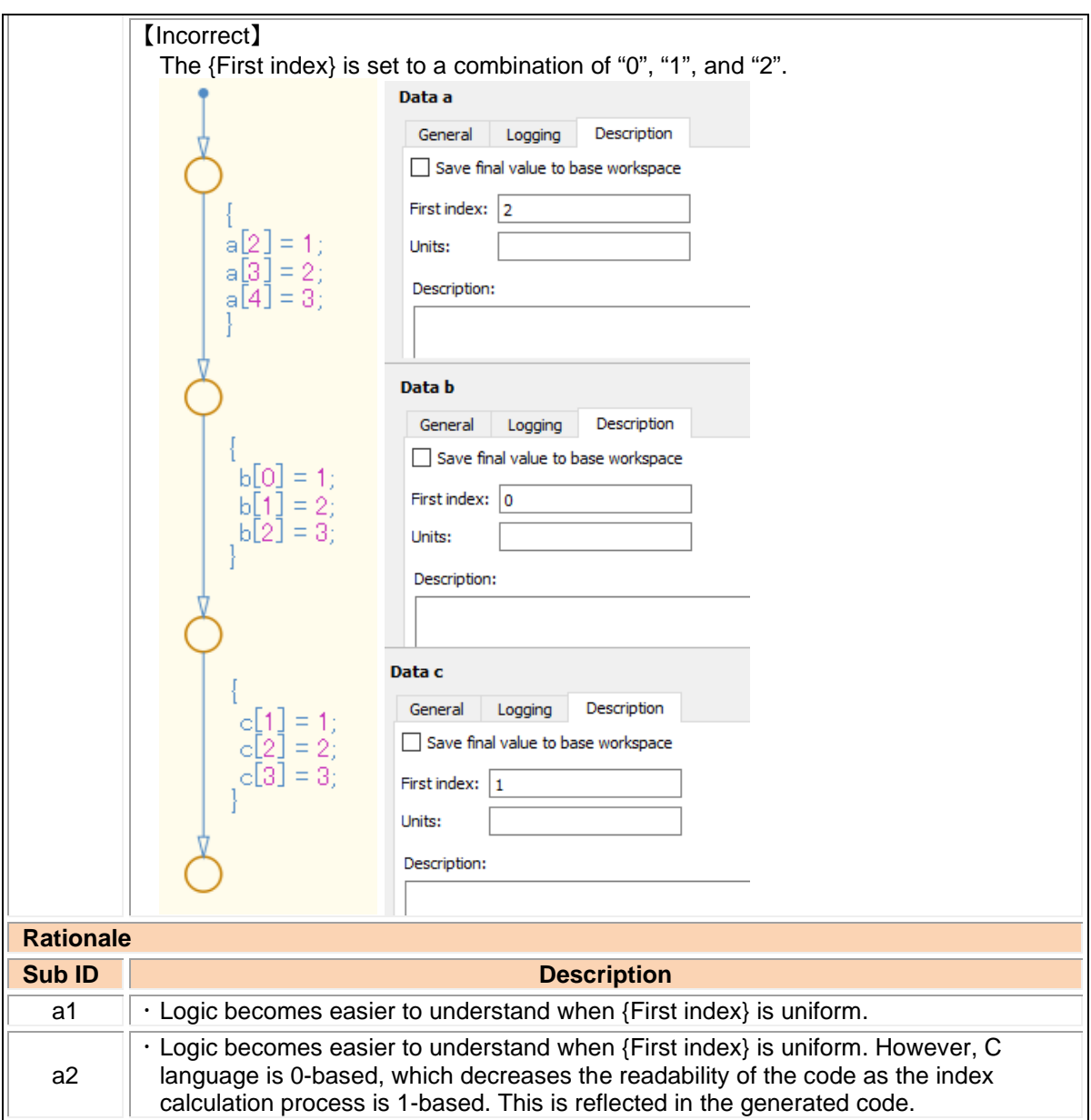

## jc\_0712: Execution timing for default transition path

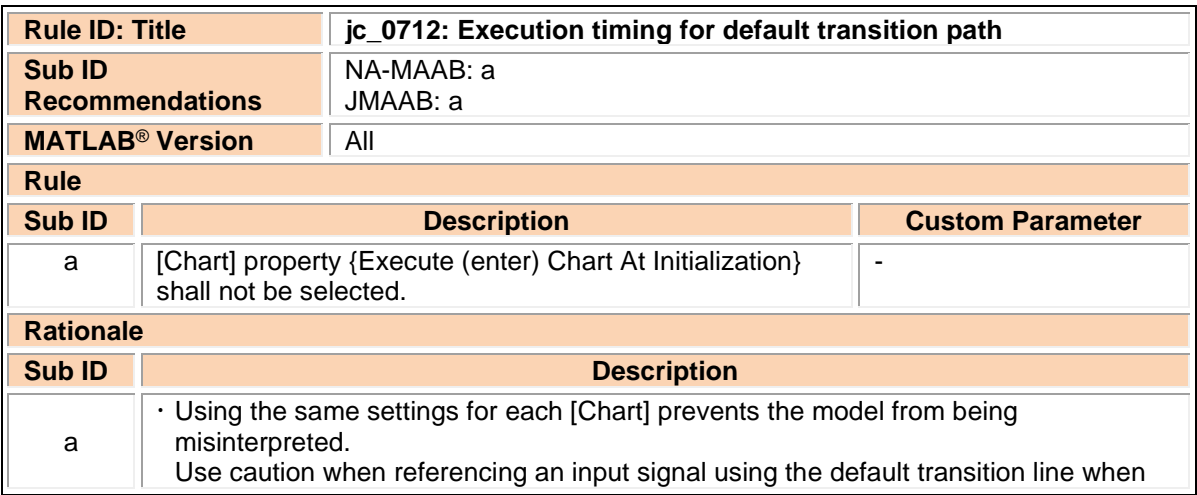

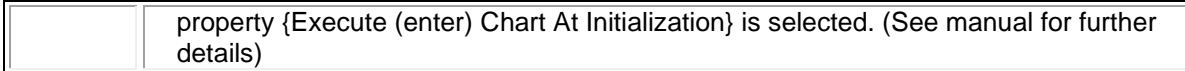

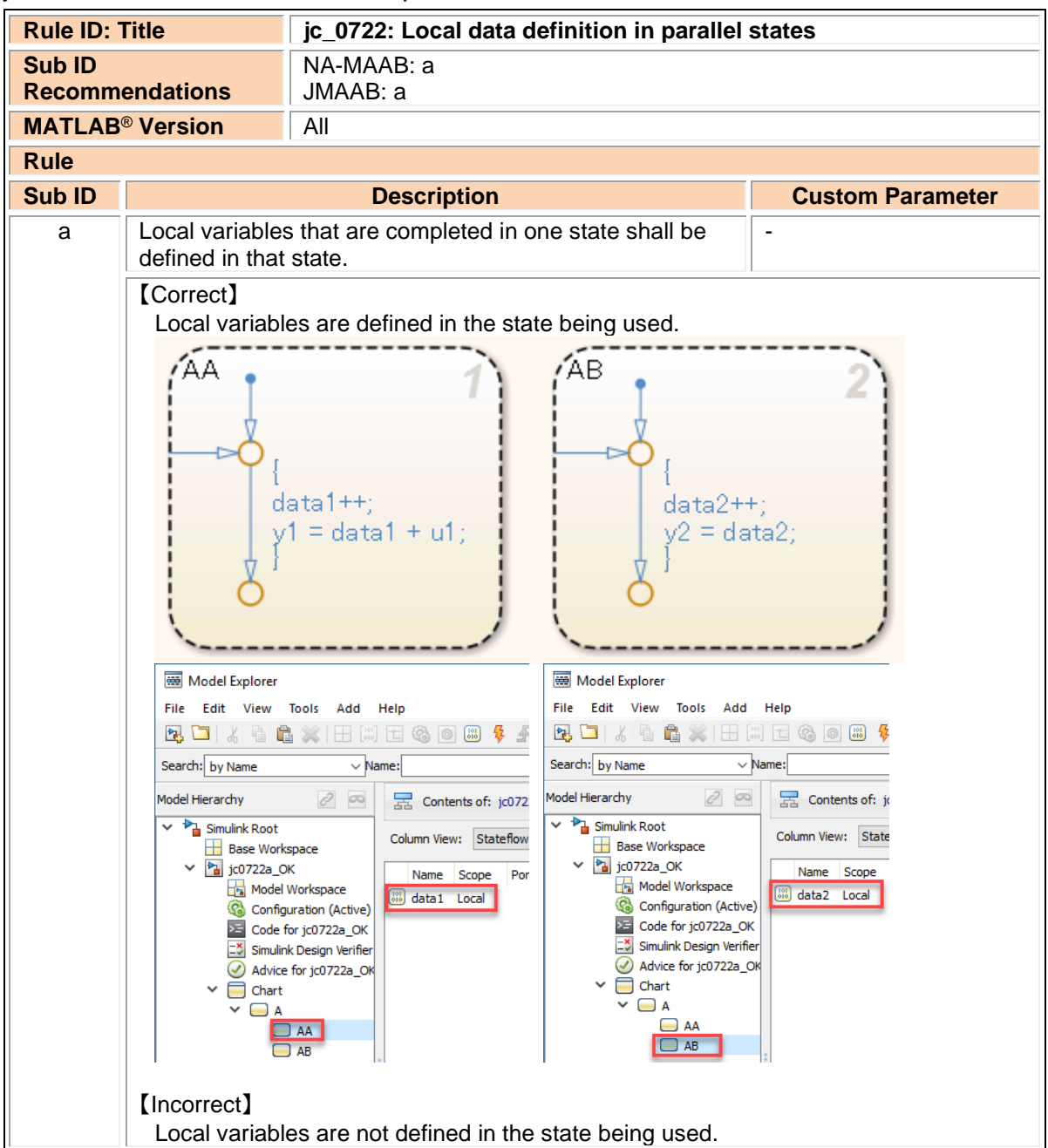

### jc\_0722: Local data definition in parallel states

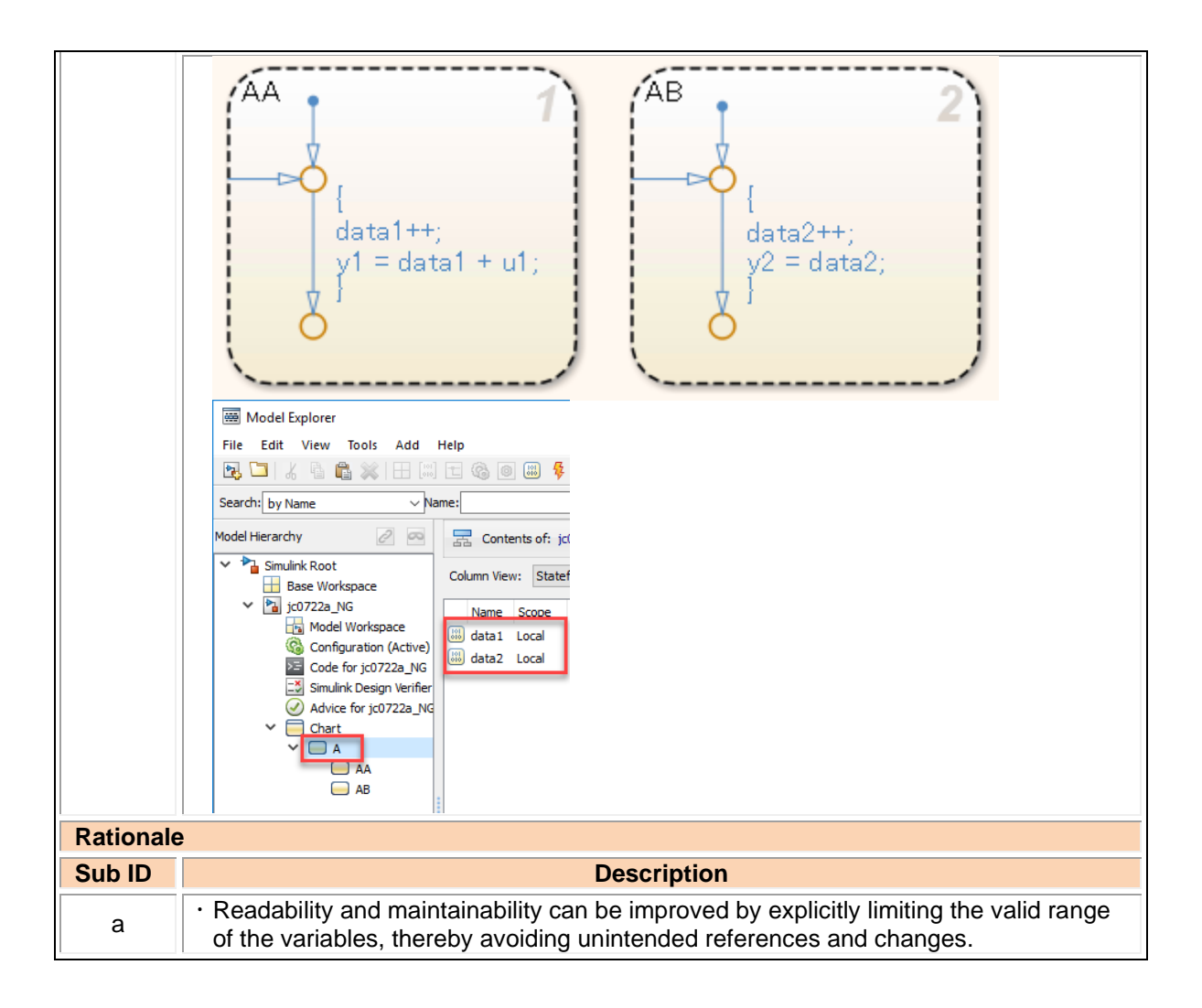

# 4.2. Stateflow diagram

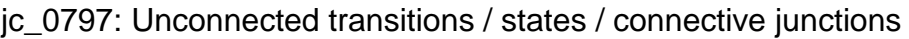

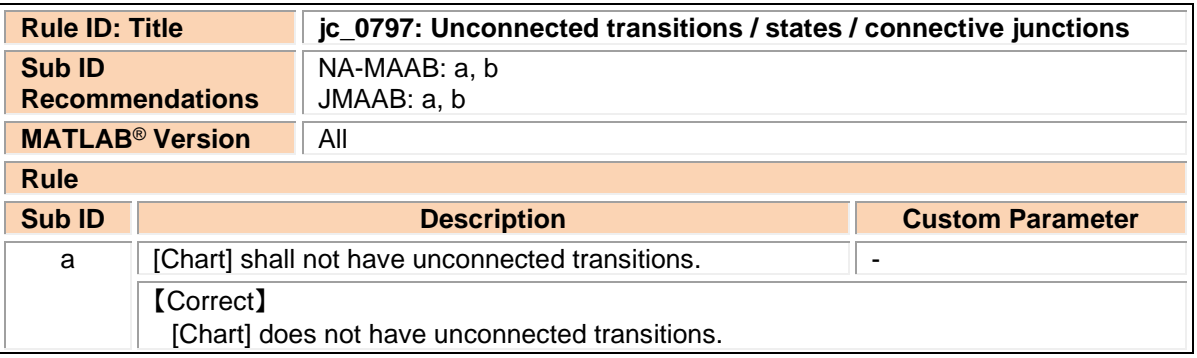

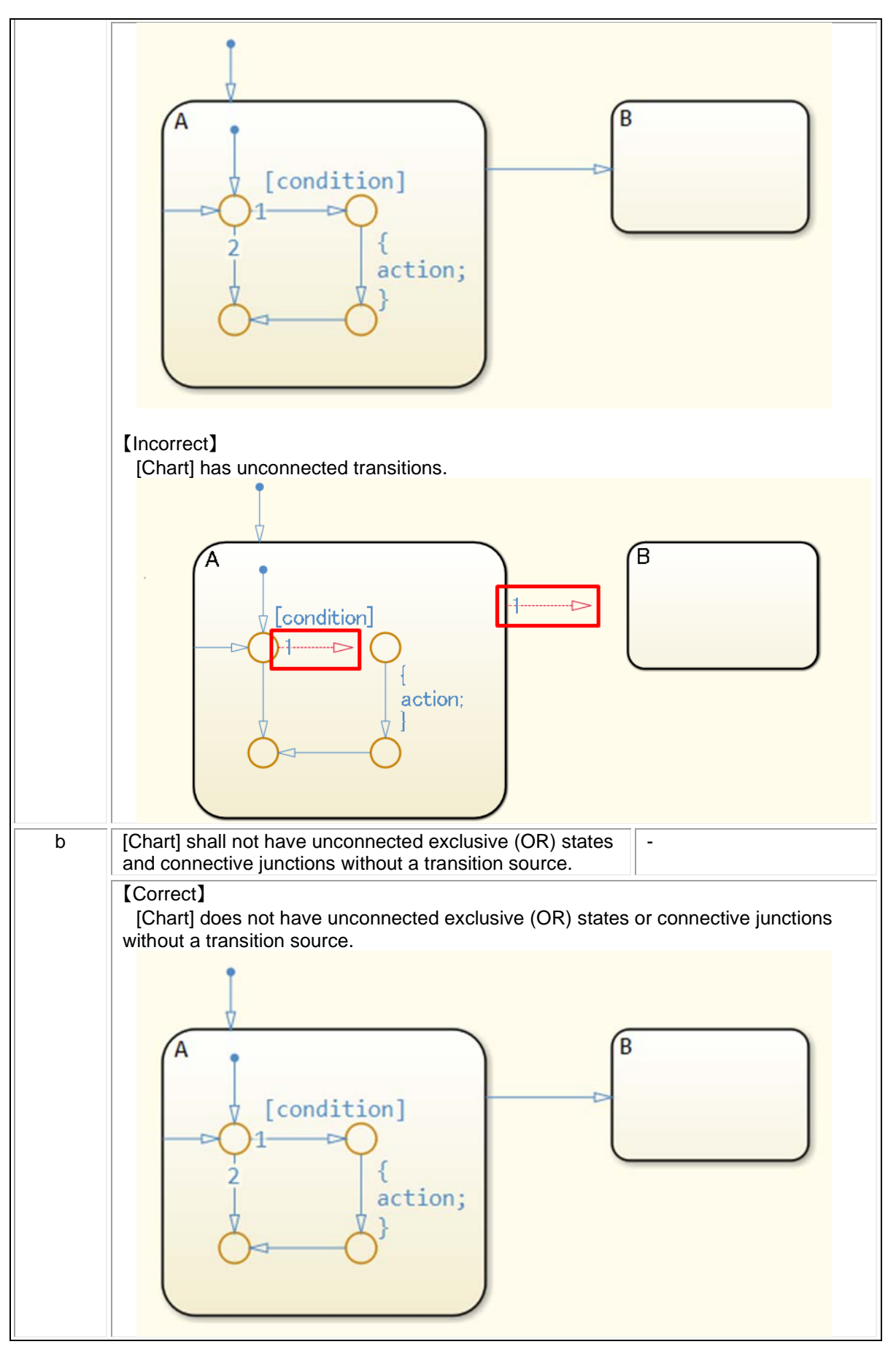

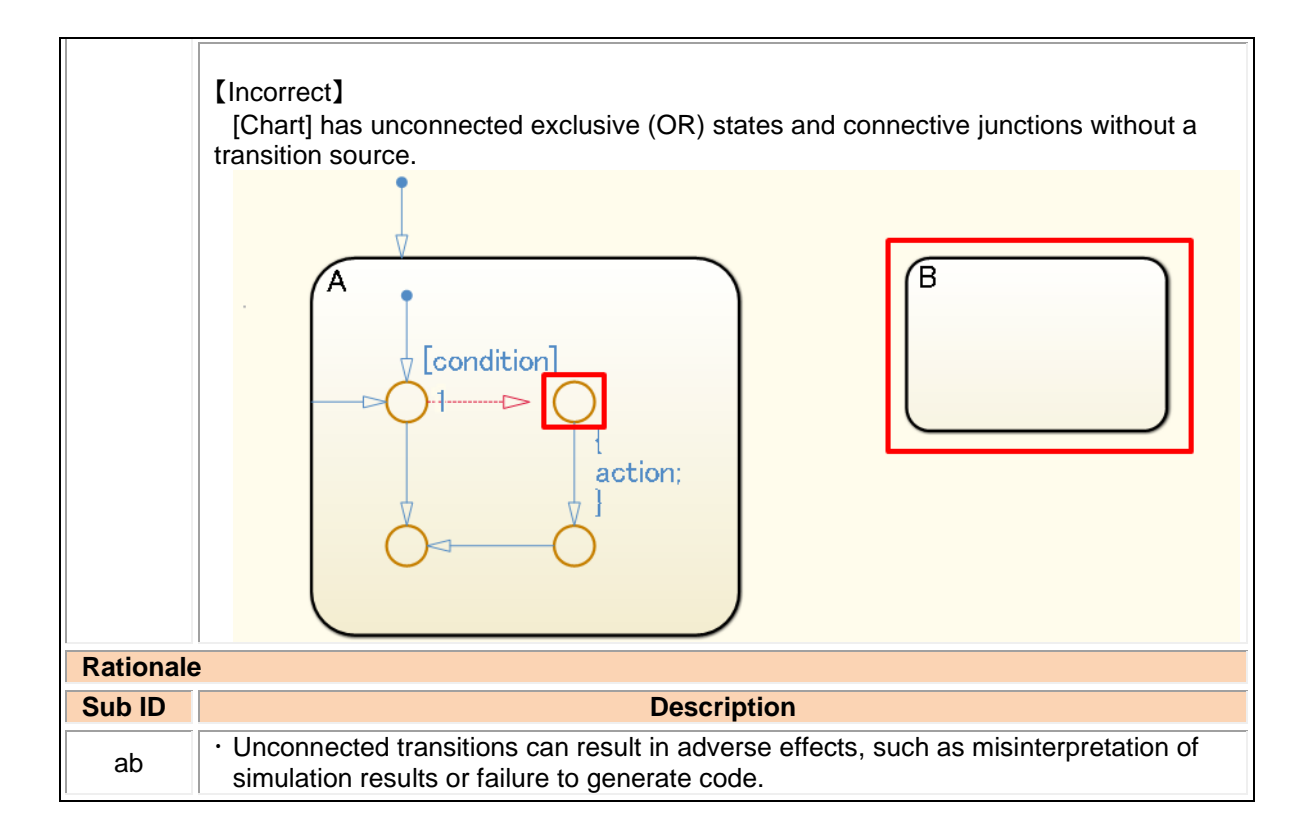

#### db\_0137: States in state machines

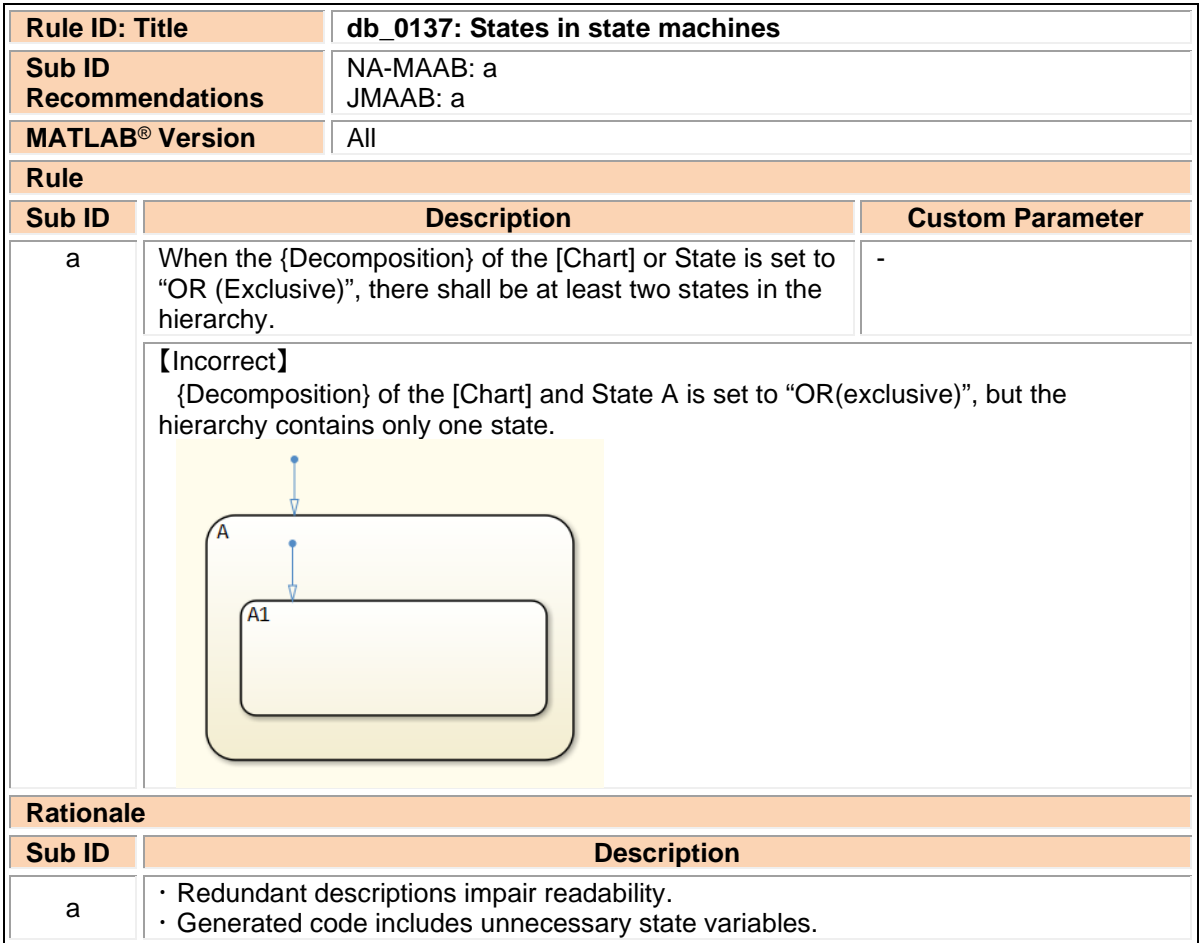

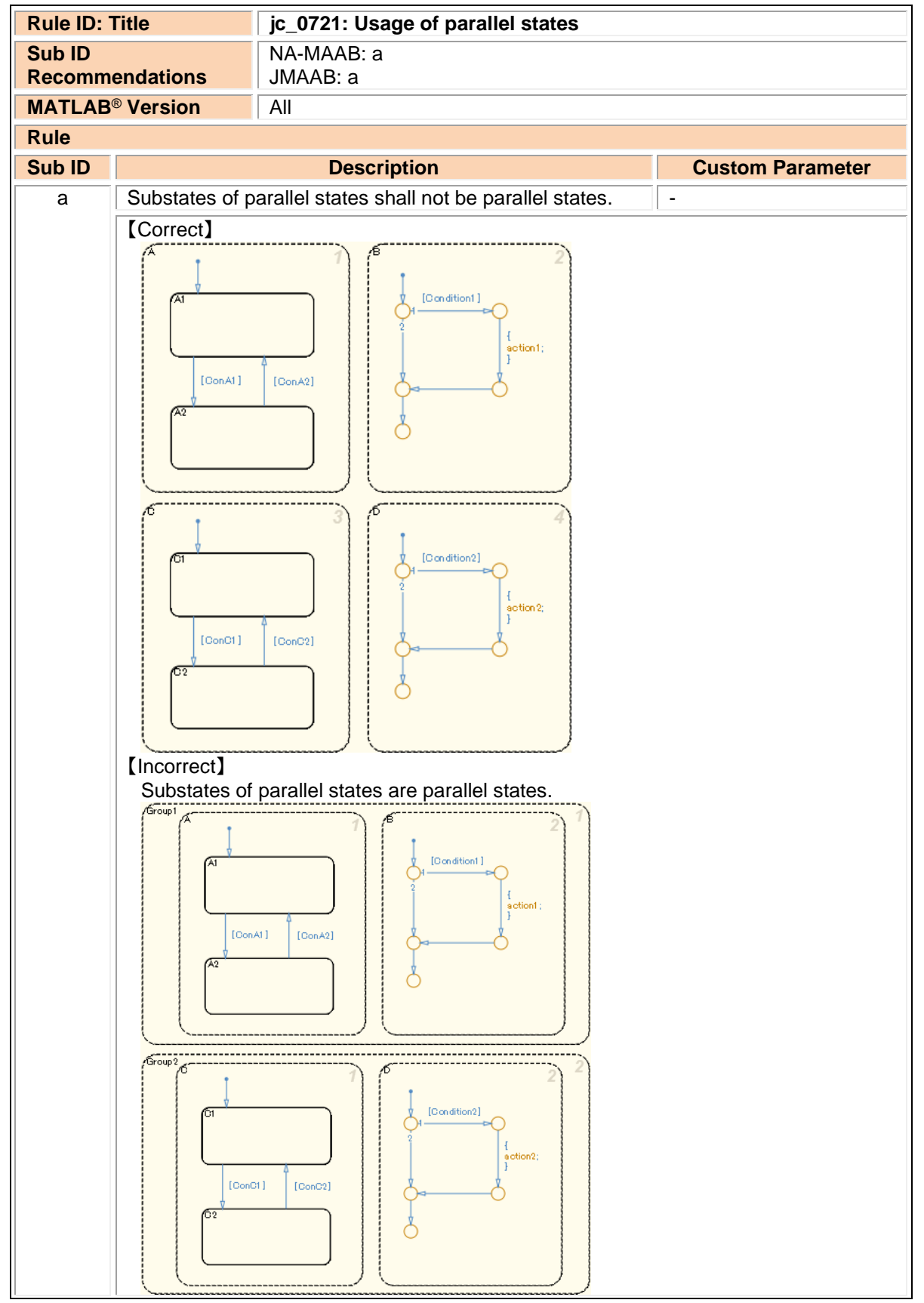

jc\_0721: Usage of parallel states

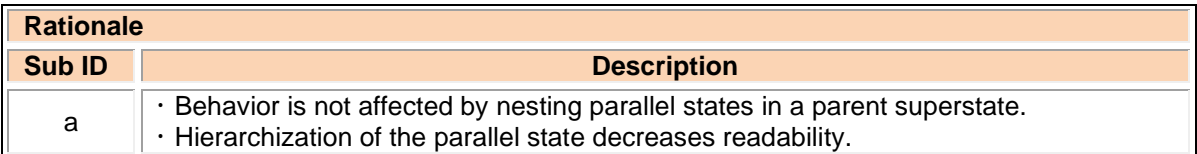

#### db\_0129: Stateflow transition appearance

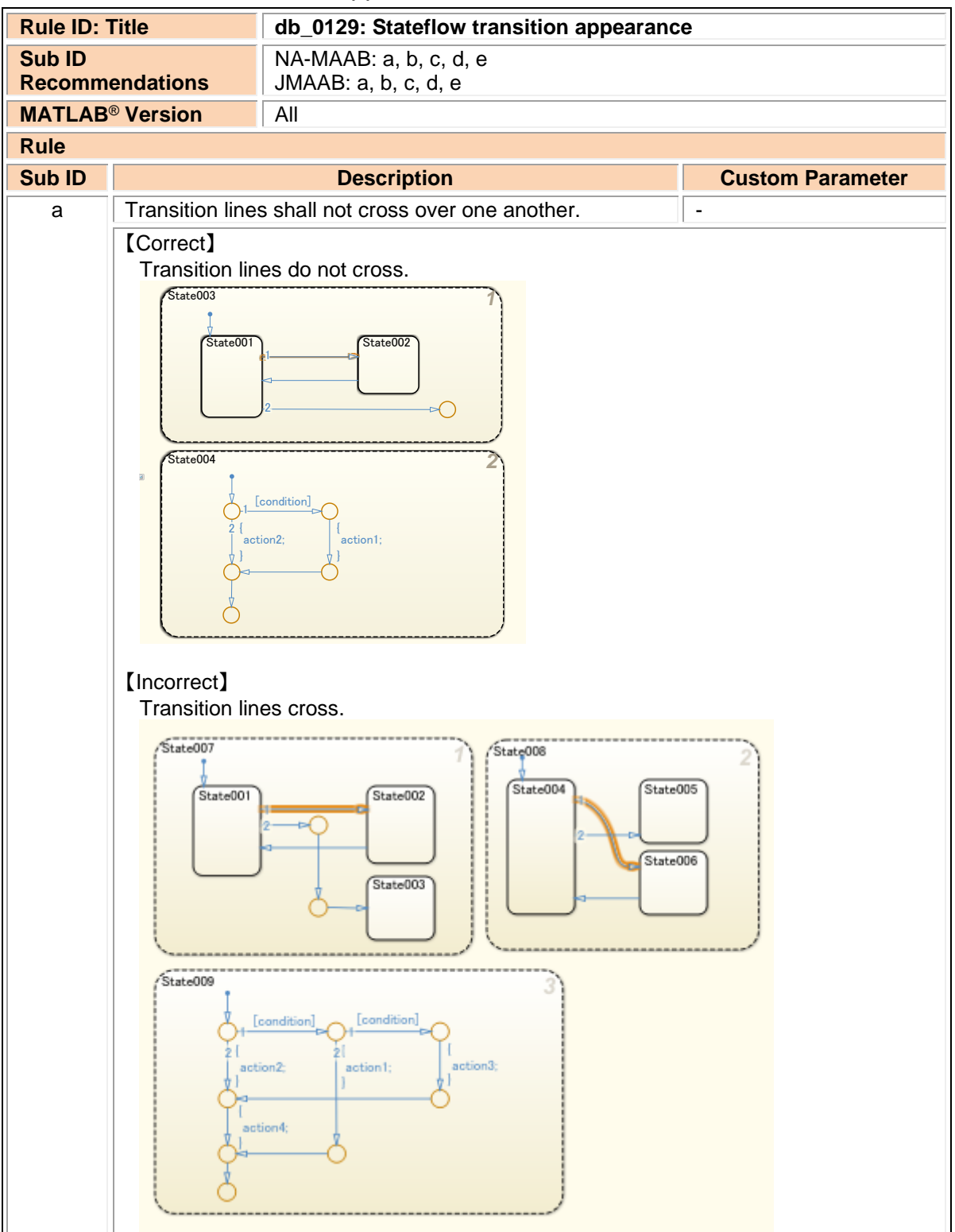

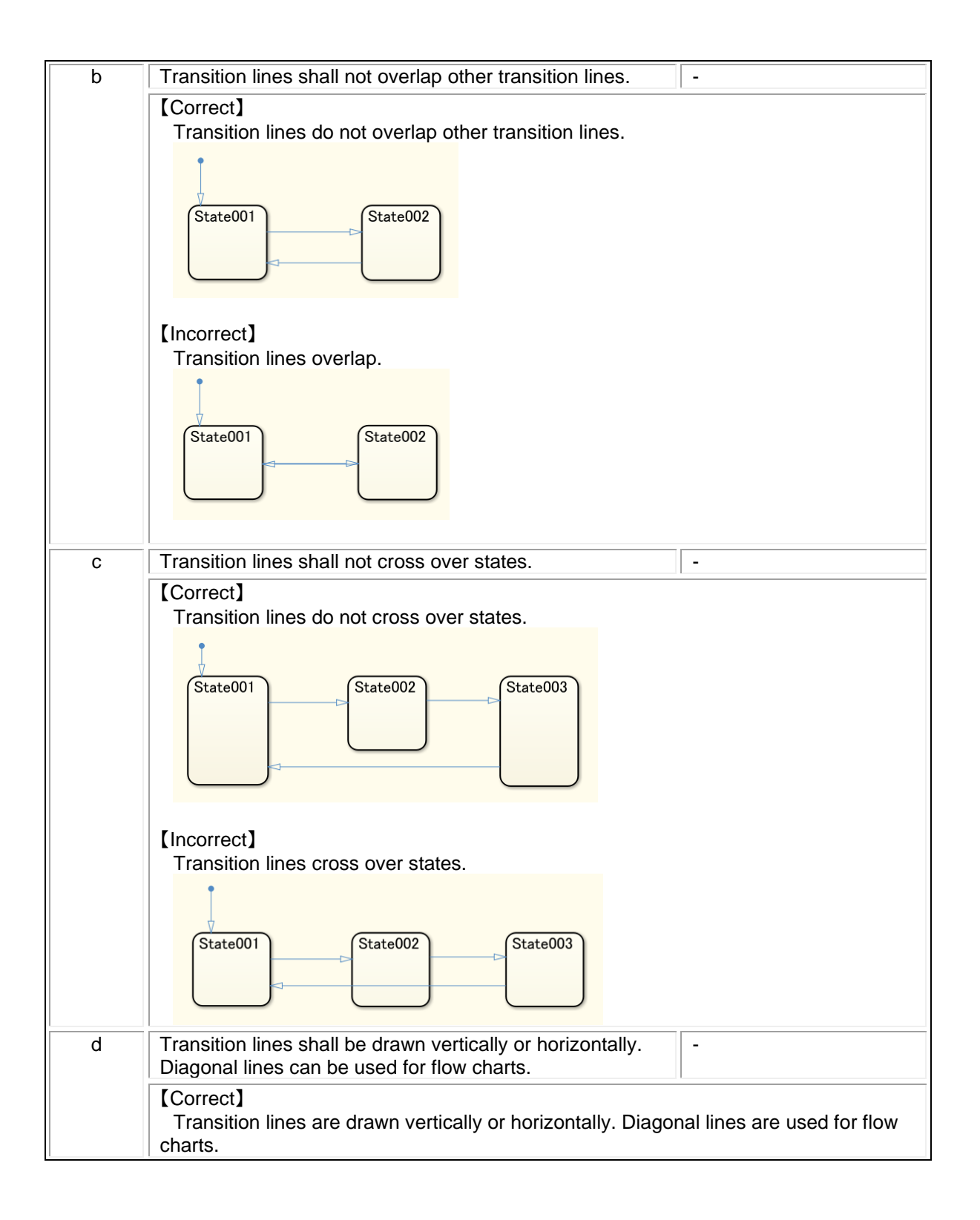

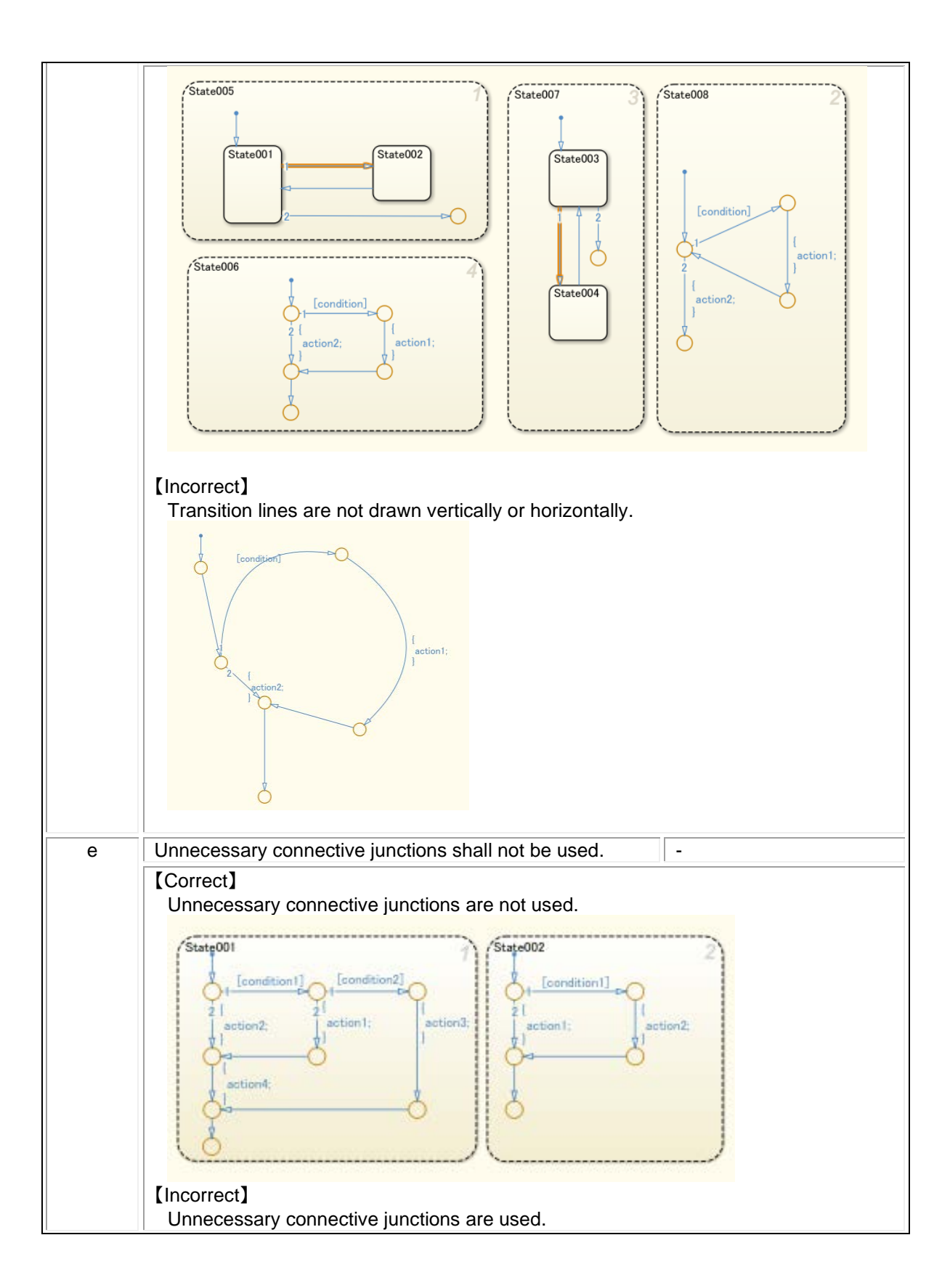

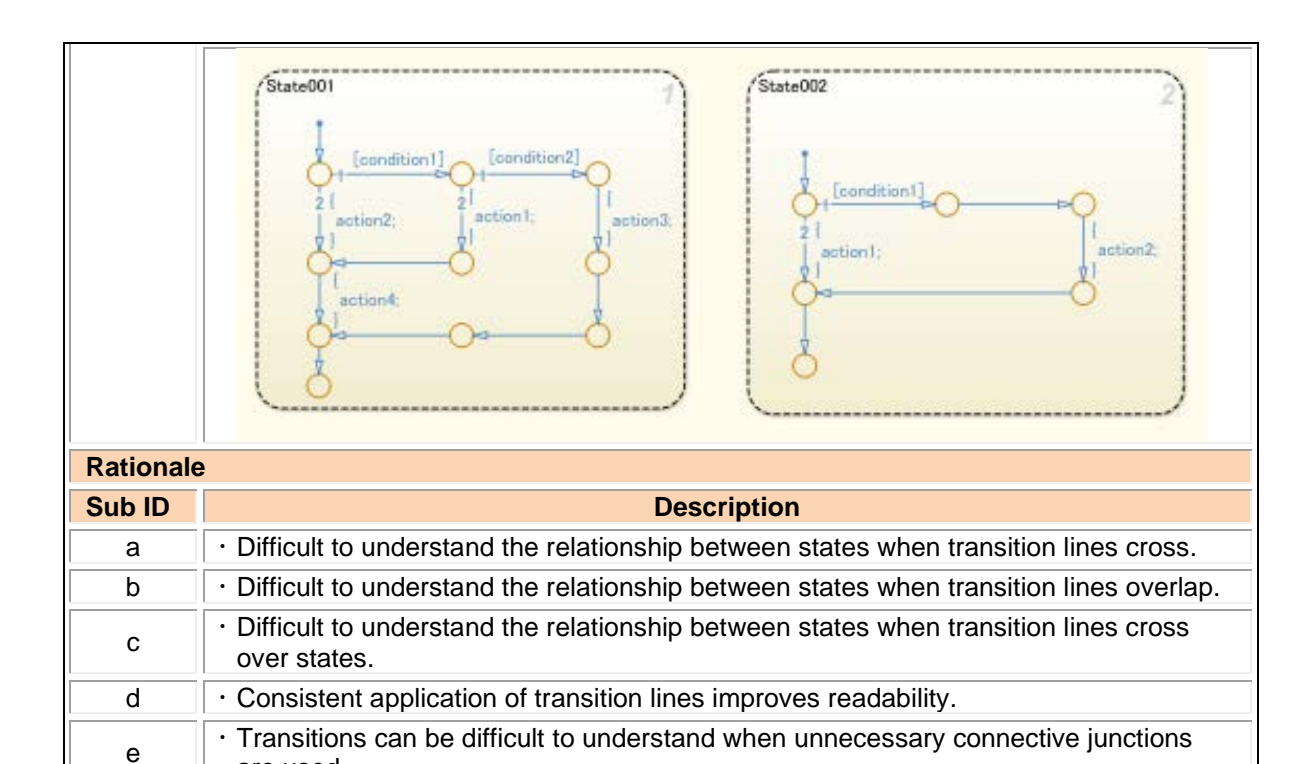

#### jc\_0531: Default transition

are used.

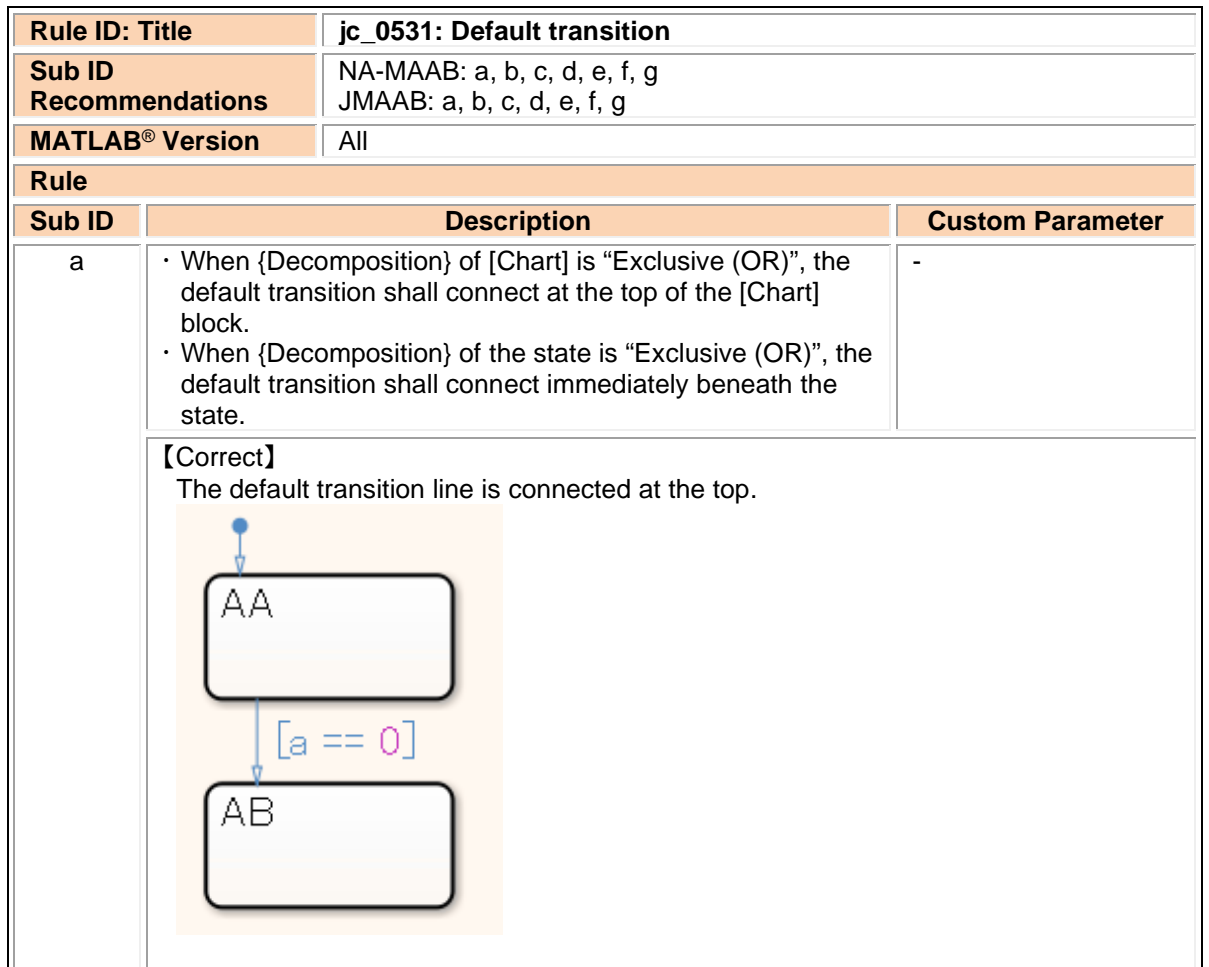

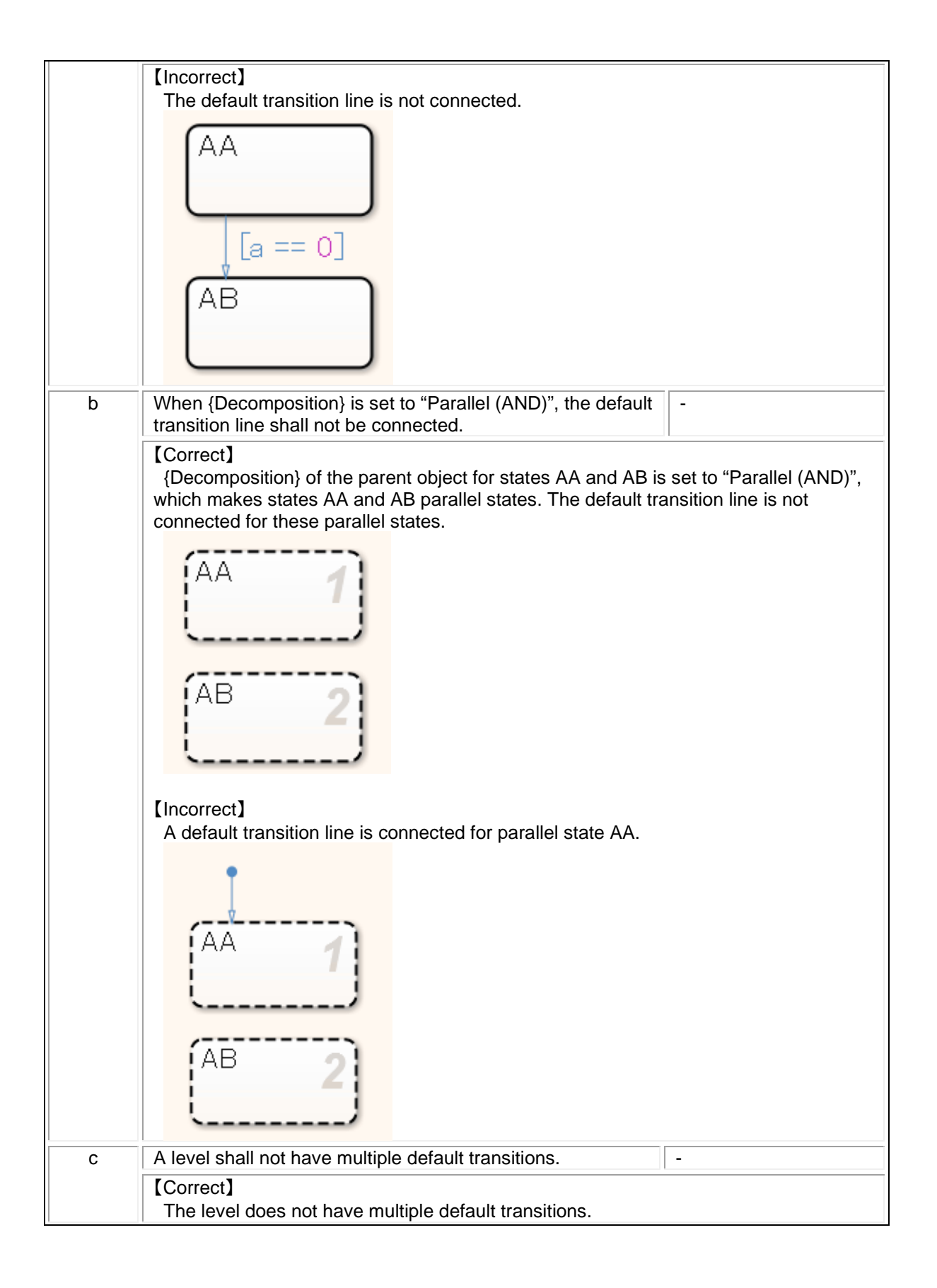

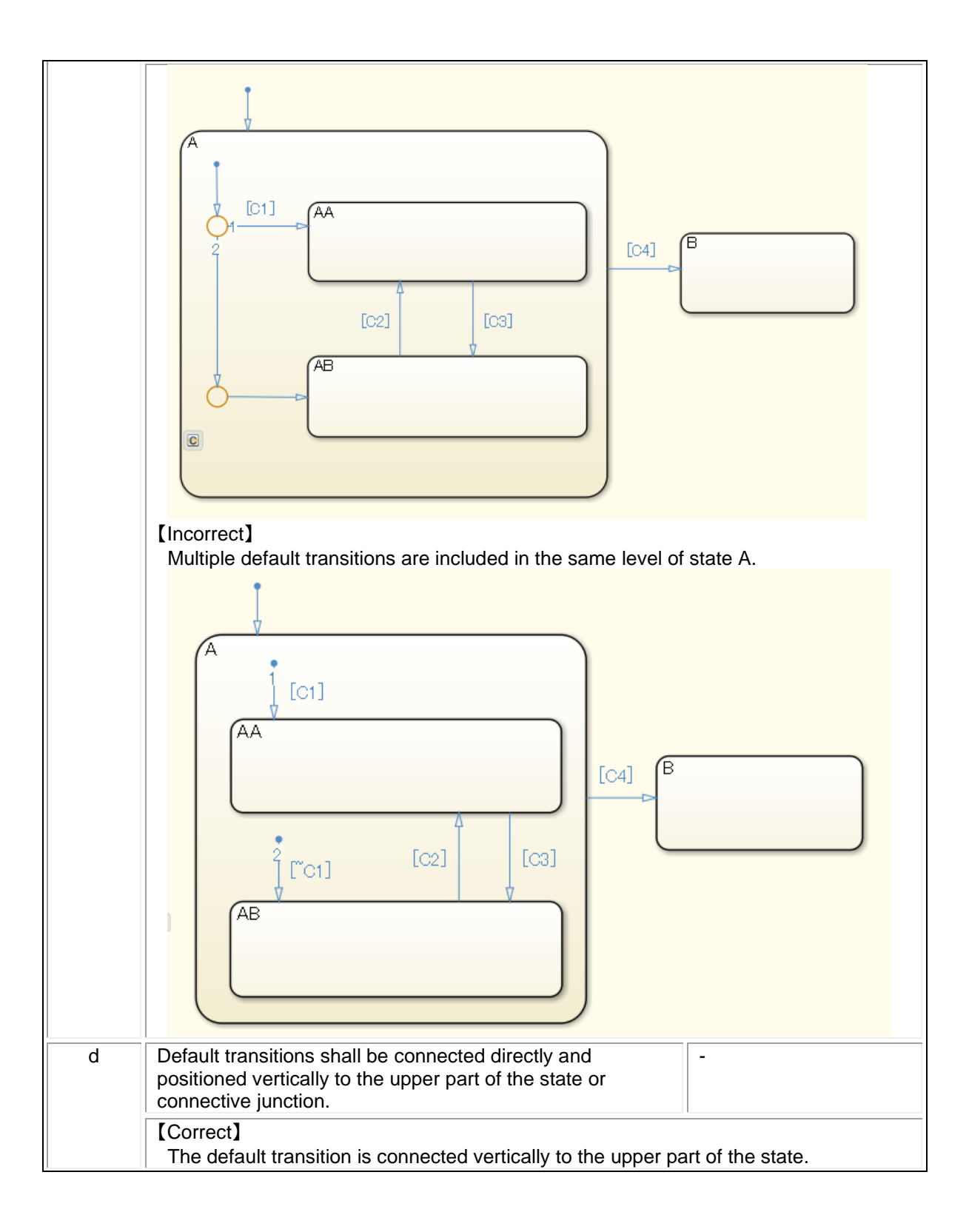

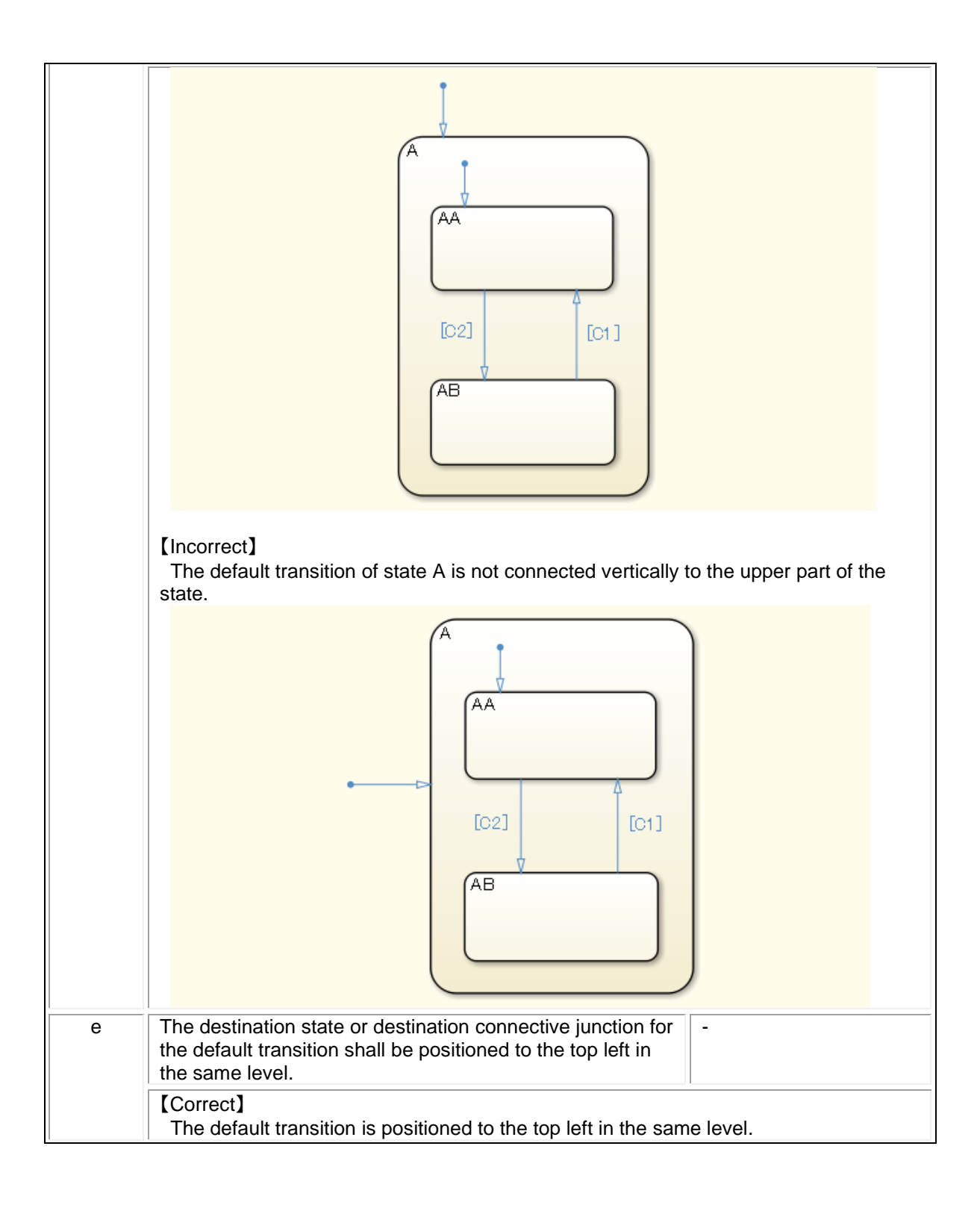

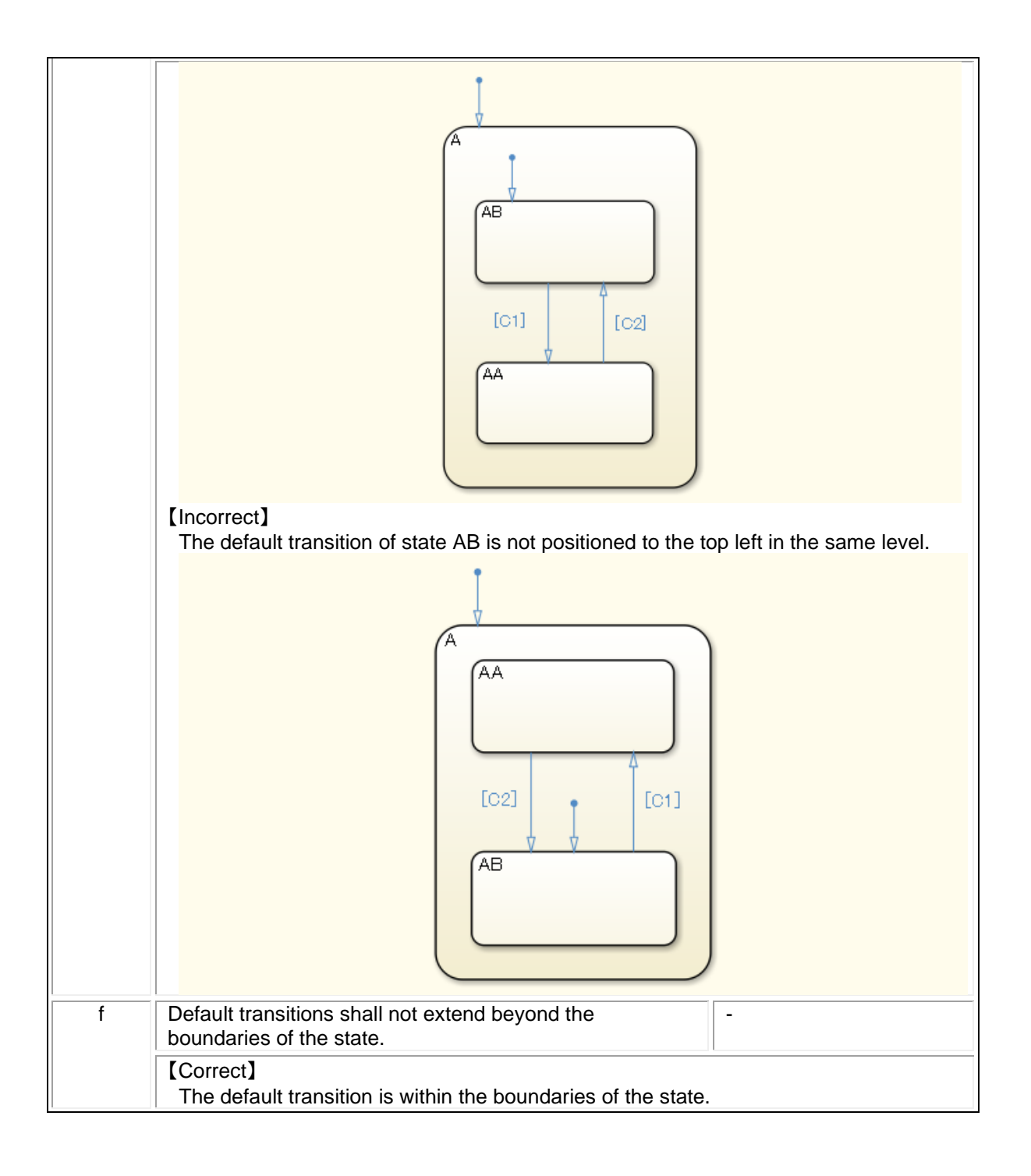

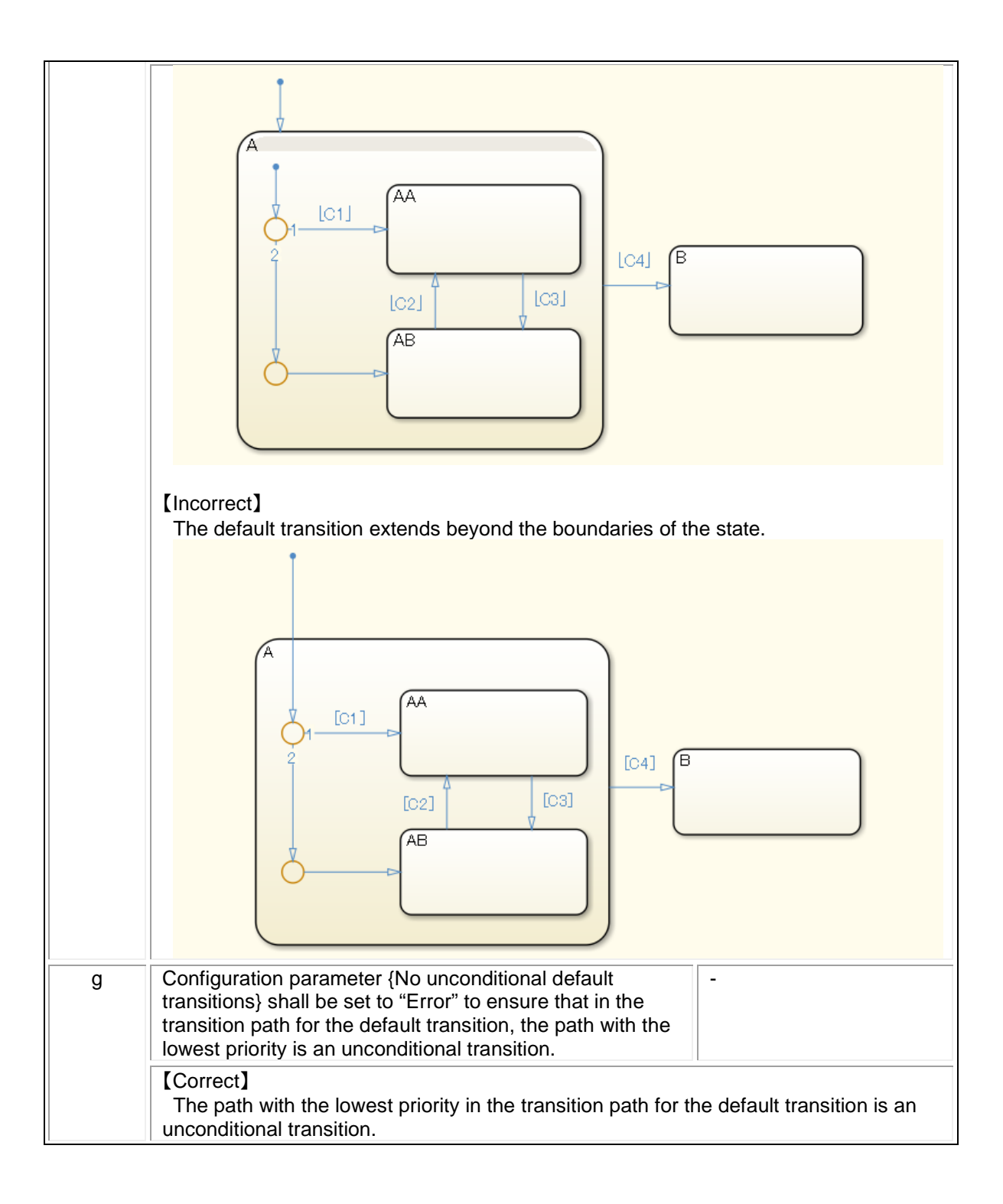

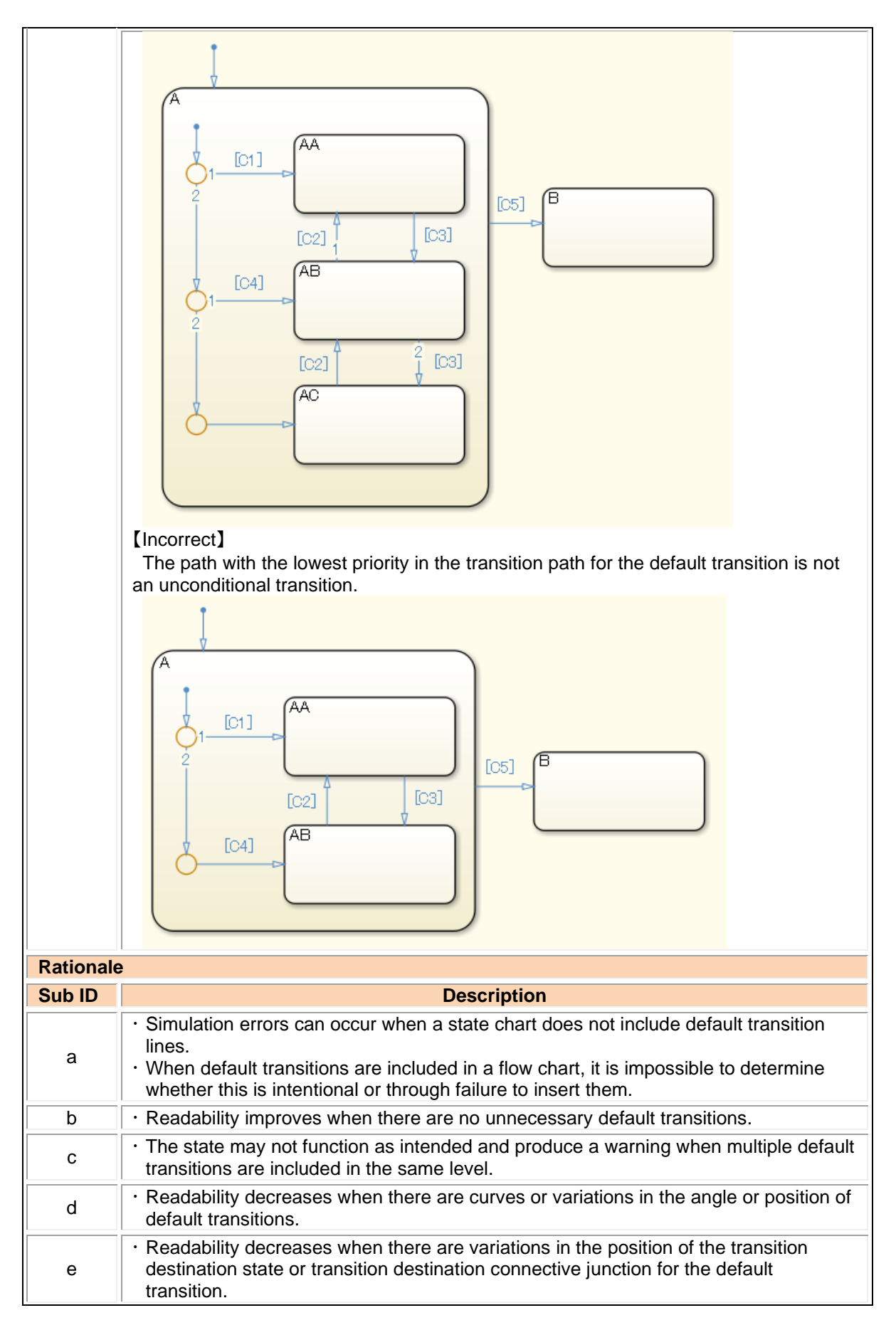

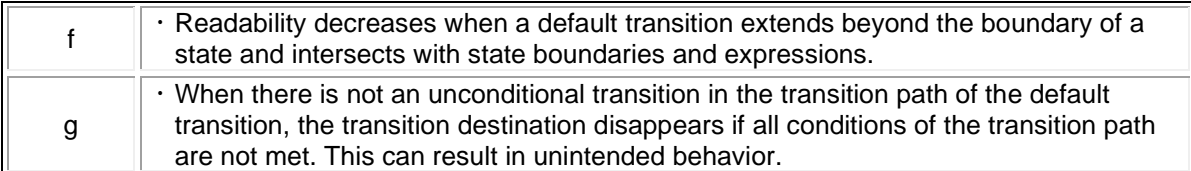

## jc\_0723: Prohibited direct transition from external state to child state

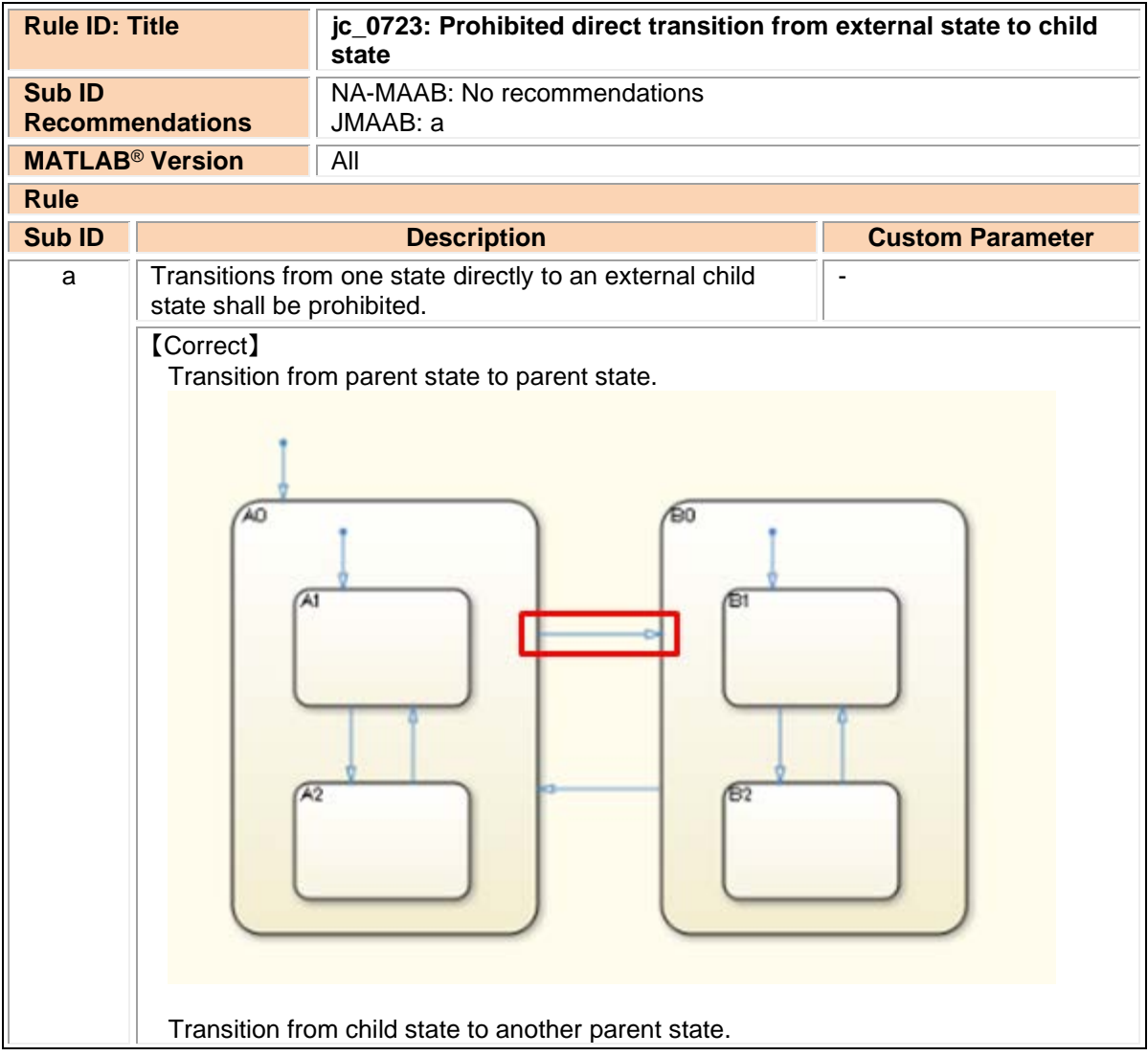

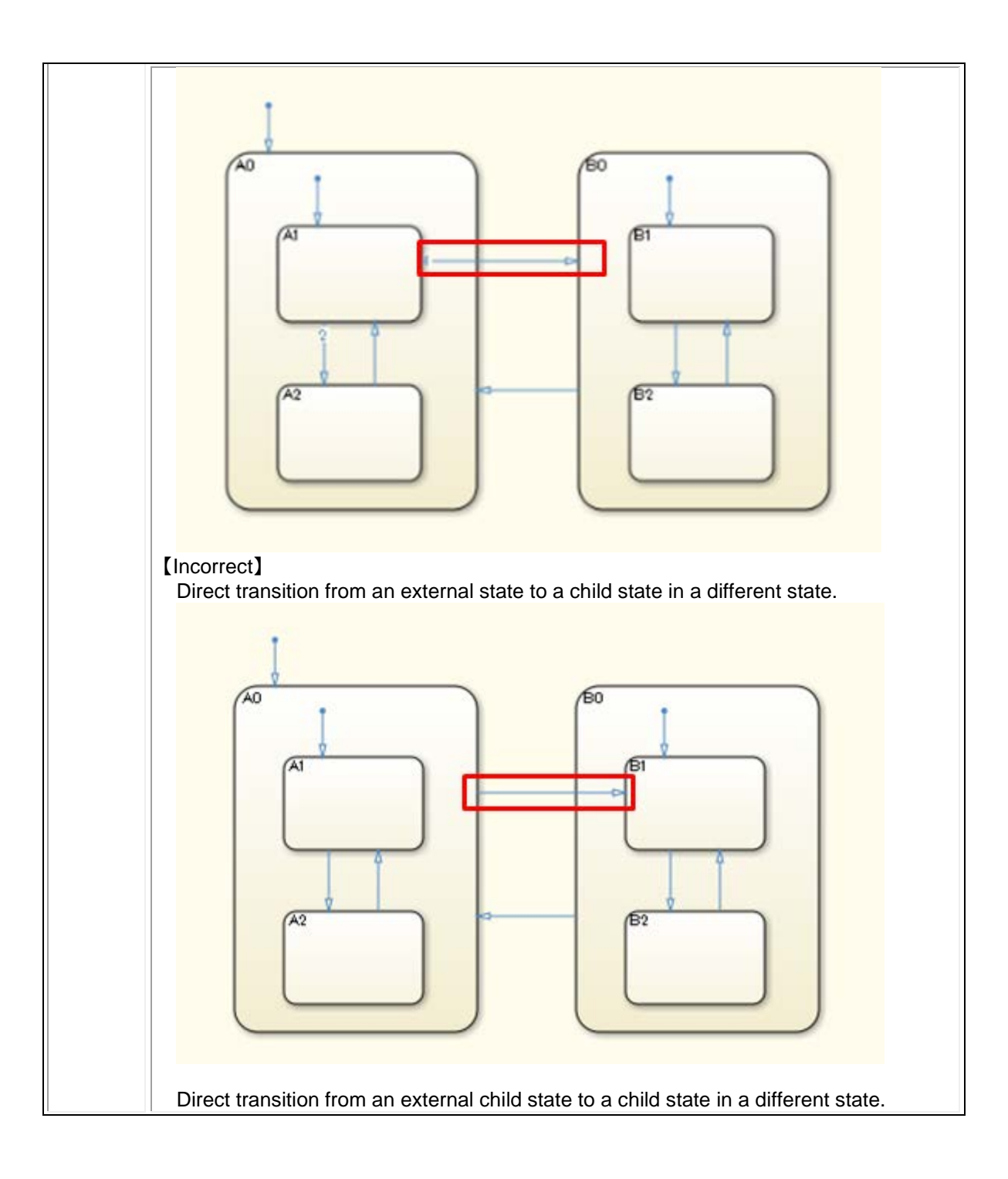

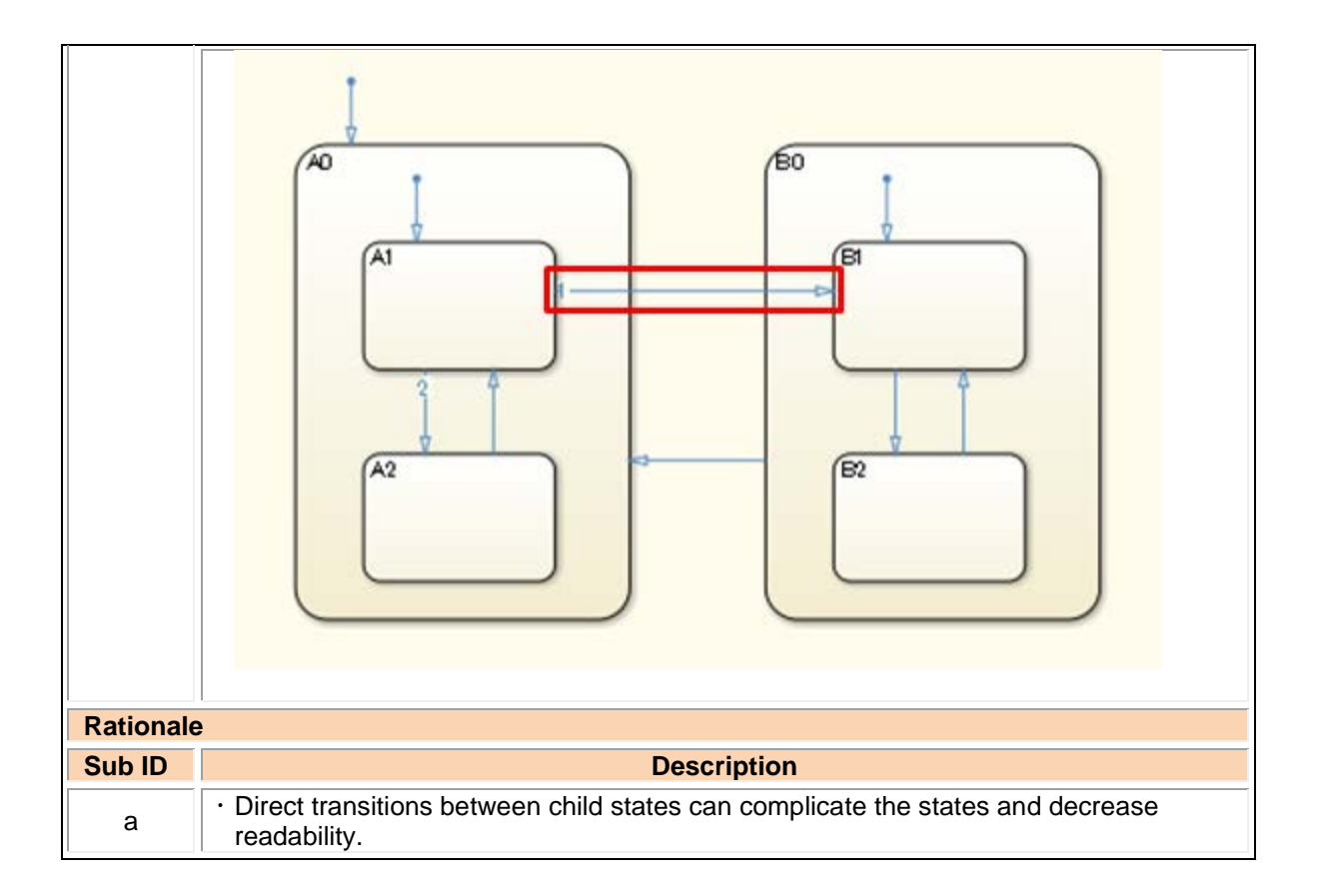

#### jc\_0751: Backtracking prevention in state transition

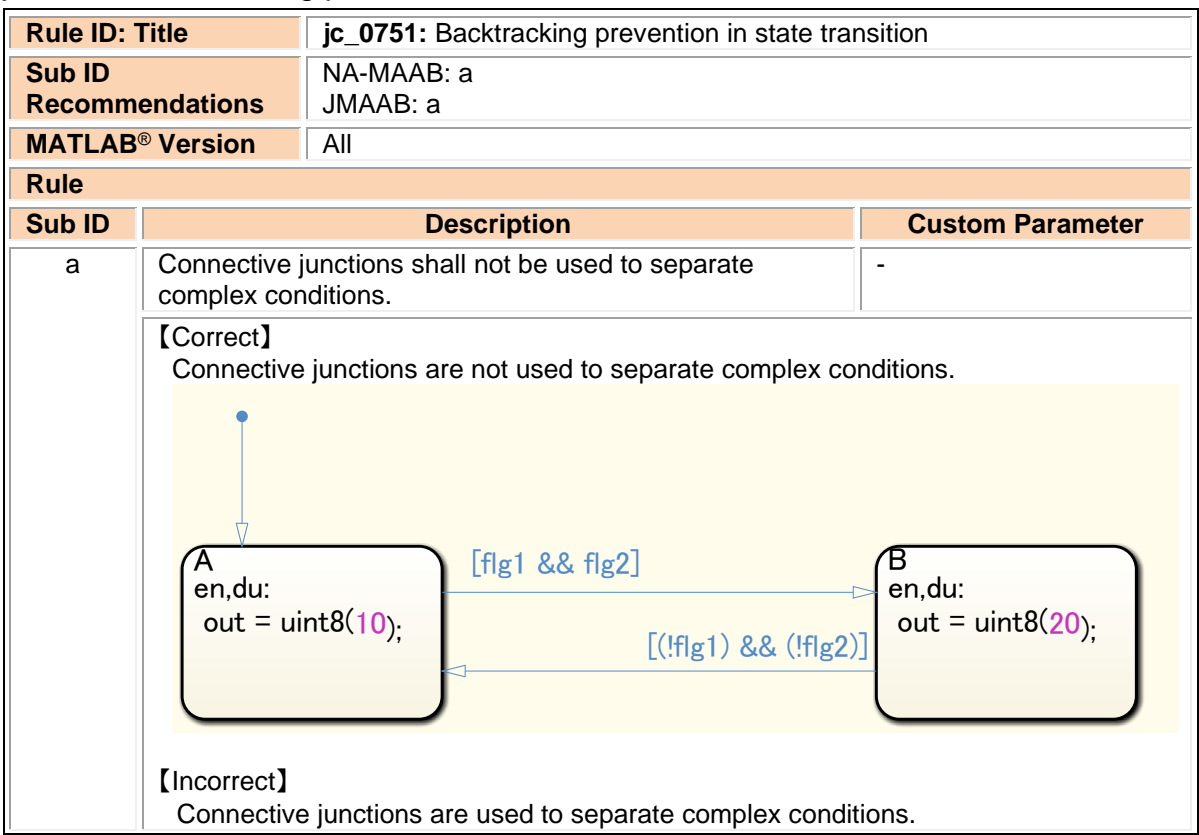
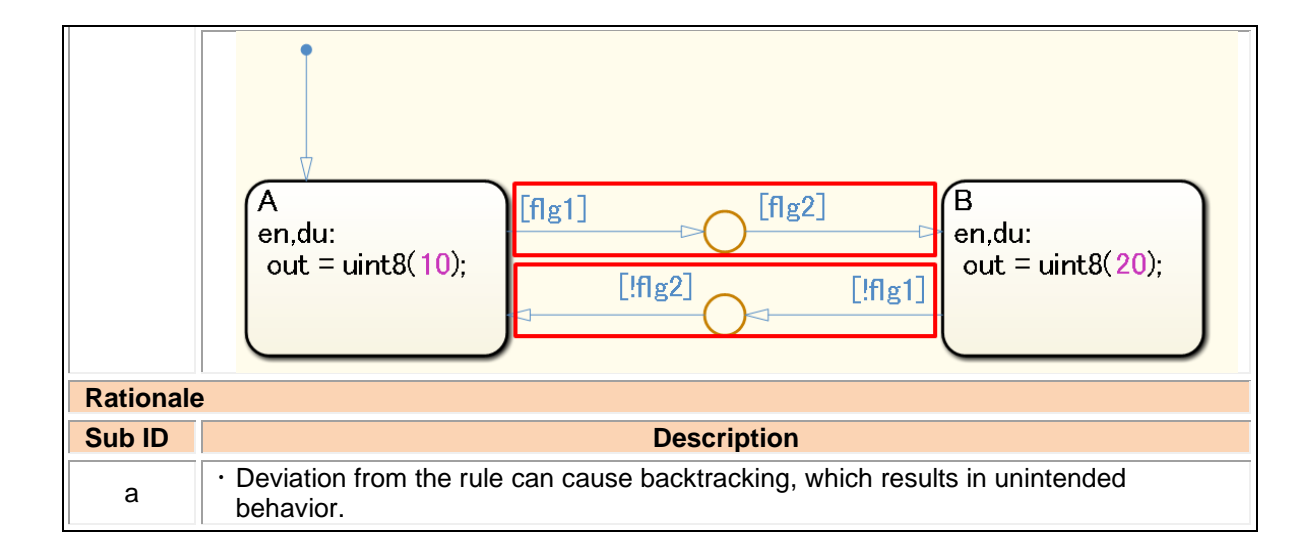

## jc\_0760: Starting point of internal transition

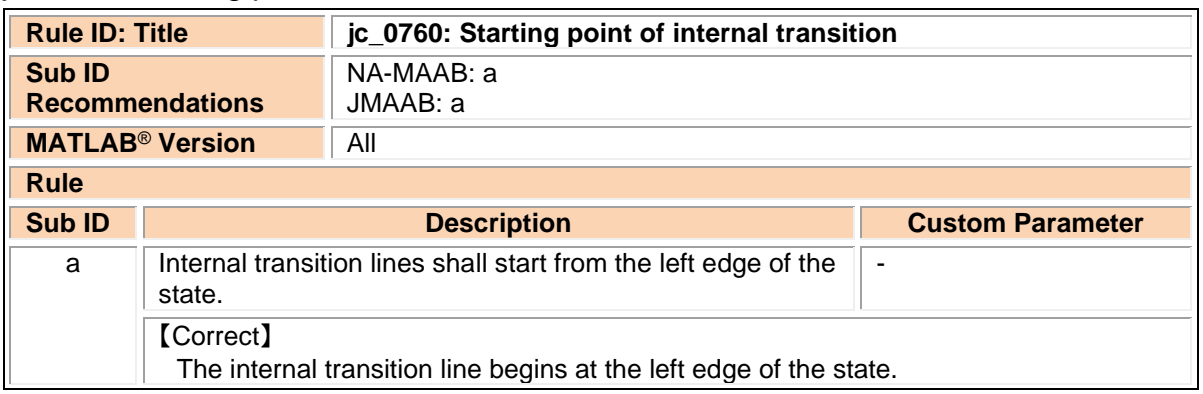

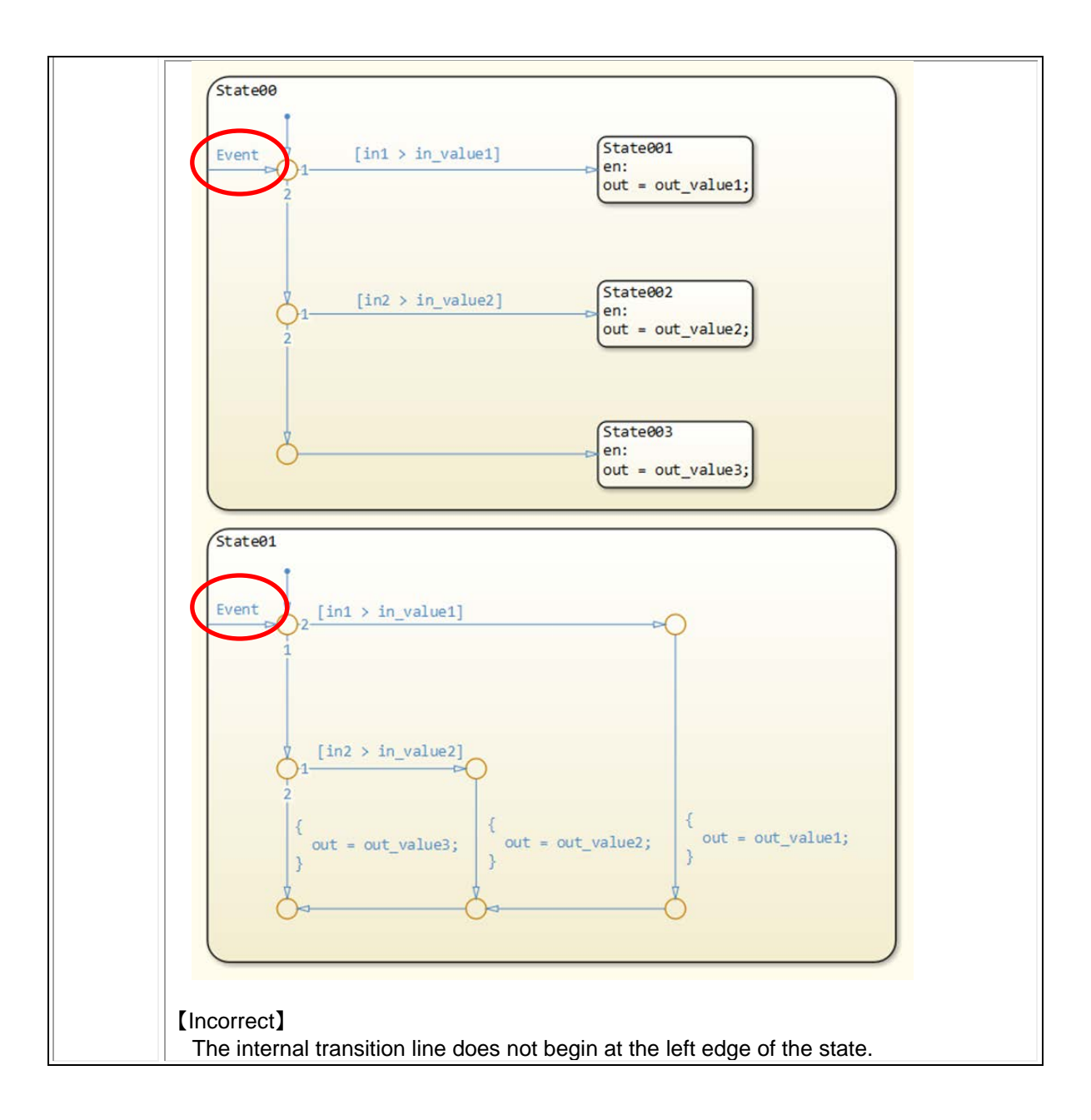

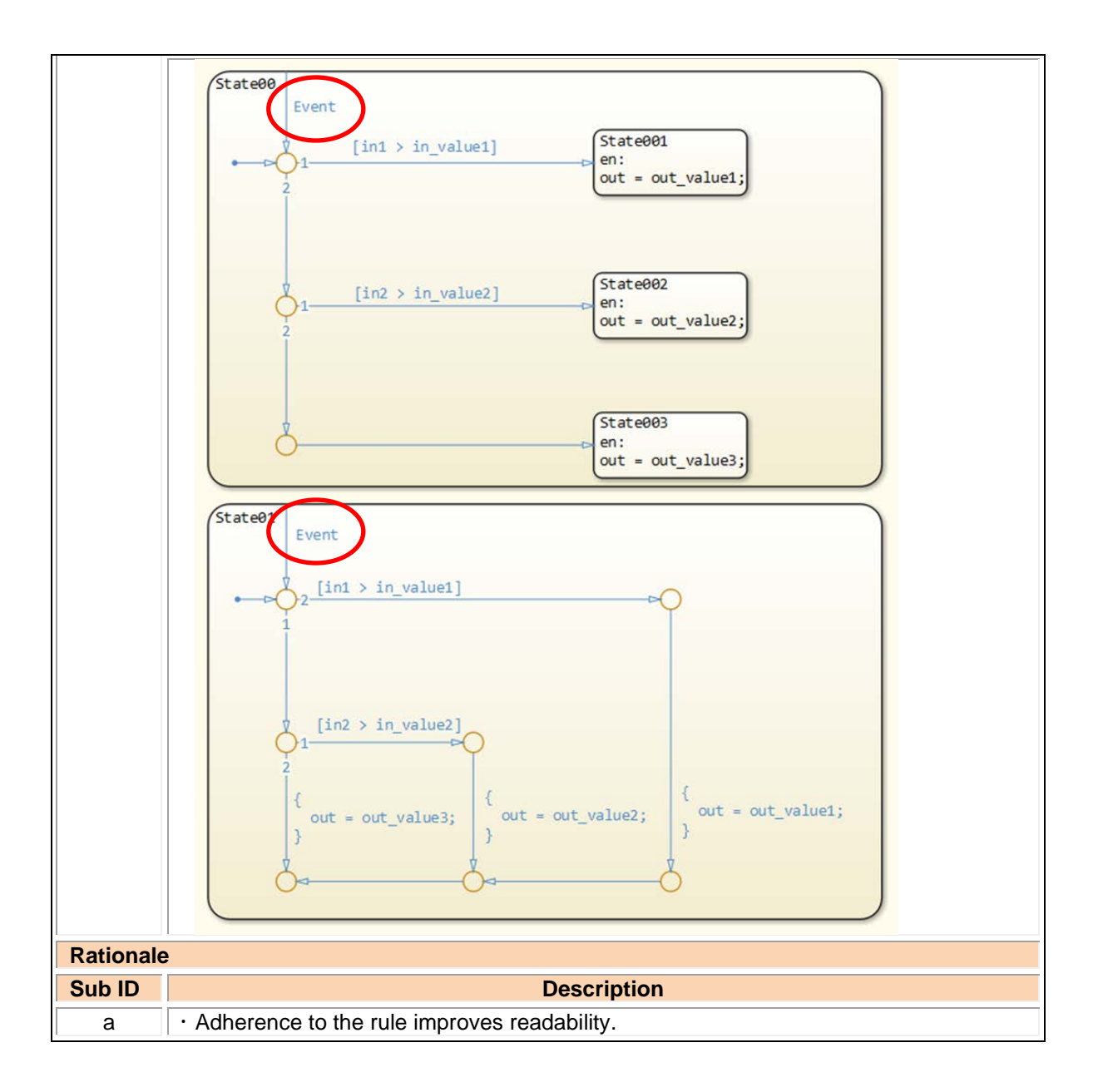

## jc\_0763: Usage of multiple internal transitions

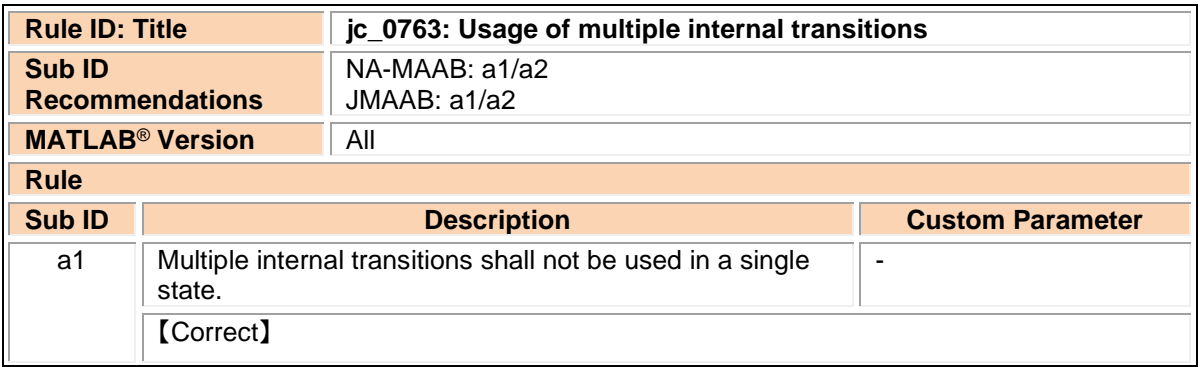

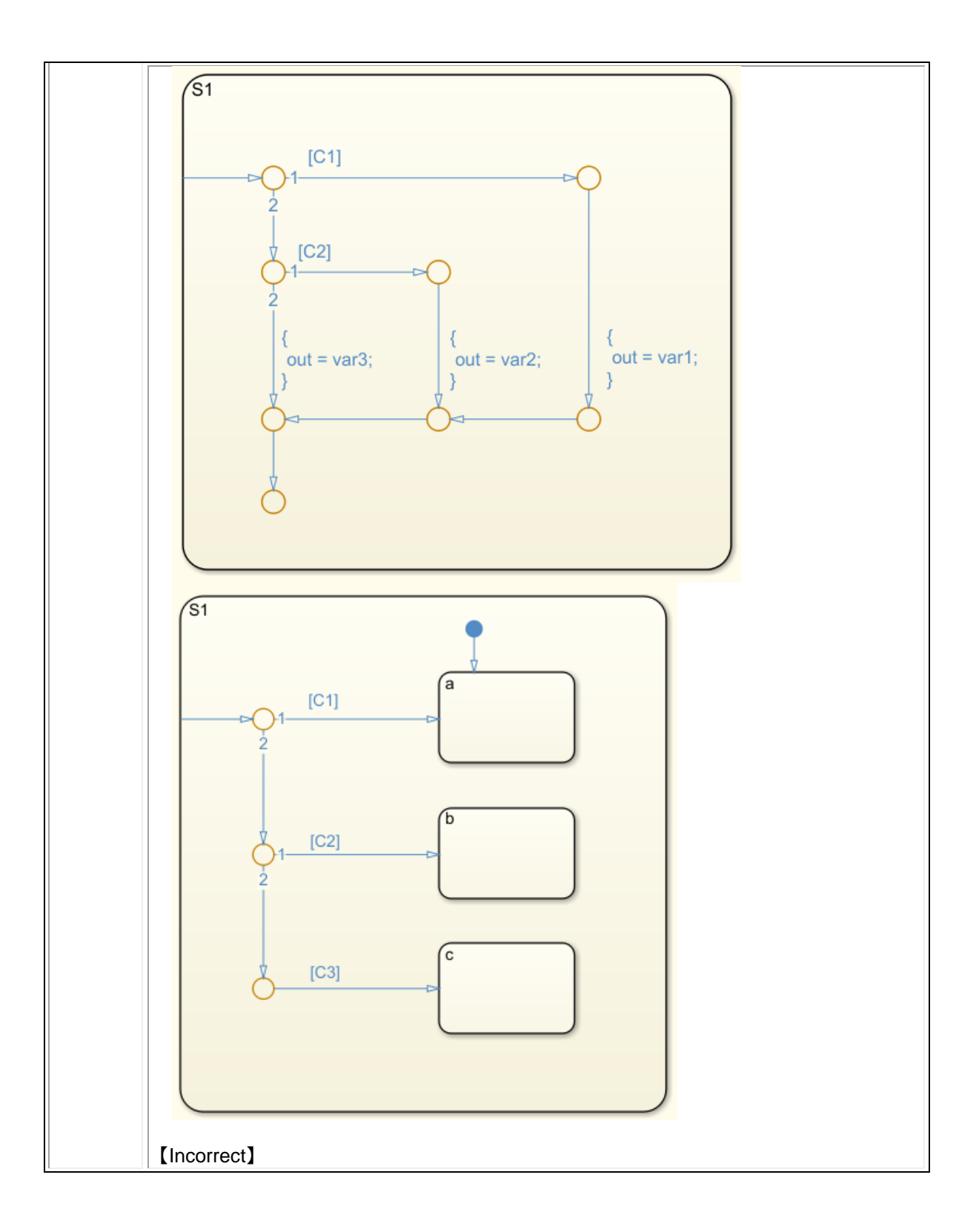

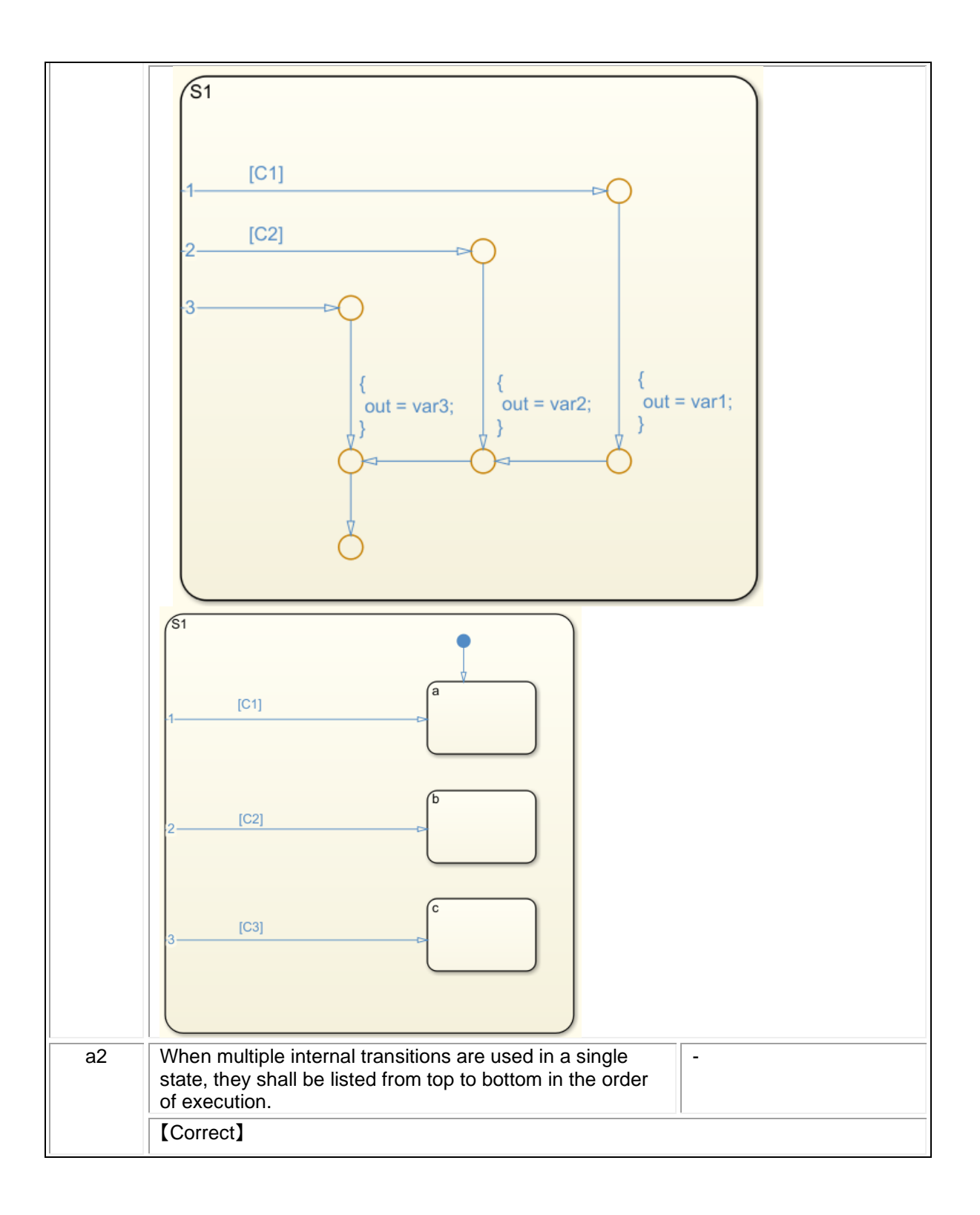

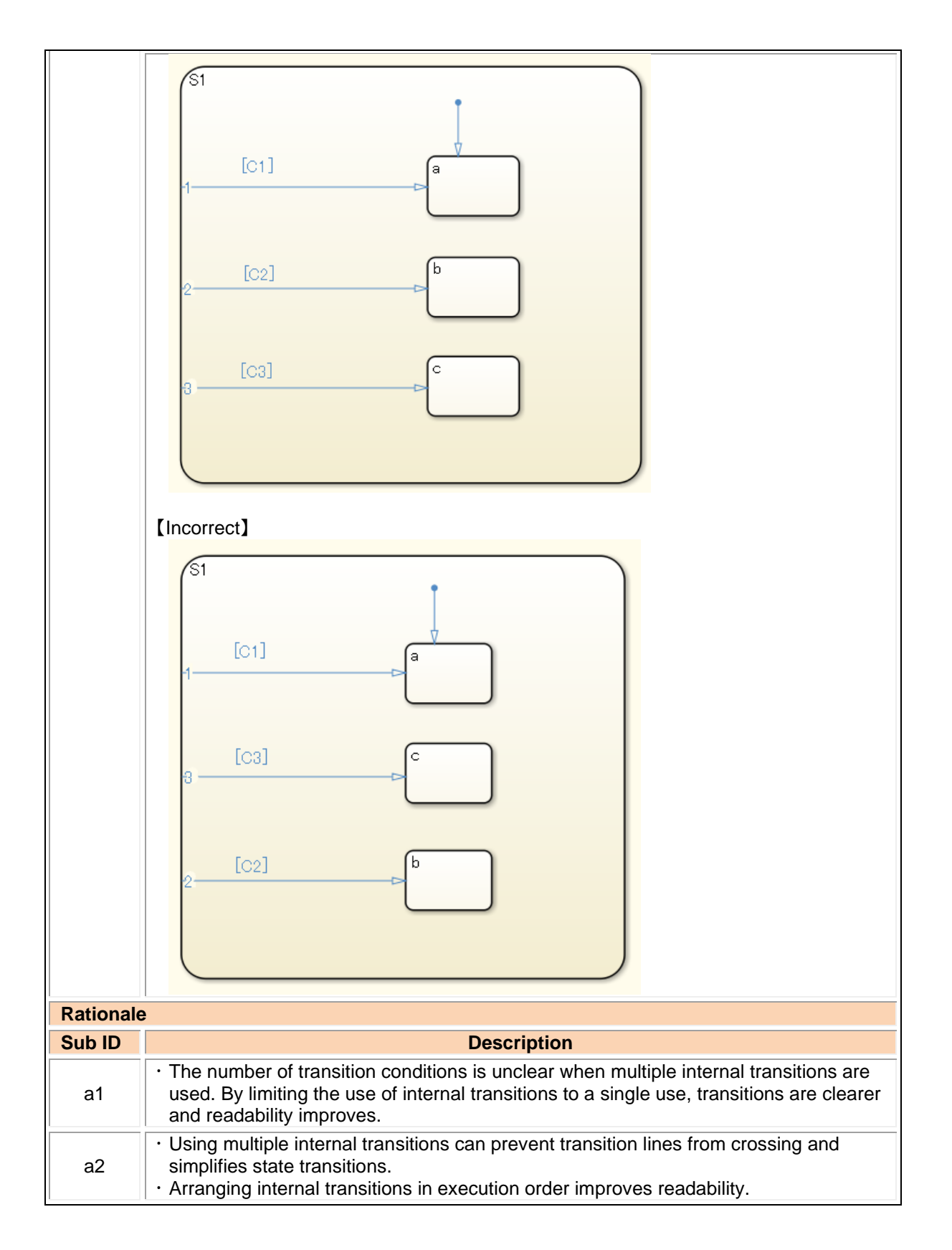

jc\_0762: Prohibition of state action and flow chart combination

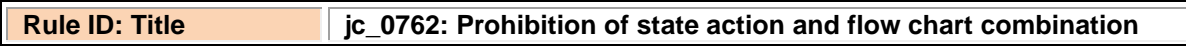

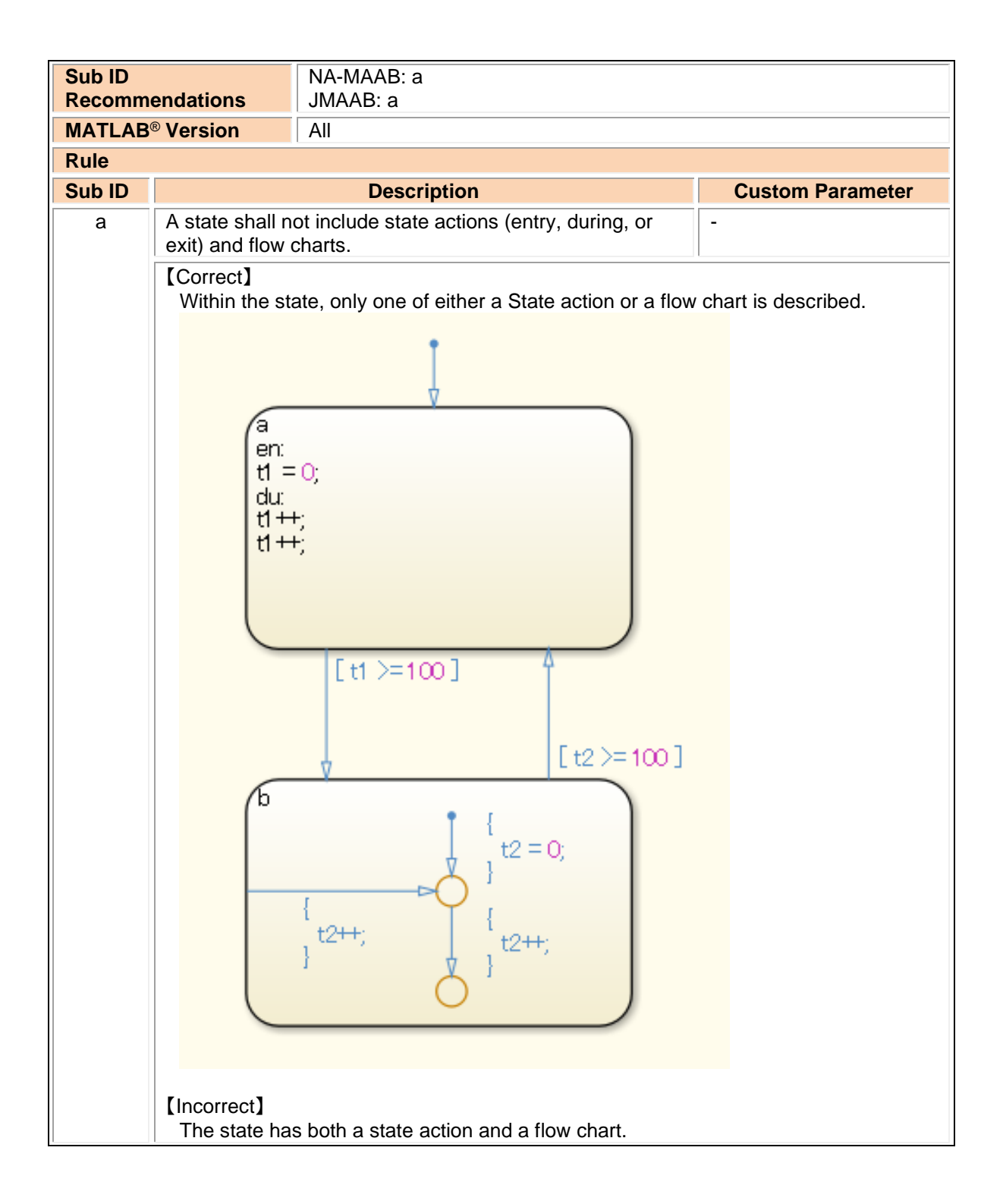

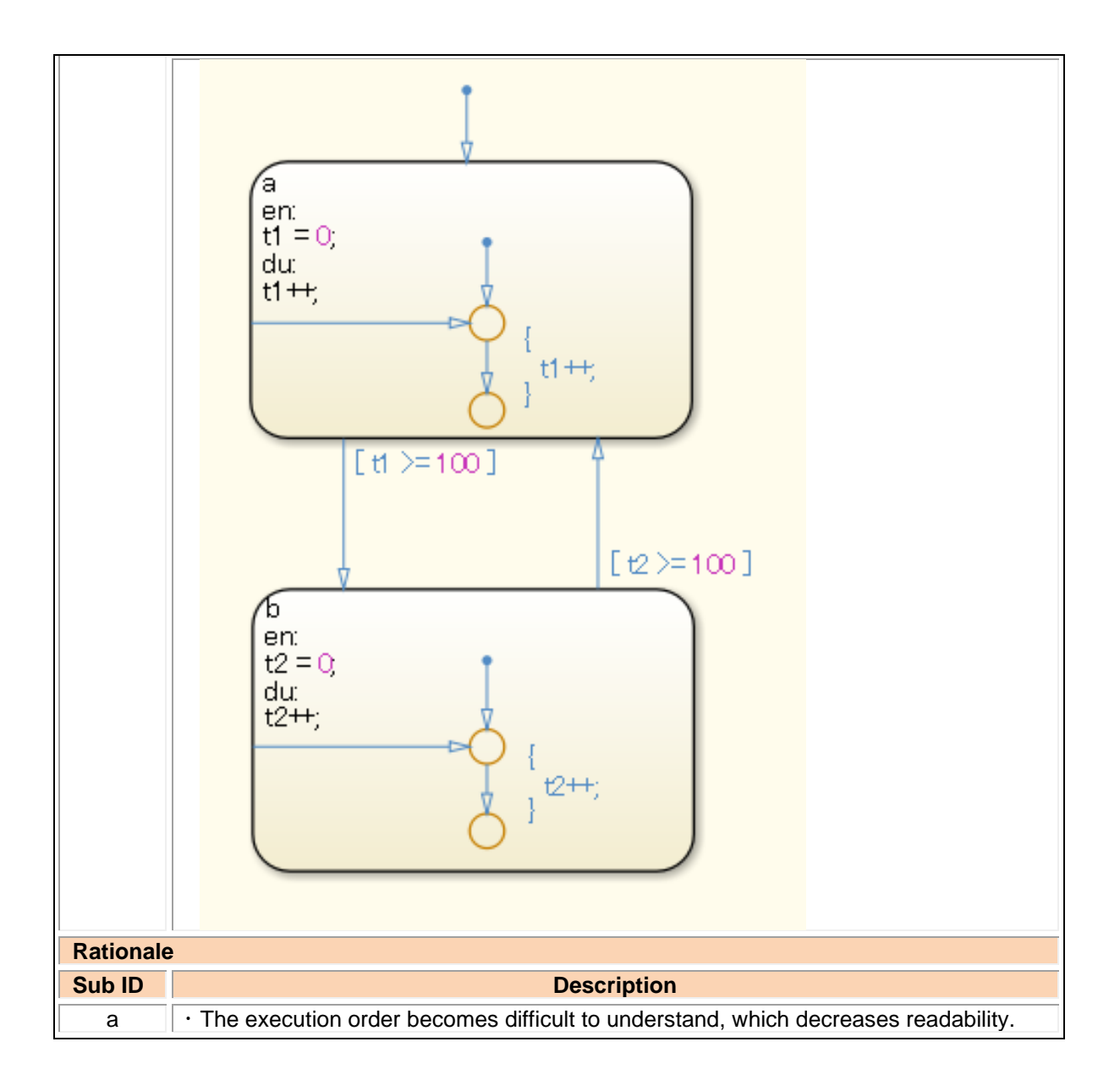

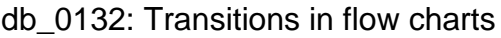

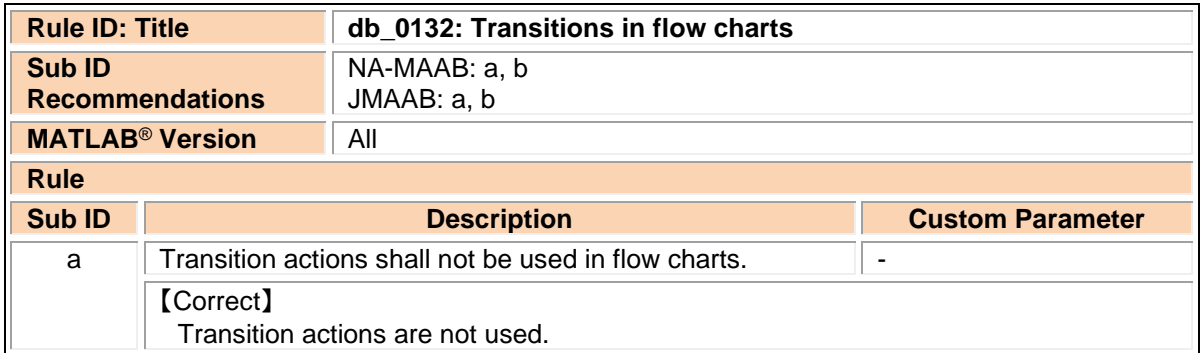

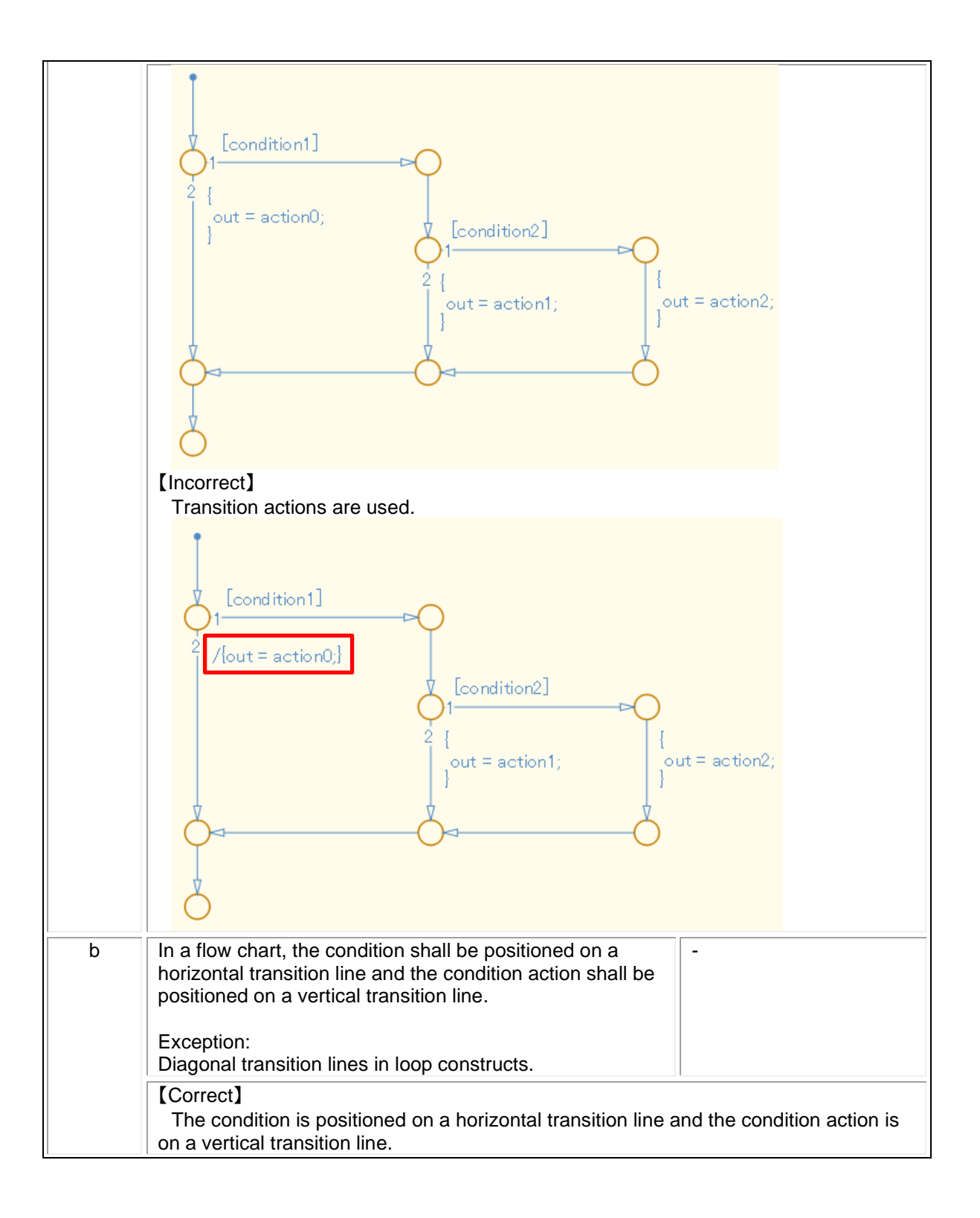

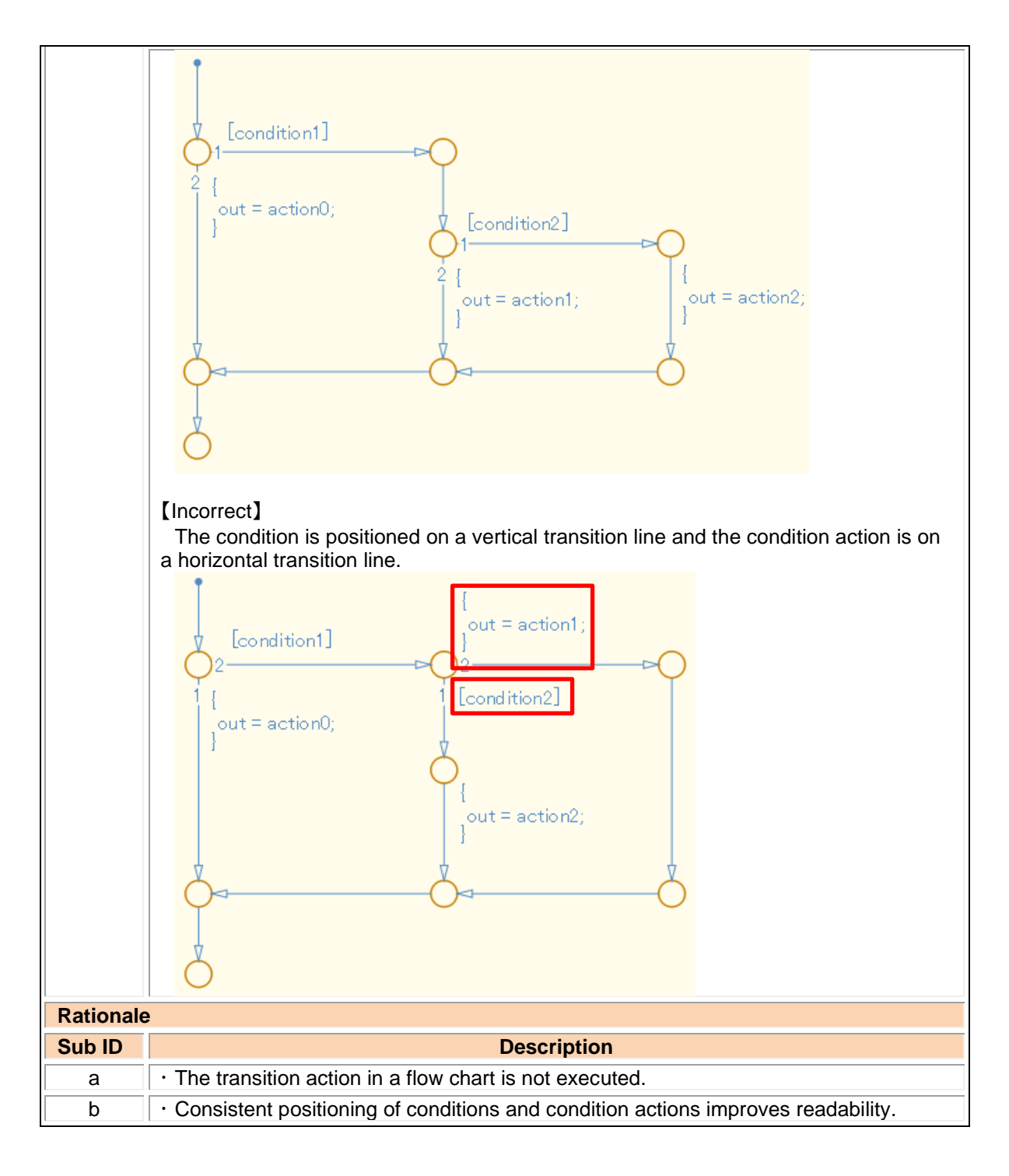

#### jc\_0773: Unconditional transition of a flow chart

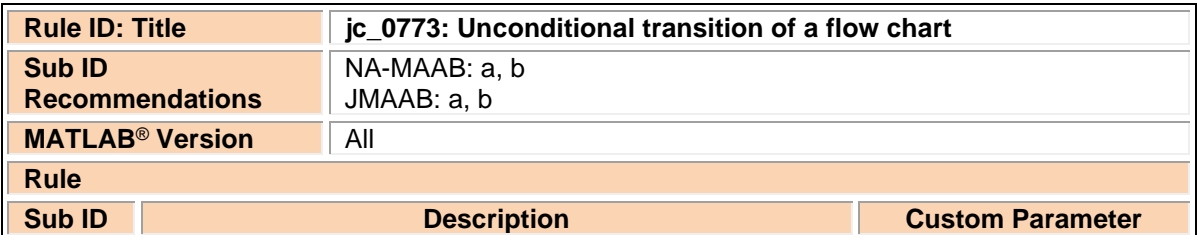

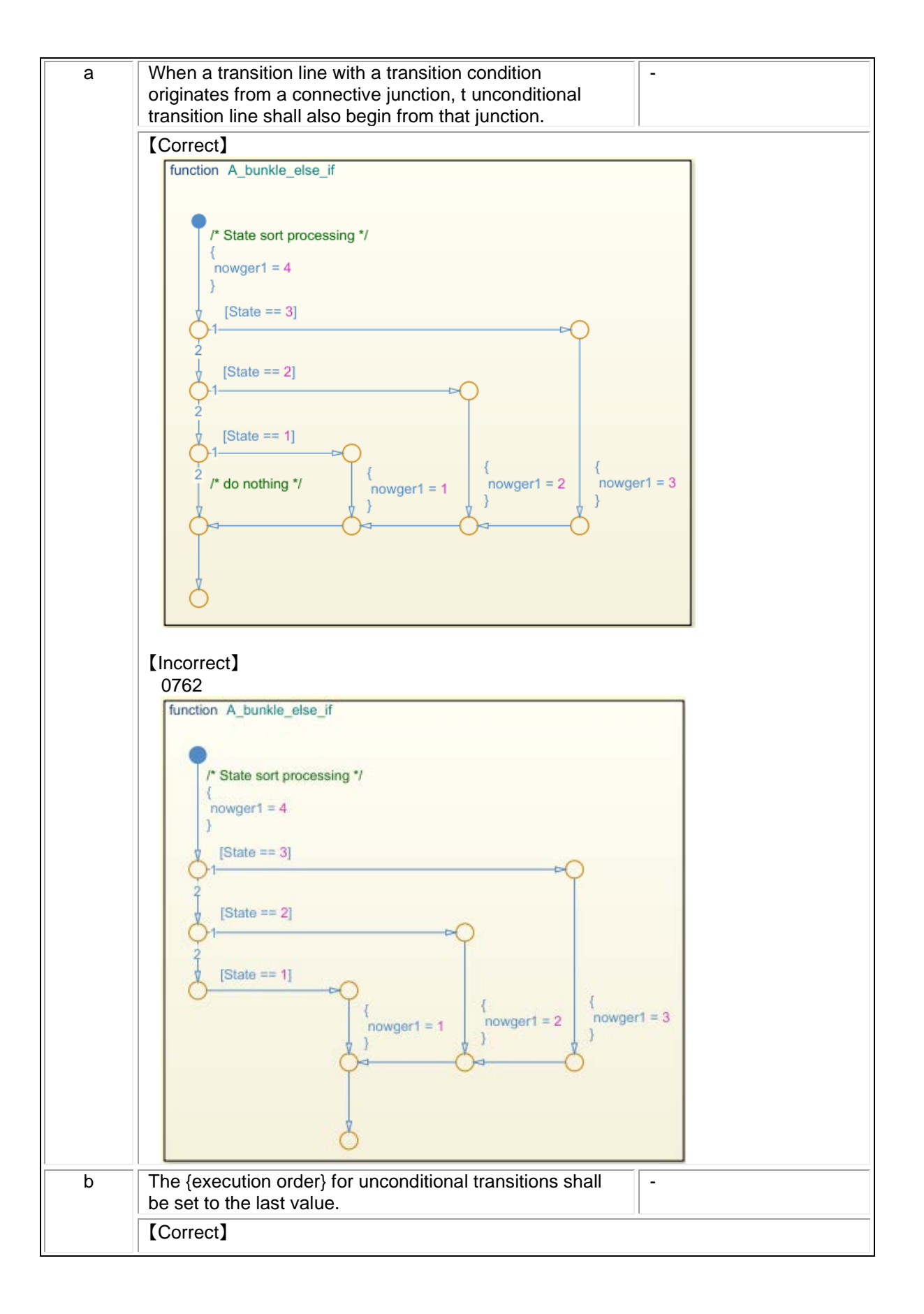

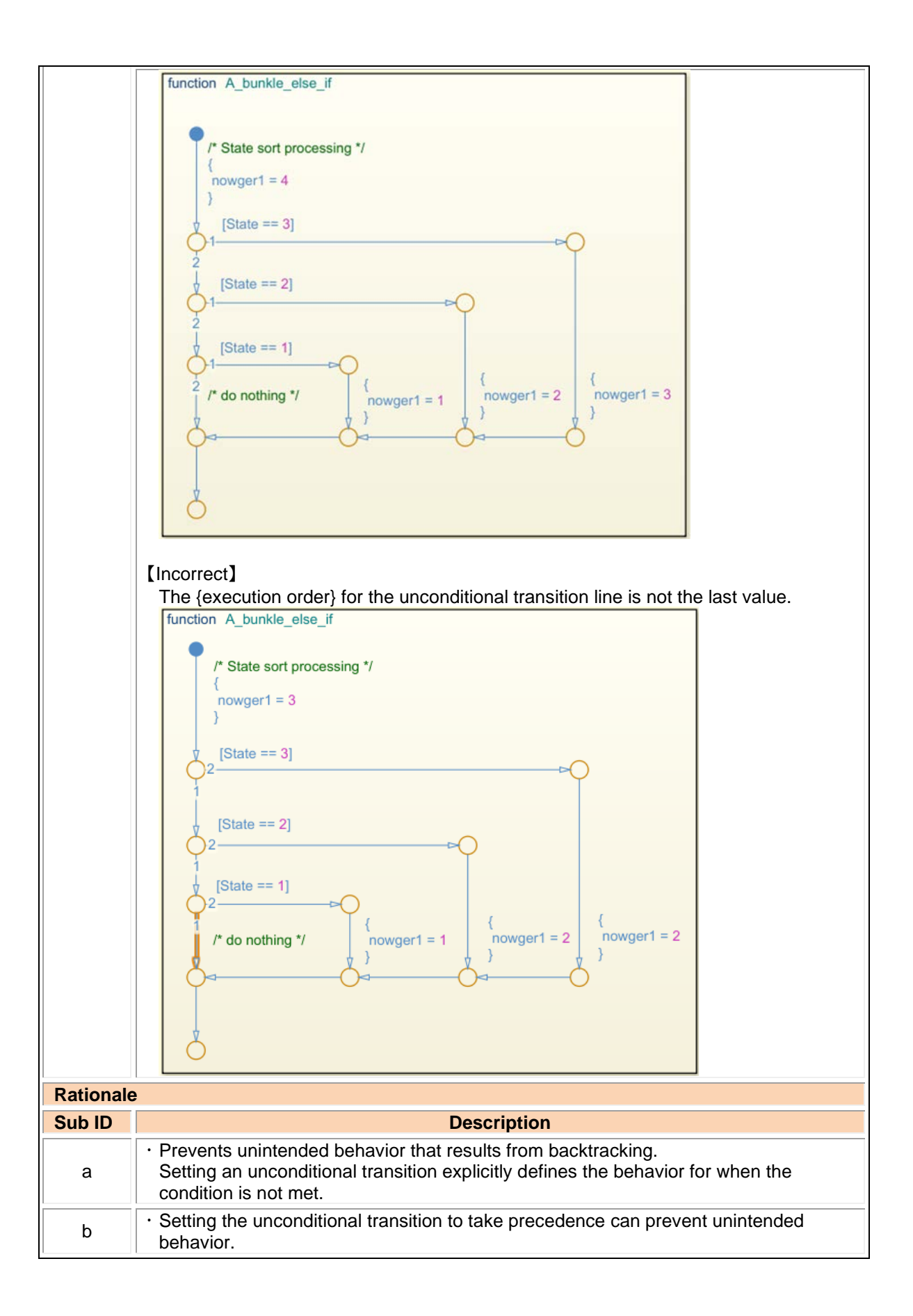

jc\_0775: Terminating junctions in flow charts

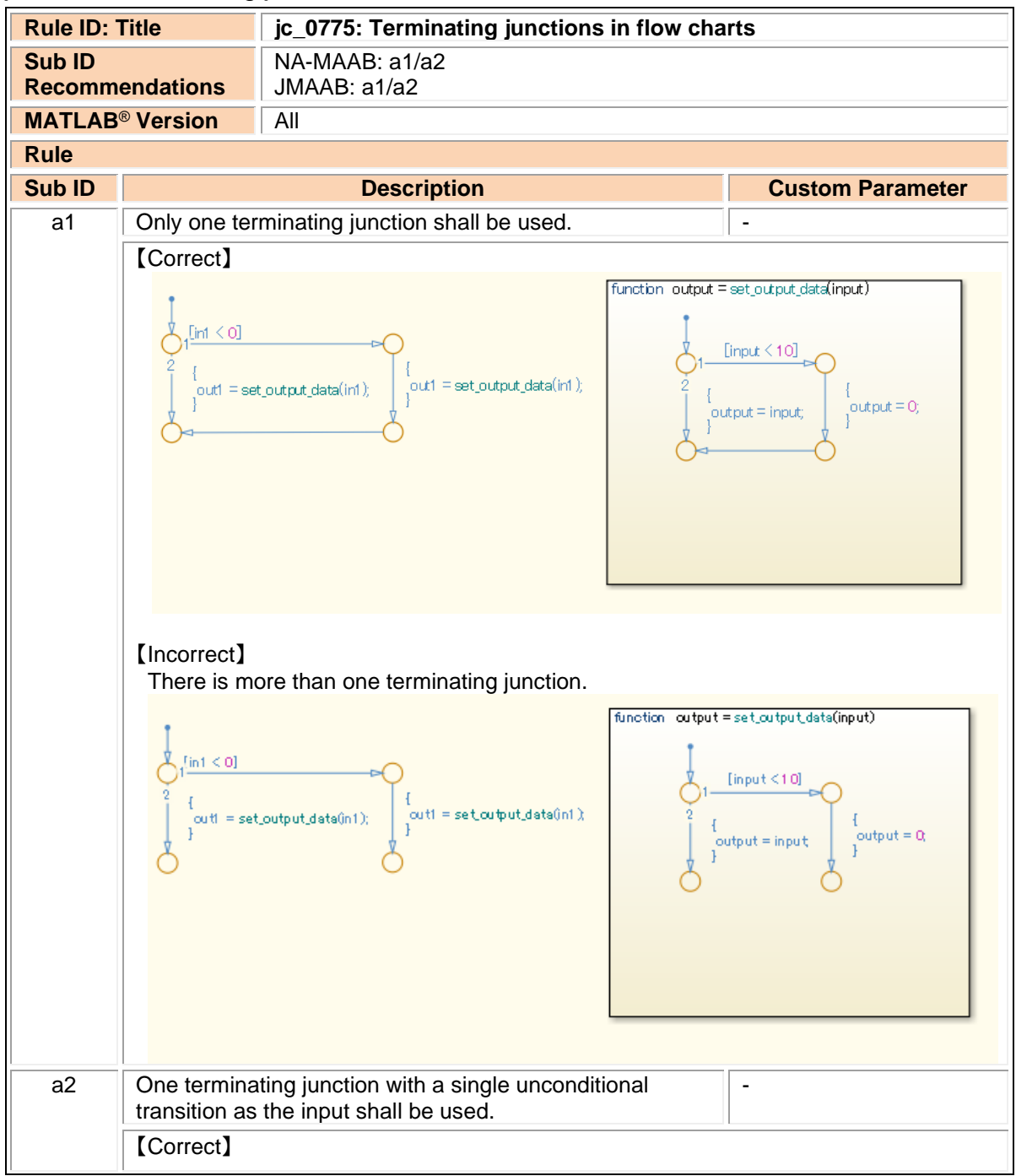

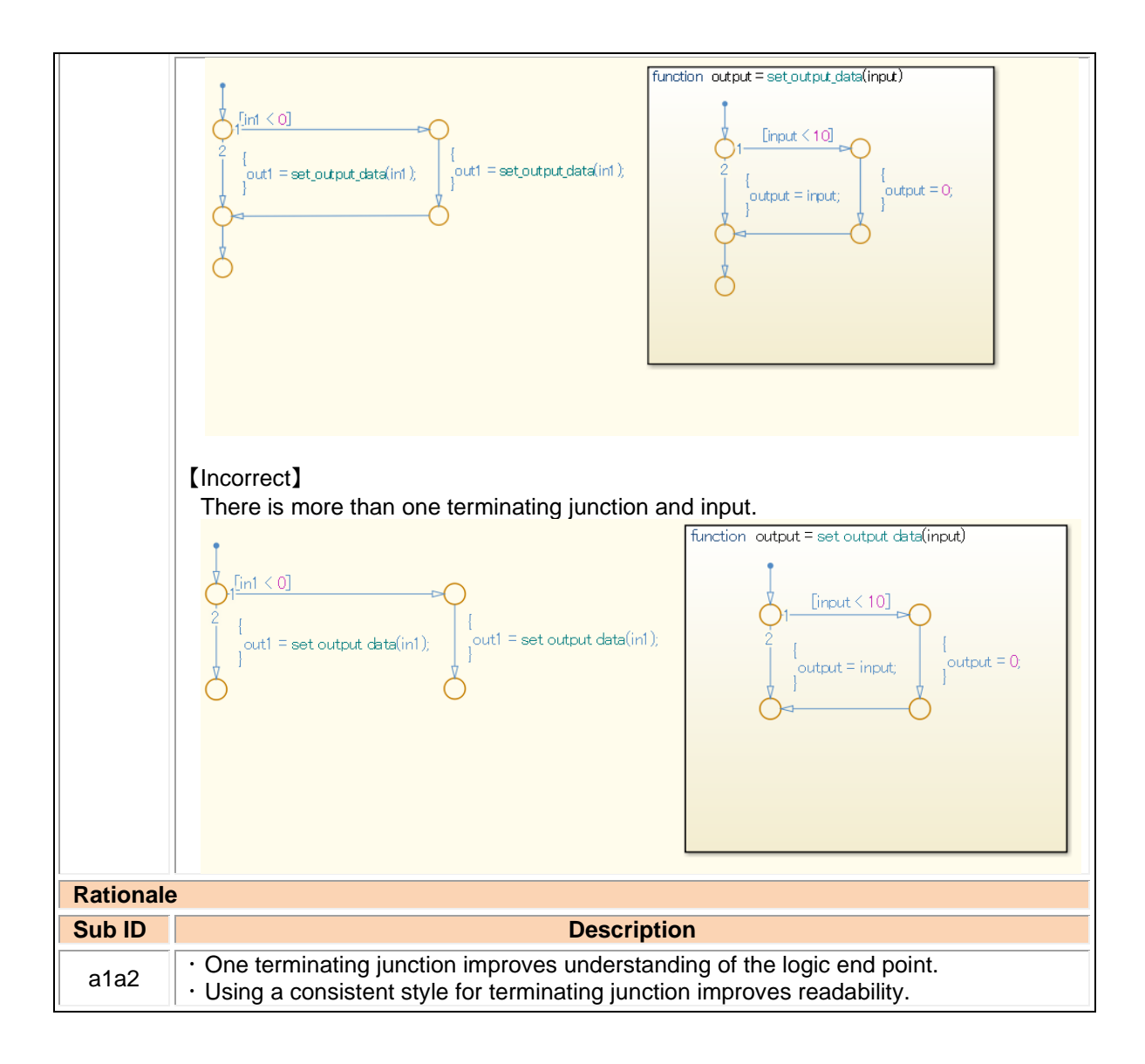

### jc\_0738: Usage of Stateflow comments

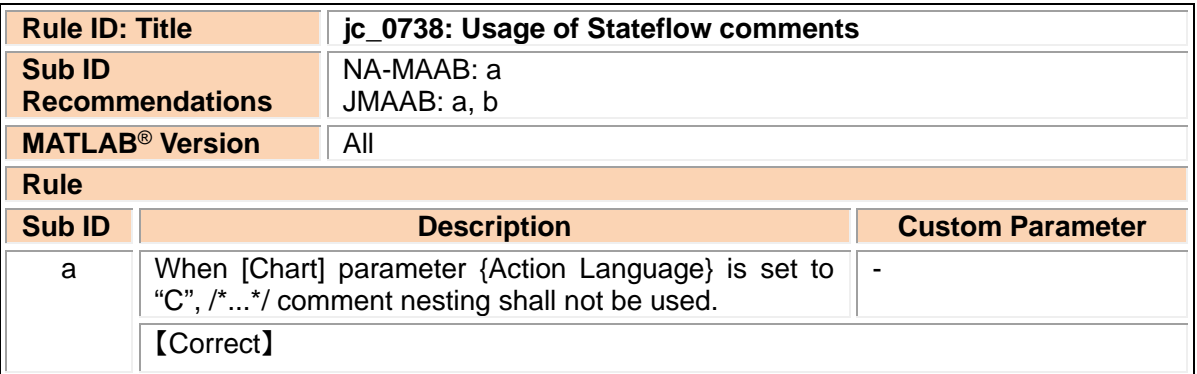

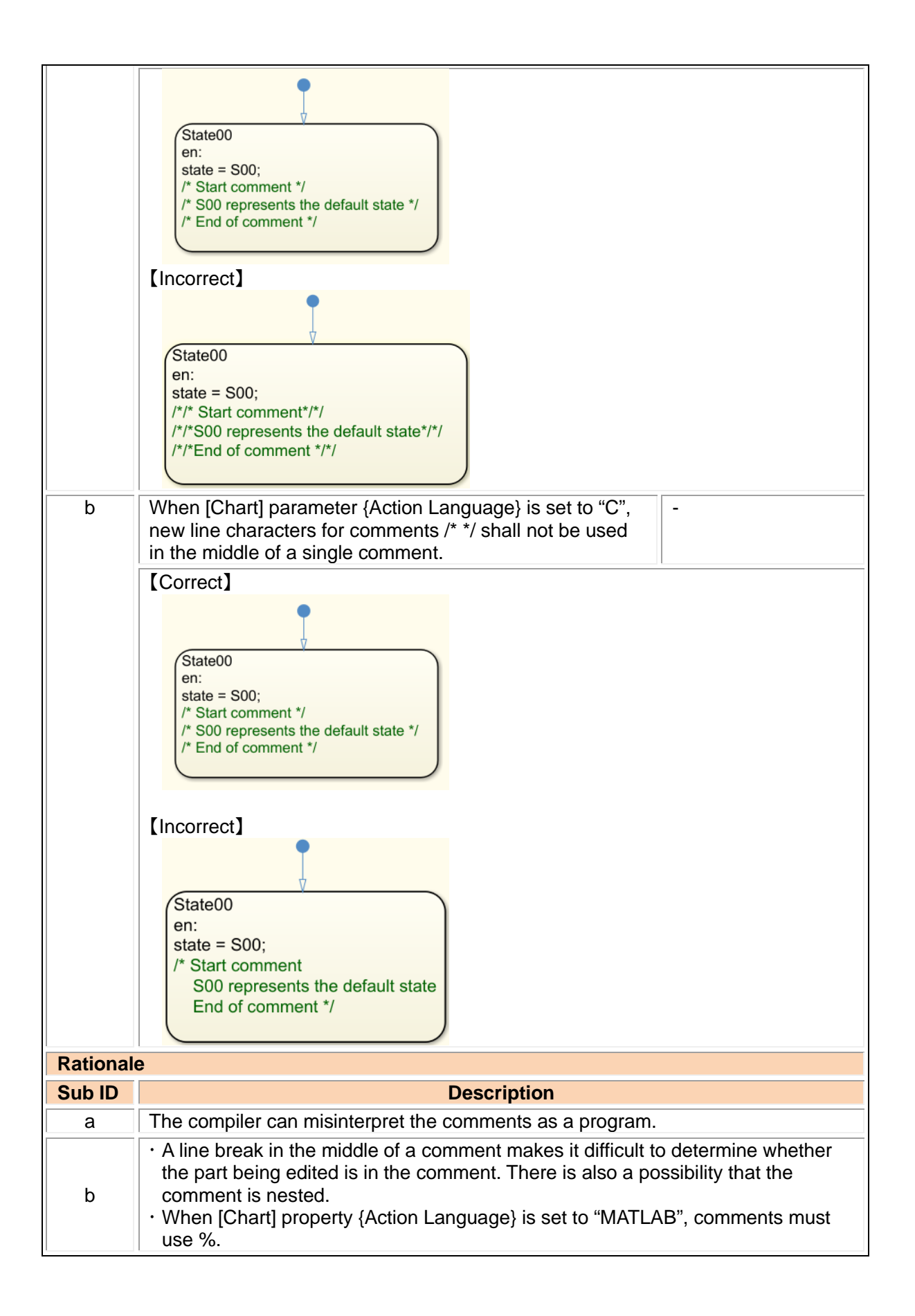

# 4.3. Conditional transition / Action

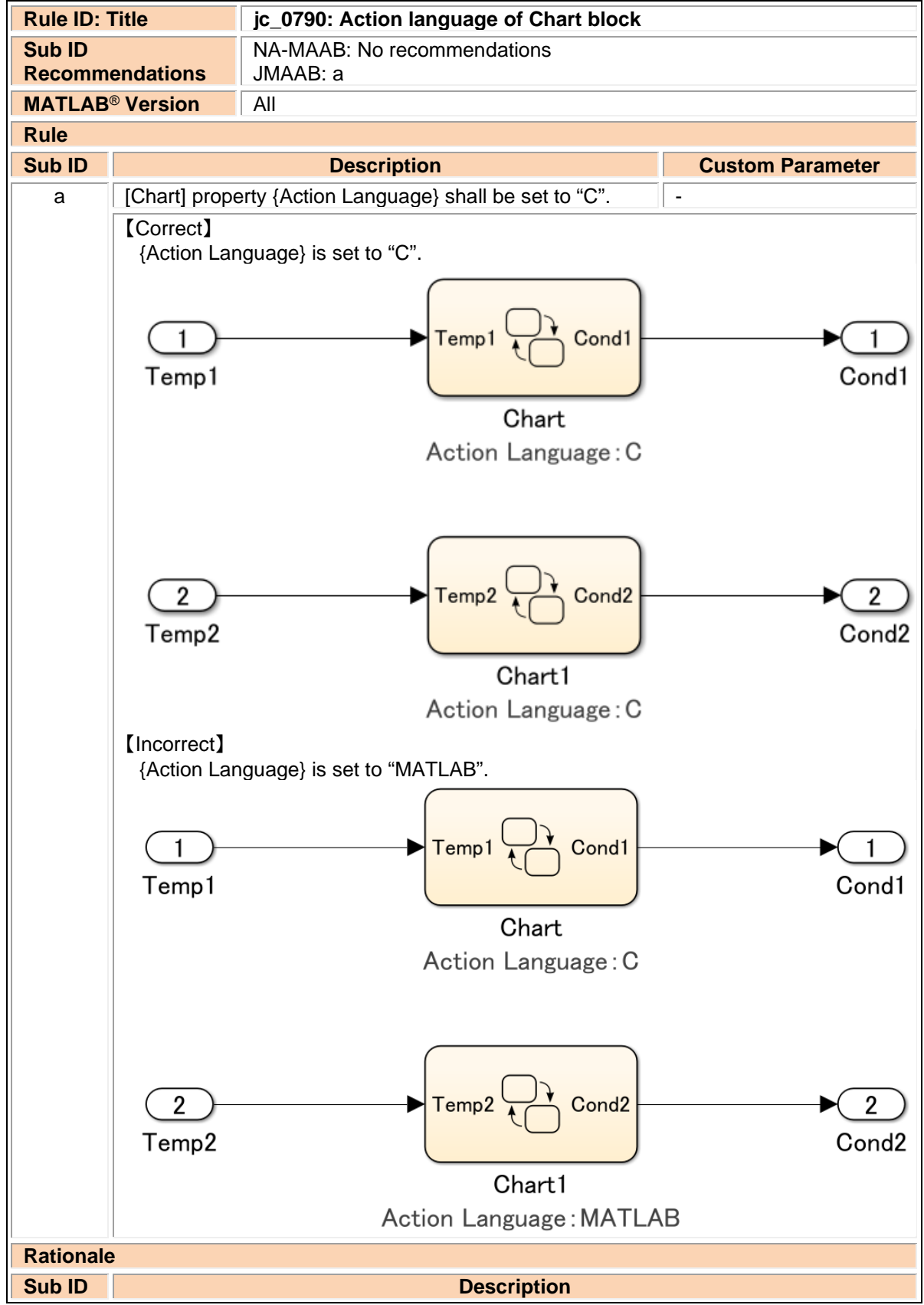

## jc\_0790: Action language of Chart block

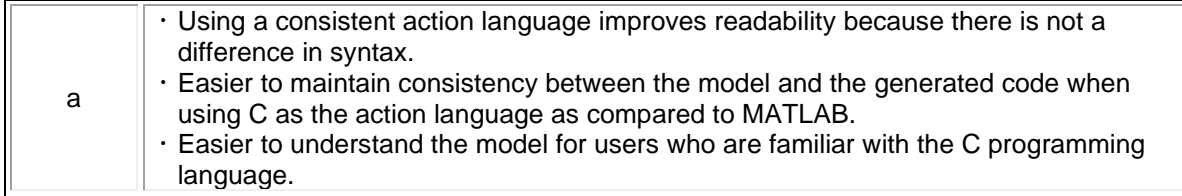

#### jc\_0702: Use of named Stateflow parameters/constants

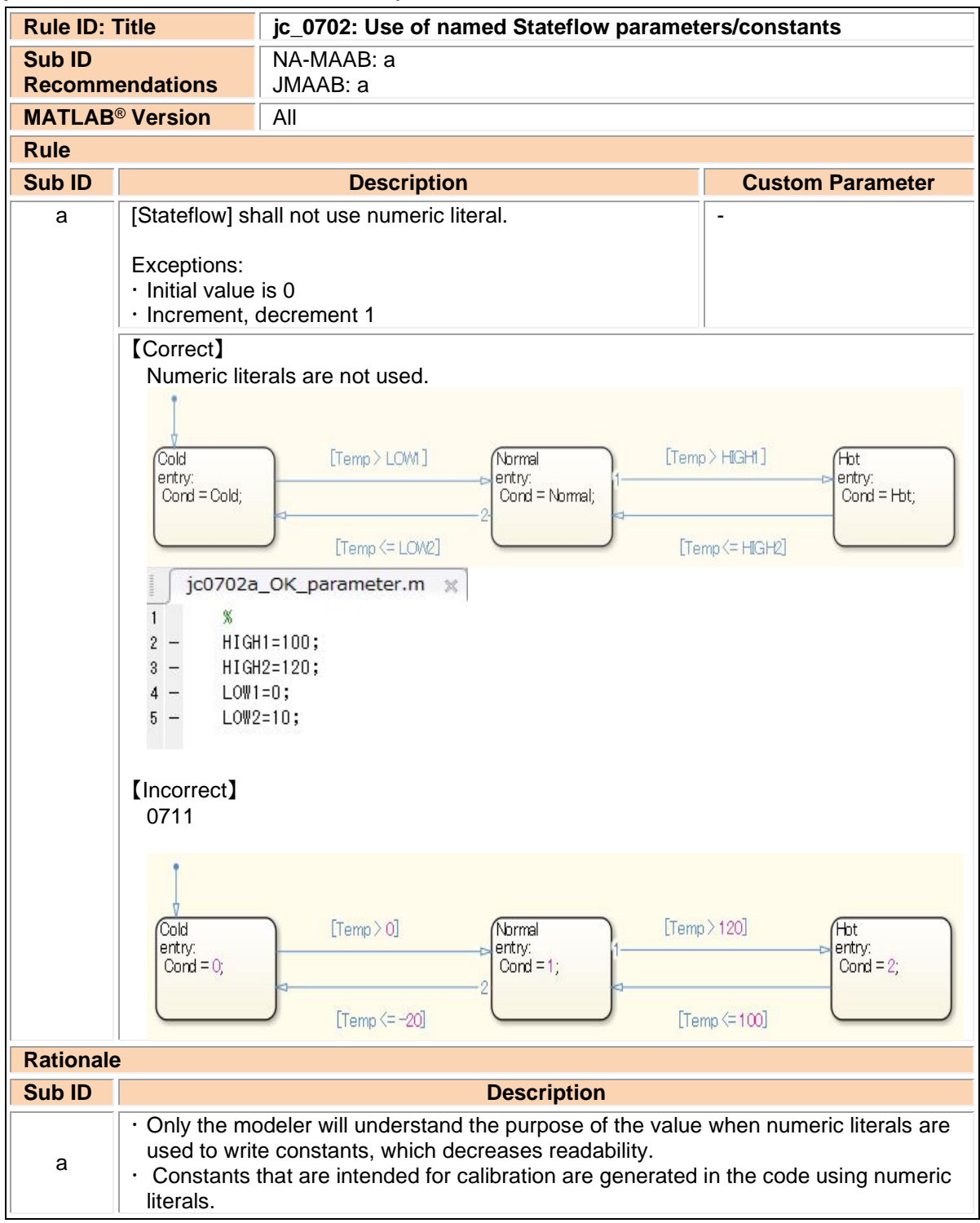

## jm\_0011: Pointers in Stateflow

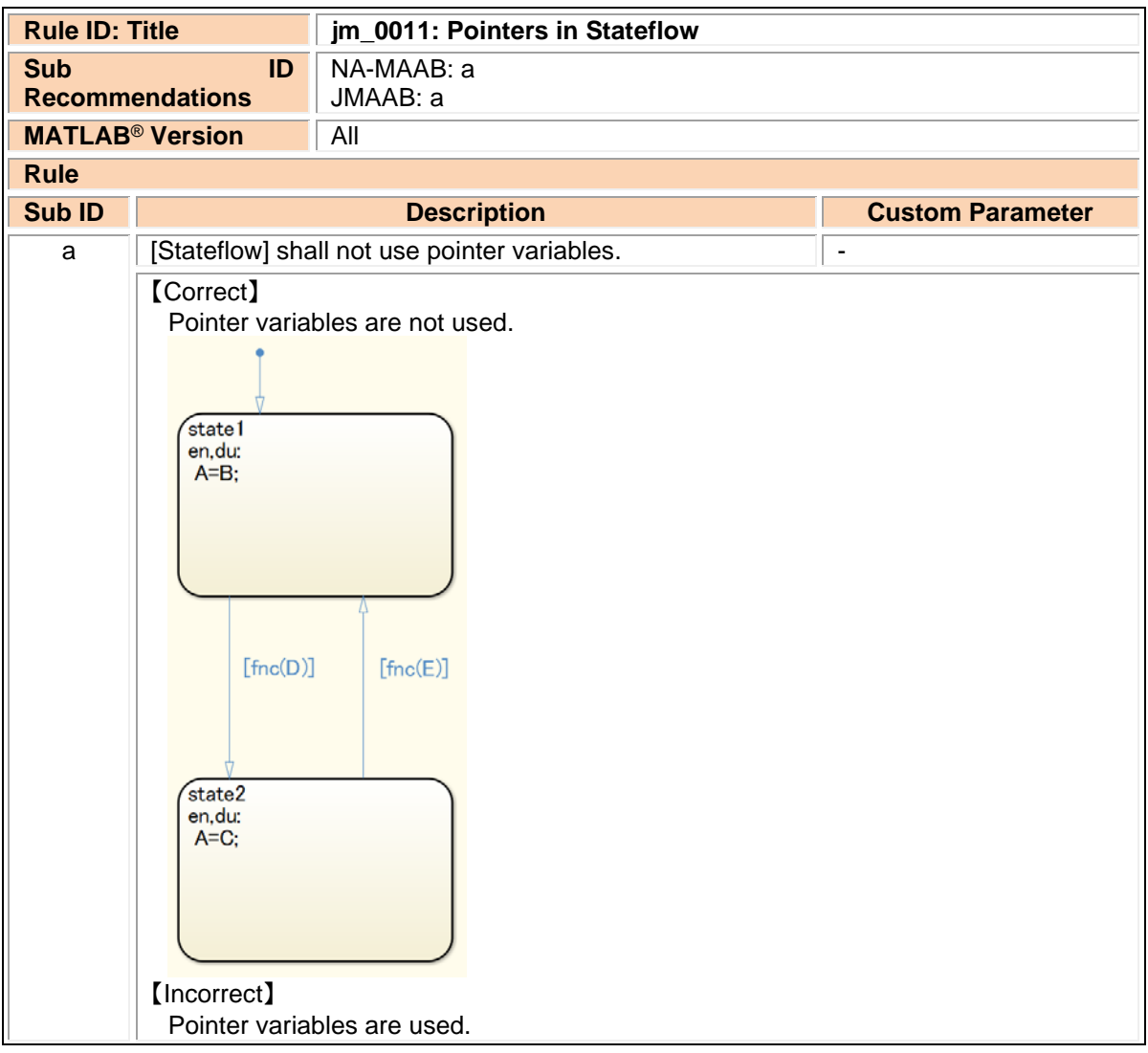

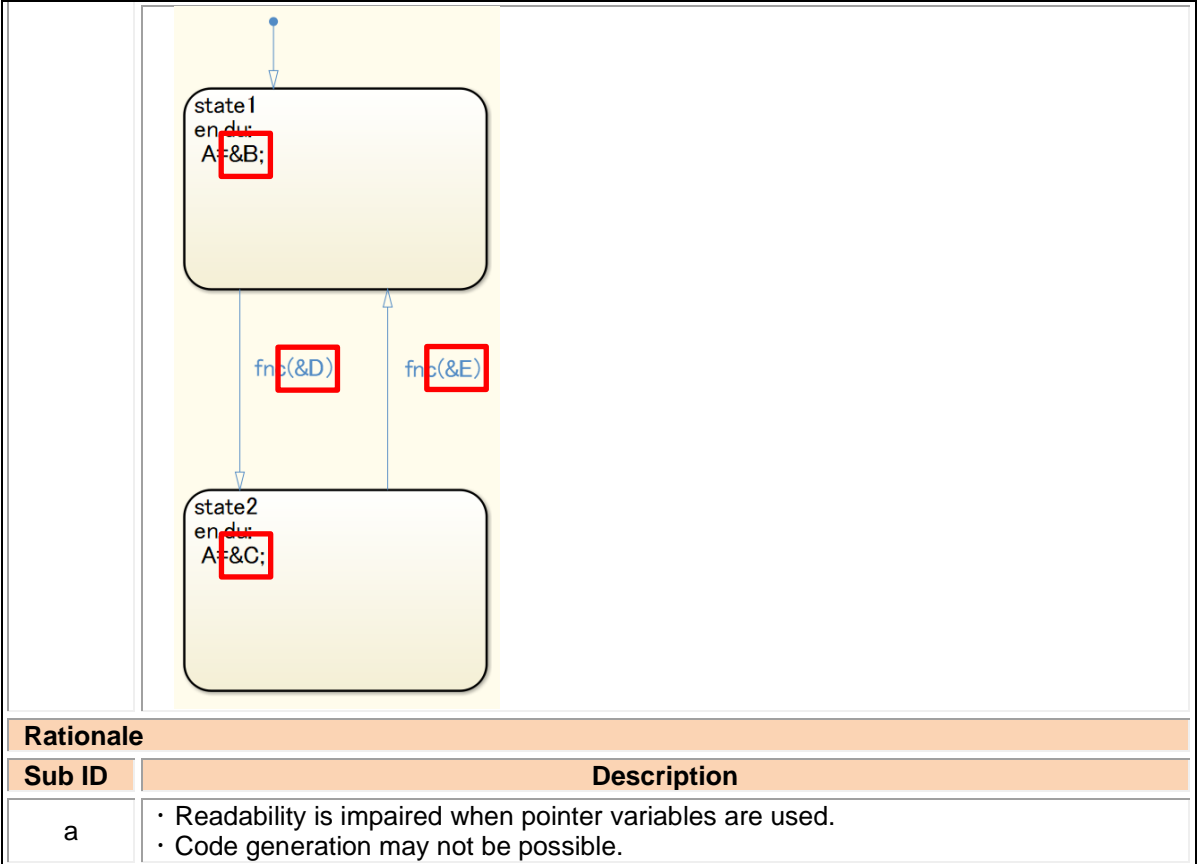

## jc\_0491: Reuse of Stateflow data

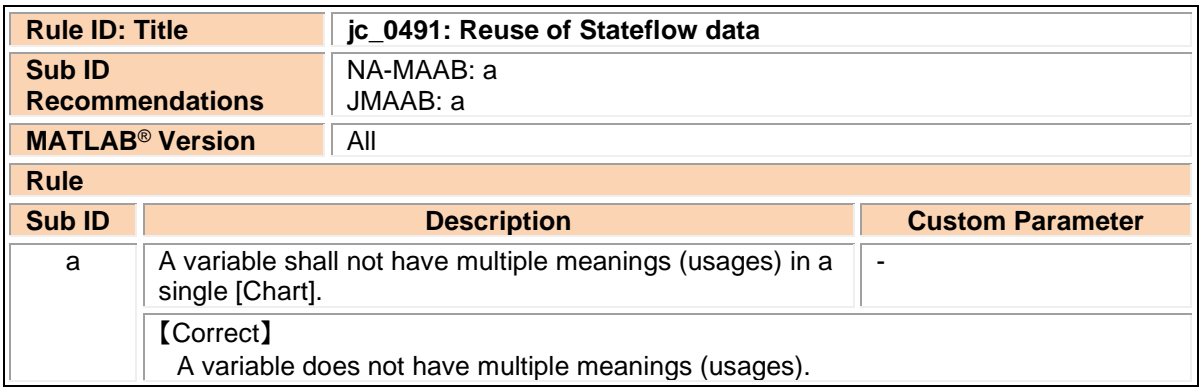

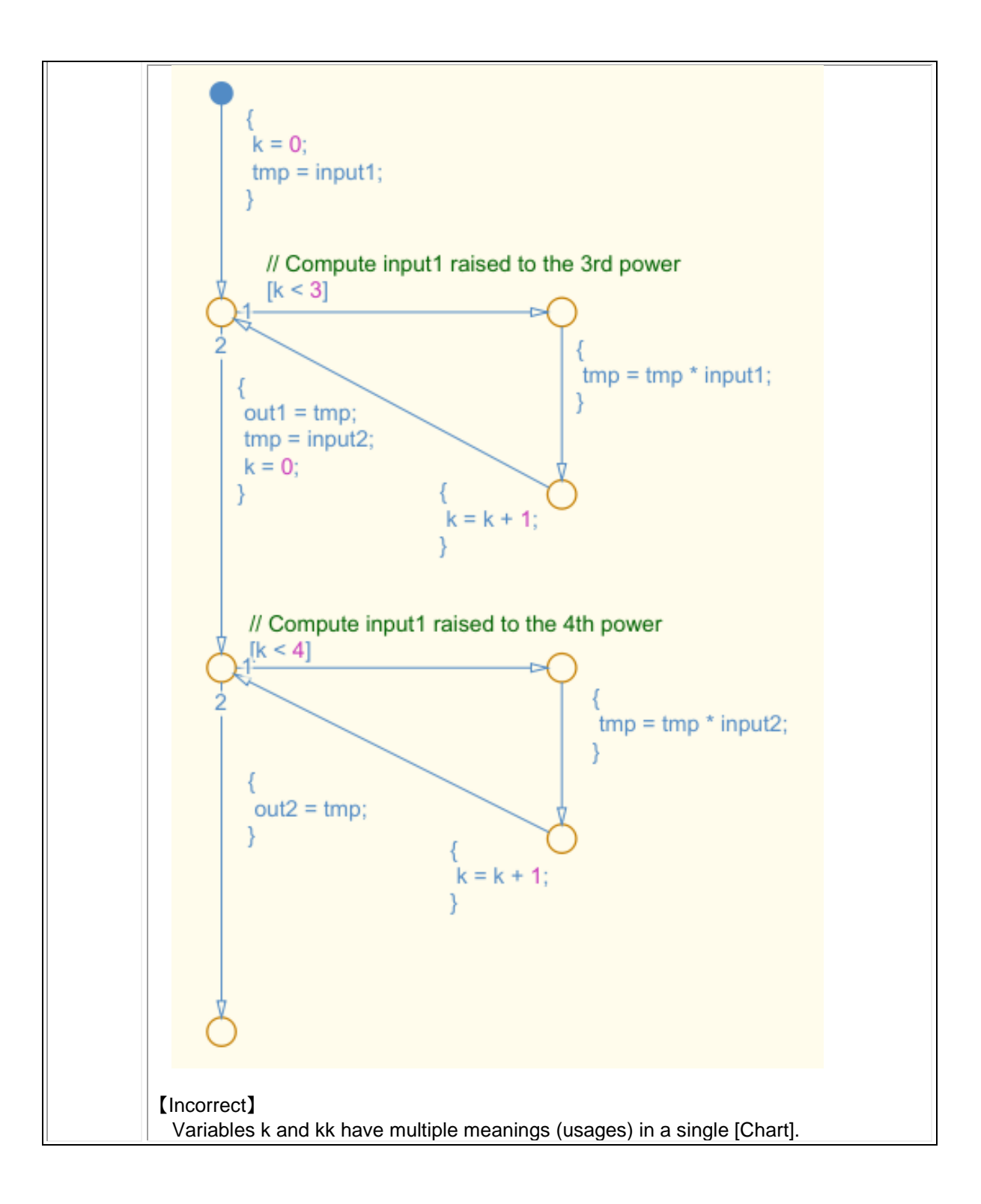

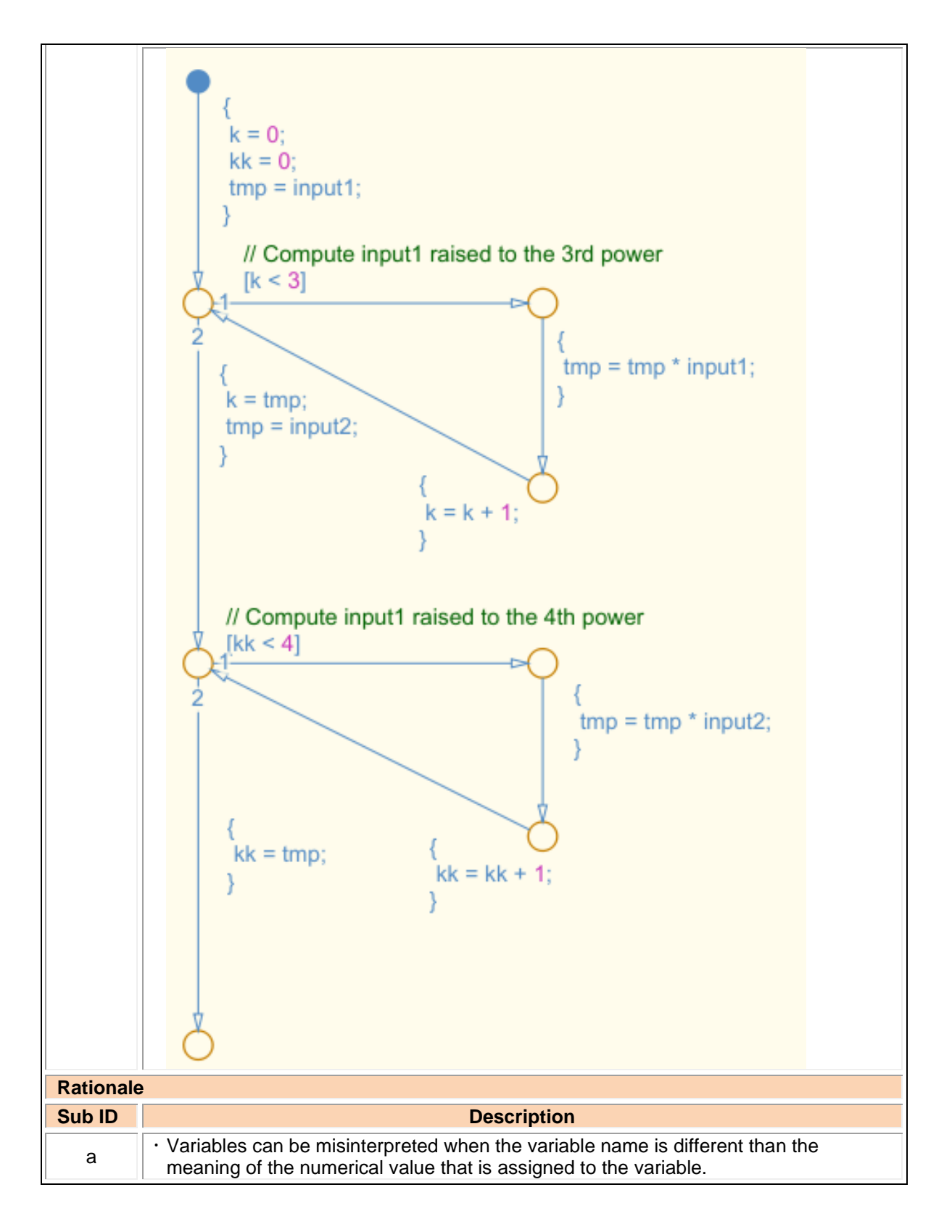

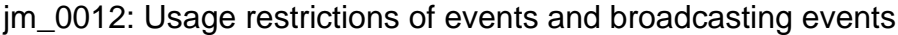

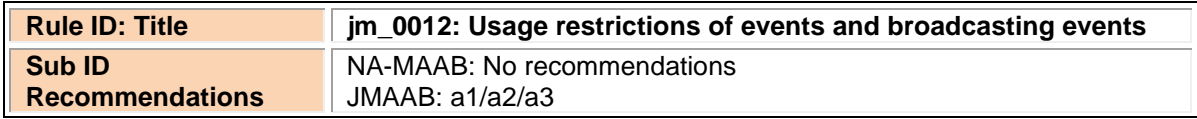

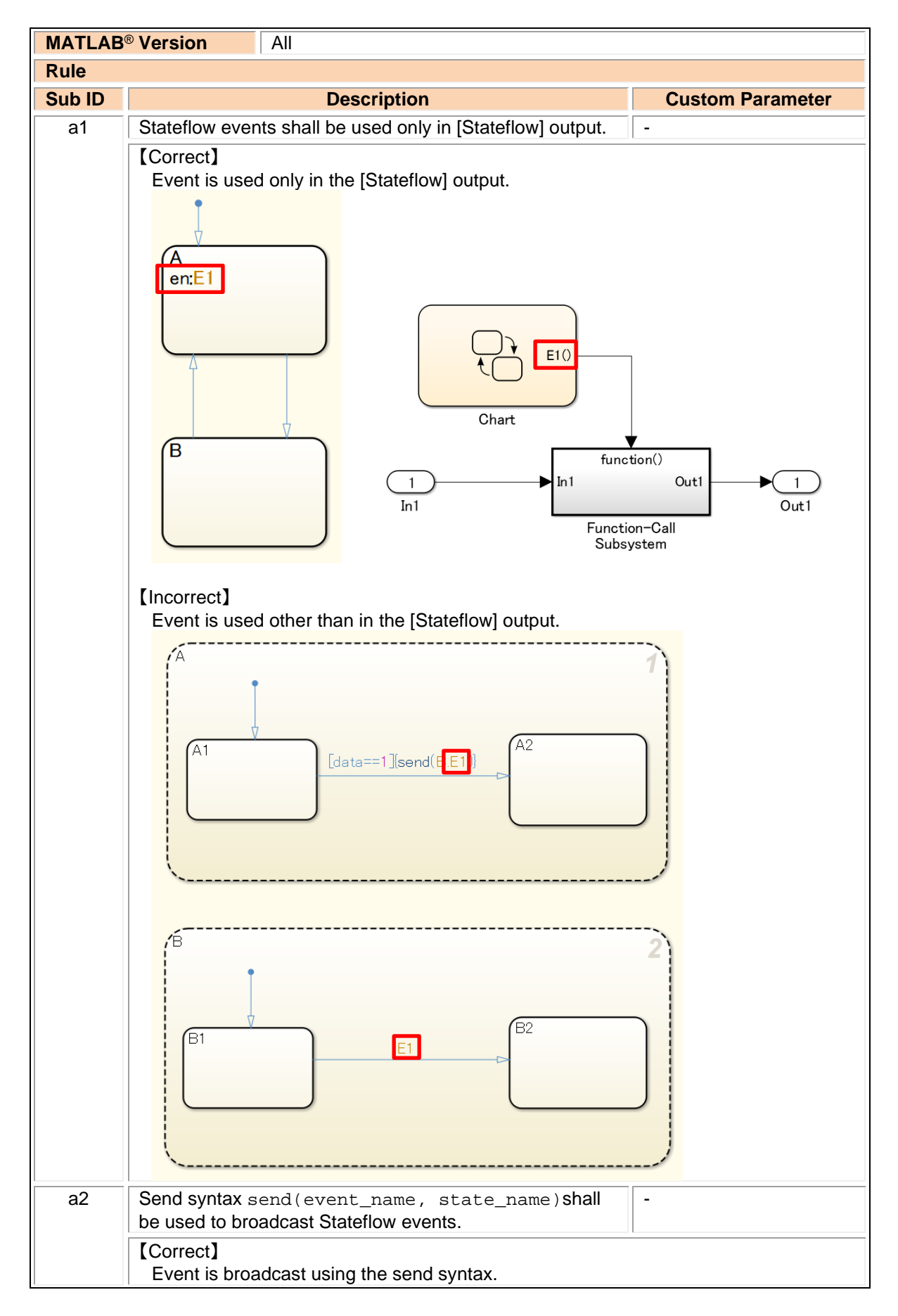

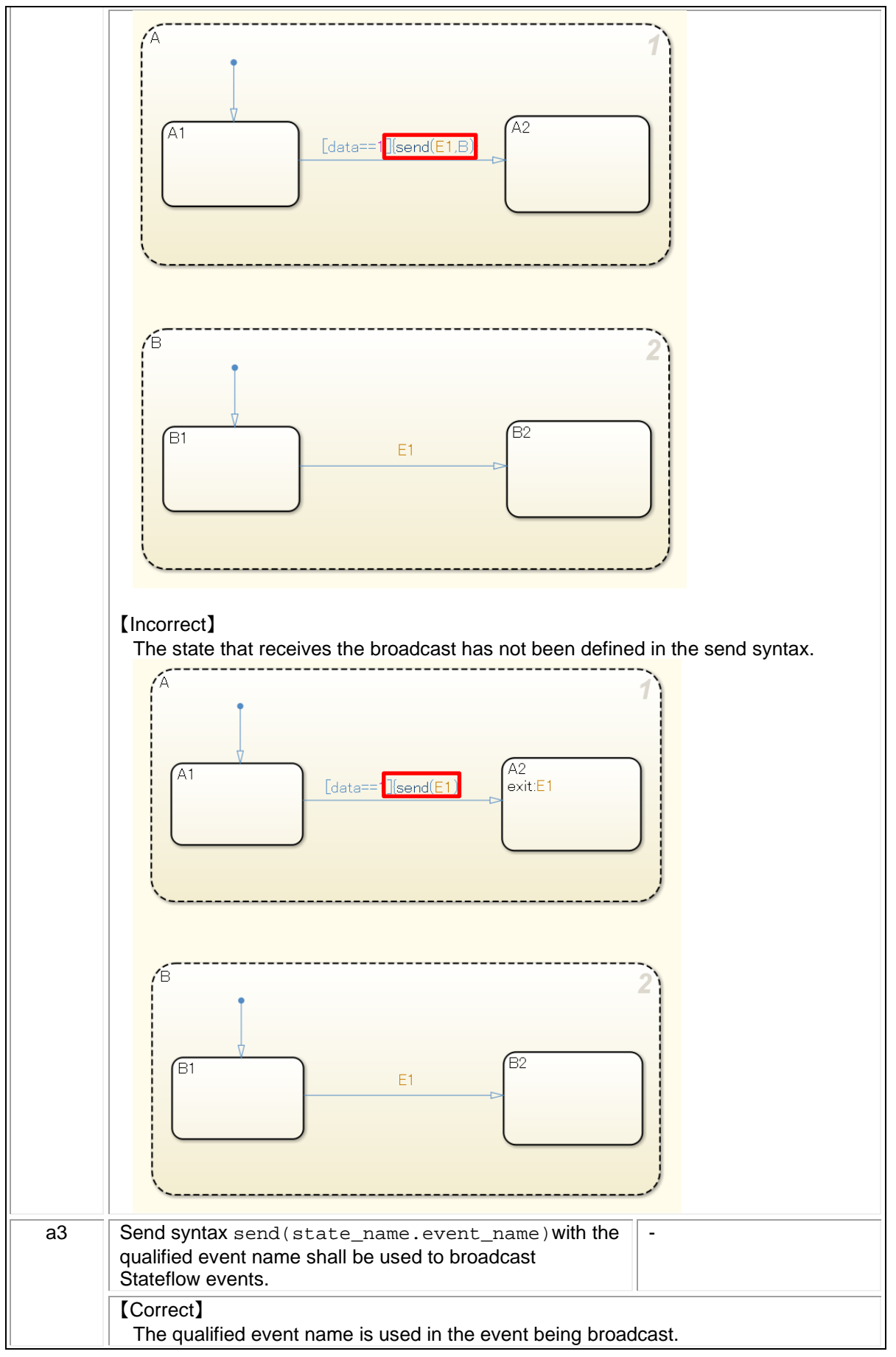

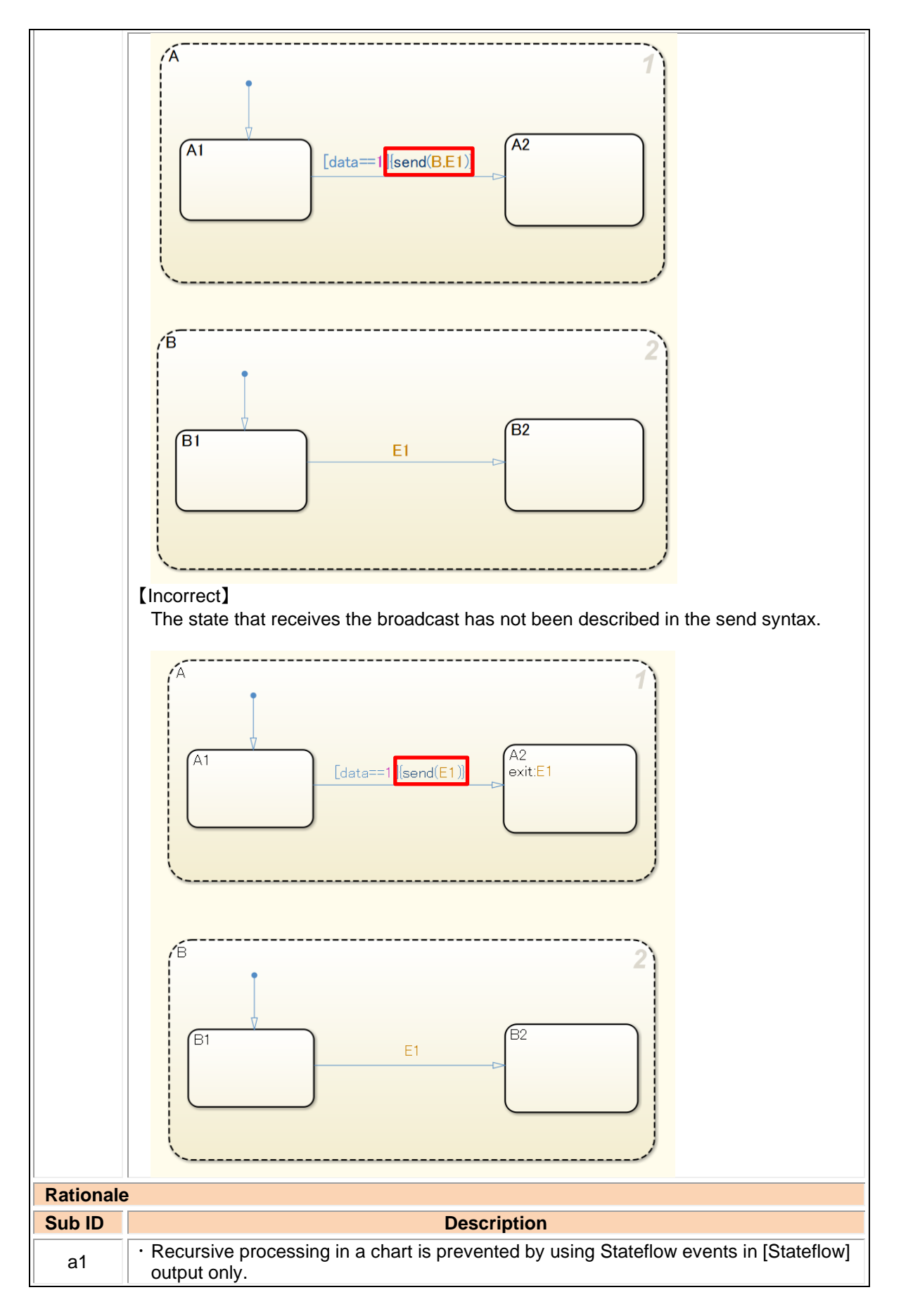

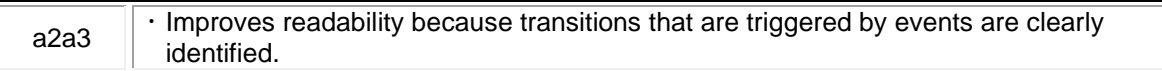

## jc\_0733: Order of state action types

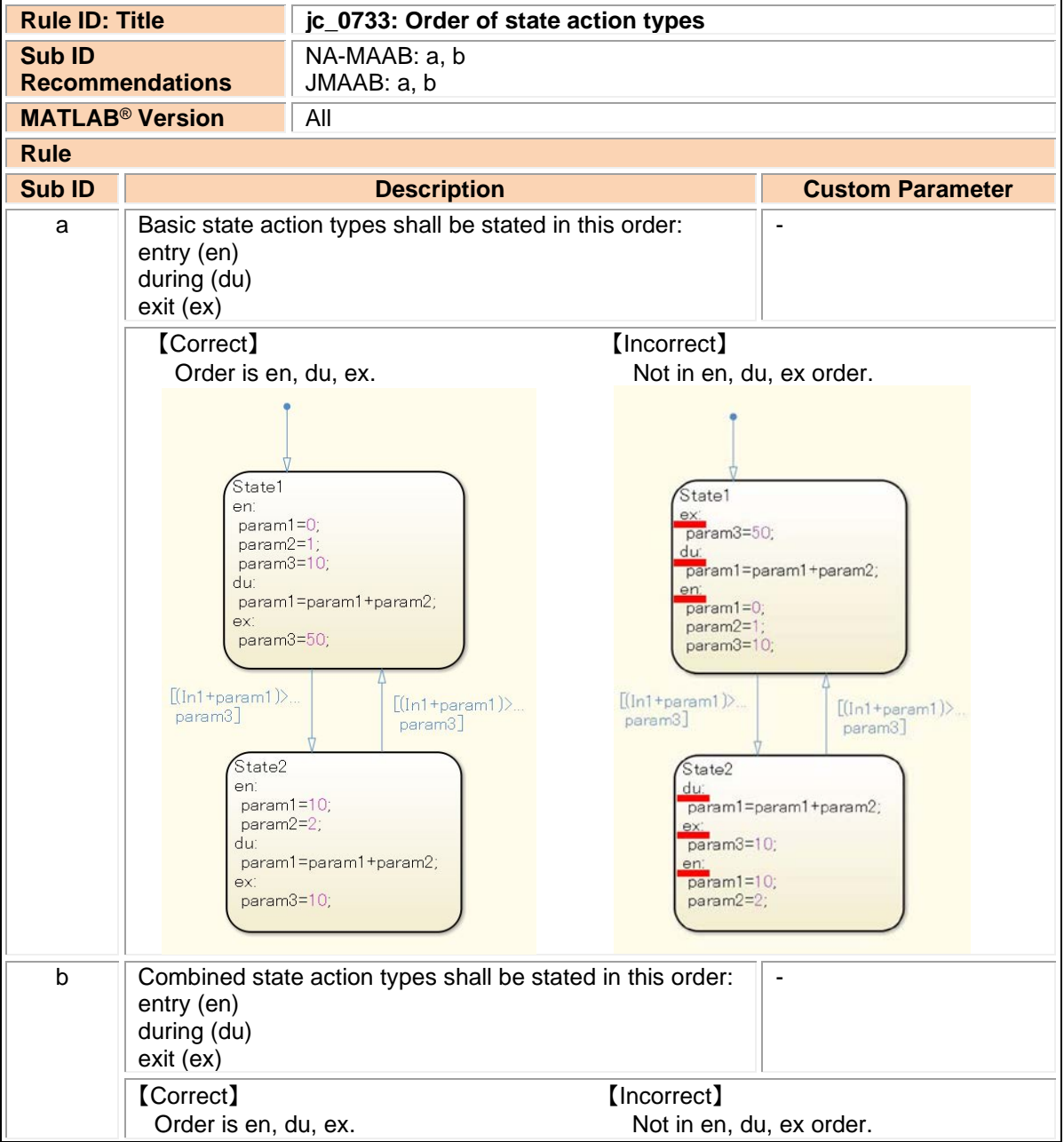

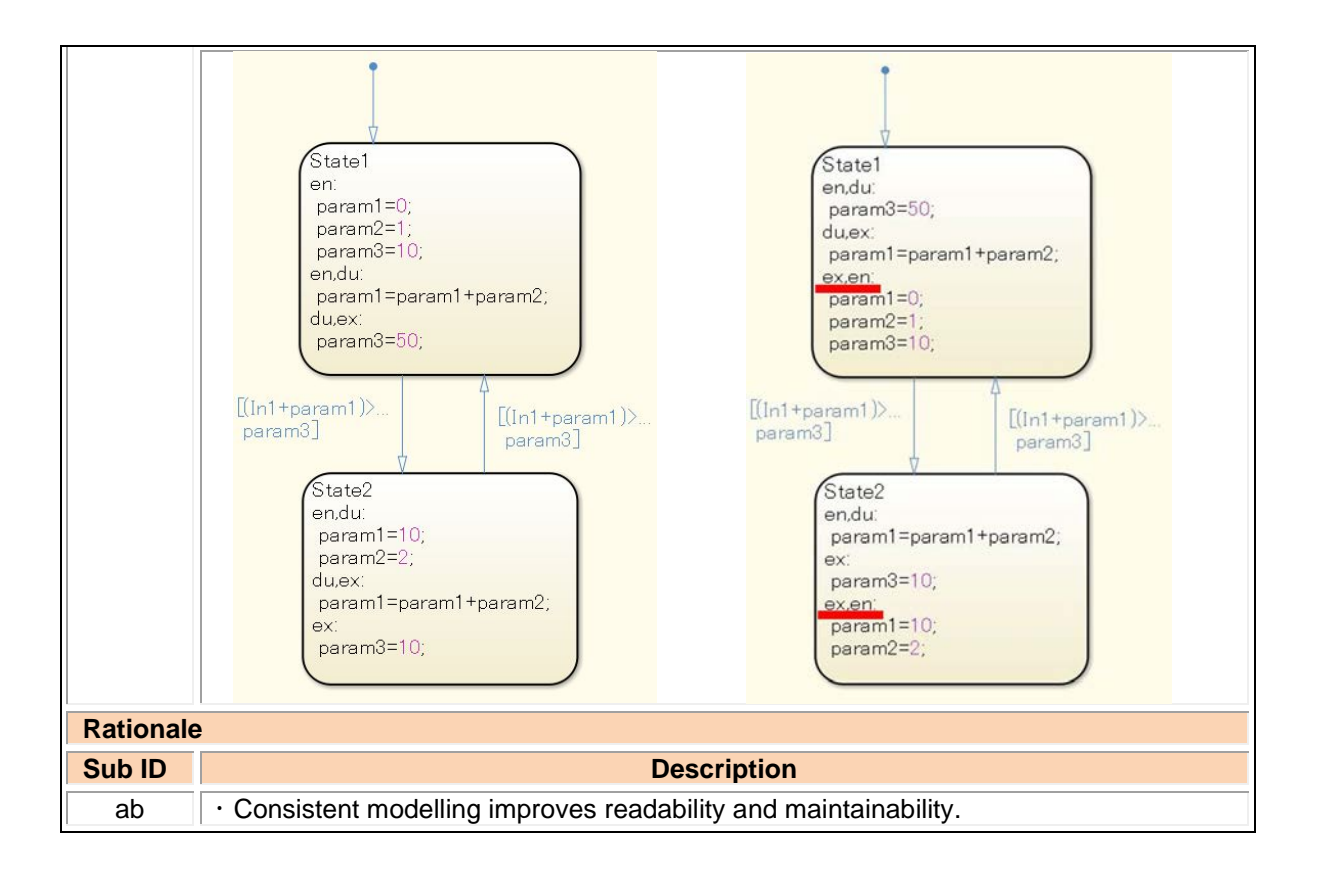

jc\_0734: Number of state action types

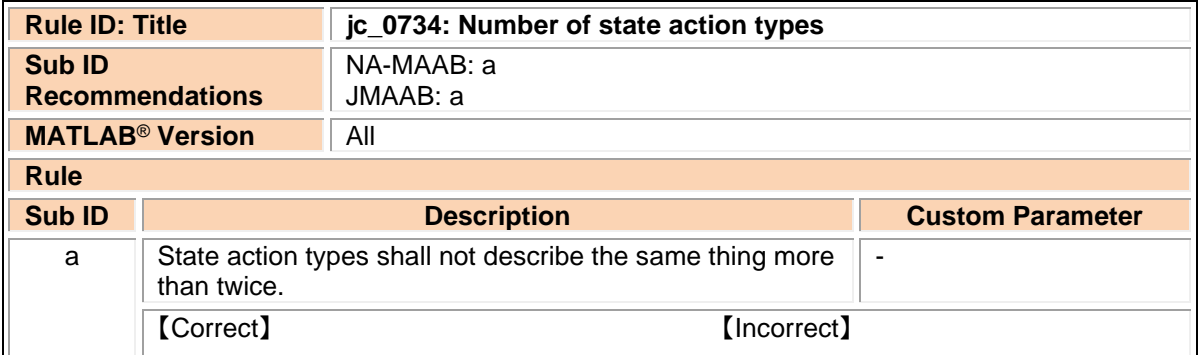

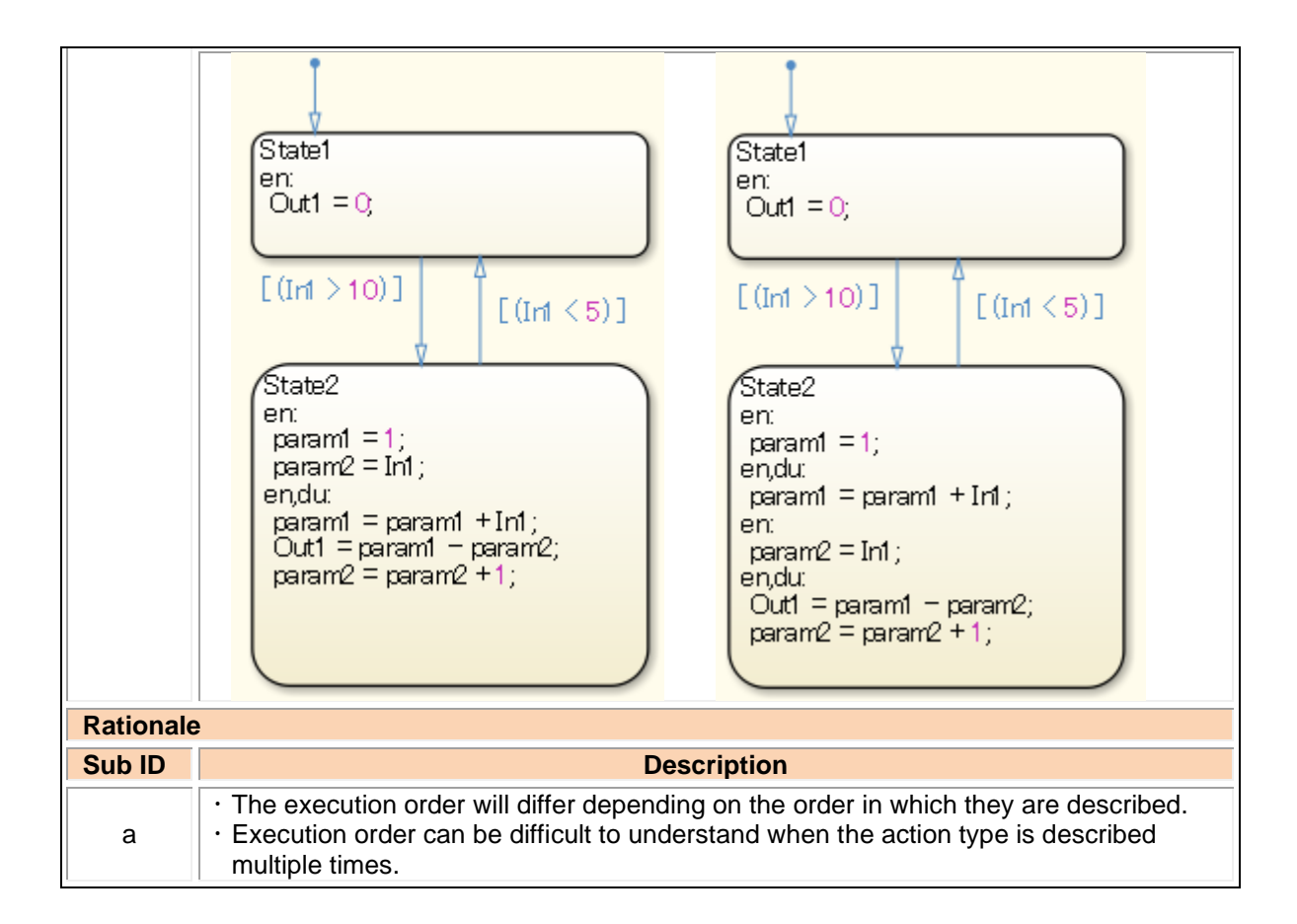

#### jc\_0740: Limitation on use of exit state action

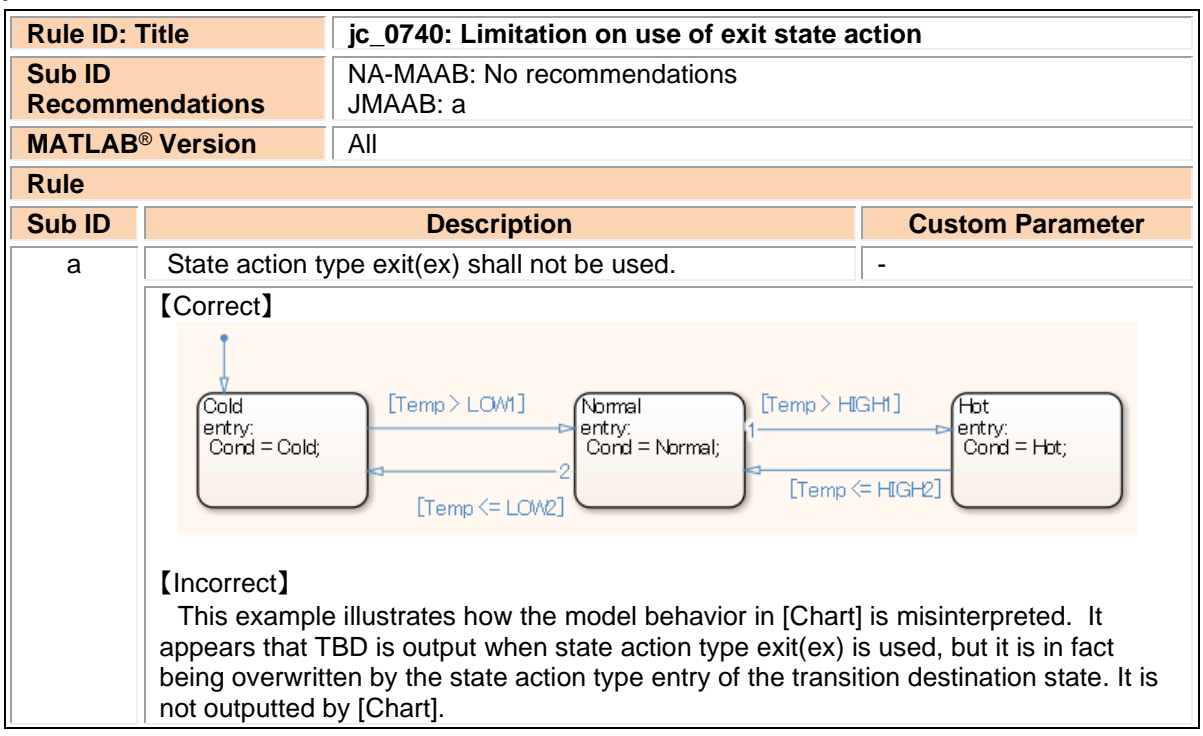

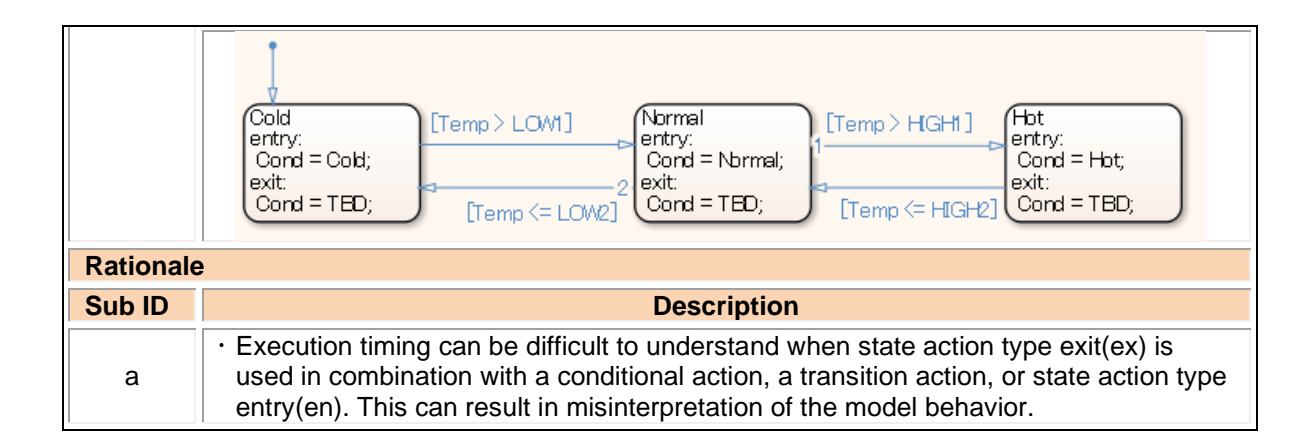

### jc\_0741: Timing to update data used in state chart transition conditions

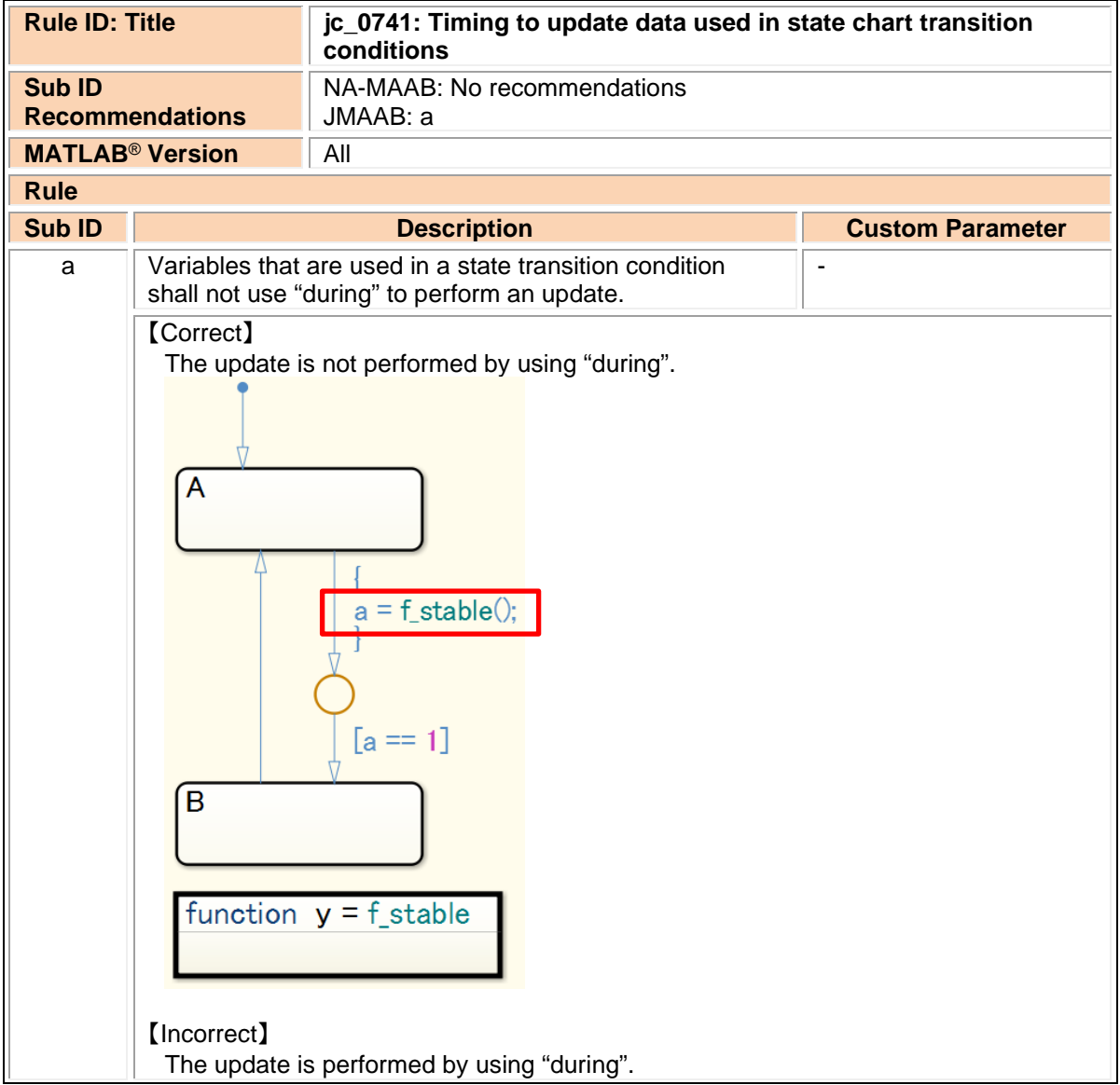

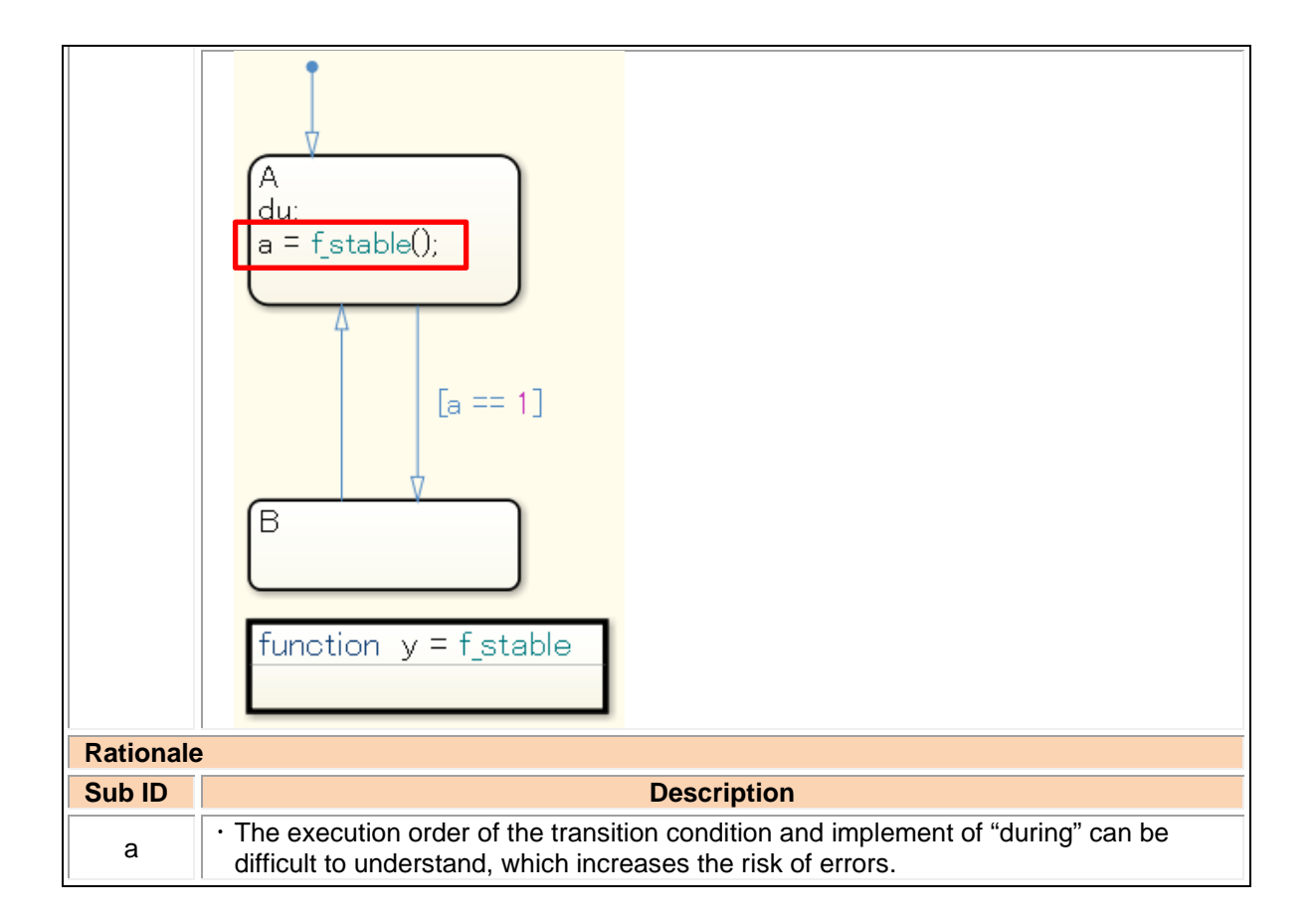

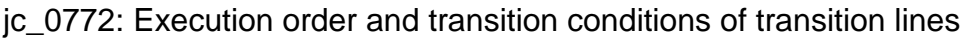

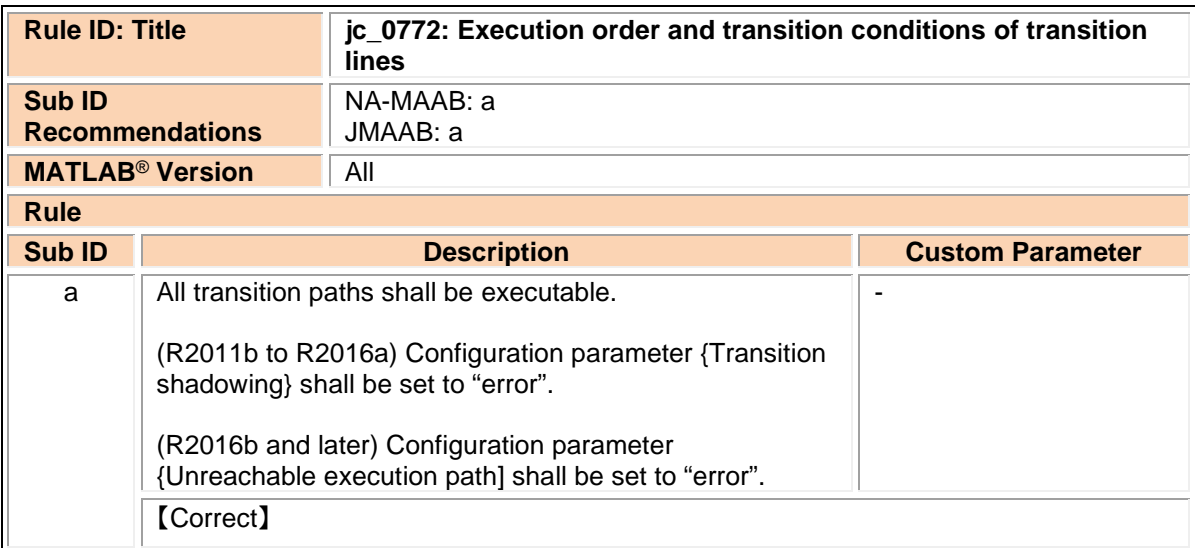

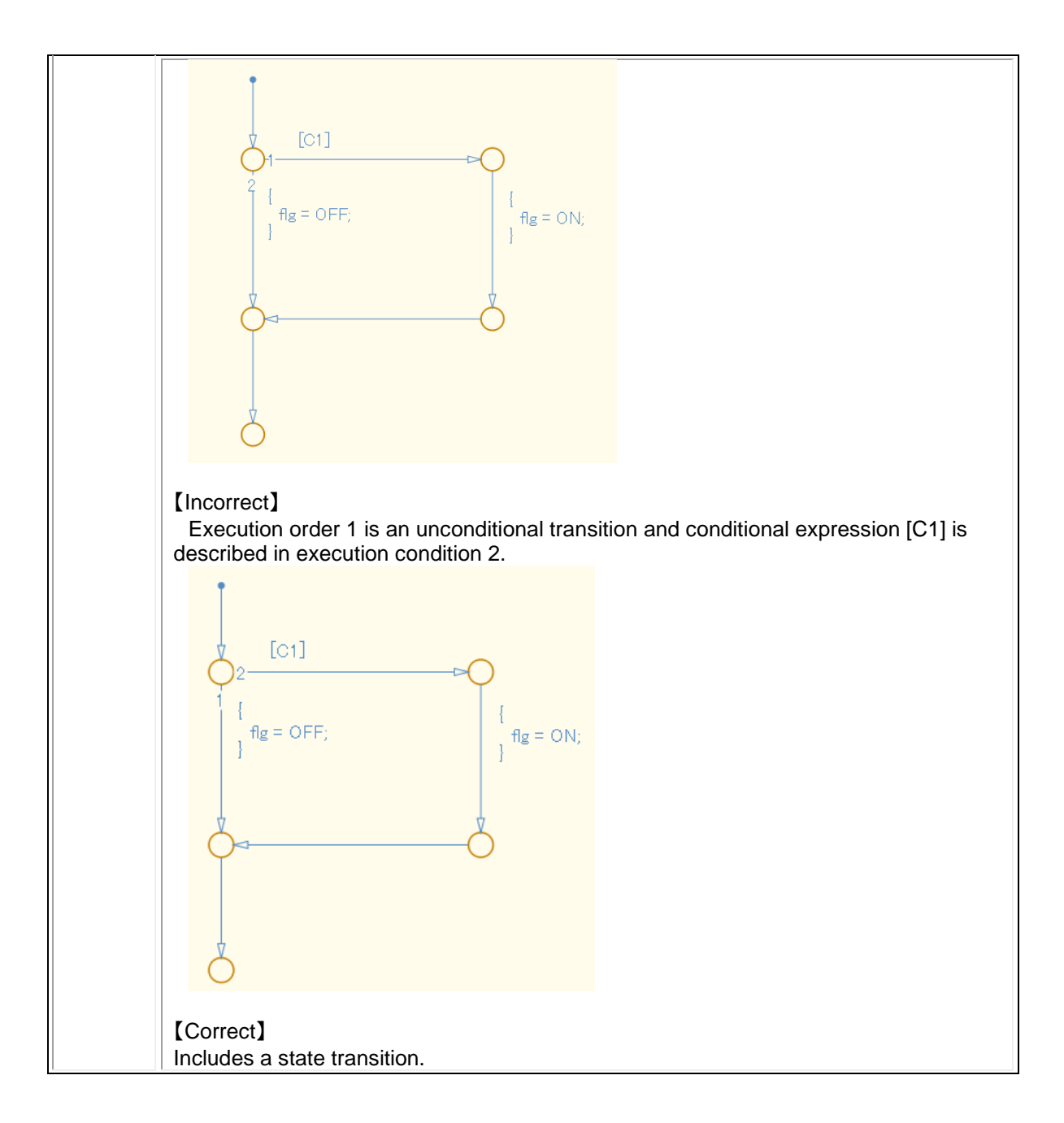

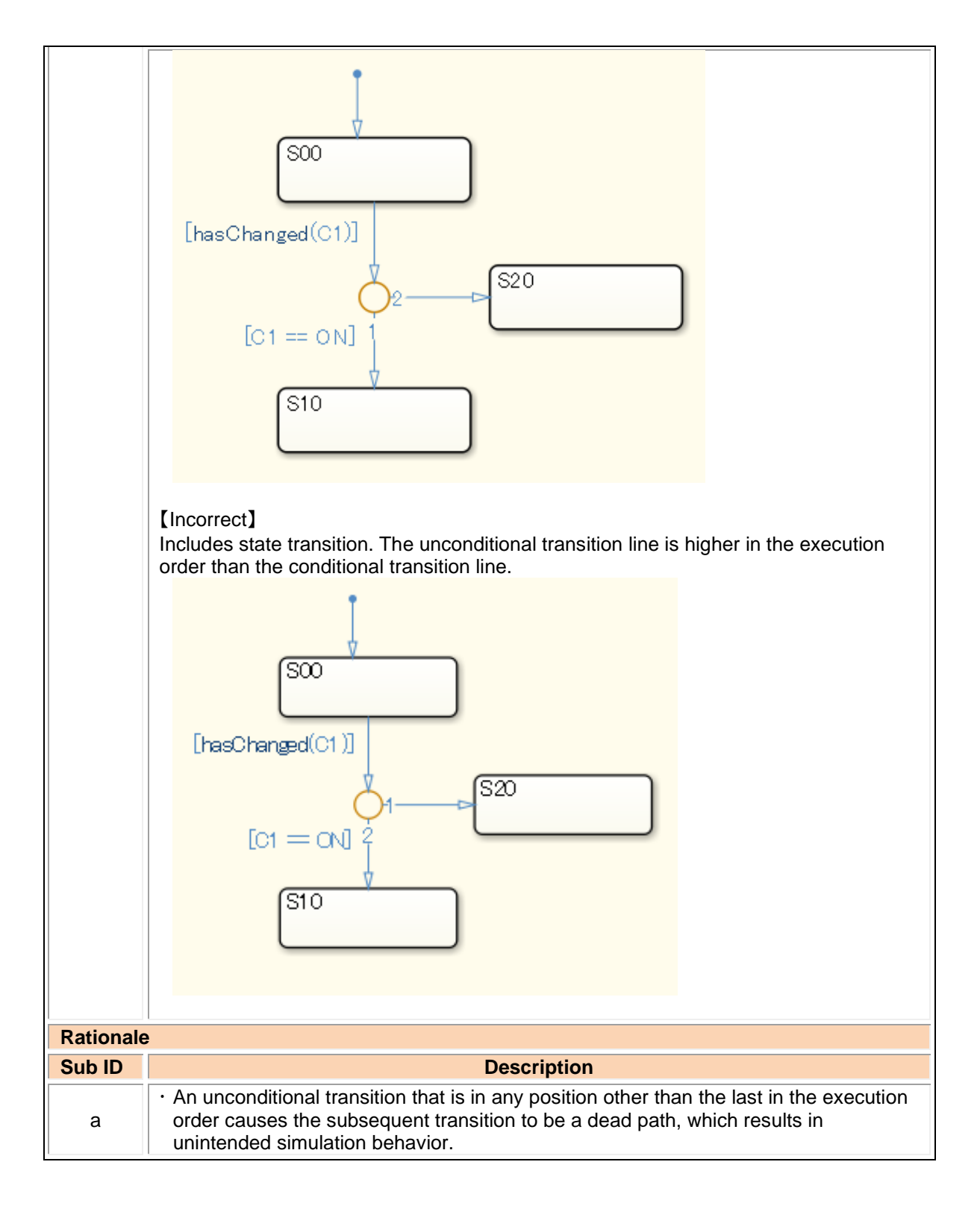

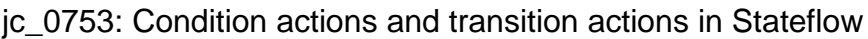

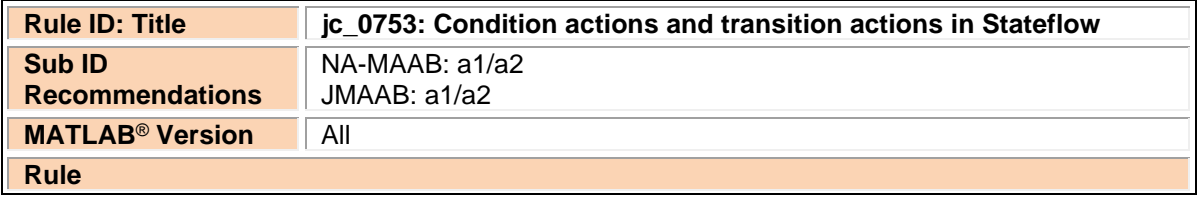

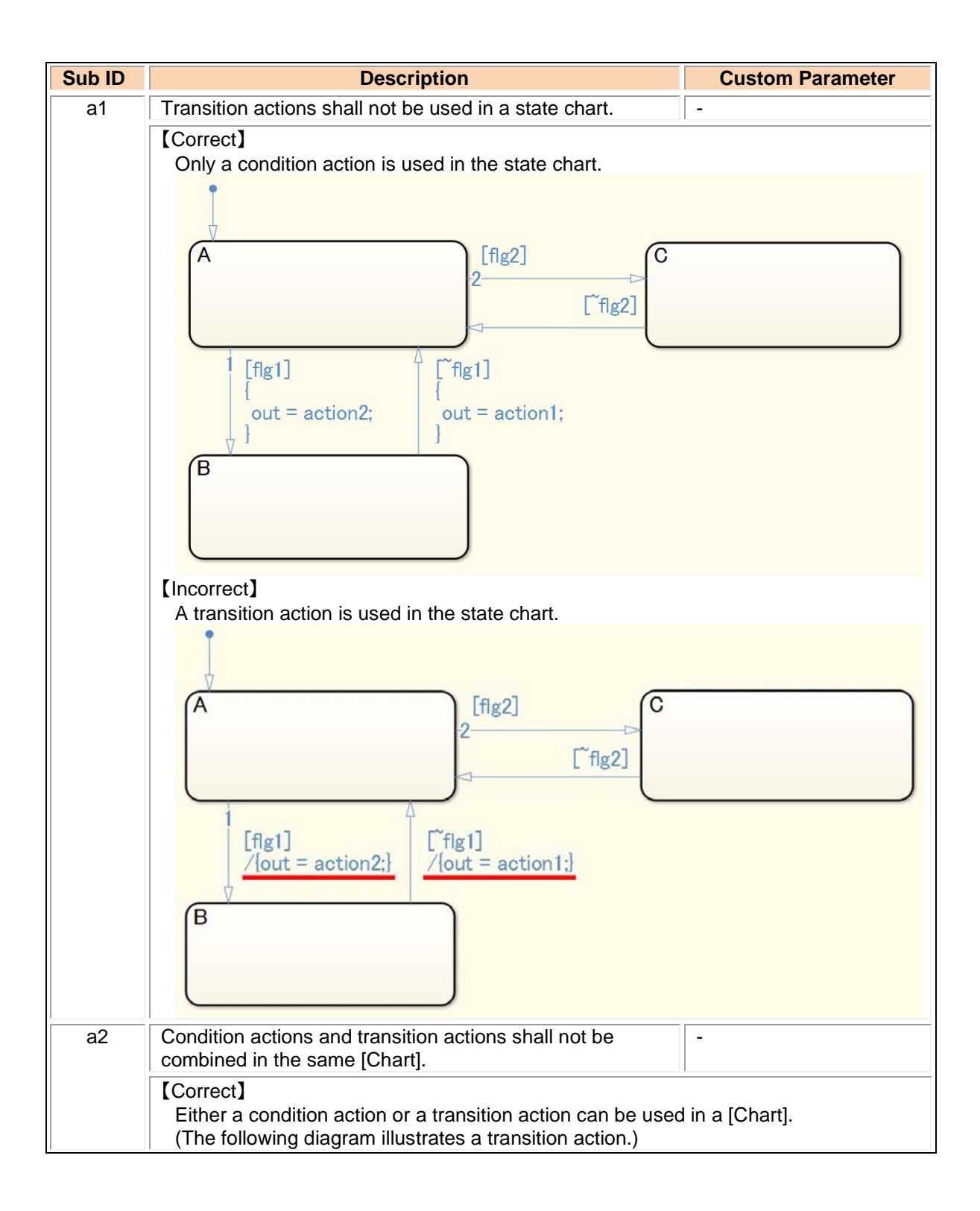

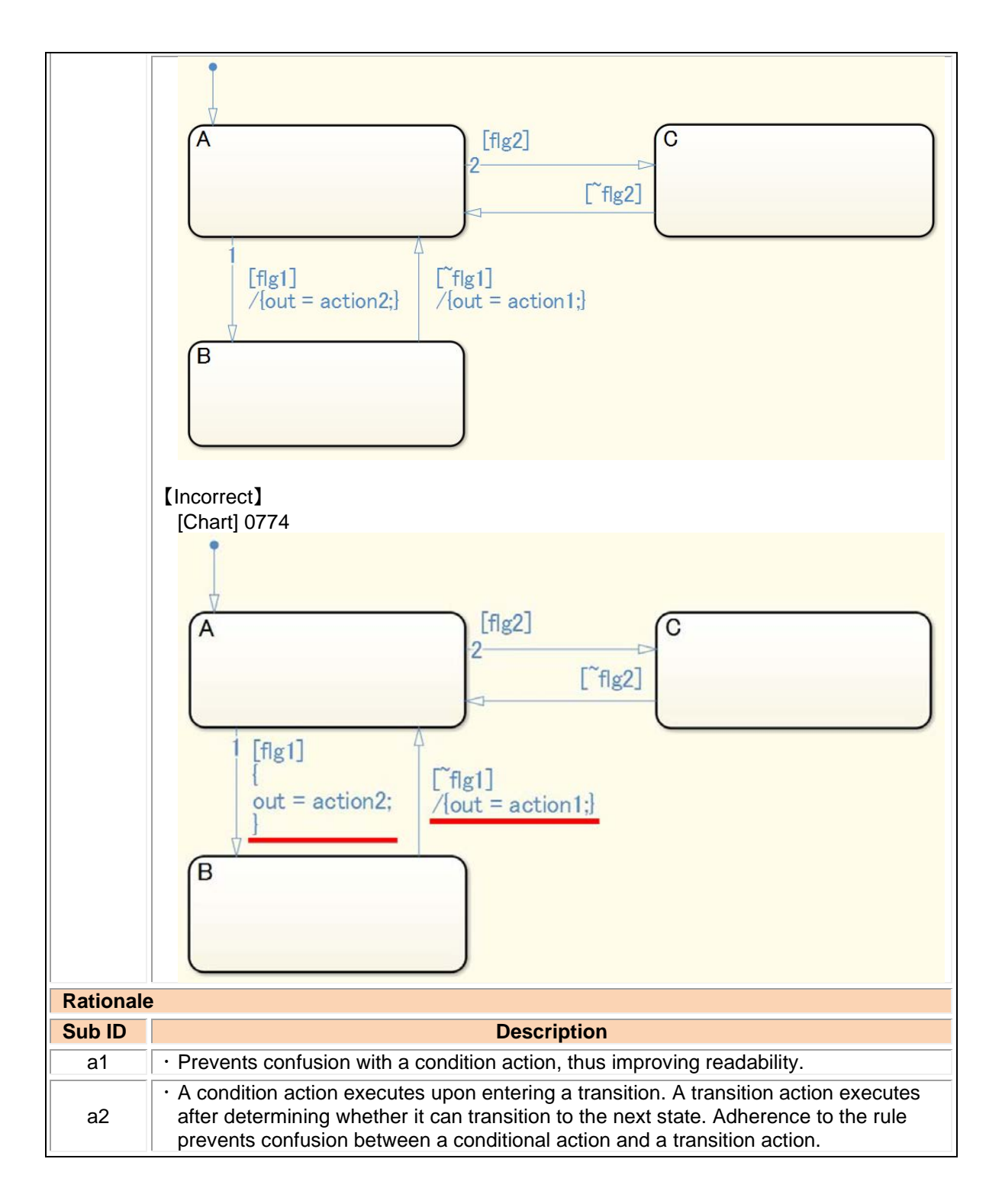

### jc\_0711: Division in Stateflow

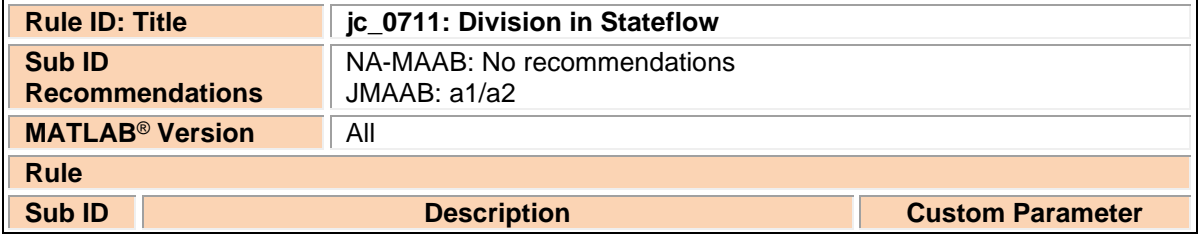

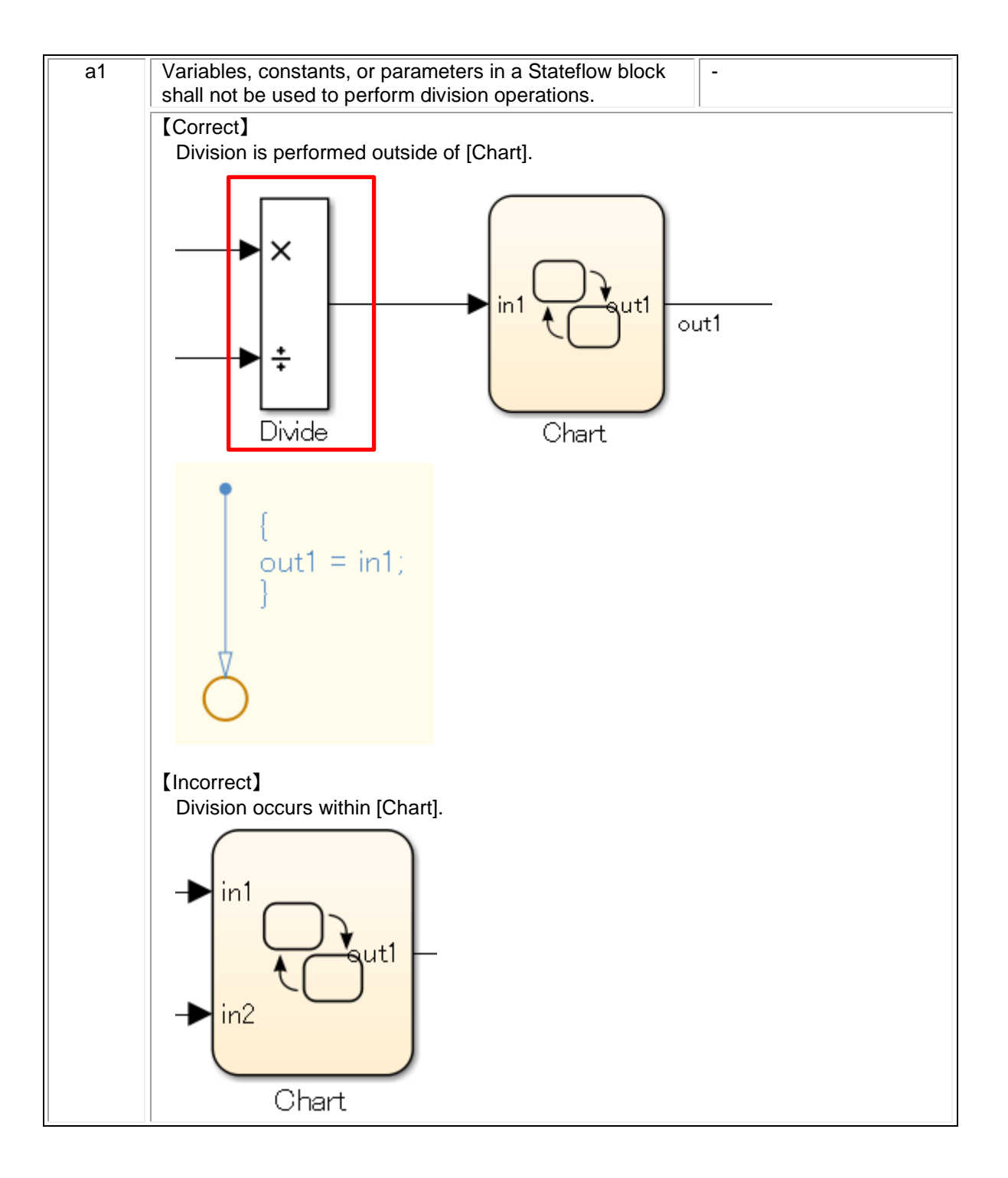

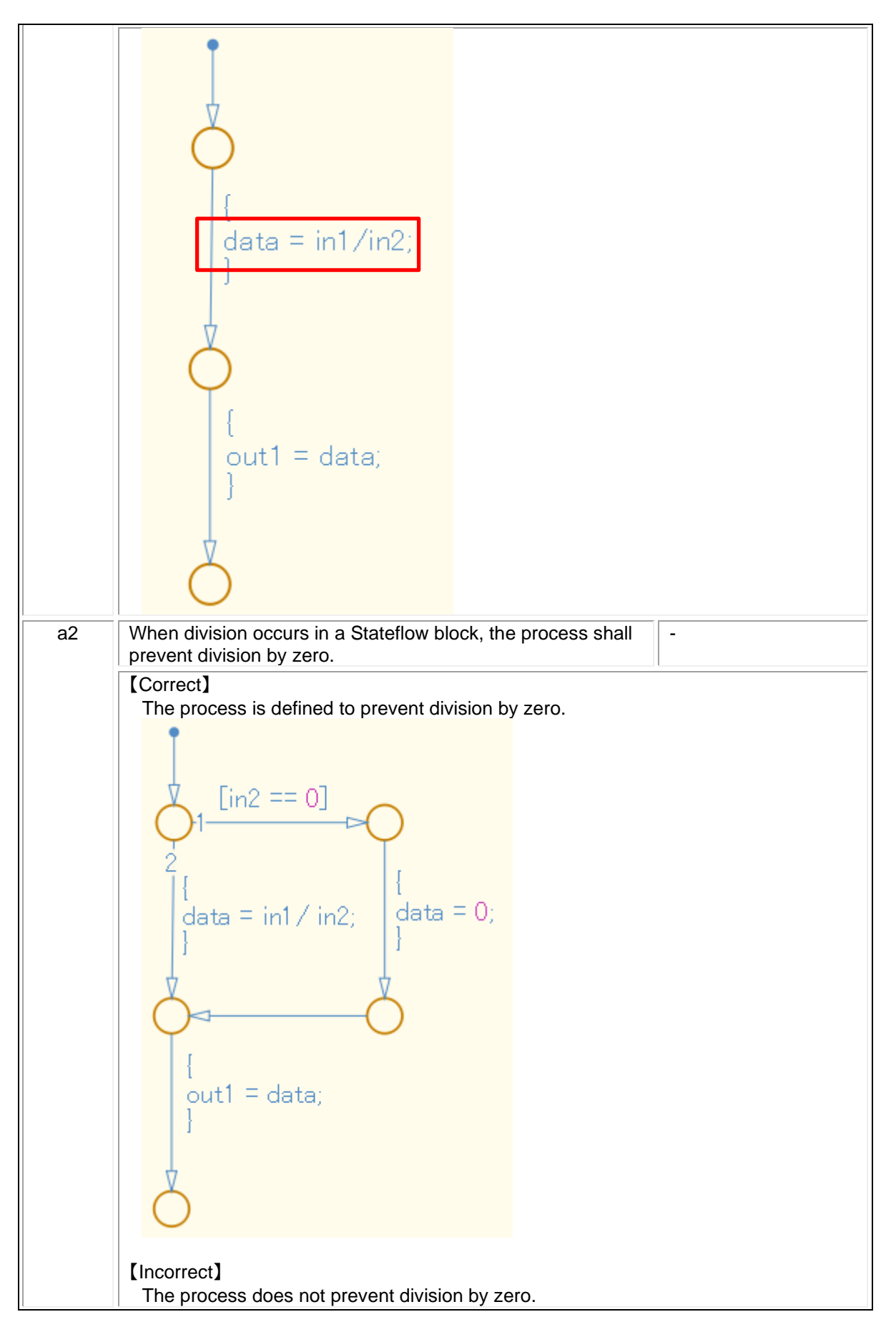

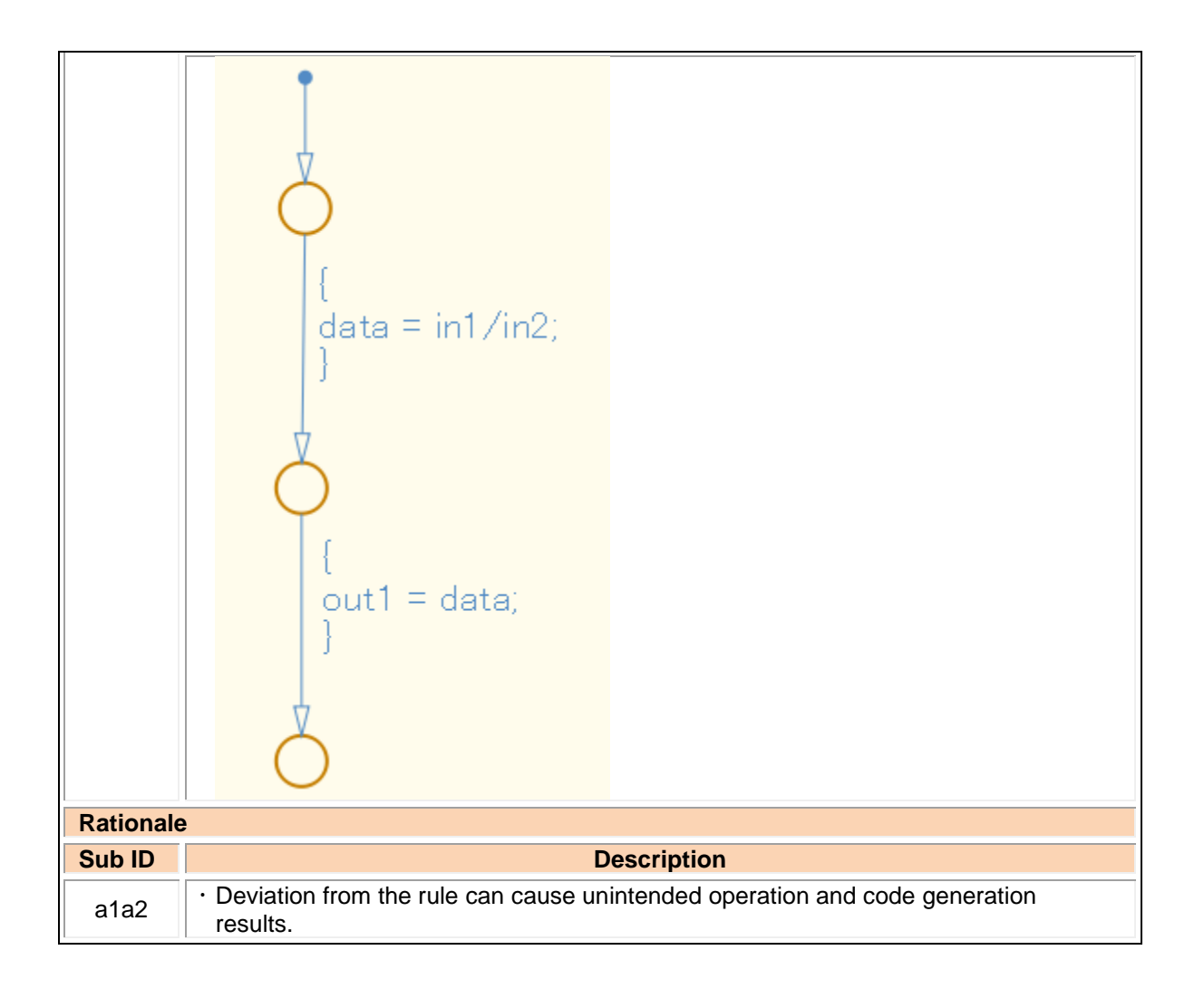

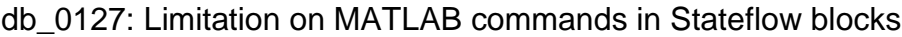

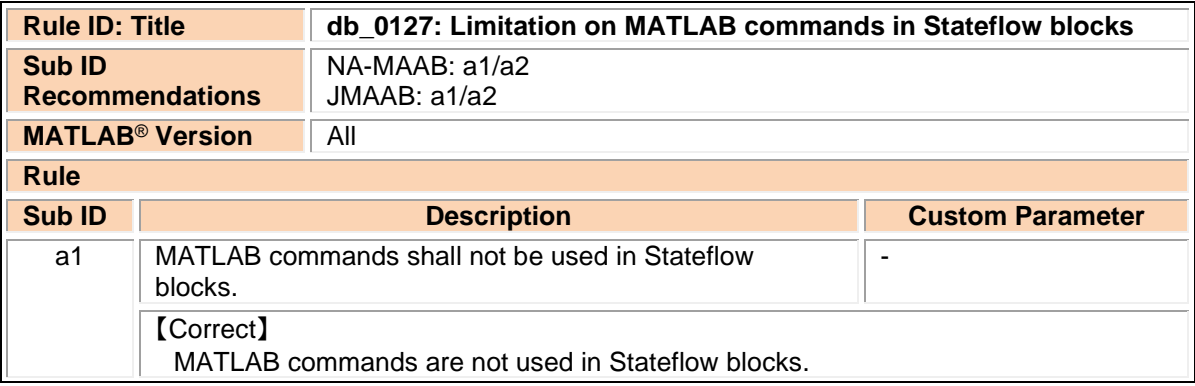
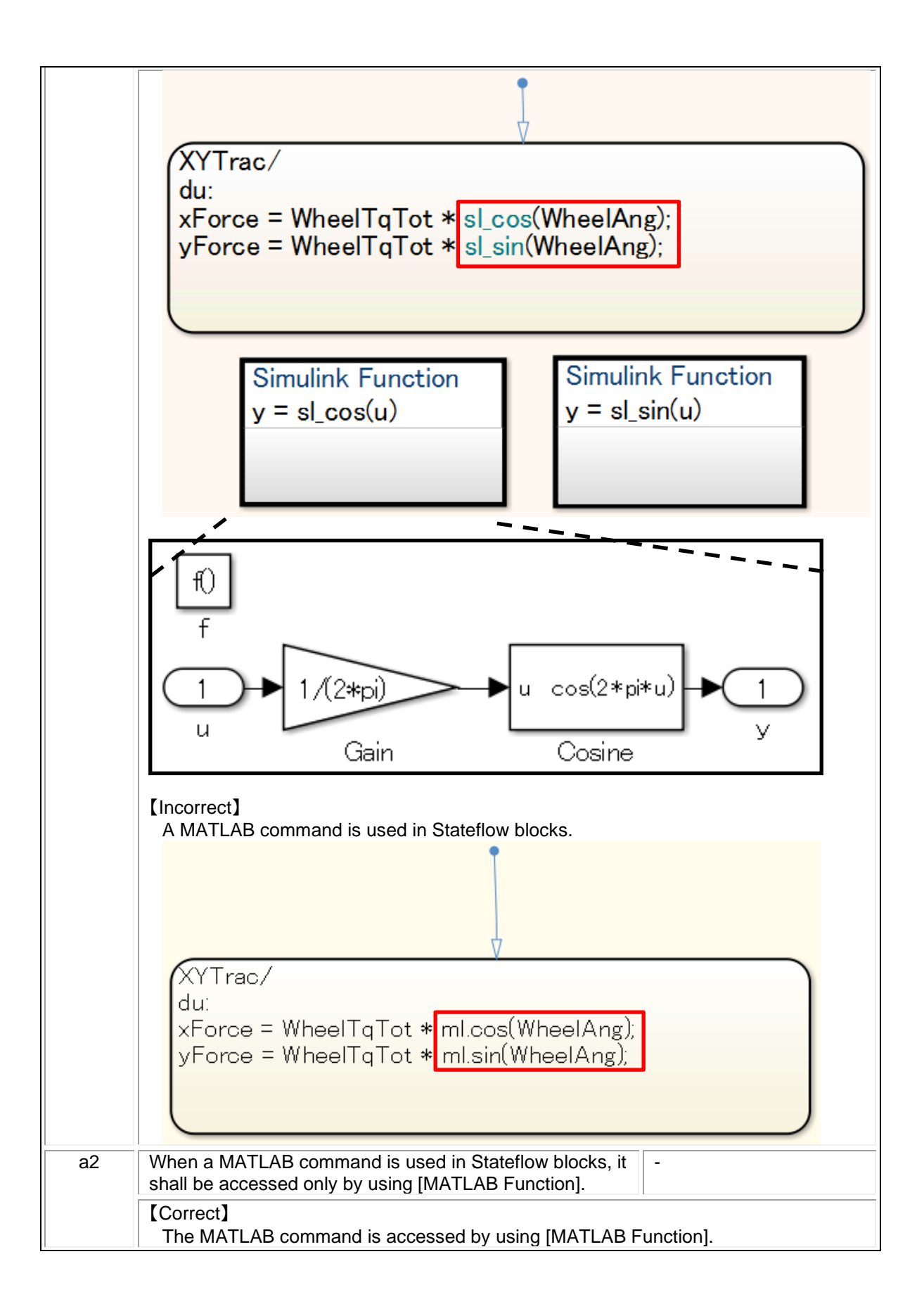

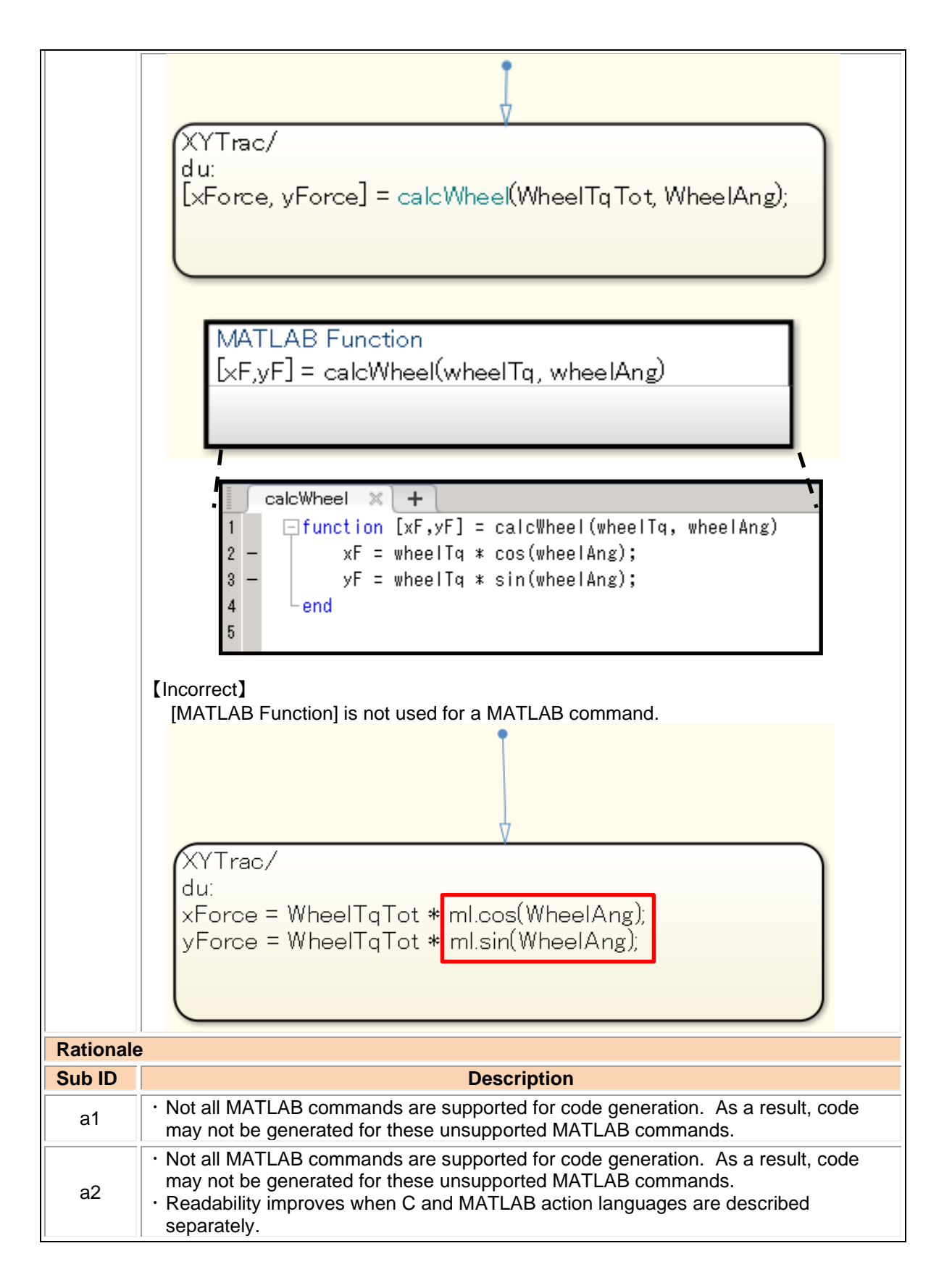

jc\_0481: Use of hard equality comparisons for floating point numbers in Stateflow

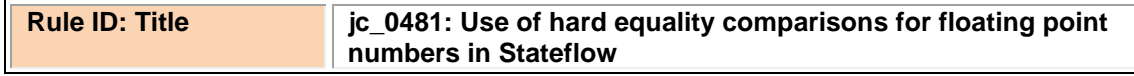

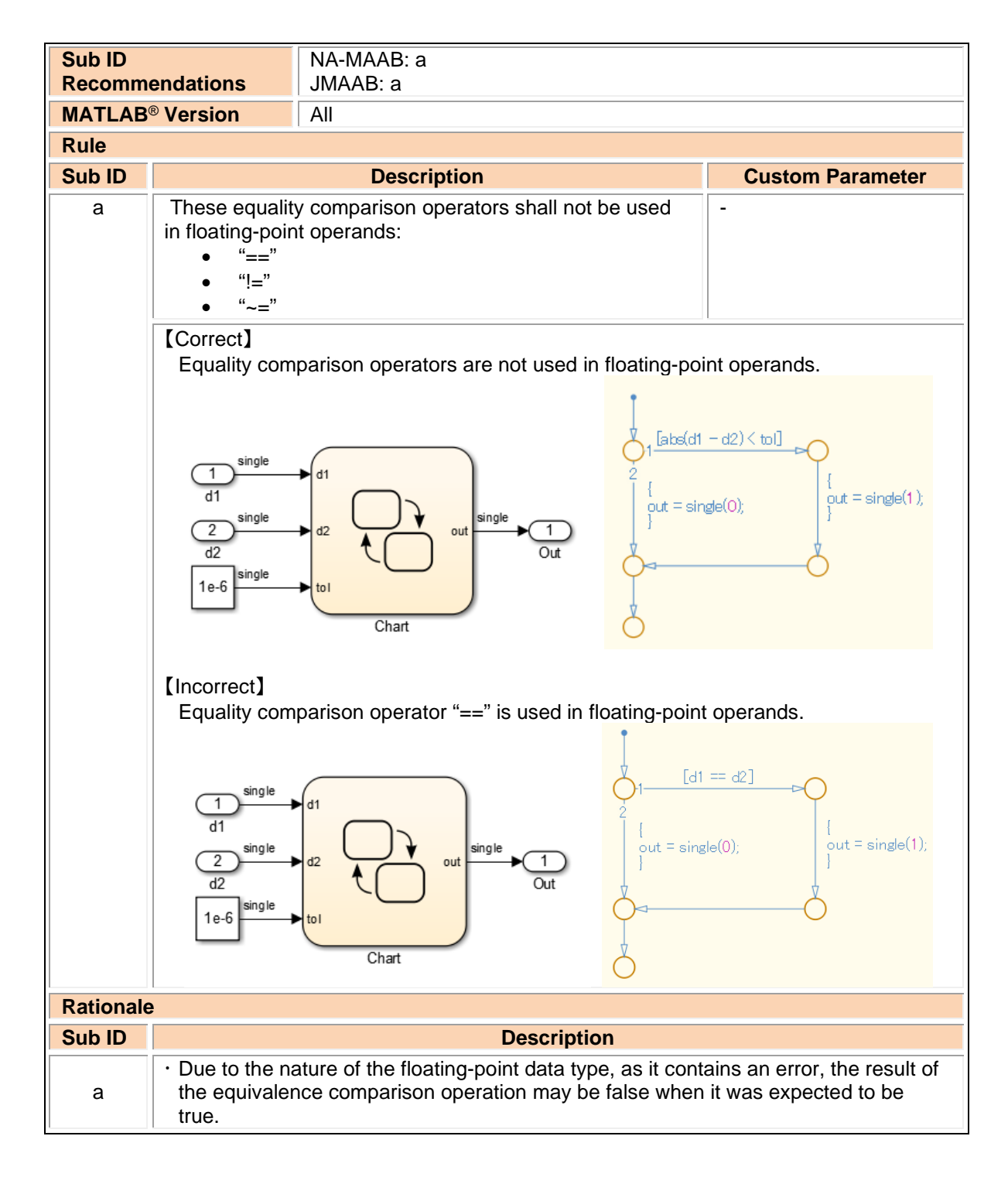

### na\_0001: Standard usage of Stateflow operators

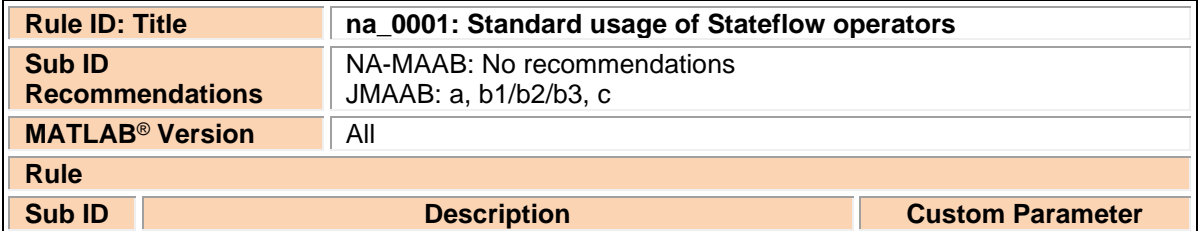

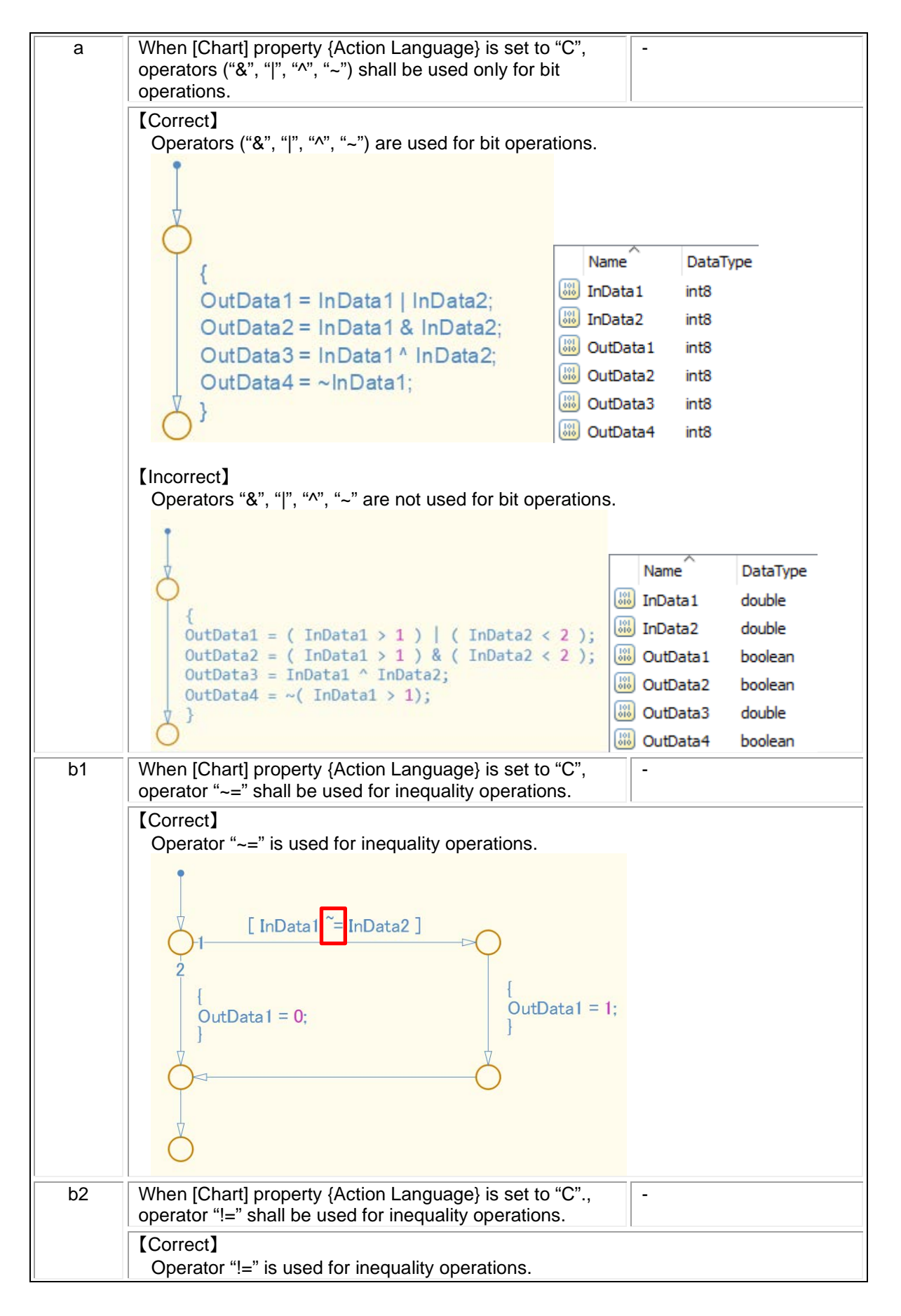

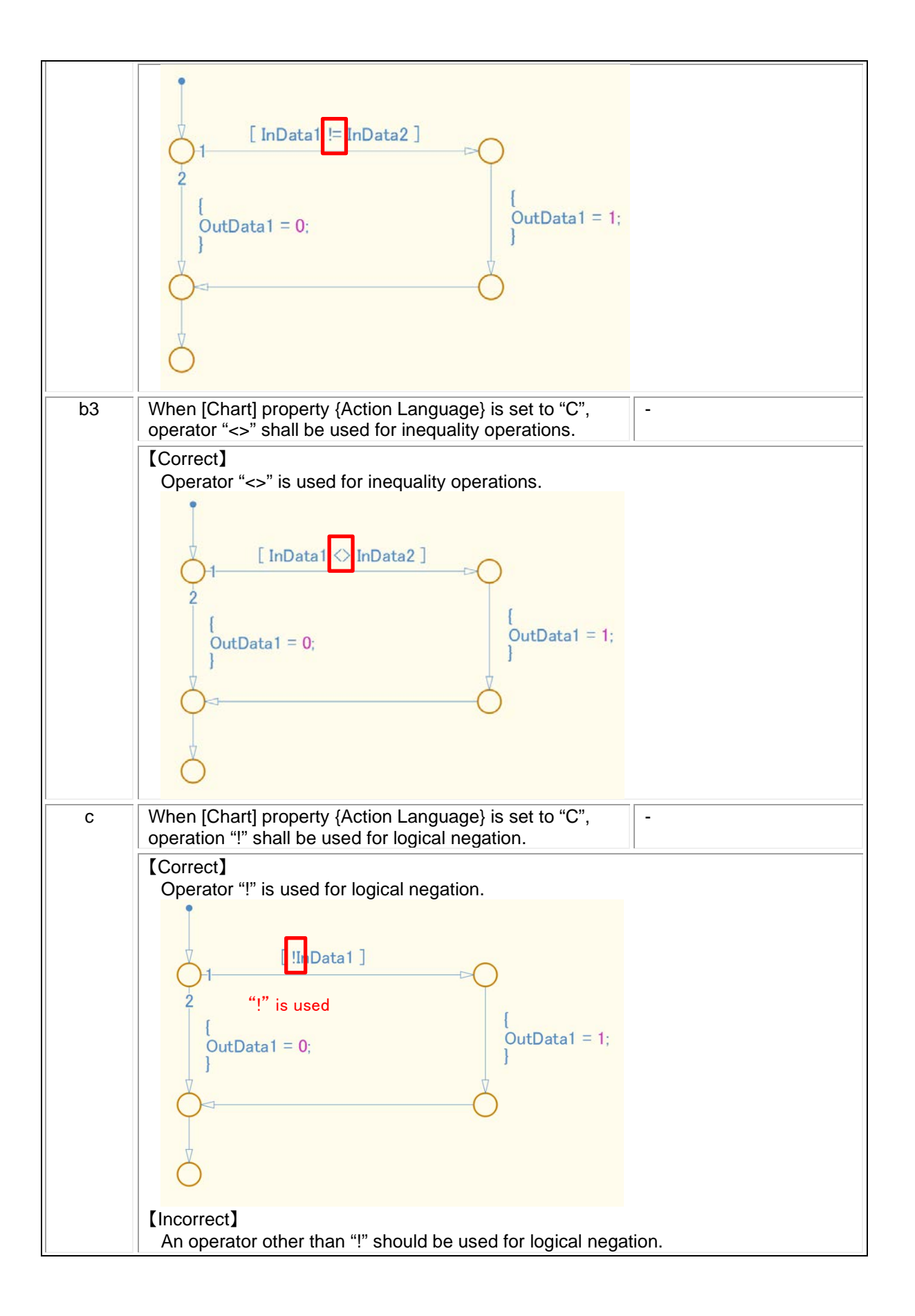

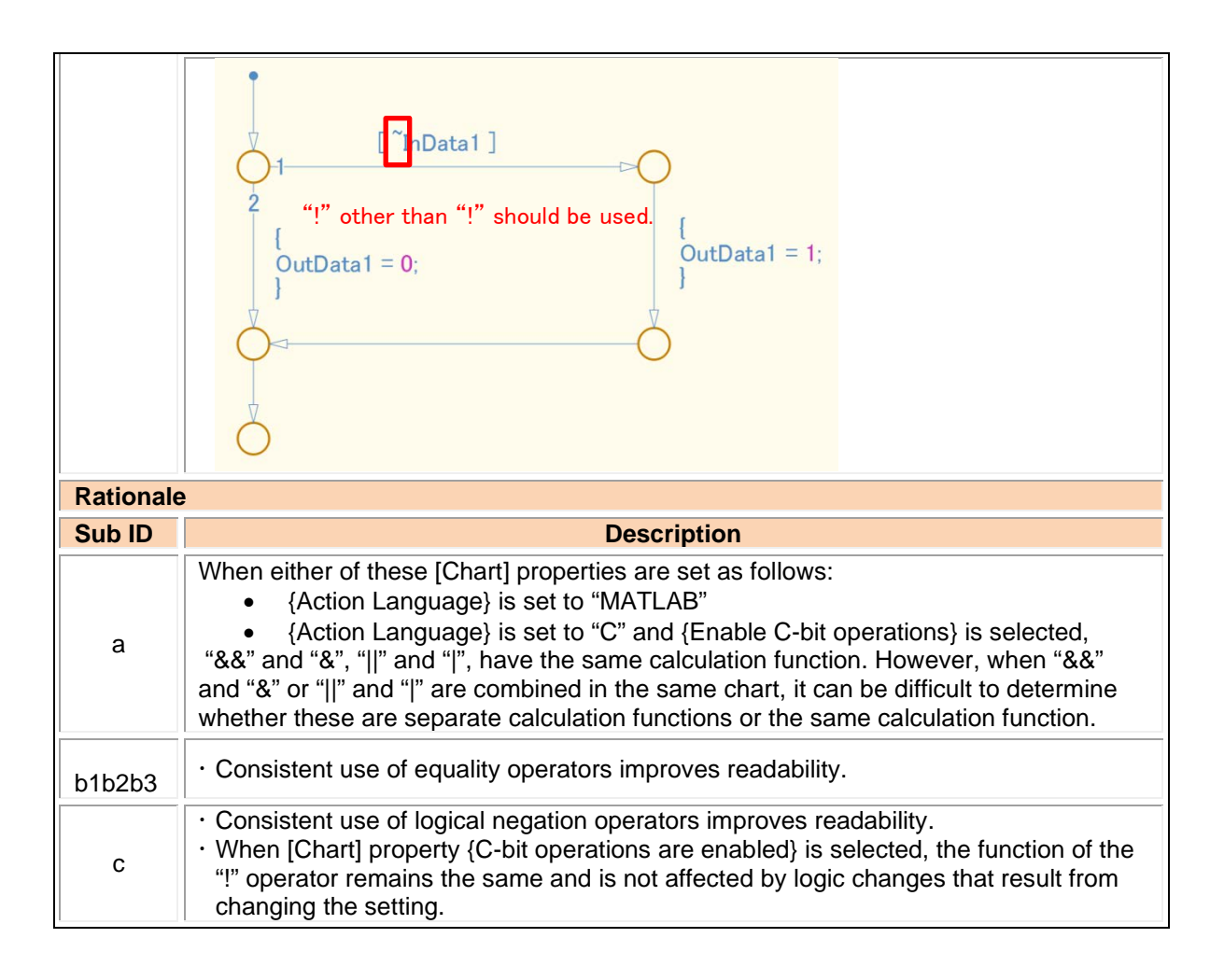

#### jc\_0655: Prohibition of logical value comparison in Stateflow

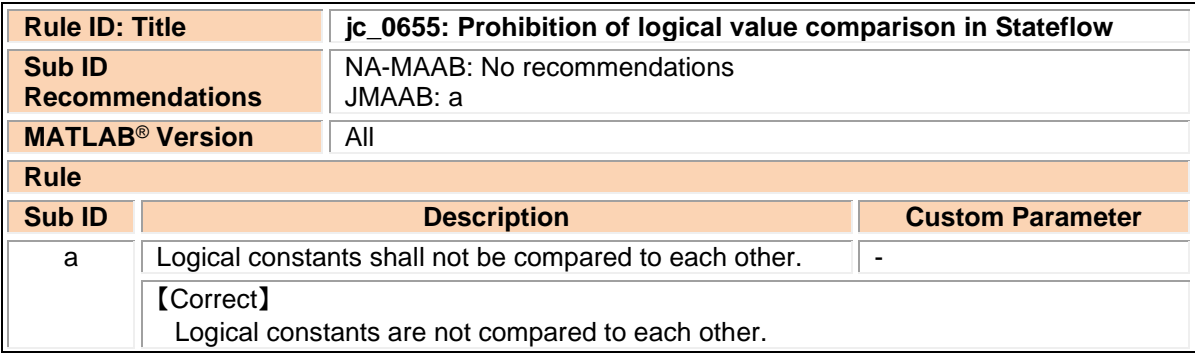

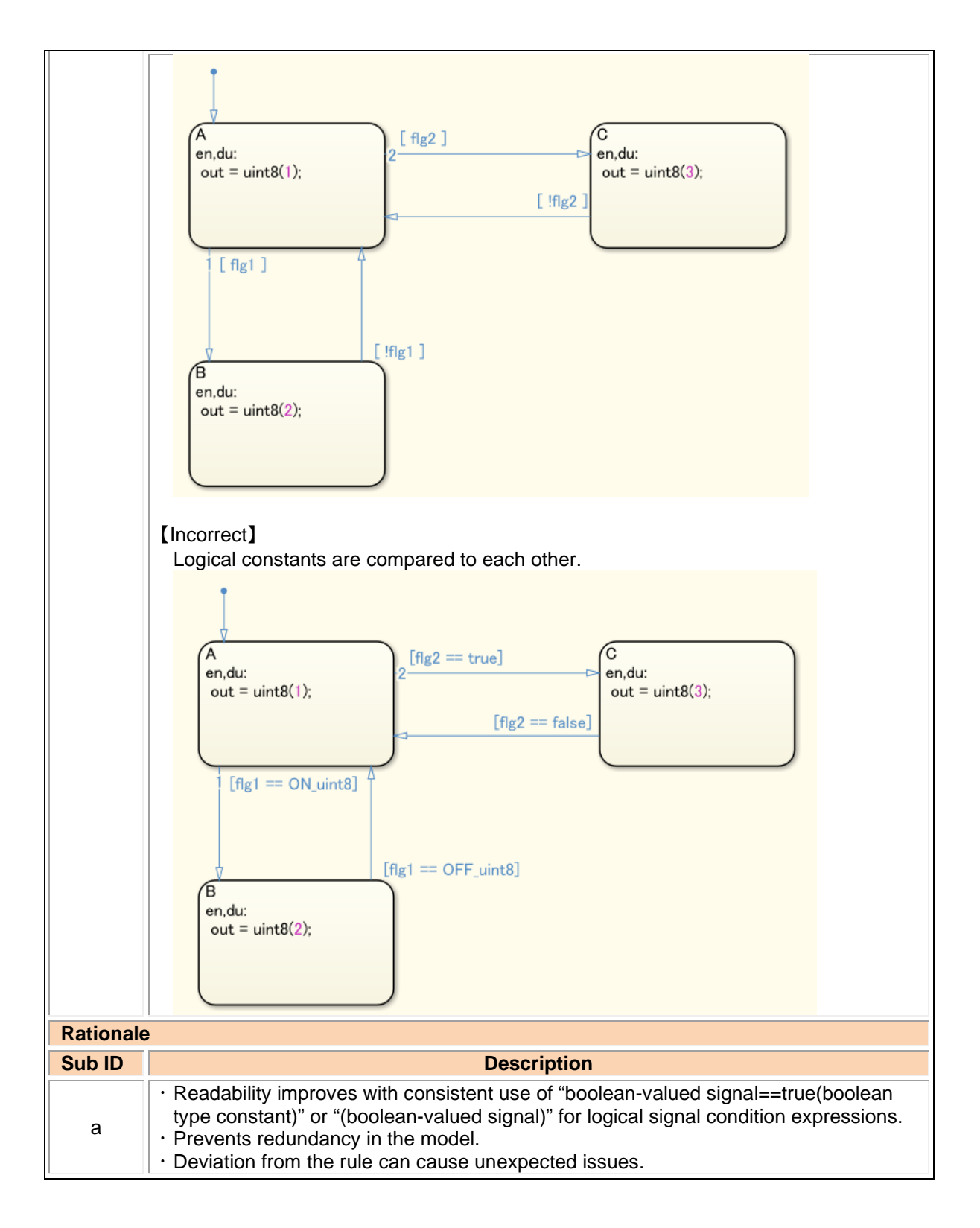

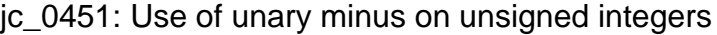

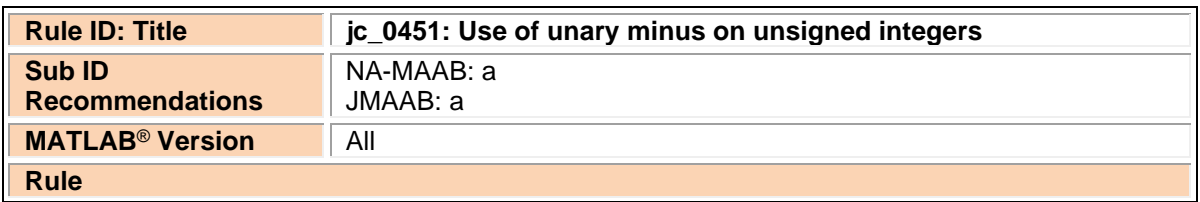

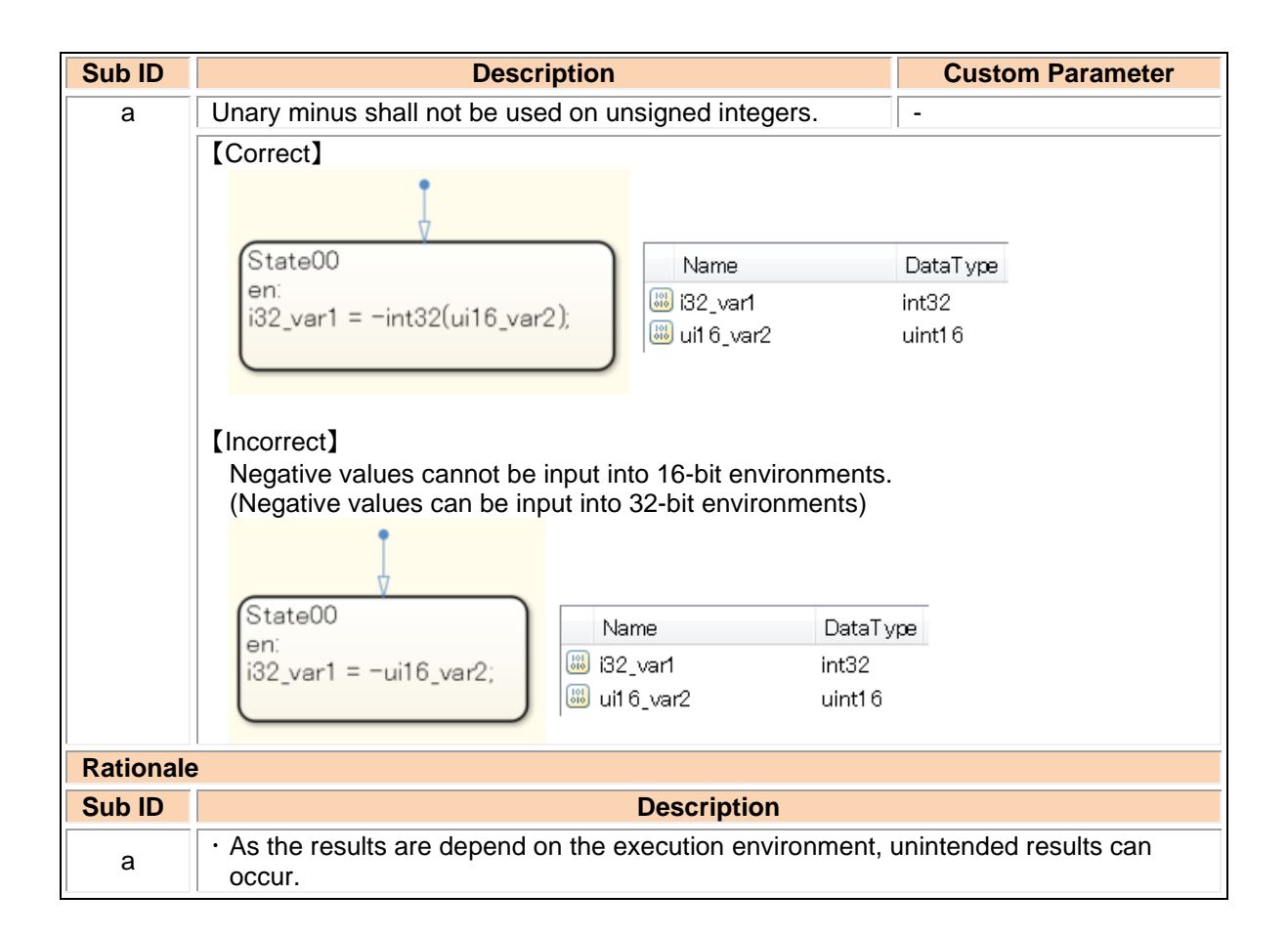

### jc\_0802: Prohibited use of implicit type casting in Stateflow

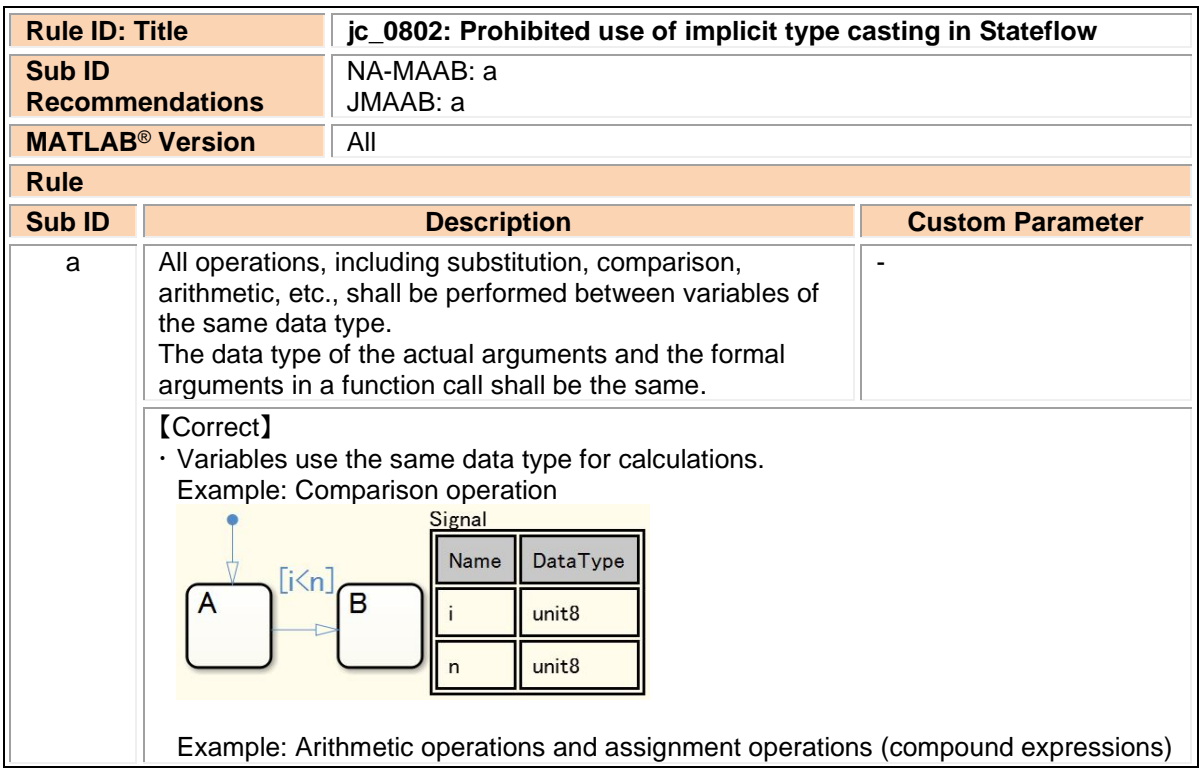

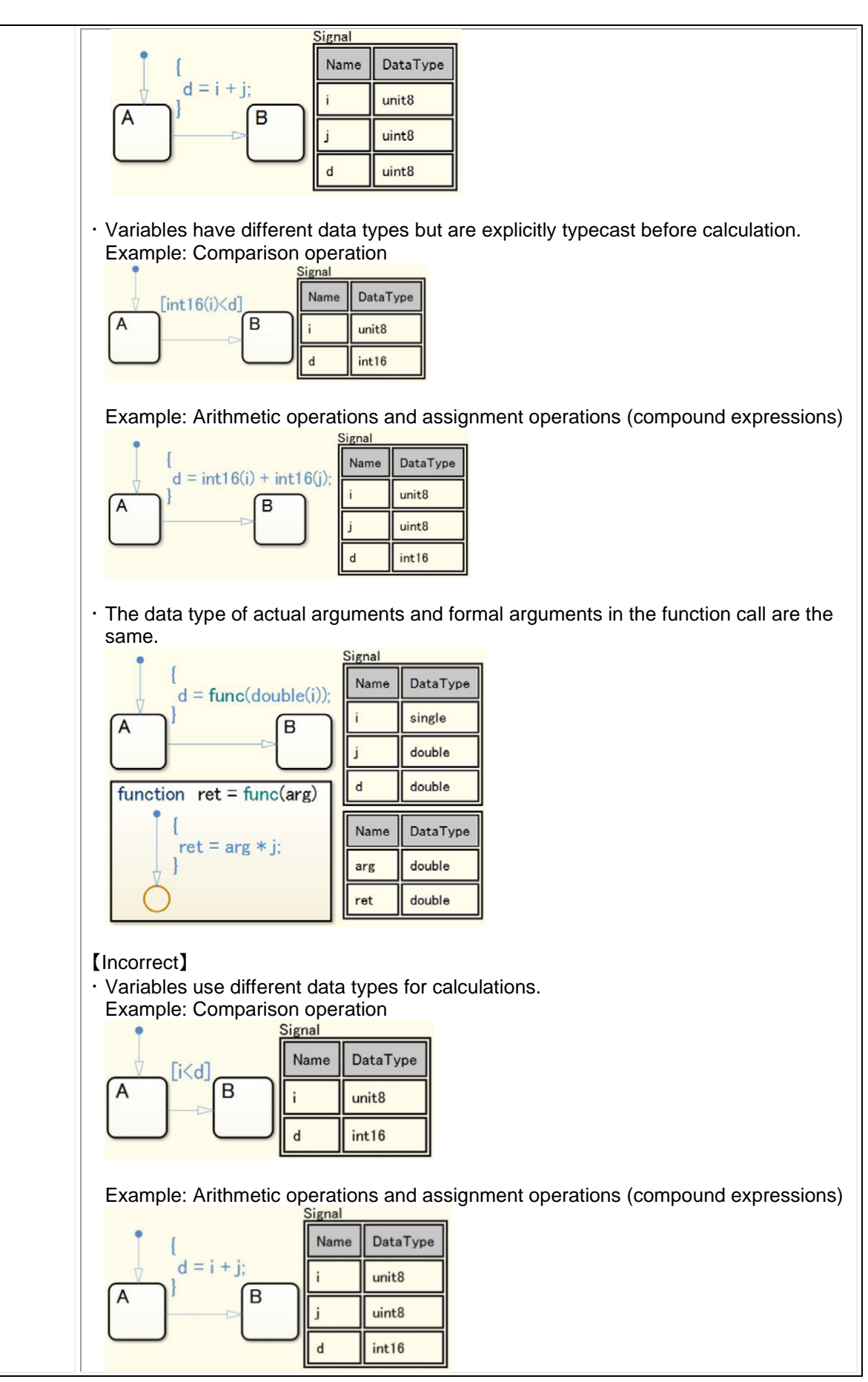

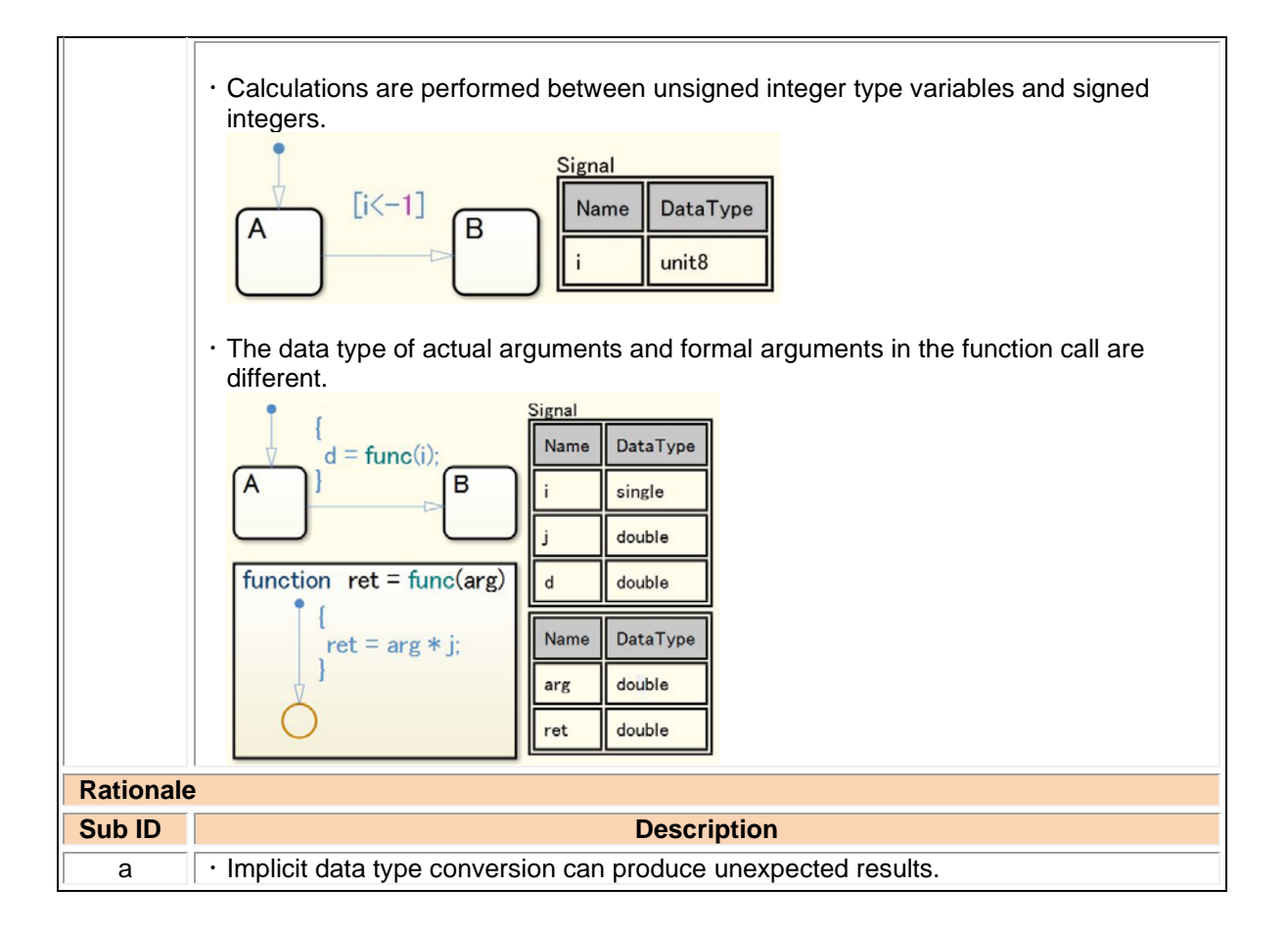

### jc\_0803: Passing values to library functions

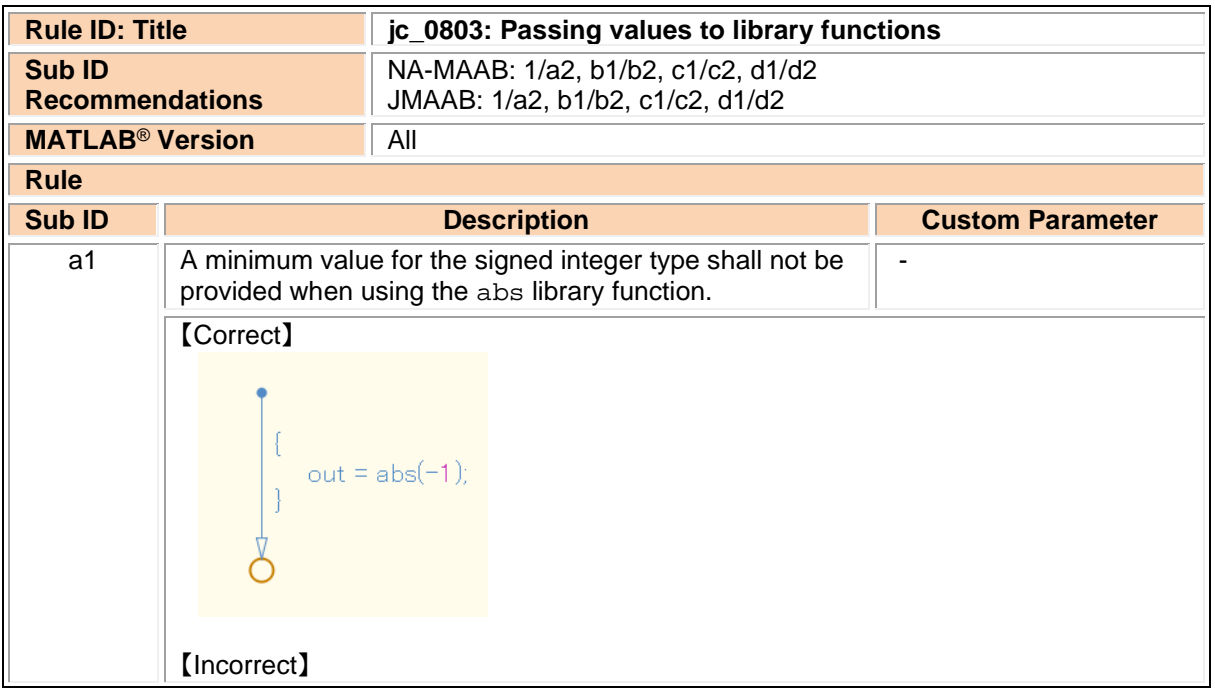

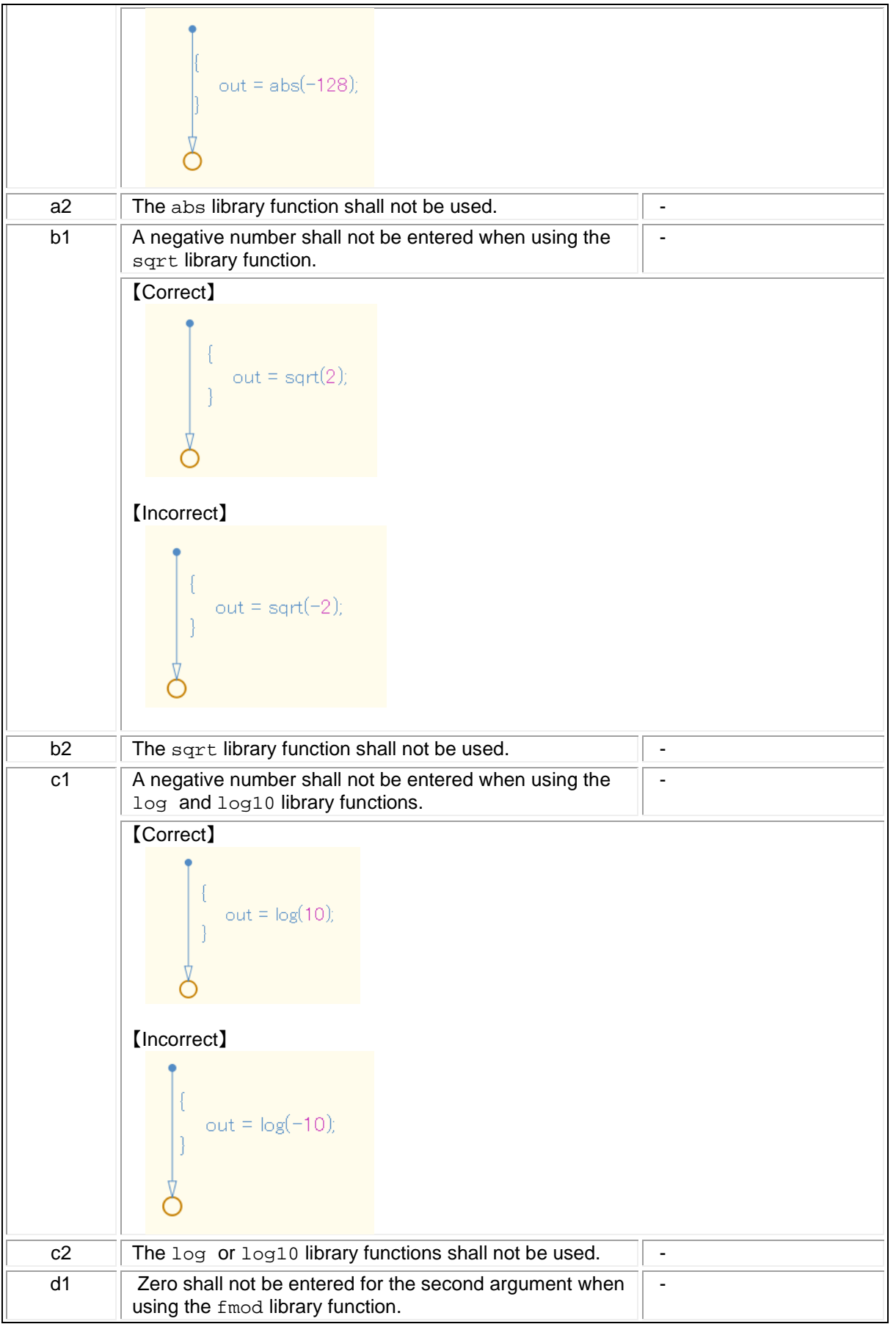

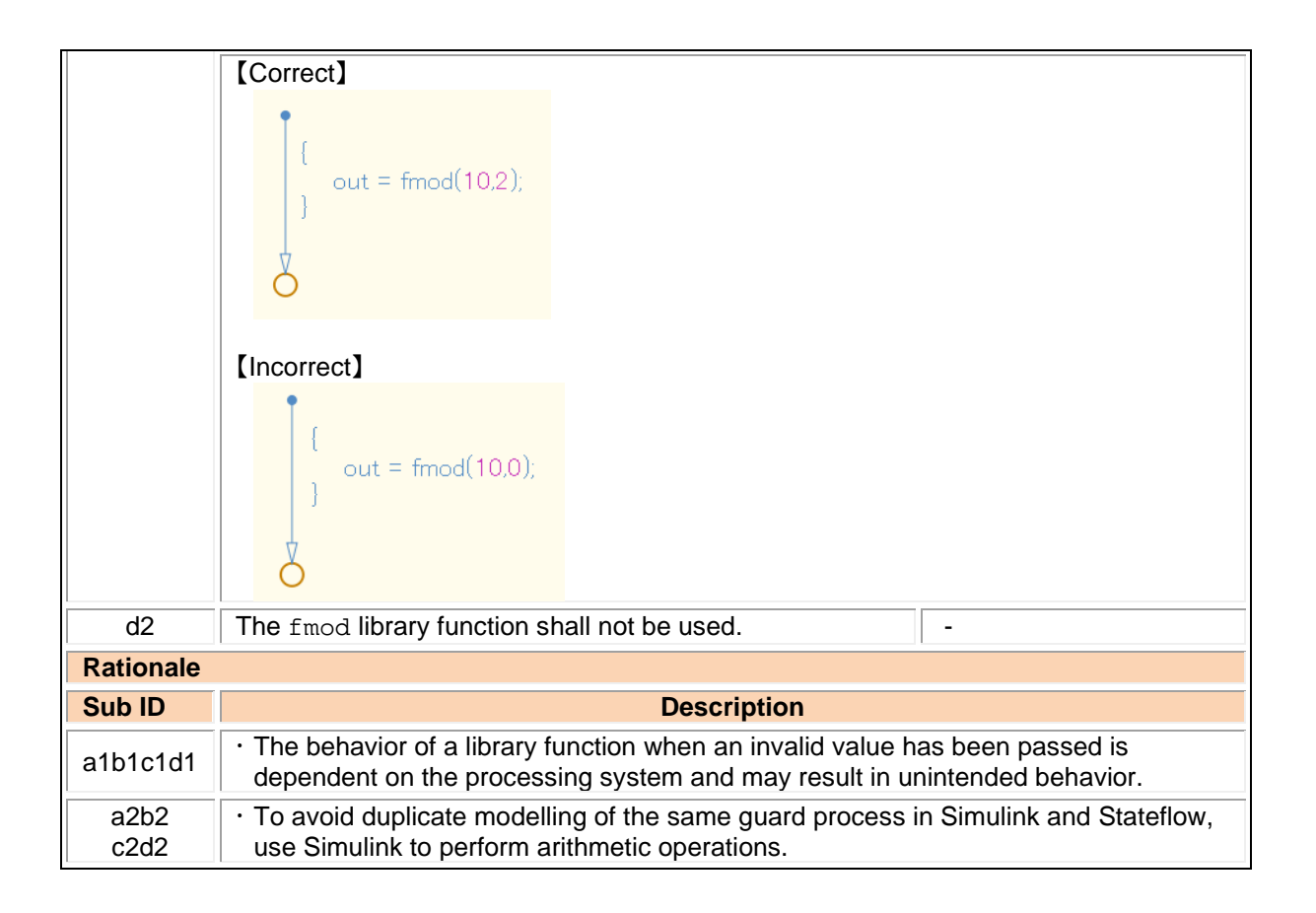

# 4.4. Label description

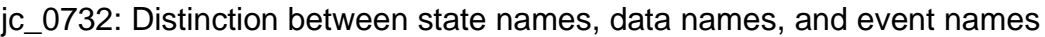

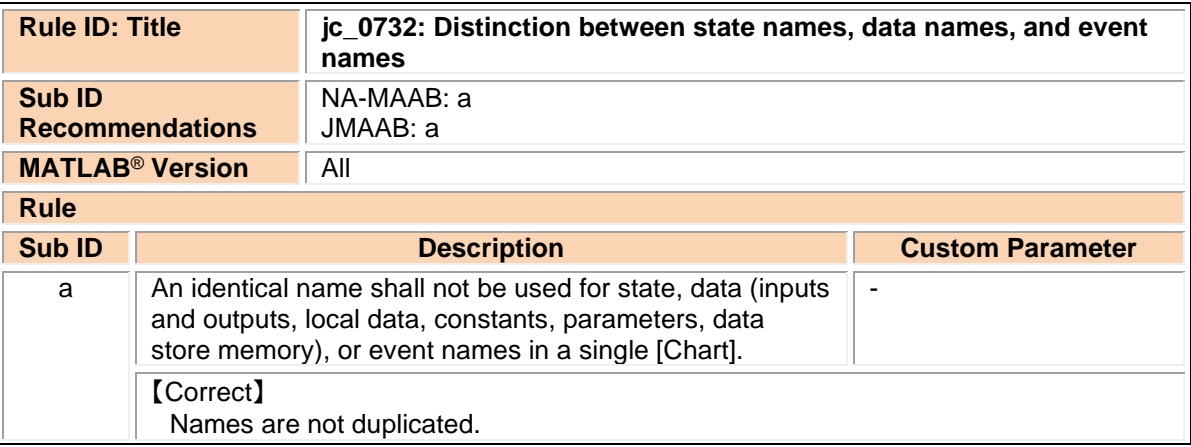

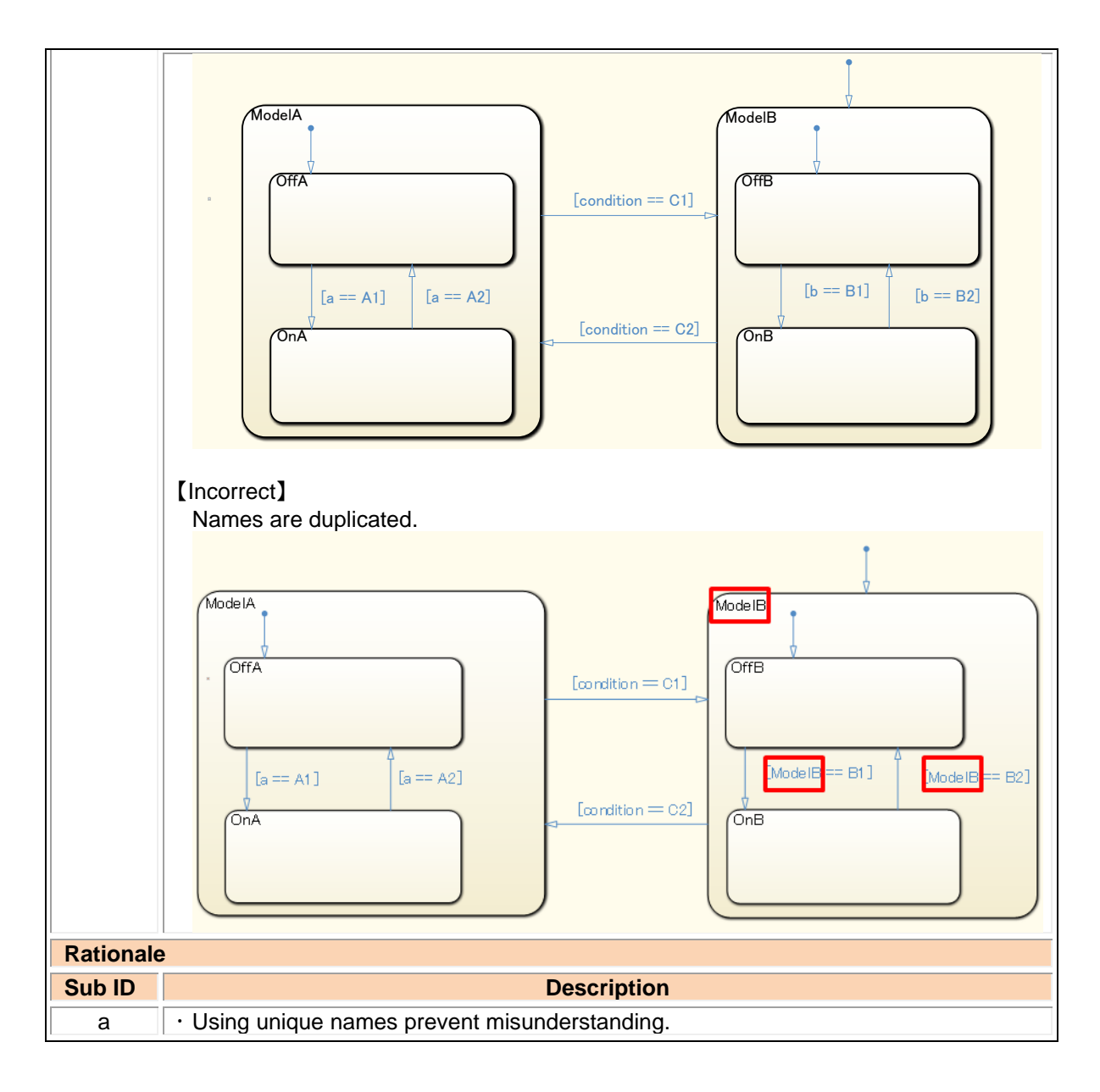

### jc\_0730: Unique state name in Stateflow blocks

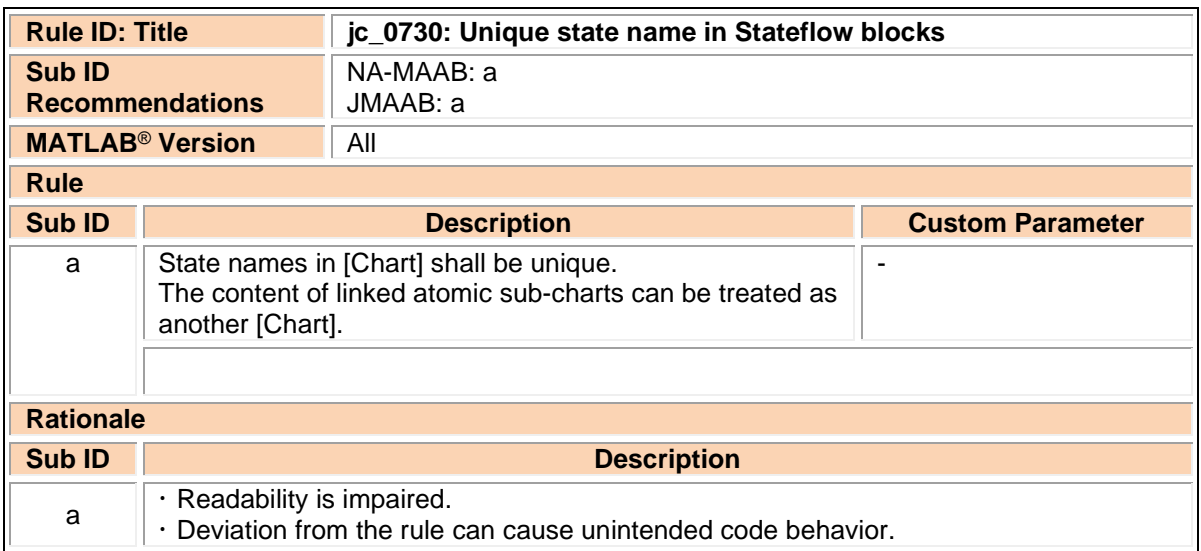

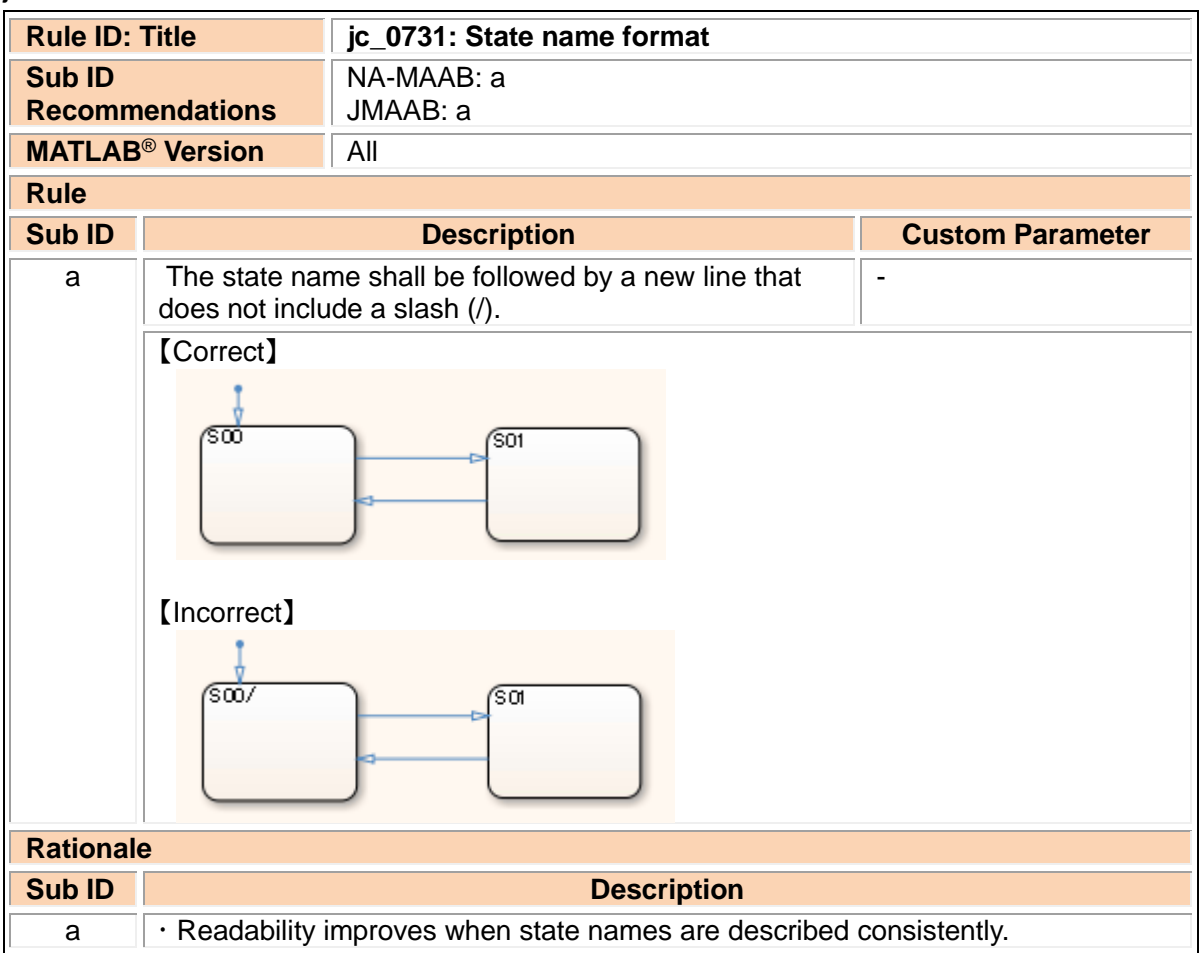

### jc\_0731: State name format

jc\_0501: Line breaks in state labels

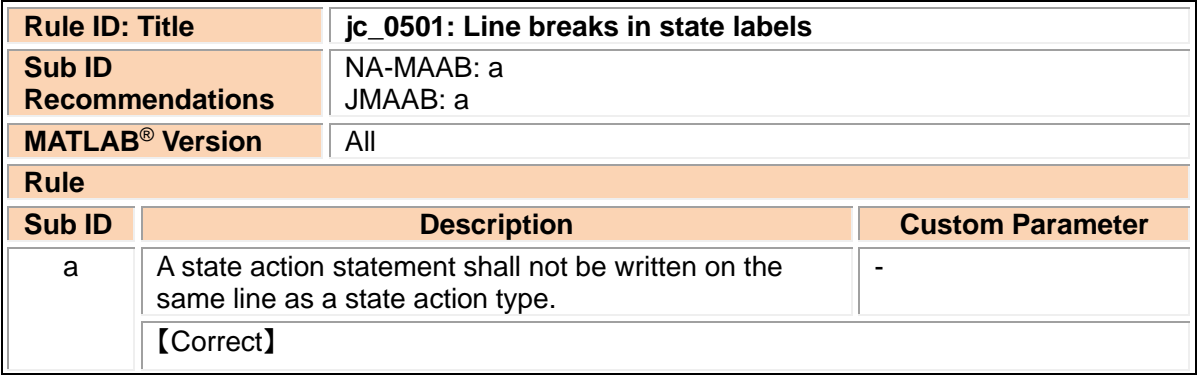

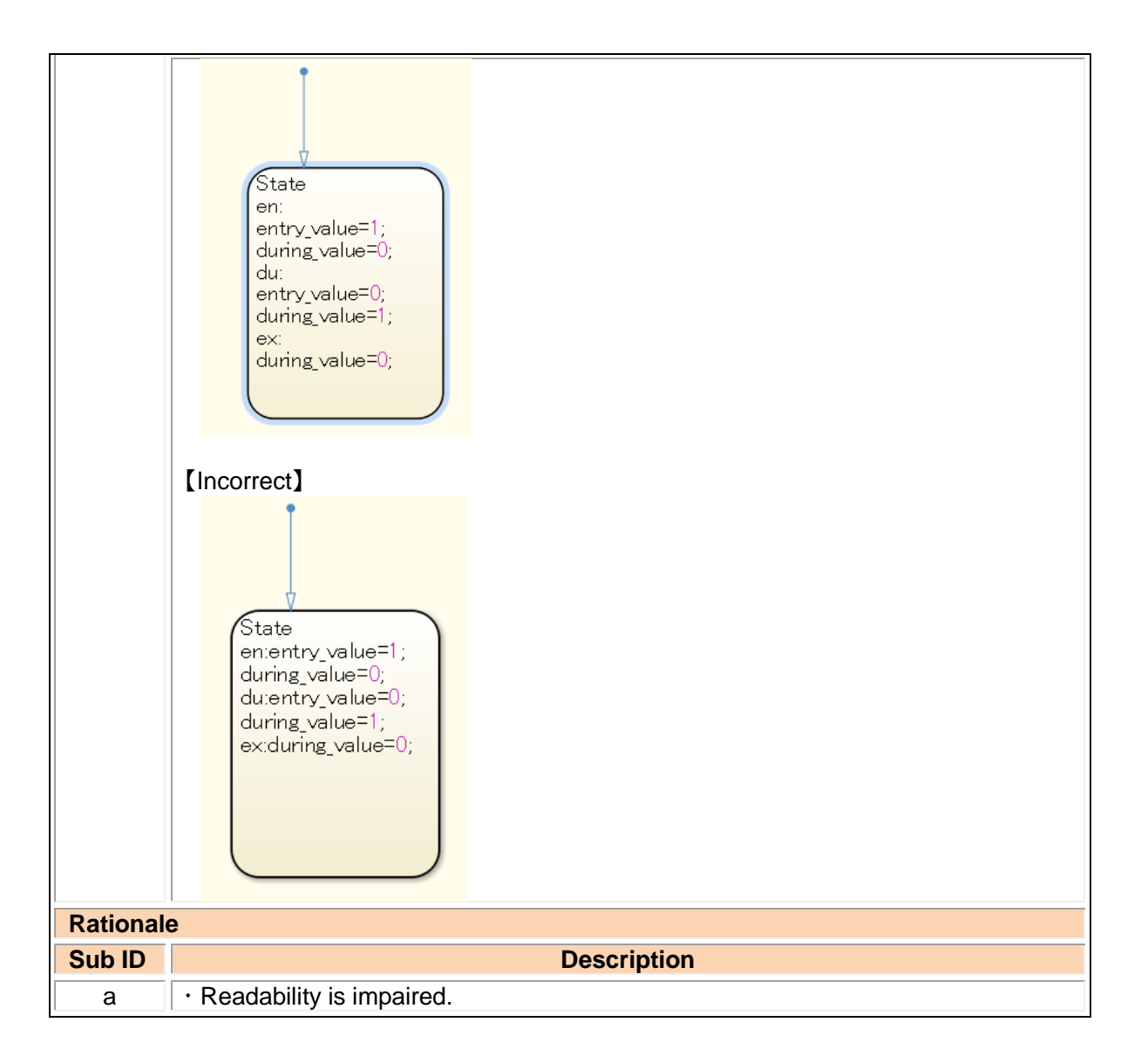

## jc\_0736: Uniform indentations in Stateflow blocks

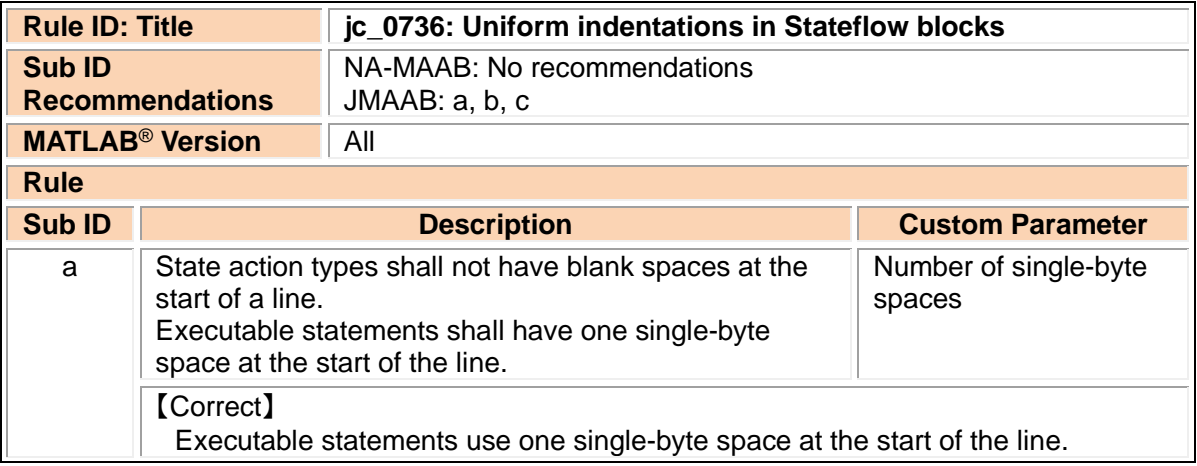

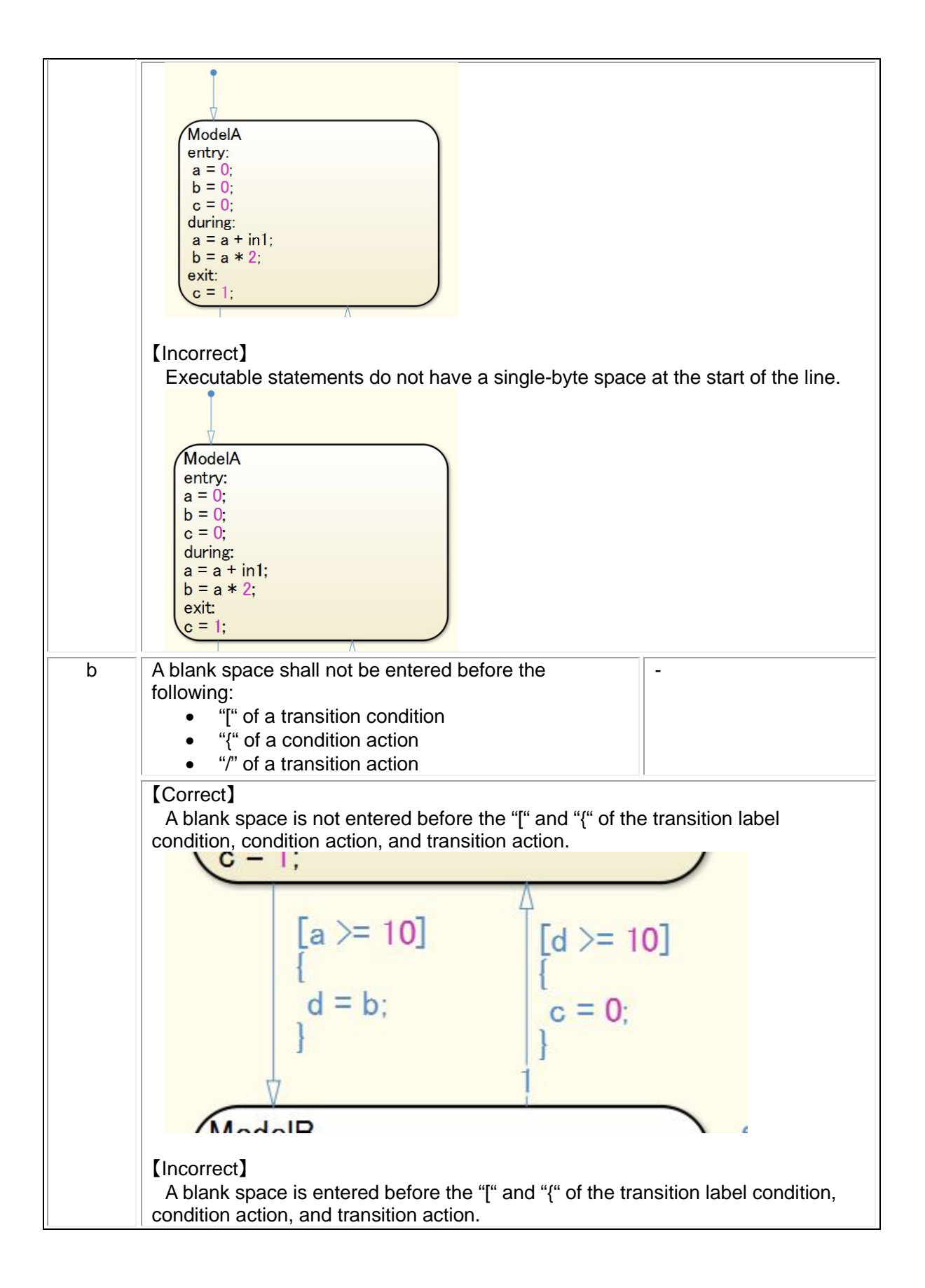

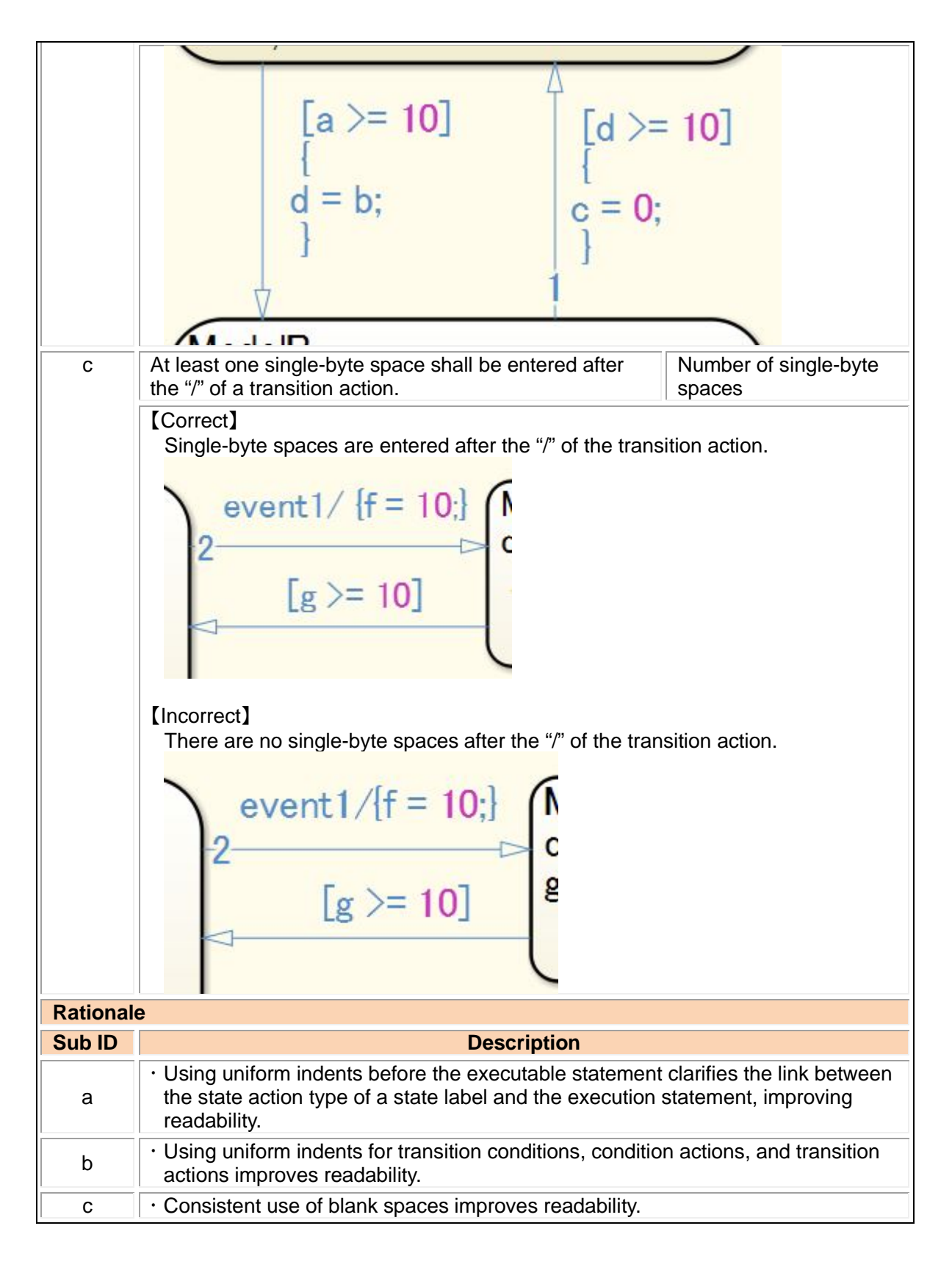

jc\_0739: Describing text inside states

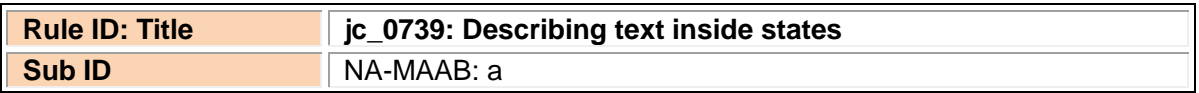

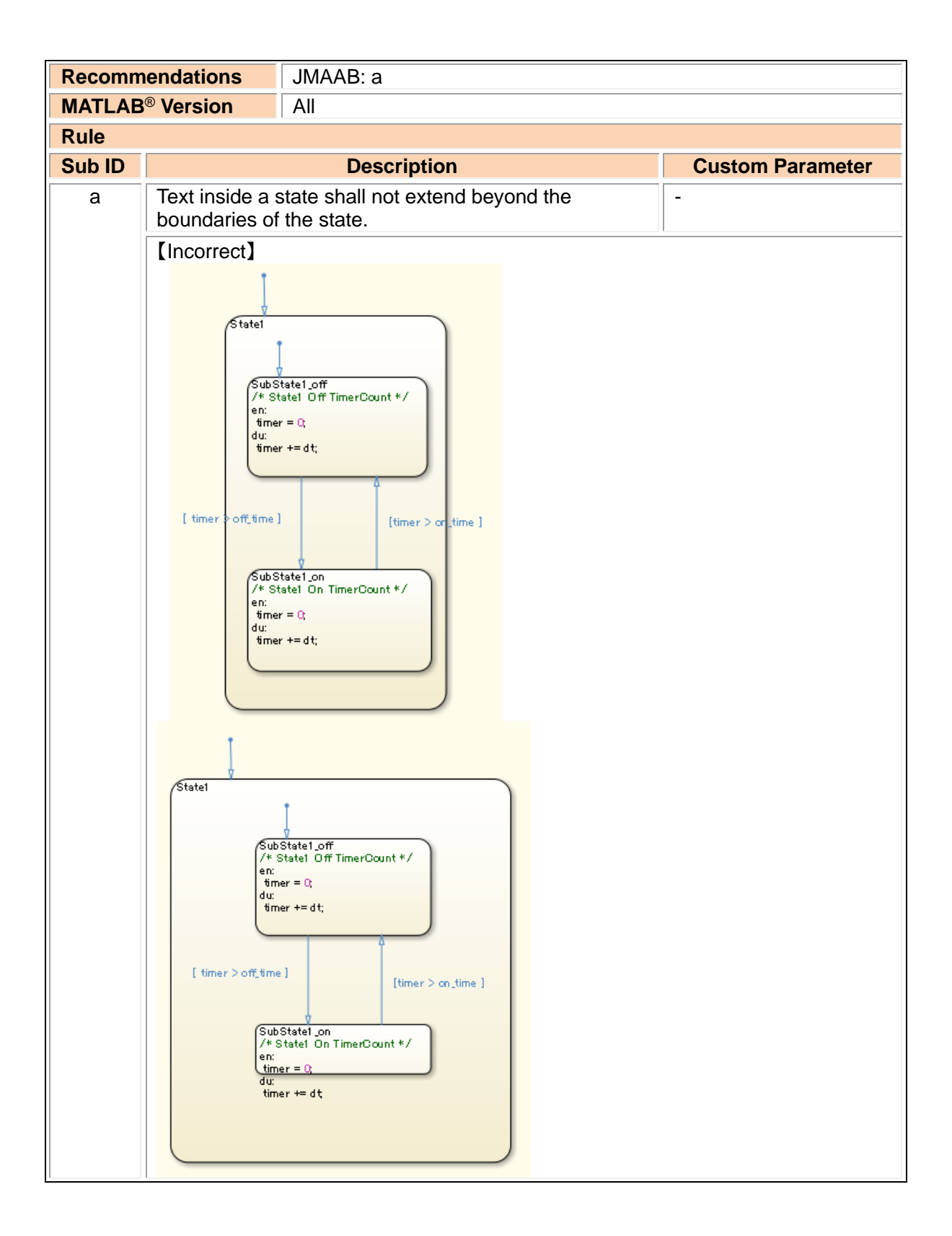

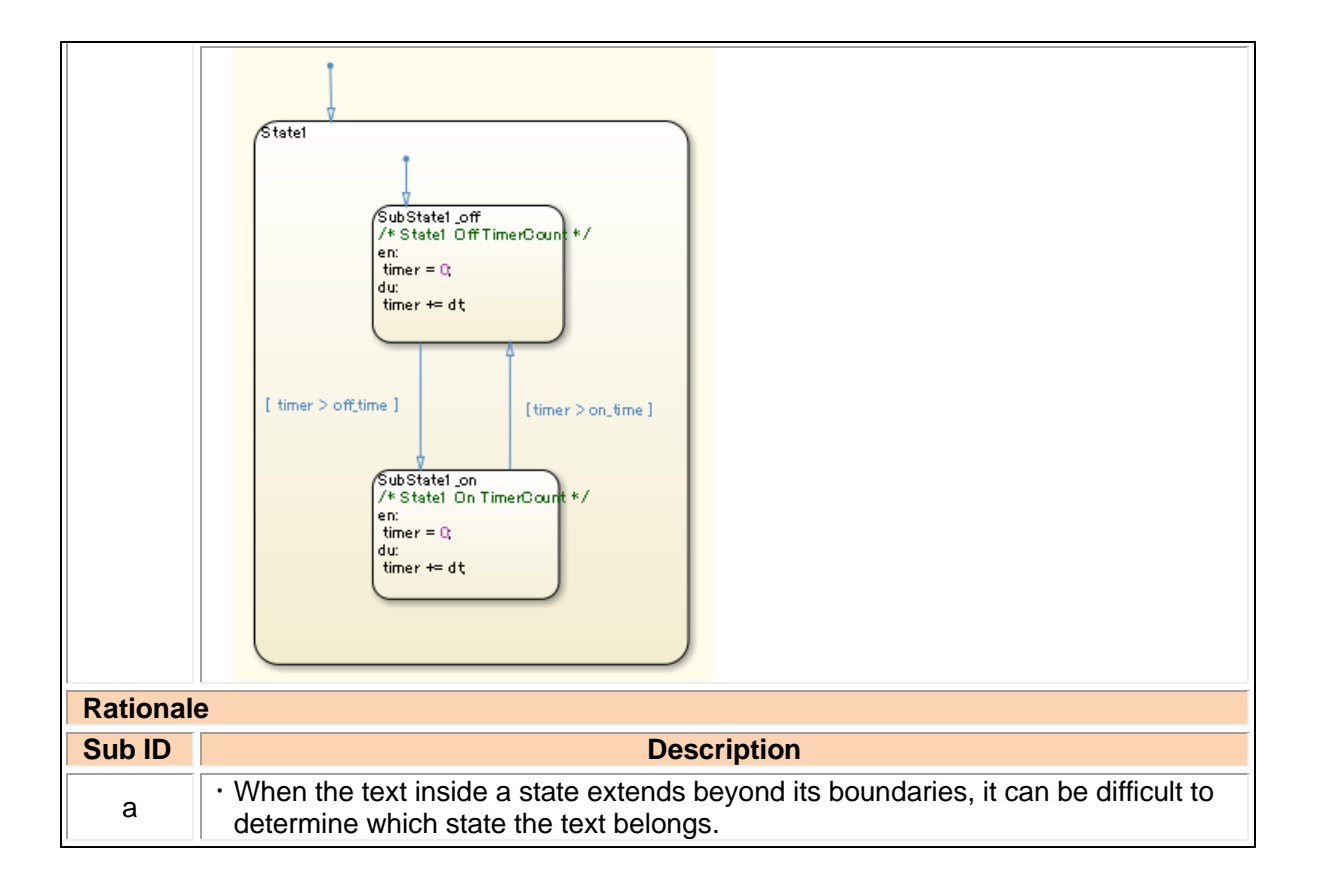

## jc\_0770: Position of transition label

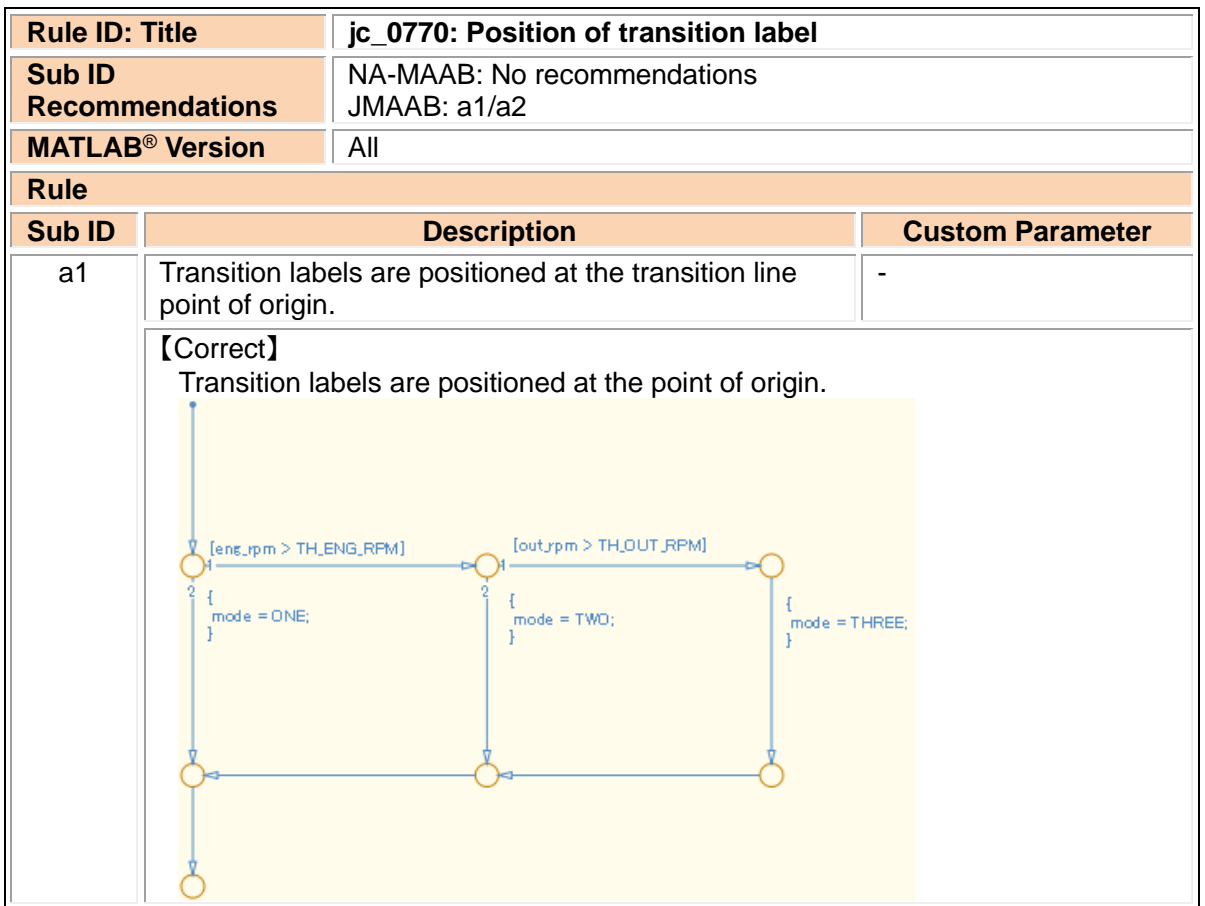

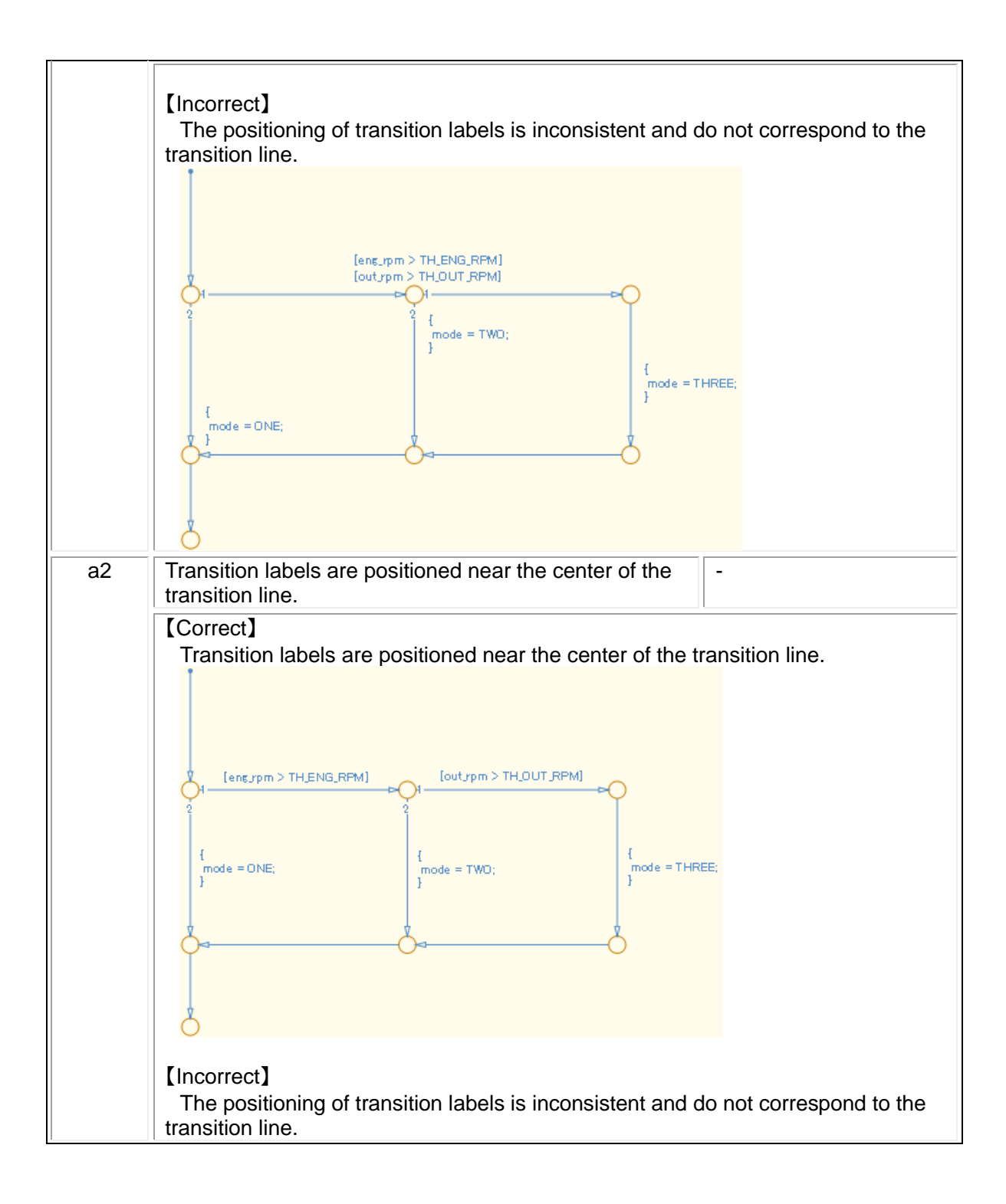

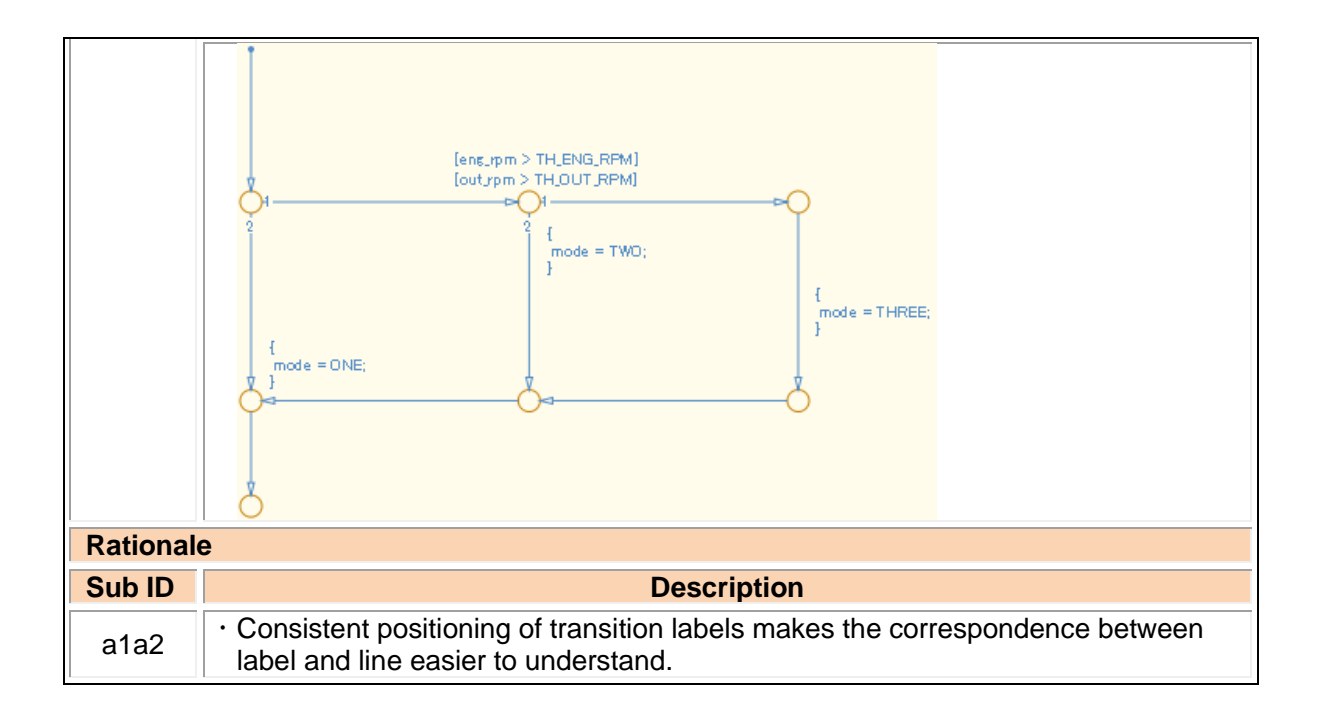

## jc\_0771: Comment position in transition labels

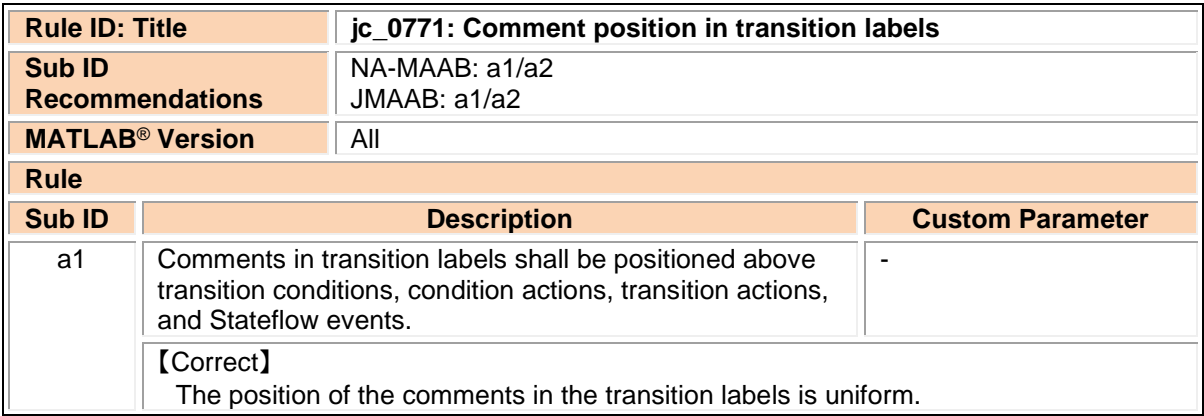

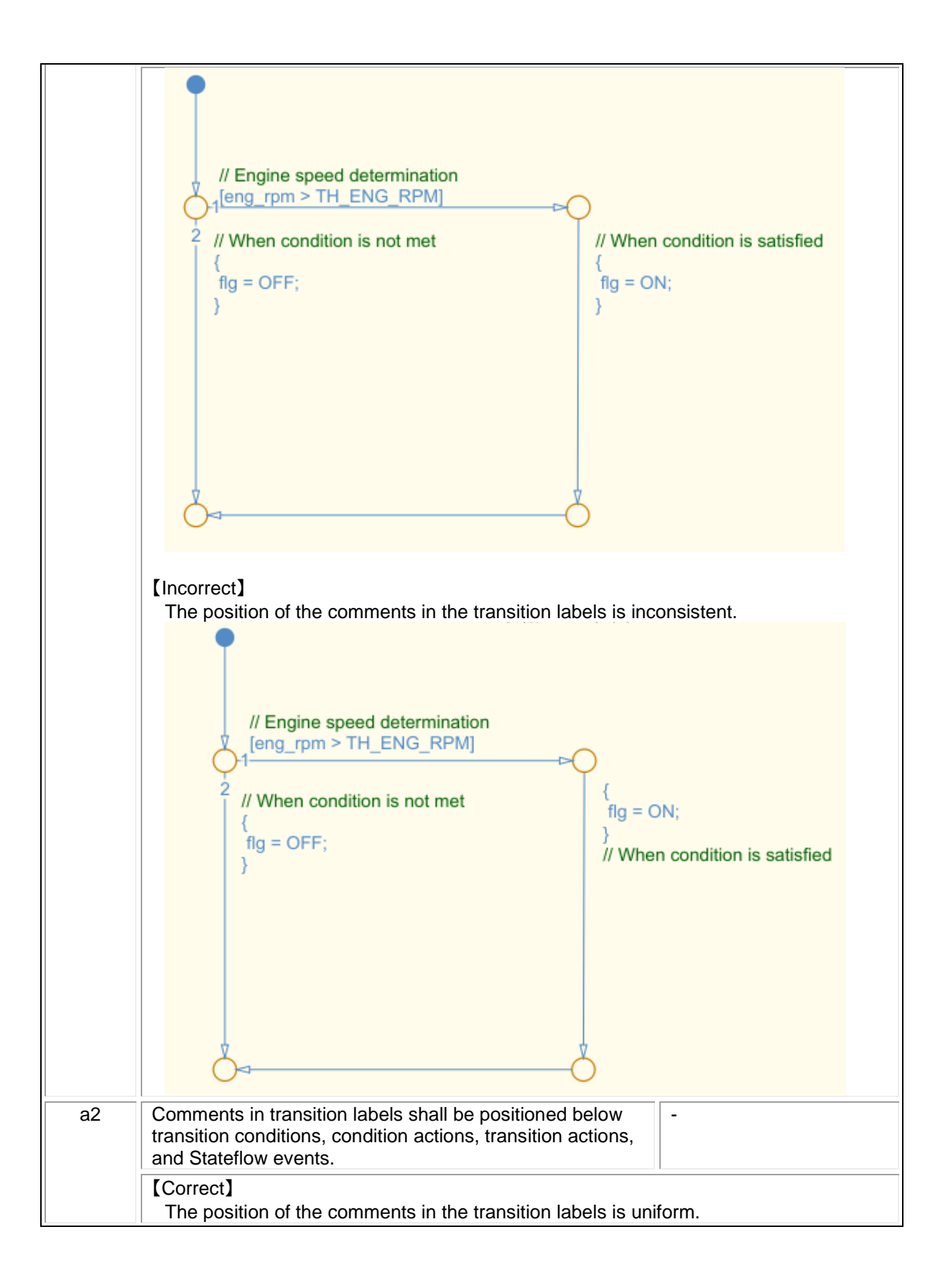

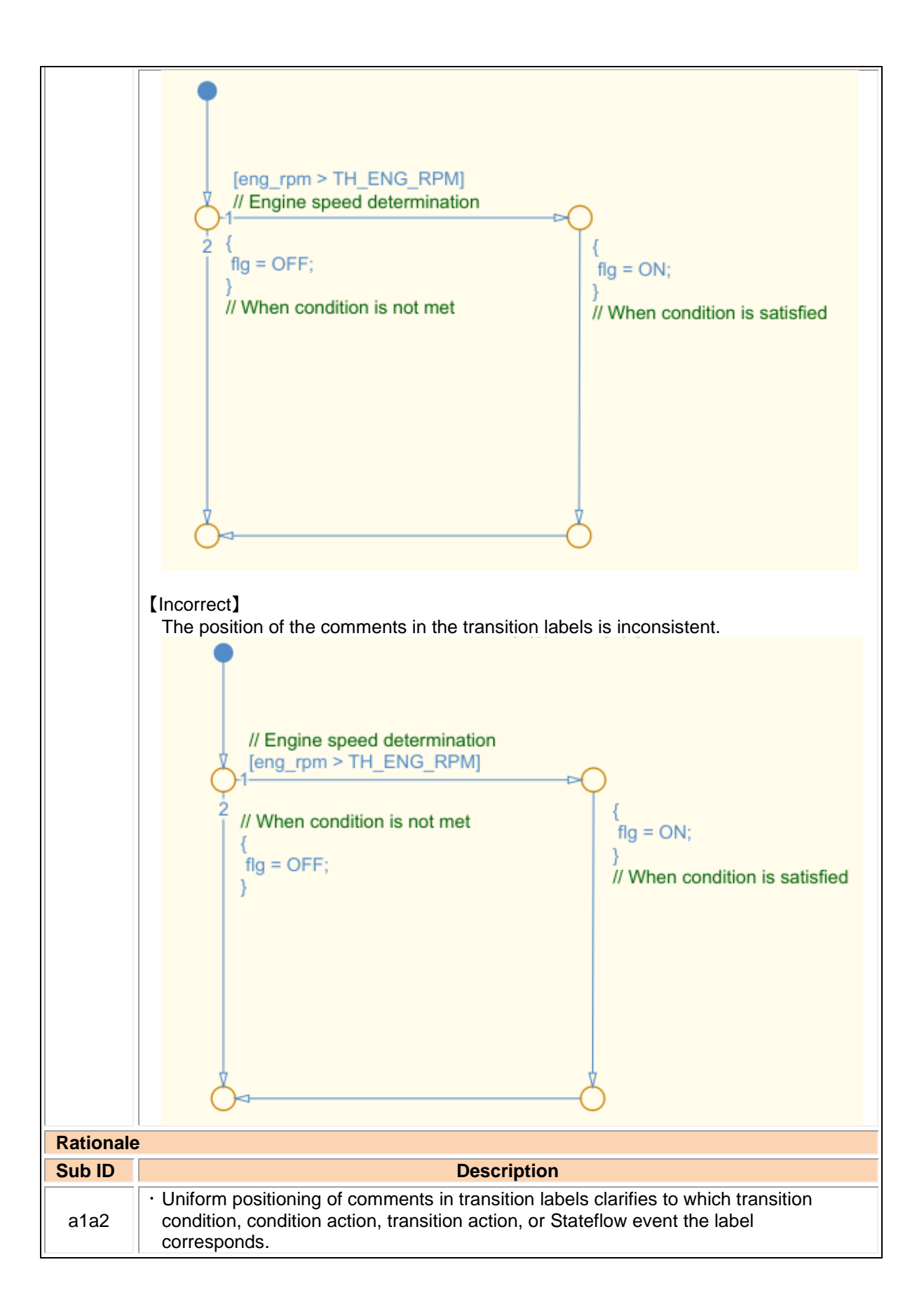

## jc\_0752: Condition action in transition label

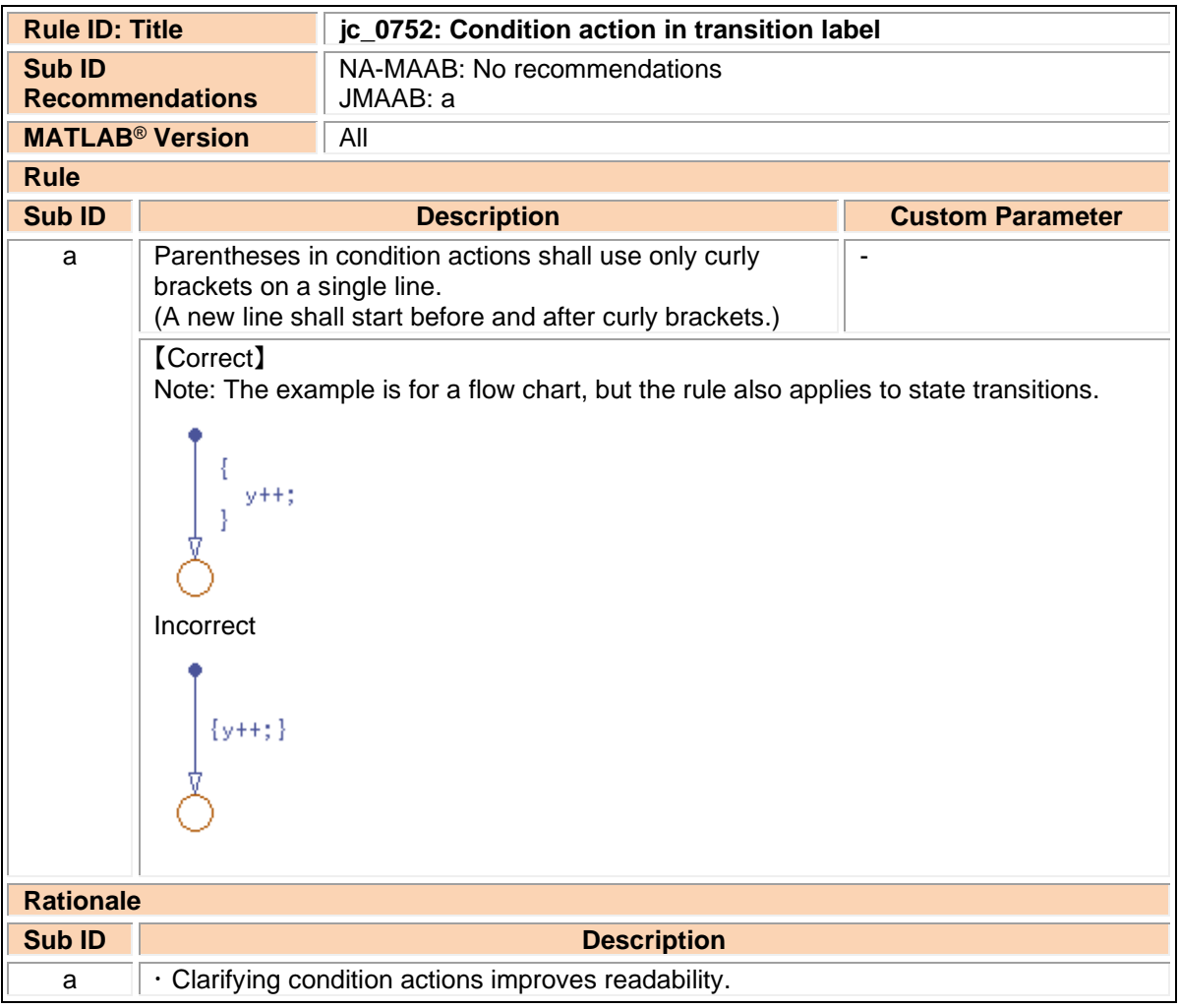

# jc\_0774: Comments for through transition

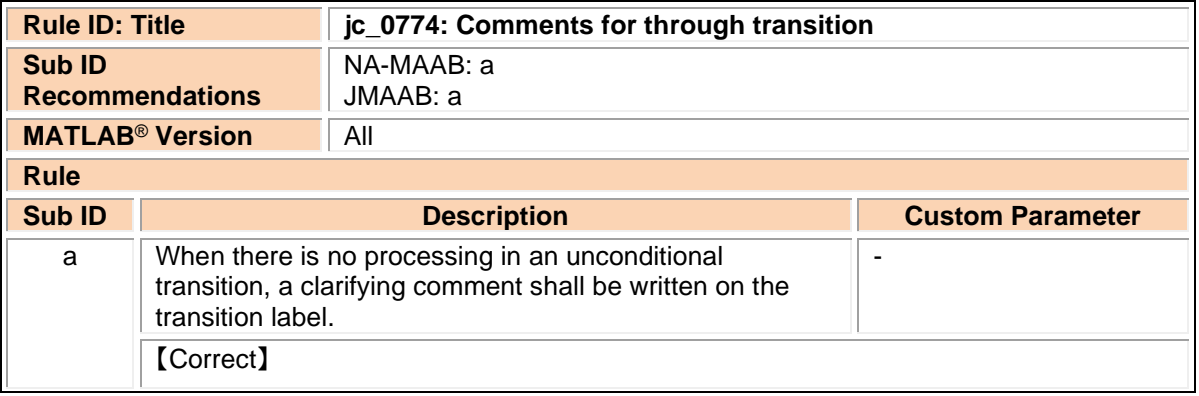

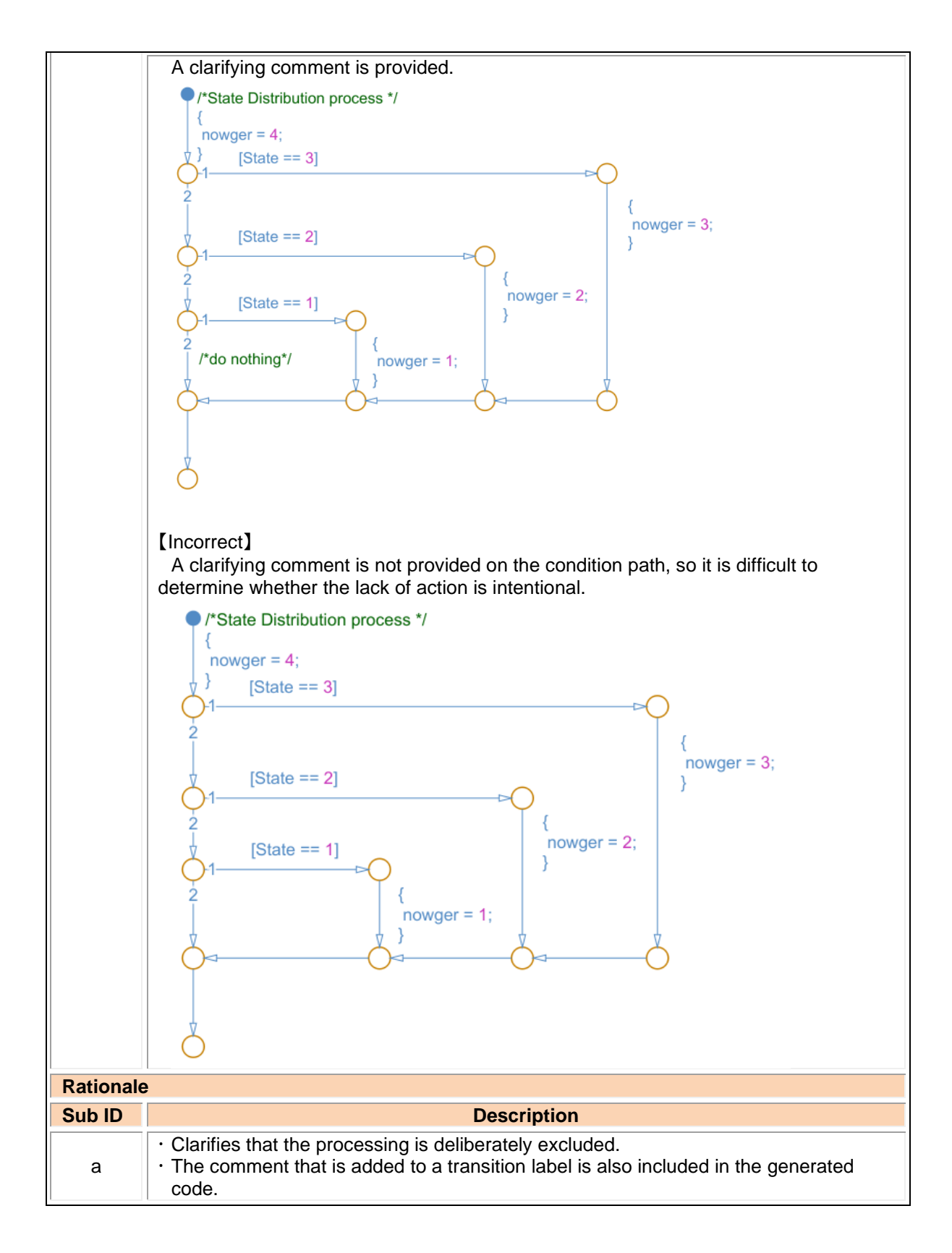

# 4.5. Miscellaneous

jc\_0511: Return values from a graphical function

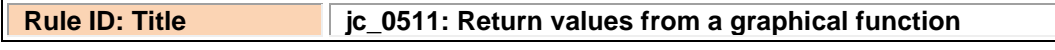

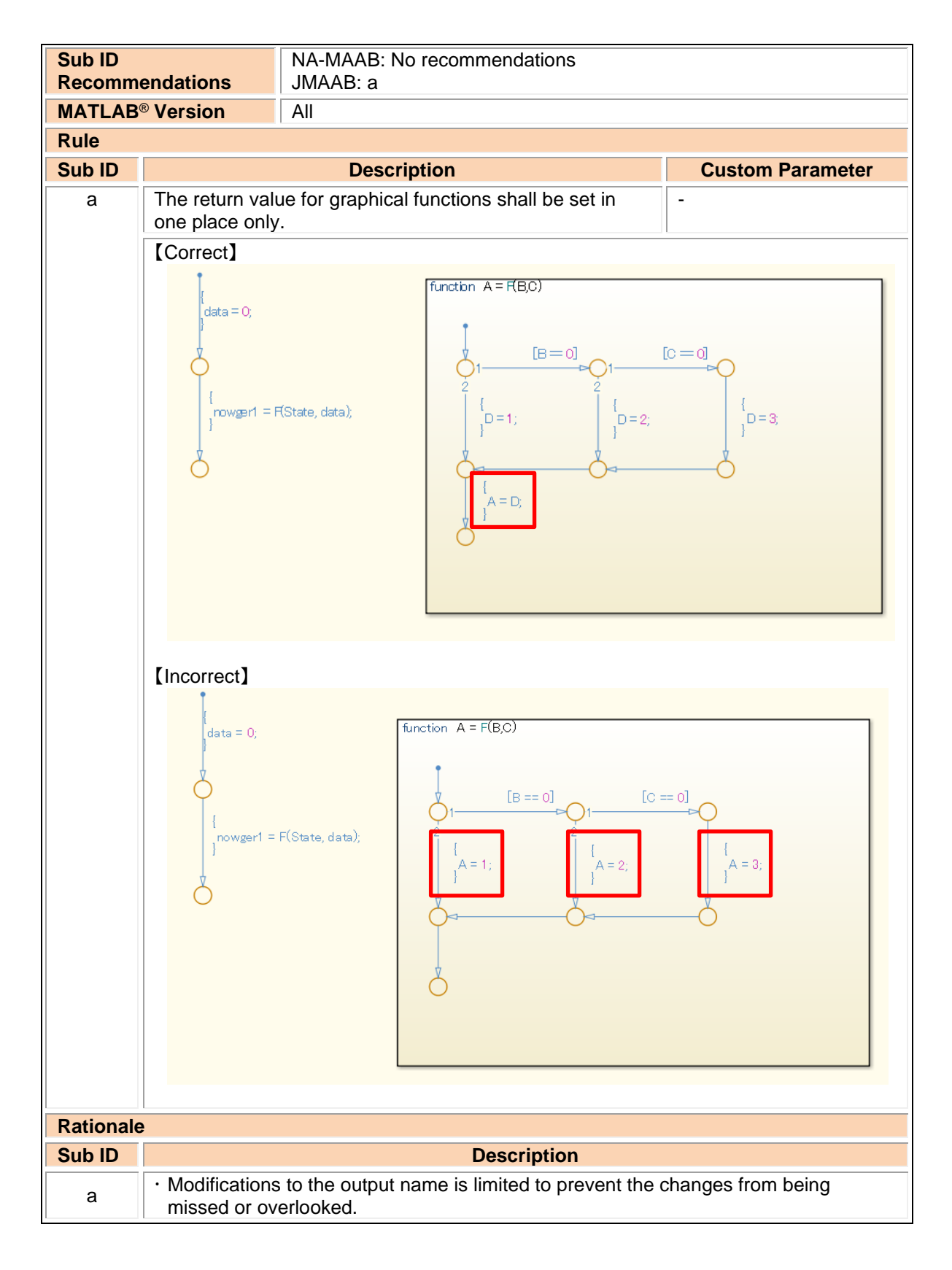

### jc\_0804: Prohibited use of recursive calls with graphical functions

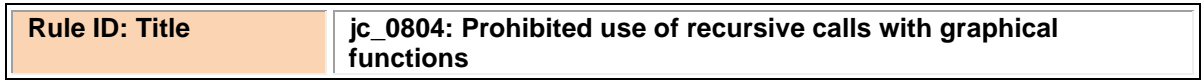

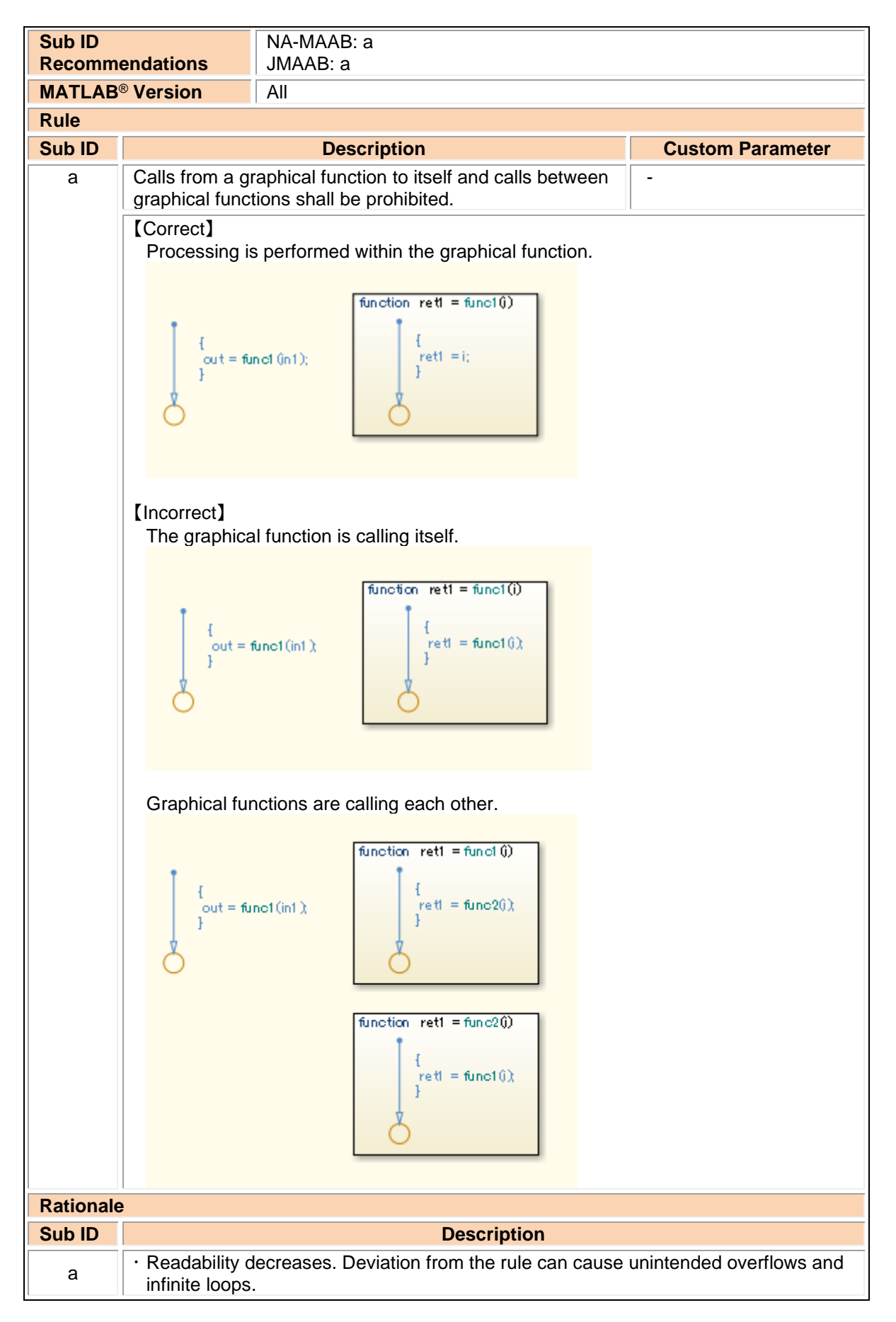

na\_0042: Usage of Simulink functions

| <b>Rule ID: Title</b>                   |                                                                                                    | na_0042: Usage of Simulink functions |  |  |  |
|-----------------------------------------|----------------------------------------------------------------------------------------------------|--------------------------------------|--|--|--|
| <b>Sub ID</b><br><b>Recommendations</b> |                                                                                                    | NA-MAAB: a<br>JMAAB: a               |  |  |  |
| <b>MATLAB<sup>®</sup> Version</b>       |                                                                                                    | All                                  |  |  |  |
| <b>Rule</b>                             |                                                                                                    |                                      |  |  |  |
| <b>Sub ID</b>                           | <b>Description</b><br><b>Custom Parameter</b>                                                                                                    |                                      |  |  |  |
| a                                       | When using [Simulink Function] in [Chart], one or more of<br>the following conditions shall be met.<br>· Input/output variables shall use only local [Chart] data<br>in the [Simulink Function].<br>· Input/output variables shall use only local [Chart] data<br>and input data in the [Simulink Function].<br>· [Simulink Function] shall be called from multiple<br>places in [Chart].<br>· [Simulink Function] shall not be called at every time<br>step.<br>[Correct] |                                      |  |  |  |
|                                         | [Simulink Function] lookup1D is not called from every time step and, therefore, can<br>be used.<br>Simulink Function y=lookup1D(x)<br>S1<br>en:<br>$out = in1;$<br>[out>1]<br>$[$ in2 $]$<br>S <sub>2</sub><br>en:<br>$a = \text{in1} * 2;$<br>$out = lookup1D(a);$<br>[Incorrect]<br>[Simulink Function] lookup1D is called from every time step and, therefore, cannot<br>be used. (out is the Stateflow output data)                                                    |                                      |  |  |  |
|                                         | Simulink Function y=lookup1D(x)                                                                                                    |                                      |  |  |  |
|                                         | $out =$ lookup1 $D(in)$ :                                                                                                    |                                      |  |  |  |
| <b>Rationale</b>                        |                                                                                                    |                                      |  |  |  |
| <b>Sub ID</b>                           |                                                                                                    | <b>Description</b>                   |  |  |  |
| a                                       | · To improve model readability, the use of [Simulink Functions] should be used with<br>caution in charts.                                                                                                    |                                      |  |  |  |

na\_0039: Limitation on Simulink functions in Chart blocks

| <b>Rule ID: Title</b>             |                                                                                                    | na 0039: Limitation on Simulink functions in Chart blocks                                     |                         |  |  |
|-----------------------------------|----------------------------------------------------------------------------------------------------|-----------------------------------------------------------------------------------------------|-------------------------|--|--|
| <b>Sub ID</b>                     |                                                                                                    | NA-MAAB: a                                                                                    |                         |  |  |
| <b>Recommendations</b>            |                                                                                                    | JMAAB: a                                                                                      |                         |  |  |
| <b>MATLAB<sup>®</sup> Version</b> |                                                                                                    | All                                                                                           |                         |  |  |
| <b>Rule</b>                       |                                                                                                    |                                                                                               |                         |  |  |
| <b>Sub ID</b>                     |                                                                                                    | <b>Description</b>                                                                            | <b>Custom Parameter</b> |  |  |
| a                                 | Stateflow blocks shall not be used in [Simulink Functions]<br>that are included in Stateflow [Chart].                                                                                                    |                                                                                               |                         |  |  |
|                                   | [Incorrect]<br>$\vee$ $\Box$ RootChart<br>$\Box$ St mot<br><sup>2</sup> a SimulinkFunctionInsideStateflow<br>ChartInsideSimulinkFcn<br>St root<br>du: temp = SimulinkFunctionInsideStateflow(input);<br>output = temp; |                                                                                               |                         |  |  |
|                                   | Simulink Function<br>fÕ.<br>1                                                                                                    | y = SimulinkFunctionInsideStateflow(x)<br>inside_inp<br>inside_outp<br>ChartInsideSimulinkFon |                         |  |  |
| <b>Rationale</b>                  |                                                                                                    |                                                                                               |                         |  |  |
| <b>Sub ID</b>                     |                                                                                                    | <b>Description</b>                                                                            |                         |  |  |
| a                                 | · Readability decreases and can result in design errors.                                                                                                    |                                                                                               |                         |  |  |

# **5. MATLAB**

# 5.1. MATLAB Appearance

### na\_0018: Number of nested if/else and case statements

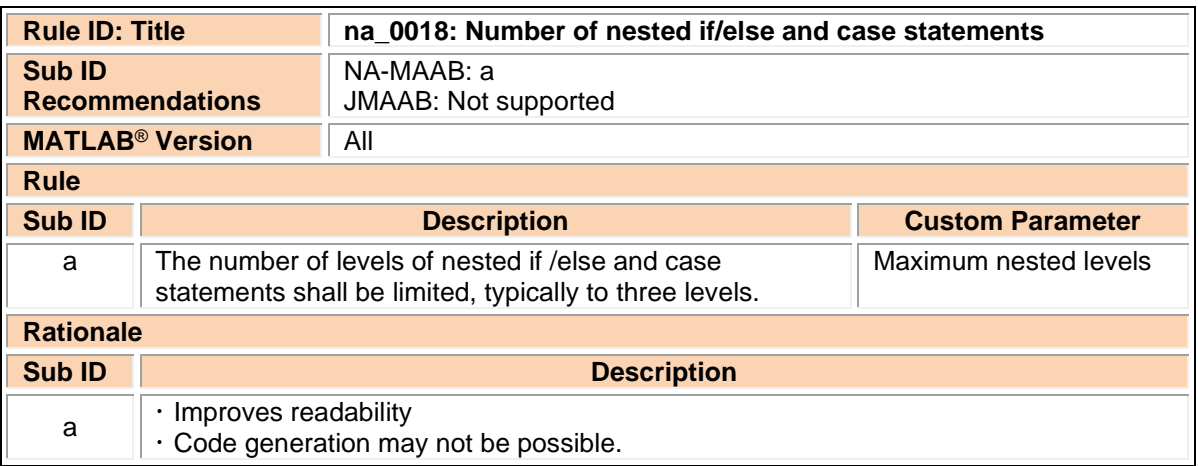

### na\_0025: MATLAB Function headers

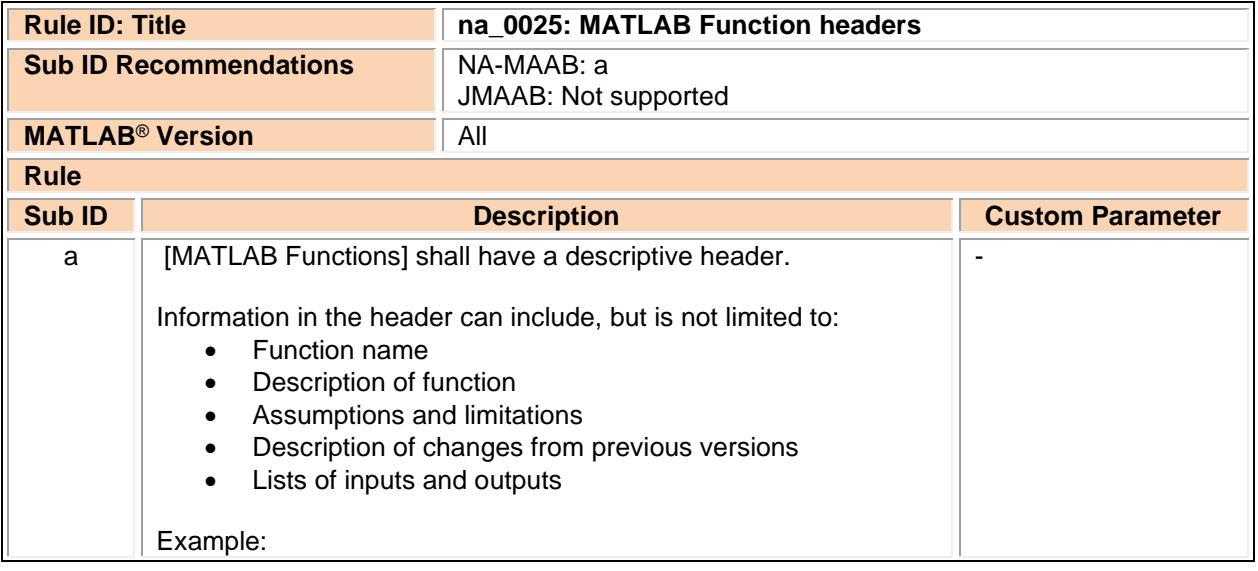

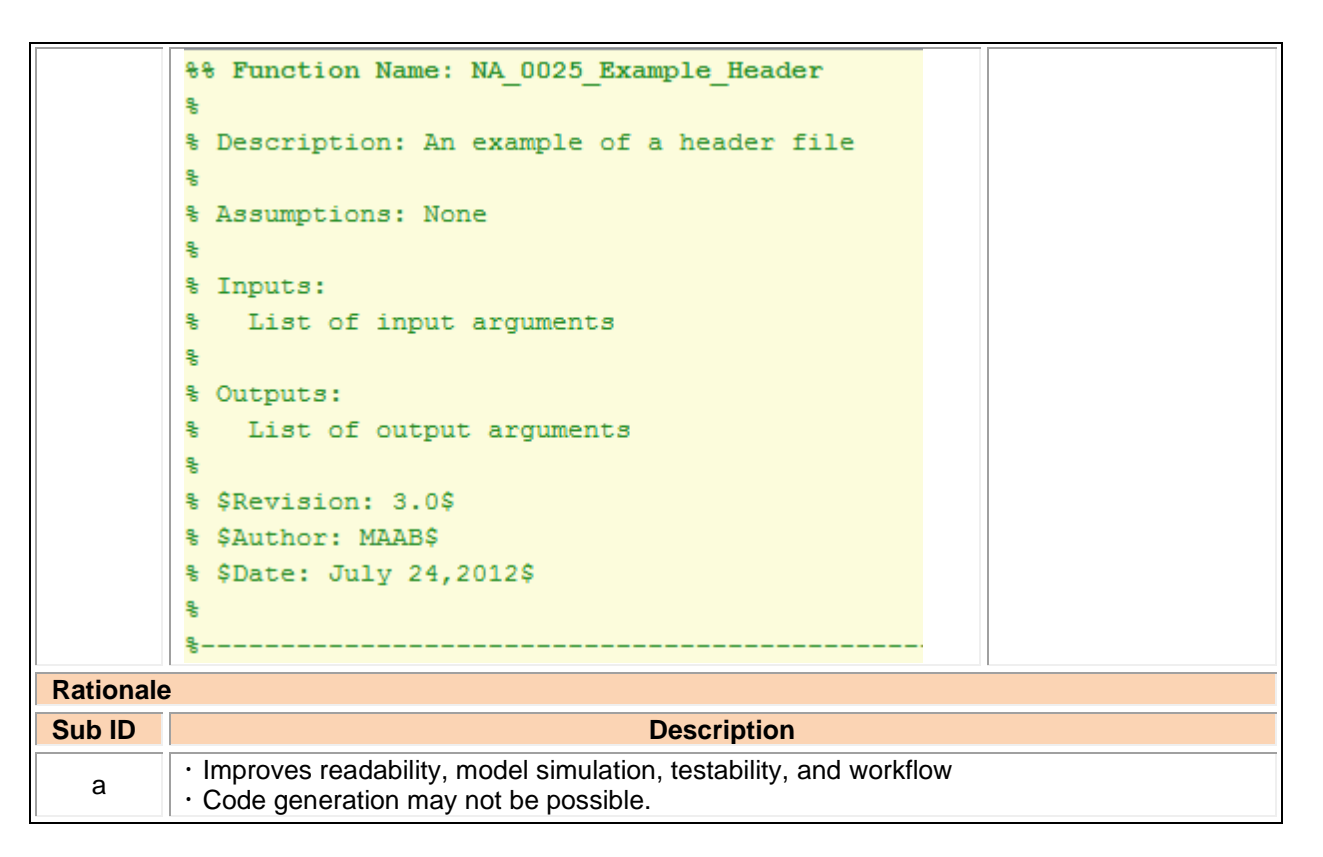

# 5.2. MATLAB Data and Operations

#### na\_0024: Shared data in MATLAB functions

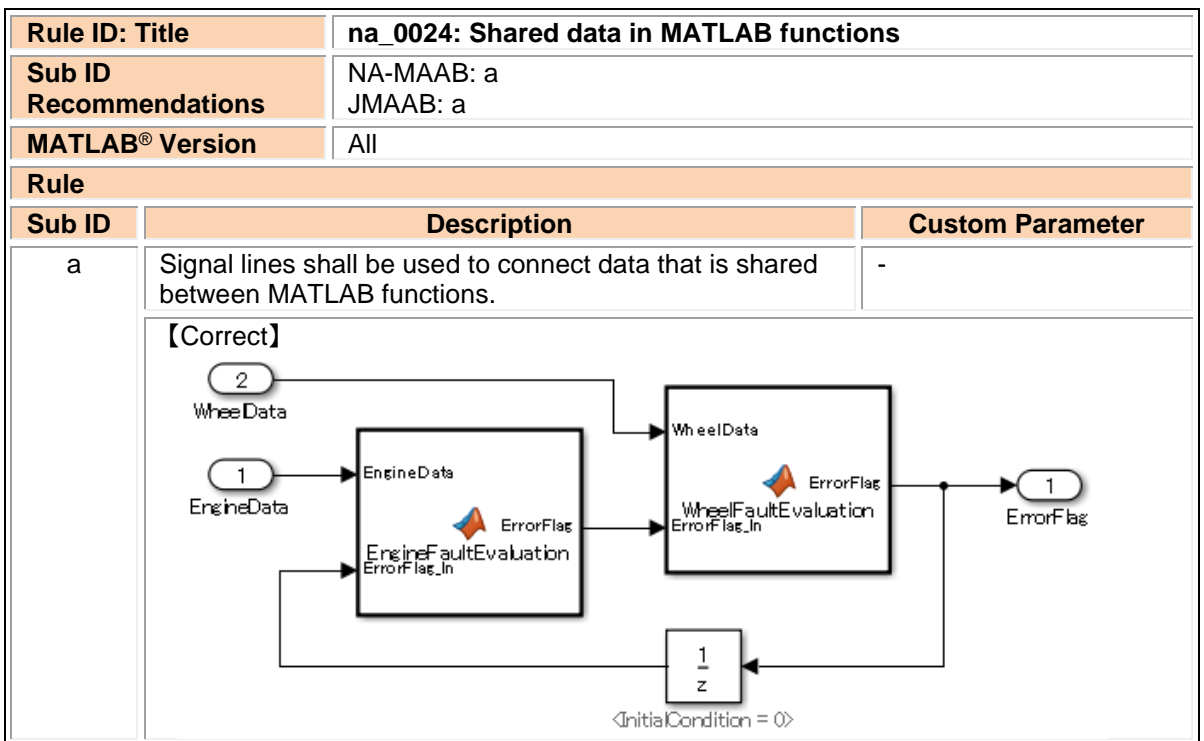

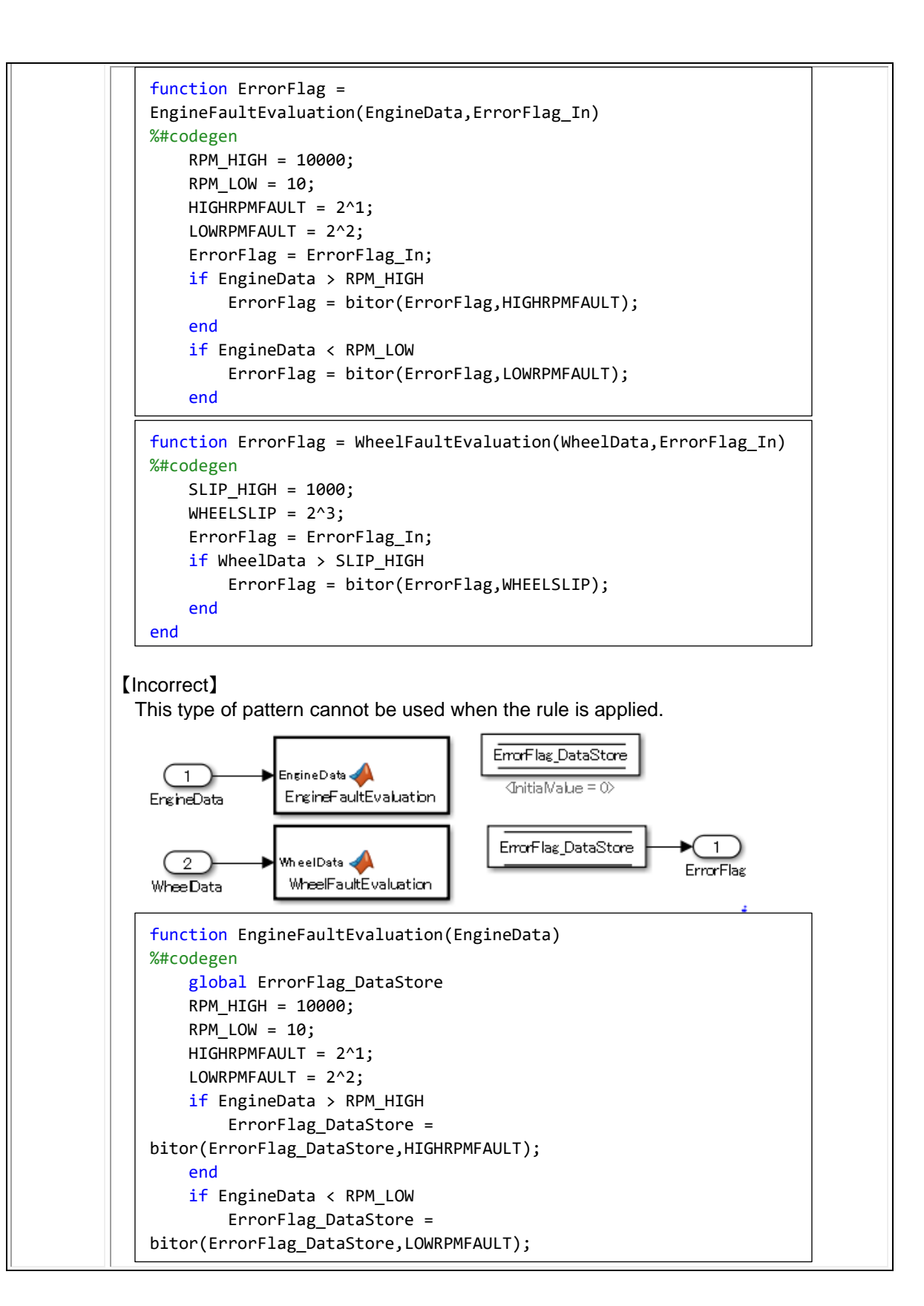

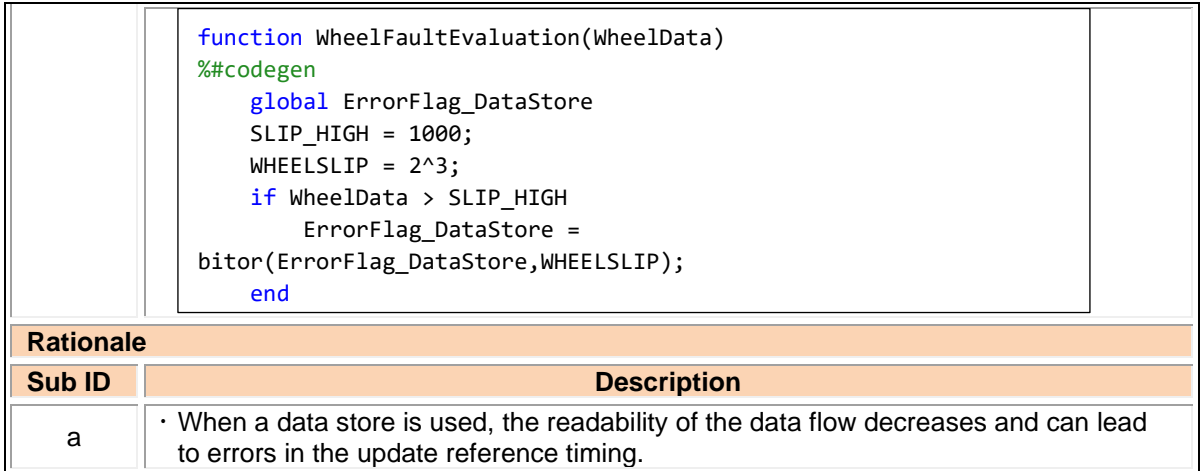

# na\_0031: Definition of default enumerated value

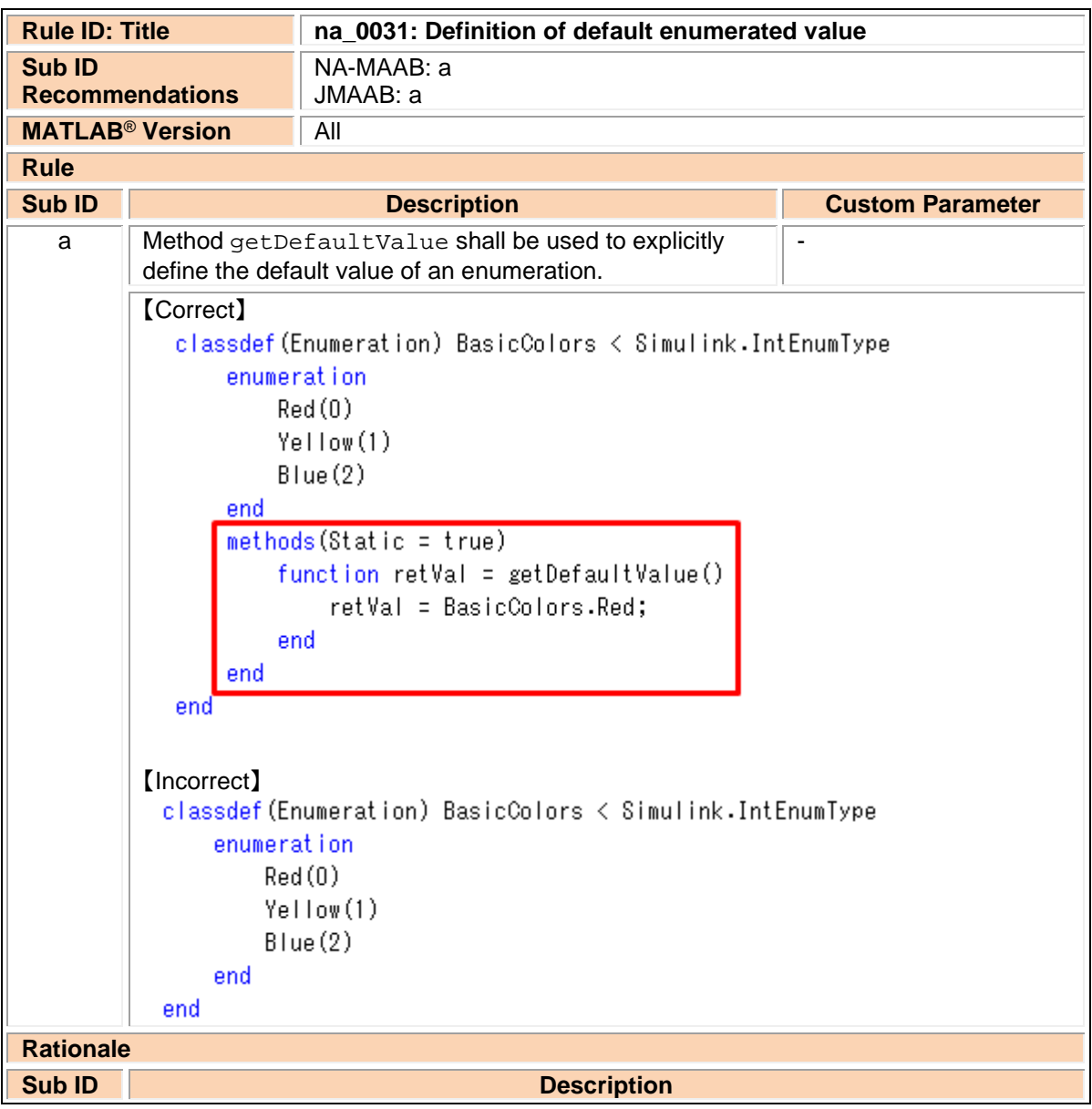

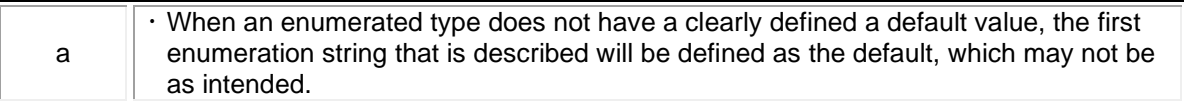

## na\_0034: MATLAB Function block input/output settings

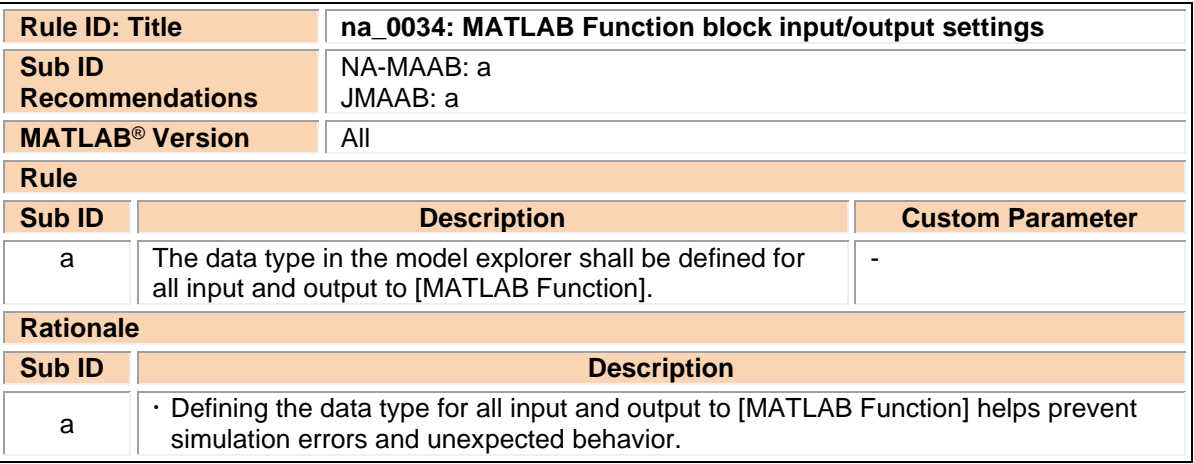

# 5.3. MATLAB Usage

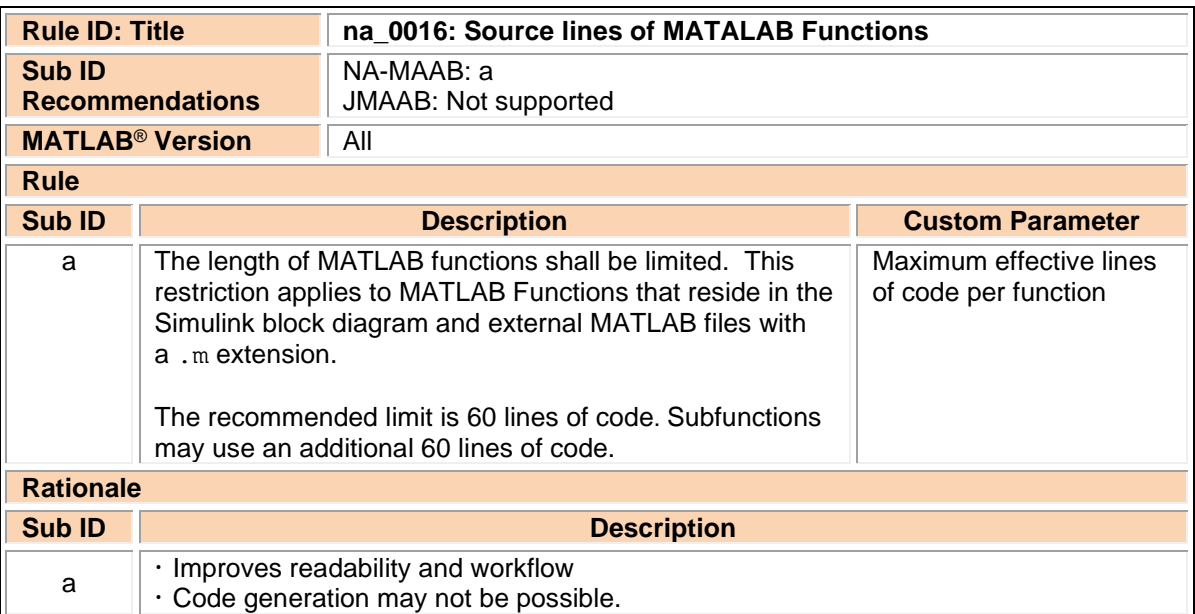

### na\_0016: Source lines of MATALAB Functions

### na\_0017: Number of called function levels

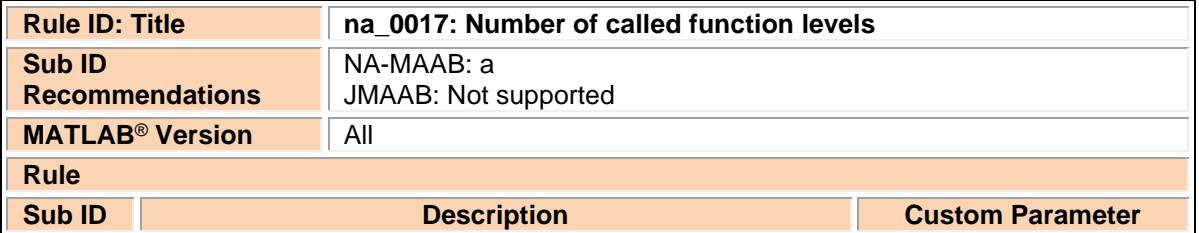

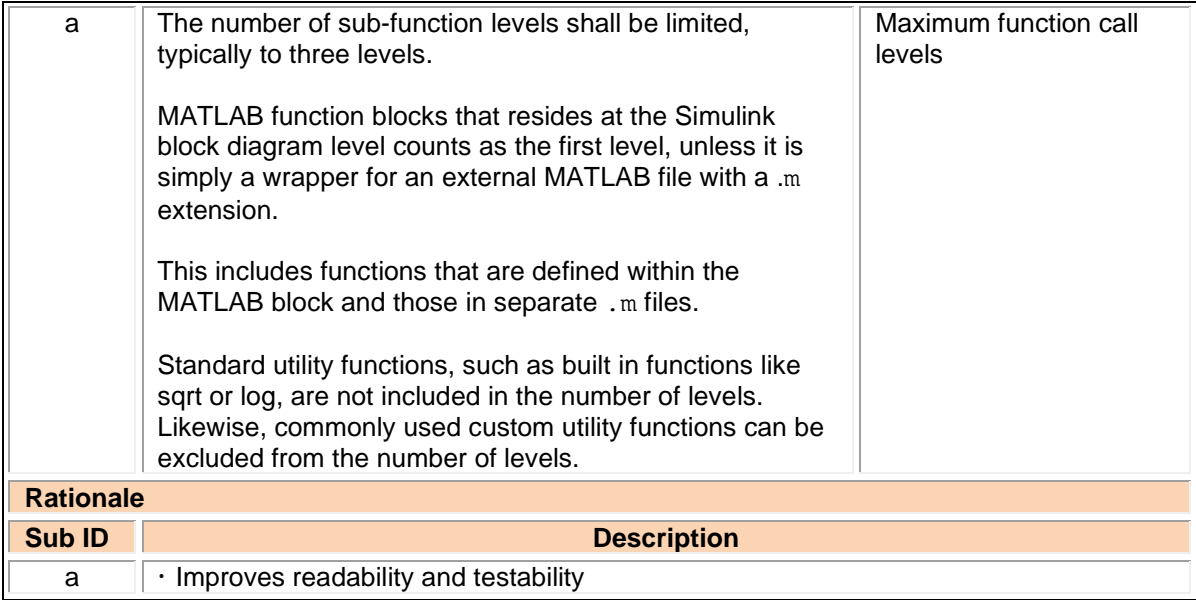

# na\_0021: Strings in MATLAB functions

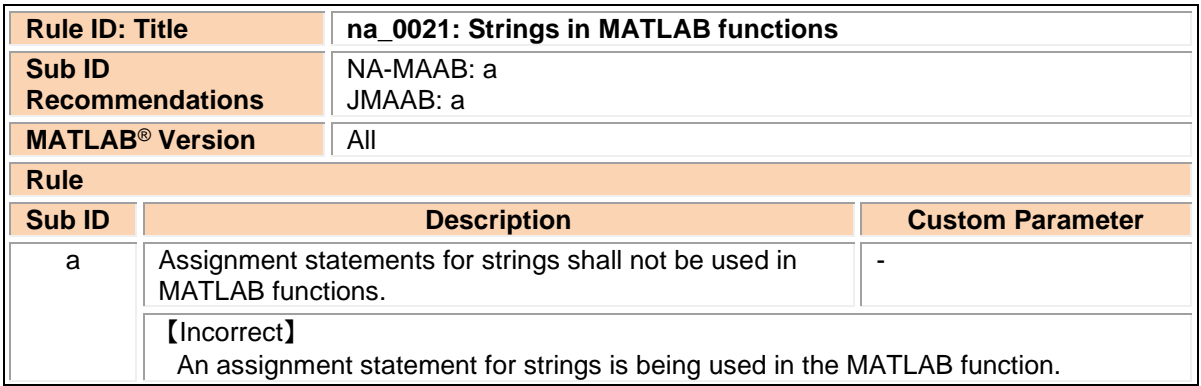

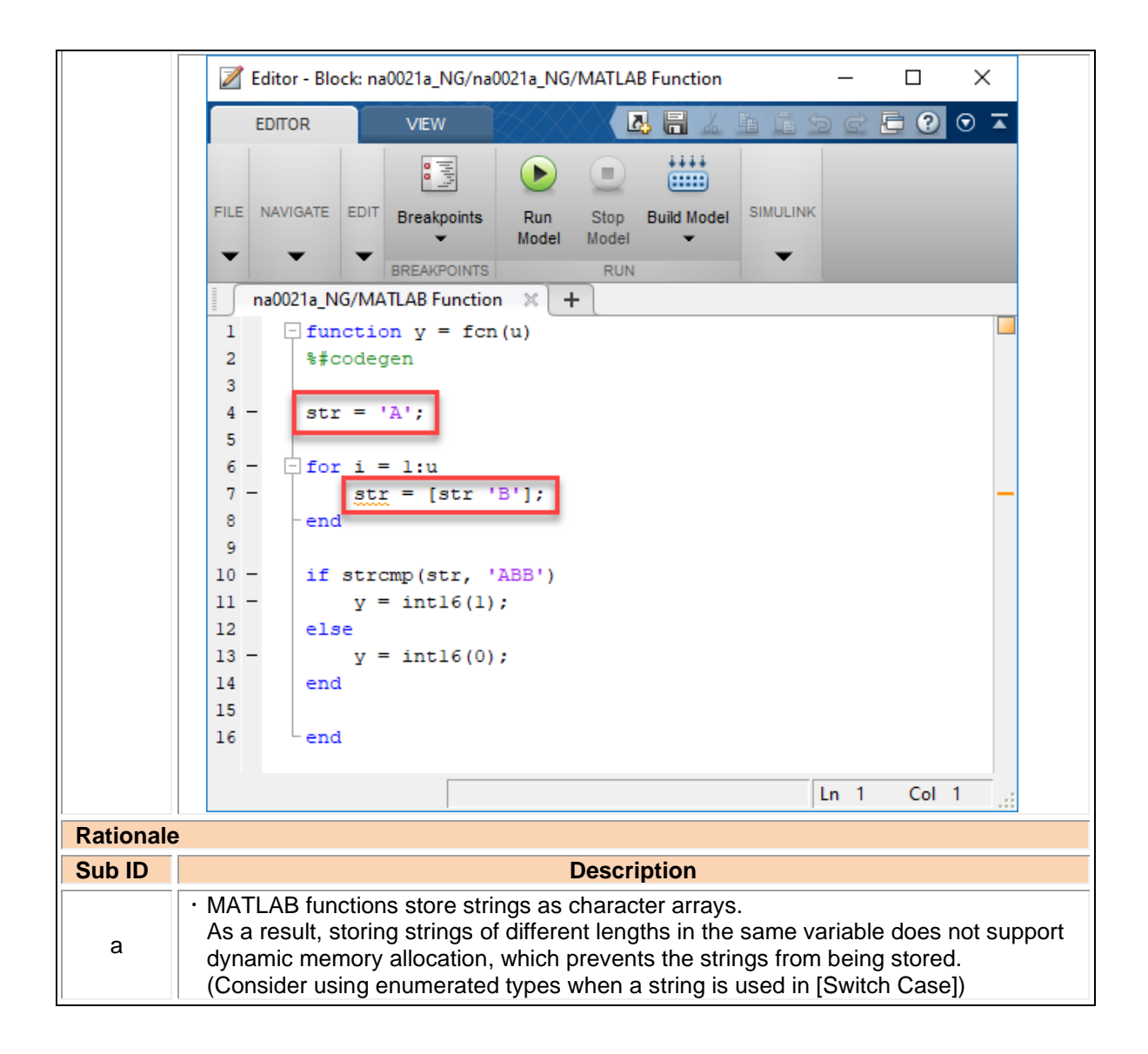

#### na\_0022: Recommended patters for Switch/Case statements

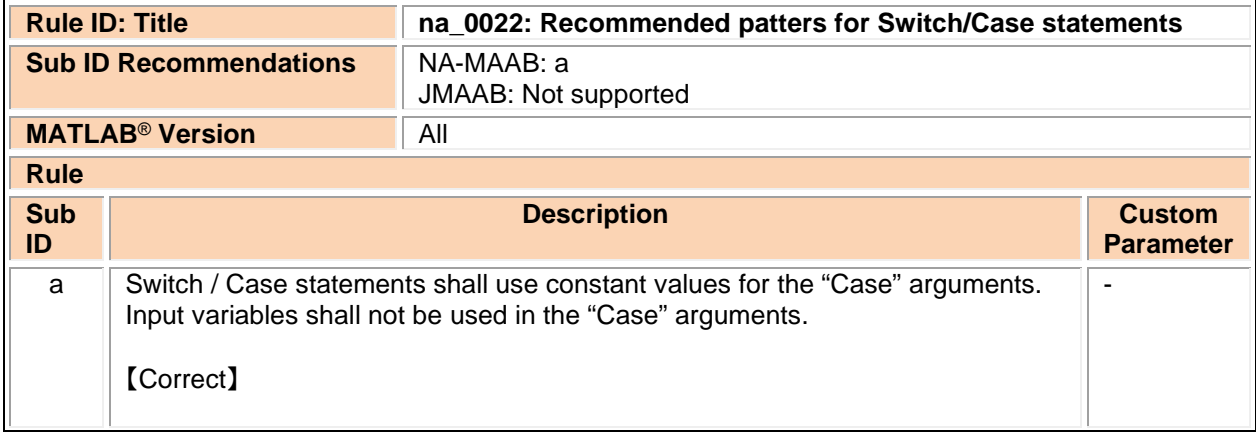
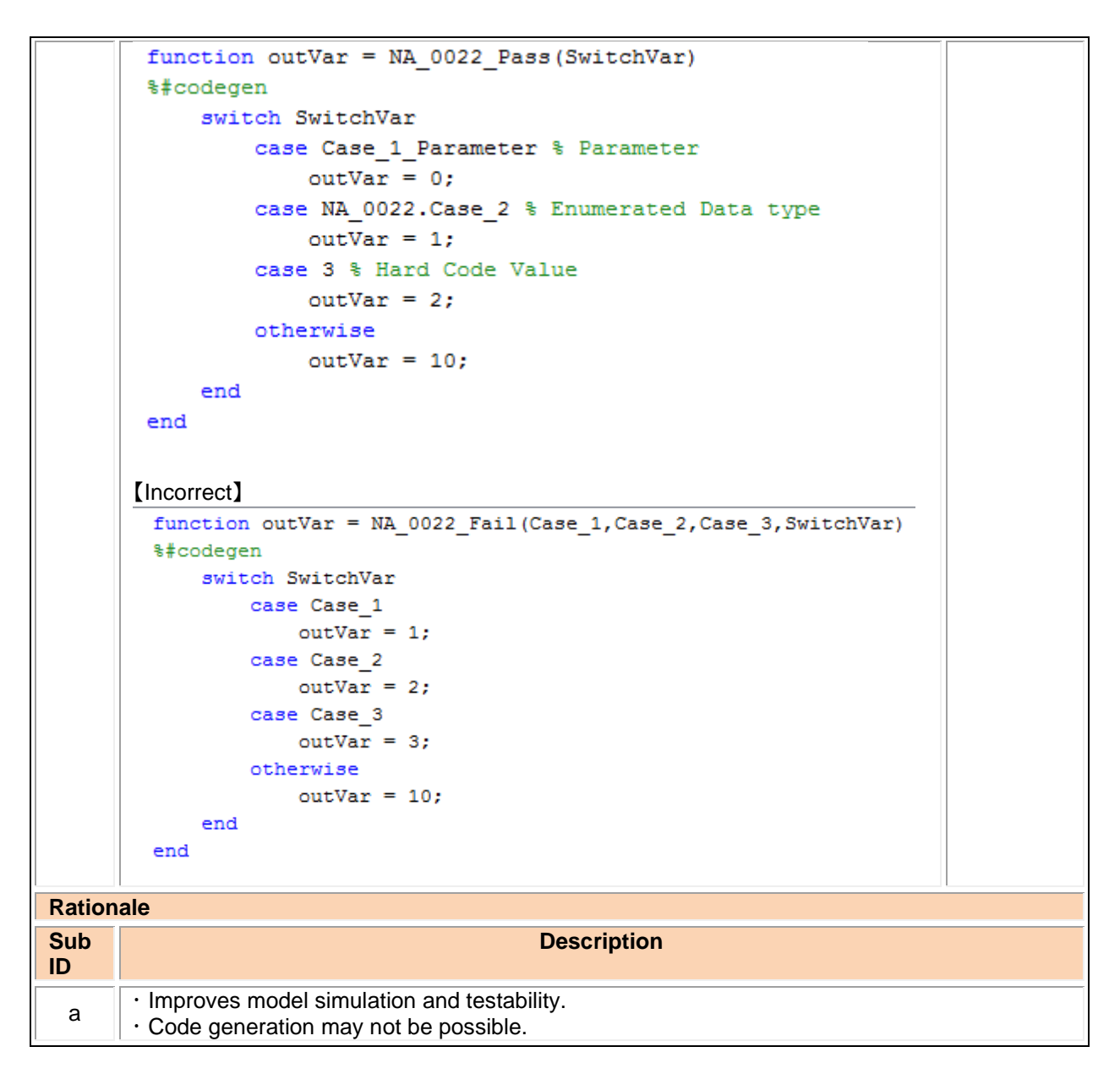

# jc\_0801: Prohibited use of the /\* and \*/ comment symbols

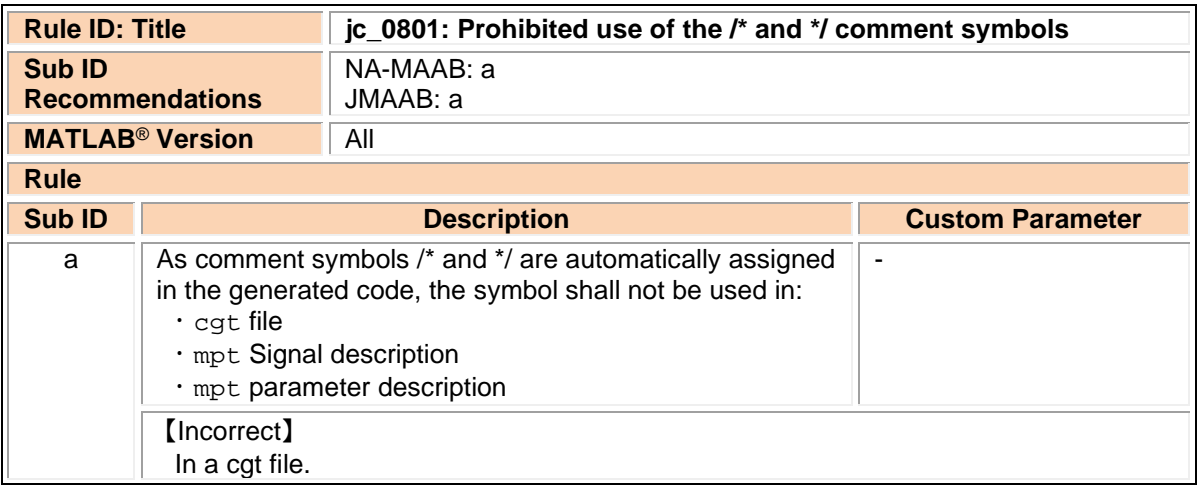

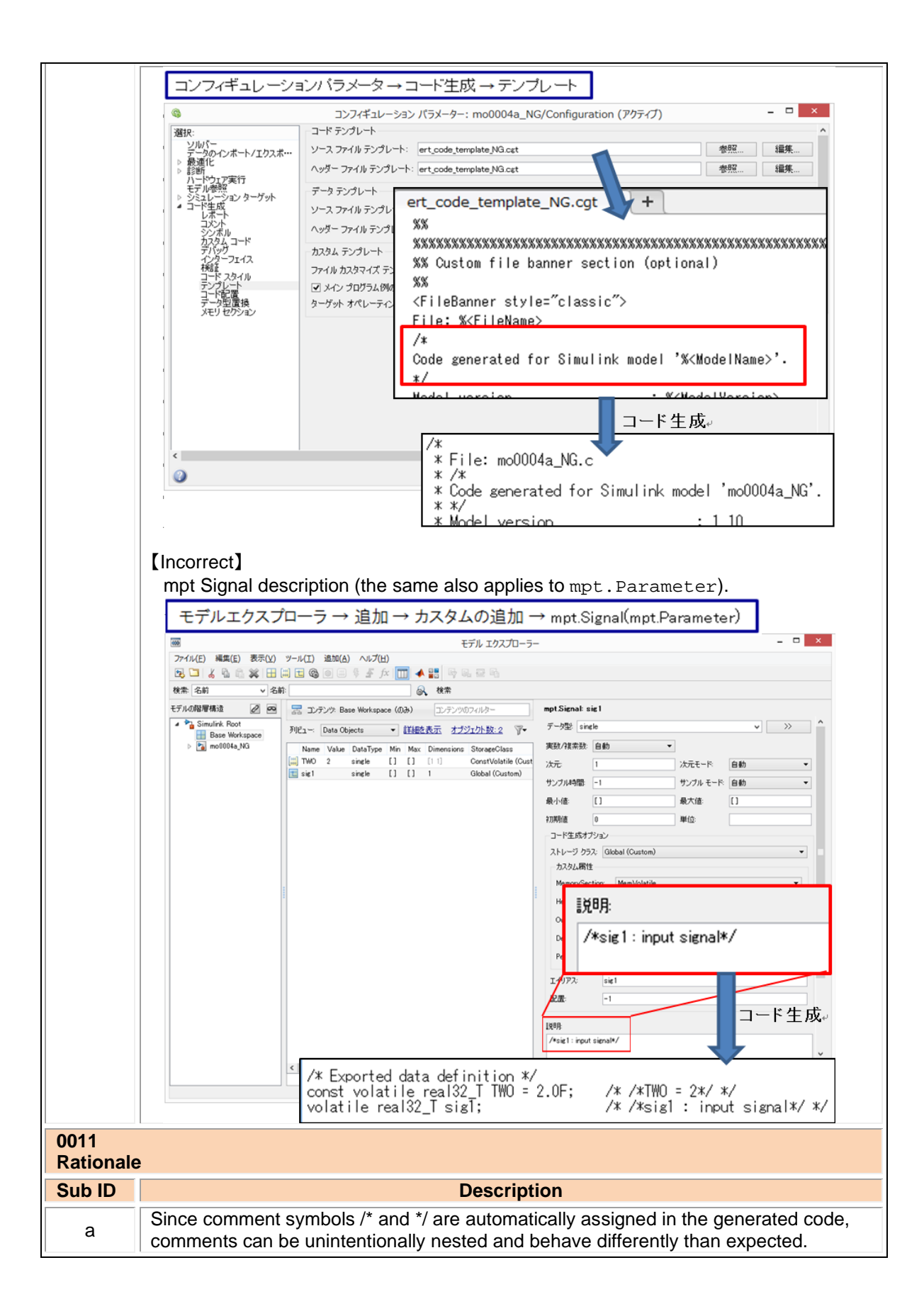

# **6. Glossary**

This section provides clarification of terms that are used in the guidelines.

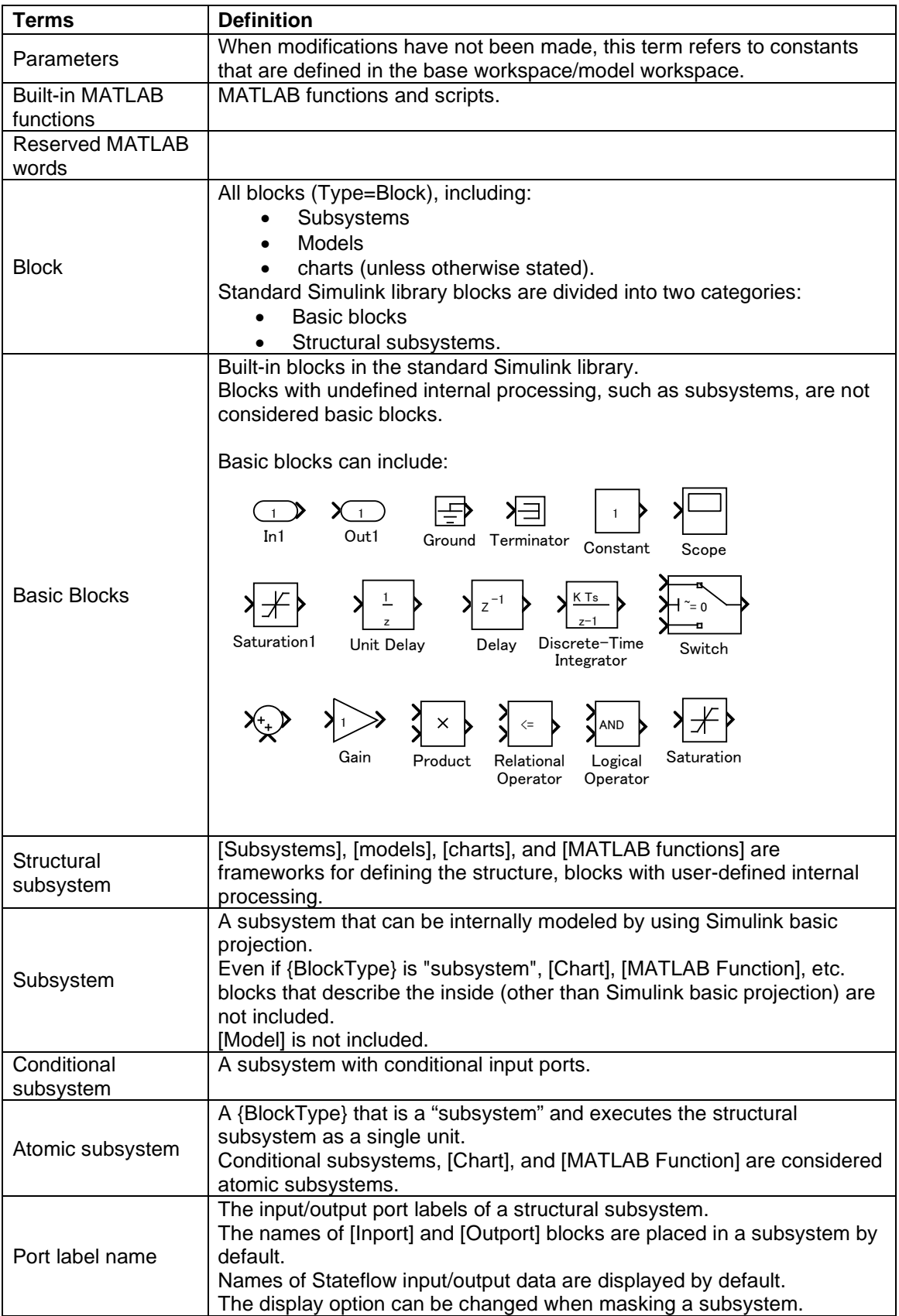

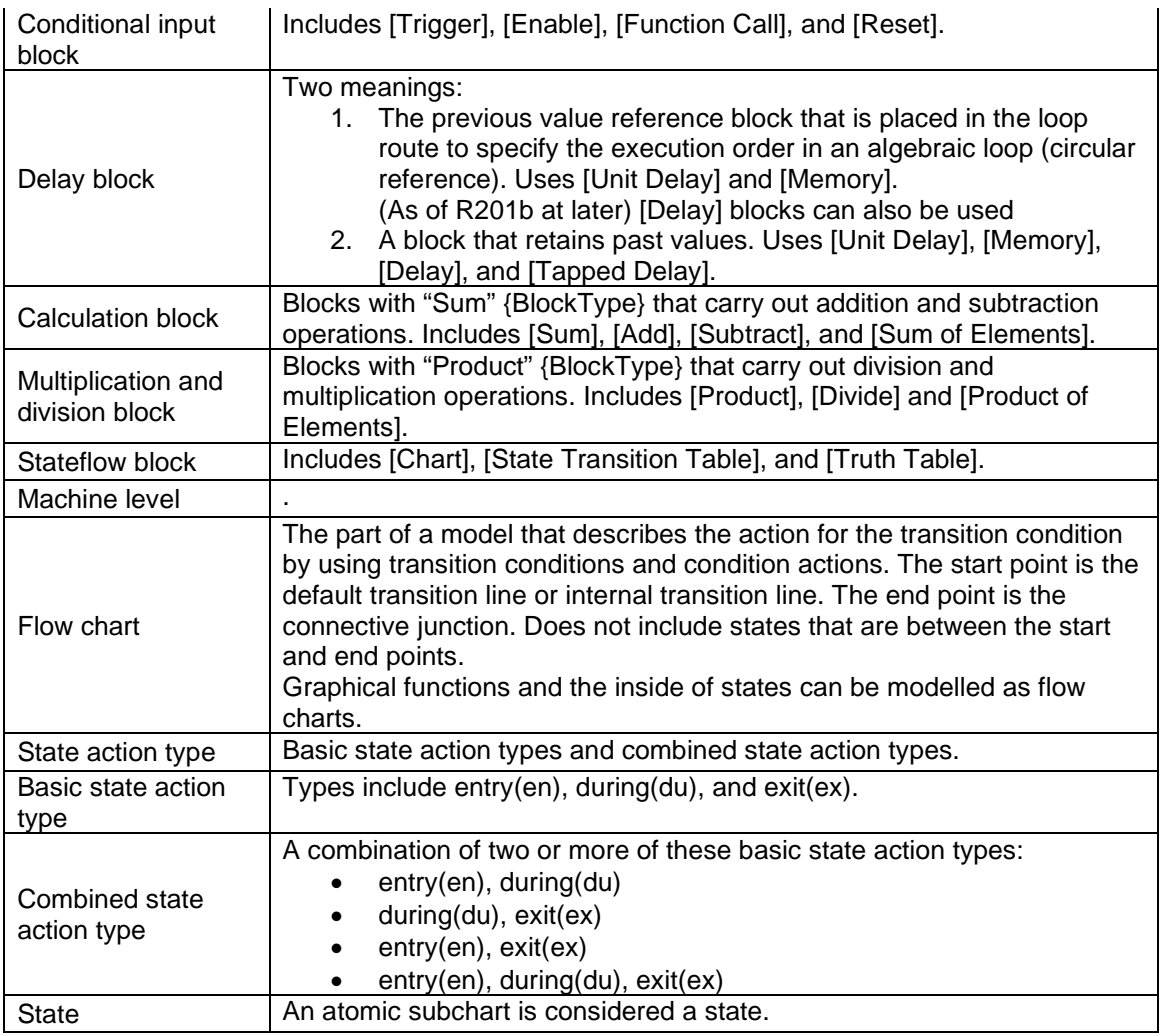

# **7. Determining Guideline Operation Rules**

This section provides general information about identifying which guidelines to adopt and the application of these guidelines to your project.

# 7.1. Process Definition and Development Environment

The model base development that utilizes simulation is suitable for developing a safe product. However, this does not mean that a system is safe simply because the design can be simulated. While high quality control and functions is necessary, the process definition and development environment being used is equally important. The foundation for a safe system is determined at the start of the project, long before development begins.

# 7.2. MATLAB/Simulink Version

The version of MATLAB/Simulink used at each development stage is determined at the start of the project. That version must be used by everyone during that development stage.

Different MATLAB versions can be used for different stages in the development process. For example, you can generate and verify the code in R2017b and then use Simulink Design Verifier to develop test cases R2020a.

It is necessary to regularly check the bug report published by MathWorks [\(https://www.mathworks.com/support/bugreports\)](https://www.mathworks.com/support/bugreports). Depending on the bug, a version change may be required; a decision that can be reversed if necessary. During this evaluation, it is important to consider

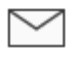

Deleted Simulink Check Chapters.msg

risk from both:

- Malfunctions that result from a bug
- Result from upgrading the version.

It is necessary to always have a process that allows adaptation to the latest version and to appropriately evaluate and judge what is the safest option.

# 7.3. MATLAB/Simulink Settings

MATLAB/Simulink settings shall adhere to the project. It is important that Simulink settings that affect appearance are applied consistently across the project.

Options to be unified are listed below.

- Simulink environment settings
	- o New model standard font settings (block, line, annotation)
- Mask (Edit mask)
	- o Icons and Ports
- $\cdot$  Information display
	- o Library links
	- o Sample Time
	- o (Block) Sorted execution order
	- o (Signals and ports) Wide Non-scalar Lines
	- o (Signals and ports) Port data types

See guidelines: na\_0004 and db\_0043

# 7.4. Usable Blocks

There are many blocks in Simulink, however, not all are suitable for all aspects of a project. For example, only some blocks are suitable for generating production-quality code. Or, depending on the block, a function using a combination of basic blocks can be represented by using one block. Usable blocks and design should be defined and limited to the requirements and specifications of the project.

**Note**: Significantly limiting the number of available blocks can cause adverse effects, such decreased readability due to variation within the descriptions for the same function, decreased code efficiency, and increased user libraries.

**Note**: You must register custom blocks in the project's user library.

 $\cdot$  See guideline db\_0143 for defining usable blocks

# 7.5. Using Optimization and Configuration Parameters

### Optimization parameters

Optimization options significantly affect generated code. Closely evaluate and apply the optimization options with regards to how they impact the security and safety considerations for your project or product.

An example of how optimization parameters can impact a process:

For embedded automotive products, it is critical that processing time is fast and RAM/ROM requirement are minimal. To accommodate these requirements, optimization parameters are applied on the "Conditional Input Branch Execution" pane. These optimization parameters improve the computation rate by executing only where the condition holds during execution of the conditional branch by using [Switch].

In contrast, for the aviation industry, this pane is disabled because stabilizing the execution speed is key. Calculation on both sides is preferred in order to maintain a stable computation time, even if calculation is needed only on the side where the condition holds.

### Configuration Parameters

- Hardware implementation settings
	- Describes model system hardware characteristics, including products and test hardware configuration setup for simulation and code generation.

Configure these parameters so they are compatible with the microcomputer that the project uses. Unintended utility functions can be inserted if signed integer division rounding is undefined.

Model reference settings

Specified when using model references.

Refers to options to include other models in this model, options to include this model in another model, and build options of simulation and code generation targets.

- Simulation target setting Configures a simulation target of a model with [MATLAB Function], [Stateflow], or [Truth Table].
- High-integrity configuration Settings Please refer to the MathWorks High-Integrity System Modeling Guidelines (hisl) for additional information the configuration settings.
- Code Generation Configuration Settings Please refer to the MathWorks Code Generation Modeling Guidelines (cgsl) for additional information the configuration settings

# 7.6. Applying Guidelines for a Project

Using the model analysis process when applying guidelines

Model design specification should be defined prior to reviewing the guidelines. Doing so makes the process of determining which guidelines to apply and the implementation of the guidelines more efficient. For example, the analysis of a simple model can use [SLDiagnostics] to investigate how often a

specific block is used. Adjust the operation rules list by specifying blocks that are frequently used and those that aren't.

Furthermore, reusability at a later stage is improved by adding rules that:

- Unify description styles
- Anticipate in advance the man-hours needed to correct models
- Measuring tendencies, such as where to place blocks that have feedback status variables ([Unit Delay]), whether [Unit Delay] should be inside or outside the subsystem, or whether [Abs] should be set on the output side of the subsystem, and if it should process at the input side after receiving a signal.

### Adoption of the guideline rule and process settings

At the start of the project, it should be determined which guidelines apply to each development process. The guidelines should be evaluated and applied so that they correspond with the development process. Considerations may include questions such as:

- Will the guideline be applied only at the code generation stage?
- Will the adopted guideline rule change for each process stage?

### Setting the guideline rule application field and the clarifying the exclusion condition

The field to which the guidelines apply must be determined. For example, guidelines can be:

- Limited to a model that represents the AUTOSAR field of application
- Applied to a general software field, such as where models implement interrupts (add processes that prohibit interruption during calculation).
- Specific to fields where general engineers edit the models. The intention of these rules is to ensure that the models are easily understandable in those fields. Note: Specialized fields can be excluded from the constraints of these guidelines by limiting the scope and applying unique set of guidelines that are specific in this environment.

Specialized fields, such as those where modelers design custom library blocks, are not fields that are typically targeted by these guidelines.

Furthermore, when having a control model that is operated with Rapid Control Prototyping (RCP), the entire model should not be set as a target; instead, the field needs to be limited. It is necessary to generate the code and review the areas that are implemented in the built-in microcomputer as well as the areas that are not. These guidelines do not apply to control models such as those scheduler models that are made solely for RCP and are not implemented, or for interface sections with blocks that correspond to drivers such as CAN and PWM signals for operating actual machines.

#### Parameter recommendations in the guidelines

Guidelines should not be adopted as they are written without further evaluation.

Implementation of guideline rules and parameter recommendations should be evaluated to determine the impact on the project and the development processes being used. In addition, consideration needs to be taken as to the effect on other guidelines and how applying custom parameters can affect simulation or code generation.

#### Verifying adherence to the guidelines

At the beginning of a project, it is important to determine how and when the project will be evaluated to ensure adherence to the guidelines.

The decision whether to use an automated checking mechanism (third part or internal) or perform manual checks is very important. Also, the stage at which the checks occur, as well as developing a system for revising the check rule criteria, is important.

Automated checking can significantly reduce the time required for review. It is recommended that an additional, manual review also be performed by a skilled person, even if everything can be checked automatically.

#### Modifying adherence to a guideline

The decision to apply a guideline or a rule can change. When doing so, it is important to specify a process and procedure for determine the root cause of the request and evaluate the potential impact the change can have on the project and the organization.

When evaluating the change request, first listen to the needs of the modeler and determine the root cause of the request. When the request is based on the user not understanding block usage or a guideline rule, training should occur instead of revising the rule.

The procedure to relax the rules as needed should be implemented when there are restrictions due to company objectives and control specifications or hardware (such as microcomputers).

# **8. Model Architecture Explanation**

This section provides a high-level overview of model architecture that is suitable for model-based development without specifying specific rules.

# 8.1. Roles of Simulink and Stateflow

When using Stateflow, Simulink is required for inputs, outputs, and structuring. Stateflow alone can perform a variety of formula processing. When using Simulink, complex state variables can be realized through methods such as [Switch Case].

Either Simulink or Stateflow can be used to model specific parts of control, however, the application of either product in the development workflow is based on the user's understanding of the underlying algorithms and, ultimately, comes down to the organization to determine which tool is best suited for their needs. Determining whether Simulink or Stateflow should be used for design should be determined by a group of people in accordance with the task. Whether implementation in Stateflow is done by using state transitions or with flow charts should also be specified.

In most cases, Stateflow is less efficient with regards to RAM. Therefore, Simulink has an advantage in computations that use simple formulas. In addition, Simulink is more advantageous for situations where state variables are operated with simple flip-flops and [Relay]. When evaluating whether to use Simulink or Stateflow in a project, these topics should be taken into consideration:

- Increasing RAM: There must always be a RAM available for visualization of Stateflow inputs, outputs and internal variables.
- Equation error handling: When general computational formulas are used internally, the user designs ways to prevent overflow.
- Splitting and separating functions: When performing calculations that use Simulink outside of Stateflow, there is a possibility that they may split, thus reducing readability. There are also times where readability may improve. This can be difficult to judge.

There are cases where Stateflow has more efficient code than Simulink for optimum expressions that are close to code, but most of these result in a model that is difficult to understand. If code already exists, it is more advantageous to use S-functions instead of Stateflow modelling. Stateflow can note computations where specific arrangements are specified, or computations using for-loops, more efficiently than Simulink, but in recent years it has also become convenient to use MATLAB language for descriptions. If needed, consider using MATLAB language for modelling.

For Stateflow models, when dealing with states as described below, readability improves by describing them as state transitions:

- Different output values are output for identical inputs.
- Multiple states exist (as a guide, three or more).
- States with meaningful names instead of just numbers.
- Inside a state, initialization (first time) and differentiation during execution (after the second time) is required.

For instance, in flip-flop circuits, different values are outputted for inputs. State variables are limited to 0 and 1. However, a meaningful name cannot be added to each state simply by retaining Boolean type numbers. There is also no distinction between initialization and execution within the state. Thus, only one flip-flop applies out of the four above, so Simulink can be said to be more beneficial.

In Stateflow, situations that can be represented as states are implemented as state transitions and conditional branches that are not states are implemented as flow charts. Truth tables are classified as a conditional branch implementation method.

When designing states as state transitions by using Stateflow, "Classic" should be selected as the state machine type so that it is implemented as software into the control system's embedded micro controller.

HDL Coder is supported by Stateflow. If using HDL Coder, Mealy or Moore must be selected., Moore mode is more appropriate when protection is required against internal electric leaks. Note: HDL Coder use cases are not described in these guidelines.

# 8.2. Hierarchical Structure of a Controller Model

This section provides a high-level overview of the hierarchical structuring in a basic model, using a controller model as an example.

# Types of Hierarchies

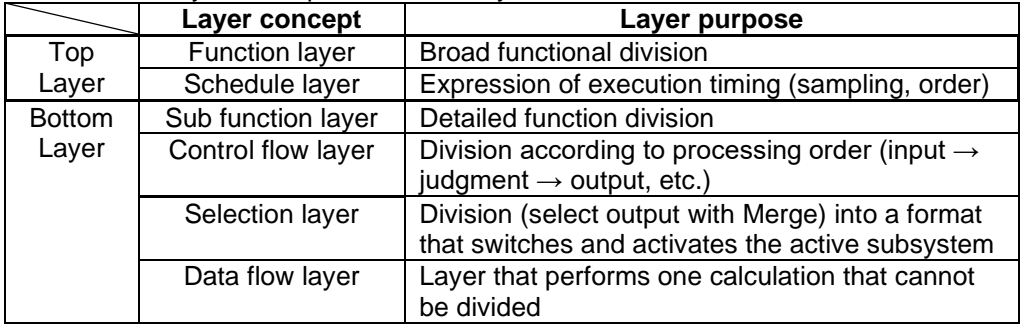

This table defines the layer concepts in a hierarchy.

When applying layer concepts:

- Layer concepts shall be assigned to layers and subsystems shall be divided accordingly.
- When a layer concepts is not needed, it does not need to be allocated to a layer.
- Multiple layer concepts can be allocated to one layer.

When building hierarchies, division into subsystems for the purpose of saving space within the layer shall be avoided.

### Top Layer

Layout methods for the top layer include:

- Simple control model Represents both the function layer and schedule layer in the same layer. Here, function = execution unit. For example, a control model has only one sampling cycle and all functions are arranged in execution order
- Complex control model Type  $\alpha$  The schedule layer is positioned at the top. This method makes integration with the code easy, but functions are divided, and the readability of the model is impaired.
- Complex control model Type  $β$  Function layers are arranged at the top and schedule layers are positioned below the individual function layers.

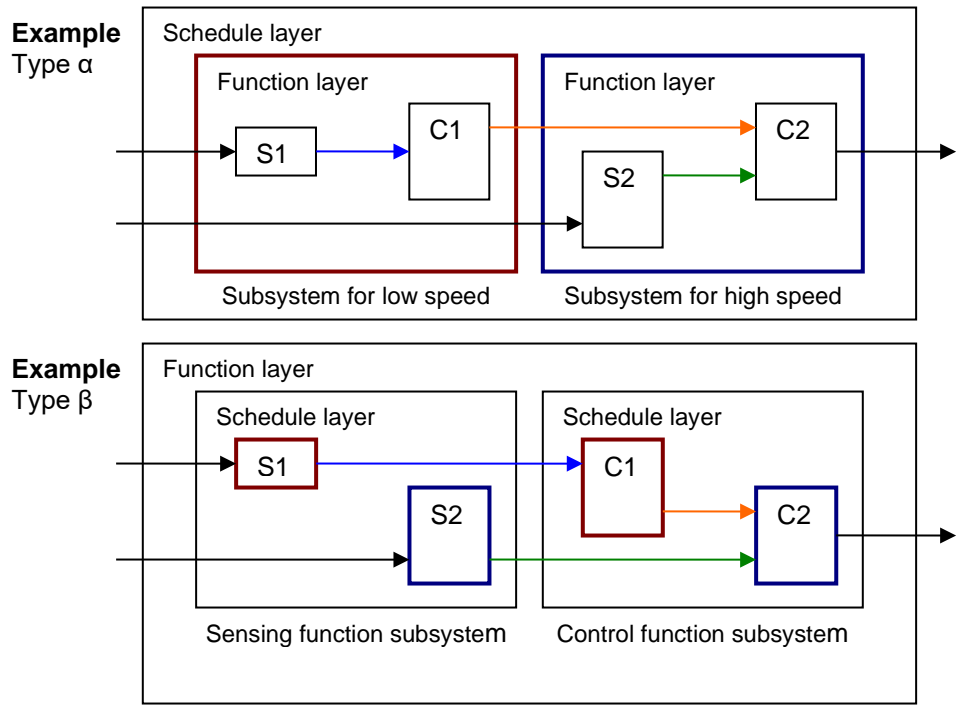

The thick frame is an Atomic setting

# Function Layers and Sub-Function Layers

When modeling function and sub-function layers:

- Subsystems shall be divided by function, with the respective subsystems representing one function.
- "One function" is not always an execution unit so, for that reason, the respective subsystem is not necessarily an atomic subsystem. In the type β example below, it is more appropriate for a function layer subsystem to be a virtual subsystem. Algebraic loops are created when these change into atomic subsystems.
- Individual functional units shall be described.
- When the model includes multiple large functions, consider using model references for each function to partition the model.

![](_page_227_Figure_0.jpeg)

### Schedule Layers

When scheduling layers:

- System sampling intervals and execution priority shall be set. Use caution when setting multiple sampling intervals. In connected systems with varying sampling intervals, ensure that the system is split for each sampling interval. This minimizes the RAM needed to store previous values in the situation where the processing of signals values differs for fast cycles and slow cycles.
- Priority ranking shall be set. This is important when designing multiple, independent functions. When possible, computation sequence for all subsystems should be based on subsystem connections.
- Two different types of priority rankings shall be set, one for different sampling intervals and the other for identical sampling rates.

There are two types of methods that can be used for setting sampling intervals and priority rankings:

- For subsystems and blocks, set the block parameter {sample time} and block properties {priority}.
- When using conditional subsystems, set independent priority rankings to match the scheduler.

Patterns exist for many different conditions, such as the configuration parameters for custom sampling intervals, atomic subsystem settings, and the use of model references. The use of a specific pattern is closely linked to the code implementation method and varies significantly depending on the status of the project.

Models that are typically affected include:

- Models that have multiple sampling intervals
- Models that have multiple independent functions
- Usage of model references
- Number of models (and whether there is more than one set of generated code)
- For the generated code, affected factors include:
- o Applicability of a real-time OS
	- o Consistency of usable sampling intervals and computation cycles to be implemented
	- o Applicable area (application domain or basic software)
	- o Source code type: AUTOSAR compliant not compliant not supported.

o RAM, ROM margins (specifically RAM)

### Control Flow Layers

In the hierarchy, the control layer expresses all input processing, intermediate processing, and output processing by using one function. The arrangement of blocks and subsystems is important in this layer. Multiple, mixed small functions should be grouped by dividing them between the three largest stages of input processing, intermediate processing and output processing, which forms the conceptual basis of control. The general configuration occurs close to the data flow layer and is represented in the horizontal line. The difference in a data flow layer is its construction from multiple subsystems and blocks.

In control flow layers, the horizontal direction indicates processing with different significance; blocks with the same significance are arranged vertically.

![](_page_228_Figure_4.jpeg)

Block groups are arranged horizontally and are given a provisional meaning. Red borders, which signify the delimiter for processing that is not visible, correspond to objects called virtual objects. Using annotations to mark the delimiters makes it easier to understand.

![](_page_228_Figure_6.jpeg)

Control flow layers can co-exist with blocks that have a function. They are positioned between the subfunction layer and the data flow layer.

Control flow layers are used when:

- The number of blocks becomes too large
- All is described in the data flow layer
- Units that can be given a minimum partial meaning are made into subsystems

Placement in the hierarchy organizes the internal layer configuration and makes it easier to understand. It also improves maintainability by avoiding the creation of unnecessary layers.

When the model consists solely of blocks and does not include a mix of subsystems, if the horizontal layout can be split into input/intermediate/output processing, it is considered a control flow layer.

### Selection Layers

When modeling selection layers:

- Selection layers should be written vertically or side-by-side. There is no significance to which orientation is chosen.
- Selection layers shall mix with control flow layers.

When a subsystem has switch functions that allow only one subsystem to run depending on the conditional control flow inside the red border, it is referred to as a selection layer. It is also described as a control flow layer because it structures input processing/intermediate processing (conditional control flow)/output processing.

In the control flow layer, the horizontal direction indicates processing with different significance. Parallel processing with the same significance is structured vertically. In selection layers, no significance is attached to the horizontal or vertical direction, but they show layers where only one subsystem can run.

For example:

- Switching coupled functions to run upwards or downwards, changing chronological order
- Switching the setting where the computation type switches after the first time (immediately after reset) and the second time
- Switching between destination A and destination B

![](_page_229_Figure_16.jpeg)

#### Data Flow Layers

A data flow layer is the layer below the control flow layer and selection layer.

A data flow layer represents one function as a whole; input processing, intermediate processing and output processing are not divided. For instance, systems that perform one continuous computation that cannot be split.

Data flow layers cannot co-exist with subsystems apart from those where exclusion conditions apply. Exclusion conditions include:

- Subsystems where reusable functions are set
- Masked subsystems that are registered in the Simulink standard library
- Masked subsystems that are registered in a library by the user

Example of a simple data flow layer

![](_page_230_Figure_8.jpeg)

#### Example of a complex data flow layer

![](_page_230_Figure_10.jpeg)

When input processing and intermediate processing cannot be clearly divided as described above, they are represented as a data flow layer.

A data flow layer becomes complicated when both the feed forward reply and feedback reply from the same signal are computed at the same time. Even when the number of blocks in this type of cases is large, the creation of a subsystem should not be included in the design when the functions cannot be clearly divided. When meaning is attached through division, it should be designed as a control flow layer.

# 8.3. Relationship between Simulink Models and Embedded Implementation

Running an actual micro controller requires embedding the code that is generated from the Simulink model into the micro controller. This requirement affects the configuration Simulink model and is dependent on:

- The extent to which the Simulink model will model the functions
- How the generated code is embedded
- The schedule settings on the embedded micro controller

The configuration is affected significantly when the tasks of the embedded micro controller differs from those modeled by Simulink.

### 8.3.1.1. Scheduler Settings in Embedded Software

The scheduler in embedded software has single-task and multi-task settings.

#### **Single-task schedule settings**

A single-task scheduler performs all processing by using basic sampling. Therefore, when processing of longer sampling is needed, the function is split so the CPU load is as evenly distributed as possible, and then processed using basic sampling. However, as equal splitting is not always possible, functions may not be able to be allocated to all cycles.

For example, basic sampling is 2 msec, and sampling rates of 2 msec, 8 msec and 10 msec exist within the model. An 8 msec function is executed once for every four 2 msec cycles, and a 10 msec function is executed once for every five. The number of executions is counted every 2 msec and the sampling function specified by this frequency is executed. Attention needs to be paid to the fact that the 2 msec, 8 msec and 10 msec cycles are all computed with the same 2 msec. Because all computations need to be completed within 2 msec, the 8 msec and 10 msec functions are split into several and adjusted so that all 2 msec computations are of an almost equal volume.

The following diagram shows the 10 msec function split into 5, and the 8 msec function split into 4.

![](_page_231_Picture_270.jpeg)

![](_page_231_Picture_271.jpeg)

![](_page_231_Figure_8.jpeg)

To set frequency-divided tasking:

1. Set configuration parameter {Tasking mode for periodic sample times} to "Single Tasking" for Simulink task setting.

![](_page_232_Picture_107.jpeg)

2. Enter sampling period, offset" values in the subsystem block {Sample Time}" field. A subsystem for which a sampling period can be specified is an atomic subsystem.

![](_page_232_Picture_108.jpeg)

#### **Multi-task scheduler settings**

Multi-task sampling is executed by using a real-time OS that supports multi-task sampling. In singletask sampling, equalizing the CPU load is not done automatically, but a person divides the functions and allocates them to the appointed task. In multi-task sampling, the CPU performs the computations automatically in line with the current status; there is no need to set detailed settings. Computations are performed and results are output starting from the task with the highest priority, but the task priorities are user-specified. Typically, fast tasks are assigned highest priority. The execution order for this task is user-specified.

![](_page_232_Figure_5.jpeg)

It is important that computations are completed within the cycle, including slow tasks. When the processing of a high priority computation finishes and the CPU is available, the computation for the system with the next priority ranking begins. A high priority computation process can interrupt a low priority computation, which is then aborted so the high priority computation process can execute first.

# 8.3.1.2. Effect of Connecting Subsystems with Sampling Differences

If subsystem B with a 20 msec sampling interval uses the output of subsystem A with a 10 msec sampling interval, the output result of subsystem A can change while subsystem B is computing. If the values change partway through, the results of subsystem B's computation may not be as expected. For example, a comparison is made in subsystem B's first computation with the subsystem A output, and the result is computed with the conditional judgment based on this output. At this point, the comparison result is true. It is then compared again at the end of subsystem B; if the output from A is different, then the result of the comparison can be false. Generally, in this type of function development it may happen that the logic created with true, true has become true, false, and an unexpected computation result is generated. To avoid this type of malfunction, when there is a change in task, output results from subsystem A are fixed immediately before they are used by subsystem B as they are used in a different RAM from that used by the subsystem A output signals. In other words, even if subsystem A values change during the process, the values that subsystem B are looking at is in a different RAM, so no effect is apparent.

When a model is created in Simulink and a subsystem is connected that has a different sampling interval in Simulink, Simulink automatically reserves the required RAM.

However, if input values are obtained with a different sampling interval through integration with handcoded code, the engineer who does the embedding work should design these settings. For example, in the RTW concept using AUTOSAR, different RAMs are all defined at the receiving and exporting side.

![](_page_233_Figure_4.jpeg)

#### **Single-task scheduler settings**

Signal values are the same within the same 2 msec cycle, but when there are different 2 msec cycles, the computation value differs from the preceding one. When Function 2-1 and 2-2 uses signal A of Function 1, be aware that 2-1 and 2-2 uses results from different times.

#### **Multi-task scheduler settings**

For multi-task, you cannot specify at what point to use the computation result to use. With multi-task, always store signals for different tasks in new RAM.

Before new computations are performed within the task, all values are copied.

![](_page_234_Figure_0.jpeg)

# **9. Appendices**

#### $9.1.$ Simulink Functions

# 9.1.1.1. Blocks with State Variables

Blocks with state variables are primarily grouped into Simulink and discrete types. For most of these blocks, the user can set the state attributes and initial values by using the block parameters. A conditional subsystem can have state variables, depending on the structure pattern.

![](_page_235_Picture_53.jpeg)

In this example, [Tapped Delay] does not have State Attributes.

![](_page_235_Picture_54.jpeg)

See guideline: jc\_0640

### 9.1.1.2. Branch Syntax with State Variables

[Switch] and conditional subsystems behave differently when state variables are used. Depending on the configuration setting, when any state variable exists, [Switch] generally executes subsystem A when the condition of the control port is satisfied. If the condition is not satisfied, it executes only subsystem B without calculating subsystem A. However, when the subsystem A contains a state variable, calculation for the state variable within the subsystem A is processed even when the conditions of the control port are not satisfied.

![](_page_236_Figure_2.jpeg)

In the conditional subsystem, subsystem A is calculated when the condition is satisfied. When is not satisfied, subsystem B is calculated instead of subsystem A, regardless of the existence of any state variables in subsystem A.

![](_page_236_Figure_4.jpeg)

The reset action in a recalculation can be specified by using the {Action Port} setting.

The behavior of subsystem A when using [Switch] and a conditional control flow is listed in the following tables. Familiarize yourself with these behaviors to determine which structure, [Switch], or conditional subsystem is most suitable for the intended purpose.

| ה ווסעסעטער וט וטוע |                  |                                       |              |  |
|---------------------|------------------|---------------------------------------|--------------|--|
| Control             | (in subsystem A) | <b>Switch</b>                         | Conditional  |  |
| port                | State variables  |                                       | subsystem    |  |
| condition           |                  |                                       |              |  |
| <b>Hold</b>         | No               | Executed                              | Executed     |  |
|                     | Yes              |                                       |              |  |
| Not hold            | <b>No</b>        | Not executed                          | Not executed |  |
|                     | Yes              | Minimally-processed                   |              |  |
|                     |                  | *Executed calculations related to the |              |  |
|                     |                  | state variables                       |              |  |

Behavior of subsystem A

Initialization timing of subsystem A

|                       | <b>ActionPort</b> | Initialize               |
|-----------------------|-------------------|--------------------------|
| Switch                |                   | First time only          |
| Conditional subsystem | Hold              | First time only          |
|                       | Reset             | At returned by condition |

See guidelines: jc\_0656 and jc\_0657

### 9.1.1.3. Subsystem

A subsystem is used for compiling various blocks and subsystems.

Subsystems can also be used for other purposes. Usage methods that are not functional subsystems include:

- Mask display of the subsystem is used to describe the outline or display fixed form documents, such as "classified"
- The open functions (callback functions in the block properties) of the subsystem is used for running several tools or displaying explanatory text separate from the model
- Subsystems whose setting have changed to a mask subsystem (a subsystem that was simply set to NoReadOrWrite) by a user with administrative rights to make a change, but other users cannot see the content.

These non-typical subsystems are outside of the scope of the guidelines and, if excluded, should be put on an exclusion list managed within the project.

See guidelines: jc\_0201, jc\_0243, db\_0143, db\_0144, db\_0141, jc\_0653, jc\_0171, jc\_0602, ic\_0081, db\_0081

### 9.1.1.4. Signal Name

Signals can be named and are referred to as signal names. When a signal is named, that signal name is displayed as a label. Updates to labels are reflected in the signal name and are also displayed.

The signal name can be propagated to a signal line via a branched signal line or port block and displayed as a signal name.

See guidelines: jc\_0222 and jc\_0245

Code can be generated by associating a signal name with a signal object (Simulink object or mpt object). Type setting is configured through the data dictionary, setting of the storage class is optional. The recommended data type settings for these blocks include:

- $\cdot$  For [Inport], set the {Data type} to "auto"
- $\cdot$  For [Outport], set the {Data type} to "auto"
- For [Sum], set the output {Data type} to "Inherit via back propagation"

See guideline: jc\_0644

#### 9.1.1.5. Vector Signals/Path Signal

Individual scholar signals that compose a vector shall have common functions, data type, and units.

Signals that do not fulfill the conditions as a vector can only be grouped as a bus signal. [Bus Selector] shall be used only with bus signal inputs. It shall not be used to extract a scholar signal from a vector signal.

#### Example

The following is an example of a vector signal:

![](_page_237_Picture_250.jpeg)

![](_page_238_Picture_196.jpeg)

#### The following is an example of a bus signal:

![](_page_238_Picture_197.jpeg)

See guidelines: na\_0010, jc\_0222, jc\_0245, db\_0097, jc\_0630, and jc\_0659

### 9.1.1.6. Enumerated Types

"Enumerated type data refers to data that is restricted to a determined numerical value. The type of blocks that can be used in an enumerated type in Simulink is limited. To use an enumerated type, you must define the enumerate type by using  $\ldots$  file on MATLAB. For additional information about defining enumeration data types, refer to the Simulink user help "Use Enumerated Data in Simulink Models.

# 9.2. Stateflow Functions

### 9.2.1.1. Operators Available for Stateflow

For additional information about the Stateflow operators, see " Supported Operations for Chart Data" in the Stateflow user help.

Related ID: na\_0001, jc\_0655

### 9.2.1.2. Differences Between State Transition and Flow Chart

Stateflow can represent both a state transition and a flow chart.

Stateflow allows a flow chart to be designed within a state transition diagram.

An entry action is represented as a flow chart in a state, which starts from a default transition and moves to junctions through transition lines, as illustrated below. Starting from an internal transition line allows a *during* action to be represented in the flow chart.

A flow chart cannot maintain its active state between updates. As a result, a flow chart always ends at a "terminating junction" (a connective junction that has no valid outgoing transitions).

In contrast, a state transition diagram stores its current state in memory to preserve local data and active state between updates. As a result, state transition diagrams can begin executing where they left off in the previous time step. This means that state transitions are suitable for modeling reactive or supervisory systems that depend on history.

#### Flow chart and state transition diagram

![](_page_239_Picture_98.jpeg)

Difference between a general flow chart and state transition diagram

#### **Flow Chart**

![](_page_239_Figure_6.jpeg)

![](_page_239_Figure_7.jpeg)

![](_page_239_Figure_8.jpeg)

#### **State Transition Diagram**

State transition outside a state State transition inside a state

![](_page_239_Figure_12.jpeg)

![](_page_239_Figure_13.jpeg)

Mixture of flow charts and state transition diagrams with self-transition has more strict constraints.

#### Example of flow chart with self-transition

#### **State Transition Diagram**

Self transition outside a state Self transition inside a state

State transition diagram

![](_page_240_Figure_5.jpeg)

*A self transition is formed outside a state and then reset after execution.*

![](_page_240_Figure_7.jpeg)

*A self transition is formed inside a state and then reset using a during action.*

See guidelines: db 0132 and jc\_0752

#### 9.2.1.3. Backtrack

This example shows the behavior of transitions with junctions that force backtracking behavior in flow charts. The chart uses implicit ordering of outgoing transitions.

![](_page_240_Figure_12.jpeg)

Initially, state A is active and transition conditions c1, c2, and c3 are true and c4 is false:

- 1. The chart root checks to see if there is a valid transition from state A. There is a valid transition segment marked with the transition condition c1 from state A to a connective junction.
- 2. Transition condition c1 is true, so action a1 executes.
- 3. Transition condition c3 is true, so action a3 executes.
- 4. Transition condition c4 is not true and, therefore, the control flow backtracks to state A.
- 5. The chart root checks to see if there is another valid transition from state A. There is a valid transition segment marked with the transition condition c2 from state A to a connective junction.
- 6. Transition condition c2 is true, so action a2 executes.
- 7. Transition condition c3 is true, so action a3 executes.
- 8. Transition condition c4 is not true and, therefore, the control flow backtracks to state A.
- 9. The chart goes to sleep.

To resolve this issue, consider adding unconditional transition lines to terminating junctions. The terminating junctions allow flow to end if either c3 or c4 is not true. This design leaves state A active without executing unnecessary actions.

![](_page_241_Figure_0.jpeg)

See guidelines: jc\_0751 and jc\_0773

### 9.2.1.4. Flow Chart Outside the State

A flow chart associated with a state can be written inside or outside of the state; however, be attentive to the execution order and backtracking.

The following flow chart, which evaluates transition from a to b after executing the flow chart outside the state, appears to execute the transition within the same period as that of a newer calculation.

However, the transition line to b is not evaluated if the termination point is reached by calculating the transition outside the state. This is a state transition diagram which always stays at a.

![](_page_241_Figure_6.jpeg)

Done correctly, as with the line below, embed a transition condition that is intentionally not positioned at the termination of the external flow chart; it should be described so that the transition line from a to b is evaluated after the flow chart has been executed.

This enables the external flow chart to execute before the transition, and to be evaluated using the most recent value at the instant of the transition. Note that this chart contains a dead path where the transition condition will never hold, which can cause an error when the specification is changed in the future. Use this chart structure with caution.

![](_page_242_Figure_0.jpeg)

In contrast, the following flow chart is inside a state, which means that the internal flow chart is always calculated when executing state a and can be described as an easily comprehensible structure without dead paths.

However, it should be noted that, as a performance characteristic, when state a is executed, the transition from a to b is evaluated in the cycle following that in which the internal flow chart is calculated.

Due to this characteristic, the timing of the execution of calculations and transitions for the external flow chart may be off. Use with caution.

![](_page_242_Figure_4.jpeg)

See guidelines: jc\_0751 and jc\_0773

### 9.2.1.5. Pointer Variables

Describe using the example model sf\_custom.

```
gMyStructVar is not defined in Stateflow.
 Loading of C source code is set on the Code Generation pane of Configuration Parameter.
 Normally, functions of my\_function are called from C source for use in Stateflow.
 However, direct reference to global variables exposed by the C source is also available from 
Stateflow.
---------my_header.h--------------
#include "tmwtypes.h"
extern real_T my_function(real_T x);
/* Definition of custom type */
typedef struct {
 real_T a;
 int8_T b[10];
}MyStruct;
/* External declaration of a global struct variable */
extern MyStruct gMyStructVar;
extern MyStruct *gMyStructPointerVar;
---------------my_function.c--------------
#include "my_header.h"
#include <stdio.h>
/* Definition of global struct var */
MyStruct gMyStructVar;
MyStruct *gMyStructPointerVar=NULL;
real_T my_function(real_T x)
{
 real T y;
 y=2*x;return(y);
}
           -----------Inside of Stateflow ----------------------
    /Óne
                                         'Two
                                             Æ
        during
                                              during
        gMyStructVar.a = input;
                                              gMyStructVarb[1]=input+3;
        output_a=gMyStructVar.a*8;
                                              gMyStructPointerVar = &gMyStructVar;
        output_b = my_function(input);output_c=gMyStruct PointerVar->b[1];
```
![](_page_244_Picture_157.jpeg)

# 9.3. Initialization

# 9.3.1.1. Initial Value Setting in Initialization

When a signal needs to be initialized, the initial values shall be set correctly. When initial values are set inside a block, use an initial value list that includes annotations so you can visually confirm the initial values input.

Cases that require initial values include:

- When state variables are defined AND blocks that have state variables are used.
	- o Use the internal block settings.
	- o Use the external input values.
- When state variables are defined AND initial values are enabled for a block when a specific configuration is performed.
	- o Set initial values in Merge blocks.
	- o Use signals registered in the data dictionary.
- When signal settings (with RAM) have been defined that can be referenced from the outside. o Use signals registered in the data dictionary.

# 9.3.1.2. Initial Values of Signals Registered in the Data Dictionary

Set initial values for signals registered in the data dictionary.

- Discrete block groups, such as [Unit Delay] and [Data Store Memory] have state variables. In the case of automatic code generation, the signal name, type, and initial value can be set for state variables by matching it to the signal in the data dictionary (associated with Simulink signal objects). When using a signal defined in the data dictionary for a state variable, the respective initial values should conform to the same value.
- When using a signal defined in the data dictionary for a state variable For discrete blocks, such as a [Unit Delay] and [Data Store Memory], settings are performed not when using signals defined in the data dictionary for the block output line, but for the state variables inside the block. Even when the signal name of the data dictionary is assigned to the signal line, RAM is reserved in duplicate, which is a waste of RAM.

![](_page_245_Figure_0.jpeg)

Signal objects that are defined in the Workspace can be automatically associated with signal objects and signal names of the same name by using disableimplicitsignalresolution (model name. However, for state variables inside the block, they are associated with the state variables inside the block and the signal name of the same name. If a globally set signal is associated with two variables at the same time, it is better to perform settings so that the state variables inside a block and the signal label on the signal line have different names, otherwise the model cannot be simulated.

# 9.3.1.3. Block Whose External Input Value is the Initial Value

![](_page_245_Figure_3.jpeg)

When setting the initial value during initialization, the init function is called to set the signal to either the value inside of the block or to the initial value that is defined in the data dictionary.

Next, the step function (the data flow executive function) is executed. Here, the external input value is set as the initial value.

When modelling, be attentive to the execution functions and execution timing for initialization.

![](_page_246_Figure_2.jpeg)

### 9.3.1.4. Initial Value Settings in a System Configuration that Would Enable Initialization Parameters

There are system configurations where, depending on their settings, initialization parameters are enabled for combinations of conditional subsystems and [Merge]. When initial values are required in theses combinations, either of the following modeling methods is performed:

- Set in [Outport]
- Set in [Merge]
- $\cdot$  If an mpt signal is defined behind [Merge], set in mpt signal

#### Exception:

When there are successive blocks with initial values and the settings for each block are not needed to clearly show the signal's initial value.

【Correct】 Initial value set in [Merge]

![](_page_247_Figure_0.jpeg)

【Correct】 Initial value set in mpt object

![](_page_247_Figure_2.jpeg)

【Incorrect】 Despite the requirement for an initial value setting, it is not shown anywhere.

![](_page_248_Picture_121.jpeg)

# 9.4. Miscellaneous

#### 9.4.1.1. Atomic Subsystems and Virtual Subsystems

There are two types of subsystems, Virtual subsystem and Atomic subsystems. The primary difference between these subsystems is whether the subsystem is treated as a single execution unit. The virtual subsystem is the default subsystem block.

In a model, the border for a Virtual subsystem is thin as compared the border for the Atomic subsystem, which is thick and bold.

![](_page_248_Figure_5.jpeg)

For additional information, in the Simulink user help see:

- **Subsystems**
- Explanation of algebraic loops

#### **Virtual Subsystem**

A block that provides a visual representation is known as a "virtual block. ". For example, [Mux] that compiles several signal lines, [From] that hands out the signal, and [Goto] blocks all correspond to a virtual block. Since the subsystem block in the default setting only constitutes a visual hierarchical structure, these blocks are considered virtual blocks. The subsystem is referred to as a virtual subsystem.

Consider a subsystem that consults an external calculation result within a subsystem, as shown in the following example. This system is calculated from these four equations.

```
temp1 = in1 + in2temp2 = in3 + in4out1 = in1 + in2 + temp2
```
![](_page_249_Figure_1.jpeg)

#### **Atomic Subsystem**

An atomic subsystem is detached from the external system and is not subject to cross-border optimization. Atomic subsystems do not use the results of the internal calculations of each subsystem. Therefore, interim output value will use a calculation result that is delayed by a session.

 $temp1 = in1 + in2$  $temp2 = in4 + in5$  $out1= in1+ in2 + in3$  $out2 = in4+ in5 + in6$ in3= temp2 in6= temp1

Atomic subsystems prohibit the direct referencing of the interim calculation results to other subsystems.

![](_page_249_Figure_6.jpeg)

Notes on atomic subsystems

- Atomic subsystems can select C-source function settings.
- As explained above, the internal section of an atomic subsystem will become encapsulated (objectified).
- Depending on the relationship before and after, a static RAM section should be secured inside the subsystem for the output signal.
- Atomic subsystems (including the addition of function settings) should be used with caution. Factor setting will not simply have a factor name inserted within a C code. It should be acknowledged that it is described as a mathematically independent system and the conditions under which an atomic subsystem can be used should be reviewed.
- Include the relationship with the structure layer; it is necessary to determine an operation rule per project and to determine its relationship with the guideline rules.

# 9.5. Modeling Knowledge / Usage Patterns

Appendix 1: Simulink Patterns for If, elseif, else Constructs

These patterns shall be used for if, elseif, else constructs.

![](_page_250_Figure_6.jpeg)

# Appendix 2: Simulink Patterns for Case Constructs

These patterns shall be used for case constructs.

![](_page_250_Picture_184.jpeg)

![](_page_251_Figure_0.jpeg)

### Appendix 3: Simulink Patterns for Logical Constructs

These patterns shall be used for Simulink logical constructs.

Conjunctive normal form
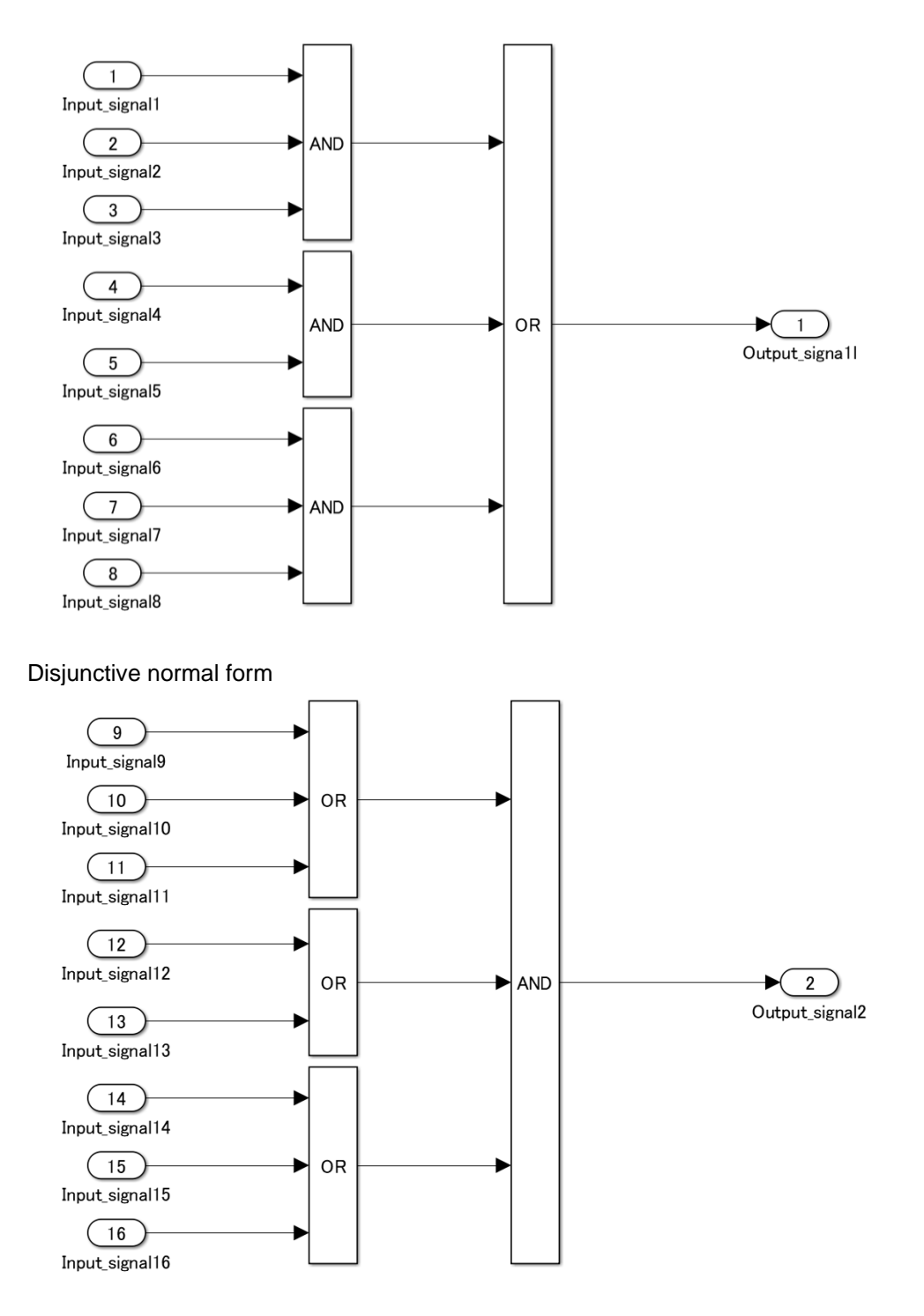

Appendix 4: Simulink Patterns for Vector Signals

These patterns shall be used for vector signals.

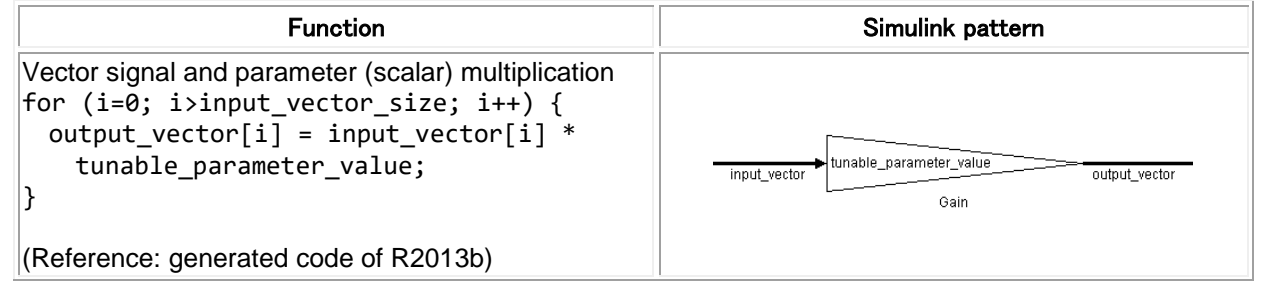

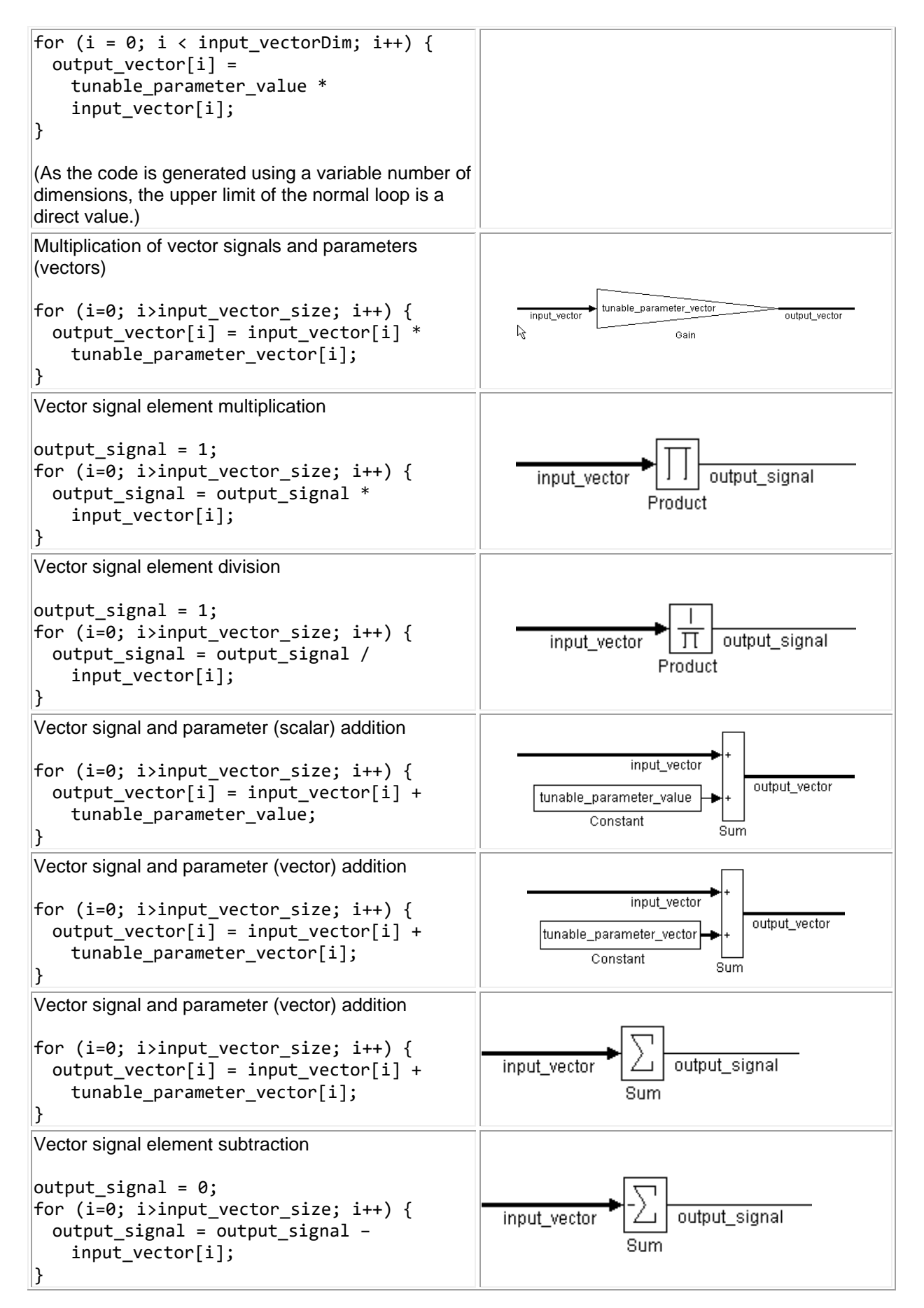

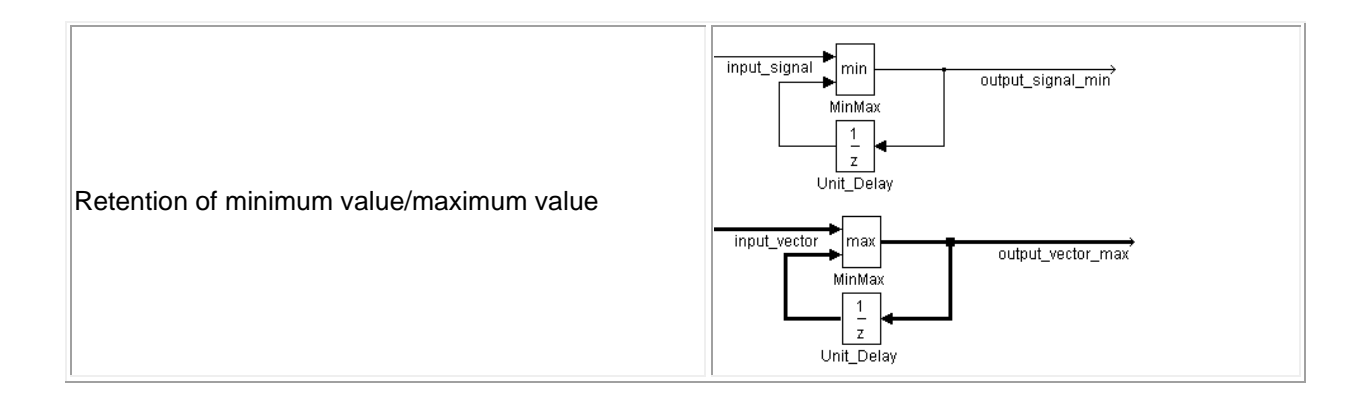

#### Appendix 5: Using Switch and if-then-else Action Subsystems

[Switch] shall be used for modeling simple if, elseif, else structures when the associated elseif and else actions involve only the assignment of constant values.

Recommended: For a simple if, elseif, else structure, use [Switch].

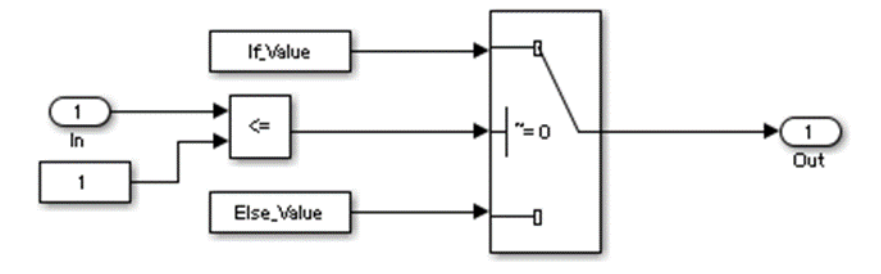

Not recommended: Using [If], [If Action Subsystem] for a simple if, elseif, else structure.

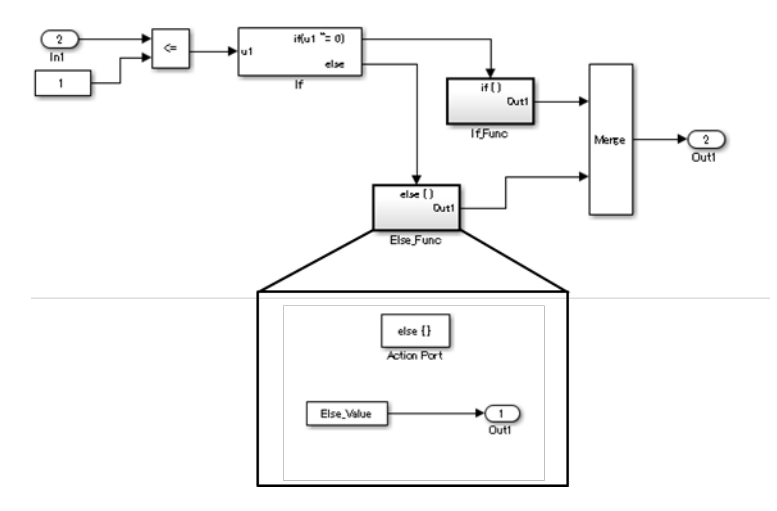

Recommended: For a complex if, elseif, else structure, use [If], [If Action Subsystem].

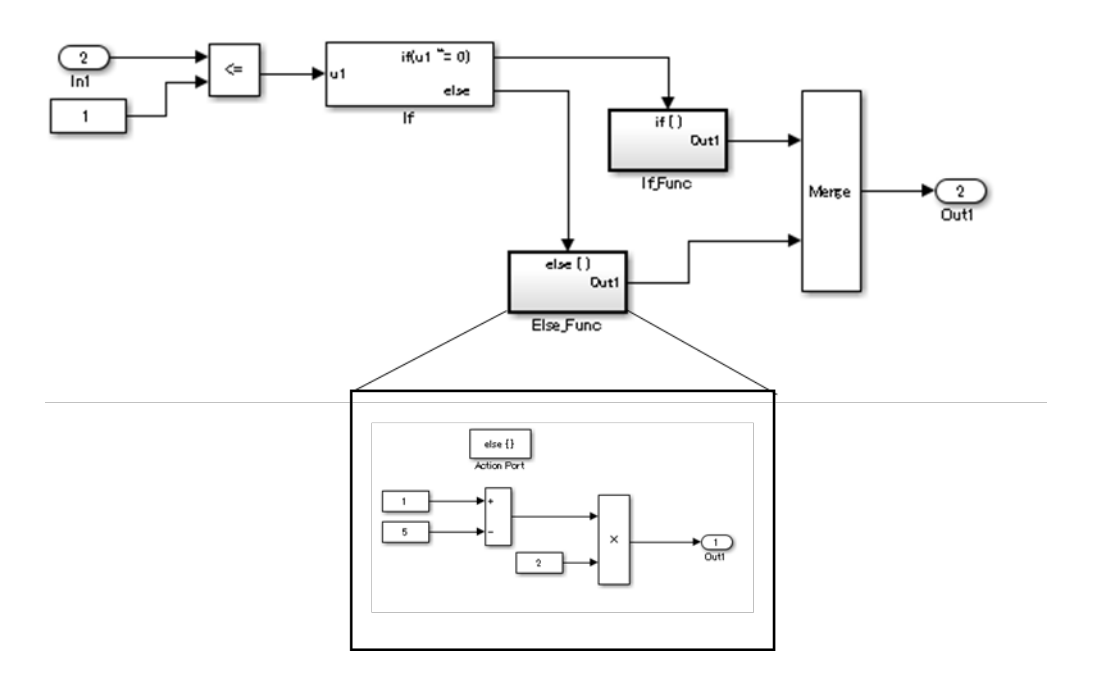

Not recommended: Using [Switch] for a complex if, elseif, else structure.

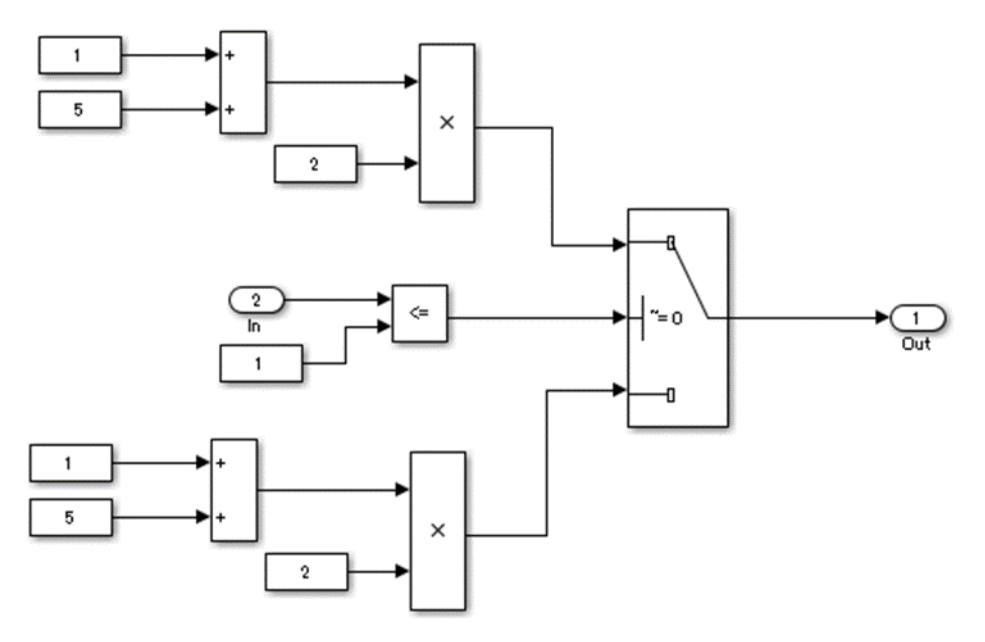

Appendix 6: Use of if, elseif, else Action Subsystem to Replace Multiple Switches Frequent use of [Switch] for condition bifurcation shall be avoided. Instead, the {upper limit target} shall be used (such as up to three levels). When the target value is exceeded, a conditional control flow using the if, elseif, else Action Subsystem shall be used.

Not recommended: Four levels of nesting.

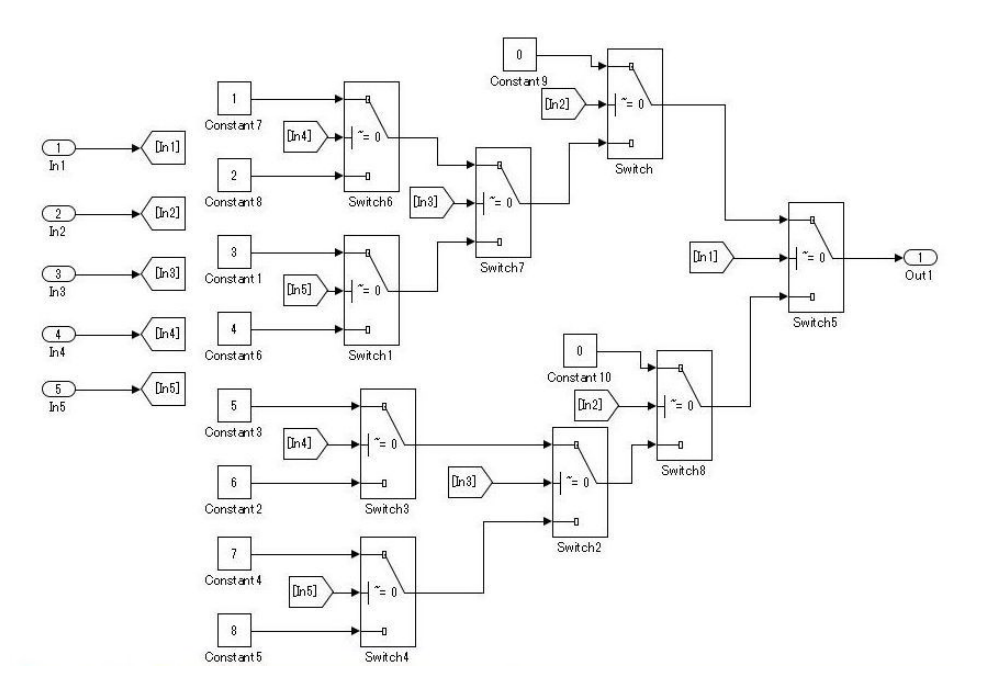

Recommended: By setting the fourth level as an if Action subsystem, nesting is limited to a single level.

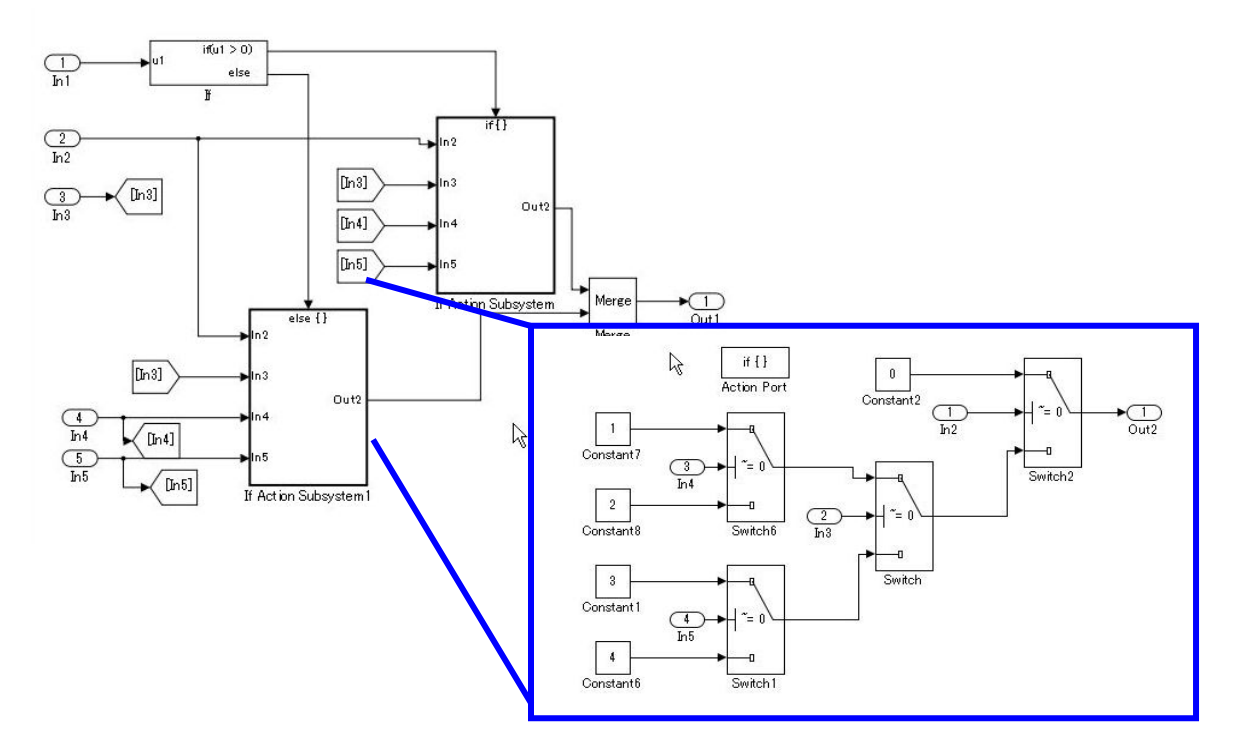

Not recommended: Not dividing by using an if Action subsystem.

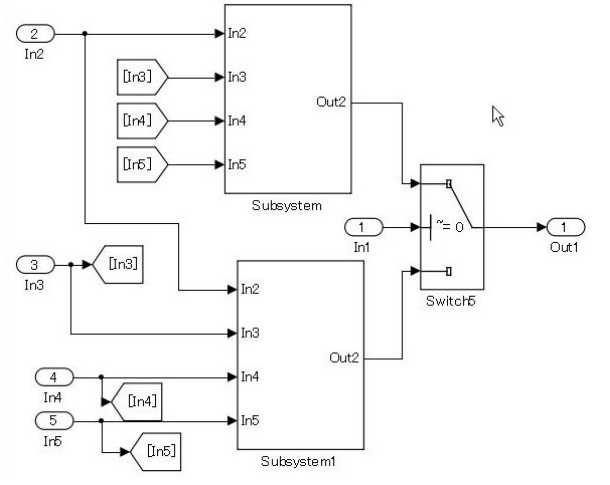

Use atomic subsystem + function setting when the C code limit is applied. In this case, there is no need to use the if, elseif, else Action Subsystem, but the configuration of [Switch] can be split and encapsulated in the subsystem.

**Example** of model with five levels of nesting.

Not recommended:

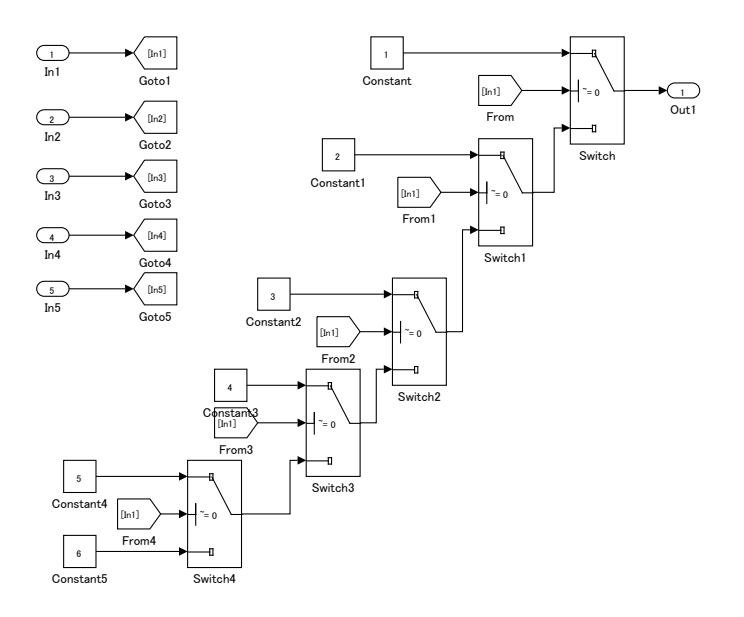

Recommended: Use a description method that avoids layering of [Switch] nesting

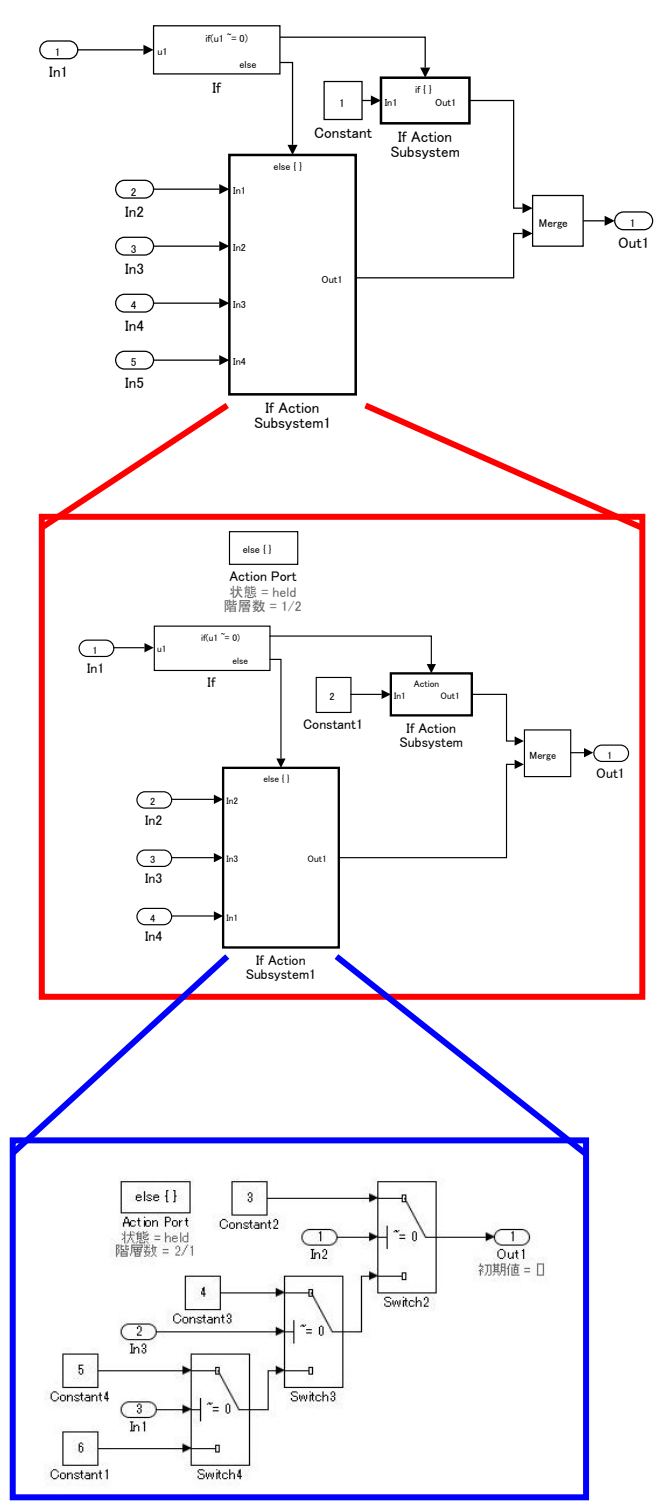

While provided as an example, If Action Subsystem a are not typically used for switching the fixed value. In these Recommended and Not Recommended examples, the generated C code will be the same if the user does not add a function conversion setting. (Confirmed in R2010b to R2013a) The C code is unconstrained.

Appendix 7: Usage Rules for Action Subsystems Using Conditional Control Flow An If Action subsystem shall not be used when the associated actions do not have a status variable.

Recommended

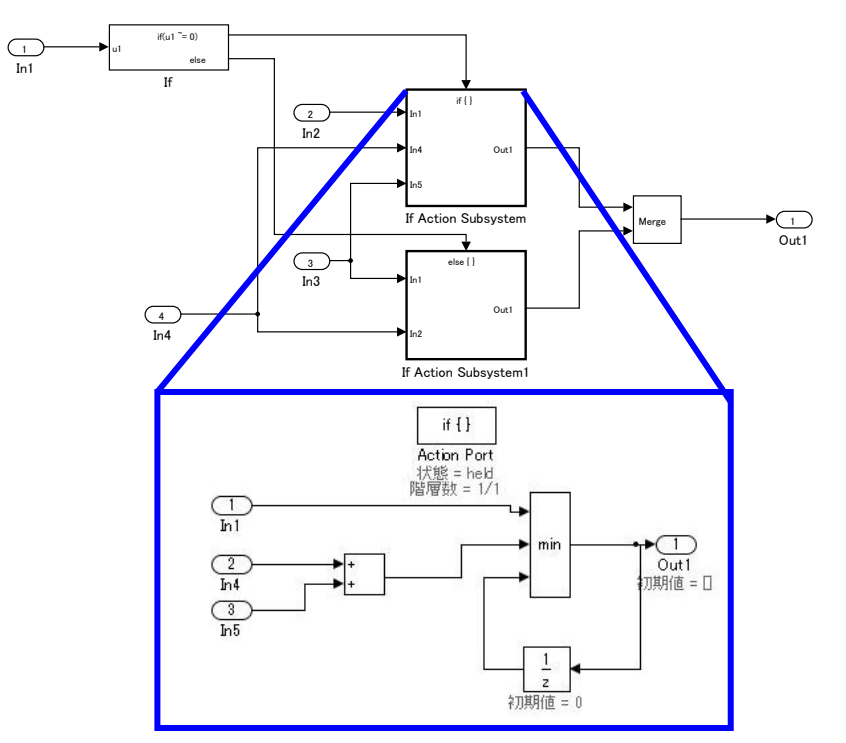

**Example** of model with 5 levels of nesting

#### Recommended

Layering by using a subsystem does not occur because there is no internal state.

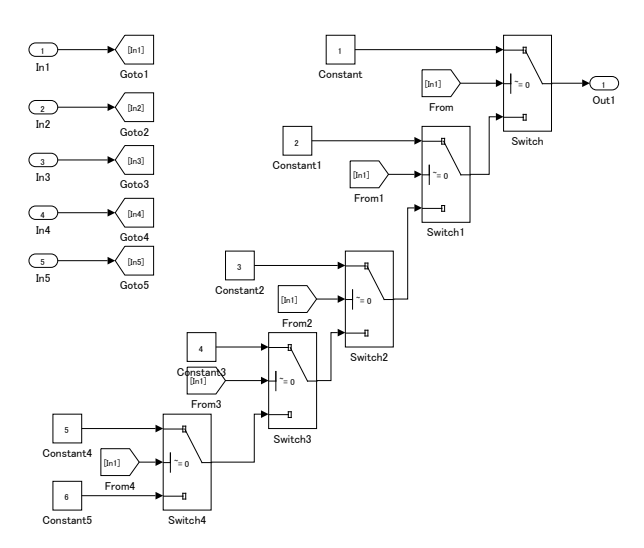

#### Recommended

An atomic subsystem is used to split either side of [Switch] without using an Action subsystem.

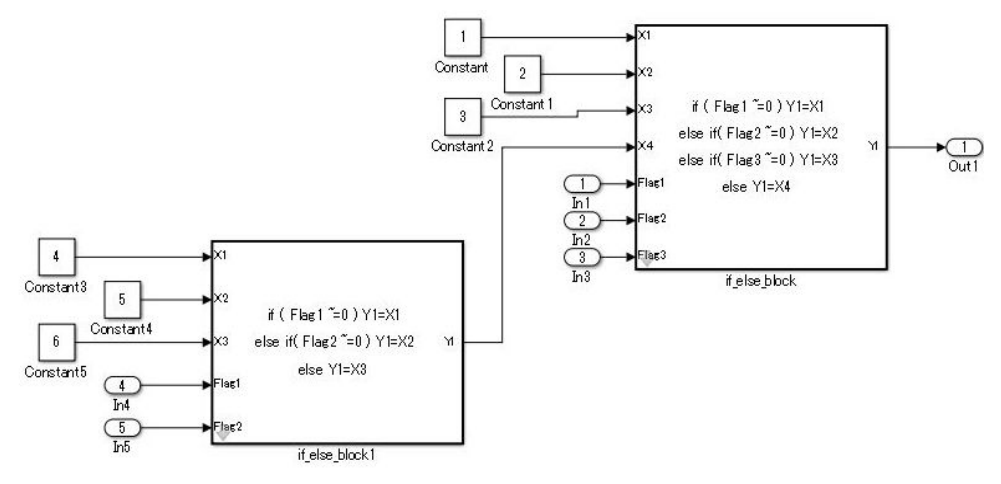

Not recommended:

Layering through the use of an unnecessary Action subsystem.

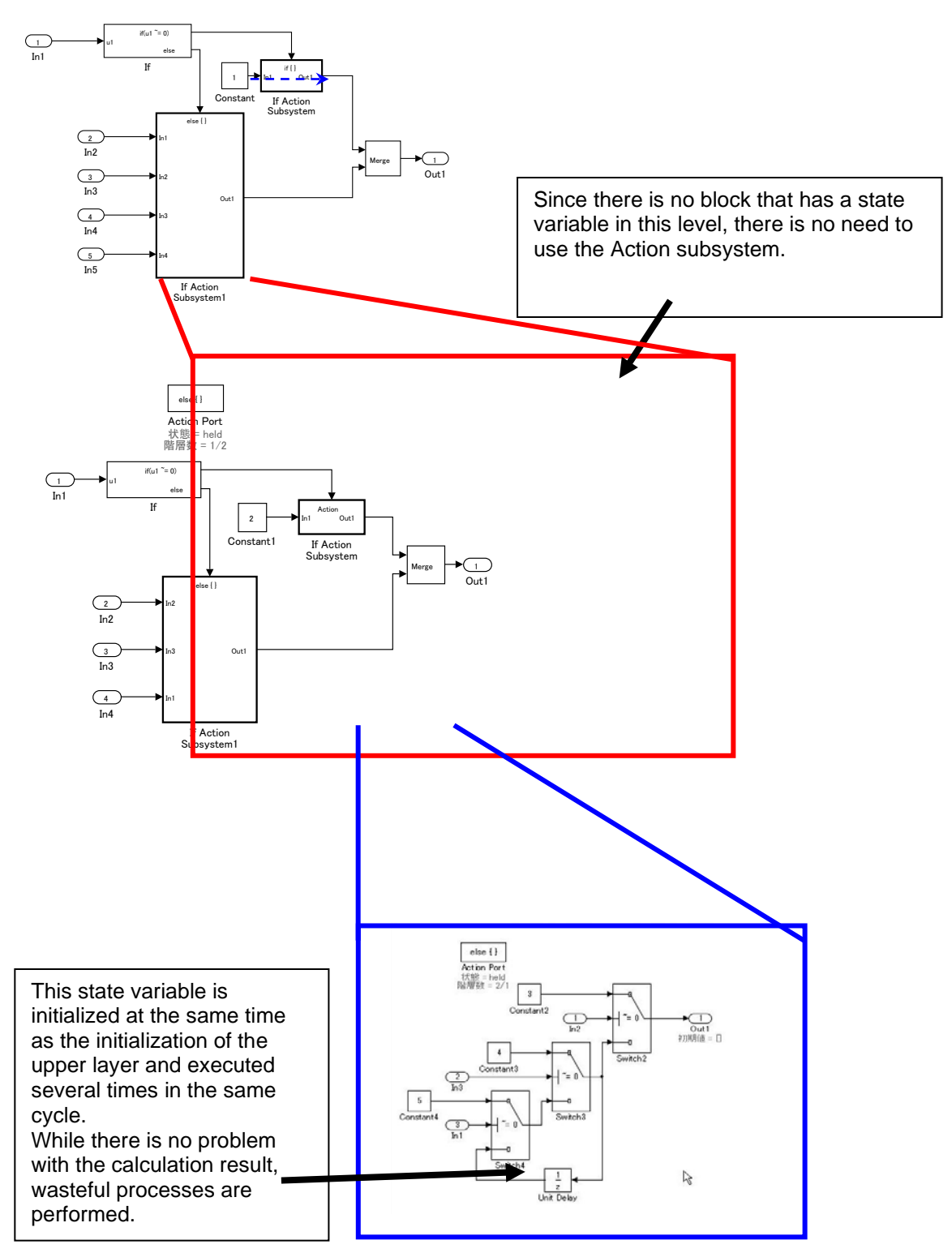

If a function can be achieved by using the Action subsystem, then layering using the Action subsystem is not performed.

In the Not Recommended example, when the lowest level [Unit Delay] on the third level is initialized, the conditional subsystem initialization is first executed one time on the upper first level, and then again on the second level for a total of two times of initial value settings. To prevent the generation of unnecessary

code, it is recommended that listing not be made in conditional subsystems that reside in levels where the state variable does not exist.

This is based on the concept that the model complexity is reduced by dropping to a level. The purpose of the rule is to avoid the execution of unnecessary initializations.

For bifurcation of systems where the bifurcation condition nest has a deep structure, split by using function conversions to decrease the code bifurcation nesting. Functions before and after [Switch] are divided into respective subsystems, and function settings are applied to the atomic subsystem+function. Be aware, it is possible that this may result in unintentional implementation and unnecessary RAM requirements.

## Appendix 8: Tests for Information From Errors

When functions that are used in Stateflow (graphical functions, MATLAB functions, etc.) results in an error, the error information shall be transformed into a model structure that will facilitate testing. Not reviewing the error information returned by the functions can result in unintended behavior.

#### Recommended

Error information is incorporated into the model structure, allowing the user to review and respond to the errors.

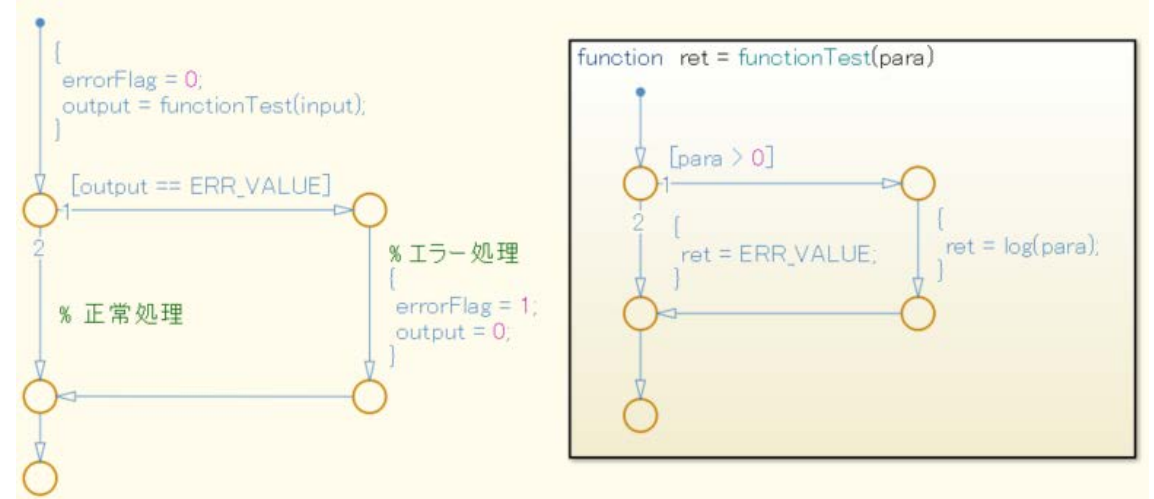

#### Not recommended:

Error information is not incorporated into the model structure.

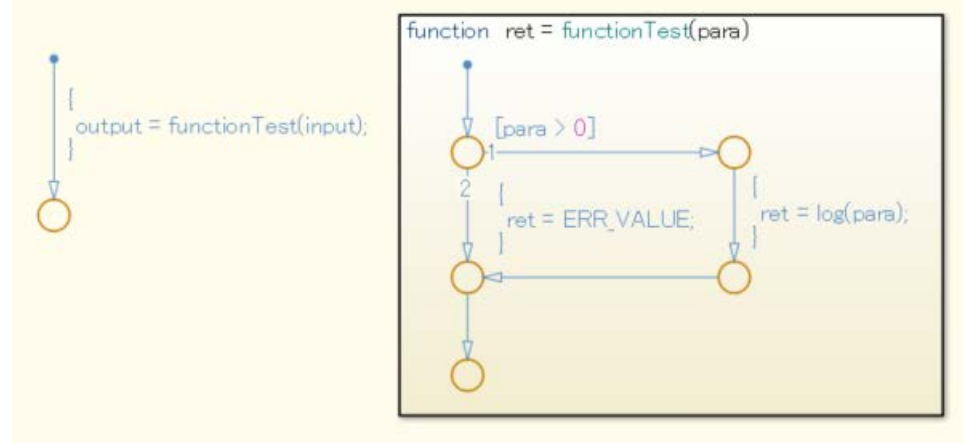

## Appendix 9: Flow Chart Patterns for Conditions

These patterns shall be used for conditions within Stateflow flow charts.

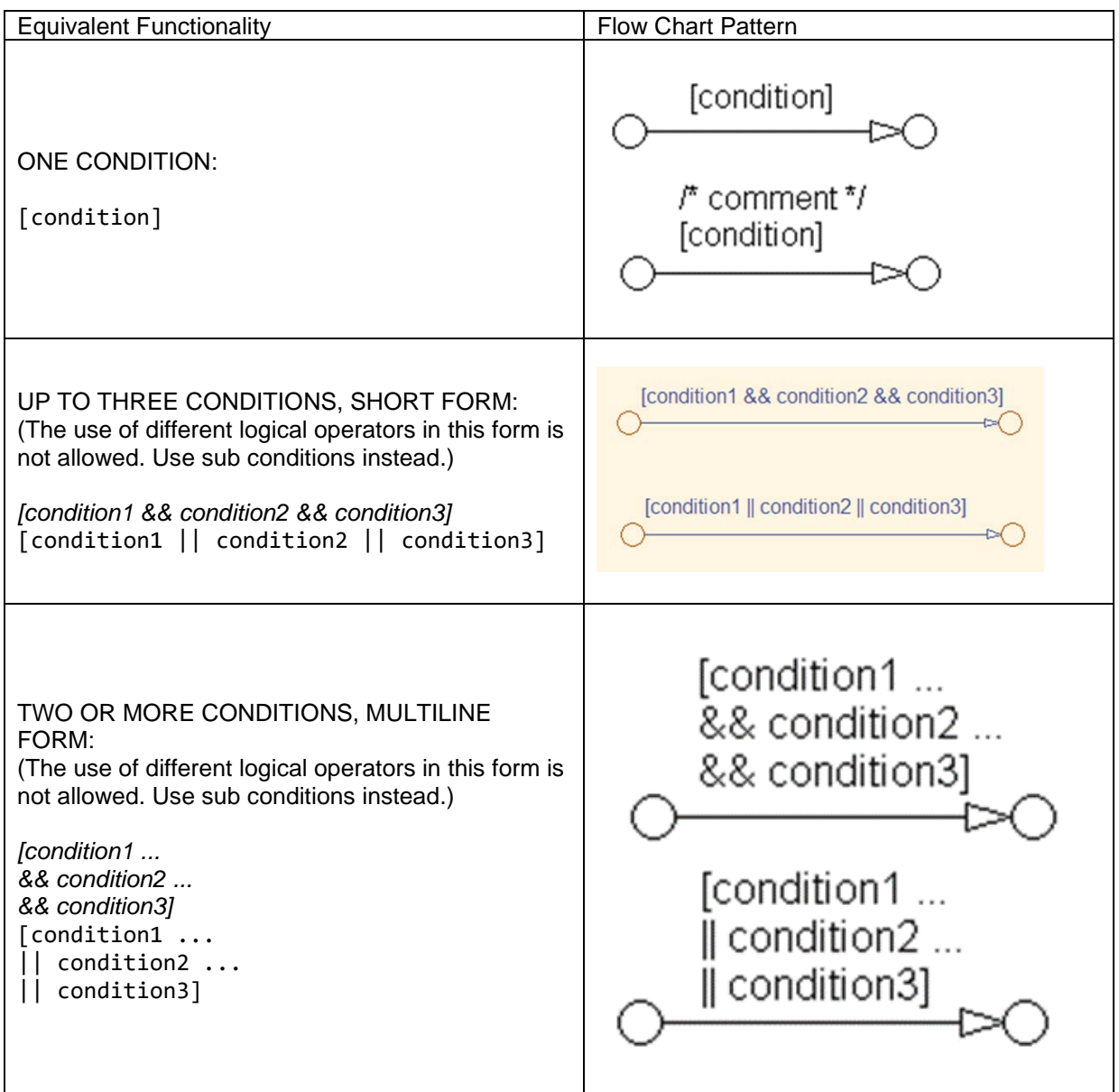

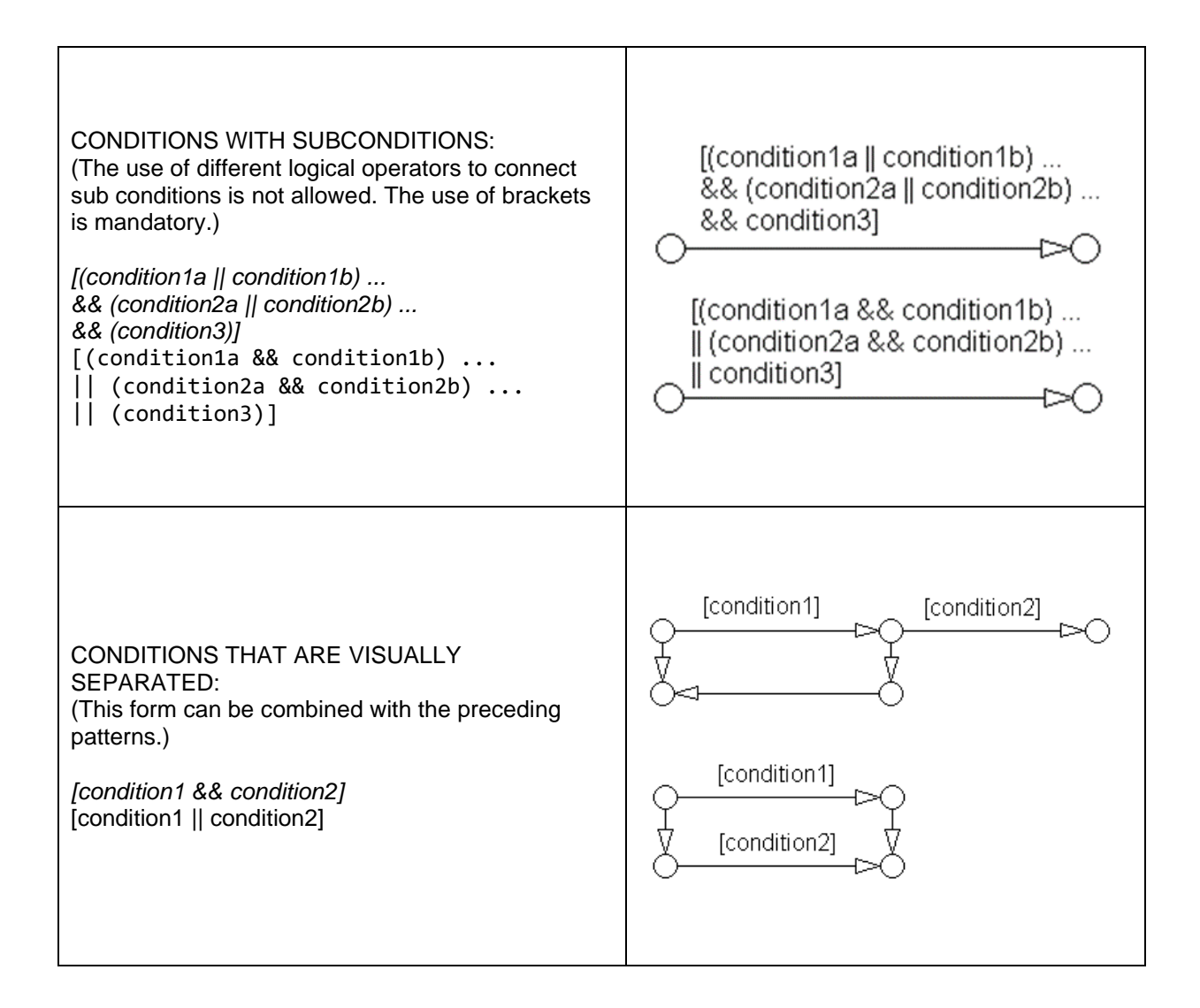

## Appendix 10: Flow Chart Patterns for Condition Actions

These patterns shall be used for condition actions within Stateflow flow charts.

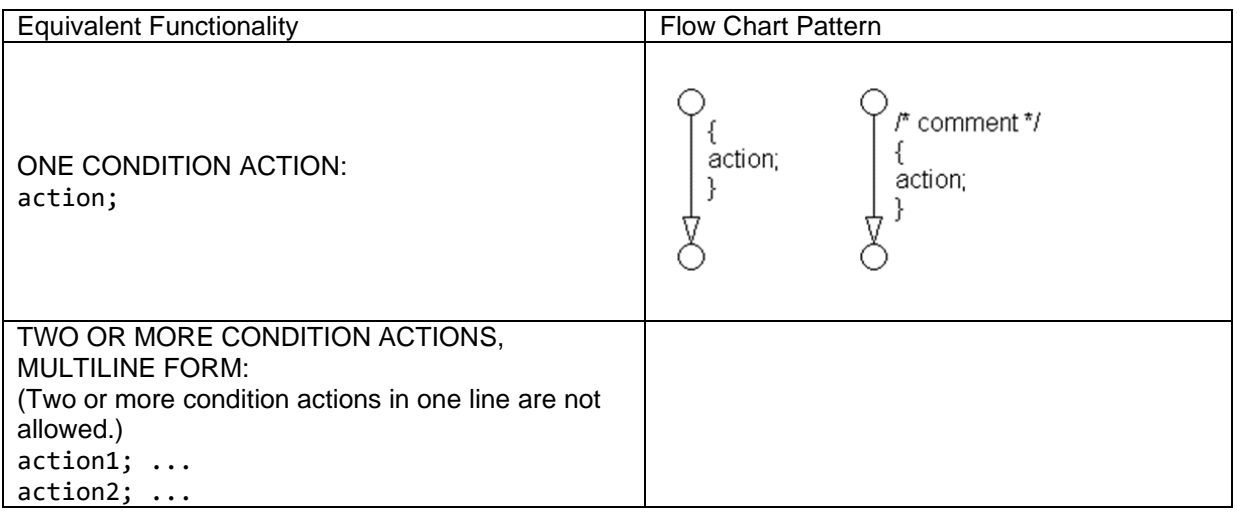

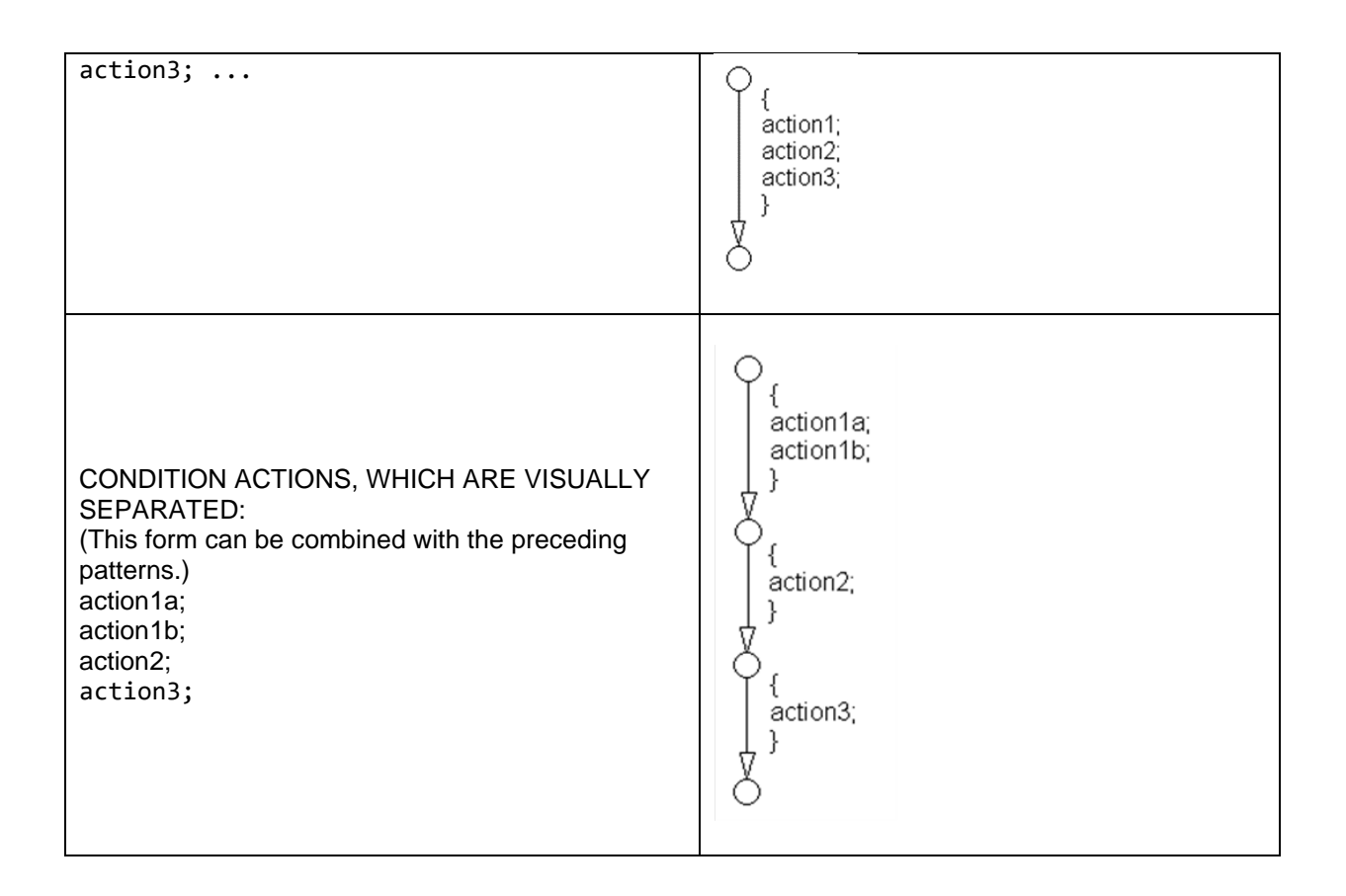

## Appendix 11: Flow Chart Patterns for if Constructs

These patterns shall be used for If constructs within Stateflow flow charts.

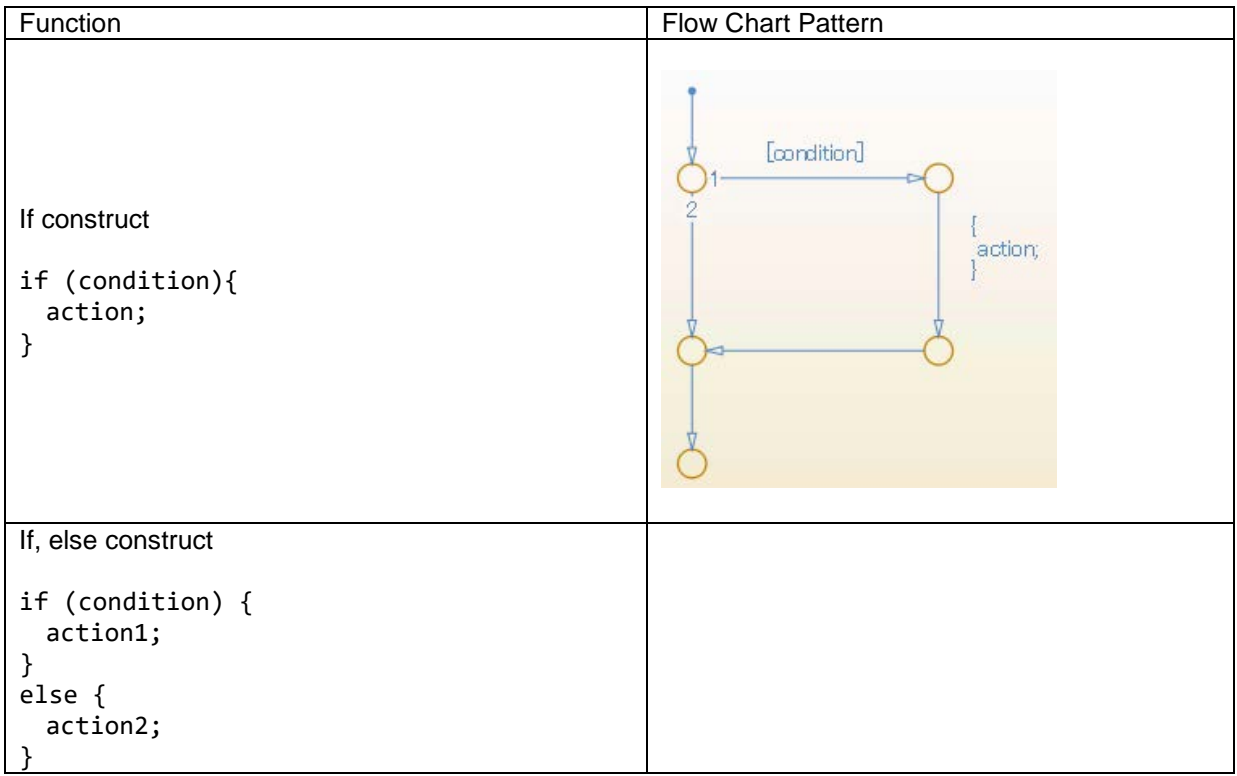

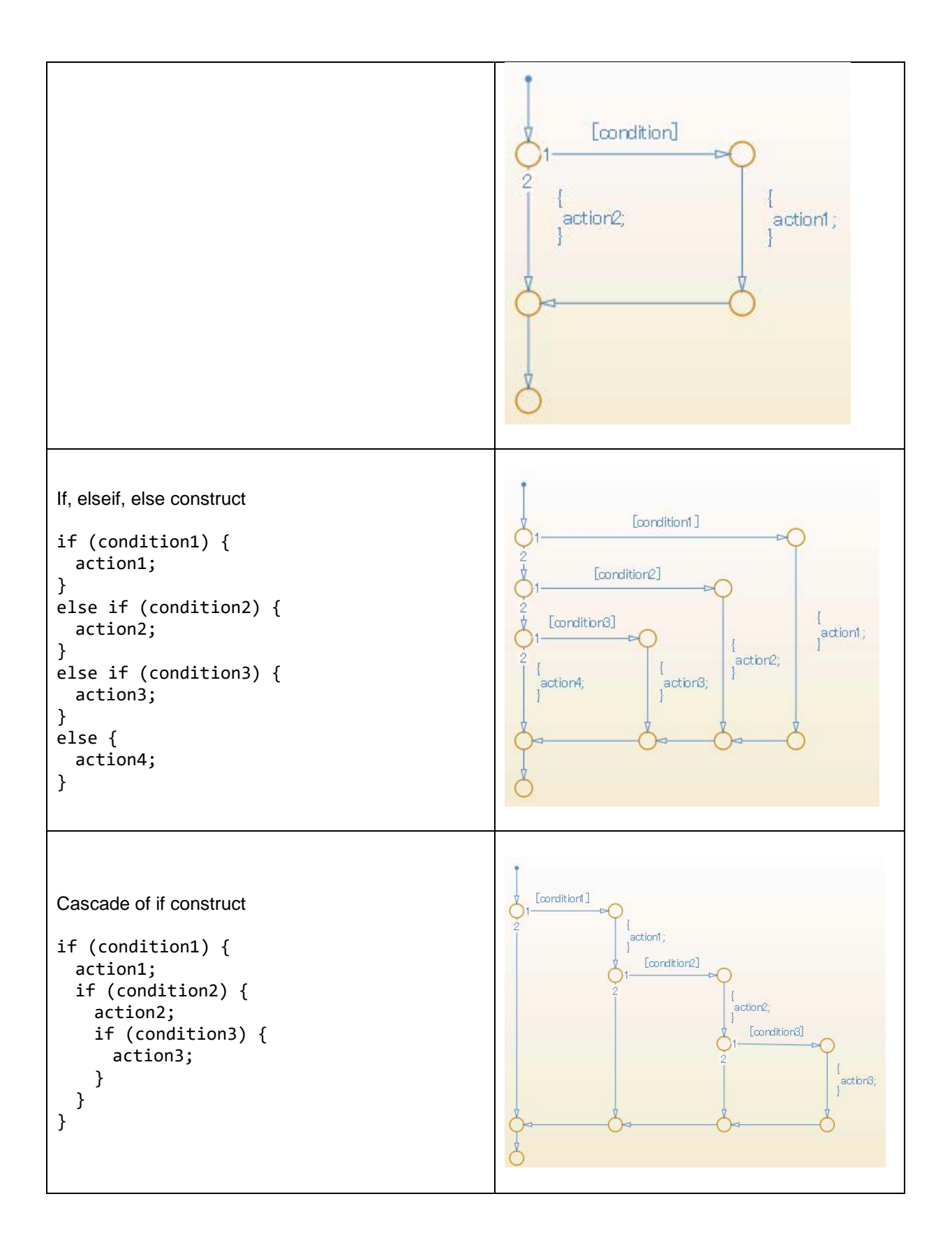

# Appendix 12: Flow Chart Patterns for Case Constructs<br>These patterns shall be used for case constructs in Stateflow flow

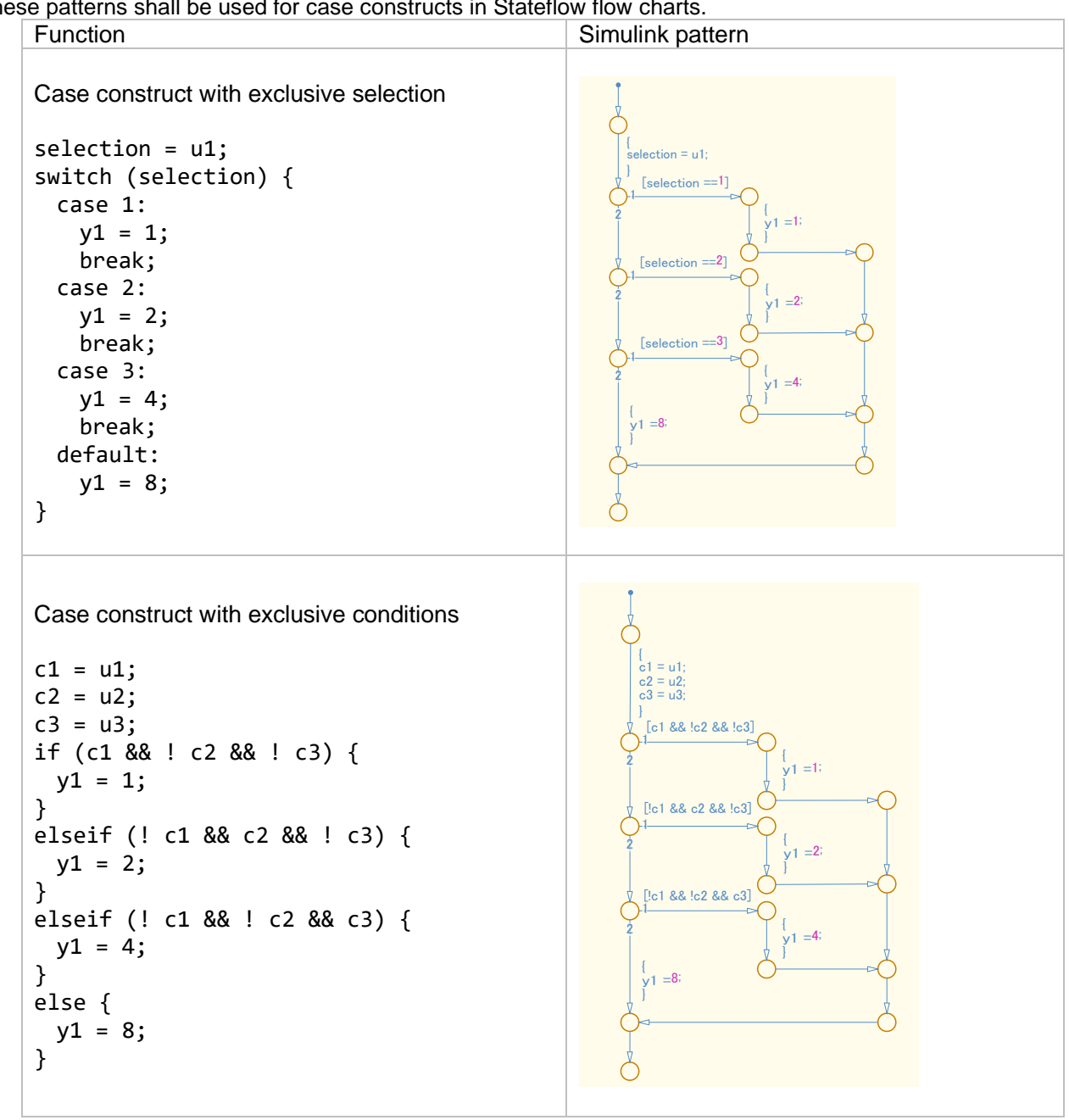

These patterns shall be used for case constructs in Stateflow flow charts.

Appendix 13: Flow Chart Patterns for Loop Constructs

These patterns shall be used to create loop constructs in Stateflow flow charts.

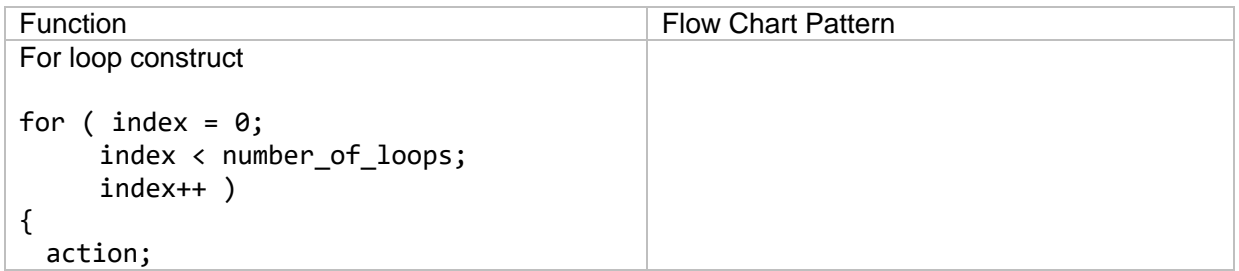

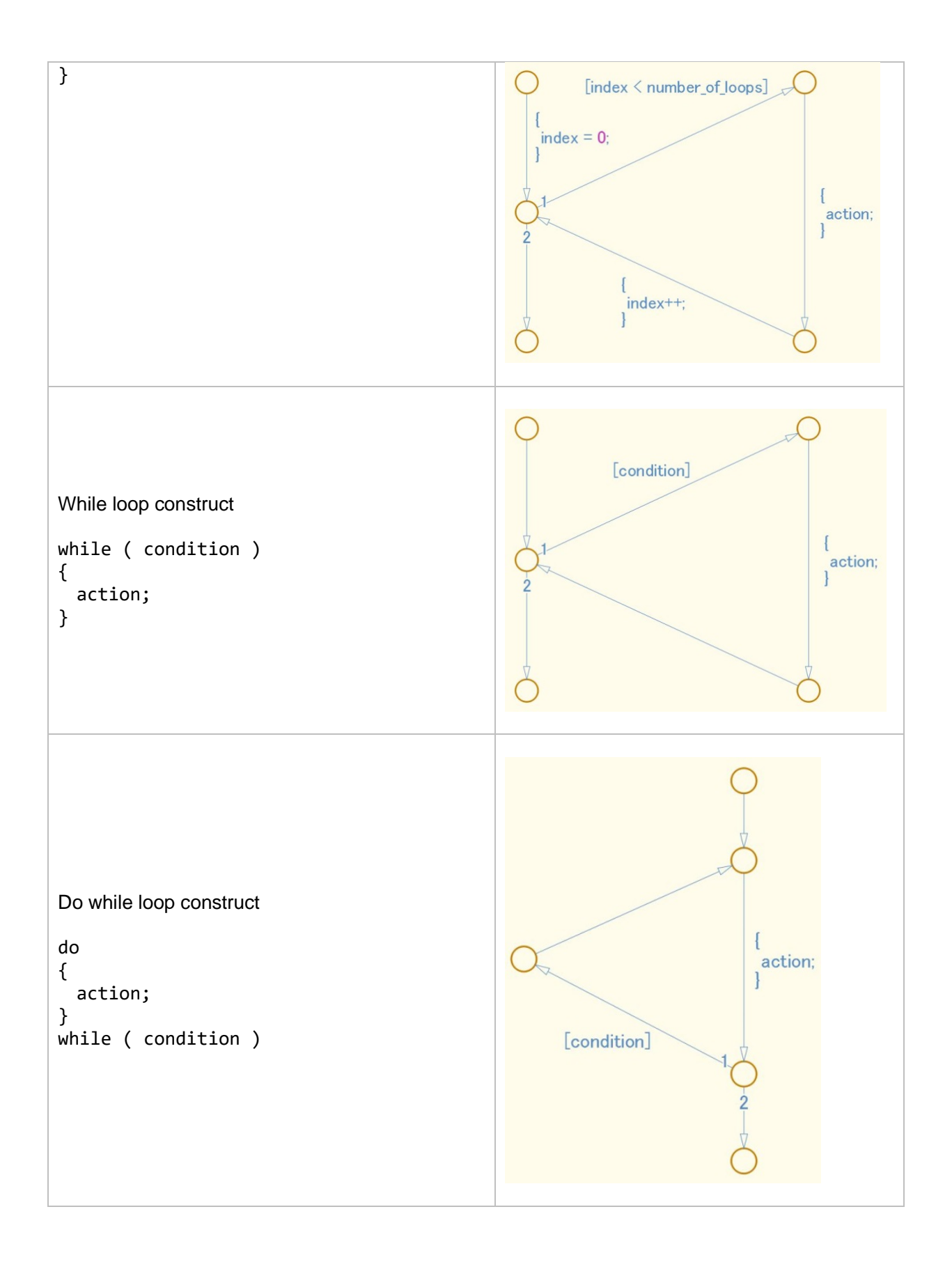

## Appendix 14: State Machine Patterns for Conditions

These patterns shall be used for conditions within Stateflow state machines.

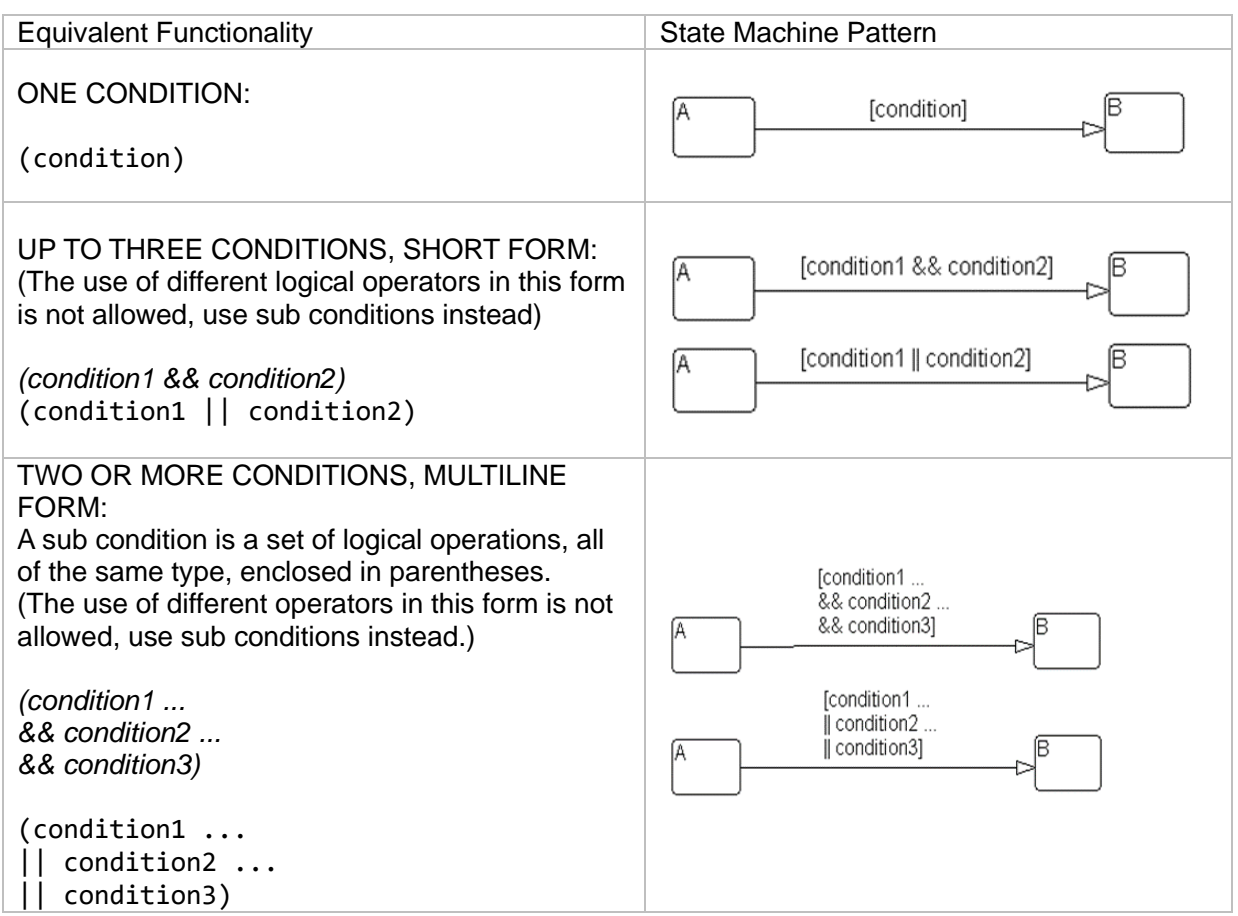

## Appendix 15: State Machine Patterns for Transition Actions

These patterns shall be used for transition actions within Stateflow state machines.

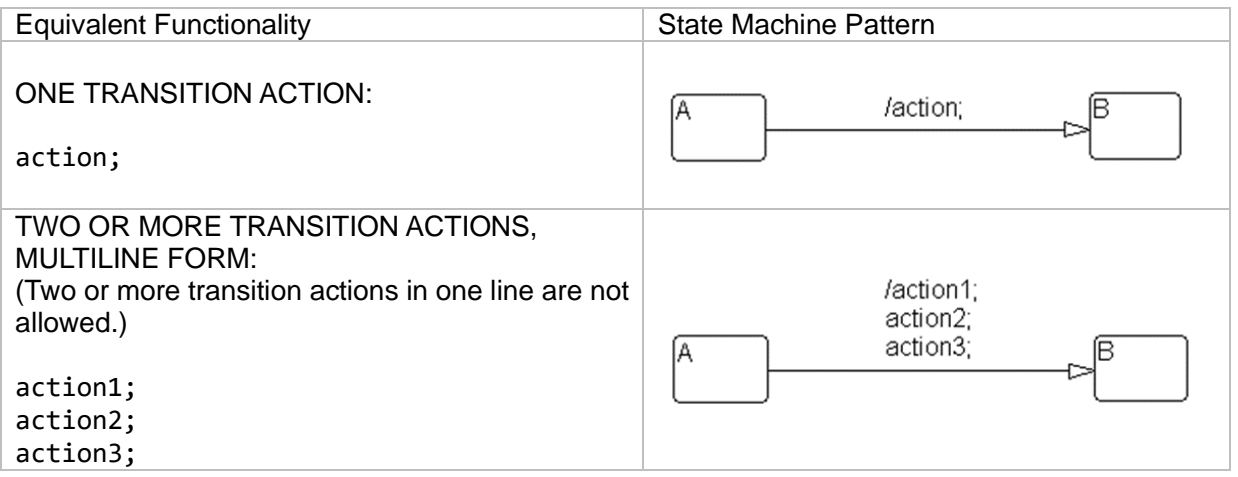

## Appendix 16: Limiting State Layering

Within a single viewer (subviewer), multiple layering shall be limited by defining constraints for a single view (subview). Subcharts shall be used to switch the screen when defined constraint goals are exceeded.

#### Recommended

The fourth level is encapsulated in a subchart.

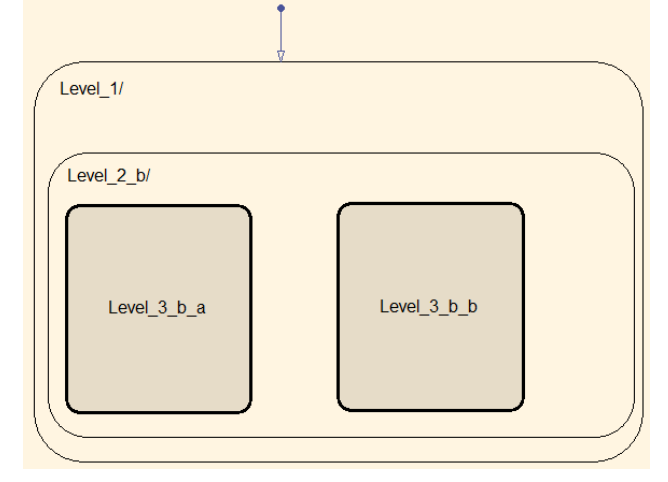

#### Not recommended:

The constraint goal is set to three levels, but Level\_4\_a and Level\_4\_b have more than three levels and are nested.

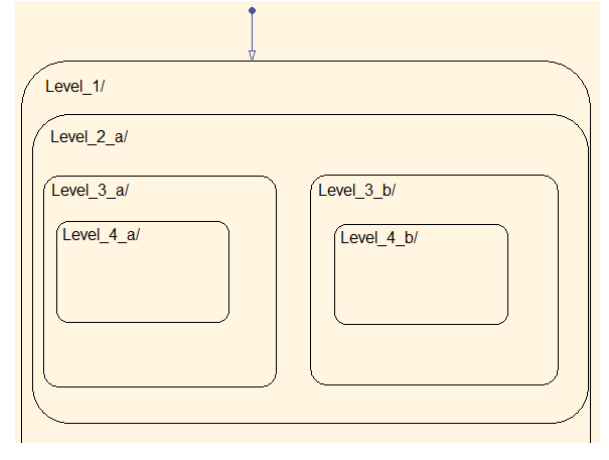

Appendix 17: Number of States per Stateflow Container

The number of states per Stateflow container shall be determined by the number of states that can be viewed in the diagram. All states should be visible and readable.

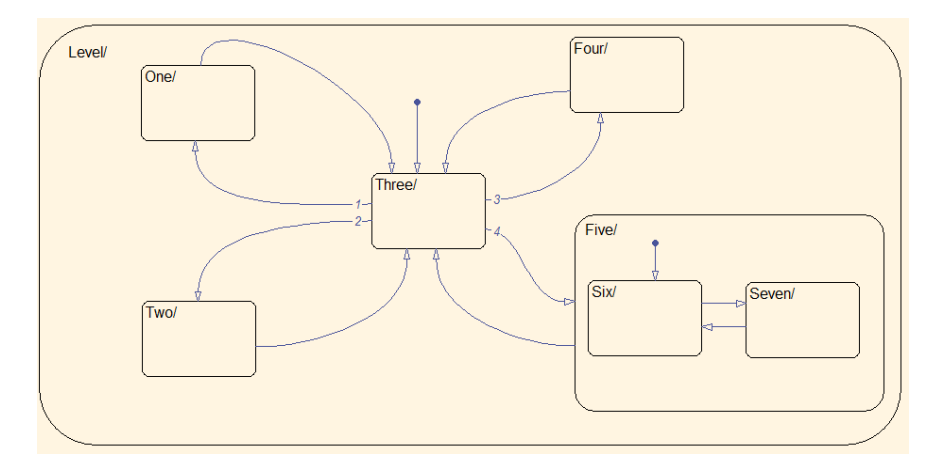

## Appendix 18: Function Call from Stateflow

If a state exists in the Function Call Subsystem of the call target, and a "reset" of the state is required when the state of the caller becomes inactive, the caller shall use a bind action.

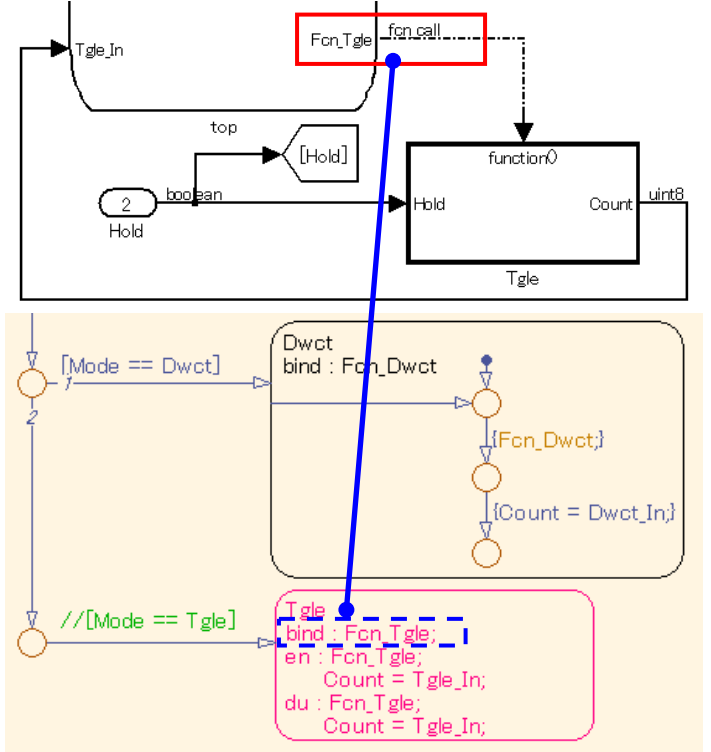

## Appendix 19: Function Types Available in Stateflow

The functions types used in Stateflow shall be dependent on the required processing.

#### For graphical functions, use:

o If, elseif, else logic

For Simulink functions, use:

- o Transfer functions
- o Integrators
- o Table look-ups

#### For MATLAB functions, use:

- o Complex equations
- o If, elseif, else logic